# ENWOOD

HDD/DVQ AV NAVIGATION SYSTEM

HDV-990 **HDV-790** 

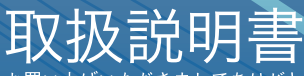

お買い上げいただきましてありがとうございます。 ご使用の前に、この取扱説明書をよくお読みのうえ、 説明の通り正しくお使いください。 また、この取扱説明書は大切に保管してください。 本機は日本国内専用モデルですので、外国で使用することはできません。

株式会社 ケンウッド **Kenwood Corporation** 

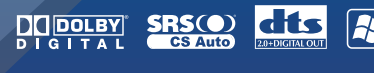

**S** Made for

**DIVX** 

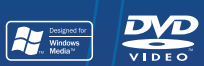

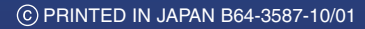

 $E_{\rm F}^{\rm B}$ vics

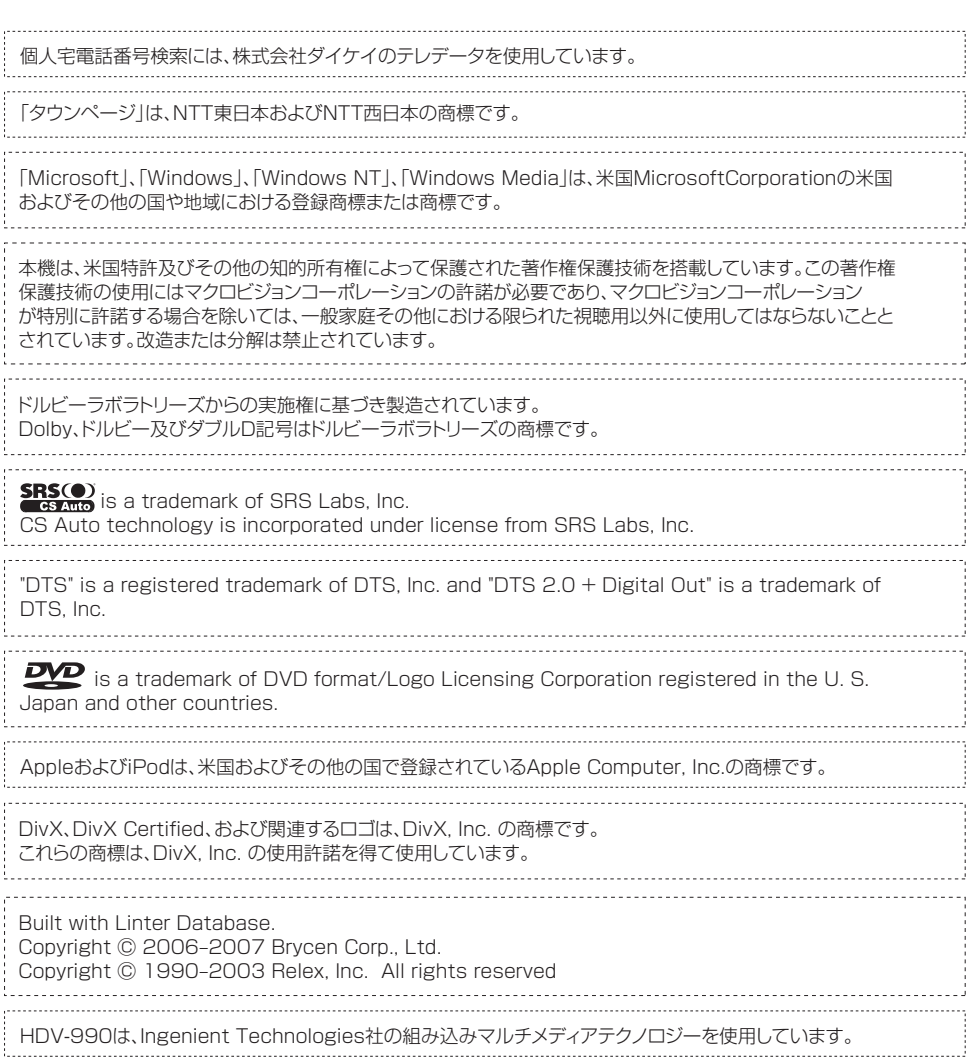

### $001$ 目次

### ー<br>|<br>|<br>|<br>|<br>|<br>|

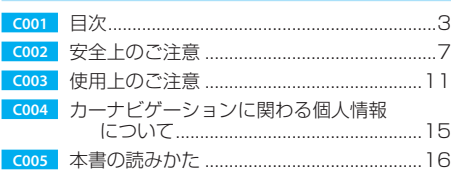

#### 共通操作

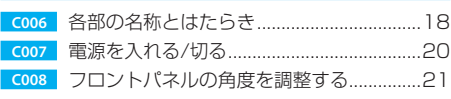

### ナビの共通操作

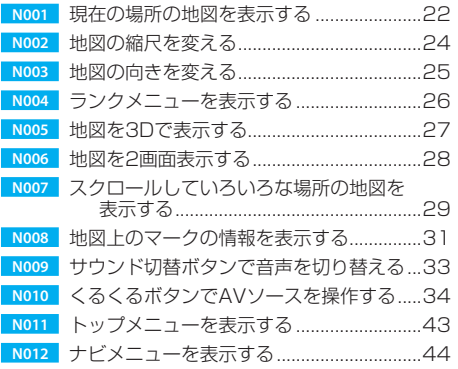

#### 地点検索とルート案内

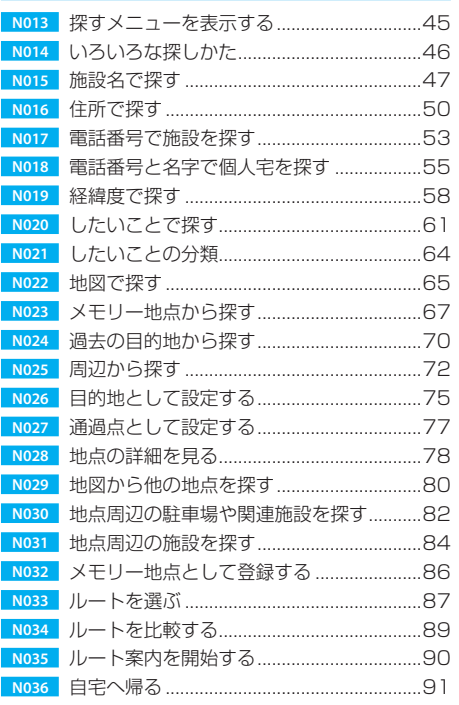

共 通

C

録

#### $\overline{C}$  $001$ .<br>منابع 目次

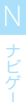

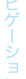

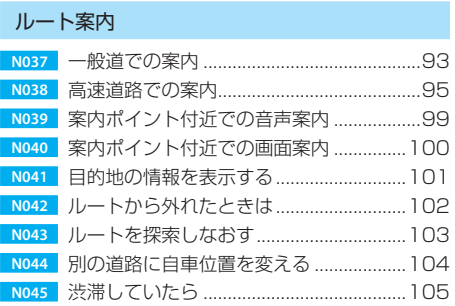

#### ルートの確認と変更

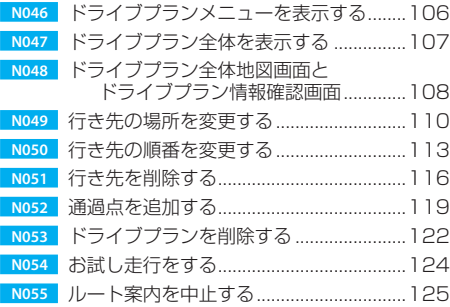

#### VICS情報

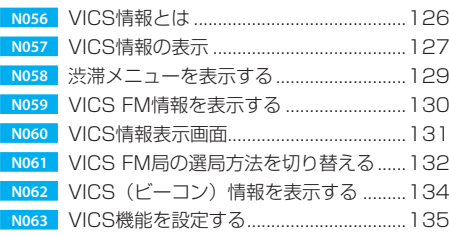

#### 記録した情報の編集

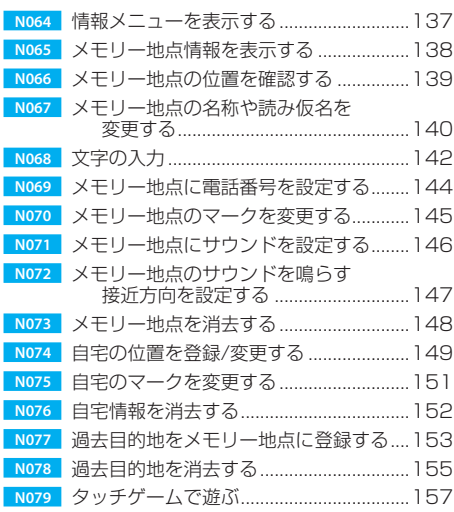

#### ナビの設定

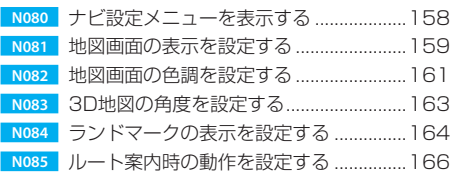

共 通

N<br>ナビゲーション

C

#### AVの基本操作

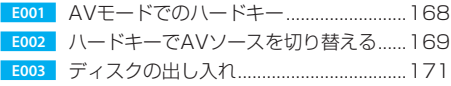

#### DVDの基本操作

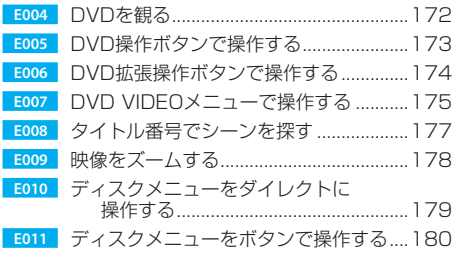

#### CDの基本操作

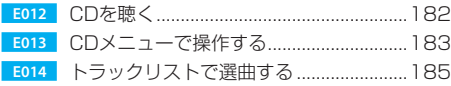

#### 各種ファイルの操作

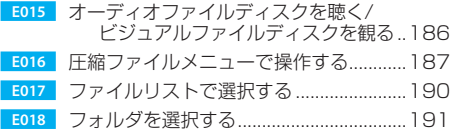

#### TVの操作

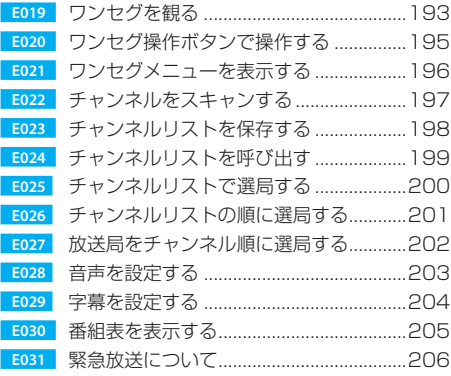

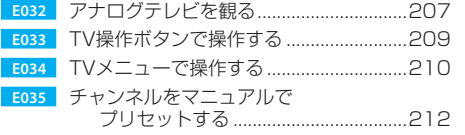

#### TUNERの操作

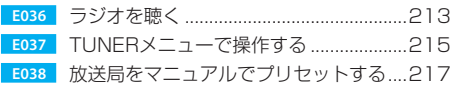

#### iPodの操作

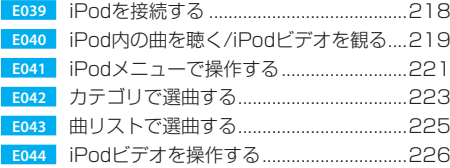

#### USBデバイスの操作

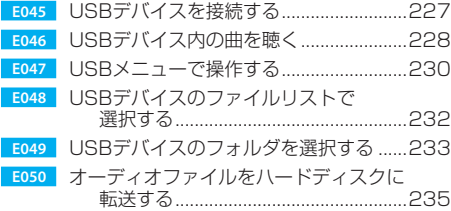

#### ハードディスクの操作

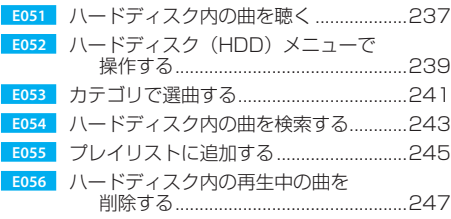

#### その他のAVの操作

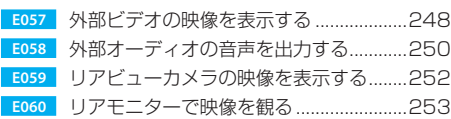

N<br>
ナビゲーション

E エンタテイメント

#### オーディオコントロール

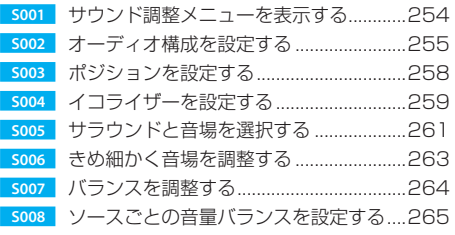

#### システムのセットアップ

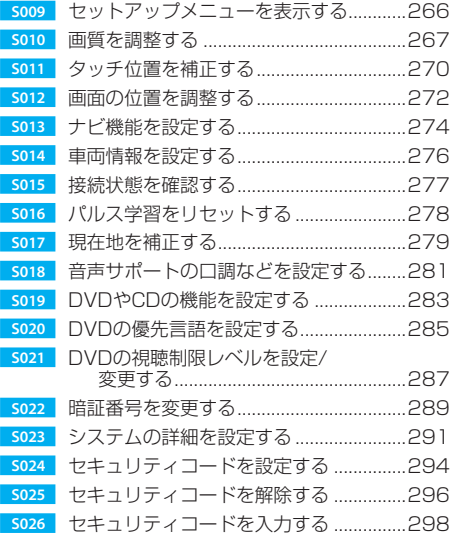

#### ハードディスクの編集

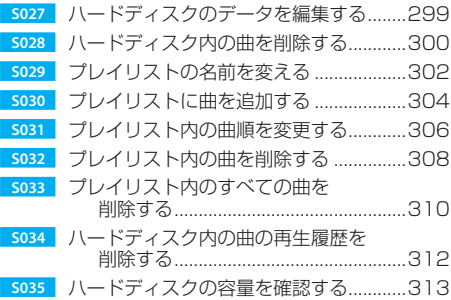

#### 付録

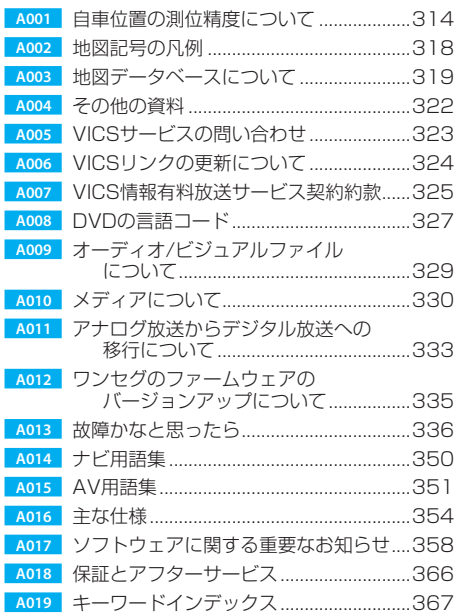

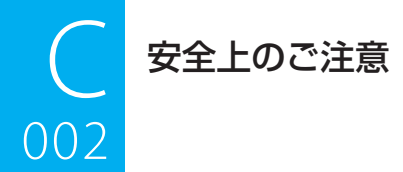

- ーーーーー<br>• 本製品にはWindows Automotive-based Systemが搭載されています。ご使用前に、以下の注意事項と「取 扱説明書」をよくお読みの上、正しくお使いください。取扱説明書に記載されている注意事項が守られなかった 場合は、事故などの深刻な問題が発生する可能性があります。
- お読みになった後は、いつでも見られる場所(たとえは、車のクローフホックスなど)に必ず保管してください。

#### 絵表示による注意

この取扱説明書では、製品を安全に正しくお使い頂き、あなたや他の人々への危害や財産への損害を未然に防止する 為にいろいろな絵表示をしています。その表示と意味は次のようになっています。内容をよく理解してから本文をお 読みください。

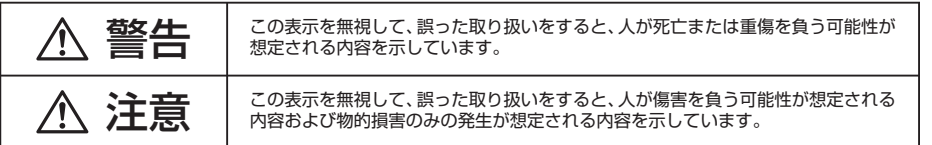

#### 絵表示の例

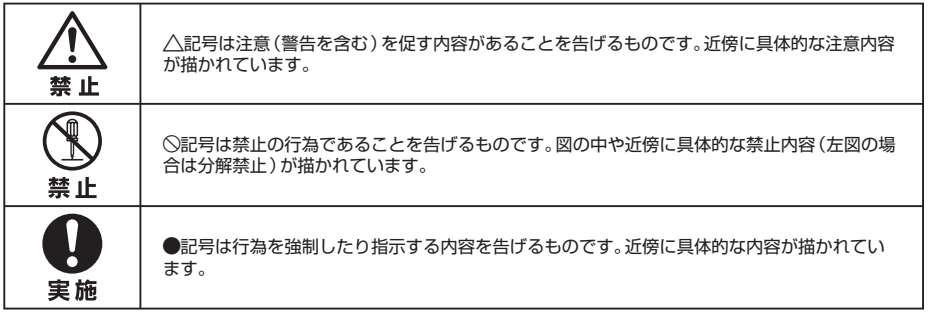

お客様または第三者が、この製品の誤使用、使用中に生じた故障、その他の不具合またはこの製品の使用によって受 けられた損害については法令上の賠償責任が認められる場合を除き、当社は一切その責任を負いませんので、あらか じめご了承ください。

共 通

 $\overline{C}$ 

付 録

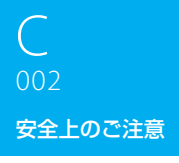

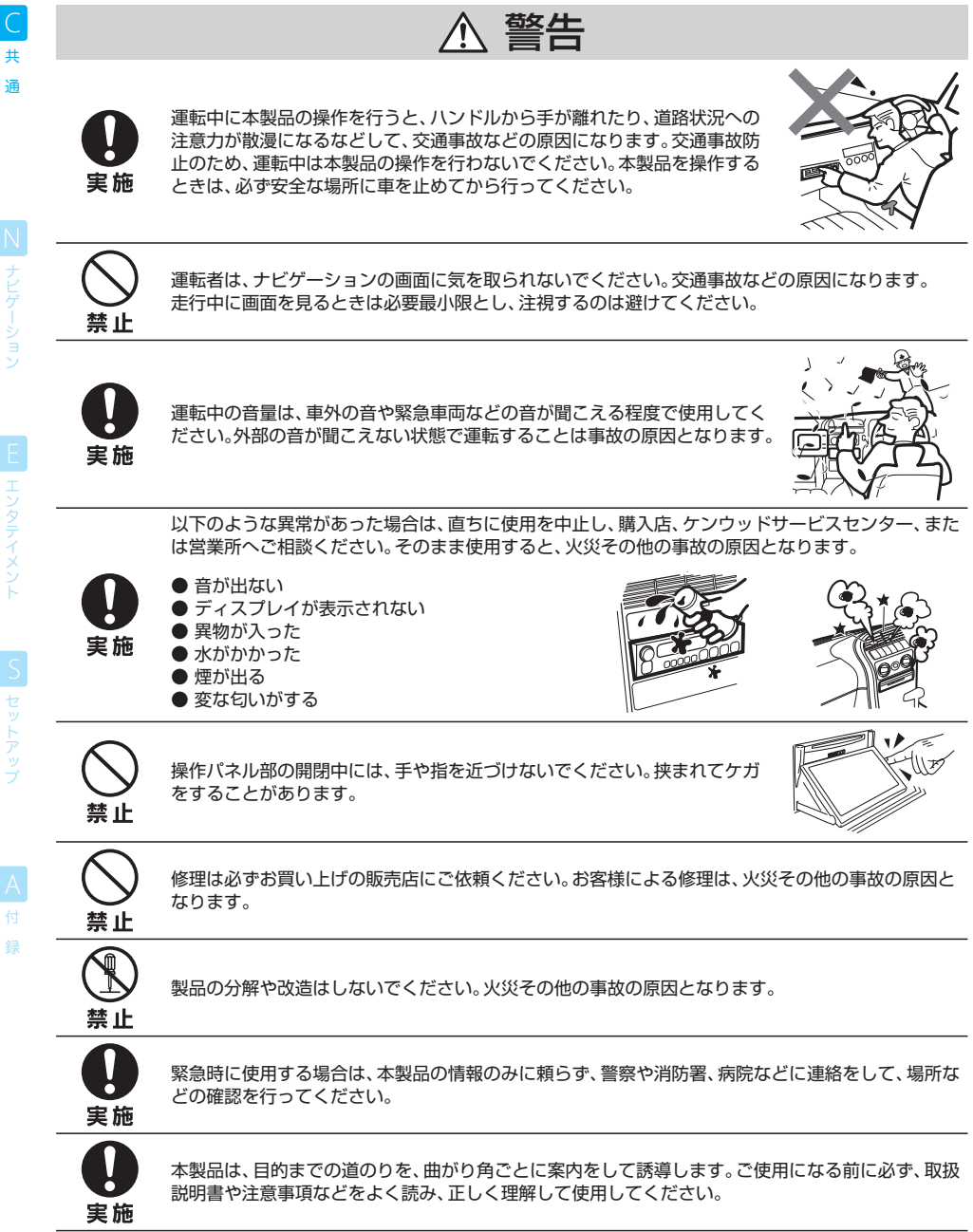

 $\overline{\mathsf{C}}$ 

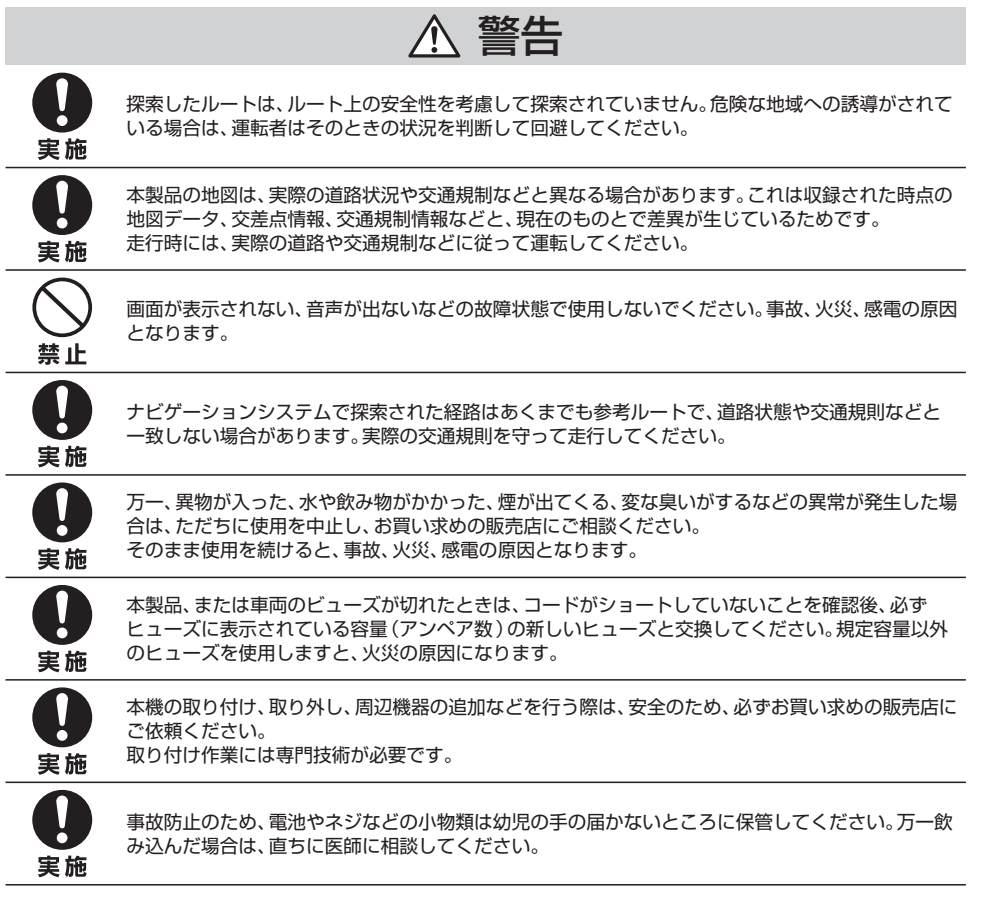

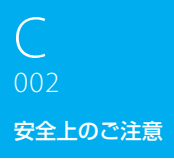

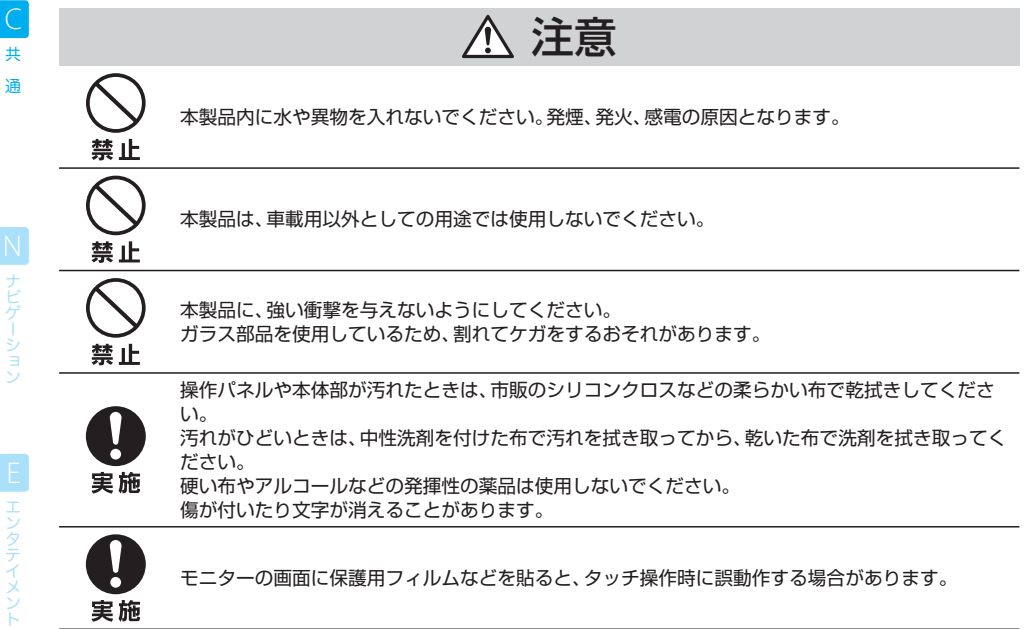

S セットアップ

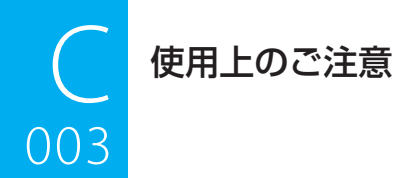

### <mark>ーーー」</mark><br>安全走行のために

走行中はフロント映像出力に接続されたテレビやビデ オの映像を見ることはできません。安全な場所に駐車 してパーキングブレーキを引いてからお楽しみくださ い。

#### 本機の異常にお気づきのときは

本機の異常にお気づきのときは、まず「 **A013** 故障か なと思ったら」を参照して解決方法がないかお調べく ださい。解決方法が見つからないときは、本機のリセッ トキーをペン先などで押してください。

本機をお買い上げ時の状態に戻します。ただし、自車 位置、車速パルスの学習状態、登録した自宅情報およ びメモリー地点はリセットされません。

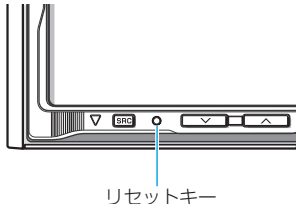

リセットキーを押しても正常に戻らないときは、購入 店またはお近くのケンウッドサービスセンターへ相談 してください。

#### 本機でコントロールできるiPodに ついて

別売品のiPod接続ケーブル(KNA-i990)を使用して、 Dockコネクタを装備したiPod(市販品)を接続する と、本機からiPodのコントロールが行えます。 本機からコントロールできるiPodは以下の通りです。

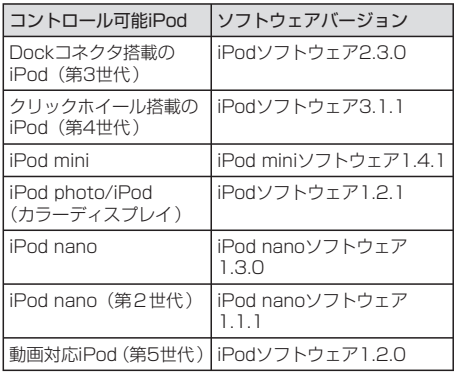

iPodのソフトウェアバージョンが上記のバージョン 未満の場合は、iPodのソフトウェアをアップデート する必要があります。

iPodのソフトウェアバージョンは、iPodのMENU ボタンを押したあと、「設定」、「情報」と選択すると 表示される「バージョン」欄に表示されます。最新の iPodソフトウェアのアップデータはアップル社のサ イトからダウンロードできます。

本機に表示できる文字の種類は、ISO08859-1、半 角カタカナ、および全角文字です。

正しく表示できない文字は「・」で表示されます。

本機に別売品のiPod接続ケーブル(KNA-i990)を使 用してiPodを接続すると、iPodに電源を供給し、音 楽を再生中でも充電ができます。ただし、本機の電源 がオンになっている必要があります。

#### 使用できるディスク

特殊な形状のディスクは使用できません。必ず円形の ものをご使用ください。円形以外のディスクを使用す ると故障の原因になります。

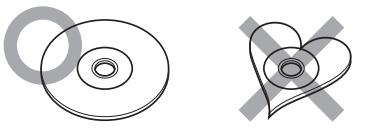

記録面(レーベル面の反対側)が着色してあるものや 汚れているディスクは引き込まない、取り出せないな どの誤動作をすることがあります。

レーベル面にシールの貼ってあるディスクを使用する と、ディスクが変形したり、シールがはがれることが あります。本機の故障の原因となることもあるため、 レーベル面にシールの貼ってあるディスクは使用しな いでください。

インクジェットプリンタでレーベル面に印刷可能な CD-R/RW、DVD-R/RW、およびDVD+R/RWは使 用しないでください。使用すると、誤動作することが あります。

#### $003$ 使用上のご注意 <u>ال</u>

#### 本機で再生できないディスク

下表の「ディスク再生対応一覧表」で「×」対応のディ スクは、本機では再生できません。 ー<br>共 通

> 本機で再生可能な音楽CDは ( S ) ( S ) ( S ) ( S ) マークの 入ったCDだけです。 前記マークの入っていないディスクは、正しく再生で きない場合があります。

また、ファイナライズ処理を行っていないCD-R/RW およびDVD-R/RWは再生できません(ファイナライ ズ処理については、お使いのライティングソフトやレ コーダーのマニュアルをご覧ください)。 その他、CD-R/RW、DVD-R/RW、およびDVD+R/ RWは、記録状態によっては再生できない場合があり ます。

#### ディスク再生対応一覧表

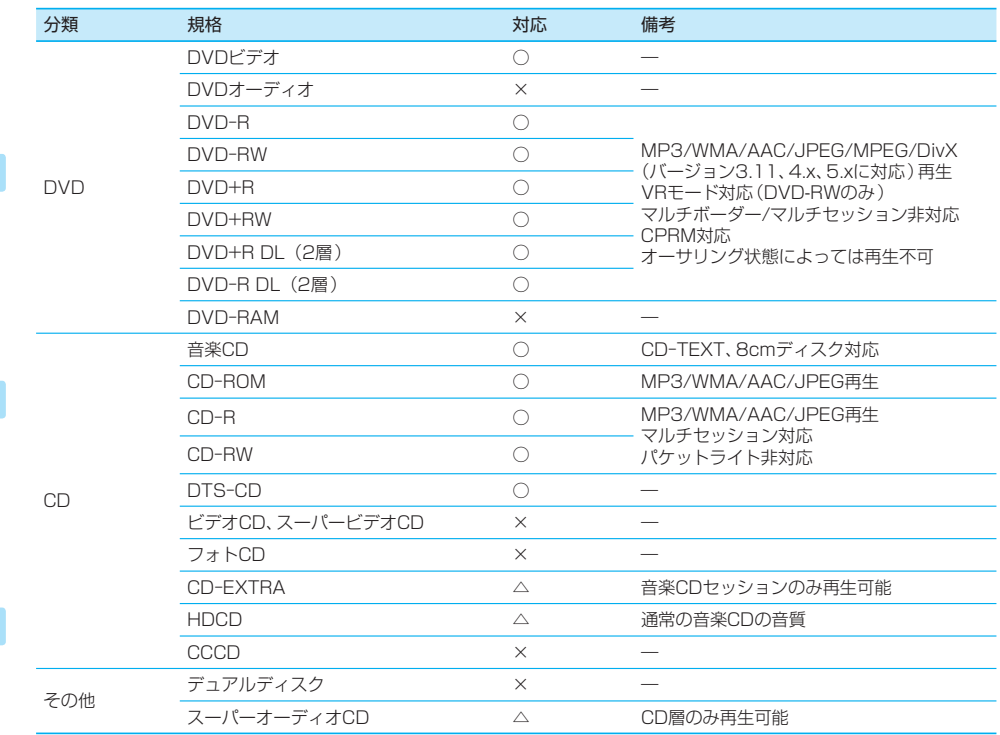

○:再生できます △:一部のみ再生可能です ×:再生できません

N ナビゲーション

録

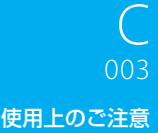

#### レンズクリーナーについて

レンズクリーナーは使用しないでください。光学系部 品に損傷を与えたり、イジェクトができなくなるなど、 故障の原因になる場合があります。

#### ディスク用アクセサリーについて

音質向上やディスク保護を目的としたディスク用アク セサリー(スタビライザー、保護シート、レンズクリー ナーなど)は故障の原因となりますので使用しないで ください。

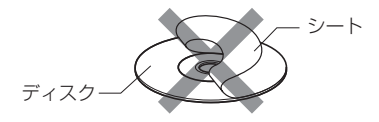

8cmCDアダプターは使用しないでください。 8cmCDアダプターを使用するとディスクが取り出せ なくなるなど、故障の原因になります。

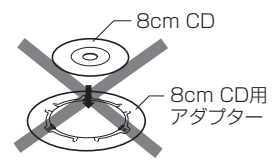

#### 結露について

寒いときにヒーターを付けた直後など、本機の内部に露 (水滴)が付くことがあります。これを結露といい、この 状態ではディスクの読み取りができなくなります。 このようなときは、ディスクを取り出して約1時間ほ ど放置すると、結露が取り除かれます。

もし、何時間たっても正常に作動しない場合は、購入 店またはお近くのケンウッドサービスセンターへ連絡 してください。

#### 温度について

直射日光下で窓を閉めきっていると、自動車内は非常 に高温になります。

本機内部が60℃を超える高温になると、保護回路が 働いてディスクの再生ができなくなります。

このようなときは、車内の温度を下げてください。保 護回路機能が解除され、再生ができる状態になります。 もし正常に動作しないときはリセットキーを押してく ださい。

#### リージョン番号

本機で再生できるDVDリージョン番号(国ごとに割 り当てられた番号)は「2」(または2を含むもの)と 「ALL」です。

DVDディスクに表示されているリージョン番号が本 機と一致しないと、本機では再生できません。

#### DVDディスクのマーク

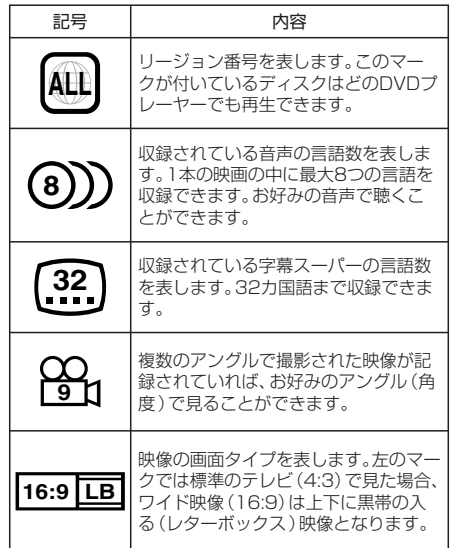

#### 操作規制マークについて

DVDは、再生箇所により本機での再生操作等規制され る場合があります。このようなときは下記のマークが 映像上に表示されます。内容についてはディスクのマ ニュアルをご覧ください。

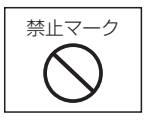

共  $\overline{C}$ 

瀋

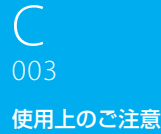

#### ディスクの取り扱いについて

ー<br>共 ディスクの汚れや、ゴミ、キズ、反りなどが、音飛びな どの誤動作や、音質劣化の原因になることがあります。 .<br>Sili 取り扱いは記録面に触れないようにしてください。 (レーベルが印刷されていない面が記録面です。)

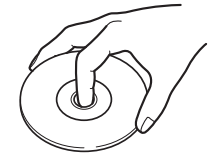

CD-R/RWやDVD-R/RW、DVD+R/RWは 通 常 の ディスクより反射膜が弱いため、傷が付くことなどに より、はがれることがあります。また、指紋による音飛 びにも弱いメディアです。取り扱いには十分注意をし てください。

詳細な注意事項がディスクのパッケージなどにも書か れています。それらの注意事項も読んでから使用して ください。

記録面や、レーベルが印刷されている面に紙テープな どを貼らないでください。

ディスクにセロハンテープやレンタルディスクのラ ベルなどのノリがはみ出したり、はがした痕があるも のはお使いにならないでください。そのままディスク プレーヤーにかけるとディスクが取り出せなくなった り、故障することがあります。

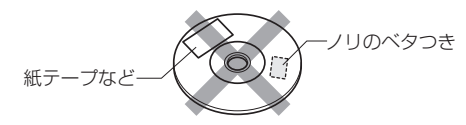

#### ディスクのお手入れ

ディスクが汚れたときは、市販のクリーニングクロス や柔らかい布などで、中心から外側に向かって軽くふ き取ってください。

従来のレコードクリーナー、静電防止剤や、シンナー やベンジンなどの薬品は絶対に使用しないでくださ い。

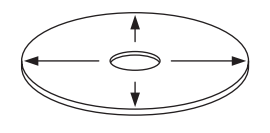

#### ディスクの保存

直射日光があたる場所(シートやダッシュボードの 上)など、温度が高くなる場所には置かないでくださ い。

特にCD-R/RWやDVD-R/RW、DVD+R/RWは通常 のディスクに比べて高温、多湿の環境に弱く、車内に 長時間放置すると使用できなくなる場合があります。

長期間演奏しないときは、本機からディスクを取り出 して、ケースに入れて保管してください。 キズ、汚れ、反りの原因になりますので、ケースに入れ ずに重ねて置いたり、斜めに立てかけて保存しないで ください。

#### 新しいディスクを使うときは

新しいディスクを使うときは、ディスクのセンター ホールや外周部に"バリ"がないことを確認してくださ い。

"バリ"がついたまま使用すると、ディスクが挿入でき なかったり音飛びの原因になります。"バリ"があると きは、ボールペンなどで取り除いてから使用してくだ さい。

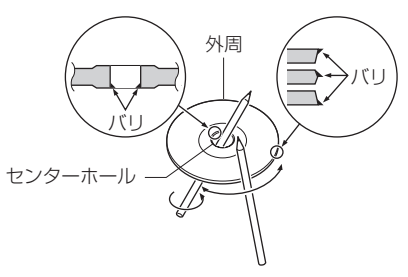

#### ディスクの取り出しかた

本機からディスクを取り出すときは水平方向に引き出 してください。

下側や上側に強く押しながら引き出すとディスクの記 録面に傷を付ける原因となります。

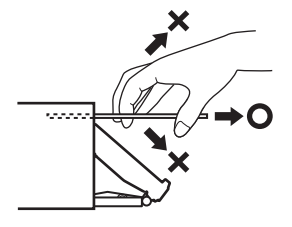

 $\subset$ 

録

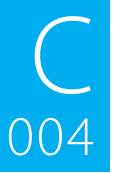

#### カーナビゲーションに関わる個人情報について

### <mark>━━━━</mark><br>本機にメモリーされた個人情報について

本機を譲渡したり、売却したりする場合などには、本機に記録された情報(例:メモリー地点や自宅情報等)を、必ず お客様自身によってデータを消去し、確認してください。

消去のしかたは本取扱説明書をご覧ください。 **N073** 、**N076**

弊社では未消去のデータの流出による損害等について、一切の責任を負いかねますので予めご了承ください。

#### 本機での個人情報を含む検索データの取り扱いについて

本機には公開済みの電話帳の情報を元に作成したデータ(株式会社ダイケイ製)を使用した検索機能が搭載されてい ます。

弊社は、同データに収録された個人情報をその機能の実現のみに使用し、第三者へは開示しません。

該当する個人情報の開示、訂正、削除などをご希望のお客様は、以下の窓口までご連絡ください。ご本人の確認およ び所定の手続きを経た後、対応が可能となる次回製品より、該当する情報の削除などを行います。

ケンウッド・カスタマーサポートセンター ナビダイヤル : 0570-010-114 (一般電話・公衆電話からは、どこからでも市内通話料金でご利用いただけます) 携帯電話・PHS ・IP電話: 045-933-5133 〒226-8525 神奈川県横浜市緑区白山 1-16-2 FAX : 045-933-5553 受付時間 月曜~金曜 930~18:00 土曜 9:30~12:00、13:00~17:30 受付日 弊社休日および祝日を除く月~土曜日

既に製造済みの製品での情報の削除や変更には応じられませんので、予めご了承ください。

#### 本書の読みかた

この取扱説明書で用いられている表記方法について説明します。

本書の構成 <del>.</del><br>...........

005

本書は、HDD/DVD AV NAVIGATION SYSTEM HDV-990/790(以降、「本機」)のすべての機能の 操作を説明したリファレンスマニュアルで、本機の機能とメニューに従って構成されています。

C×××:本機全体に関することが記載されています。 N×××:カーナビゲーション(以降、「ナビ」)機能の操作に関することが記載されています。 E×××:カーオーディオ&ビジュアル(以降、「AV」)機能の操作に関することが記載されています。 S×××:本機のセットアップ(各種の設定)機能の操作に関することが記載されています。 A×××:関連する資料や用語集などが記載されています。

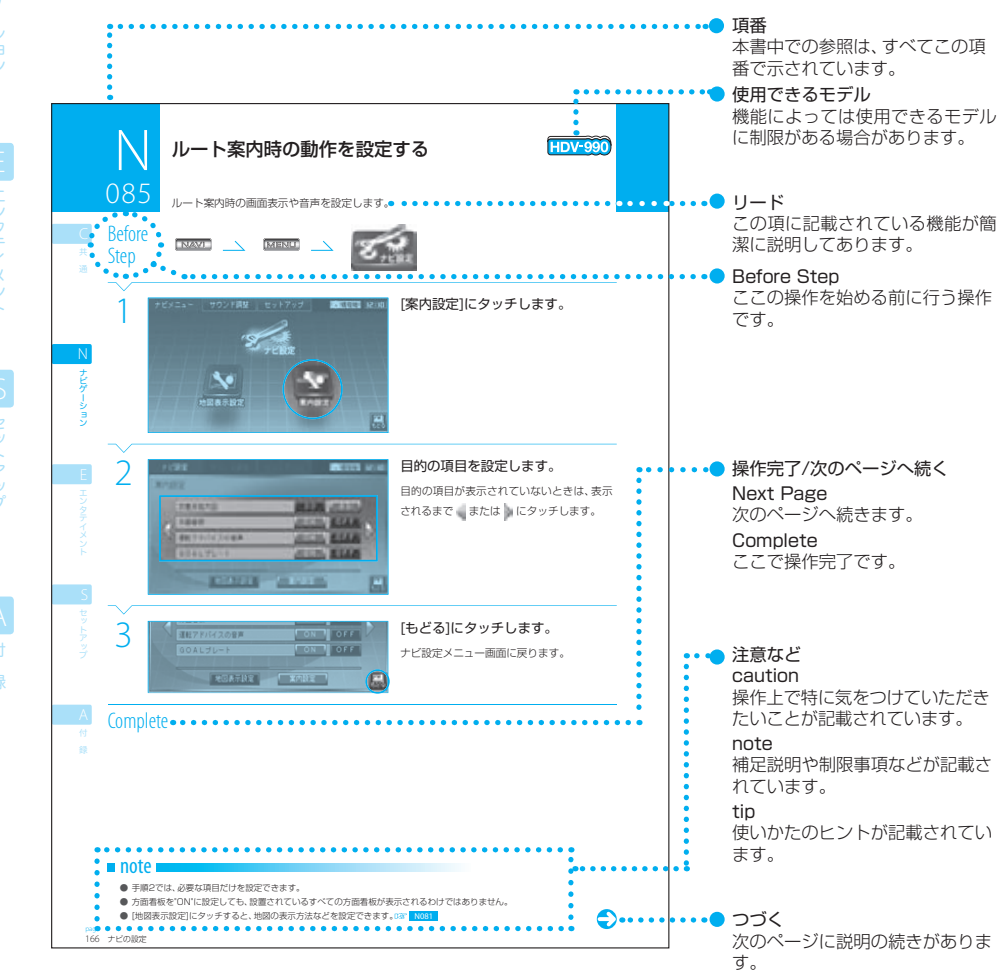

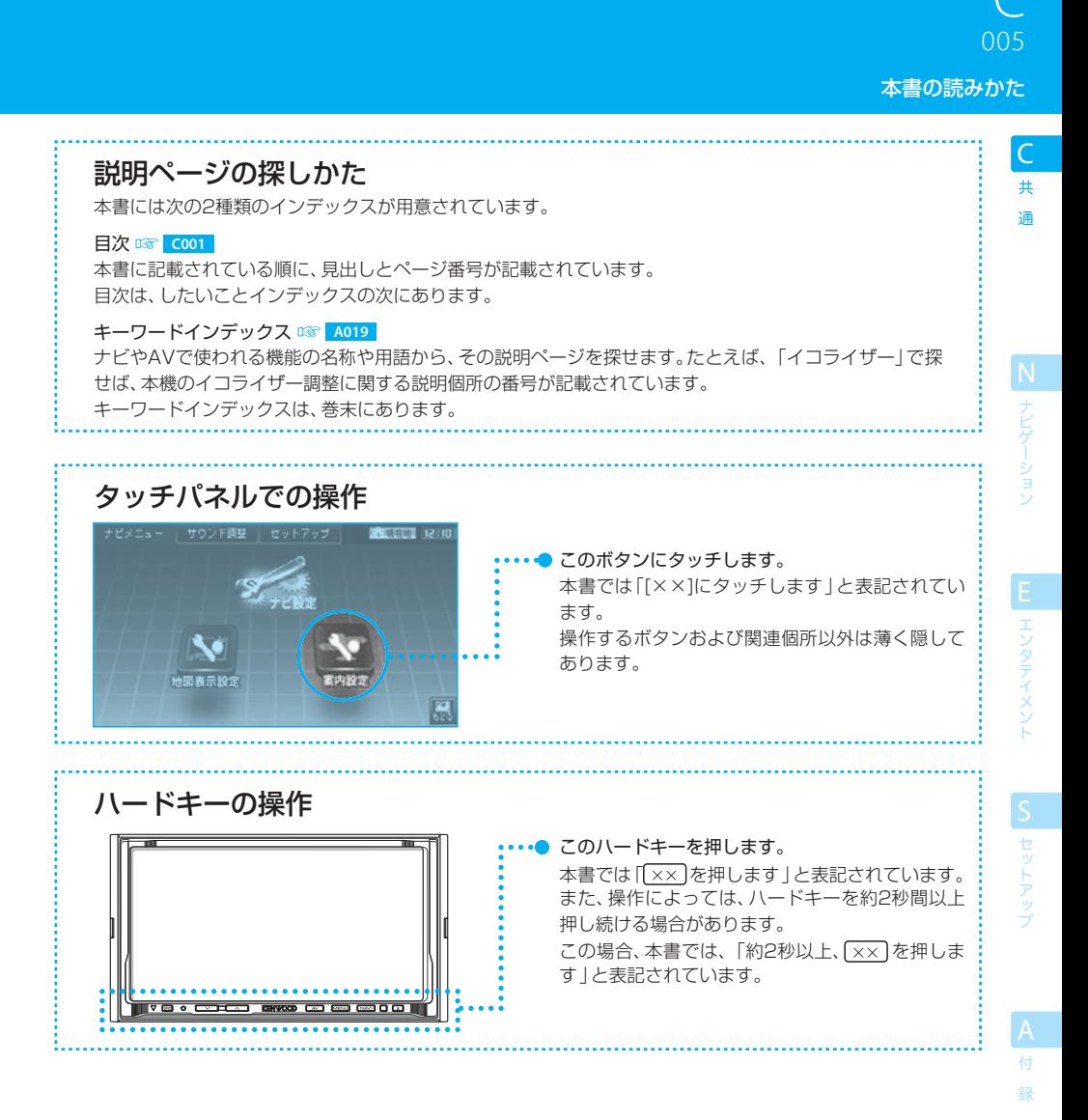

- 本書の画面や操作例は操作説明用に作成したものです。実際の画面と異なる場合や、実際には行えない例が記載されている場合 があります。
- HDV-990とHDV-790で共通の操作を説明するときには、画面例はHDV-990のものを使用しています。

#### 各部の名称とはたらき

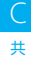

006

録

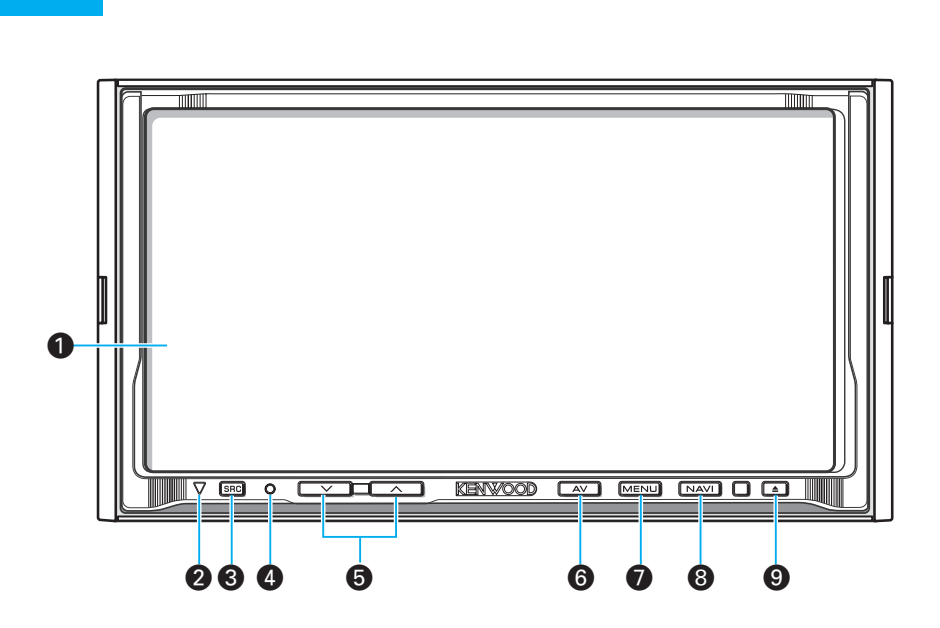

**❶** 画面

ナビの地図やDVDの映像などが表示されます。 画面にタッチするだけで、ほとんどの機能を操作で きます。

#### ■ セキュリティインジケーター

セキュリティインジケーターをオンに設定( **S023** )しておくと、本体の電源オフ時に点滅しま す。

セキュリティインジケーターが点滅することによ り、盗難を抑制する効果を期待できます。

#### **6 BRG** (ソースキー)

AVソースを切り替えます。

を押すと、ソース切替画面が表示され、出力す るAVソースを選択できます。 **E002** 約2秒以上押すと、リアソース切り替え画面が表示 され、リアモニターに出力する映像ソースを選択で きます。 **E056**

- ¢ リセットキー 本機をお買い上げ時の状態に戻します。
- 6 <u>ママコ/ スコ</u>(ボリュームキー) AVソースの音量を調整します。

§ (エーブイキー) AVモードに切り替えます。 **E001** 約2秒以上押すと、USBオフモードになり、USB デバイスを取り外せるようになります。

#### $\bigcirc$  MENU  $(X-1-+-)$ ナビおよび各AVソースのメニュー画面を表示しま

す。 約2秒以上押すと、タッチ位置の補正が行えます。

#### **S3 S011**

#### **8 NAVL**  $(tE^+F^-)$

ナビモードに切り替えます。 ナビモード時に押すと、現在地図画面を表示しま す。 **N001** 約2秒以上押すと、画面をオフにします。

#### **◎ □** (イジェクトキー)

フロントパネルを開きます。 **E003** ディスクが入っているときに押すと、フロントパネ ルが開き、ディスクがイジェクトされます。 もう一度押すと、フロントパネルが閉じます。 また、約2秒以上押すと、画面(フロントパネル)の 角度を調整できます。 BF C008

#### $\equiv$  note  $\equiv$

- 画面に表示されている[もどる]にタッチすると、1つ前の画面に戻ります。また、[しまう]にタッチすると、上に重なって表示さ れている画面が消えて、現在のソース(ナビまたは映像ソース)の画面に戻ります。
- リアモニターにAVソースを出力するためには、リアモニターを正しく接続し、セットアップメニューでリアモニターをオンに設 定しておいてください。 **S023**
- リセットキー●を押しても、現在の自車位置、車速パルスの学習状態、登録した自宅情報およびメモリー地点はリセットされませ  $h_{\circ}$
- ナビの音声案内の音量は、ボリュームキー●ではなく、セットアップメニューで設定します。 IST S023

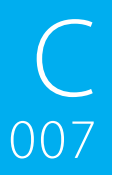

電源を入れる/切る

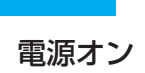

ー<br>共

N

.<br>B

録

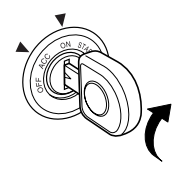

車両のイグニッションキーを"ACC"または"ON"にする と、本機の電源がオンになります。

電源オフ

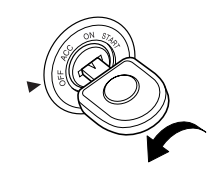

車両のイグニッションキーを"OFF"にすると、本機の電源 がオフになります。

- 取り付け後に初めて電源をオンにしたときには、起動ウィザード画面が表示されます。このウィザードで基本的な設定等を行う ことができます。詳しくは別冊の《かんたんナビブック》をご覧ください。
- 取り付け直後などにピット確認の画面が表示されることがあります。このときは、いったんイグニッションキーを"OFF"にして再 び"ON"にすると起動ウィザード画面が表示されます。
- セットアップメニュー (BSP 5009 )には常に <sup>17</sup> 2000 が表示されています。このボタンにタッチすると、起動ウィザードで 基本的な設定を行うことができます。また、起動ウィザードで設定する項目を、個別に設定することもできます。自宅の登録方法 ( **N074** )、各種の設定方法( **N080** )などをご覧ください。
- 取り付け後に初めて電源をオンにしたときやバッテリーを交換した場合などには、測位に少し時間がかかるため、現在地付近の 地図の表示に多少時間がかかります。2回目以降はすぐに表示されます。
- 使用状況や電源電圧の変動等によって、本機の取り付け後に初めて電源をオンにしたときと同じ状態になる場合があります。

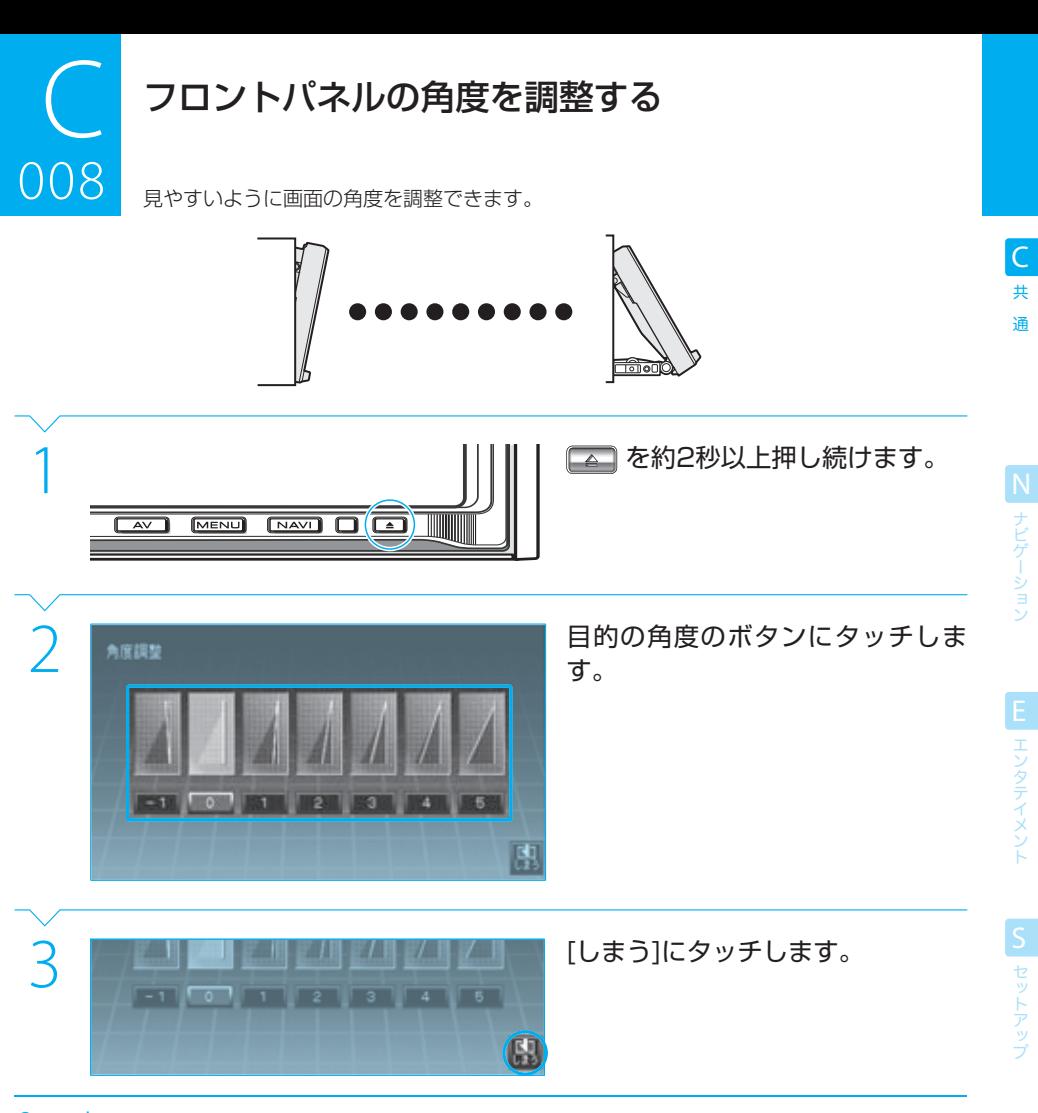

#### **Complete**

#### $=$  caution

● フロントパネルの動作中やオープン状態のときには、無理な力をかけないでください。故障の原因になります。

#### $n =$ note

- ナビの電源をオフにするとフロントパネルは"0"の位置に戻ります。しかし、設定したフロントパネルの角度は記憶されており、 再び電源をオンにすると設定した角度になります。
- 手順2で、各角度のボタンにタッチするたびにフロントパネルの角度が変わります。
- ディスクをイジェクトしたときの状態では、フロントパネルの角度の調整はできません。

付 録

#### 現在の場所の地図を表示する

今いる場所(現在地)の地図が表示されます(現在地図画面)。

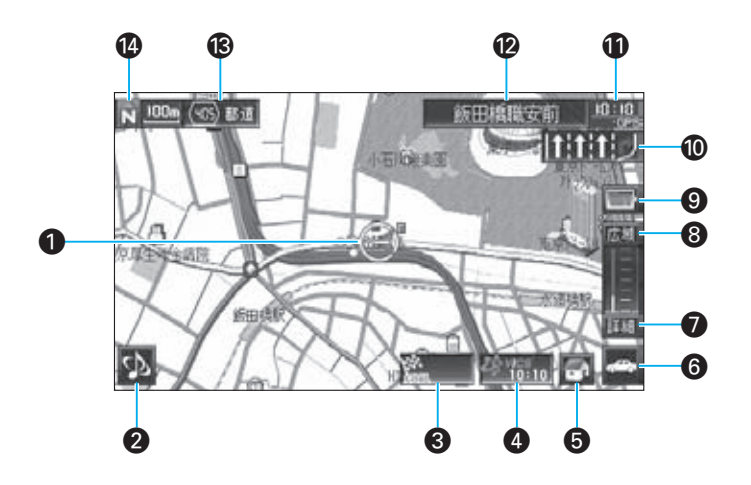

- **↑ 自車マーク** 現在地を示します。
- 2 サウンド切替ボタン AVの音声を切り替えます。 **N009**

#### 6 目的地情報ボタン

ルート案内中には、目的地までの距離と予想到着 時刻が表示されます。 **N037**

#### **4 VICS情報**

地図に表示されているVICS情報の提供時刻を表 示します。情報があるときにタッチすると、最新 のVICS情報が表示されます。 **NO57** 

6 自宅ボタン

自宅に帰る道を案内します。 **N036**

#### § くるくるボタン(簡易操作モード)

ナビの操作ボタン、現在選択されているAVソー スの操作ボタン、操作ボタン表示オフを順に切り 替えます。

AVソースのボタンに切り替えると、ナビの画面 を表示したままで、AVソースを操作できます。 **NO10** 

- 詳細ボタン より詳細な地図を表示します。 NOO2
- 8 広域ボタン より広域の地図を表示します。 NOO2
- **9 ランクメニューボタン** ショートカットボタンのあるランクメニューを表 示します。 **NFT N004**
- º レーン案内

次の交差点での通行区分が表示されます。 **N037** 

#### ⁄ 時計/GPSマーク

時計には、現在の時刻が表示されます。 GPSマークは、GPS衛星からの電波を受信して 測位できているときに表示されます。

#### ¤ 次交差点案内

次の交差点の名称が表示されます。ただし、交差 点に名称がない場合は、表示されません。

#### **®** 道路種別

現在地の道路の種別や名称(番号)を表示します。

#### › コンパスボタン

地図の縮尺と方位を示します。また、地図の向き を切り替えます。 **NO03** 

N

共 通  $0<sub>0</sub>1$ 001<br>1001<br>1001

ナビゲーション ナビゲーション

エンタテイメント

S<br>セットアッ

#### $\equiv$ note

- 画面に表示されている[もどる]にタッチすると、1つ前の画面に戻ります。また、[しまう]にタッチすると、上に重なって表示さ れている画面が消えて、現在のソース(ナビまたは映像ソース)の画面に戻ります。
- 地図が表示されていないときは ※※※ を押してください。どんな画面が表示されていても、 ※※※ 夜押すと現在地図画面が表示 されます。
- 表示される道路は、地図の縮尺によって異なります。
- 細街路(幅員5.5m未満の道路)は、自車位置が細街路にあるときや市街地図(10~50mスケール)のときに表示されます。
- 地図を3Dで表示することもできます。 DGP N005
- 地図に表示するランドマークを設定することができます。 <sup>18</sup>8 | 1084 |
- 3Dランドマークの表示をオン/オフできます。 BF N081
- 方面看板情報のある交差点に近づくと、方面看板が表示されます。

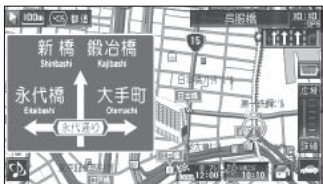

方面看板を表示しないように設定することもできます。 **N085**

- 実際の道路に複数の方面看板があっても、画面に表示されるのは1つだけです。
- 広域ボタン、詳細ボタン、自宅ボタン、VICS情報、目的地情報ボタンは、くるくるボタンがナビに切り替わっているときに表示さ れます。

(くるくるボタン表示オフ)

● くるくるボタンで操作ボタンの表示をオフにすることもできます。

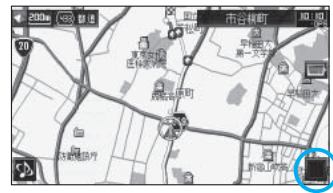

● ルート案内中には、レーンは推奨レーン(水色)、通行可能なレーン(白色)、不適切なレーン(灰色)に分けて表示されます。

**● ルート案内中の現在地図画面については N037 をご覧ください。** 

#### 地図の縮尺を変える

必要に応じて、地図の縮尺を変えることができます。

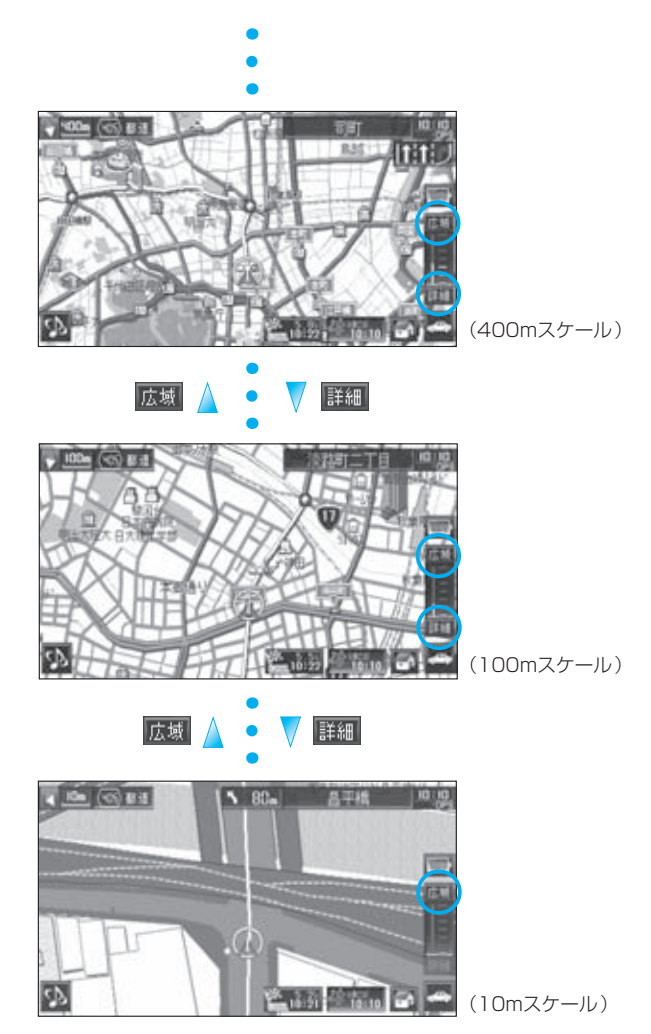

#### $\equiv$  note  $\equiv$

- 使用できる縮尺は、200km~10mスケールです。
- [広域]または[詳細]にタッチし続けると、連続して縮尺を変更できます。
- 市街地図 (10~50mスケール)が収録されていない地域もあります。
- 地図の縮尺によって、表示される道路は異なります。
- 設定した縮尺の地図が収録されていない地域に入ると、表示できる縮尺が自動的に切り替わります。
- 同じ方法で、スクロール地図画面 (Bar Nooz) の縮尺も変更できます。
- 現在地図画面の縮尺は記憶されます。このため、スクロール地図画面で縮尺を変えても、現在地図画面に戻ったときには、直前の 現在地図画面と同じ縮尺で表示されます。
- 10mスケールでは、道路によっては、自車位置が道路の中央や左側に表示されることもあります。

002

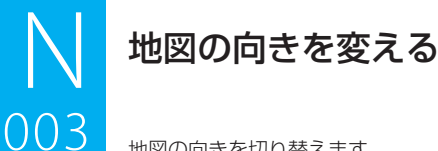

003

地図の向きを切り替えます。

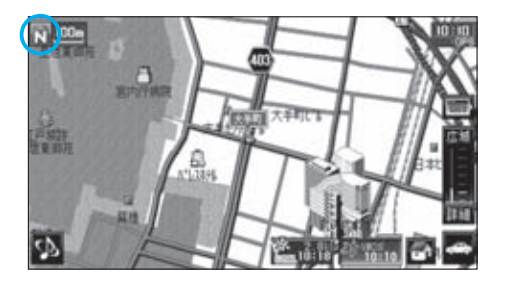

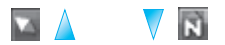

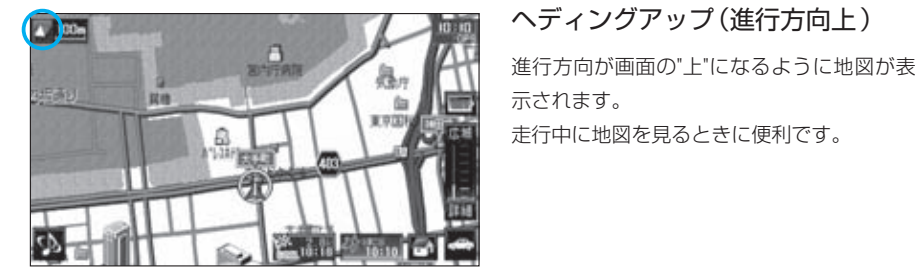

#### ノースアップ(北上固定)

地図の"北"が画面の"上"になるように地図が 表示されます。

ロードマップと同じ感覚で見ることができま す。

共 通

録

#### $\equiv$  note  $\equiv$

- ノースアップ時には、自車マークは画面のほぼ中央に表示されます。
- ヘディングアップ時には、自車マークは画面の下から1/3の位置に表示され、進行方向の地図が広く表示されます。
- 地図を3D表示 (D3P NOO5) しているときには、地図の向きはヘディングアップに固定されます。
- 同じ方法で、スクロール地図画面 (BF N007) の地図の向きも変更できます。
- 現在地図画面の地図の向きは記憶されます。このため、スクロール地図画面で地図の向きを変えても、現在地図画面に戻ったとき には、直前の現在地図画面と同じ向きで表示されます。

#### ランクメニューを表示する

ショートカットボタンのあるランクメニューを表示します。

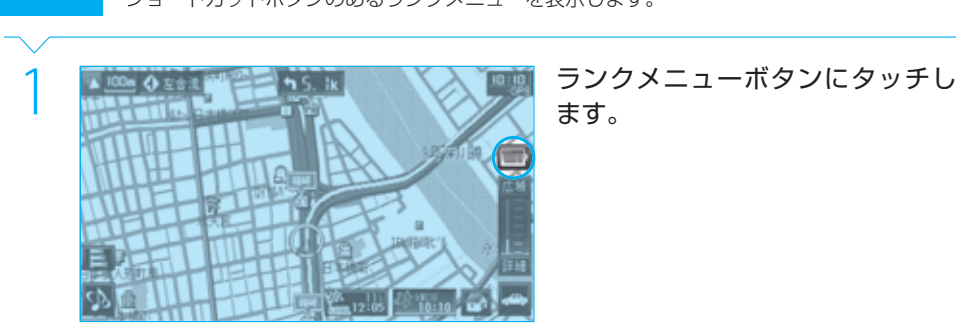

ます。

2 使いたいショートカットボタンや ランキングショートカットボタン にタッチします。

#### **Complete**

ランクメニューに表示されるショートカットボタンは次のとおりです。

モットブラン情報・編集

 $=10$ 

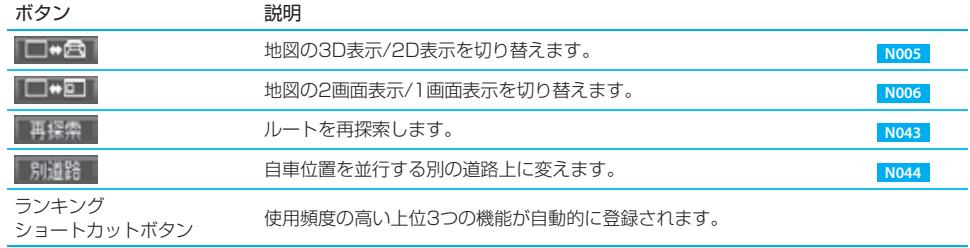

日に空

所谓错

To tal

#### $\equiv$ note

- ランキングショートカットボタンの登録は自動的に行われ、変更できません。お買い上げ時には、ランキングショートカットボタ ンには何も登録されていません。
- ランキングショートカットボタンへの登録は、バッテリーを取り外したり、リセットキーを押すとクリアされます。
- ランキングショートカットボタンにタッチすると、すぐにその機能が実行されるか、必要な画面が表示されます。
- ランキングショートカットボタンは停車中にのみ表示され、走行中には表示されません。走行中は、ショートカットボタンだけが 表示されます。
- ショートカットボタンは、走行中でも操作できます。

付 録

共 通  $\overline{004}$ 

ナビゲーション N ナビゲーション

| エンタテイメント

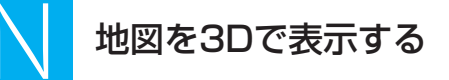

3D(上空から見たような)の地図を表示します。

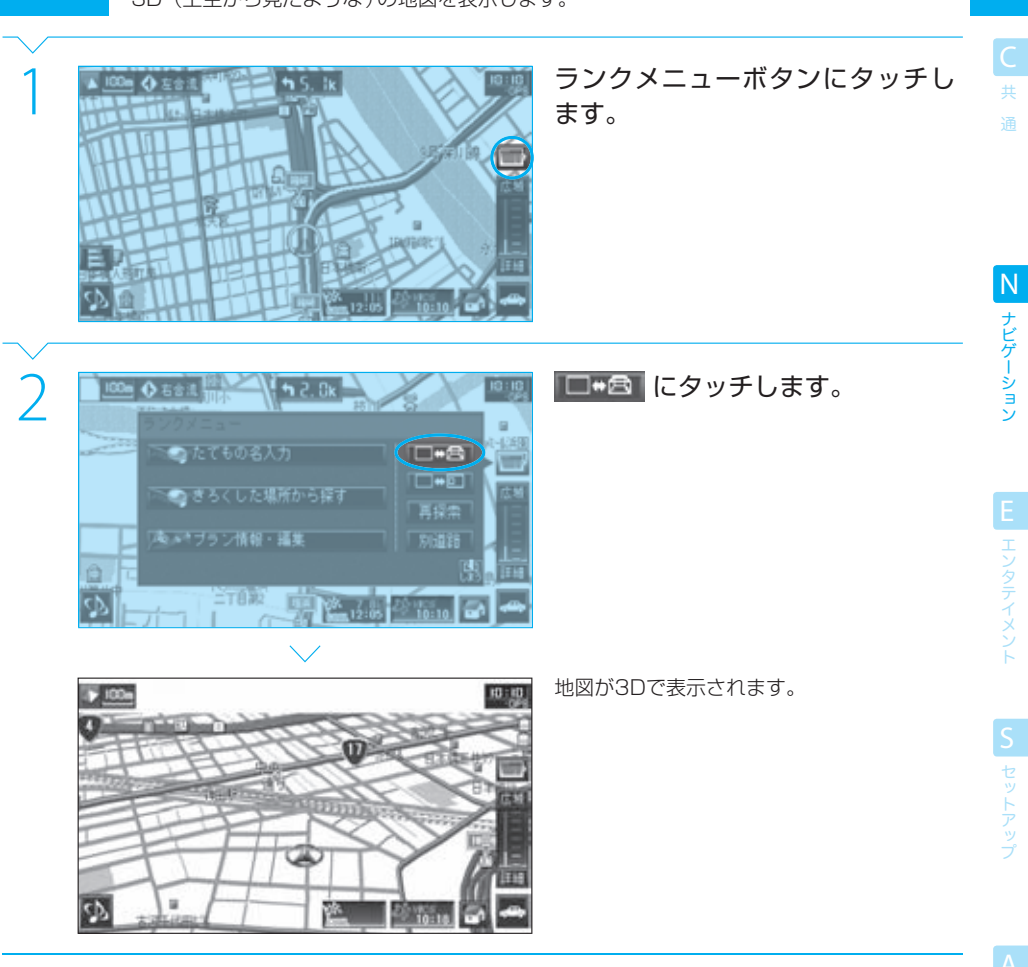

#### **Complete**

005

#### $note$

- 2D/3D表示の切り替えは、走行中でも操作できます。
- 3D表示のときに再び □● にタッチすると、2D表示に切り替えることができます。
- 3D表示の角度を調整できます。 087 N083
- ランクメニューでの地図の2D/3D表示の設定は、地図表示設定画面の「地図の角度」の設定( 08 No83 )と共通です。

付 録

#### 地図を2画面表示する

子画面を表示して、2つの地図を同時に表示します。

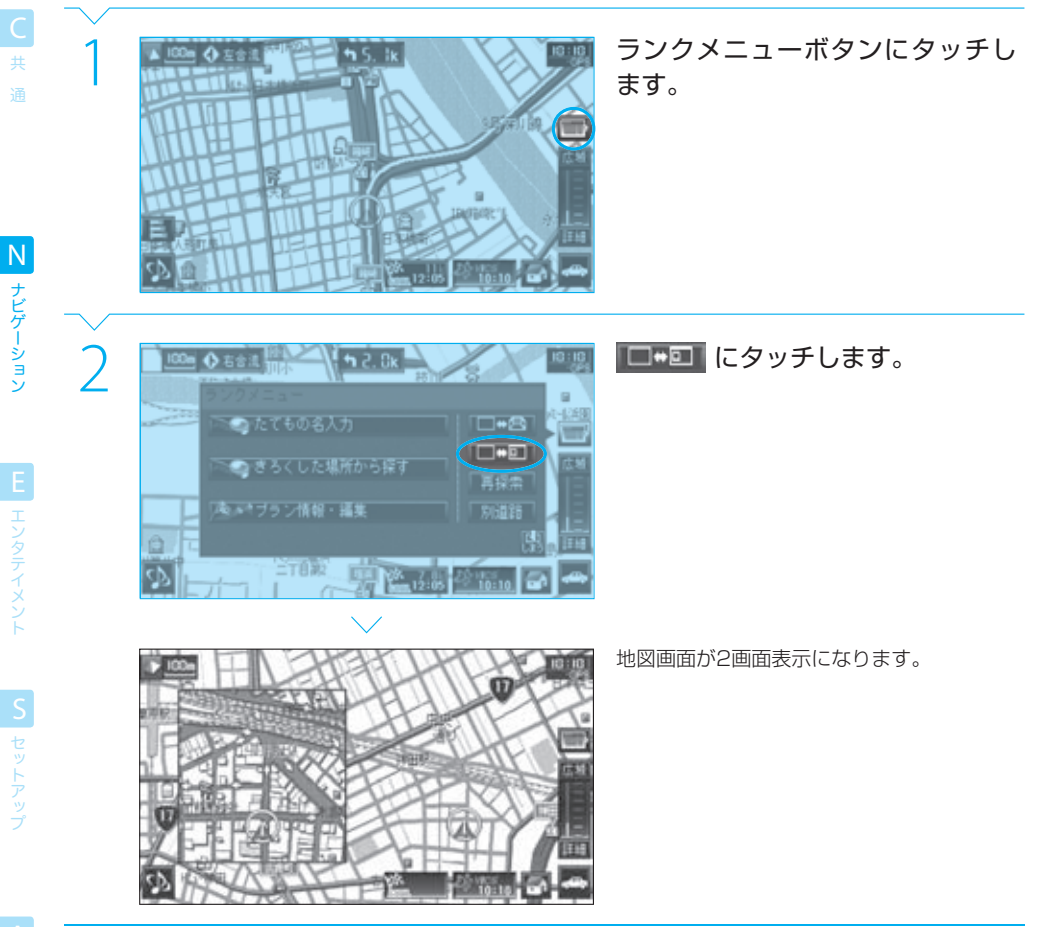

### **Complete**

006

#### $\equiv$  note

付 録

- スクロール地図画面が表示されているときに、2画面表示に切り替えたり、親画面と子画面を入れ替えたりすると、自車マークが 正しく表示されない場合や、自車マークが表示範囲よりも外に出てしまって表示されなくなる場合があります。このようなとき は、 [1882] を押して現在地図画面を表示させてください。なお、親画面と子画面を入れ替えている場合は、元の状態に戻してから **ENAND を押してください。**
- 1画面/2画面表示の切り替えは、走行中でも操作できます。
- 2画面表示中に再び ■■■■ にタッチすると、1画面表示に切り替えることができます。
- ランクメニューでの地図の1画面/2画面表示の設定は、地図表示設定画面の「地図の見え方 |の設定 ( **B3 | N081** )と共通です。
- 子画面にタッチすると、子画面と親画面の地図を入れ替えることができます。
- 子画面にスクロール地図画面を表示することはできますが、スクロールすることはできません。
- 子画面の縮尺や地図の向きを変えることはできません。変更したい場合は、一度親画面と入れ替えて変更し、再び子画面と入れ替 えてください。

# $\begin{array}{|l|l|}\hline \textbf{N} & \textbf{3D} \textbf{1D} - \textbf{1D} \textbf{1D} & \textbf{1D} \textbf{1D} \textbf{1D} \textbf{1D} \textbf{1D} \textbf{1D} \textbf{1D} \textbf{1D} \textbf{1D} \textbf{1D} \textbf{1D} \textbf{1D} \textbf{1D} \textbf{1D} \textbf{1D} \textbf{1D} \textbf{1D} \textbf{1D} \textbf{1D} \textbf{1D} \textbf{1D} \textbf{1D} \textbf{1D} \textbf{1D}$

007 地図をスクロールすると、必要な場所を表示できます(スクロール地図画面)。

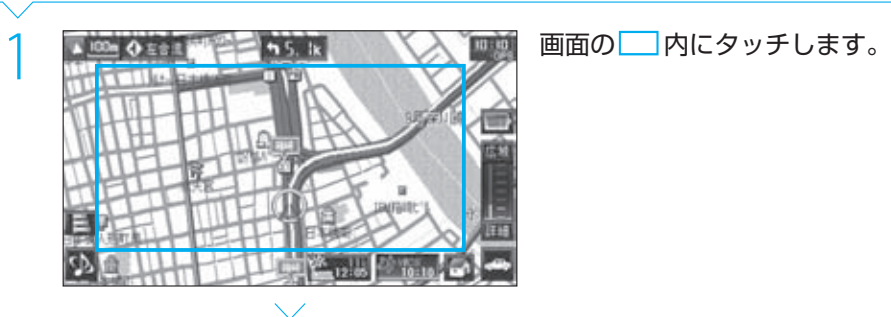

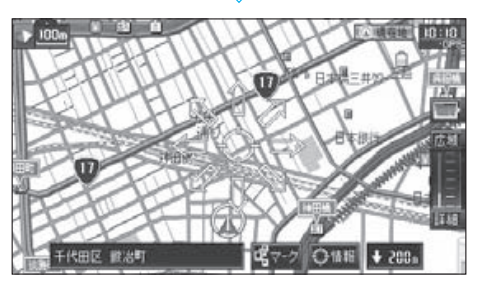

スクロール地図画面に変わり、タッチした場 所が地図画面の中央に位置するように地図が 表示されます(ポイントスクロール)。 スクロールボタン(矢印)にタッチすると、地 図がその方向にスクロールされます。タッチ し続けると、連続してスクロールされます。

#### **Complete**

#### $\equiv$  note  $\equiv$

- スクロール地図画面と現在地図画面の縮尺は、別々に設定できます。 現在地図画面から切り替えた直後のスクロール地図画面の縮尺は、現在地図画面と同じです。
- スクロール地図画面と現在地図画面の地図の向きは、別々に設定できます。 現在地図画面から切り替えた直後のスクロール地図画面の地図の向きは、現在地図画面と同じです。
- 現在地図画面からスクロール地図画面に切り替えた直後のスクロール地図画面の地図の表示方法 (2D/3D) は、現在地図画面と 同じです。スクロール地図画面では3D表示しないように設定しておくこともできます。 **N081**
- マークが重なっている場所では、下のマークが見えなくなる場合があります。
- 走行中でもスクロール地図画面は表示できますが、地図のスクロールはポイントスクロールのみです。
- 子画面にスクロール地図画面を表示することはできますが、スクロールすることはできません。
- 市街地図(10m~50mスケール)で[情報]にタッチすると、カーソル位置の施設の情報が表示される場合があります。

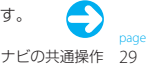

共 通

録

#### スクロールしていろいろな場所の地図を表示する 007

 $007$ 

 $\mathbb N$ 

共 通

ナビゲーション N ナビゲーション

E エンタテイメント

**S** セットアップ

付 録

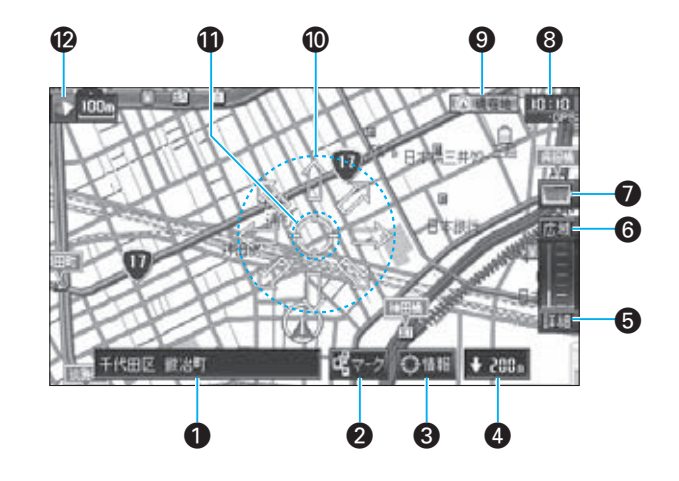

#### ← 住所表示 カーソル位置のおよその住所が表示されます。

**2 マークボタン** マークを選択します。 **N008**

#### 6 情報ボタン

カーソル位置の情報を表示し、行き先(目的地ま たは通過点)として設定します。 **N026** 、**N027** また、選択したマークの情報を表示します。 **N008**

#### ¢ 距離・方向表示

カーソル位置から現在地への方向と距離が表示さ れます。

- **6 詳細ボタン BS N002** 
	- **6 広域ボタン BS N002**
- **⑦ ランクメニューボタン BS N004**
- **6 時計/GPSマーク**
- $\odot$  現在地ボタン 現在地図画面に戻ります。
- º スクロールボタン タッチしたスクロールボタンの方向に地図がスク ロールされます(8方向スクロール)。 また、タッチし続けると、連続してスクロールさ れます。
- ⁄ カーソル
- **② コンパスボタン DGG | N003**

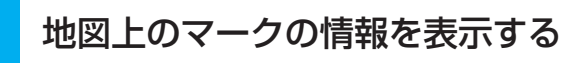

地図上に表示されている各種のマーク(ランドマーク、VICSマーク、メモリー地点)の 情報を表示できます。

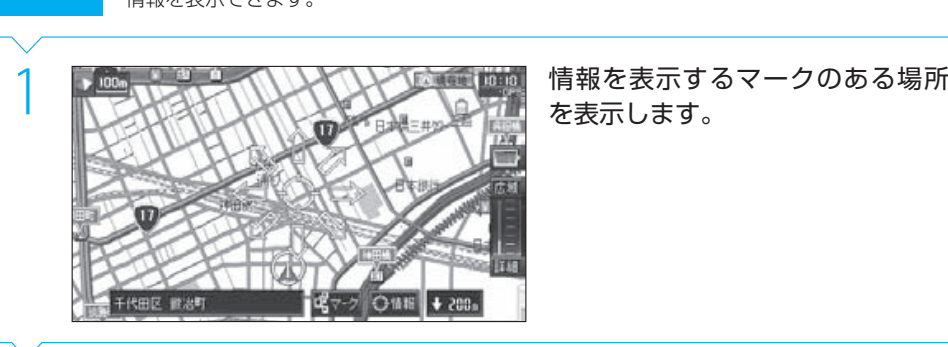

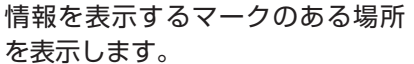

共 通

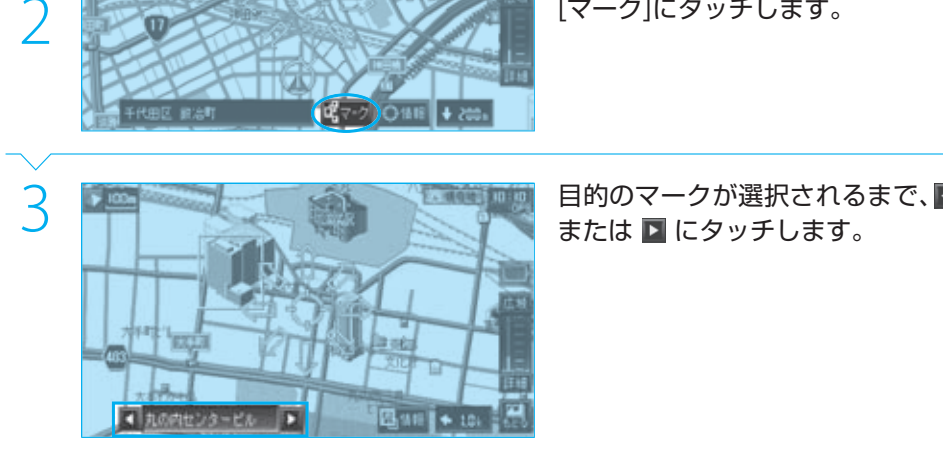

Next Page

008

地図上のマークの情報を表示する 0<br>008 =

抽面结果

こによりみあ

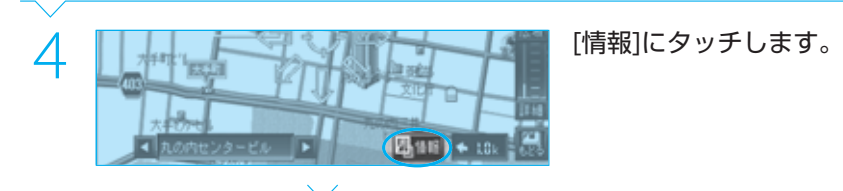

N.

**COURC** 11.41

活动で探す 3367 大手的

H1

選んだマークの詳細情報が表示されます。

#### **Complete**

検索結果画面に続いて次の操作を行えます。

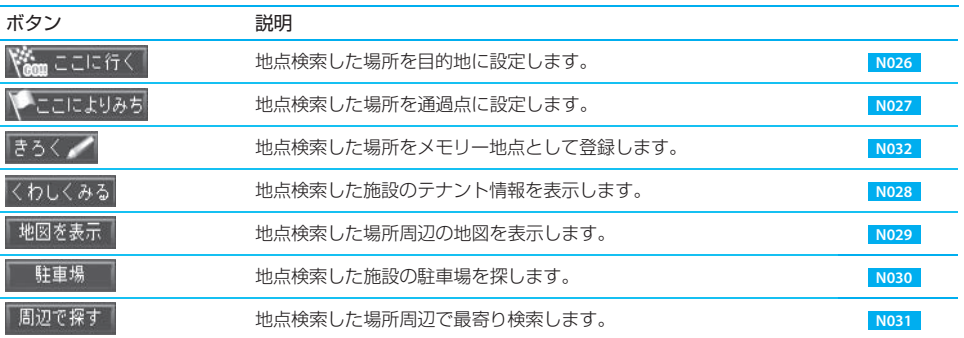

 $-999$   $-240$ 

#### $\equiv$  note

- 2画面表示時には、マーク選択はできません。
- 検索結果画面で、カーソルの位置を目的地 ( IST | N026 )、通過点 ( IST | N027 )、またはメモリー地点 ( IST | N032 ) に設定するこ ともできます。
- マークが重なっている場所では、下のマークが見えなくなる場合があります。
- 市街地図(10m~50mスケール)を表示しているときには、目的の施設にカーソルを合わせて[情報]にタッチしても、その施設 の情報を表示できる場合があります。

共 通

 $008$ 

 $\mathbb N$ 

#### サウンド切替ボタンで音声を切り替える

画面はナビのままで、音声だけを他のAVソースに切り替えることができます。

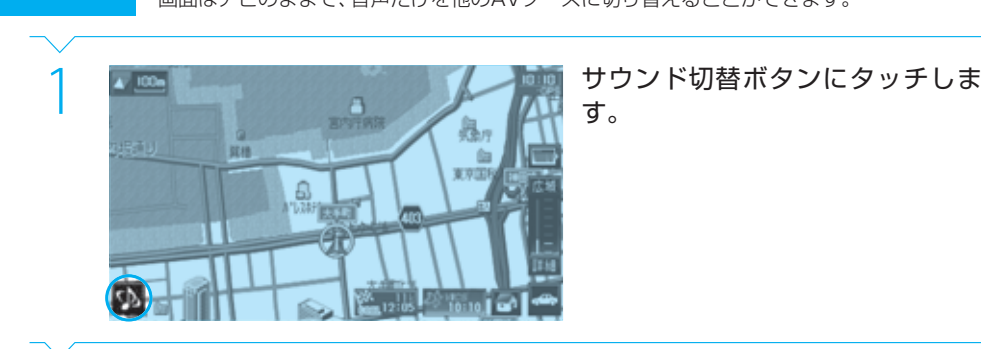

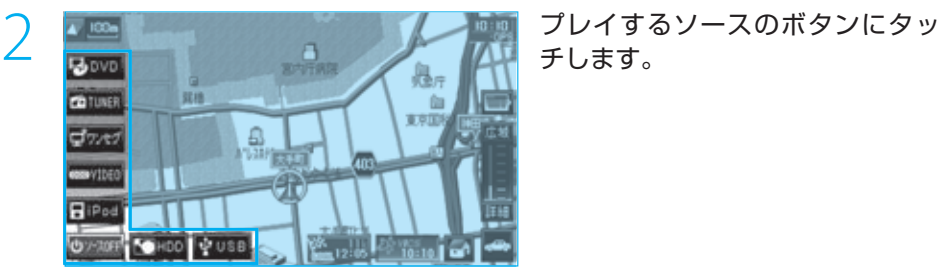

チします。

#### **Complete**

009

Sセットアッ

共 通

ナビゲーション N ナビゲーション

EL エンタテイメン

#### $\equiv$ note

- サウンド切替ボタンとくるくるボタンは、現在地図画面にのみ表示されます。これらを操作するときには、「現在地]または「 で画面を現在地図画面に切り替えてください。
- サウンド切替ボタンのメニューは、約3秒間何も操作しないと自動的に閉じます。
- 表示されるボタンは入っているディスクの種類や設定によって変わります。
- プレイ可能な状態になっていないAVソースはグレーで表示され、選択できません。たとえば、本機にiPodが接続されていないと きは、iPodのボタンはグレー表示されます。
- TVやDVDなどの映像のあるAVソースを選択しても、上記の操作で切り替わるのは音声だけです。映像は切り替わりません。 映像を観るときは、 **BBBC** でソースを切り替えてください。 BBC E002
- 音声ソースを選択しているときでも、ナビの音声案内を聴くことができます。AVソースのプレイ時にはナビの案内音声が出力さ れないように設定することもできます。 **S023**

## ■ N 地図画面でAVソースを操作する<br>010 <る<るボタンでAVソースの簡易操作モードボタンを

くるくるボタンでAVソースの簡易操作モードボタンを表示すると、現在地を表示したまま で現在のAVソースを操作できます。

#### DVDを操作する

DVDを選択しているときには、現在地図画面のくるくるボタン(@)でDVDの簡単な操作ができます。

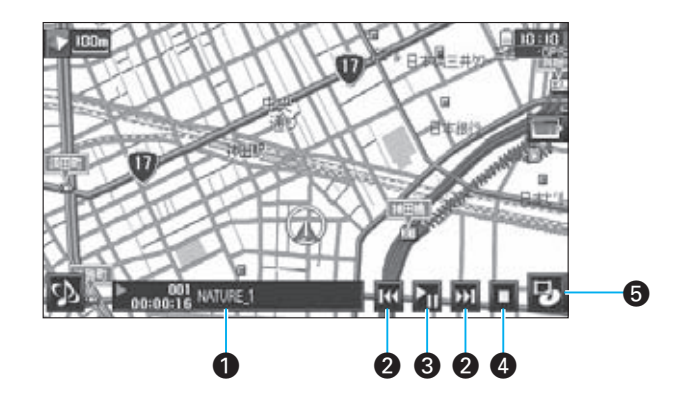

#### **A** DVD情報

DVDの情報(ディスクタイトル、チャプター番号、 タイムコード、再生状態など)が表示されます。  $\circled{1}$   $\circled{2}$ 

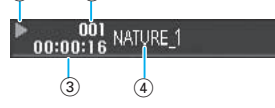

- 1 プレイ状態  $\|\cdot : \mathcal{I} \cup \mathcal{I}$ 中 ■:ポーズ中 ■■: レジュームストップ中(ストップした シーンからプレイされます) ■:ストップ中(先頭からプレイされます)
- (2) チャプター番号
- 3 プレイ時間
	- (4) ディスクタイトル
- 2 | 14 (チャプターダウン)、 2 (チャプターアップ) チャプターを選択します。
- $\bigcap$   $\prod$  $(\mathcal{I} \cup \mathcal{I}/\mathcal{R} \mathcal{I})$ プレイ/一時停止します。
- $\bigcap (7 \vdash y)$ DVDのプレイをストップします。 で再びプレイできます。
- $\bullet$   $\bullet$  (くるくるボタン) 簡易操作ボタンを切り替えます。 リアモニターがオンのときには、くるくるボタン に"Front"(フロントモニターのソース操作)ま たは"Rear"(リアモニターのソース操作)を表 示して区別されます。

#### $\equiv$  note  $\equiv$

- くるくるボタンは、現在地図画面でのみ表示されます。くるくるボタンが表示されていないときには、[現在地]または ロムア 現在地図画面に切り替えてください。
- DVDがすでに挿入されているときは、 Gang でDVDソースを選択できます (Lay | E002 )。また、 A (Lay | Noo9 ) で切り替える こともできます。
- ■ でプレイを止めたときには、そのシーンは記憶されており、 にタッチすると、プレイを止めたシーンからプレイされます (レジューム機能)。
	- ■に2回タッチすると、レジューム機能が解除されます。

N

共 通

鐚

共

#### CDを操作する

CDを選択しているときには、現在地図画面のくるくるボタン(@)でCDの簡単な操作ができます。

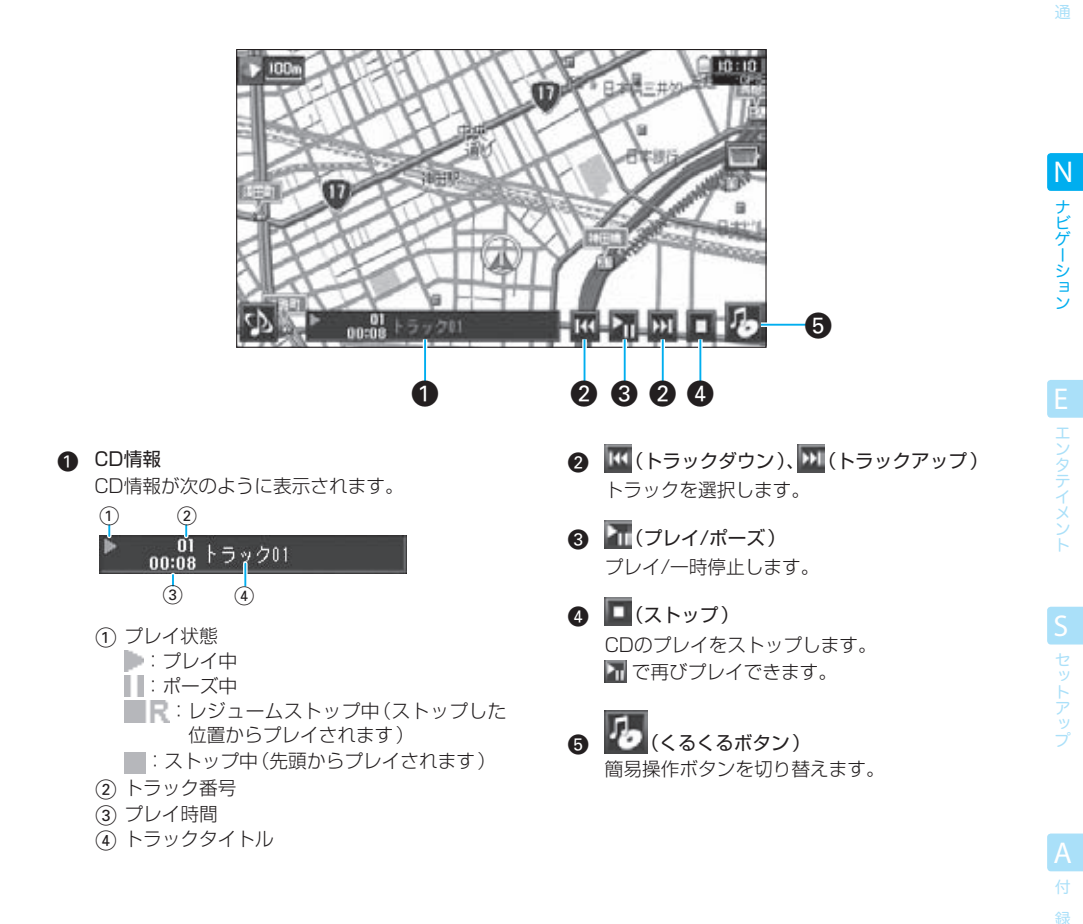

#### $\equiv$  note  $\equiv$

- くるくるボタンは、現在地図画面でのみ表示されます。くるくるボタンが表示されていないときには、「現在地]または「マンコ 現在地図画面に切り替えてください。
- CDがすでに挿入されているときは、 <mark>GetelでCDソースを選択できます( eap | E002 )</mark> 。また、 ( A (cap | Noo9 ) で切り替えること もできます。
- ■ でプレイを止めたときには、その位置は記憶されており、 にタッチするとプレイを止めた位置からプレイされます(レ **ジューム機能)。** ■に2回タッチすると、レジューム機能が解除されます。

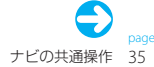

#### $010$ 地図画面でAVソースを操作する 01<br>010 - 110<br>111 - 111 - 111 - 111 - 111 - 111 - 111 - 111 - 111 - 111 - 111 - 111 - 111 - 111 - 111 - 111 - 111

共 通

#### オーディオ/ビジュアルファイルディスクを操作する

オーディオファイルディスクまたはビジュアルファイルディスクを選択しているときには、現在地図画面のくるく るボタン(@)でディスクの簡単な操作ができます。

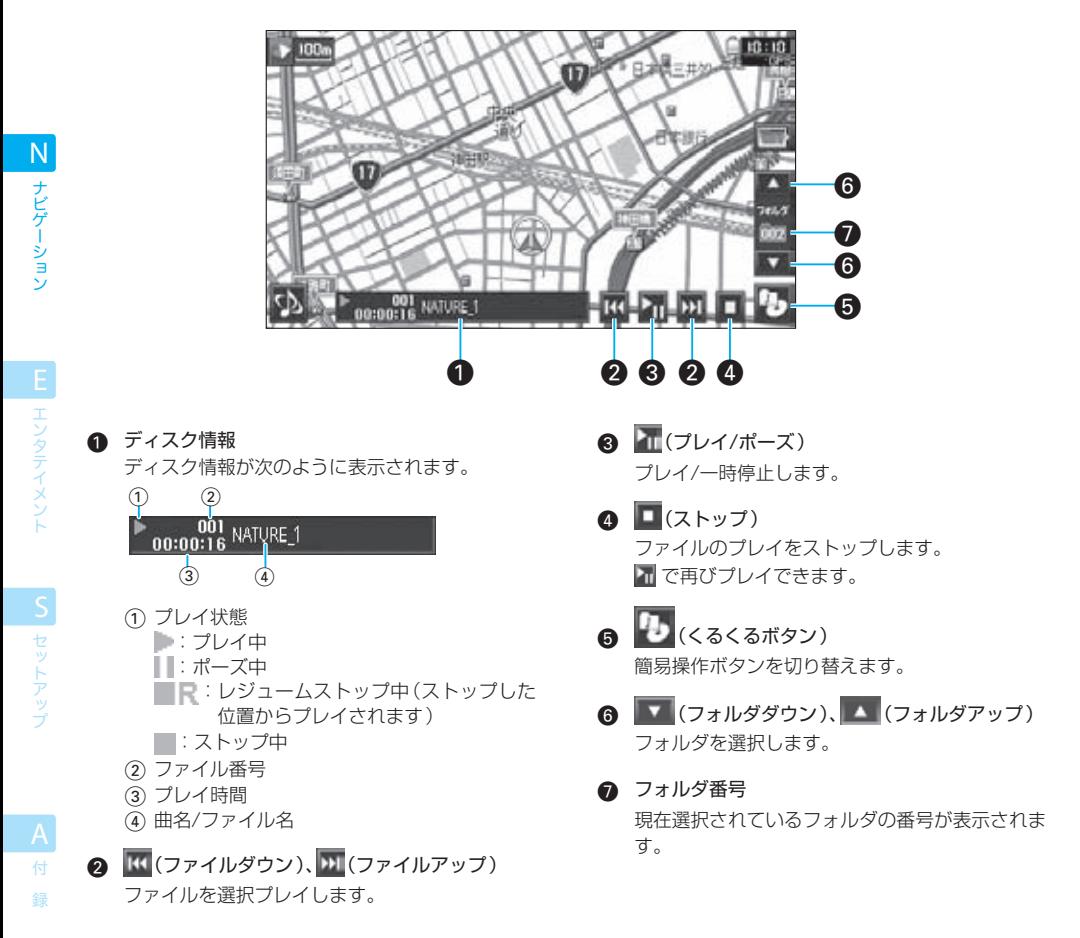

#### $\equiv$  note  $\equiv$

- くるくるボタンは、現在地図画面でのみ表示されます。くるくるボタンが表示されていないときには、「現在地]または「マイ 現在地図画面に切り替えてください。
- | ▲ または ▼ にタッチ(フォルダサーチ)したときのファイルのプレイ順や、 | おたは | K にタッチ(ファイルサーチ)した ときのファイルのプレイ順については、「 **A010** メディアについて」をご覧ください。
- ■ でプレイを止めたときには、その位置は記憶されており、 にタッチするとプレイを止めた位置からプレイされます(レ ジューム機能)。

■に2回タッチすると、レジューム機能が解除されます。
### ワンセグを操作する HDV-990

ワンセグを選択しているときには、現在地図画面のくるくるボタン(△)でワンセグの簡単な操作ができます。

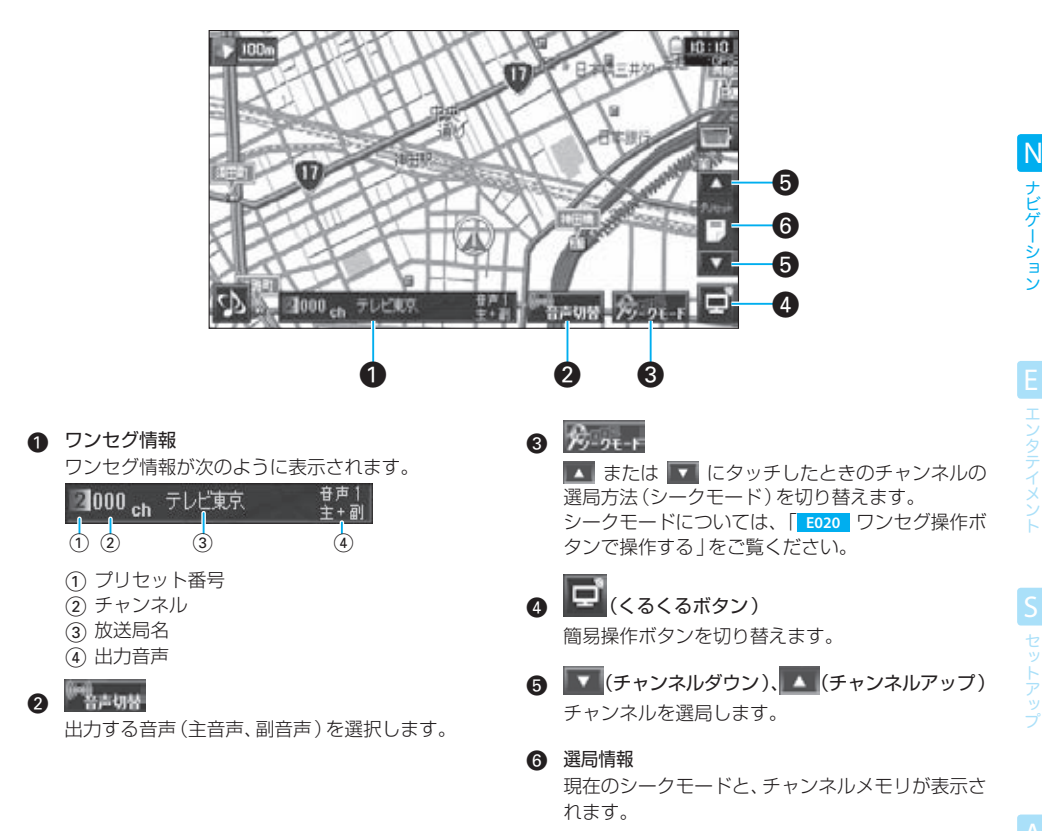

### 付 録

共 通

### $\equiv$  note  $\equiv$

- くるくるボタンは、現在地図画面でのみ表示されます。くるくるボタンが表示されていないときには、「現在地]または「 現在地図画面に切り替えてください。
- 受信中の番組が音声多重放送ではないときは、主音声と副音声は同じです。
- 走行中は、ワンセグの映像は映りません。

### アナログテレビを操作する

共 通 アナログテレビを選択しているときには、現在地図画面のくるくるボタン(4)でアナログテレビの簡単な操作がで きます。

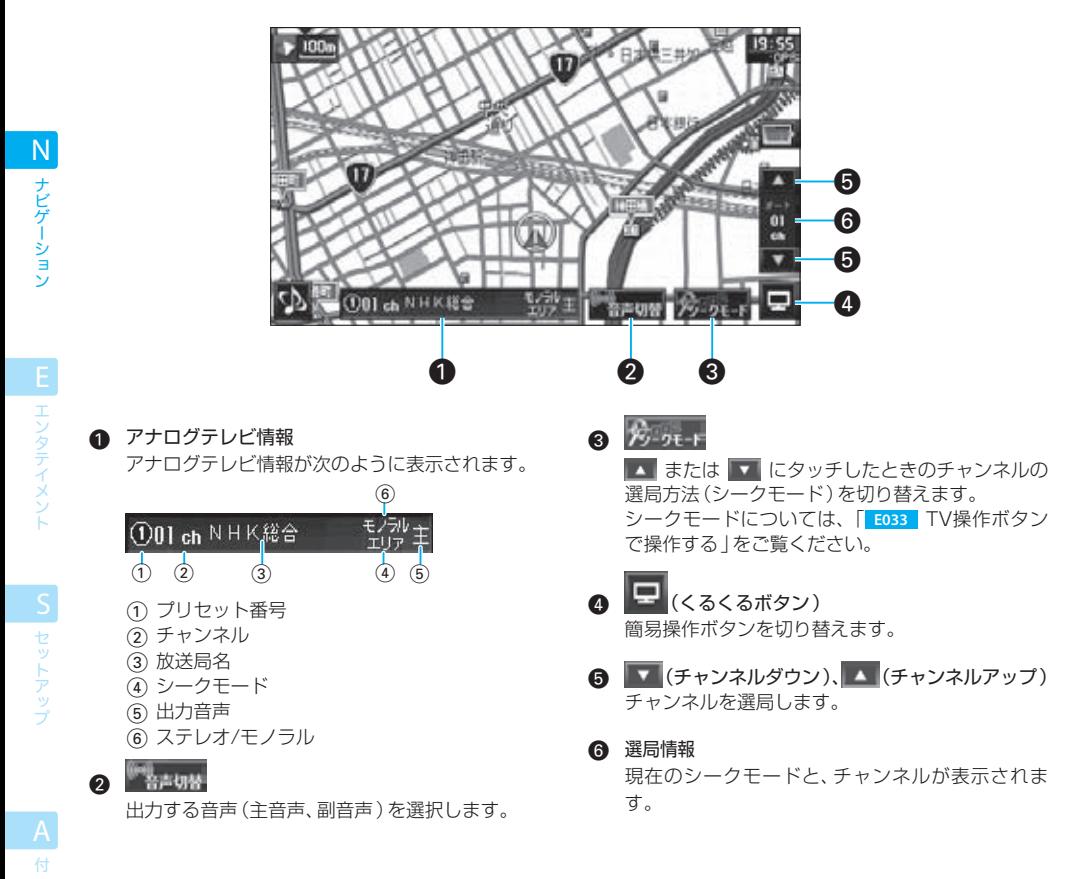

### $\equiv$  note  $\equiv$

録

- くるくるボタンは、現在地図画面でのみ表示されます。くるくるボタンが表示されていないときには、「現在地]または [マッコ]で 現在地図画面に切り替えてください。
- 受信中のテレビ放送が音声多重放送ではないときは、主音声と副音声は同じです。
- 走行中は、テレビの映像は映りません。
- 以下の場合、VICS FMが受信できなくなったり、感度が悪くなる場合があります。
	- ‒ 車両のアンテナが格納されているとき
	- ‒ フロントでラジオを聴いていて、リアでアナログテレビを見ているとき(HDV-790のみ)

共

### ラジオを操作する

ラジオを選択しているときには、現在地図画面のくるくるボタン(△)でラジオの簡単な操作ができます。

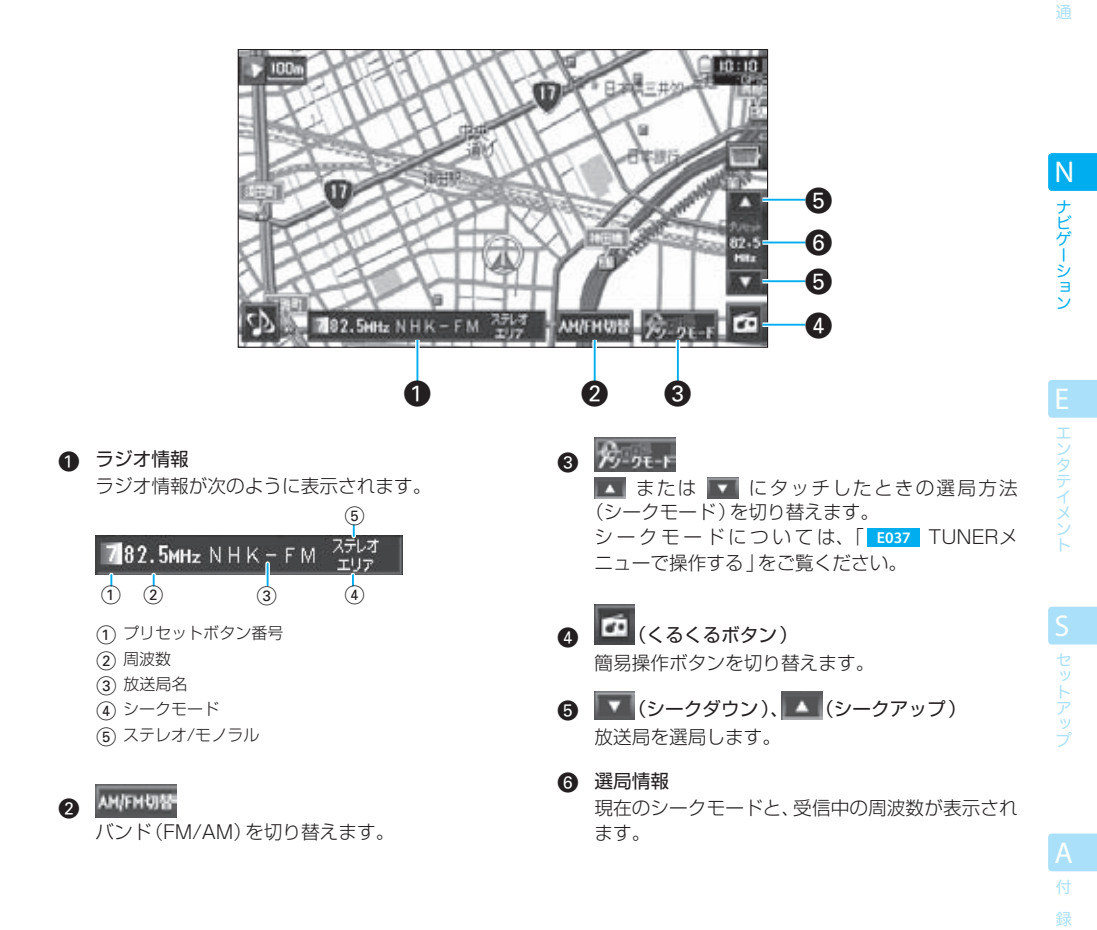

### $\equiv$  note:

- くるくるボタンは、現在地図画面でのみ表示されます。くるくるボタンが表示されていないときには、「現在地]または [1982] で 現在地図画面に切り替えてください。
- 以下の場合、VICS FMが受信できなくなったり、感度が悪くなる場合があります。 - 車両のアンテナが格納されているとき
	- ‒ フロントでラジオを聴いていて、リアでアナログテレビを見ているとき(HDV-790のみ)
- ラジオを聴いているときにフロントパネルの開閉や角度調整を行うと、フロントパネルが動いている間、 音声は一時的に消えます。フロントパネルの動作が終わると、元の音量に戻ります。

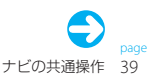

### N  $010$ 01<br>010 - 110<br>111 - 111 - 111 - 111 - 111 - 111 - 111 - 111 - 111 - 111 - 111 - 111 - 111 - 111 - 111 - 111 - 111 地図画面でAVソースを操作する

### iPodを操作する

共

iPodを選択しているときには、現在地図画面のくるくるボタン(@)でiPodの簡単な操作ができます。

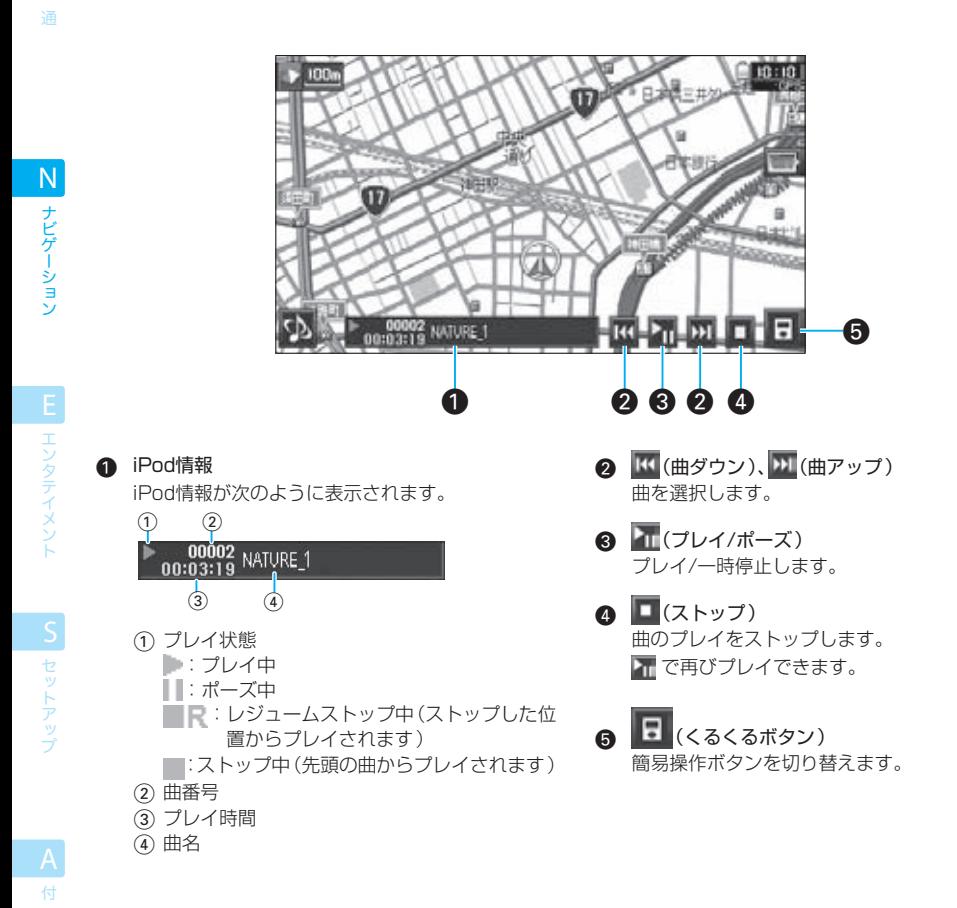

### $\equiv$  note

録

- くるくるボタンは、現在地図画面でのみ表示されます。くるくるボタンが表示されていないときには、「現在地]または ロー 現在地図画面に切り替えてください。
- iPodは、iPod接続ケーブルKNA-i990 (別売品)で接続します。

共

### USBデバイスを操作する

USBデバイスを選択しているときには、現在地図画面のくるくるボタン(@)で簡単な操作ができます。

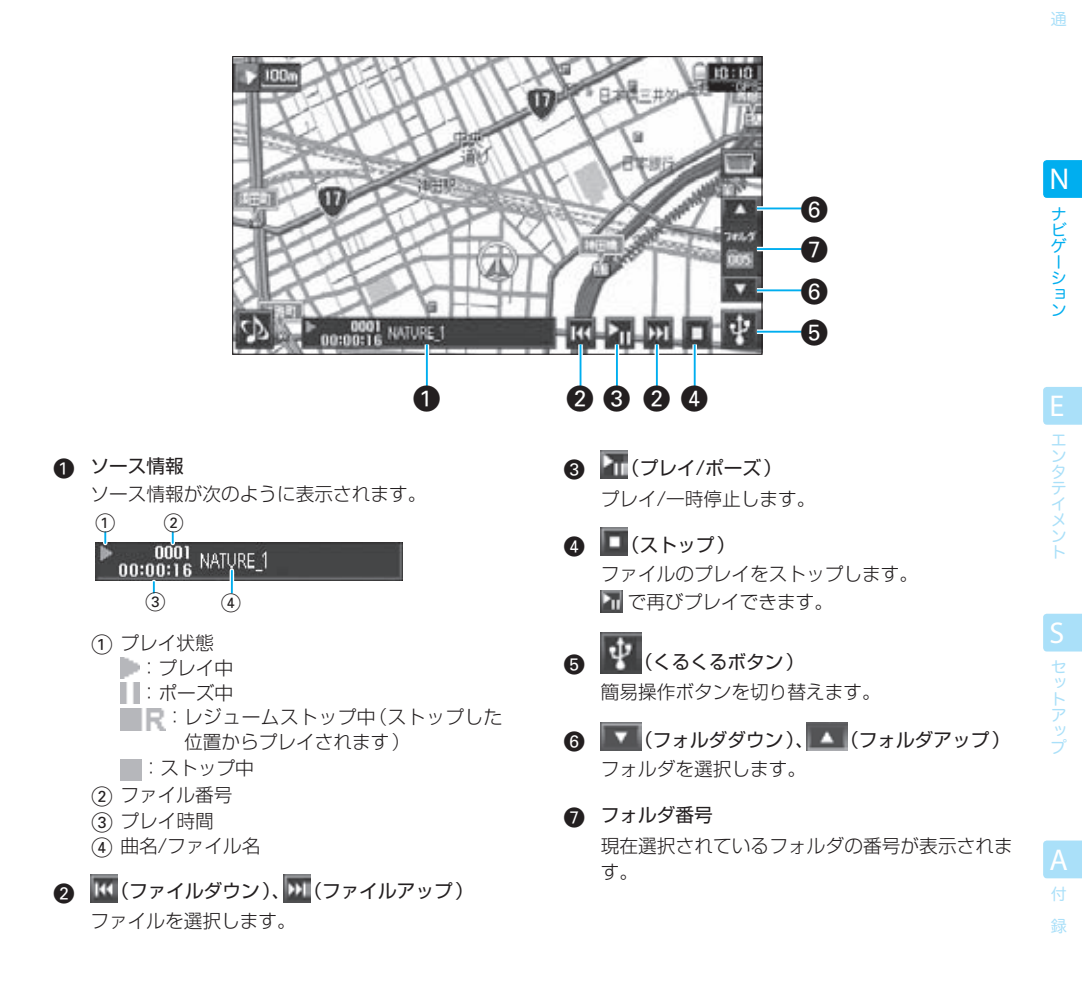

#### $\equiv$  note

- くるくるボタンは、現在地図画面でのみ表示されます。くるくるボタンが表示されていないときには、「現在地]または [平平] 現在地図画面に切り替えてください。
- |▲ または |■ にタッチ(フォルダサーチ)したときのファイルのプレイ順や、 | または | K | にタッチ(ファイルサーチ)した **トラックのプレイ順については、「 A010 メディアについて 」をご覧ください。**
- ■ でプレイを止めたときには、その位置は記憶されており、■ にタッチするとプレイを止めた位置からプレイされます(レ ジューム機能)。
- ■ に2回タッチすると、レジューム機能が解除されます。

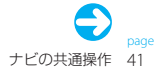

### $010$ 地図画面でAVソースを操作する 01<br>010 - 110<br>111 - 111 - 111 - 111 - 111 - 111 - 111 - 111 - 111 - 111 - 111 - 111 - 111 - 111 - 111 - 111 - 111

### ハードディスクを操作する

共 通 ハードディスクを選択しているときには、現在地図画面のくるくるボタン(@)でハードディスクの簡単な操作がで きます。

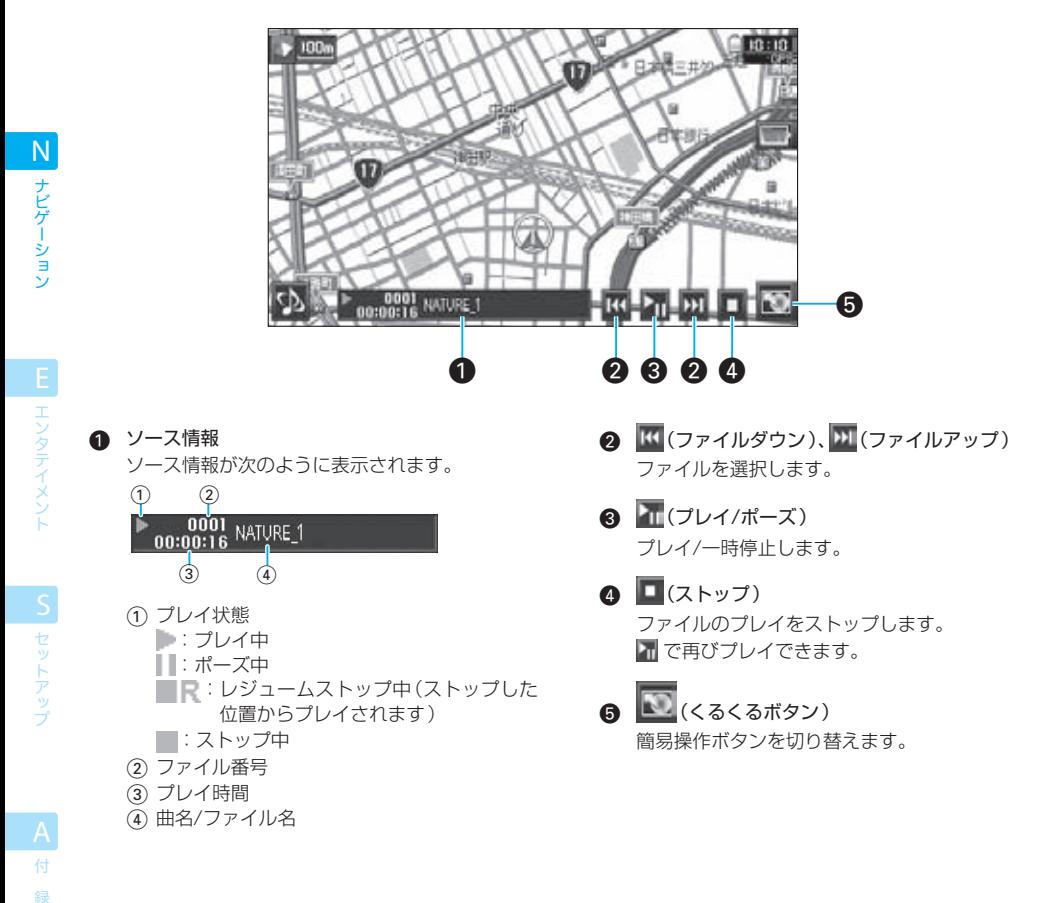

### $\equiv$  note  $\equiv$

- くるくるボタンは、現在地図画面でのみ表示されます。くるくるボタンが表示されていないときには、「現在地]または「 現在地図画面に切り替えてください。
- ■ でプレイを止めたときには、その位置は記憶されており、 にタッチするとプレイを止めた位置からプレイされます(レ ジューム機能)。
- ■ に2回タッチすると、レジューム機能が解除されます。

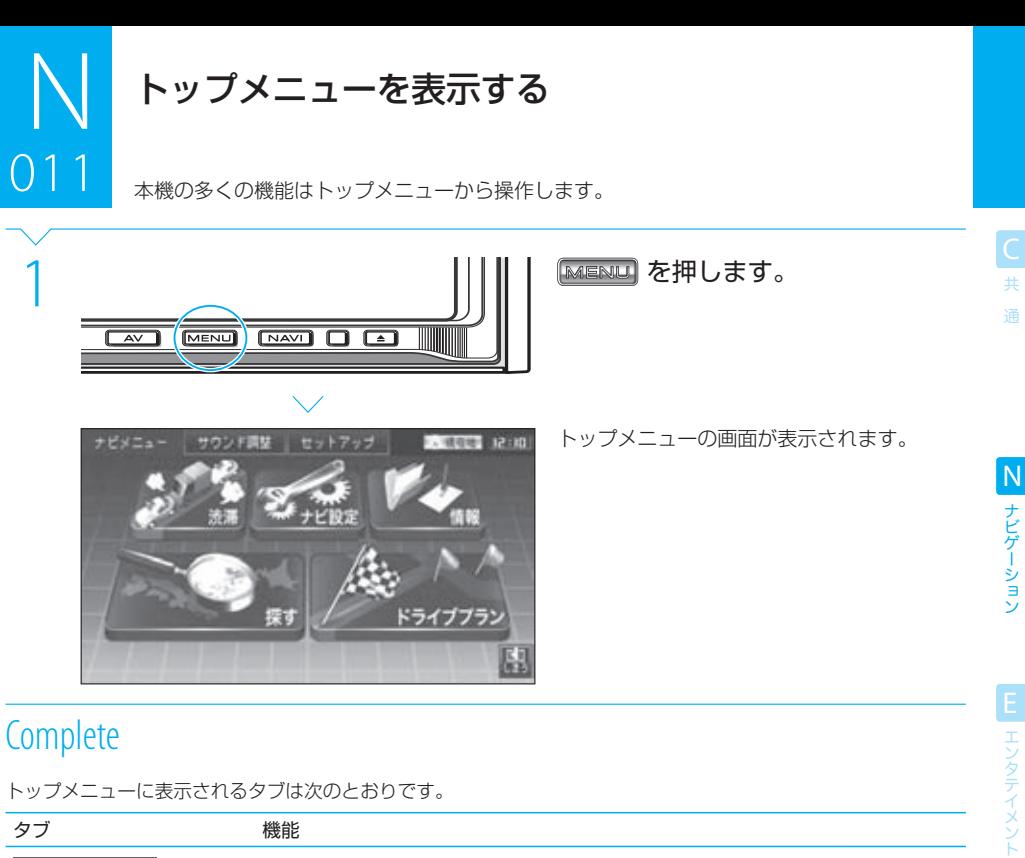

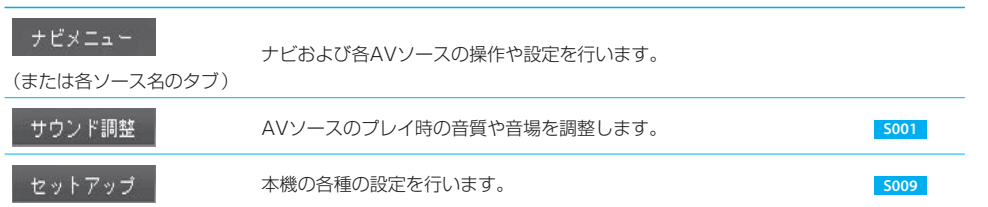

### $\equiv$  note  $\equiv$

● 走行中は、メニュー操作はできません。安全な場所に停車してから操作してください。

● 左端のタブは、 KABAA を押したときのナビおよびAVソースの選択状態によって変わります。

S セットアップ

付 録

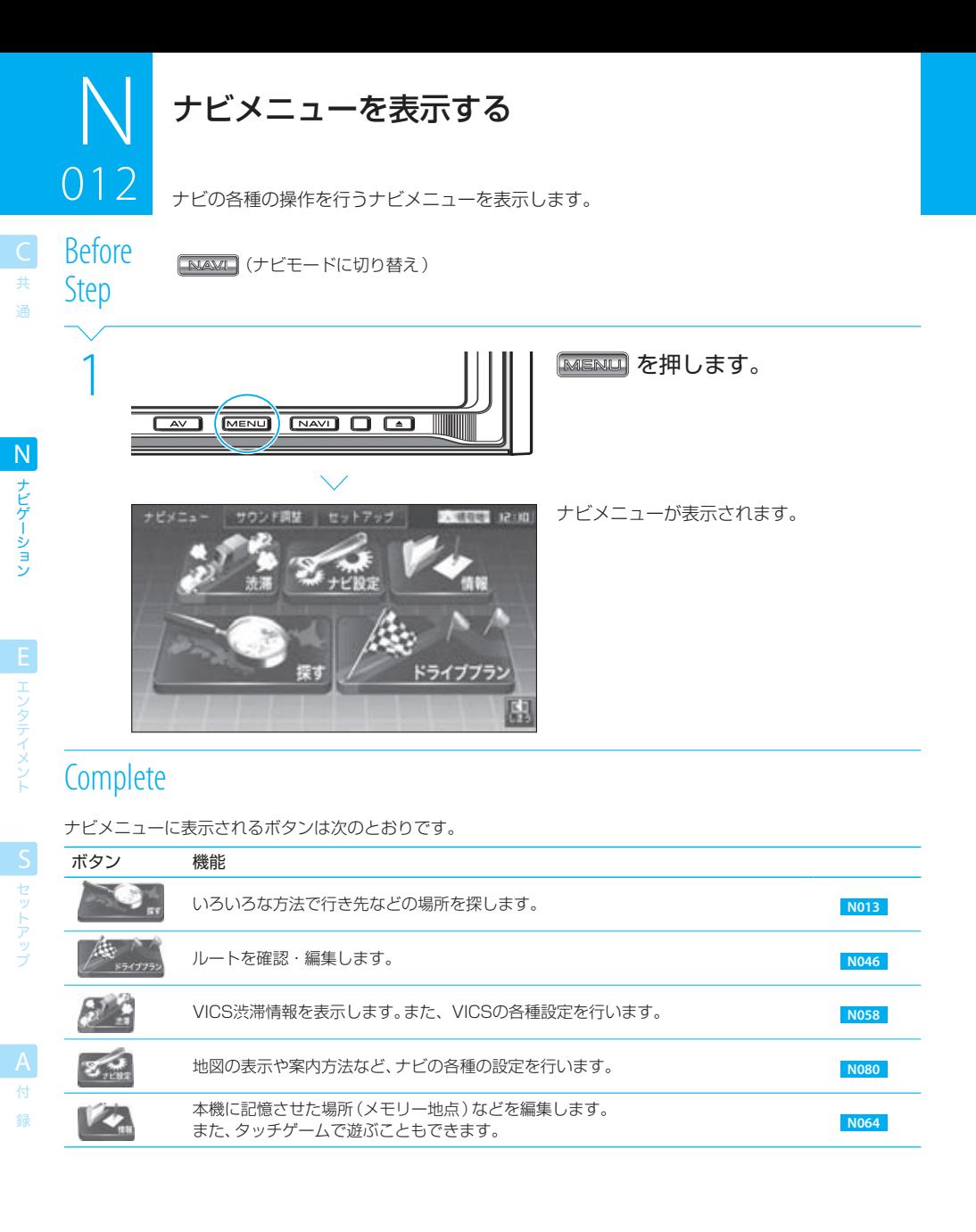

#### $\equiv$  note  $\equiv$

- 走行中は、メニューを表示·操作できません。安全な場所に停車してから操作してください。
- [ナビメニュー]タブが表示されていないときは、 ■■■■■■■■■■■ 本当に切り替えてから ■■■■■■ を押してください。

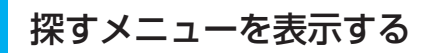

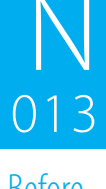

探すメニューで、行きたい場所(目的地/通過点)やナビに記憶させておく場所(メモリー地 。<br>点) をいろいろな方法で探します。

Before DCTOTC **[NAXM]** <u>へ</u> [MENL] (ナビメニューを表示)

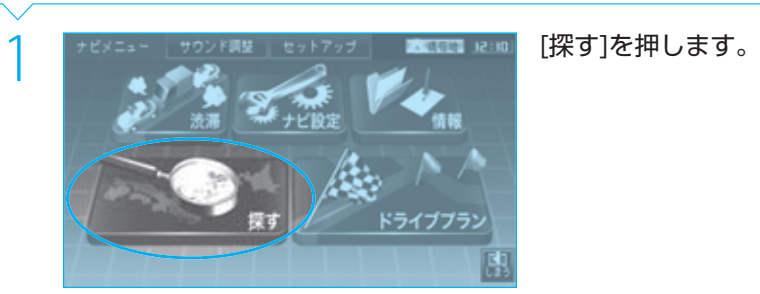

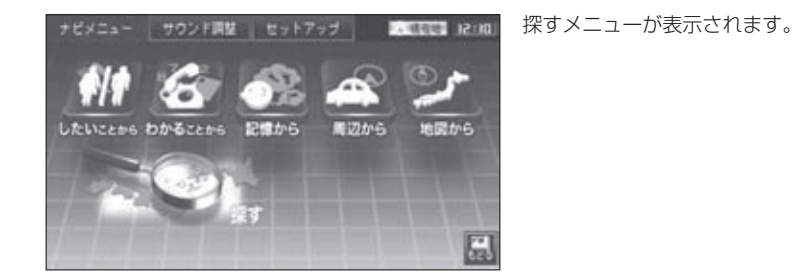

**Complete** 

### いろいろな探しかた

 $\overline{014}$ 

共 通

ナビゲーション

本機では、次の方法で、行きたい場所(目的地/通過点)やナビに記憶させておく場所 (メモリー地点)を探せます(地点検索)。

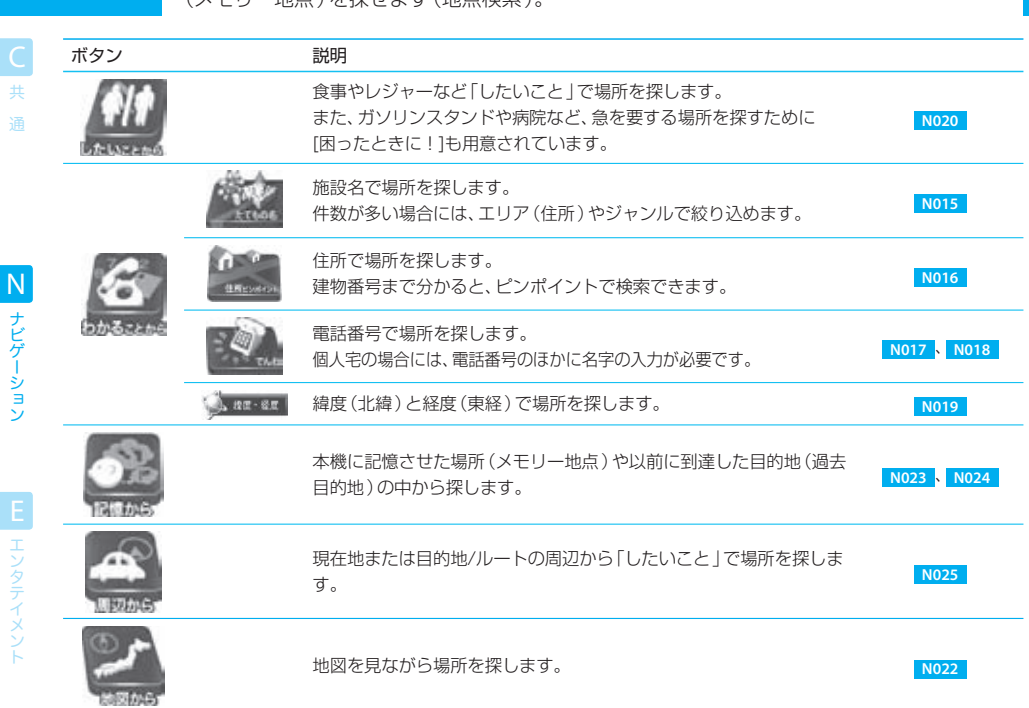

EL エンタテイメント

施設名で探す

 $015$ 

会社や施設の場所を名称で探します(例:「ケンウッド丸の内ショールーム」)。 探し出された場所が多い場合には、エリア(所在地)やジャンル(施設の種類)で絞り込むこ 015 とができます。

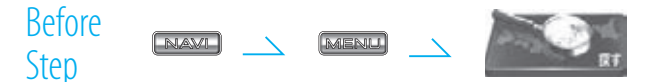

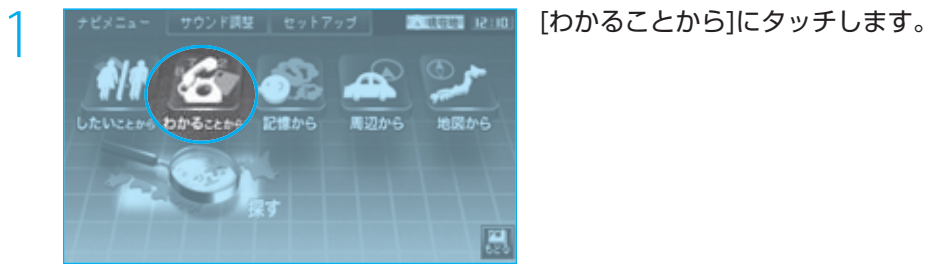

住所ピンポイン

 $28.88$ 

共 通

3 施設名(かな)を入力します。 罗 H 团 |現在の絞り込み作数| 114% 麻 4 [決定]にタッチします。

 $\begin{array}{|l|l|}\n\hline\n\text{2} & \text{2} & \text{2$ 

でんわ

Next Page

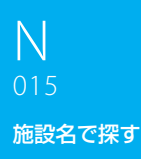

ー<br>共 通

ナビゲーション N ナビゲーション

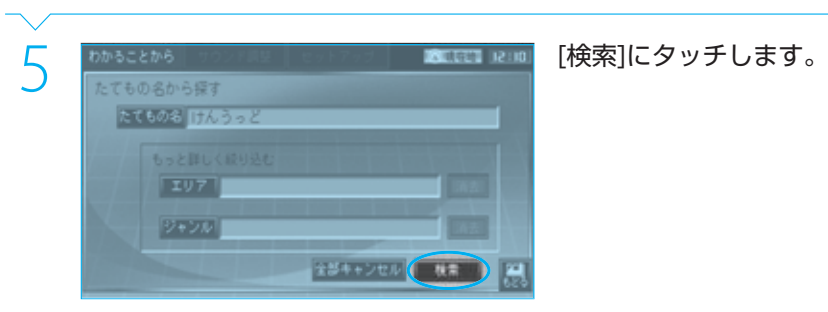

ケンウッド無線西日本営業所

カー重回オフィス

<mark>○ またもち ほんらっと この 風味 P.M. 日的の施設にタッチします。</mark><br>- <sub>「『のる けんらっと イ173』 - 日的の施設が表示されていないときは、表示<br>- <mark>キャービスステーション - 「現象」 - されるまで〈</mark>または *)にタッチ*してくださ</sub> 目的の施設が表示されていないときは、表示 い。

検索結果画面が表示されます。

録

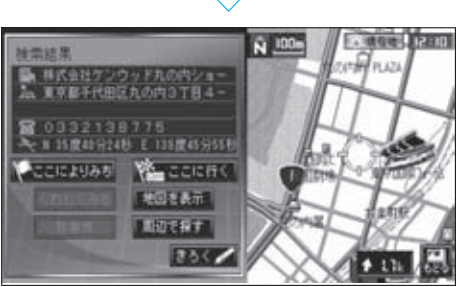

Video -

 $\sim$  45km  $\mid$  +

**Complete** 

検索結果画面に続いて次の操作を行えます。

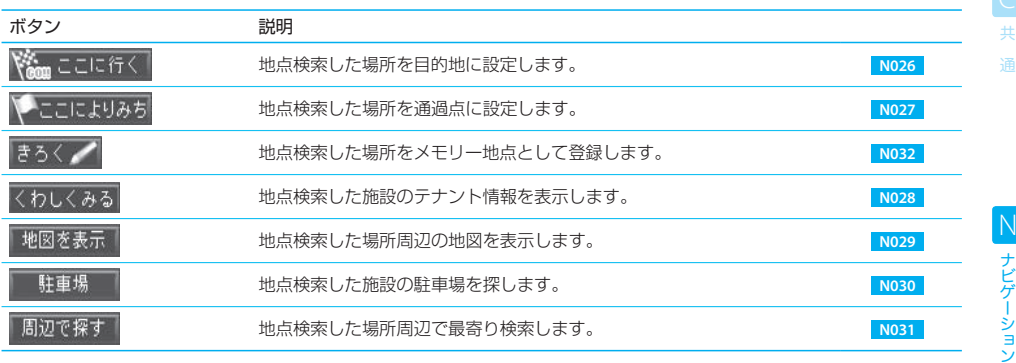

### $\equiv$  note  $\equiv$

- 手順3で[消去]にタッチすると、最後の1文字を削除できます。
- 類似した名称の施設が複数ある場合などは、手順5で[エリア]にタッチすると、施設の住所(市区町村)を指定して絞り込むことが できます。 **N016**
- 類似した名称の施設が複数ある場合などは、手順5で[ジャンル]にタッチすると、施設の種類を指定して絞り込むことができます。 **N020**
- エリアとジャンルの両方を指定することもできます。
- 手順3の画面の「現在の絞り込み件数」に表示されている件数には、エリアとジャンルの指定は考慮されていません。
- 手順6のリストの各ボタンには、その施設までの距離と方向が表示されます。
- 手順6の画面で、ボタン内に名称等を表示しきれない場合は、右側に << が表示されます。このボタンにタッチすると、文字をス クロールできます。
- 検索結果が1件だけの場合、手順6の画面は省略されて検索結果画面が表示されます。

### tip

● 手順3で、名称をすべて入力する必要はありません。「現在の絞り込み件数」に表示されているヒット件数が少なくなるまで入 力し、あとは手順6でリストから選択するほうが簡単な場合があります。

地点検索とルート案内 49

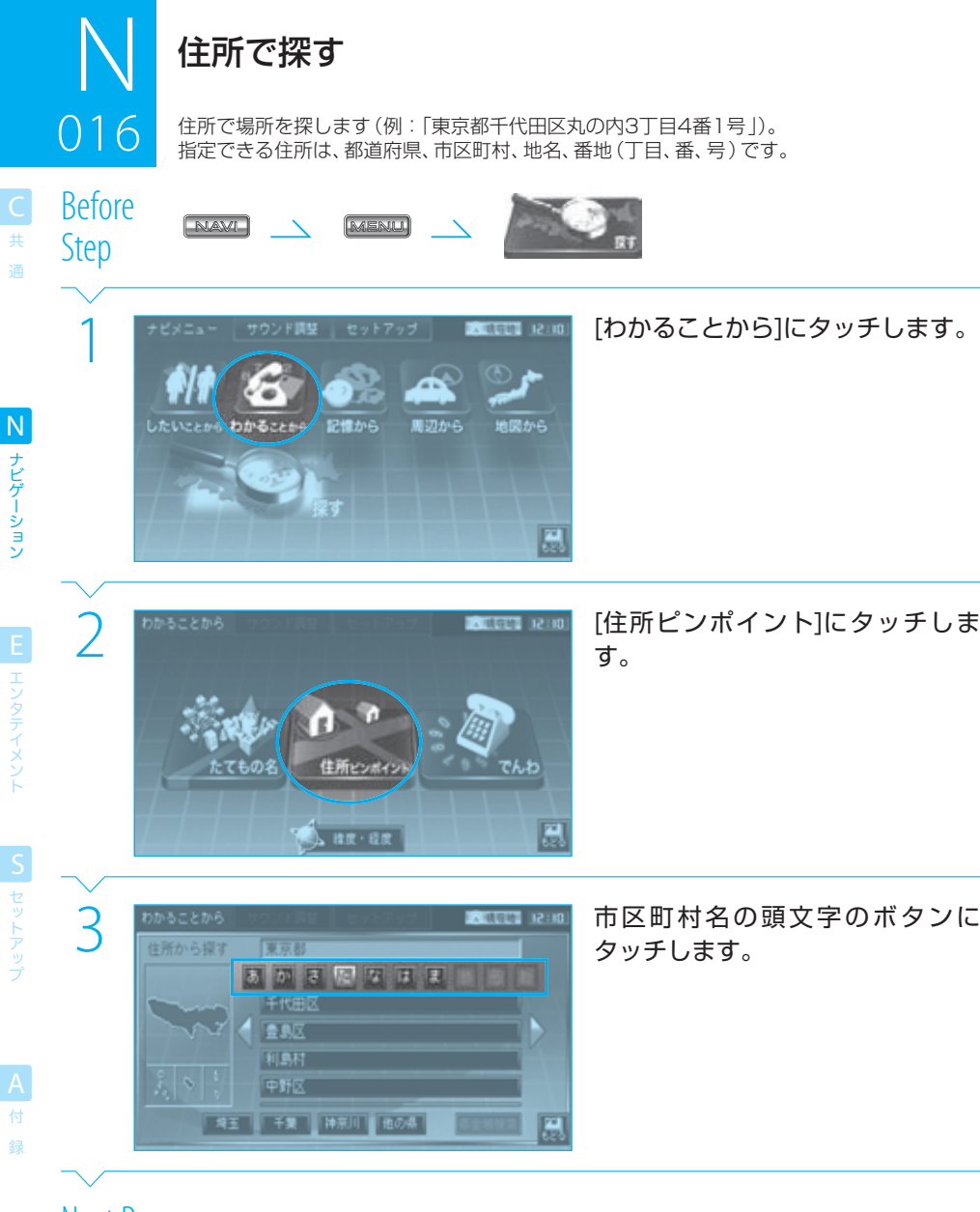

### Next Page

ナビゲーション

ー<br>共 通

ナビゲーション N<br>
ナビゲーション

EL エンタテイメント

S セットアップ

録

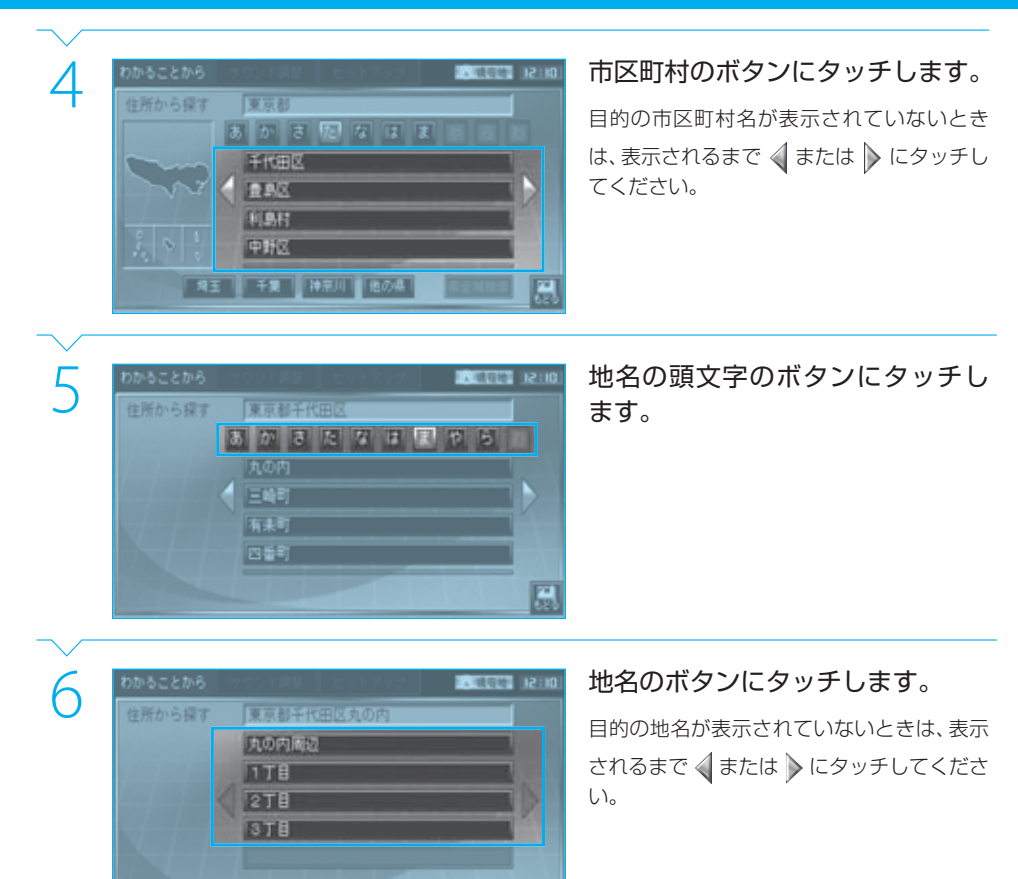

厦

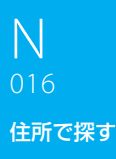

ー<br>共 通

ナビゲーション N ナビゲーション

エンタティメント

| セットアッ

録

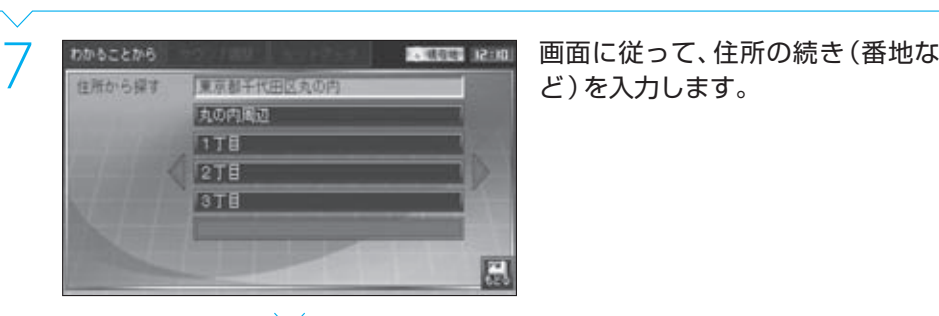

ど)を入力します。

検索結果画面が表示されます。

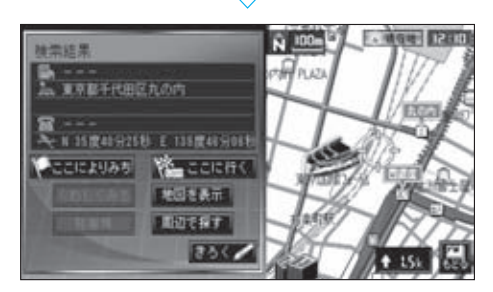

## **Complete**

検索結果画面に続いて次の操作を行えます。

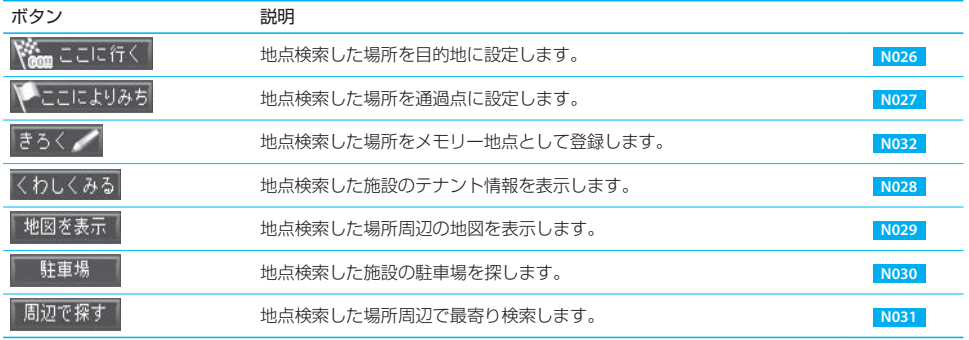

### $\equiv$  note  $\equiv$

- 手順3では、現在地の都道府県の市区町村リストが表示されます。現在地以外の都道府県の住所を指定する場合は、近隣の都道府 県のボタンまたは[他の県]にタッチし、都道府県リストから選択してください。
- [○○主要部]にタッチすると、それ以降の指定を省略して地点検索できます。この場合、都道府県や市区町村の主要な役場やそこ までに指定されている住所の中央部が検索されます。
- ●「郡」の指定は不要です。都道府県名に続いて町村名を指定してください。
- 住所の表記は場所によって異なります。 手順7では、画面の表示に従って、住所の続きを入力してください。
- 手順7で[番号入力]が表示されているときは、そのボタンにタッチすると、番地などを画面に表示されるテンキーで指定できます。

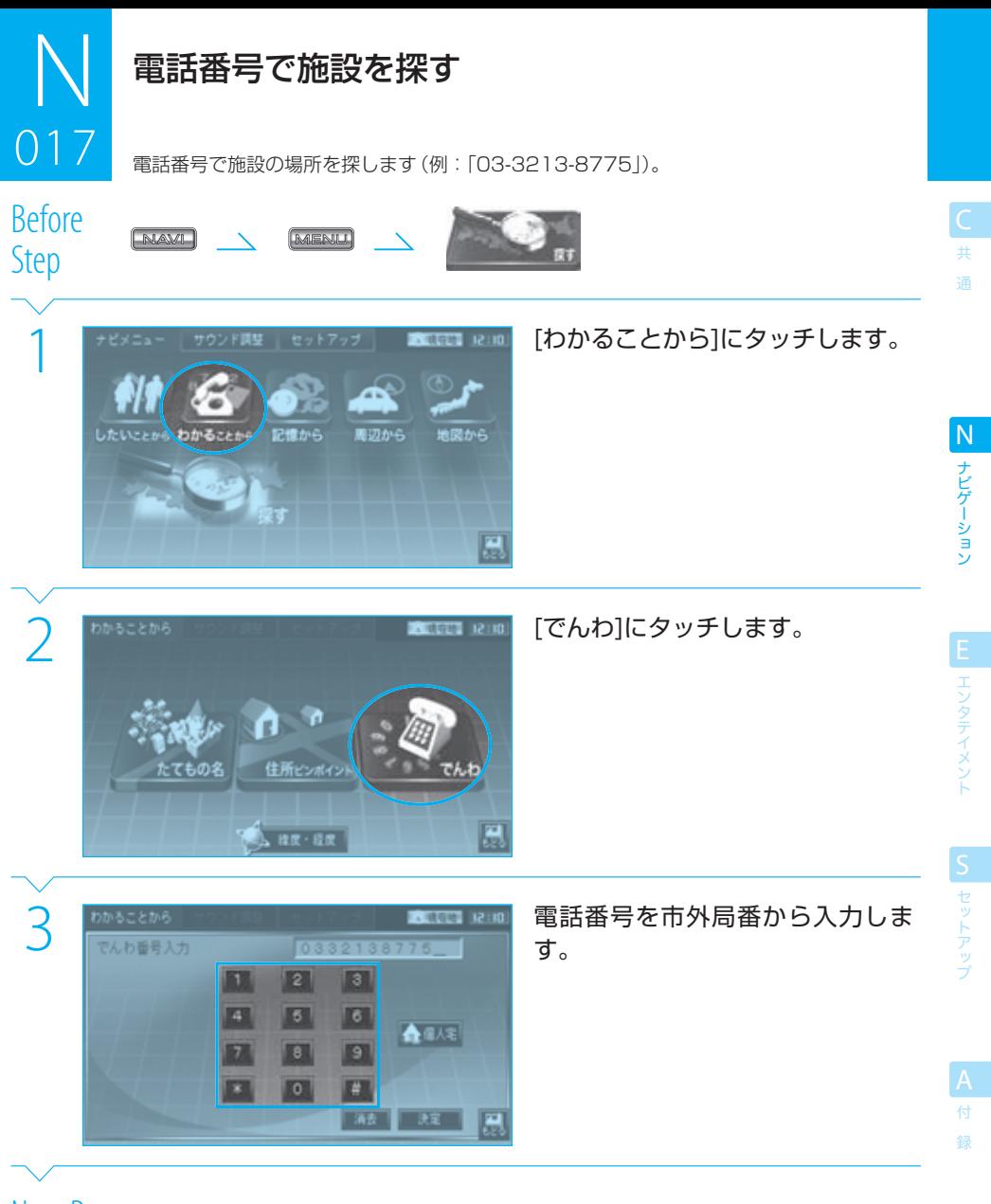

Next Page

### $\mathbb N$  $017$ .<br>منابع 電話番号で施設を探す

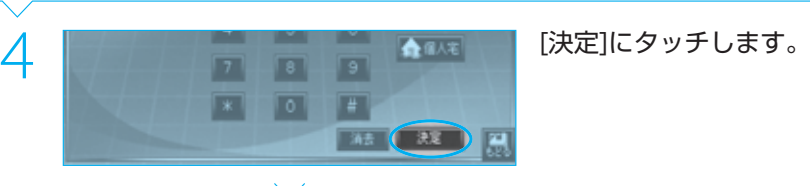

N ナビゲーション

EL エンタテイメント

ー<br>共 通

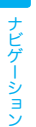

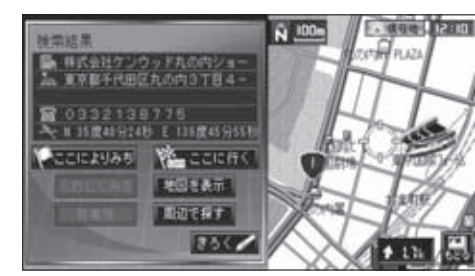

検索結果画面が表示されます。

## **Complete**

検索結果画面に続いて次の操作を行えます。

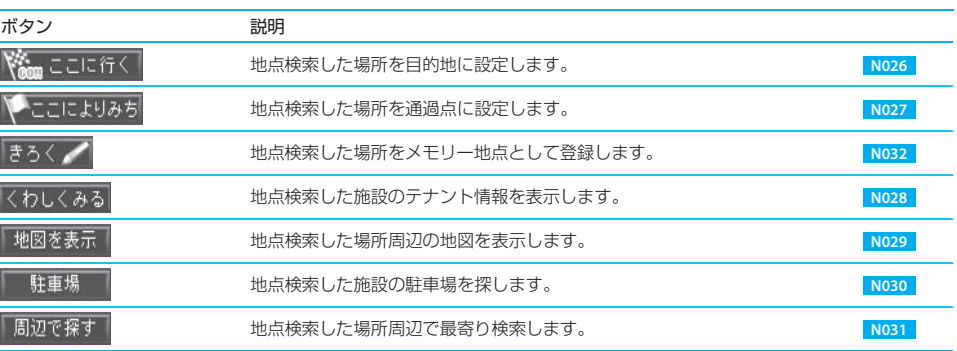

S セットアップ

- $note$ 
	- 手順3で[消去]にタッチすると、最後の1文字を削除できます。
	- 電話番号は、市外局番から6桁以上入力すると検索できます。
	- 指定した電話番号がデータベースに収録されていない場合は、市外局番が使用されている地域の地図が表示されます。
	- 電話番号がデータベースに収録されていても、ピンポイントで検索できない場合があります。
	- データベースの整備状況によっては、一部のデータが検索できない場合があります。

### tip

● いろいろな地点検索の方法の中で、電話番号検索が最も簡単にピンポイントで場所を探し出せる方法です。 会社の場所を電話番号検索するときには、代表番号を指定すると比較的確実です。直通番号はデータベースに収録されていな い場合が多く、検索できない場合があります。

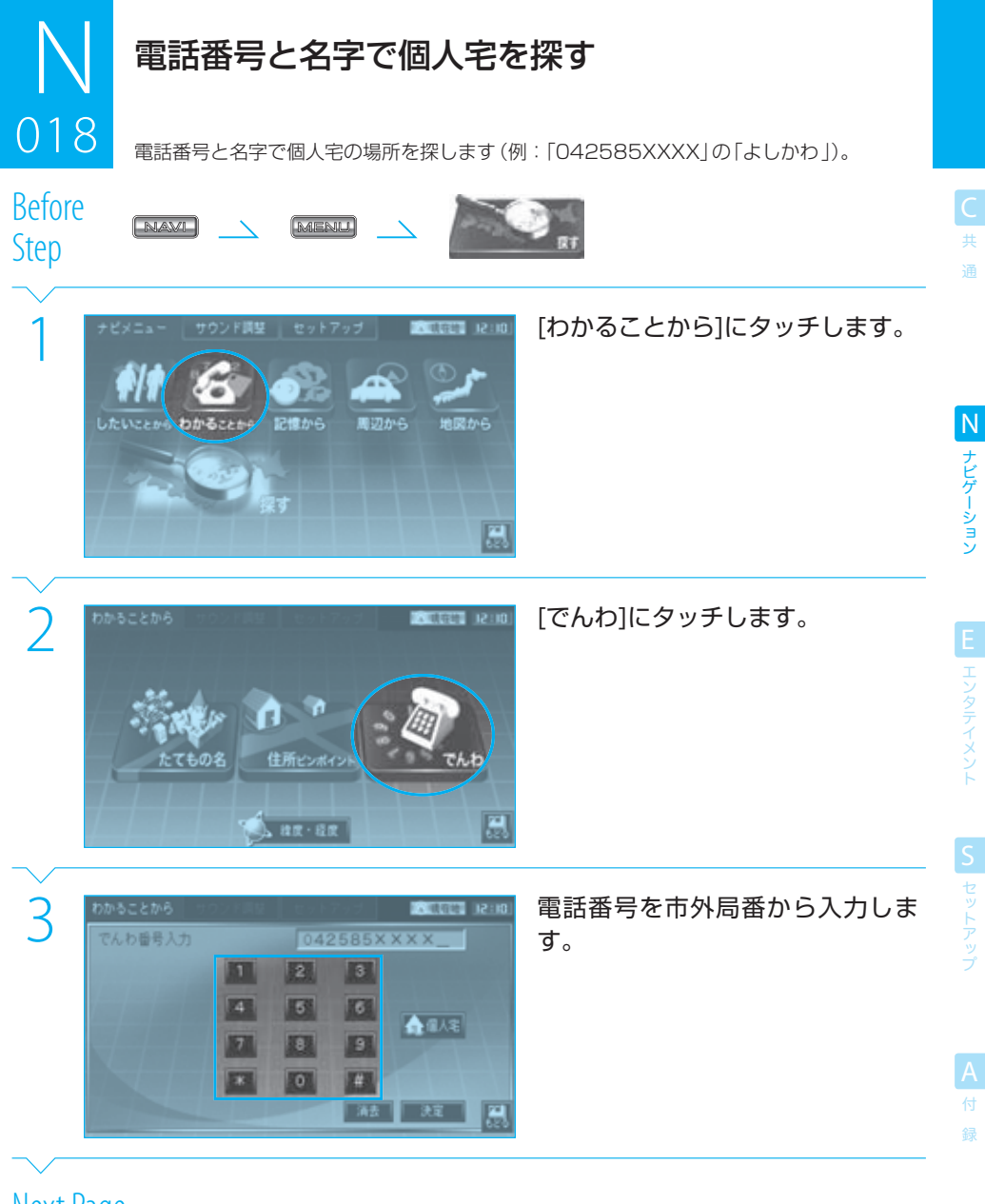

Next Page

#### 018 電話番号と名字で個人宅を探す 018

 $\mathbb N$ 

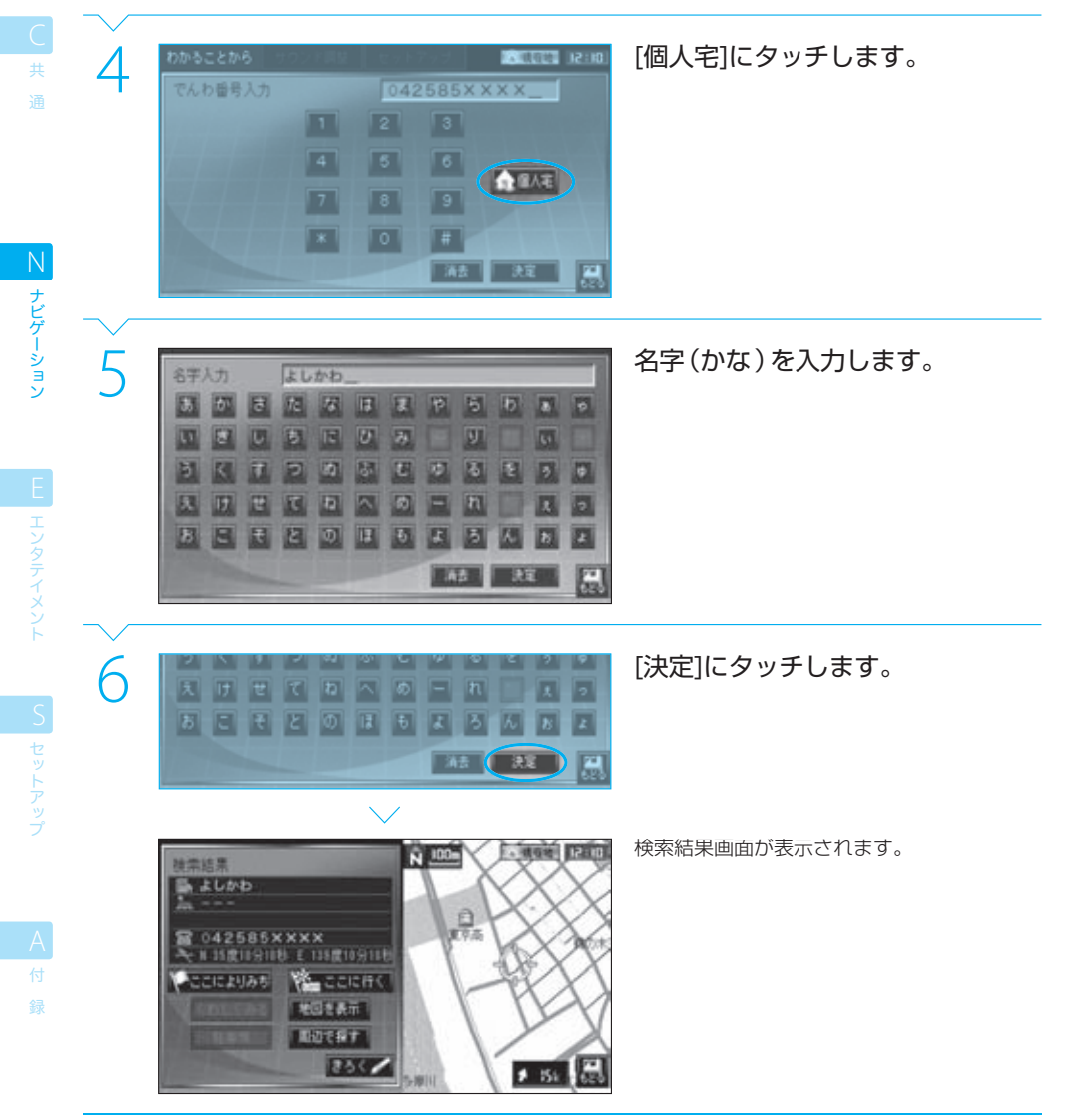

### **Complete**

### $018$ 電話番号と名字で個人宅を探す ر<br>مان

検索結果画面に続いて次の操作を行えます。

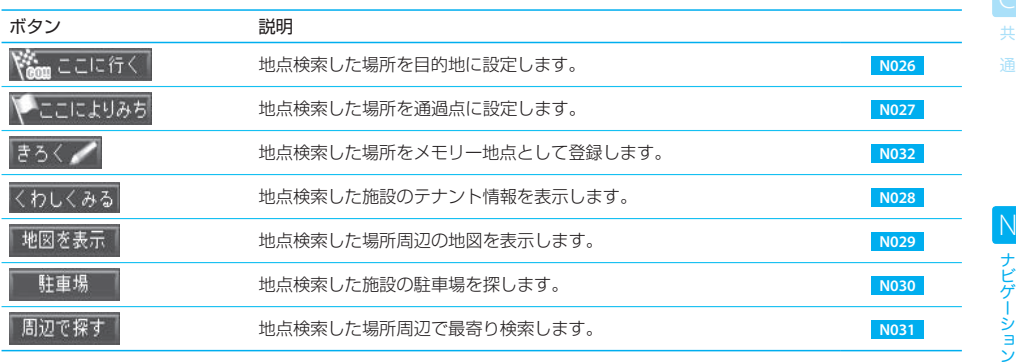

### $\equiv$  note  $\equiv$

- 手順3と手順5で[消去]にタッチすると、最後の1文字を削除できます。
- 個人宅を探す場合は、電話番号は9桁以上入力してください。9桁以上入力されるまで[個人宅]にはタッチできません。
- 指定した電話番号がデータベースに収録されていない場合は、市外局番が使用されている地域の地図が表示されます。
- 電話番号がデータベースに収録されていても、ピンポイントで検索できない場合があります。
- 名字とは電話帳に記載されている名前で、電話の名義人や世帯主とは異なる場合があります。
- データベースの整備状況によっては、一部のデータが検索できない場合があります。
- 個人宅を検索した場合には、検索結果画面に住所や漢字名などの個人情報は表示されません。

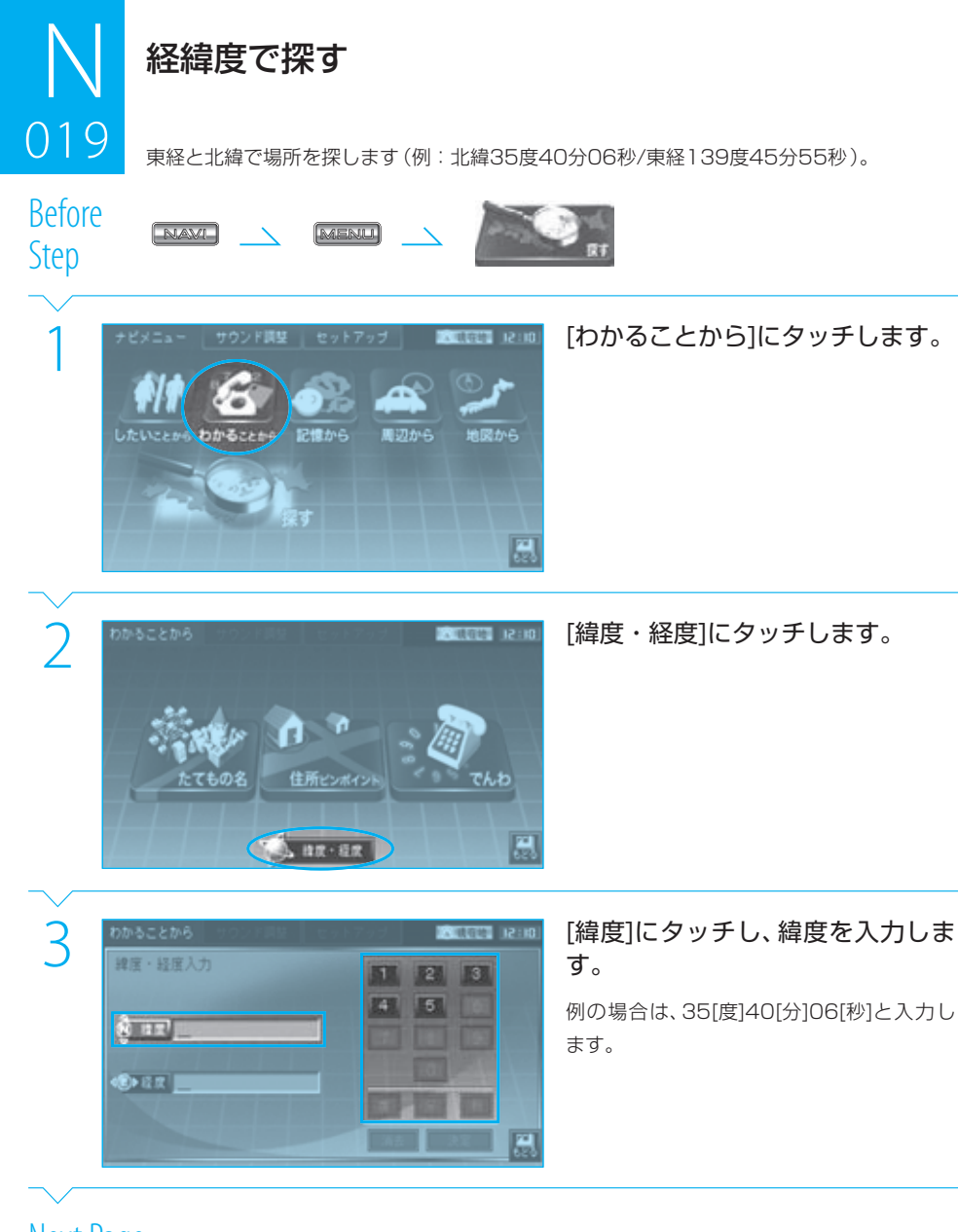

# Next Page

ナビゲーション

S

N

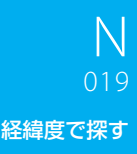

ー<br>共 通

ナビゲーション N<br>ナビゲーション

**E エンタテイメント** 

S セットアップ

録

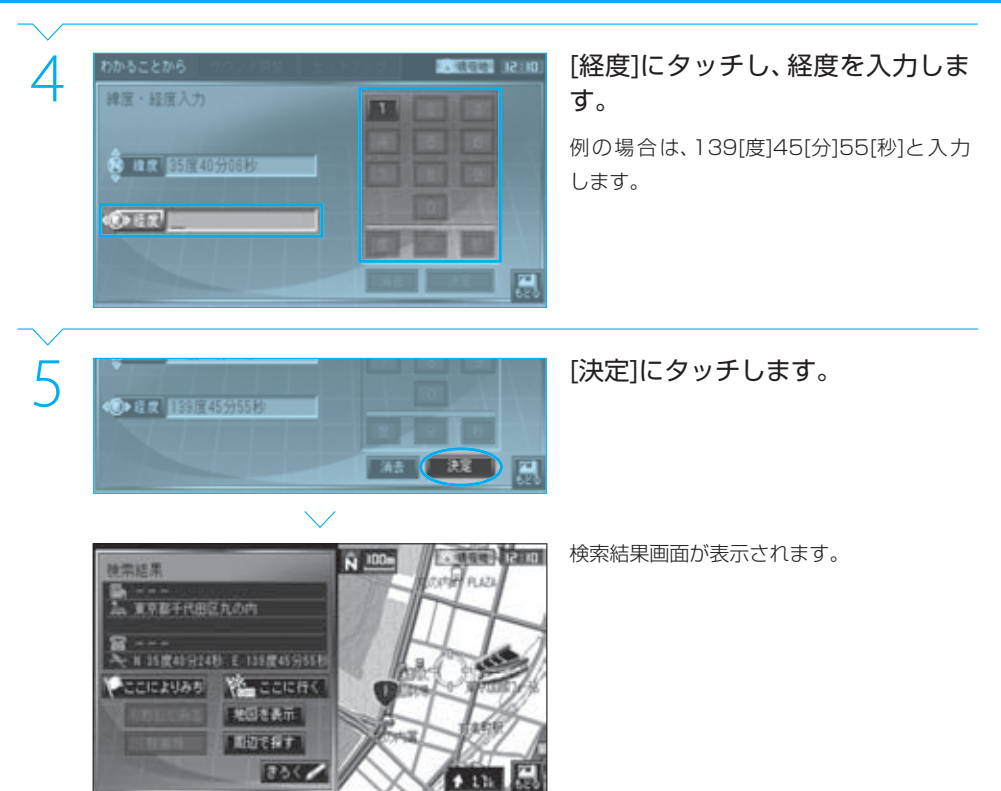

**Complete** 

page 地点検索とルート案内

### N  $019$ ر<br>منابع ال

#### 経緯度で探す

検索結果画面に続いて次の操作を行えます。

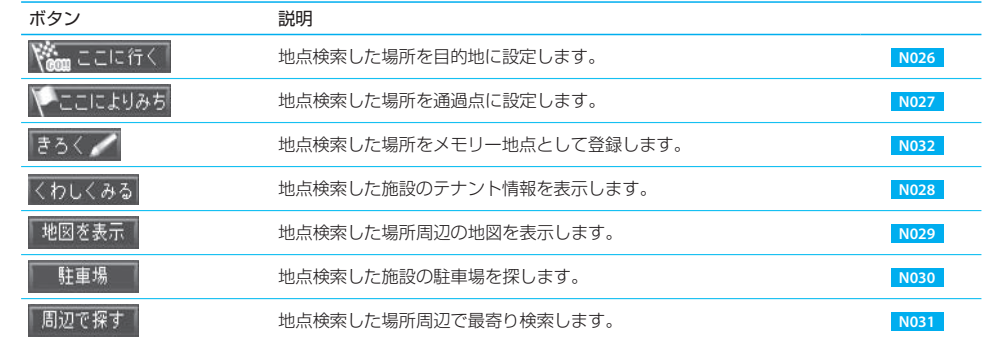

ー<br>共 通

- 指定できる範囲は、北緯12度0分0秒/東経104度0分0秒~北緯54度39分59秒/東経167度59分59秒です。
- 度分秒の桁数が少ない場合は、[度]、[分]、または[秒]にタッチして入力を確定させることもできます。たとえば北緯40度 1分6秒の場合、[4][0][度][0][1][分][0][6][秒]とタッチするかわりに、[4][0][度][1][分][6][秒]とタッチしても入力できます。

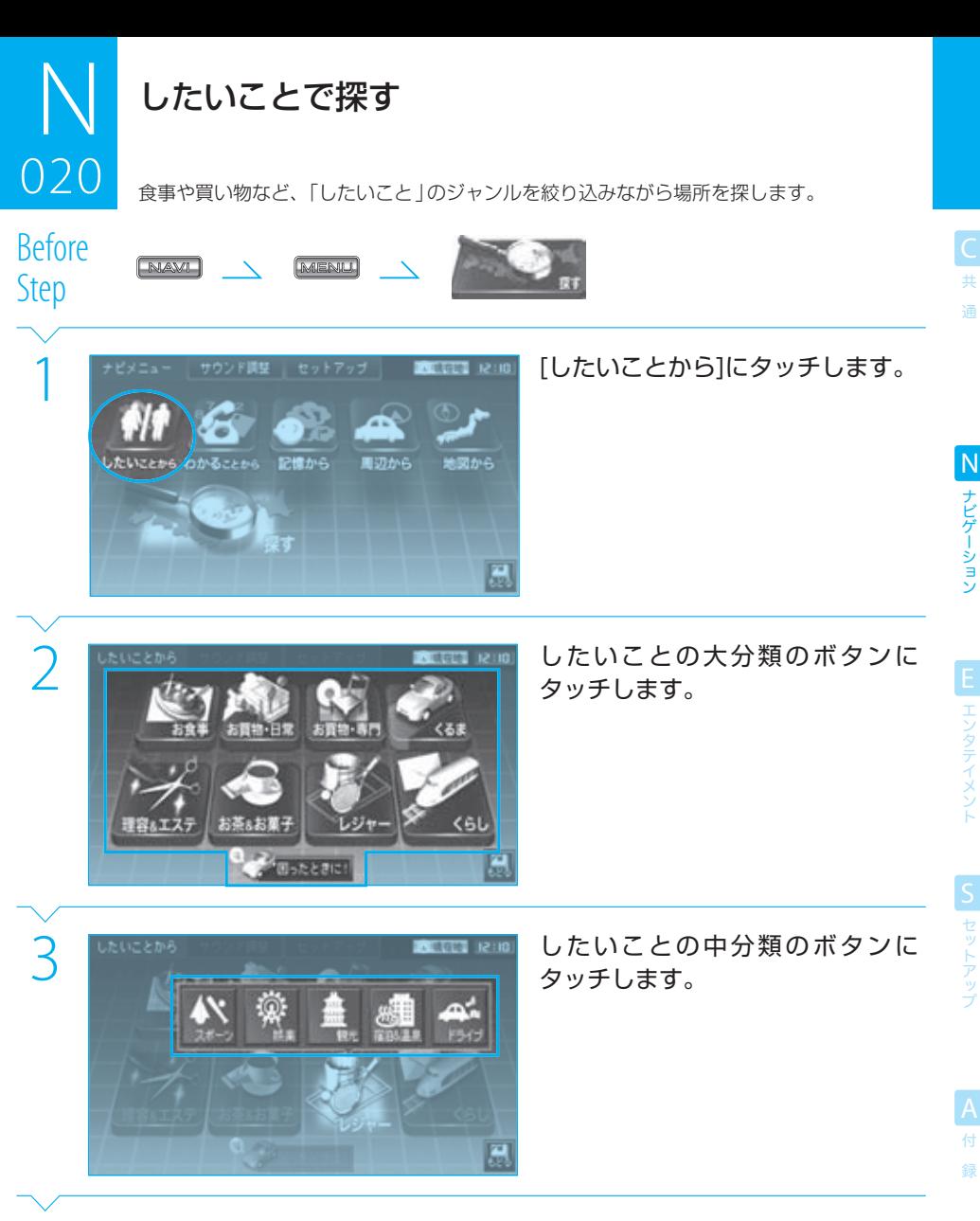

Next Page

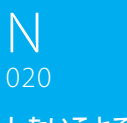

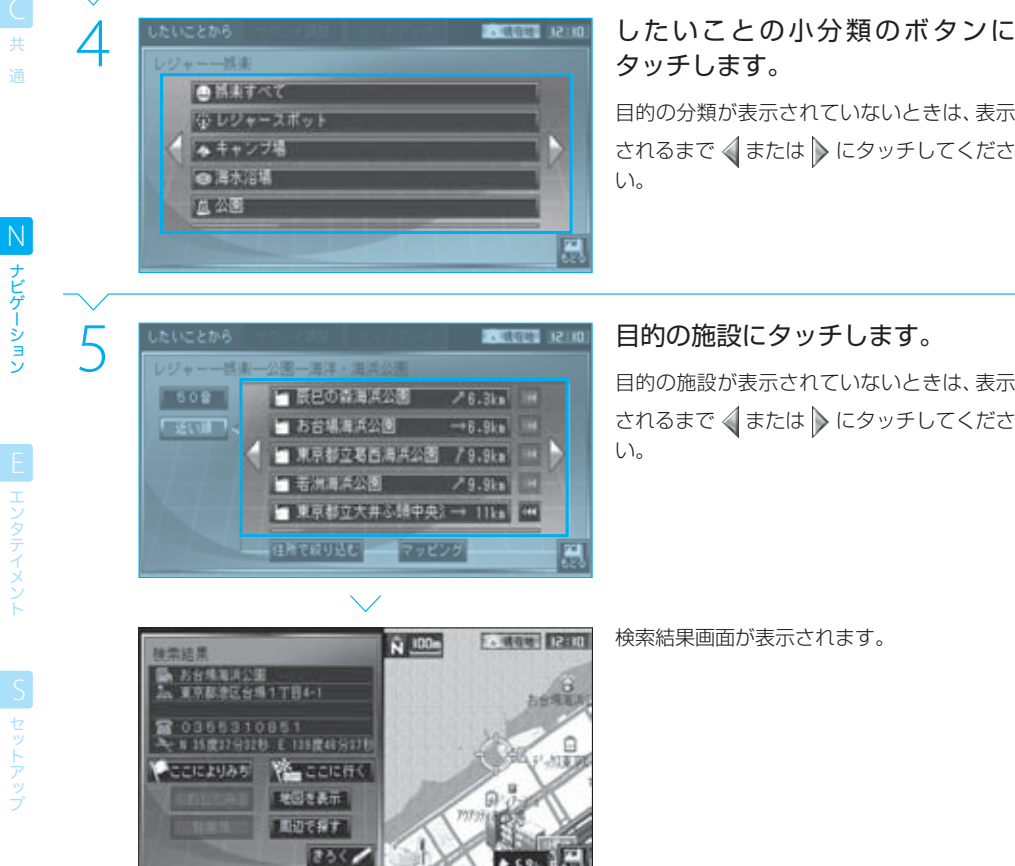

# タッチします。

目的の分類が表示されていないときは、表示 されるまで √または ▶ にタッチしてくださ い。

目的の施設が表示されていないときは、表示 い。

検索結果画面が表示されます。

ナビゲーション

**Complete** 

### $20$ したいことで探す ر<br>مان سال

検索結果画面に続いて次の操作を行えます。

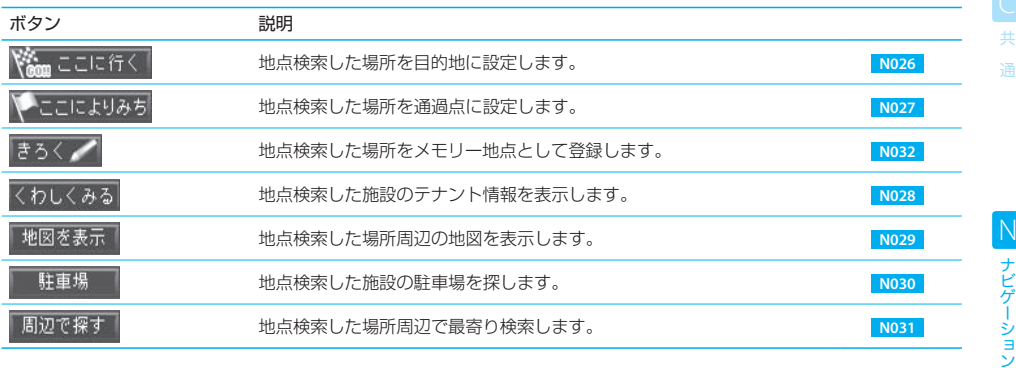

# 録

#### $\equiv$  note  $\equiv$

- 手順2で、「困ったときに!」にタッチすると、現在地付近の警察署、消防署、病院などを検索できます。
- 手順4で選択した小分類に該当する件数が多い場合は、手順5の前に住所から探す画面が表示されます。
- 手順5で、[50音]または[近い順]にタッチすると、50音順または距離の近い順に並べ替えることができます。
- [住所で絞り込む]にタッチすると、施設の住所を指定して絞り込むことができます。 **BT N016**
- 手順5の画面で、ボタン内に名称等を表示しきれない場合は、右側に << 材表示されます。このボタンにタッチすると、文字をス クロールできます。
- 手順5で、[マッピング]にタッチすると、検索された施設のうち、リストに表示されているものの位置関係がポジションマップ上に 表示されます。

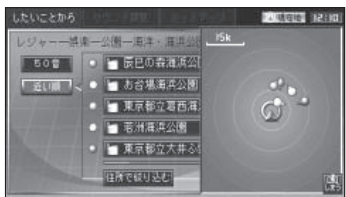

● ポジションマップに表示できる施設は、現在地から半径20km以内のものです。

したいことの分類

 $021$ 

したいこと(食事や買い物など)は次のように分類されています。 また、最寄りの病院や警察署、ガソリンスタンドなどを簡単に探すこともできます。

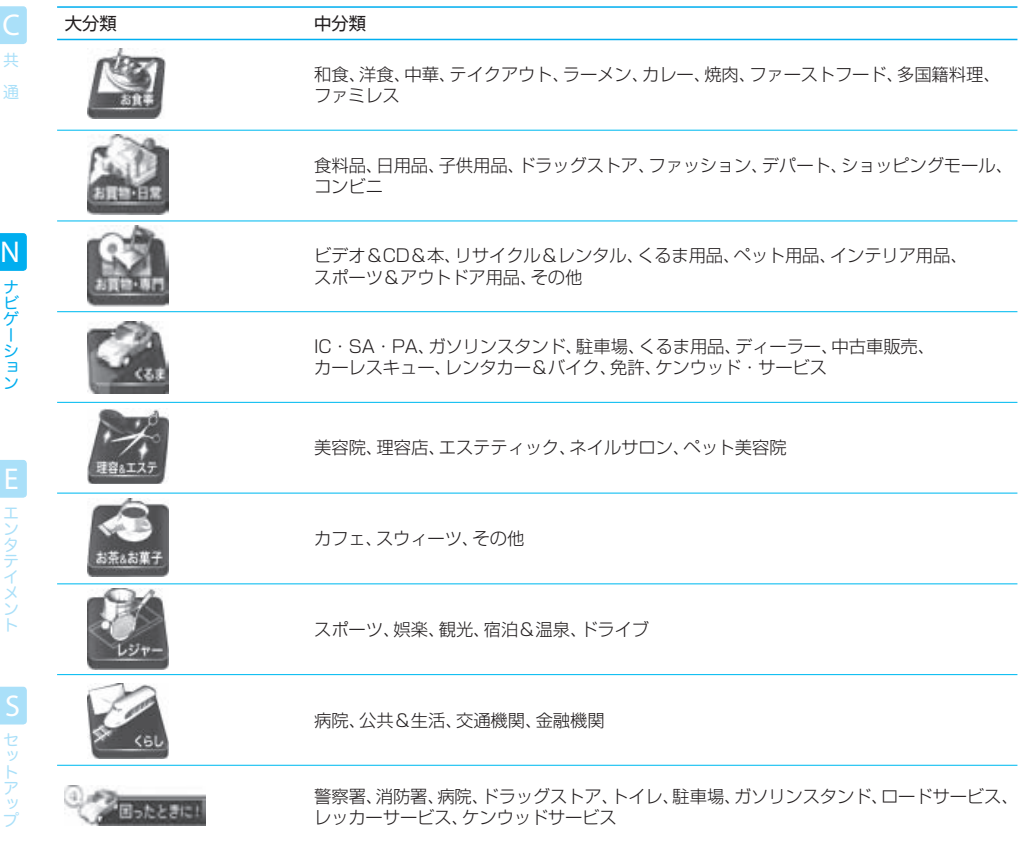

ナビゲーション

### $\equiv$  note  $\equiv$

- [困ったときに!]は現在地周辺から検索されます。
- [お食事]~[くらし]は、収録されている全データから検索されます。必要に応じて、住所で絞り込んでください。

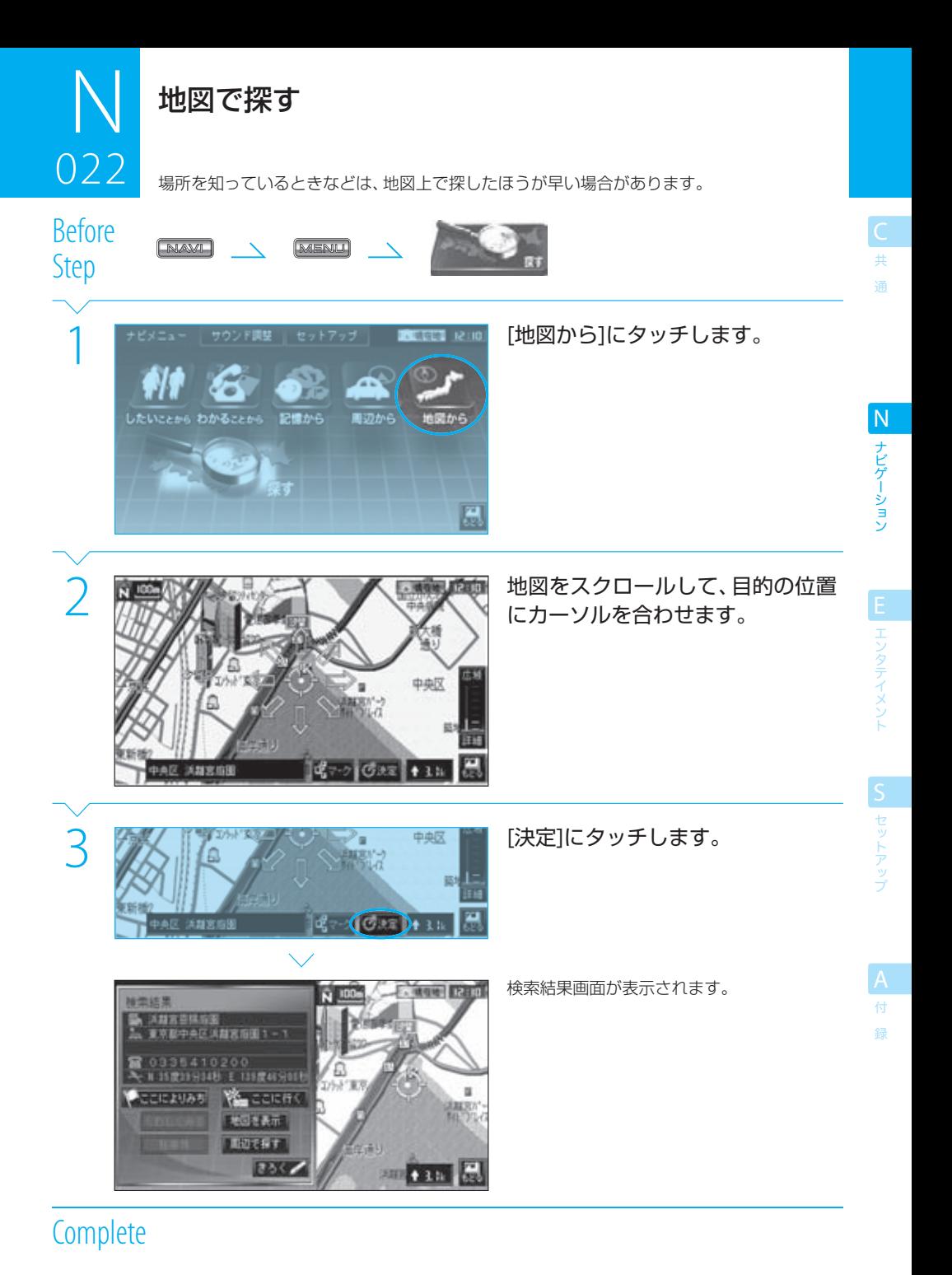

#### 地図で探す

検索結果画面に続いて次の操作を行えます。

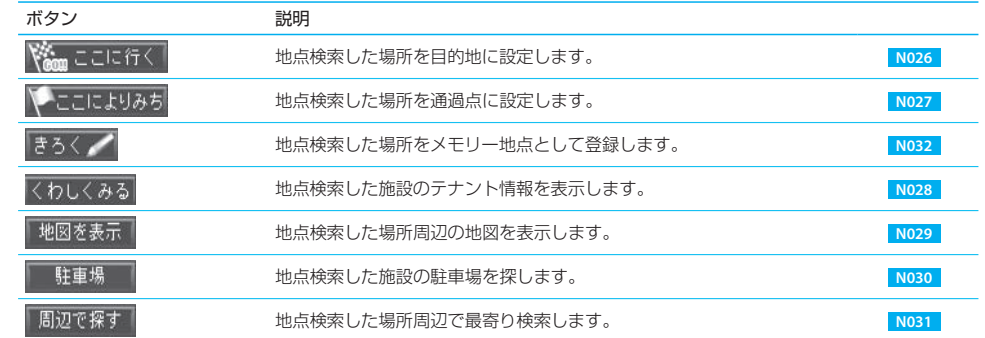

ー<br>共 通

- $\equiv$  note  $\equiv$ 
	- 手順2の地図は、スクロール地図画面と同様に操作できます。 <sup>187</sup> N007
	- 手順2で、[マーク]にタッチするとマークの情報が表示されます。 BB N008

<sup>●</sup> 情報のある施設のマークがスクロール地図画面上に表示されている場合は、そのマークを選択して情報を確認したり、目的地な どに設定したりすることもできます。 **N008**

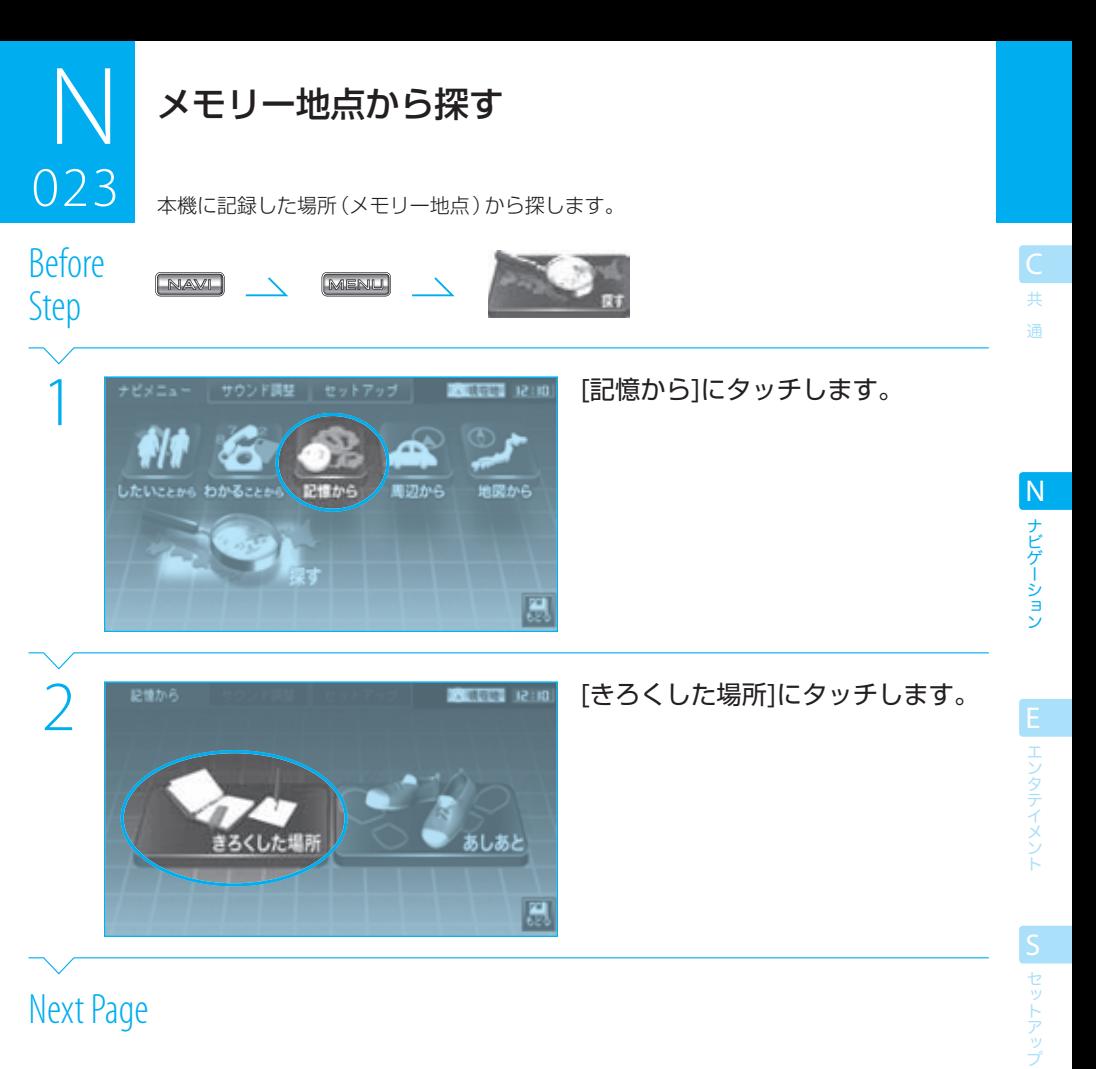

## Next Page

付

録

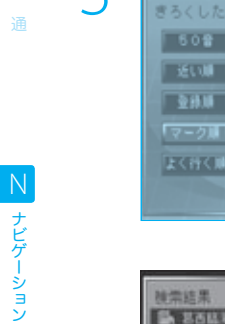

神宗結果

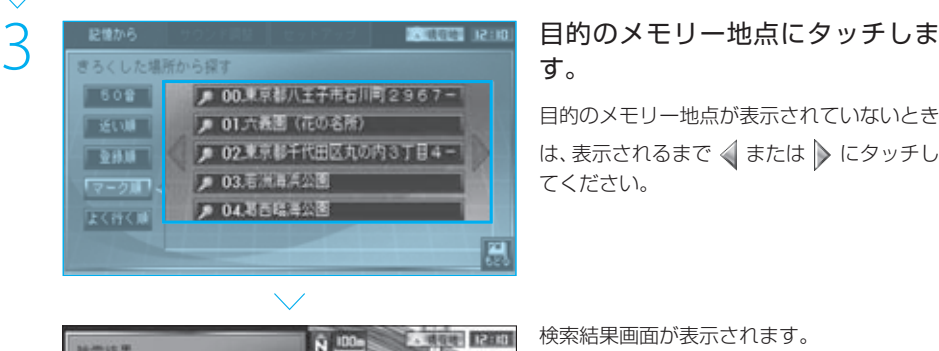

N 100

耀

**HALL**COM

168219

 $5.931$ 

# す。

目的のメモリー地点が表示されていないとき は、表示されるまで < または > にタッチし てください。

検索結果画面が表示されます。

## **Complete**

検索結果画面に続いて次の操作を行えます。

、<br>88はモ公園<br>- 東京都江戸川区鉄海町6丁目

Q озбаратззт<br>№ кифиялы гиндияны

COCAUSE Y COCAC **BELLEVILLE LIDEST** 350

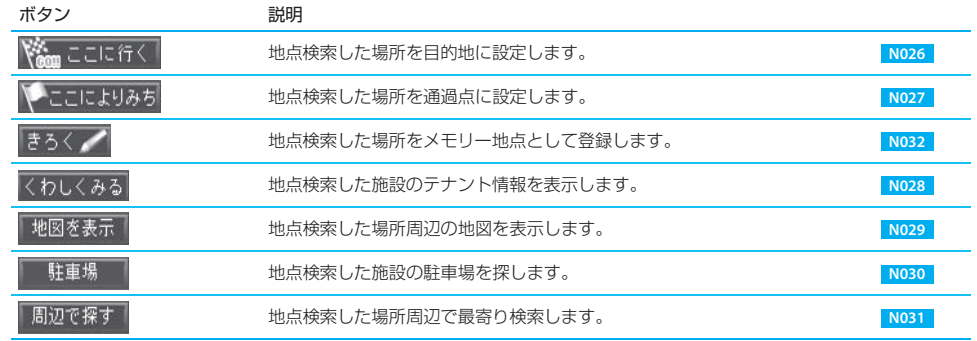

ー<br>共

録

### $\equiv$  note  $\equiv$

- メモリー地点が1か所も登録されていないときは、[きろくした場所]にはタッチできません。
- 手順3で、メモリー地点のリストを便利な順に並べ替えることができます。

 [50音] : メモリー地点の読み仮名を使って、50音順に並べ替えます。 50音順で表示すると上部に[あ][か][さ]などのボタンが表示され、このボタンで頭出しできます。 ただし、メモリー地点に読み仮名が設定されていないと、正しく並べ替えることはできません。 **N067** [近い順] :現在地からの距離が近い順に並べ替えます。

- [登録順] :メモリー地点の登録時期が新しい順に並べ替えます。<br>「マーク順」 :メモリー地点に付けられているマークごとに並べ替え
- :メモリー地点に付けられているマークごとに並べ替えます。
- [よく行く順] :目的地に設定して、到着した回数の多い順に並べ替えます。
- メモリー地点の登録方法については「 N032 メモリー地点として登録する」をご覧ください。

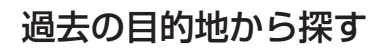

本機で目的地に設定し、実際に到達した場所(過去目的地)は、古いものから順に20か所が 自動的に記憶されています。それらの過去目的地から場所を探します。

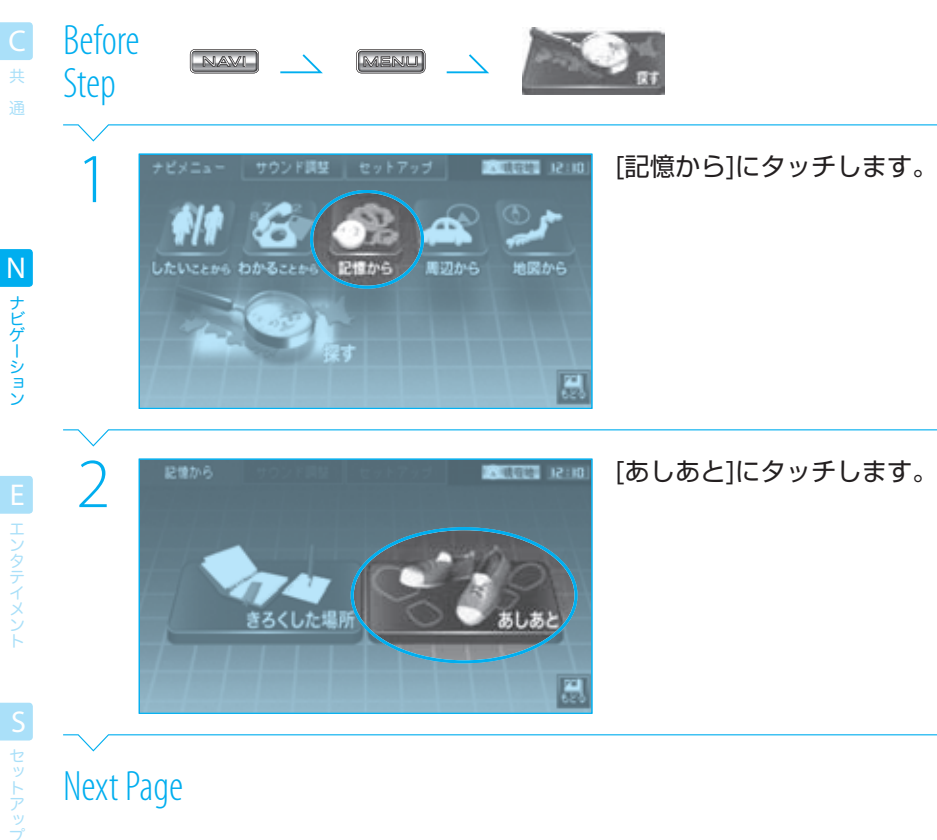

## Next Page

024

ナビゲーション

ー<br>共 通

ナビゲーション N ナビゲーション

| エンタテイメン|

| セットアッ

録

### 3 <sub>Musikanaika</sub><br>- 国内の過去目的地が表示されていないとき<br>- <mark>東朝鮮 Himme</mark> - A は、表示されるまで《または 》にタッチし 目的の過去目的地が表示されていないとき てください。 東京ディスニーランド 株式会社東京ビッグサイト 検索結果画面が表示されます。 **uminit** 東京国際フォーラム<br>東京都千代田区丸の内3丁目5-0352219000<br>N 15度42924秒 E 118度44分01 CORRUNS VALUED 【実のを表示】 **AUCRY** きろく **Complete** 検索結果画面に続いて次の操作を行えます。 ボタン かいかん 説明 **Wegen ここに行く** 地点検索した場所を目的地に設定します。 **N026** シここによりみち 地点検索した場所を通過点に設定します。 **N027** まろく 地点検索した場所をメモリー地点として登録します。 **N032** くわしくみる 地点検索した施設のテナント情報を表示します。 **N028**

地点検索した場所周辺の地図を表示します。 **N029** 地点検索した施設の駐車場を探します。 **N030** 地点検索した場所周辺で最寄り検索します。 **N031**

### $\equiv$ note

地図を表示 駐車場 周辺で探す

- 過去目的地が1か所もないときは「あしあと1にはタッチできません。
- 目的地として設定してルート探索しただけでは過去目的地として記憶されません。
- 最新の20か所よりも古い過去目的地は自動的に消去されます。

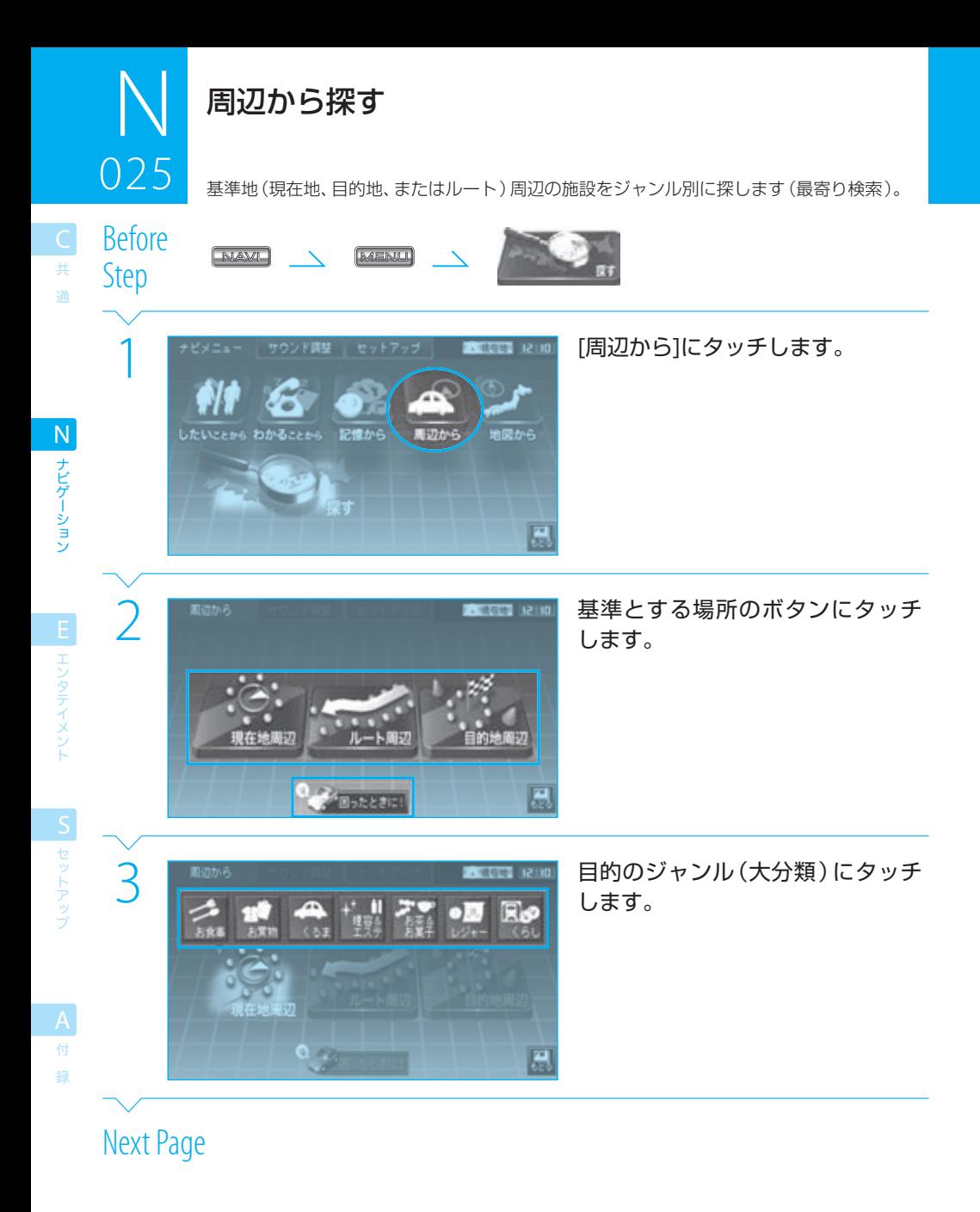
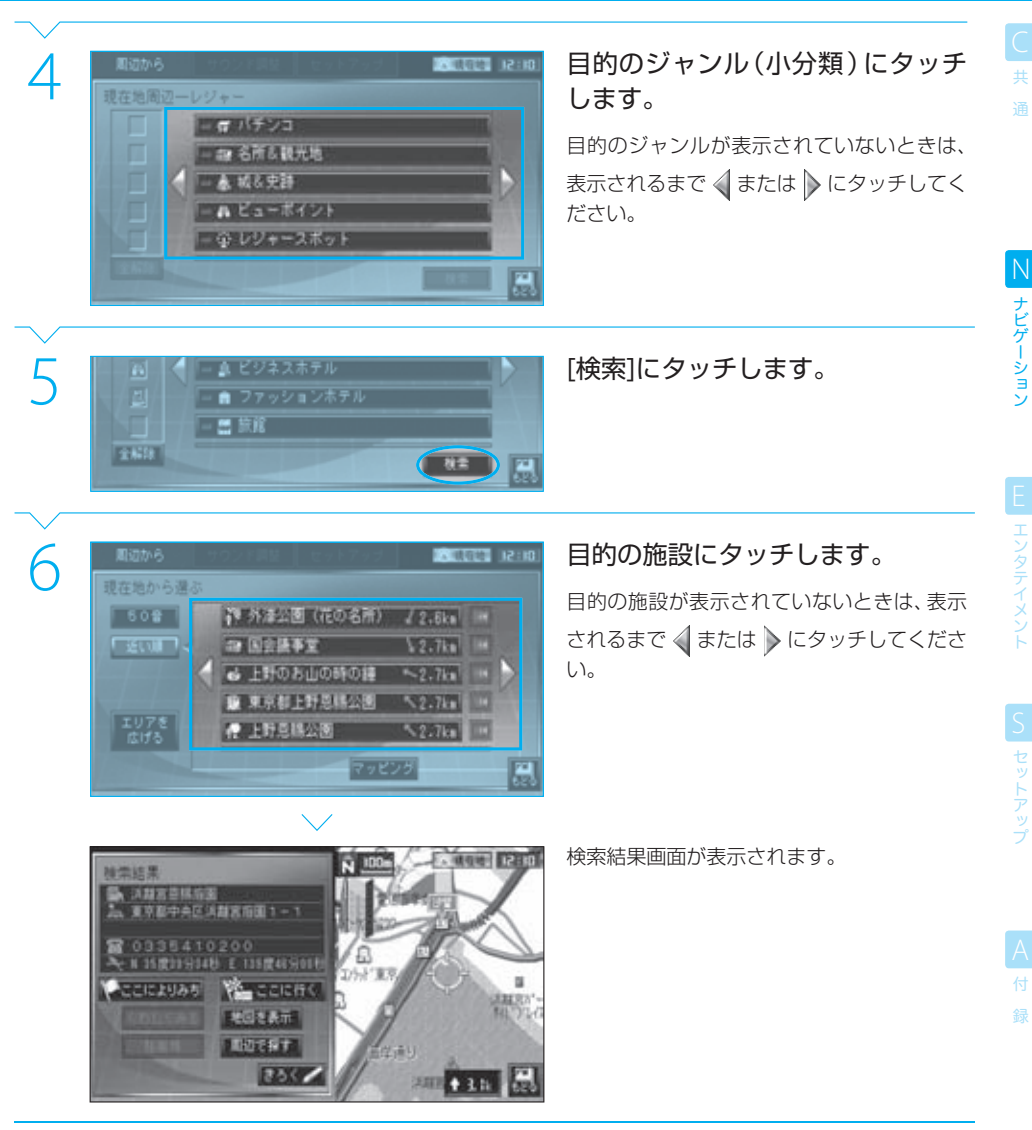

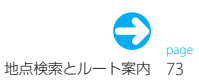

#### 周辺から探す

検索結果画面に続いて次の操作を行えます。

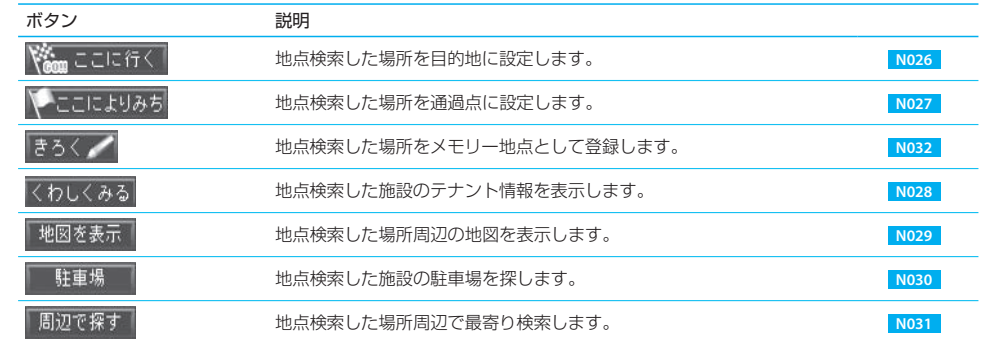

ー<br>共 通

鐚

- 手順2で、[困ったときに!]にタッチすると、現在地付近の警察署、消防署、病院などを検索できます。
- 手順4で、ジャンル (小分類) のボタンにタッチすると、そのジャンルが選択されます。同じボタンにもう一度タッチすると、選択 が解除されます。ジャンルは、同時に5種類まで選択できます。
- 手順6で、「50音]または「近い順]にタッチすると、50音順または距離の近い順に並べ替えることができます。
- 手順6の画面で、ボタン内に名称等を表示しきれない場合は、右側に が表示されます。このボタンにタッチすると、文字をス クロールできます。
- 手順6で、「マッピング]にタッチすると、検索された施設をポジションマップ上に表示できます。 <sup>137</sup> MO20 手順2で[現在地周辺]または[目的地周辺]を選択した場合、手順6で[エリアを広げる]が表示されます。このボタンにタッチする と、検索エリアを広げて再検索できます。再検索は、2回まで、検索結果の施設が100件になるまで行えます。
- 手順2で[ルート周辺]を選択した場合、手順6で[さらに先も探す]が表示されます。このボタンにタッチすると、検索エリアをルー トの目的地の方向に広げて再検索できます。再検索は、検索結果の施設が100件になるまで、または検索エリアが目的地に到達す るまで行えます。
- 目的地が設定されていないときには「目的地周辺」はタッチできません。
- ルート探索されていないときには[ルート周辺]はタッチできません。
- 目的のジャンル (小分類)を選んだ段階で該当件数が100件以上ある場合には、「エリアを広げる1はタッチできません。

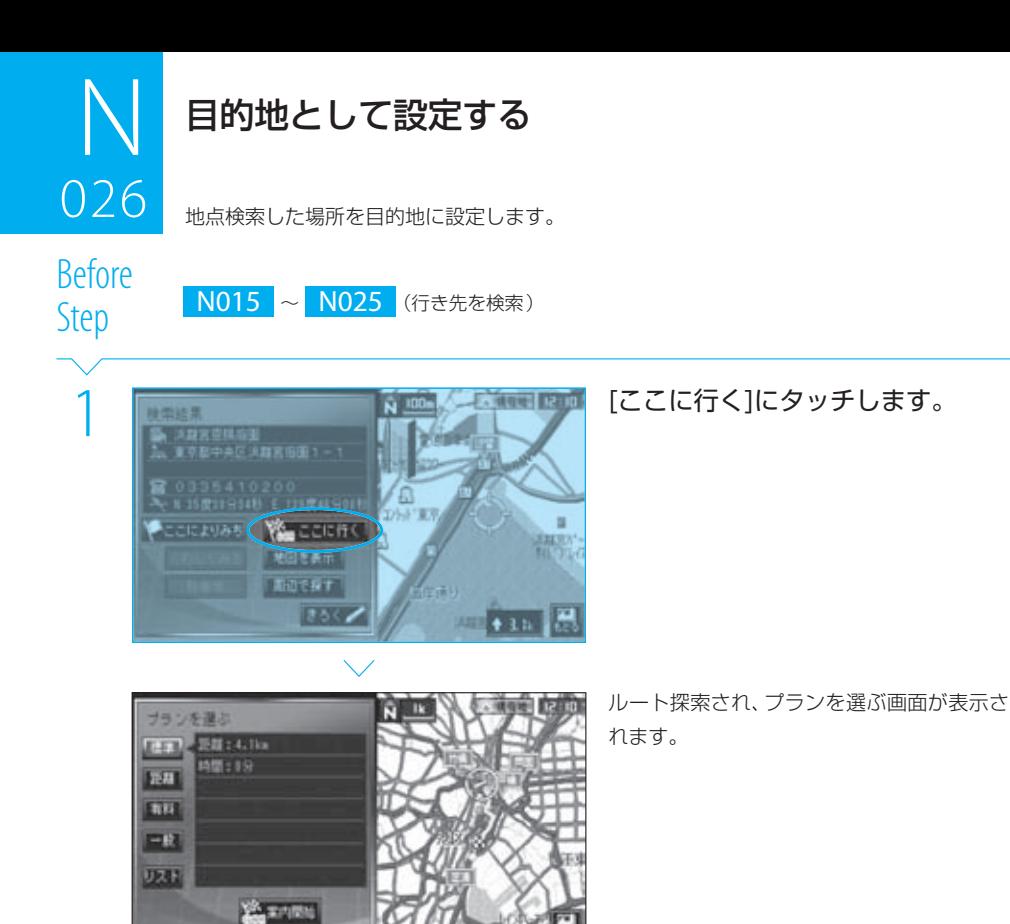

プランを選ぶ画面に続いて次の操作を行えます。

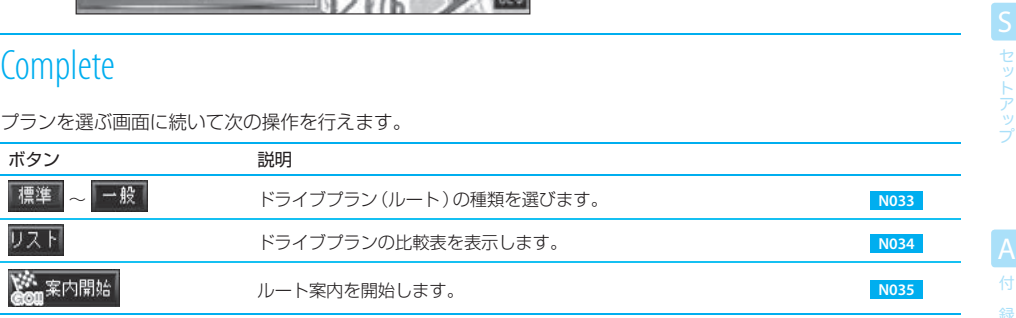

共 通

ナビゲーション N ナビゲーション

E エンタテイメント

## 026 目的地として設定する 026

エンタテイメン

ー<br>共 通

## $\equiv$  note  $\equiv$

- スクロール地図画面で施設やマークにカーソルを合わせて[情報]にタッチしても、手順1と同じ検索結果画面を表示でき、目的地 を設定できます。 **N007** 、**N008**
- 目的地として設定できるのは1か所だけです。すでに目的地が設定されているときにさらに目的地を設定すると、先に設定した目 的地が消去され、後から設定した目的地が有効になります。
- 目的地に指定した場所に有料道路 (高速道路)と一般道路というように、複数の道路種別がある場合は、行き先の道路の種類を選 択する画面が表示されます。道路の種類を選択してください。

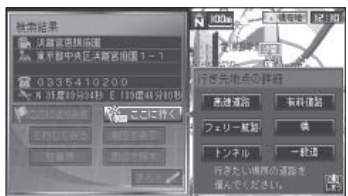

● ルート案内中に新しい目的地を設定すると、通過点がある場合は、すべての通過点を削除するかどうかの確認メッセージが表示 されます。

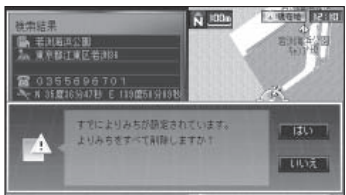

 削除する場合は[はい]にタッチしてください。 通過点を削除せずに目的地を設定すると、現在地からそれらの通過点を通って目的地へ到達するルートが探索されます。

tip

● 目的地を設定すると自動的にルート探索が開始されます。このため、目的地のほかに通過点もあるルートを探索する場合には、 先に通過点を設定することをお勧めします。 **N027**

.<br>B

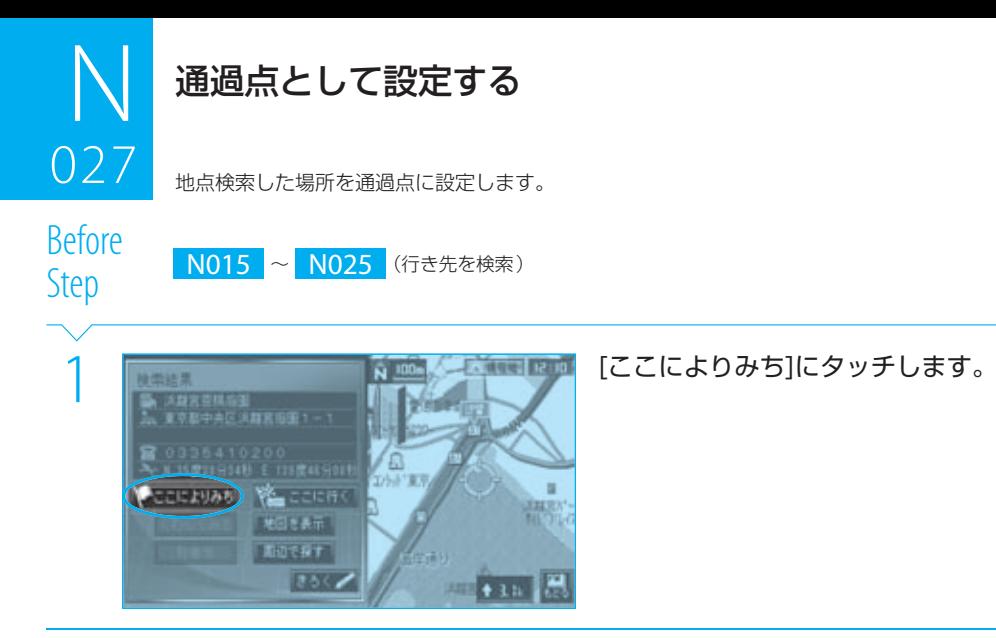

### $\equiv$  note

- 通過点は5か所まで設定できます。
- すでに5か所の通過点が設定されているときには、[ここによりみち]にはタッチできません。他の場所を通過点に設定したいとき は、先に不要な通過点を削除してください。 **N051**
- 通過点は、設定した順に"通過点1"、"通過点2"…"通過点5"となり、この順に通るルートが探索されます。
- 設定した通過点の場所や順番を変更することができます。 N049 ~ N052
- 通過点に指定した場所が有料道路(高速道路)と一般道路というように、複数の道路種別がある場合は、行き先の道路の種類を選 択する画面が表示されます。道路の種類を選択してください。

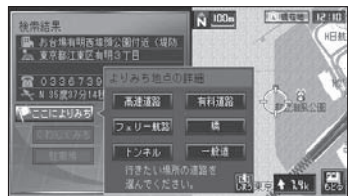

● 通過点を設定したときにすでに目的地が設定されていると、自動的にルート探索が開始されます。

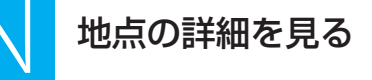

地点検索した場所の詳細情報を表示します。

## 共 通

028

 $\frac{1}{\sqrt{2\pi}}$ Before

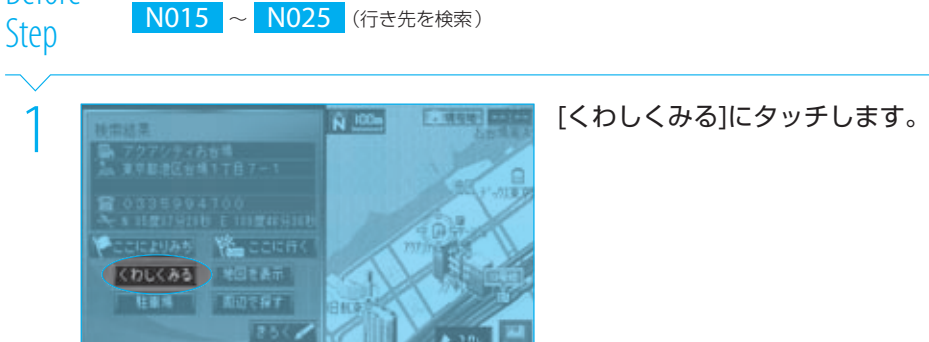

## 2 コンピュート NSA MARTING およう 目的のテナントにタッチします。<br>- 目的のテナントが表示されていないときは、<br>- 表示されるまで (または ) にタッチしてく カフェ·ラ·キ/1人お台場店 読わしくみる ロイナルネスト アクアリナィル Perfect-Suit-FActoryお台場7°51区

 $\hat{N}$  50m

age co

n

目的のテナントが表示されていないときは、 ださい。

検索結果画面にテナント情報が表示されま す。

## **Complete**

mit it

①计·法】法当增压<br>重要配换压合模(丁目)

**You count** 

医療過程表示 **LIDERT** 3567

ここによりみち

くわしくみる

検索結果画面に続いて次の操作を行えます。

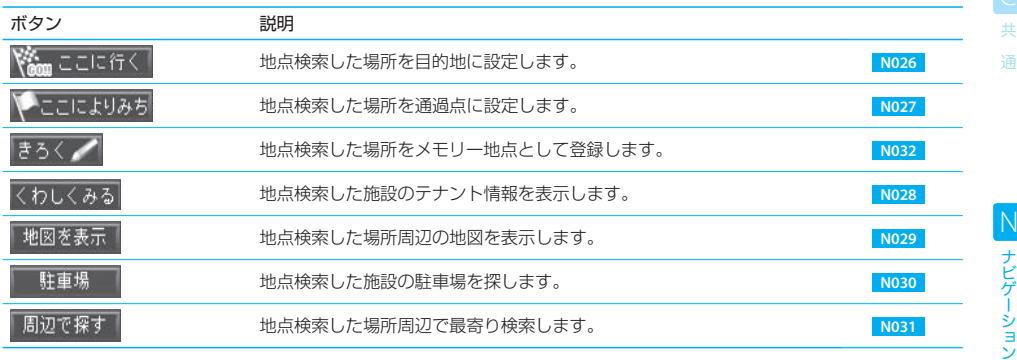

#### $\equiv$  note  $\equiv$

- スクロール地図画面から探した場合、テナントリストを表示できるスケールは、50m~10mで表示しているときだけです。
- 指定した場所に詳細情報がない場合は「くわしくみる1はタッチできません。
- 検索された施設にテナント情報が1件だけの場合は検索結果画面に表示されます。
- 表示されたテナントリストの[しまう]にタッチすると、詳細情報を閉じることができます。
- 地図上でVICSマークを選択して検索結果画面を表示した場合 ( IST | N008 )、VICSの詳細情報が表示されます。

tip

● 表示されたテナントリストから行き先 (目的地または通過点)を選ぶこともできます。

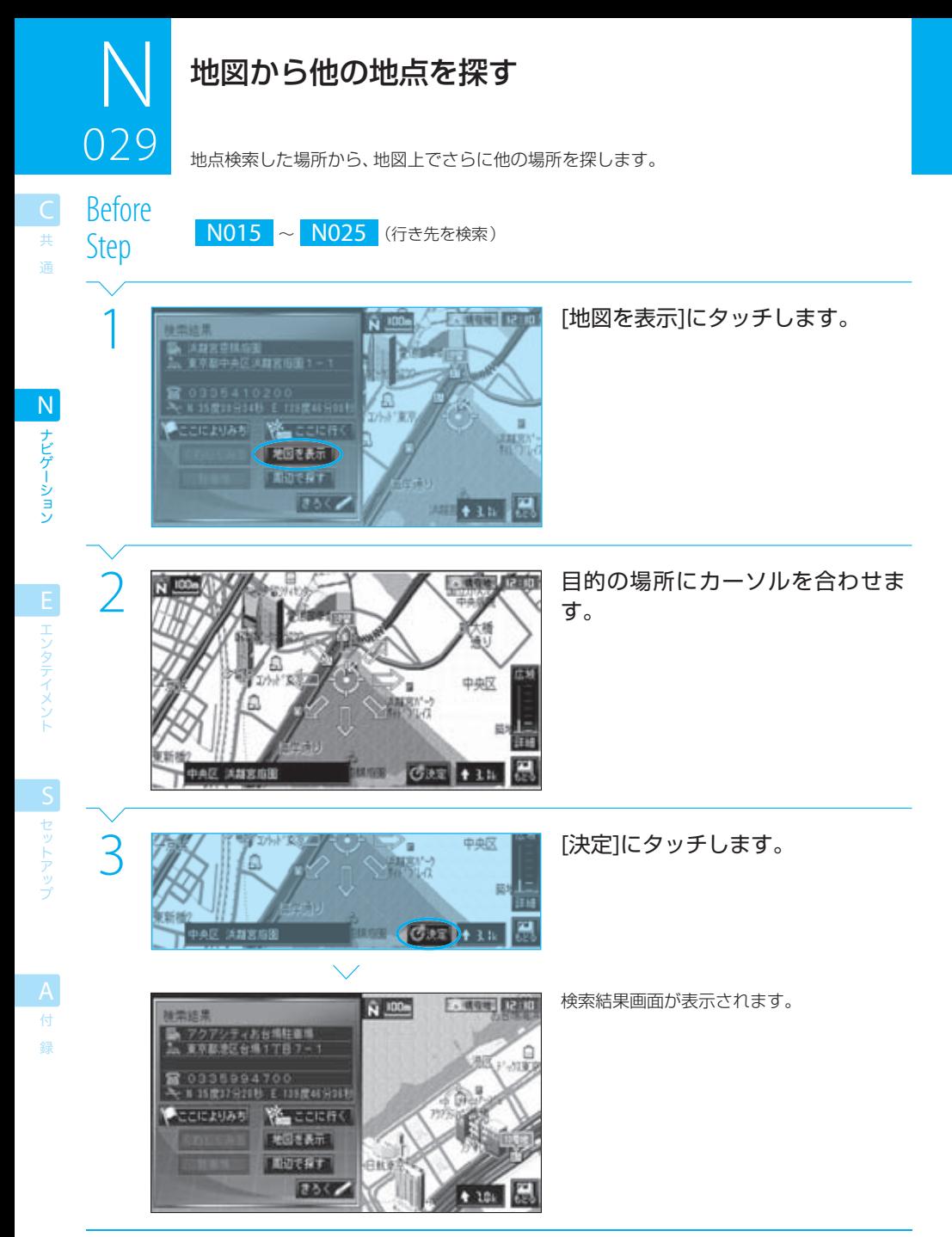

検索結果画面に続いて次の操作を行えます。

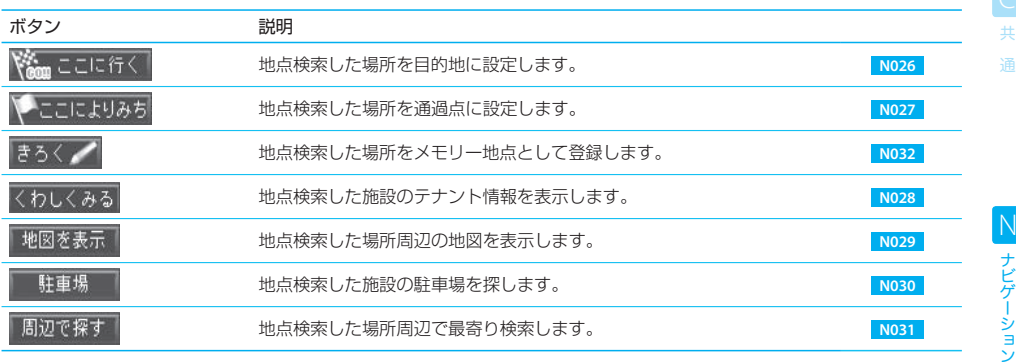

### $\equiv$  note  $\equiv$

● [地図を表示]で表示される地図では、マークを選択(DSP N008)することはできません。

tip

● 本機のデータベースに収録されていない場所を探すときには、その近所の目標となる場所を地点検索し、そこから地図を表示 して本来の目的の場所を探すということもできます。

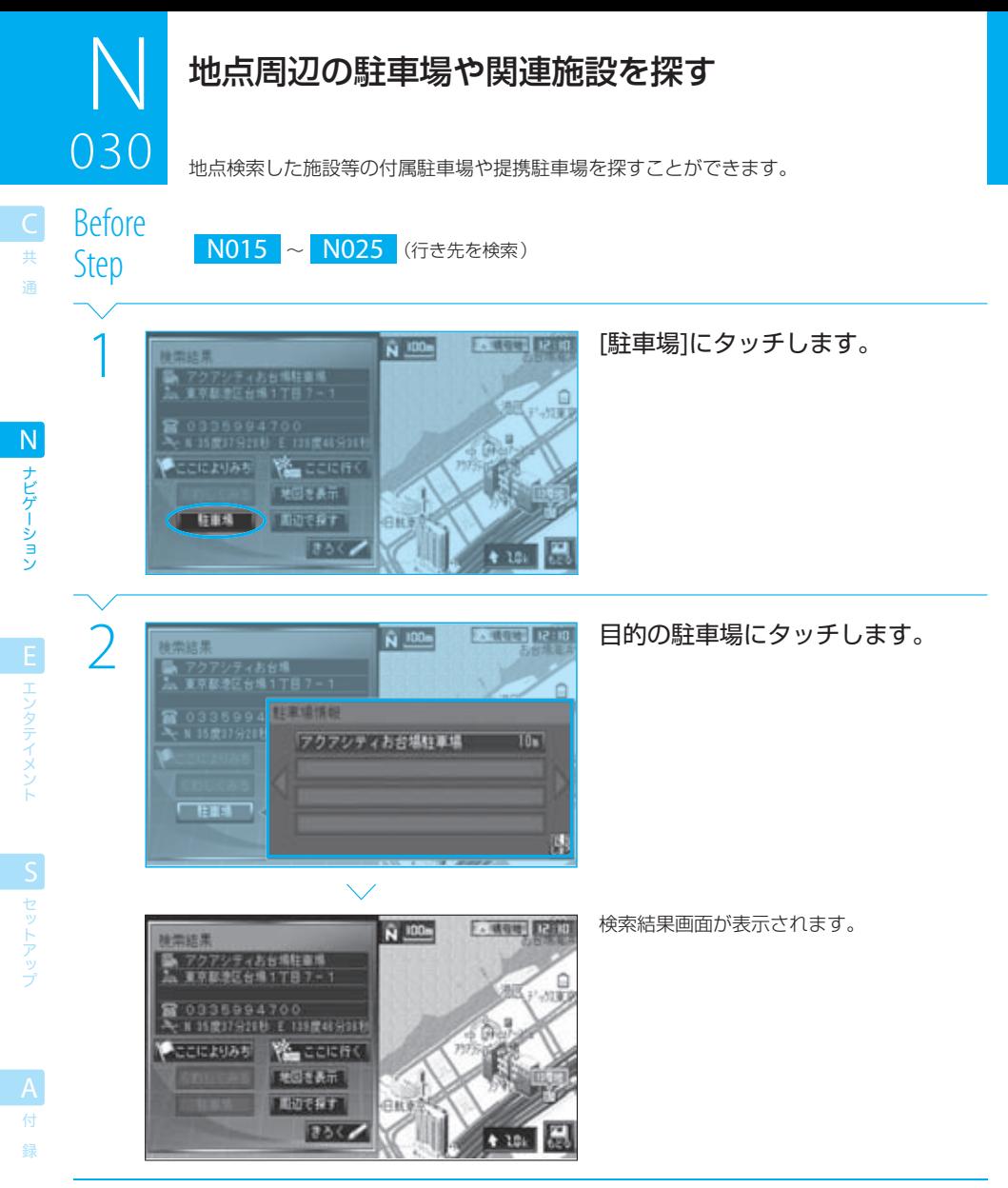

## $30<sup>2</sup>$ 地点周辺の駐車場や関連施設を探す ر<br>مان

検索結果画面に続いて次の操作を行えます。

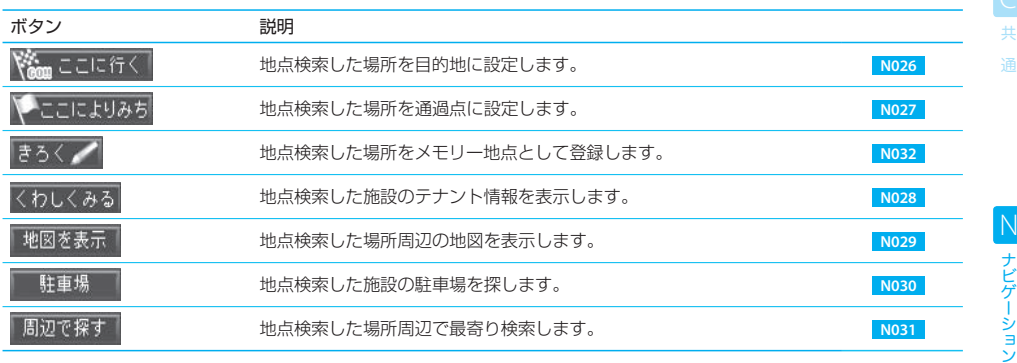

#### $\equiv$  note  $\equiv$

- 指定した施設に駐車場情報がない場合は、「駐車場1はタッチできません。
- 駐車場は、検索した施設に近い順に表示されます。
- 《または》にタッチすると、駐車場リストをスクロールできます。
- 表示された駐車場リストの[しまう]にタッチすると、駐車場情報を閉じることができます。

## tip

● この機能を使って駐車場を行き先(目的地または通過点)として設定しておくと、現地に着いてから駐車場を探す手間が省けま す。

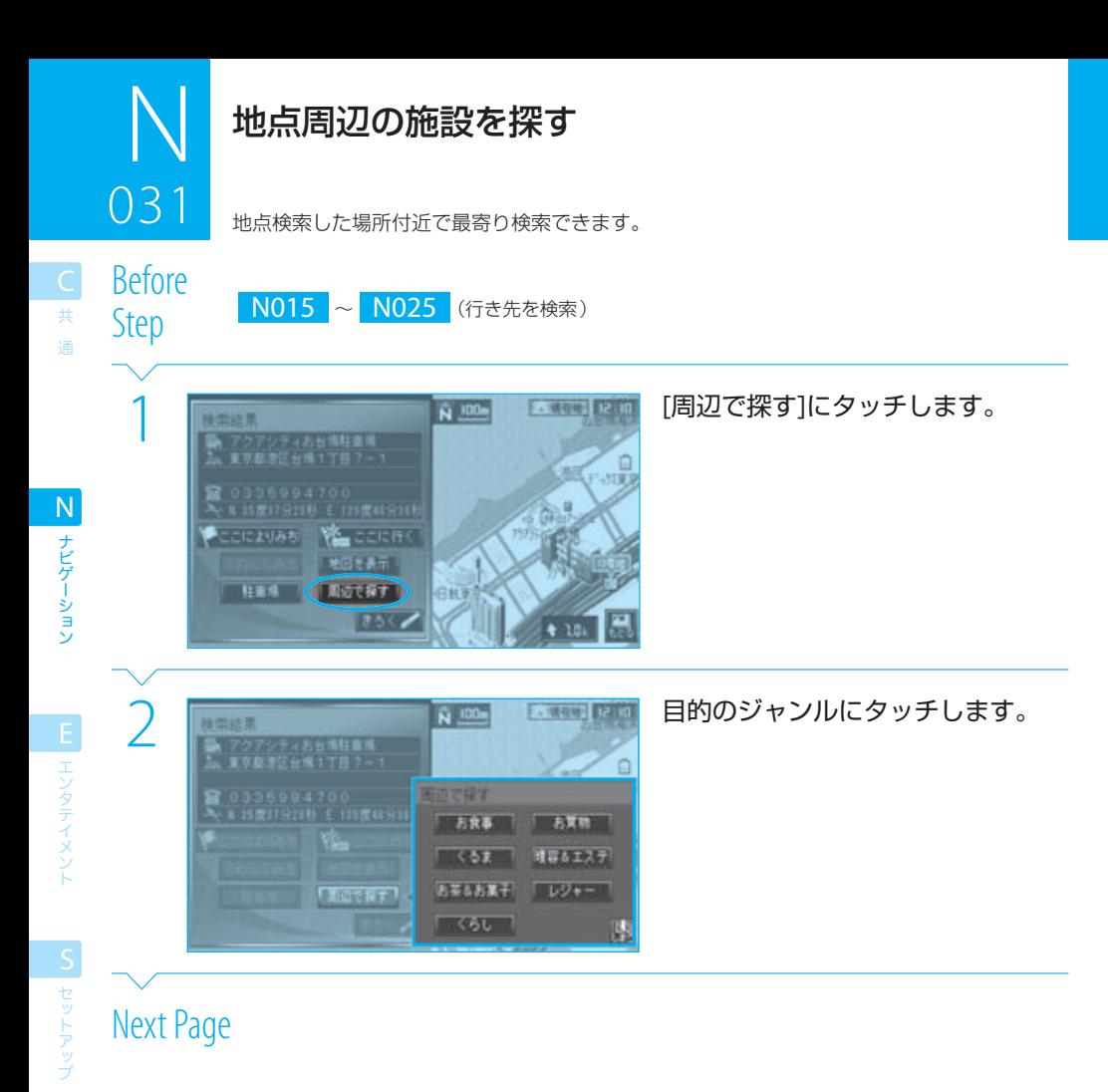

付 録

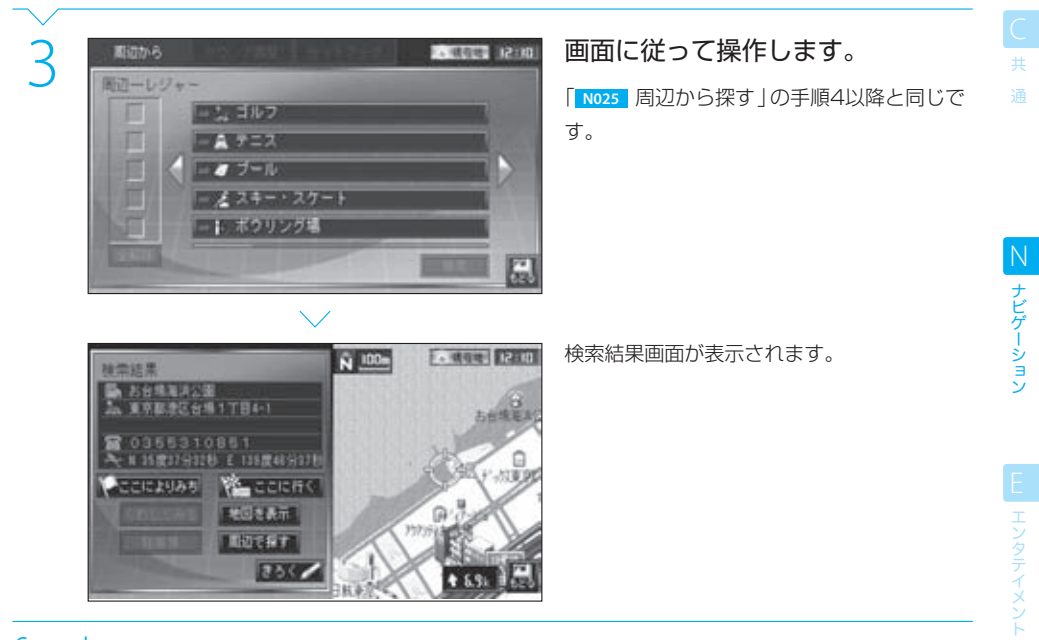

検索結果画面に続いて次の操作を行えます。

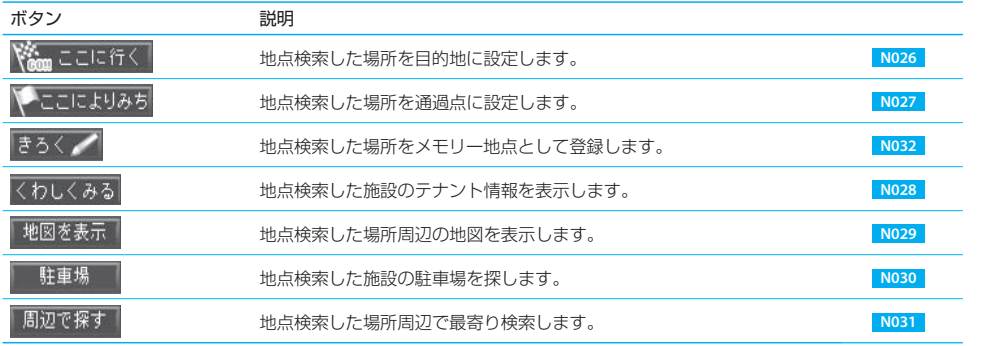

S セットアップ

録

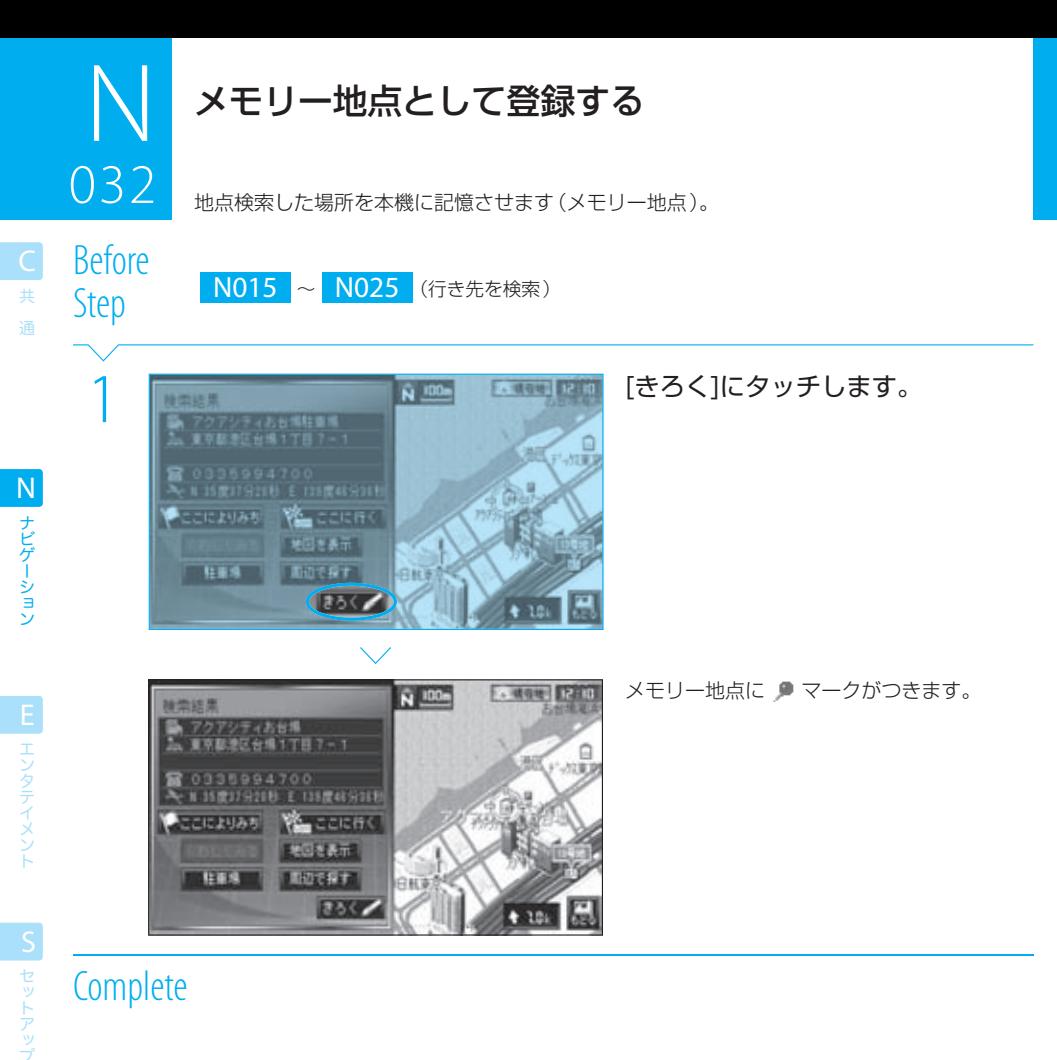

付 録

#### $\equiv$  note

- メモリー地点は100か所まで登録できます。
- すでにメモリー地点が100か所登録されている場合、「きろく】にはタッチできません。新しくメモリー地点を登録したいときは、 先に不要なメモリー地点を削除してください。 <u>『88</u> | N073 |
- 登録したメモリー地点に名前やマークをつけるなど、各種の編集をすることができます。 **BT N065** ~ NO73

ルートを選ぶ

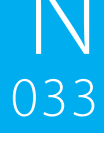

ルート探索時には4種類のルート(ドライブプラン)が探索されます。この中からルート案内 に使用するルートを選べます。

Before<br>Step

N026 (目的地として設定)、 N027 (通過点として設定)

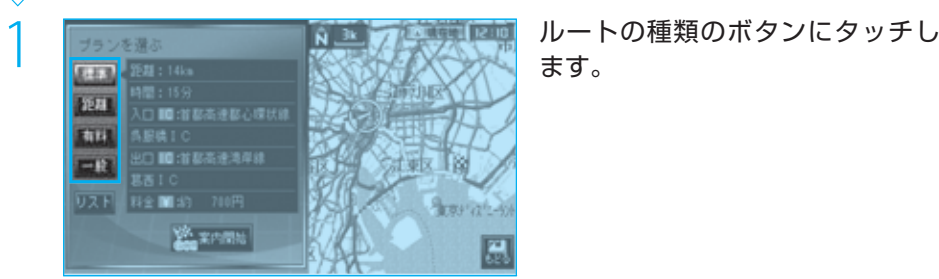

ます。

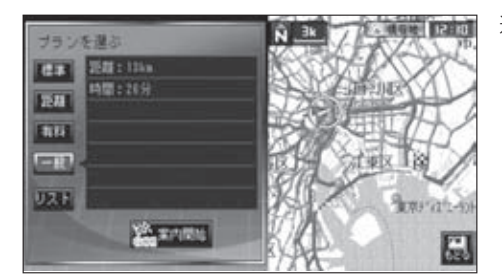

選択したルートが地図上に表示されます。

## **Complete**

探索される4種類のルートは次のとおりです。

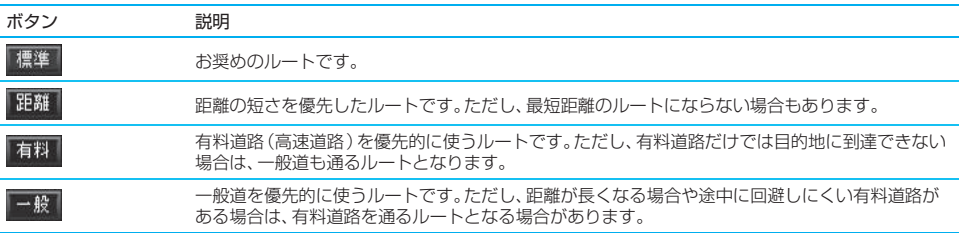

nan

共 通

ナビゲーション N ナビゲーション

E エンタテイメント

S セットアップ

付 録

地点検索とルート案内 87

ー<br>共 通

#### $\equiv$  note  $\equiv$

- N027 で通過点を設定しても、目的地が設定されていないときには手順1の画面は表示されません。
- 目的地や通過点が鉄道や高速道路、河川の近くなどに設定されていると、ルート探索できない場合があります。近くの別の場所(幹 線道路上)などに設定しなおしてください。
- 出発地から探索対象道路までの間と探索対象道路から通過点/目的地の間では、探索対象外道路 (幅員5.5m未満の細街路等)も ルート探索の対象になります。ただし、探索対象外道路での交通規制(一方通行や時間通行止等)は考慮されません。そのような 道路を通行するときには、実際の交通規則に従って通行してください。
- 適切な通行料金を表示するためには、車両種別を正しく設定してください。 BB S014
- 期間限定や往復などの割引料金が設定されているルートでは、通行料金が正しく表示されない場合があります。
- 本機の地図データベースには、フェリー航送料金は収録されていません。

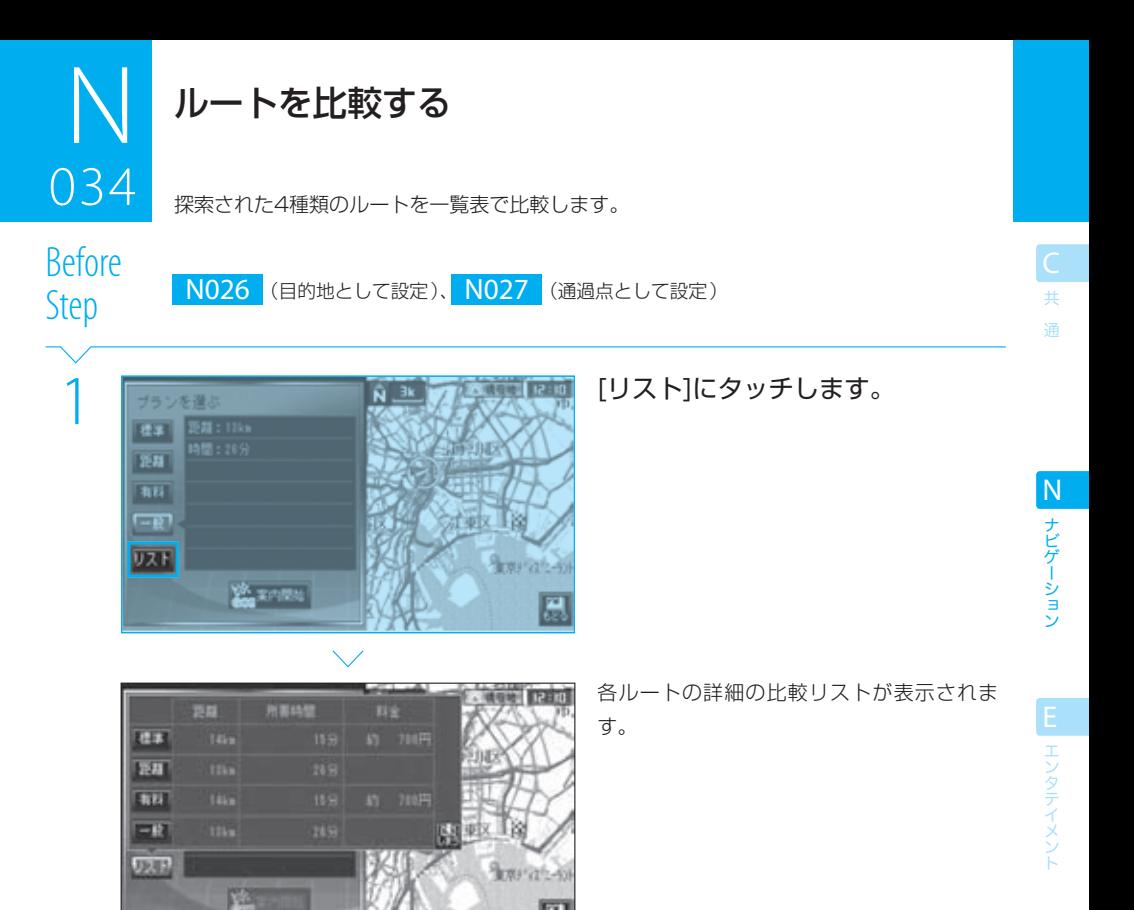

圓

## **Complete**

#### $n = note$

- 所要時間は予測であり、実際の所要時間と異なる場合があります。
- 適切な通行料金を表示するためには、車両種別を正しく設定してください。 BF S014
- 期間限定や往復などの割引料金が設定されているルートでは、通行料金が正しく表示されない場合があります。
- 本機の地図データベースには、フェリー航送料金は収録されていません。

S セットアップ

付 録

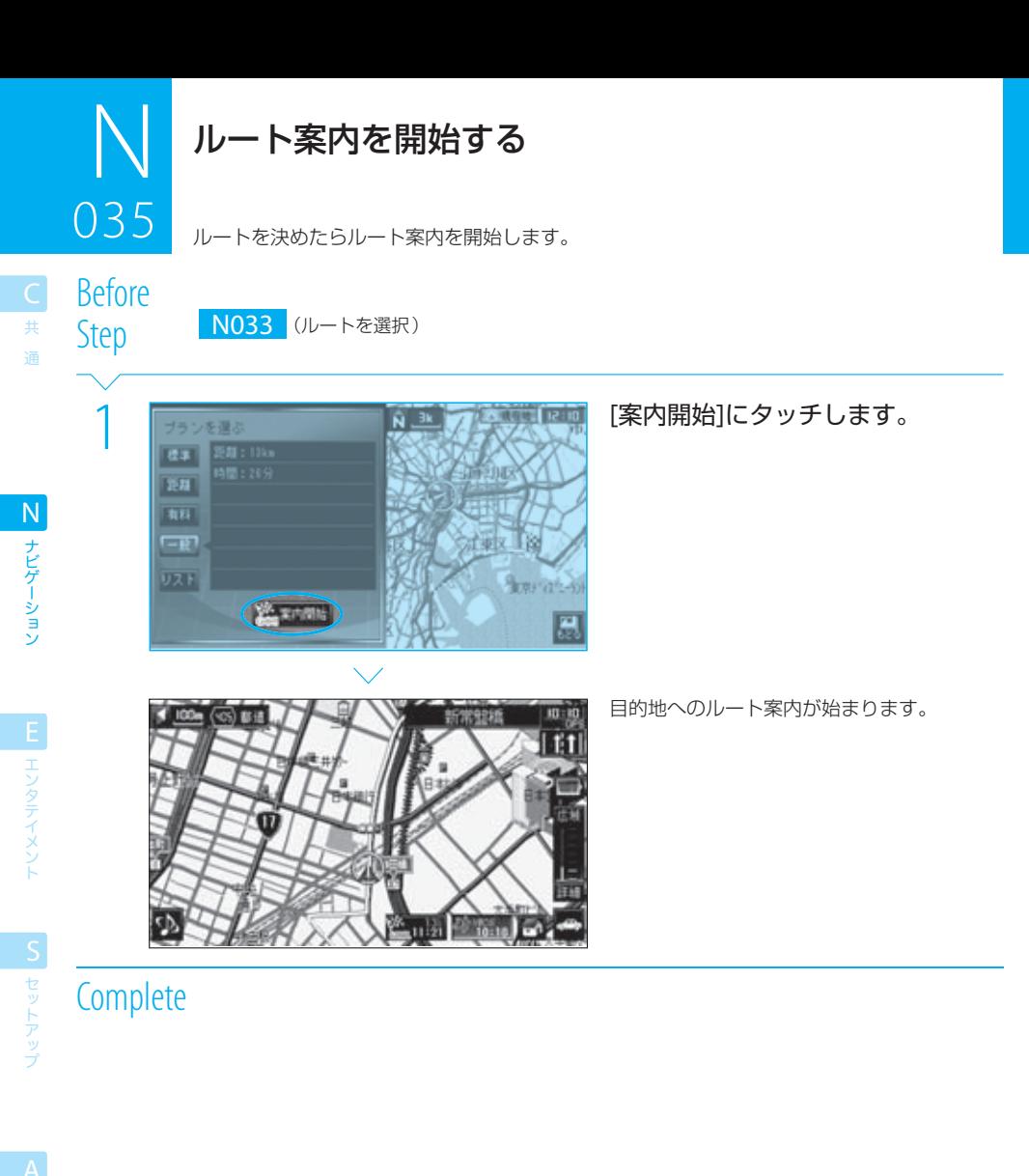

#### $\equiv$ note

付 録

- ルート案内の画面や音声については「 N037 <sup>|</sup> 一般道での案内」以降をご覧ください。
- ルート案内の開始前に[もどる]にタッチしたり本機の電源をオフにすると、探索されたルートは消去されます。ただし、設定した 目的地や通過点は消去されませんので、プラン情報・編集画面( **N049** )の[探索]でルート探索できます。
- ルート案内開始後は、本機の電源をオフにしてもルートは消去されません。
- 所要時間は予測で、実際の所要時間と異なる場合があります。
- 適切な通行料金を表示するためには、車両種別を正しく設定してください。 BB S014
- 期間限定や往復などの割引料金が設定されているルートでは、通行料金が正しく表示されない場合があります。
- 本機の地図データベースには、フェリー航送料金は収録されていません。

現在地から自宅に帰るルートは、ワンタッチで案内を開始できます。

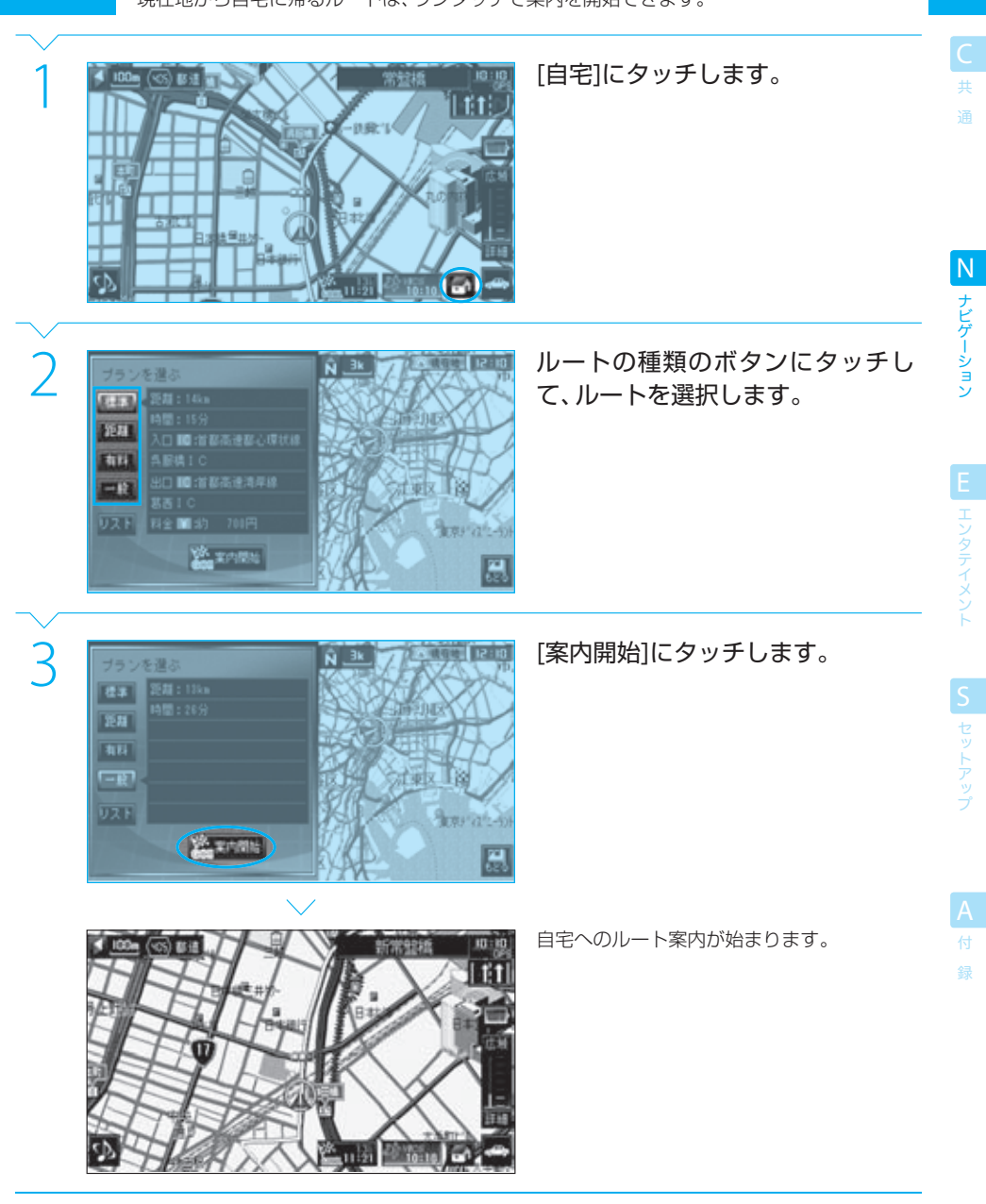

**Complete** 

036

自宅へ帰る

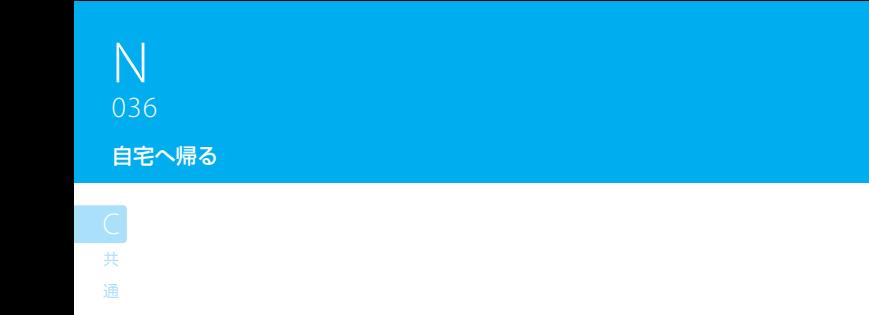

#### $\equiv$  note  $\equiv$

- [自宅]が表示されていないときは、くるくるボタンで操作ボタンを切り替えてください。 **B** N001
- あらかじめ自宅の場所を登録しておいてください。自宅が登録されていないときは、自宅を登録する画面が表示されます。 **N074**
- 探索されたルートがある場合、確認のメッセージが表示されます。
- 4種類のルートから選択できます。 DGP | N033

# 一般道での案内

一般道でのルート案内中には次の情報が表示されます。

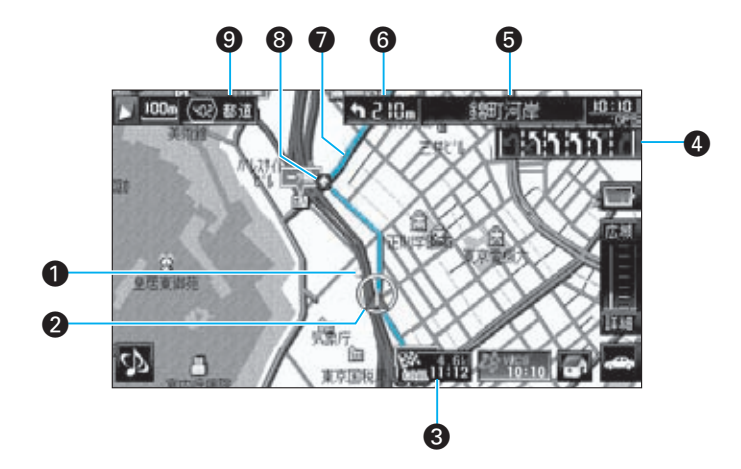

- 目的地の方向 目的地のおおまかな方向を示します。
- 自車マーク 現在地を示します。

 $037$ 037

- **6 目的地情報ボタン** 目的地までの距離と予想到着時刻が表示されま す。
- **4** レーン案内

次の交差点での通行区分と推奨通過レーンが表 示されます。 水色:推奨レーン 白色:通過可能なレーン 灰色:不適切なレーン

6 次交差点案内

次の交差点の名称が表示されます。ただし、交差 点に名称がない場合は、表示されません。

- § 次の案内ポイントでの進行方向 次に画面や音声で案内のある場所までの距離と、 そこでの進行方向が表示されます。
- $\bullet$  ルート ルートが水色(細街路では青色)で表示されます。
- **8 案内ポイント** 近づくと画面表示や音声で案内のある場所です。 **NO39 \ N040**

#### **9** 道路種別

現在地の道路の種別や名称(番号)を表示します。

ナビゲーション N ナビゲーション

共 通

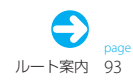

ー<br>共 通

 $\equiv$  caution  $\equiv$ 

● 本機のルート案内と実際の交通規制が異なる場合があります。実際の交通規制に従って走行してください。  $\equiv$  note  $\equiv$ 

- 目的地に近づくと、自動的にGOALプレートが表示されます。自動的に表示されないように設定することもできます。 685
- [GOAL]にタッチすると、GOAL到達度画面が表示されます。

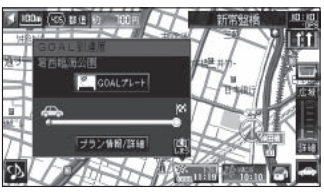

 GOAL到達度の画面で[GOALプレート]にタッチするとGOALプレートが表示され、目的地情報を見ることができます。 **NO41** 

また、「プラン情報/詳細]にタッチすると、プラン情報·編集画面が表示されます。 DGP NO49

- 通過点や目的地が到達できない場所に設定されているときは、走行できる最も近い地点まで案内されます。
- 細街路を走行中の場合や、マップマッチングが正しく行われていない場合などは、道路名称は表示されません。
- レーン案内で、推奨レーン情報がない場合には、通行可能なレーンが水色で表示されます。
- 料金情報が収録されている料金所では、通過時に通行料金が案内されます。料金は、「 S014 車両情報を設定する」で設定した情 報に従って算出されます。ただし、1ナンバーが設定されているときには中型車の料金が案内されます。
- すべての有料道路の通行料金を表示できるわけではありません。表示できる通行料金は、都市高速道路(首都高速道路など)、都市 間高速道路(東名自動車道など)、および本機の地図データベースに料金情報が収録されている有料道路だけです。
- 案内される料金には、各種ETC割引、夜間料金等は考慮されていません。
- 表示される通行料金は地図データベース作成時点のもので、データ整備の状況により、古い料金が表示される場合があります。
- 有料道路の通行中にルート探索または再探索を行った場合には、料金が案内されないことがあります。
- ■ を押すと、音声案内をもう一度聞きなおせます。ただし、繰り返して案内できないこともあります。

## 高速道路での案内

038 有料道路(高速道路)でのルート案内中には次の情報が表示されます。

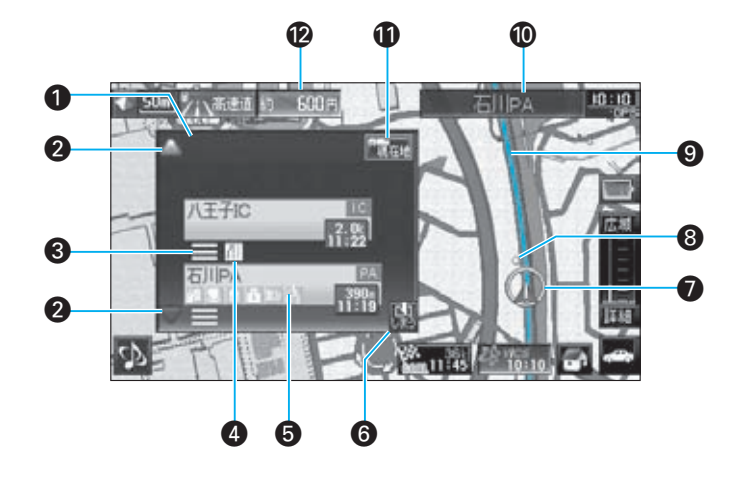

■ ハイウェイモード画面 高速道路を走行中に、ルート上にある施設の情報 を表示します。

#### ■ スクロールボタン

038

ハイウェイモード画面内の施設情報表示をスク ロールします。

#### **6** 交通情報表示

施設間区間の交通情報が表示されます。 緑色:順調・不明 橙色:混雑 赤色:渋滞

¢ 規制情報表示

車線規制等の通行規制情報が表示されます(最大 4件)。

#### 6 次施設案内表示

進行方向にあるインターチェンジ (IC) /ジャン クション(JCT)、サービスエリア(SA)、パーキ ングエリア(PA)までの距離、通過予想時刻、お よび各施設の設備が表示されます。

§ しまうボタン

ハイウェイモード画面を閉じます。 ハイウェイモード画面を閉じた後で、 ウェイモード復帰ボタン)にタッチすると、ハイ ウェイモード画面が再び表示されます。

- 白車マーク 現在地を示します。
- **6 目的地の方向** 目的地のおおまかな方向を示します。
- $\Omega$  ルート ルートが水色(細街路では青色)で表示されます。

#### º 次施設案内

次のインターチェンジ/ジャンクション、サービ スエリア/パーキングエリアの名称が表示されま す。

#### **4 現在地復帰ボタン**

ハイウェイモード画面をスクロールしていると きに表示され、現在地の表示までスクロールを戻 します。

#### **@** 料金案内

料金所に近づくと、音声案内とともに、通行料金 が表示されます。

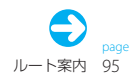

#### 高速道路での案内 ر<br>محمد محمد

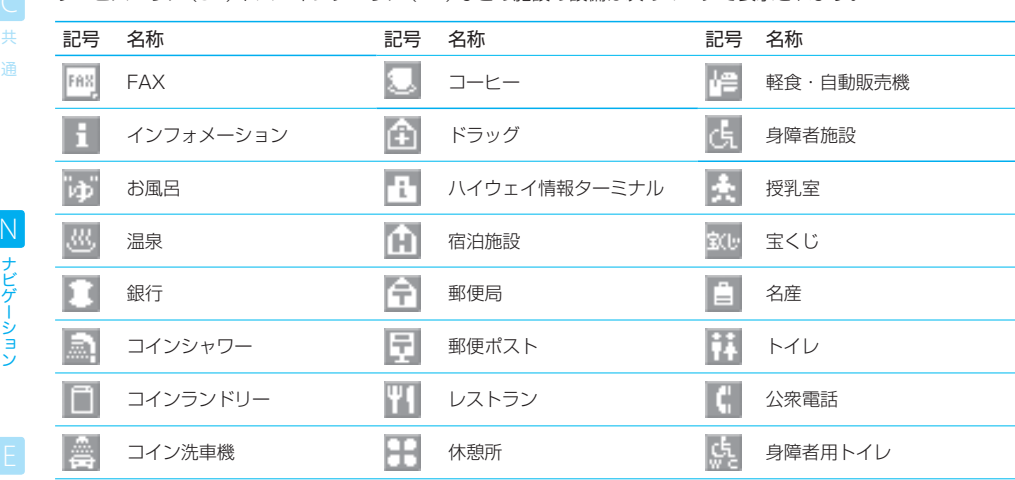

サービスエリア(SA)やパーキングエリア(PA)などの施設の設備は次のマークで表示されます。

※ ガソリンスタンドのマークは各社のロゴで表示されます。

### $\equiv$  caution  $\equiv$

● 本機のルート案内と実際の交通規制が異なる場合があります。実際の交通規制に従って走行してください。

#### $\equiv$  note  $\equiv$

- ハイウェイモード画面は、ルート案内中であるかどうかにかかわらず、高速道路を走行中に表示されます。ただし、高速道路によっ ては表示されない場合があります。また、ルート案内していないときは、ハイウェイモード画面が表示されない場合もあります。
- [しまう]でハイウェイモード画面を閉じても、ACCをオフにした後に再びオンにしたときには再度表示されます。

ー<br>共 通

ナビゲーション N<br>ナビゲーション

EL エンタテイメント

**IS セットアップ** 

録

## 合流があるときは

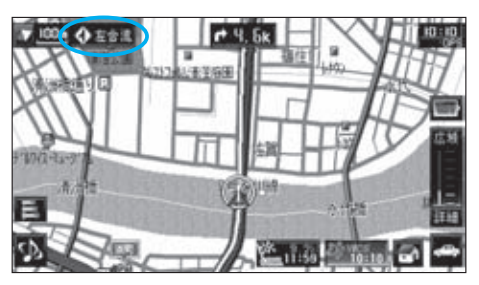

高速道路を走行中に進行方向に右または左か ら合流があるときには、画面と音声で案内が あります。

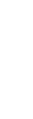

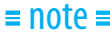

● ジャンクションなどの加速車線から本線に合流する前には「この先合流があります」とアナウンスされます。

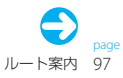

### 料金所に近づくと

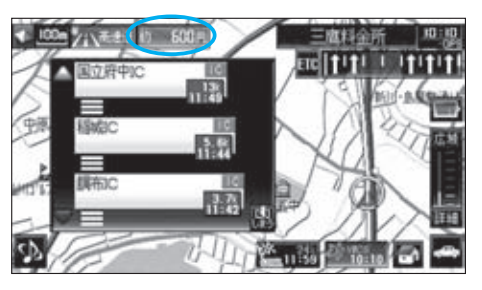

料金所に近づくと、通行料金が画面表示と音 声で案内されます。

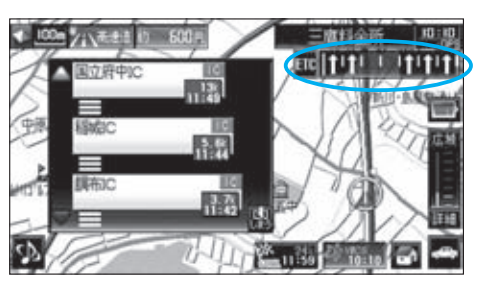

料金所レーン案内 ( og | noss ) で[ETC]を選 択しているときには、料金所ゲートのETC レーンが案内されます。 矢印(白):ETCで通過可能 矢印(灰):時間によっては通行不可 矢印なし:一般レーン

同様に、料金所レーン案内で[一般]を選択し ているときには、料金所ゲートの一般レーン が案内されます。 矢印(白):ETCなしで通過可能 矢印(灰):時間によっては通行不可 矢印なし:ETC専用レーン

#### $\equiv$  note  $\equiv$

- 料金データが地図データベースに収録されていない料金所では、通行料金は案内されません。
- 地図データベース作成後の料金変更は反映されていません。また、ETC割引や夜間割引等の各種の割引は考慮されていません。 このため、案内される通行料金と実際の通行料金が異なる場合があります。
- 有料道路 (高速道路)の通行中にルート探索や再探索を行った場合には、通行料金は案内されません。
- 通行料金は、設定された車両情報(車両種別)に基づいて算出されます。ただし、車両種別が「1ナンバー」に設定されているとき は中型車の料金が案内されます。
- 料金所の先の方面看板のデータが収録されていない場合、模式図で案内される場合や何も表示されない場合があります。
- 表示される通行料金は、地図データベース作成時点のもので、実際の通行料金と異なる場合があります。

N

ー<br>共 通

録

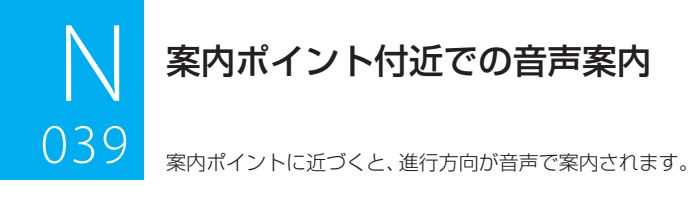

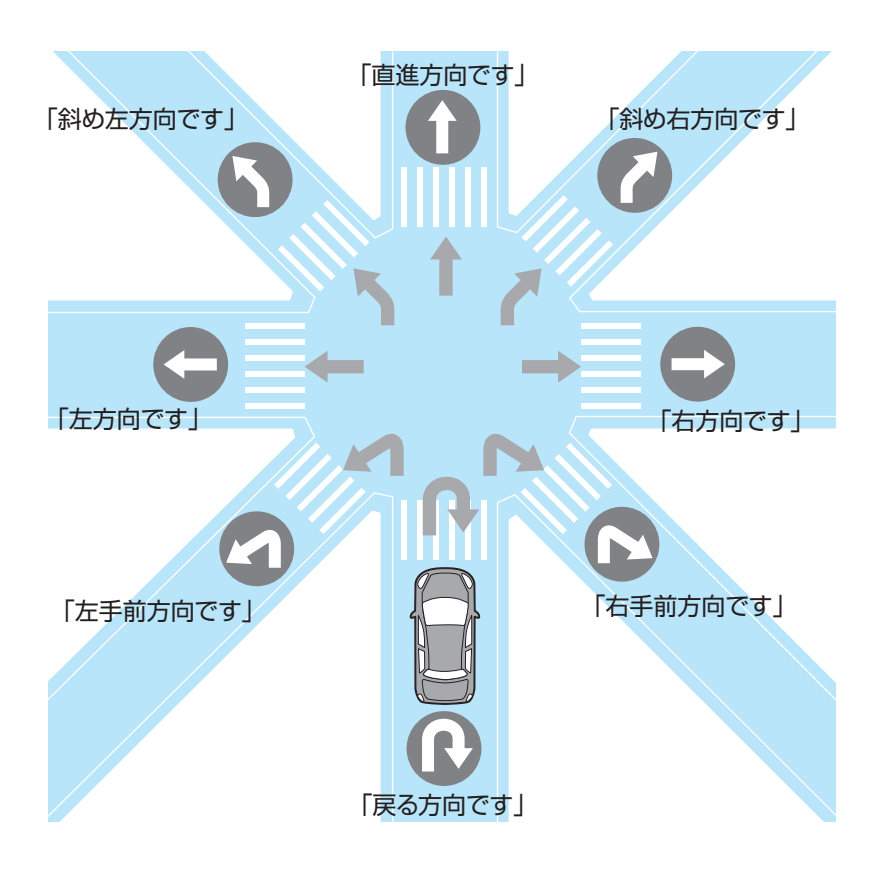

### $\equiv$  note

● 本線を直進する場合でも、左(または右)に分岐路があると「斜め右(または斜め左)方向です」とアナウンスされる場合がありま す。

● 道路の形状によっては、実際の進行方向が音声案内と異なる場合があります。

通

ナビゲーション N ナビゲーション

ELL エンタテイメント

S セットアップ

付 録

# $040$ 案内ポイント付近での画面案内

案内ポイントに近づくと、進行方向が画面で案内されます。

ーンのスポット<br>一般道の交差点

一般道では、案内ポイントの約300m手前に近づくと、交差点拡大図が表示されます。

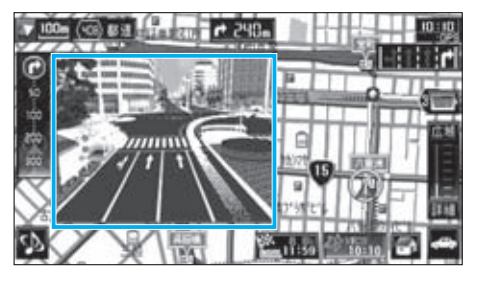

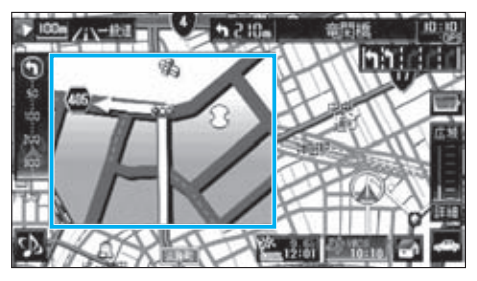

## 都市高速道路の入口

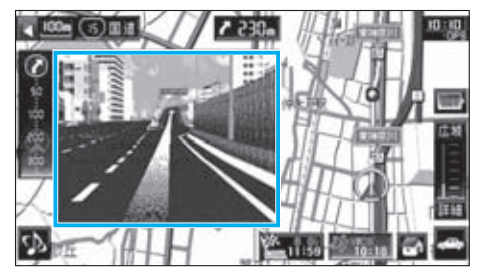

都市高速道路の入口に近づくと、入口付近の拡大図 (3D)が表示されます。

## 高速道路のインターチェンジ(IC)/ジャンクション(JCT)

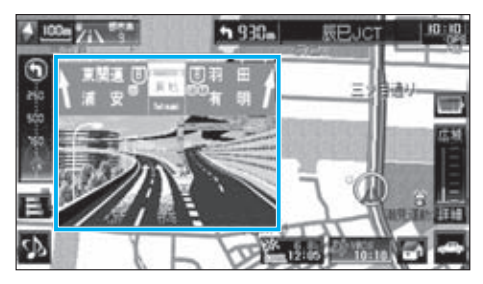

#### 高速道路では、案内ポイントの約1km手前に近づ くと、IC/JCT拡大図が表示されます。

#### $\equiv$  note:

- 一般道の交差点拡大図の2D表示と3D表示の切り替え方法については、「 N085 ルート案内時の動作を設定する」をご覧くださ い。ただし、3D表示に設定していても、場所によっては2D表示になる場合があります。
- 拡大図は、案内ポイントを通過すると自動的に消えます。通過前に消したいときは、拡大図の枠内(■)にタッチしてください。 ただし、一度消した拡大図は再表示できません。

ー<br>共 通

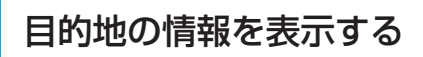

ルート全体の中での現在の到達度をメーターで見ることができます(GOAL到達度)。また、 目的地の詳細情報を見ることもできます。

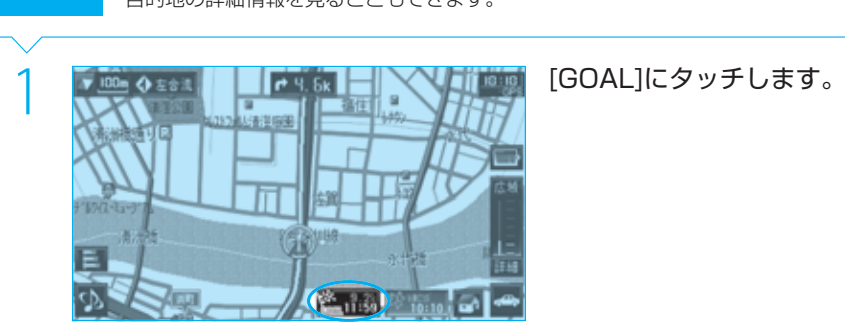

2 | GOALプレートJにタッチします。<br>
| 全行程での進行度合がバー表示されます。自<br>| エレート | エレート | エレート | エレート | 動車マークが現時点での到達度です。 全行程での進行度合がバー表示されます。自 動車マークが現時点での到達度です。

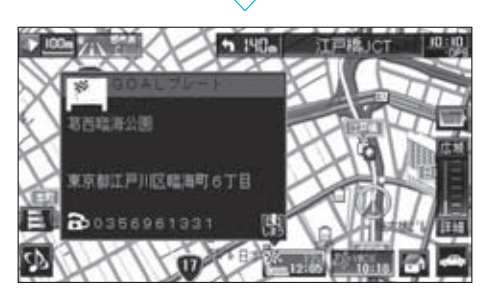

**IS** 

ß

ブラン情報/詳細

目的地の情報が表示されます。

 $041$ 

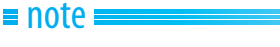

●「プラン情報/詳細]にタッチするとプラン情報・編集画面が表示されます。 DGP NO49

共

## ルートから外れたときは

 $042$ 

ー<br>共 通

ナビゲーション N ナビゲーション

**EI エンタテイメント** 

**S**<br>セットアップ

録

案内中のルートから外れても、何も操作する必要はありません。自動的に新しいルートが探

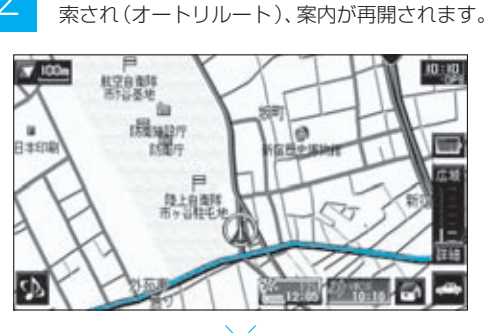

ルートから外れると

自動的にルート探索しなおされます。

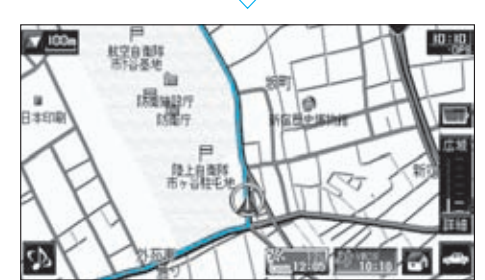

#### $\equiv$  note  $\equiv$

- ルートから外れていると、常にオートリルートが行われます。意図的にルートを外れるときなど、オートリルートを中止したいと きは、ルート案内を中止してください。 **N055**
- 中止したルート案内を再開するには、プラン情報·編集画面( 138 | N049 )の[探索]を使用してください。

## ルートを探索しなおす

現在地から残りの通過点を通って目的地に行くルートを探索しなおすことができます(再探 043 索)。オートリルートで探索されたルートが効率的でないときなどに使用すると便利です。

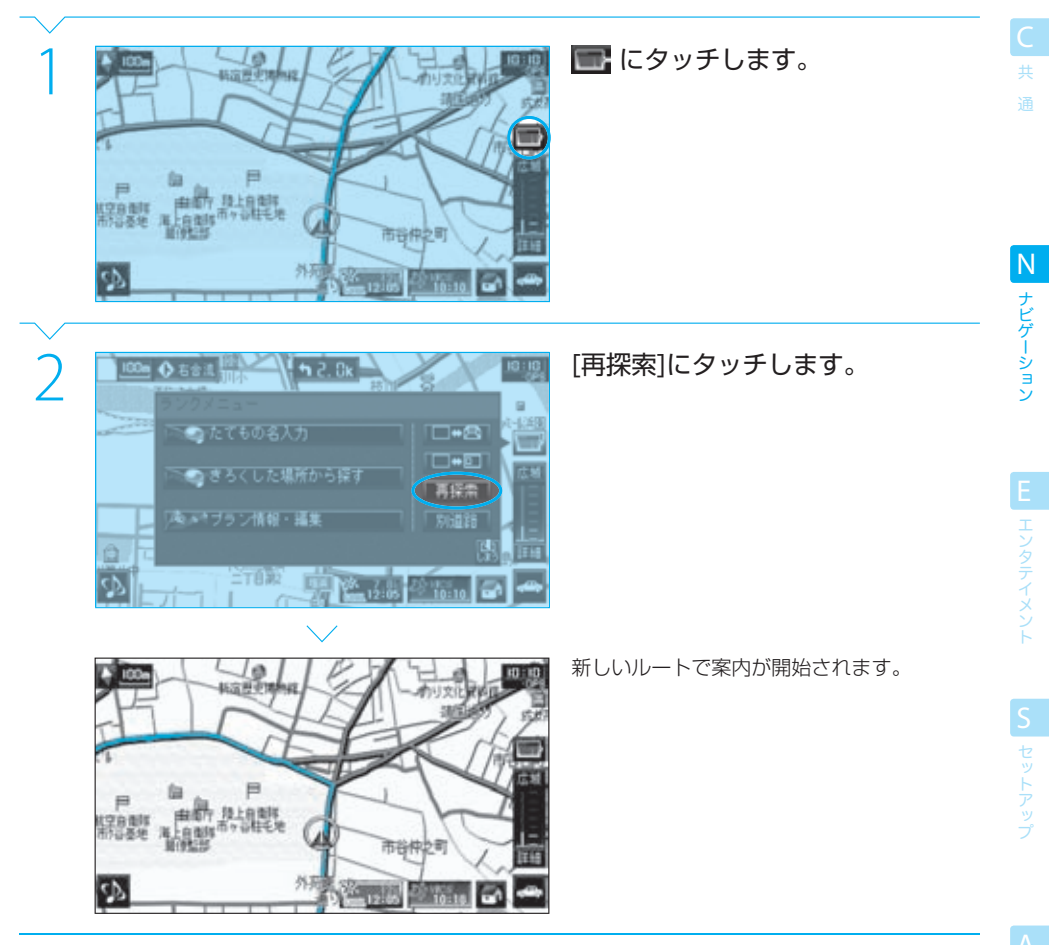

## **Complete**

 $043$ 

#### $\equiv$ note

- 再探索時にはルートの種類(標準/距離など)は選択できません。元のルートと同じ種類のルートとなります。 ルートの種類を変えて再探索する場合は、プラン情報·編集画面(D37 No49 )の[探索]を使用してください。
- 有料道路を走行中にルートを再探索すると、該当区間の料金表示がされなくなる場合があります。

#### tip

● ルートから外れると、オートリルートされます。このオートリルートでは、元のルートに戻るようにルート探索されます。この ため、意図的にルートから外れていくときには、オートリルートで探索されるルートが最適ではない場合があります。 再探索では、それまでのルートをいったん消去し、現在地から残りの通過点を通って目的地に行くルートが新しく探索されま す。このため、再探索以前に比べて最適なルートになる場合があります。

付 録

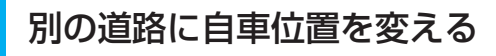

高速道路と一般道が並行している場所などで、自車位置を強制的に変えます。

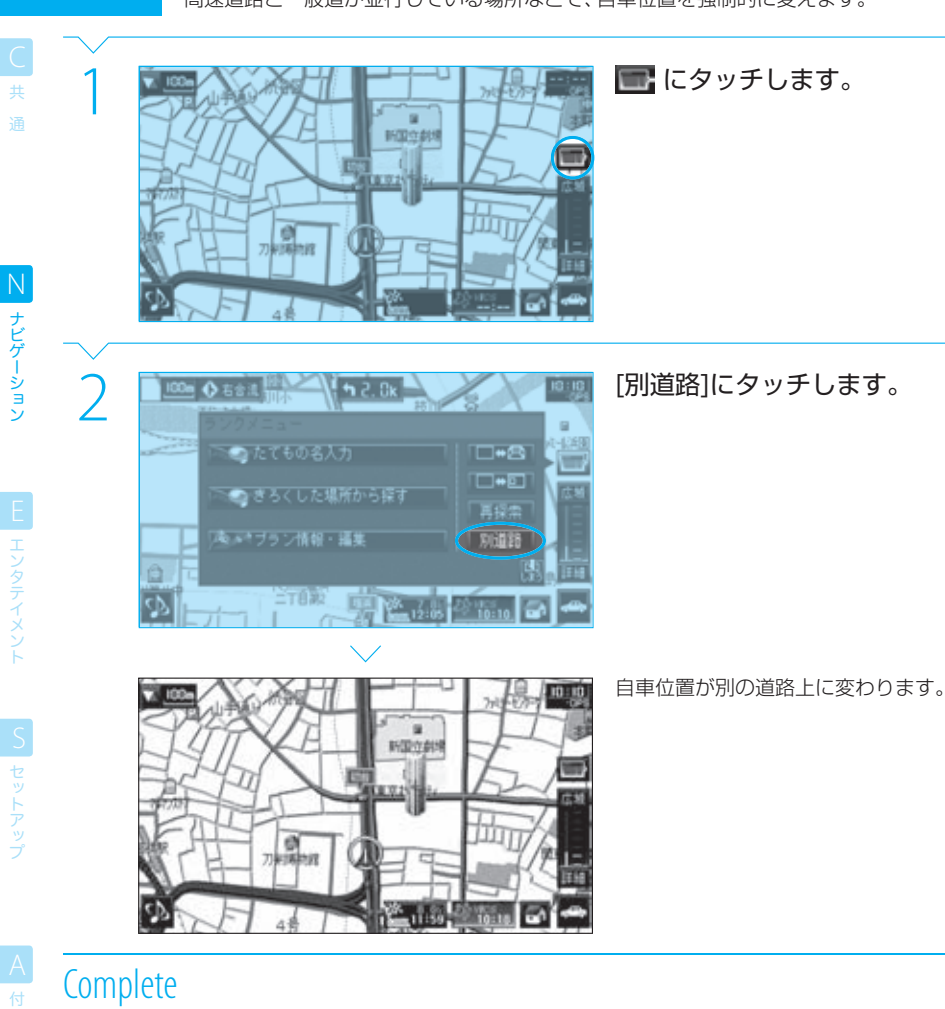

#### $\equiv$  note

tip

録

 $044$ 

- 並行している道路がないとき、または並行している道路が離れているときには、[別道路]にはタッチできません。
- ルート案内中に別道路に自車位置を変えると、しばらく走行してから自動的にルート探索が行われます。
- 別道路に自車位置を変えた直後には、自車マークが不安定になる場合があります。

#### ● 一般道を走行しているのに頭上の高速道に自車位置がマップマッチング (LGF A014 ) されているとき、またはその逆の場合な ど、自車位置を正しい道路に戻すときに使用できます。

渋滞していたら

045

VICSで渋滞情報や通行規制情報を受信すると、それらの交通情報を考慮したルートが自動 的に探索されます(最適時間考慮探索)。

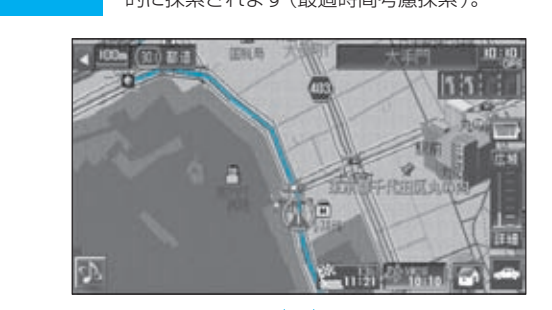

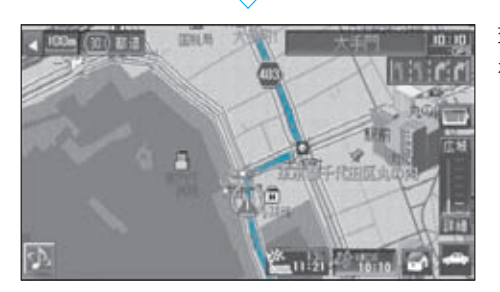

交通情報を考慮したルートが自動的に探索さ れて案内されます。

## $\equiv$  note  $\equiv$

- この機能を使用するためには、別売品の光·電波ビーコンVICSユニット (VF-M99) が必要です。ただし、光·電波VICSユニッ トを接続していても、VICS渋滞情報や通行規制情報を受信しないと再探索は行われません。
- この機能を使用するためには、セットアップメニューの"ナビ最適時間考慮"(機能設定)を"ON"に設定しておいてください。 **ISP** 5013
- 渋滞を進んだほうが早いときや渋滞を回避するルートがないときは、再探索後のルートが同じになる場合や再探索を行わない場 合もあります。
- ルートの種類を[距離]にしている (DF NO33) 場合は、本機能は使用できません。

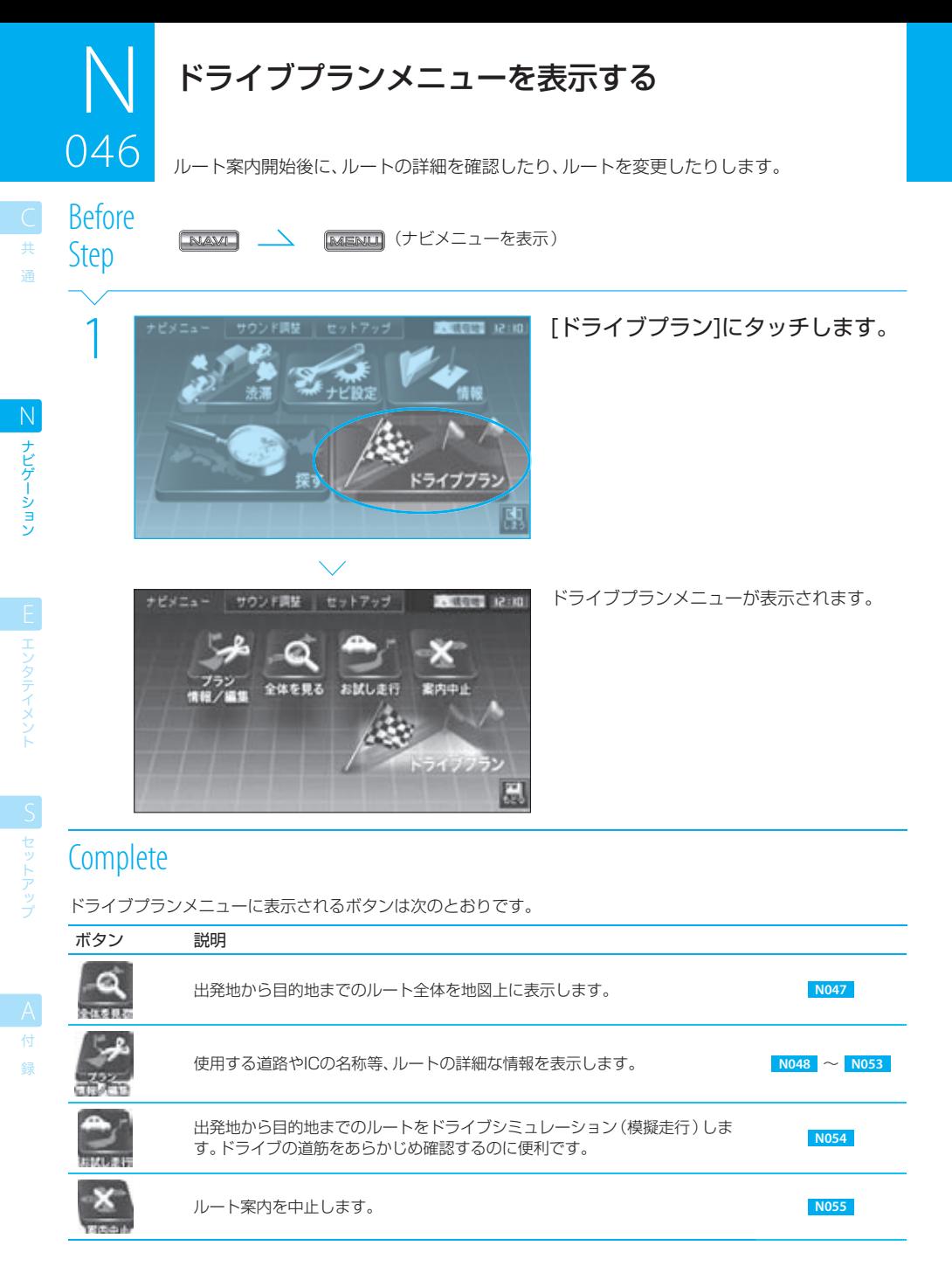

#### $n =$ note

● ルート案内中にルートを変更/削除すると、ルート案内は中止されます。 ルートの変更後に、ルートを探索しなおしてください。 Brank 2049 ~ NO52

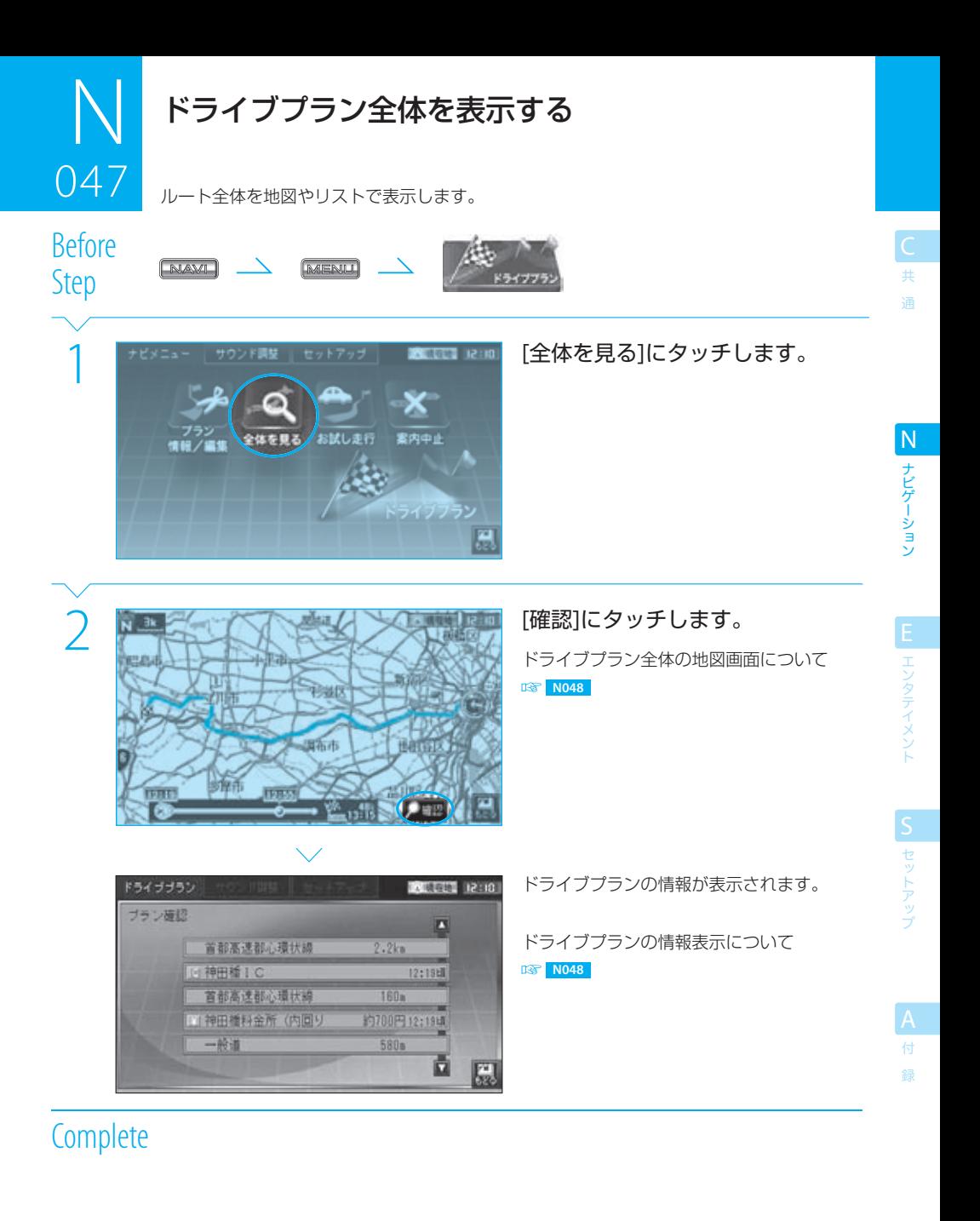

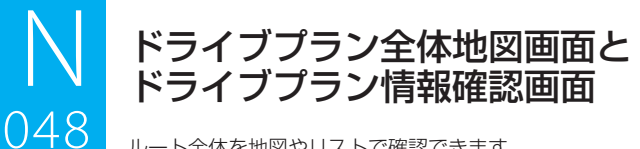

ルート全体を地図やリストで確認できます。

# Before Step N047 (ドライブプラン全体を表示)

ー<br>共 通

ナビゲーション N ナビゲーション

エンタテイメント

S セットアップ

録

## ドライブプラン全体地図画面

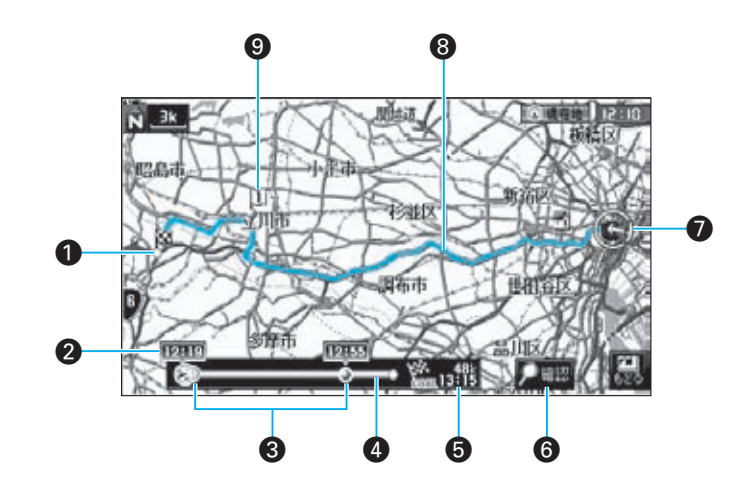

#### ¡ 目的地

- 2 通過点などの予想到着時刻 通過点や主な案内ポイント(ICなど)の予想到着 時刻が表示されます。
- 6 通過点など

通過点や主な案内ポイント(ICなど)の全行程中 での位置と距離の割合で表示されます。

¢ GOAL到達度

- 6 目的地までの残距離/目的地予想到着時刻
- § プラン確認ボタン プラン情報確認画面を表示します。
- ¶ 現在地 現在地を示します。
- **8** ルート ルートが水色(細街路では青色)で表示されます。
- **图** 通過点

#### $\equiv$  note  $\equiv$

- ドライブプラン全体地図画面では、地図の縮尺は自動的に調整されます。変更することはできません。
- ICや通過点がない場合は、目的地までの残り時間が表示されます。
#### ドライブプラン全体地図画面とドライブプラン情報確認画面 ر<br>مسجد

### ドライブプラン情報確認画面

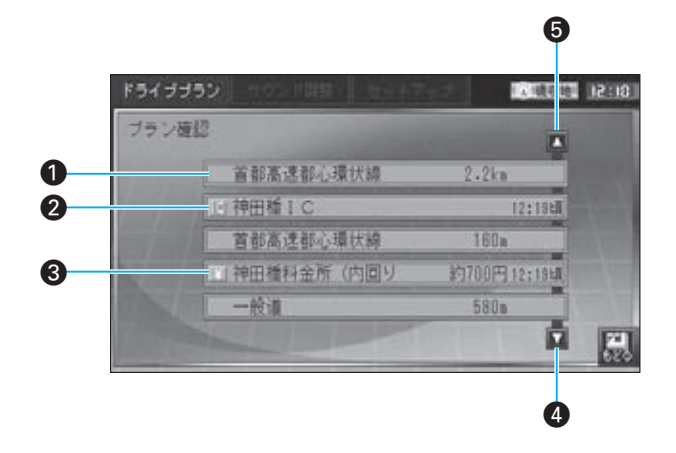

- △ 走行道路と走行距離/料金 走行する道路の名称と距離が表示されます。
- 2 通過点/ガイドポイント 通過点と主なガイドポイント、およびそこへの到 着予想時刻が表示されます。
- **6** 料金所と料金 通過する料金所と通行料金が表示されます。
- **▲ スクロールダウン** リストを出発地の方向にスクロールします。
- ∞ スクロールアップ リストを目的地の方向にスクロールします。

ー<br>共 通

 $\equiv$  note  $\equiv$ 

● 出発前にドライブプラン情報確認画面を表示したときには、出発地から目的地までの通過点やガイドポイントなどが表示されま す。また、出発後にドライブプラン情報確認画面を表示したときには、現在地以降の通過点やガイドポイントなどが表示されます。

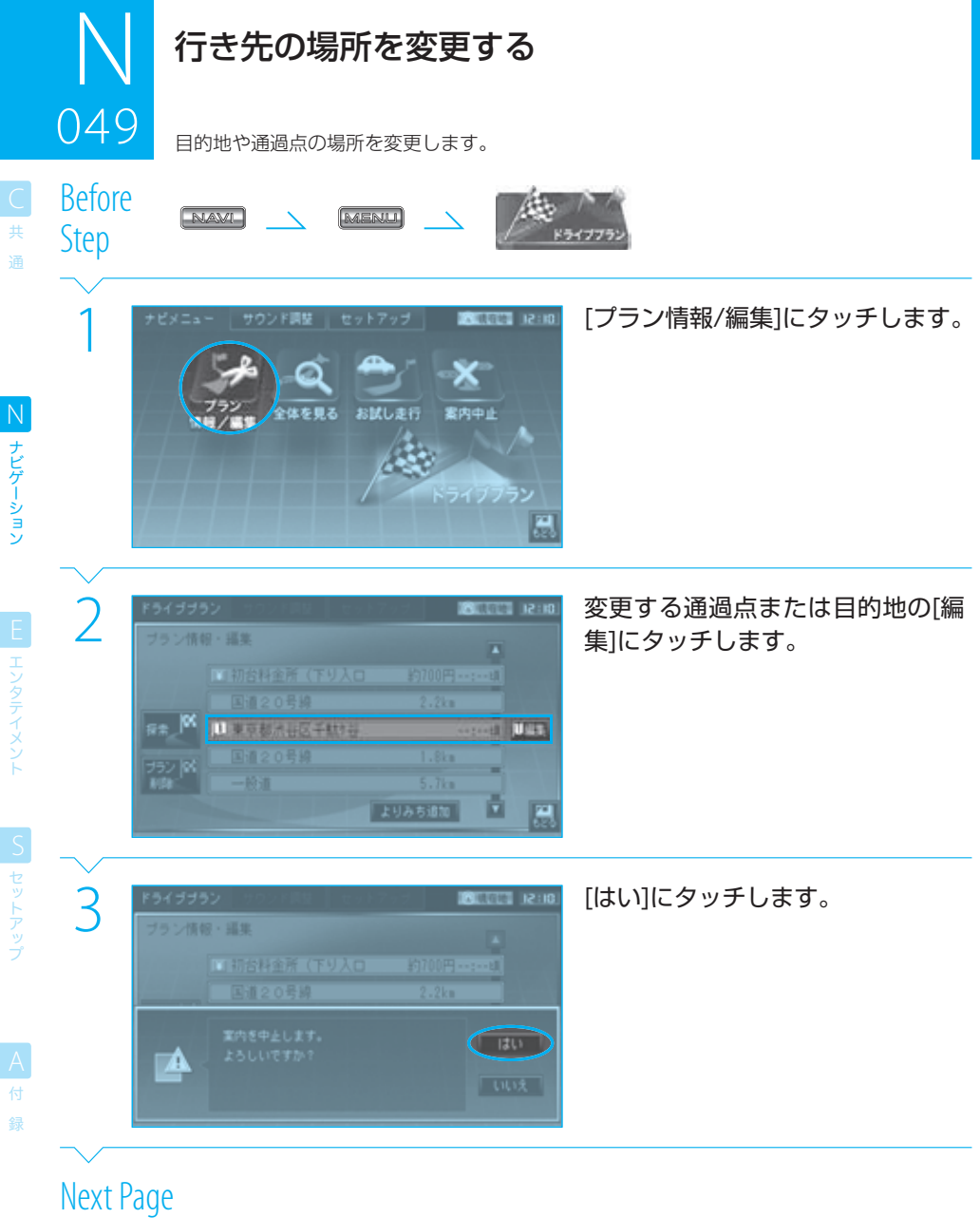

i<br>I

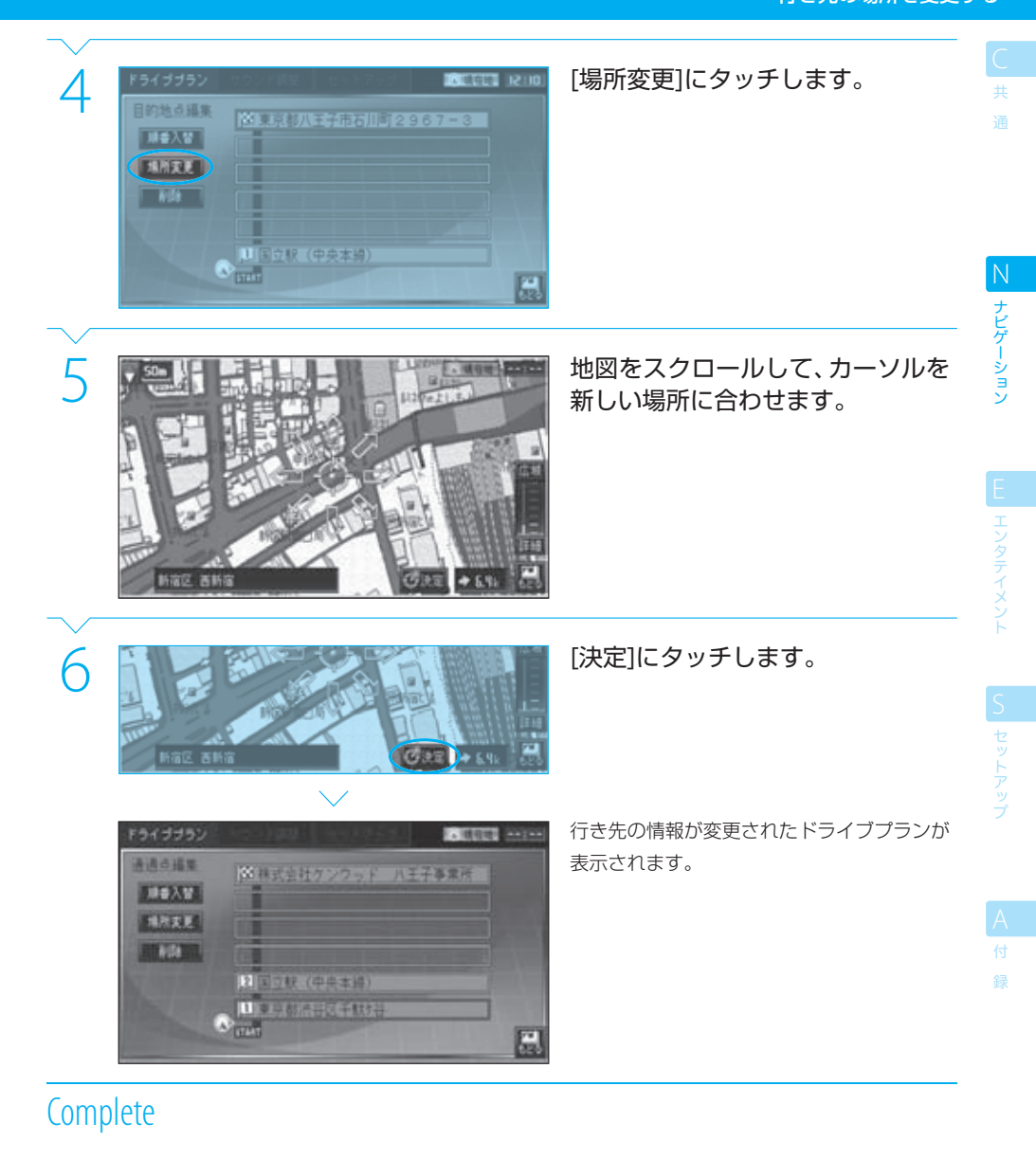

 $-111$ ルートの確認と変更

#### 行き先の場所を変更する ر<br>مارس

続いて、プラン情報・編集画面で次の操作を行えます。

ー<br>共 通

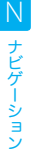

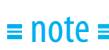

- ●ルート案内は中止されています。[探索]にタッチしてルート探索しなおしてください。
- 手順2で、変更する目的地または通過点が表示されていないときは、表示されるまで または にタッチしてリストをスク ロールしてください。

### tip

- この機能は、通過点や目的地を少しずらす場合などに便利です。 新しい場所を探す場合は、「 **N052** 通過点を追加する」の方法で新しい通過点を追加し、不要になった通過点を「 **N051** 行き 先を削除する」で削除したほうが簡単です。
- 手順2の画面(プラン情報・編集画面)の[探索]は、行き先の場所を変更しなくてもタッチできます。 これは、ルート案内を中止した後に、ルートを探索し、ルートの種類を選択して、ルート案内を再開するときに利用できます。

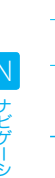

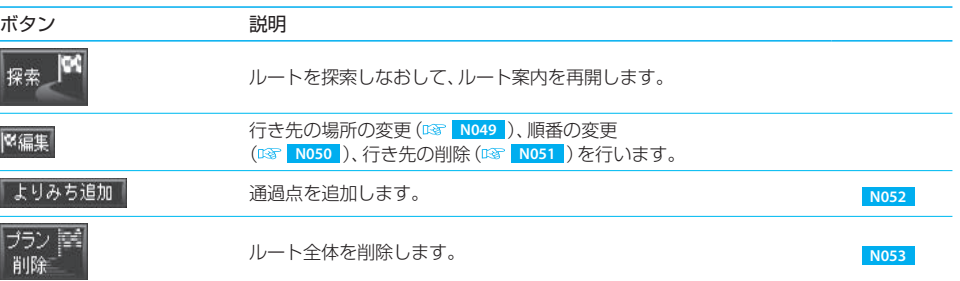

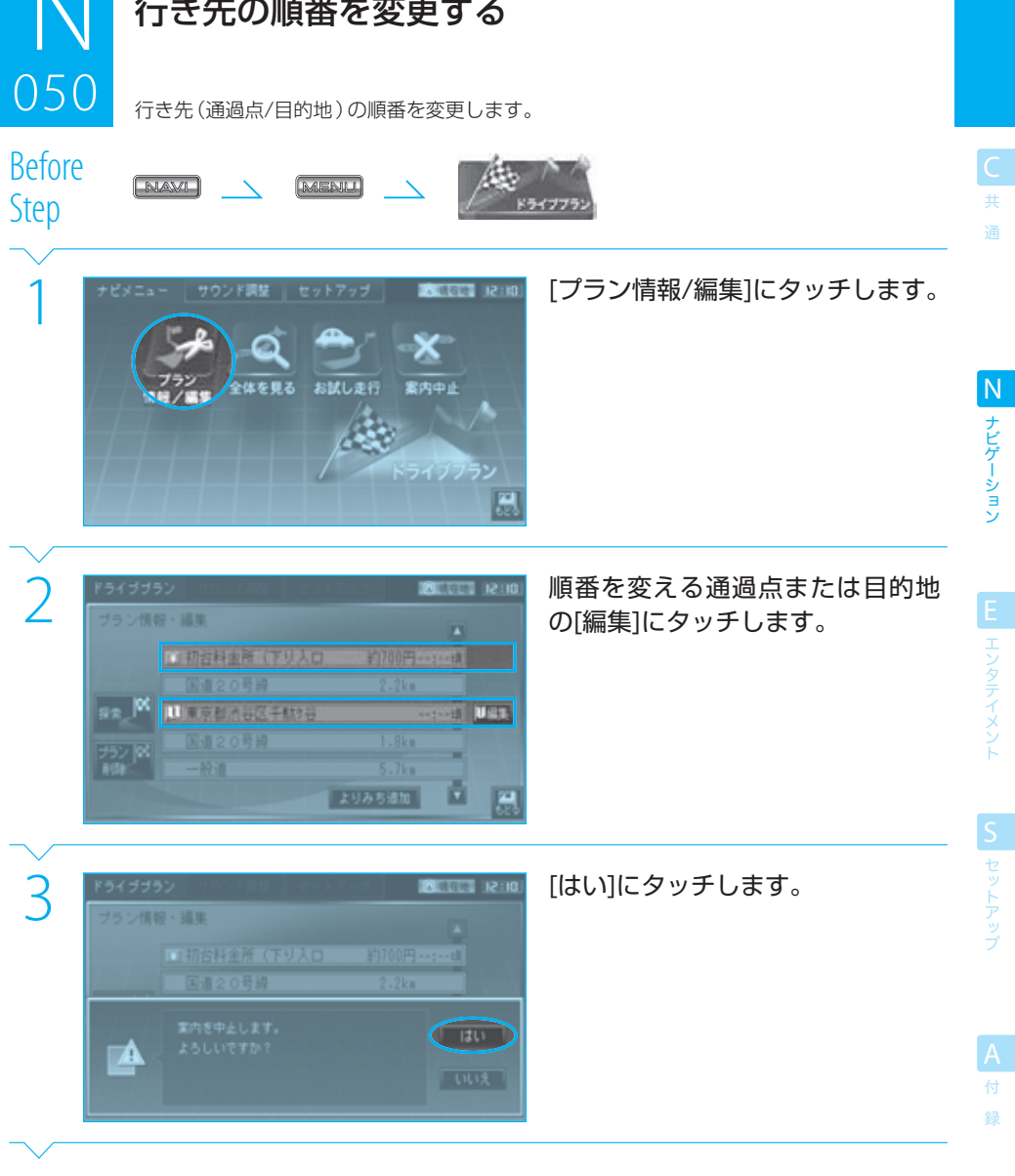

Next Page

 $\overline{R}$ 

## $N$ 050 ر<br>مارچ

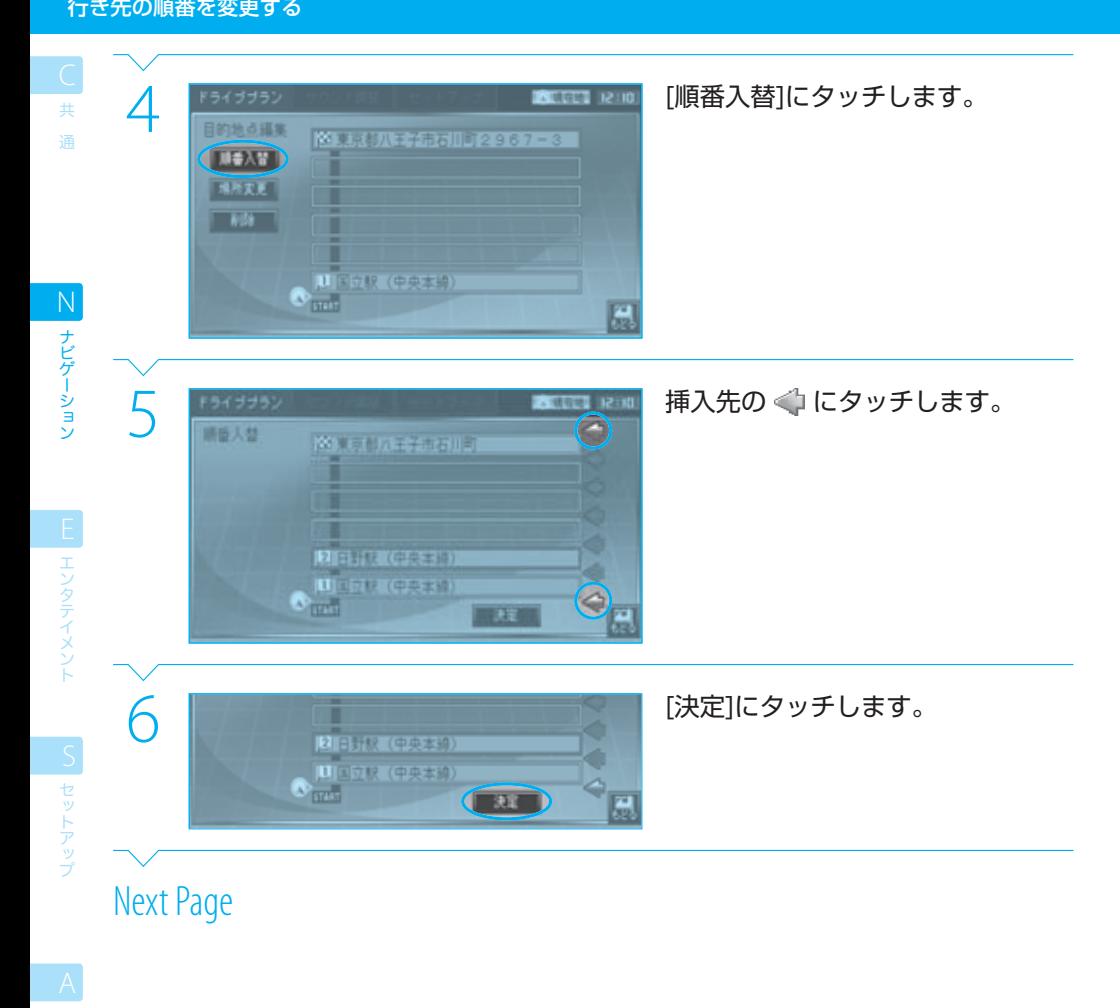

録

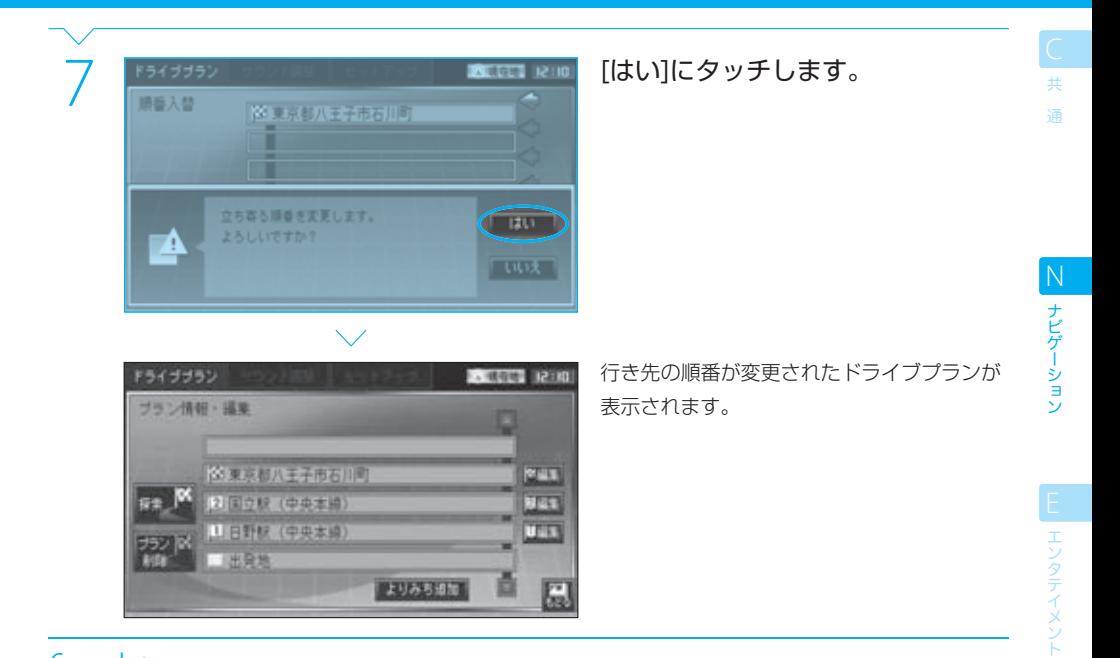

# **Complete**

続いて、プラン情報・編集画面で次の操作を行えます。

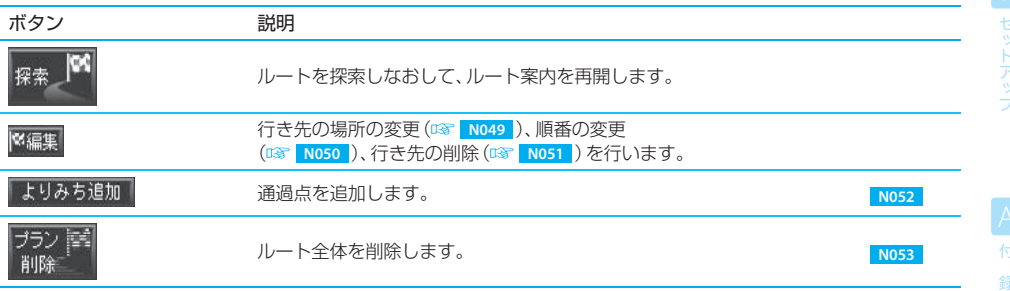

### $\equiv$  note

- 行き先の順番を変更すると、ルート案内は中止されます。 [探索]にタッチしてルート探索しなおしてください。
- 手順2で、変更する目的地または通過点が表示されていないときは、表示されるまで または にタッチしてリストをスク ロールしてください。

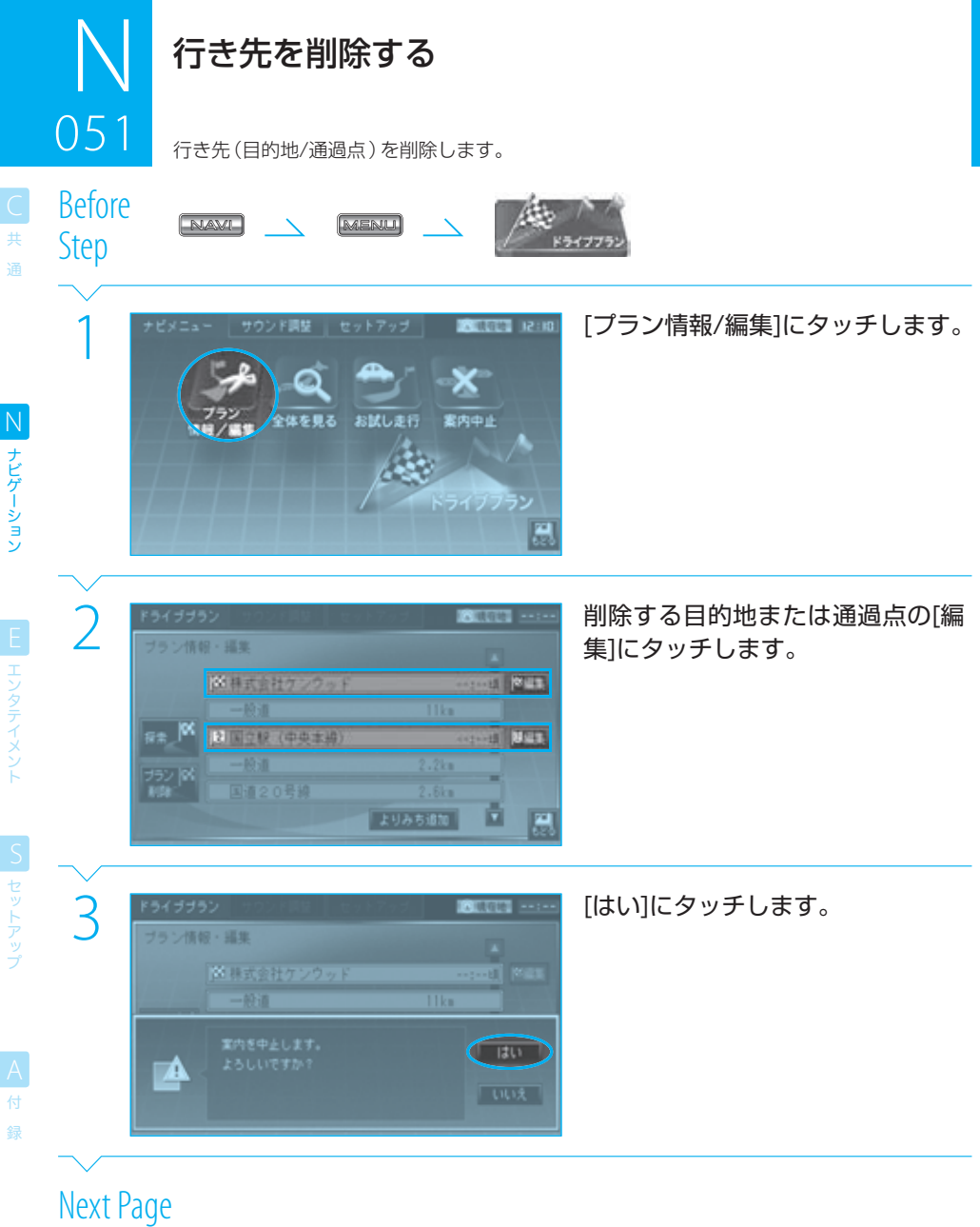

i<br>L

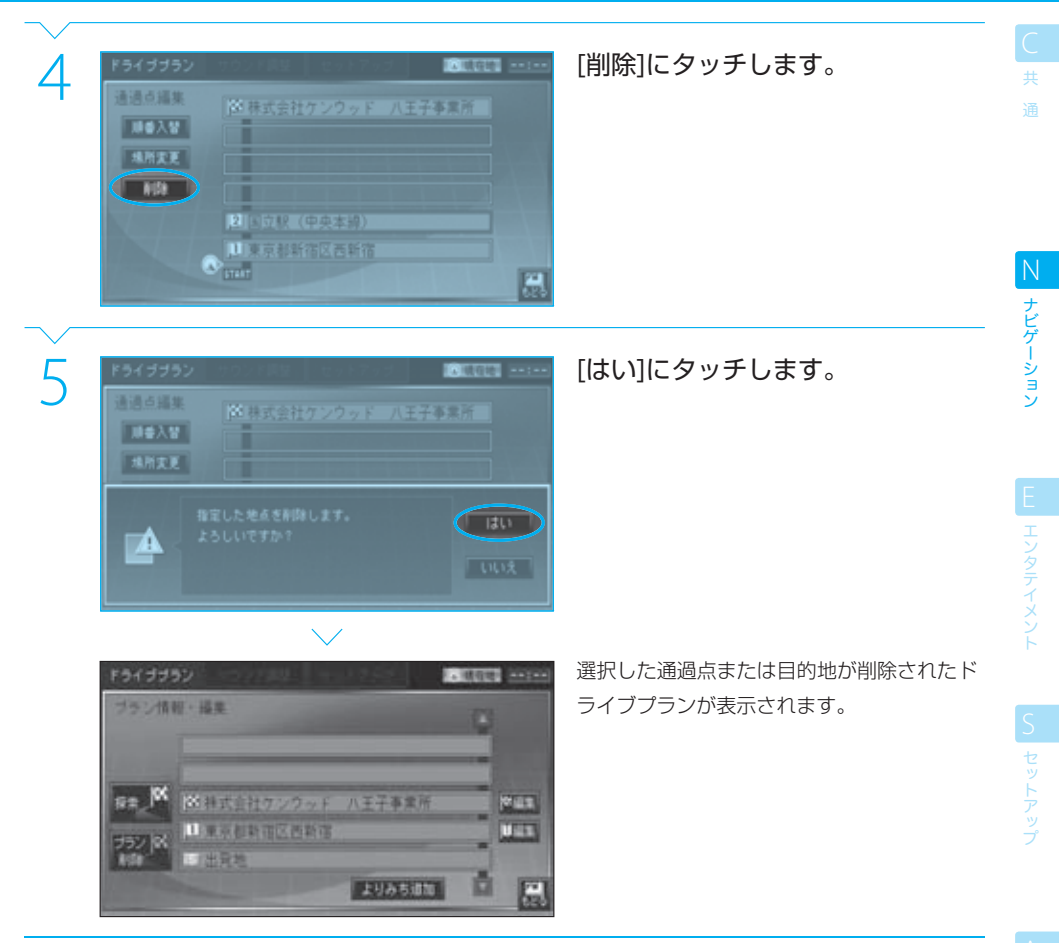

**Complete** 

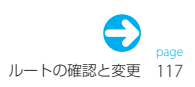

### $\mathbb N$  $0<sub>5</sub>1$ ر<br>مان

#### 行き先を削除する

通

ー<br>共

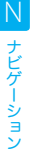

録

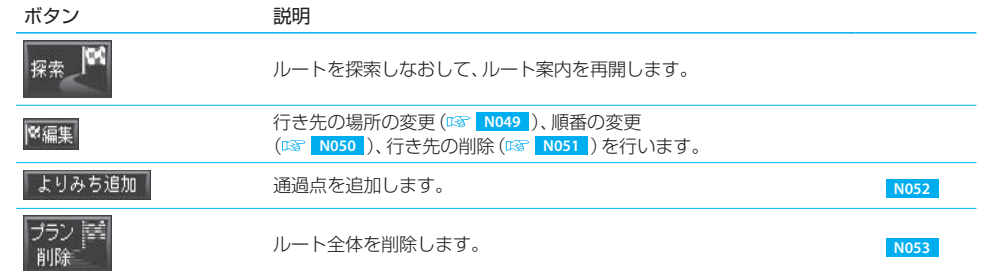

続いて、プラン情報・編集画面で次の操作を行えます。

### $\equiv$  note  $\equiv$

- ●ルート案内は中止されています。[探索]にタッチしてルート探索しなおしてください。
- 手順2で、削除する目的地または通過点が表示されていないときは、表示されるまで または にタッチしてリストをスク ロールしてください。
- 目的地を削除すると、最後の通過点が自動的に目的地に設定されます。

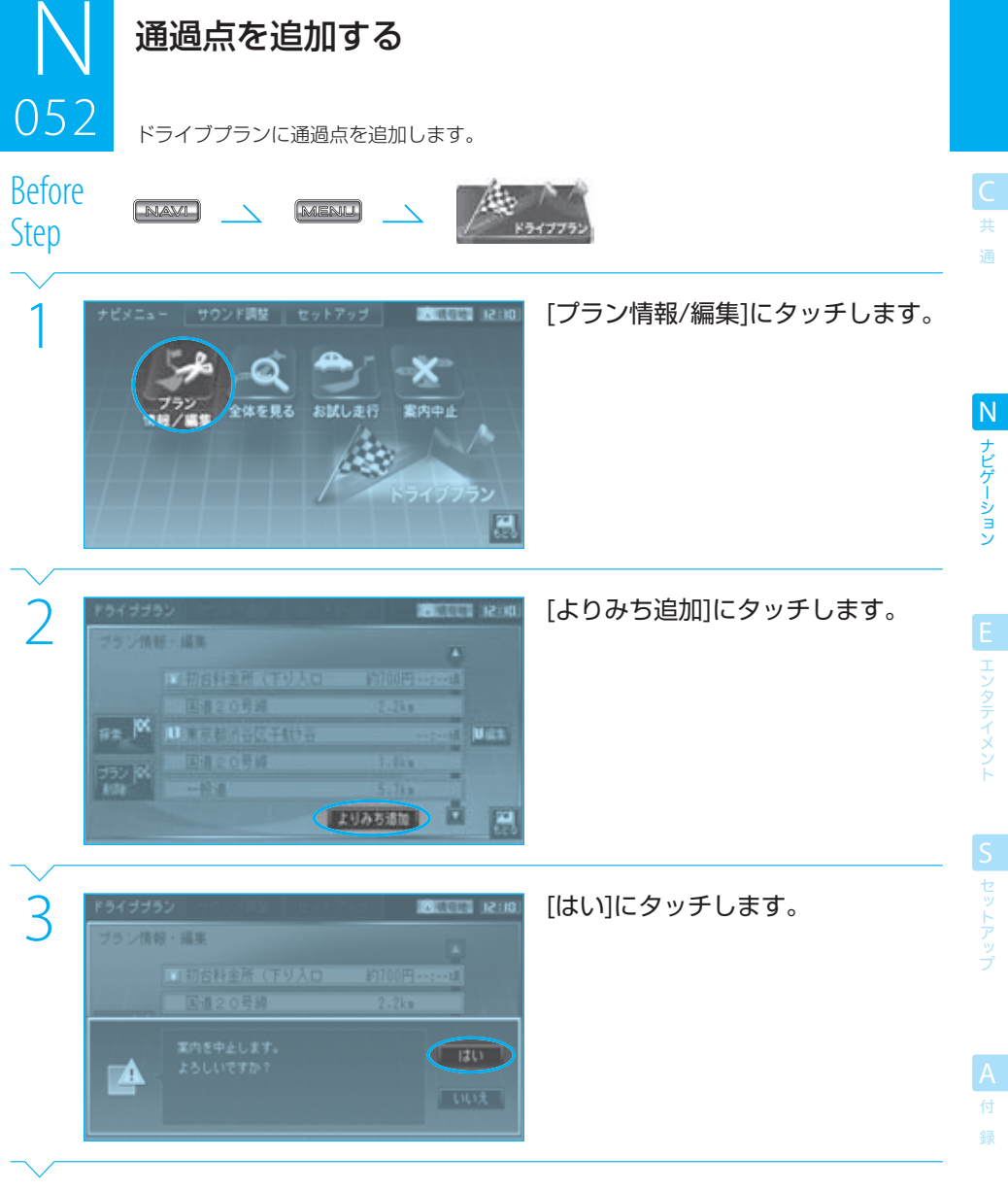

Next Page

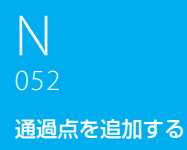

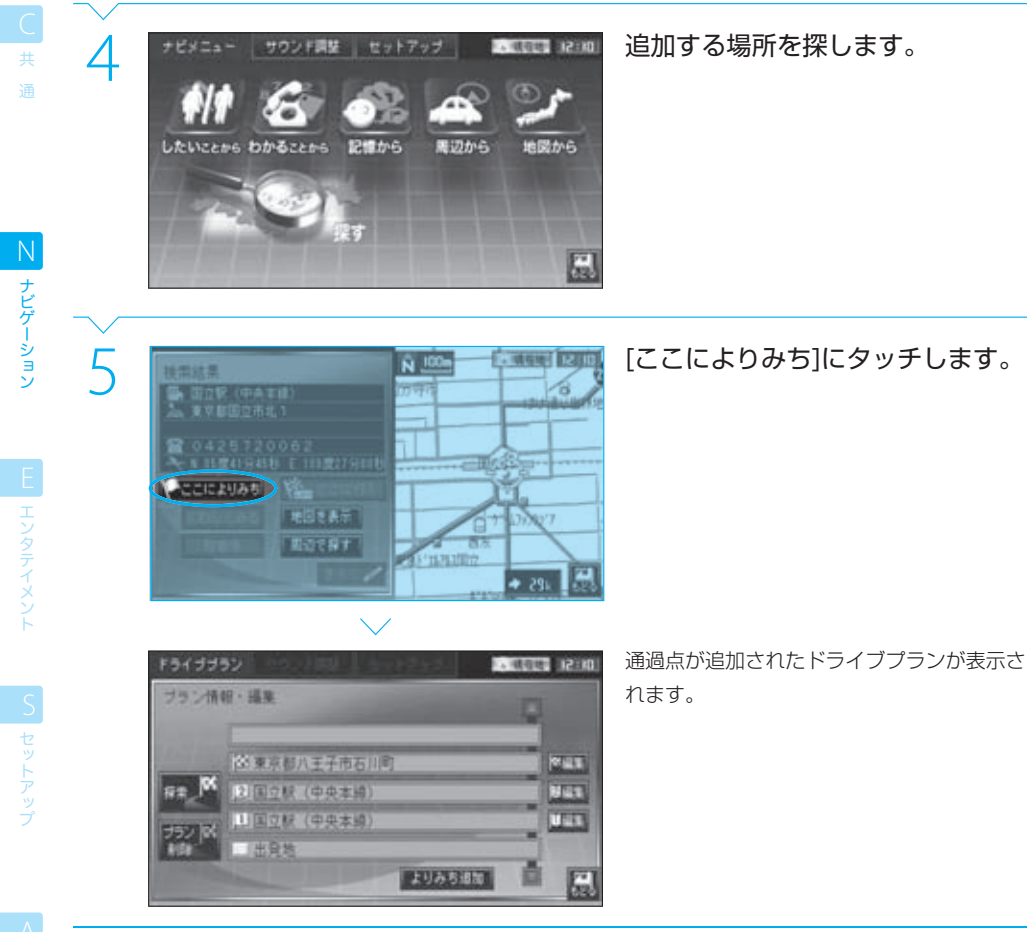

録 **Complete**  続いて、プラン情報・編集画面で次の操作を行えます。

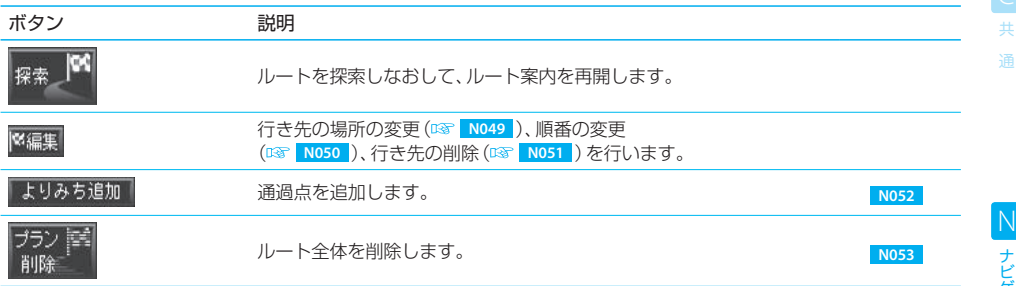

### $=$  caution

● すでに5か所の通過点が設定されているときには[よりみち追加]にはタッチできません。他の場所を通過点として追加したいとき は、不要な通過点を先に削除してください。

 $\equiv$  note  $\equiv$ 

- 通過点を追加すると、ルート案内は中止されます。[探索]にタッチしてルート探索しなおしてください。
- 追加した通過点は、最後の通過点として挿入されます。必要に応じて、通過点の順番を変更してください。 <sup>136</sup> N050

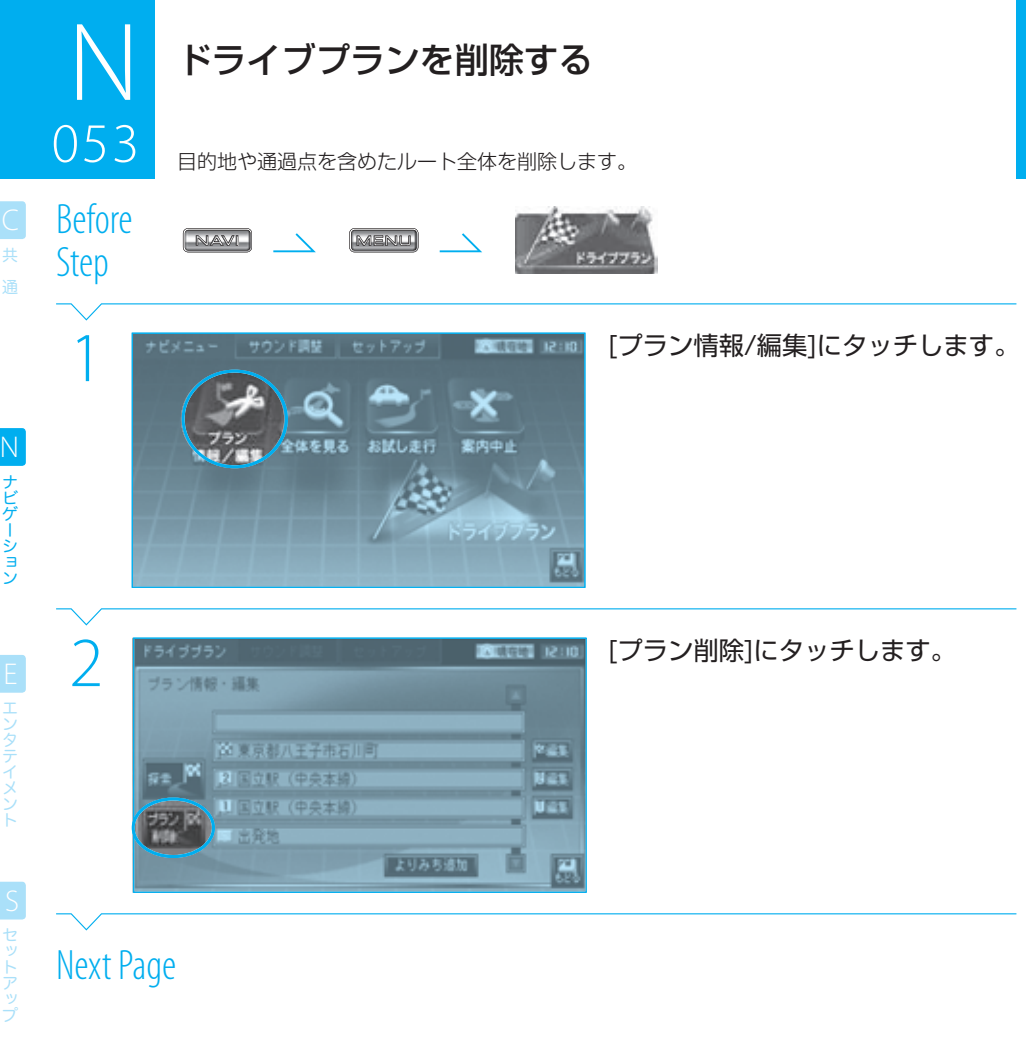

録

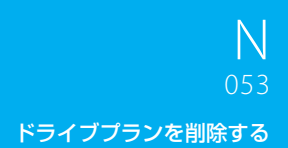

ー<br>共 通

ナビゲーション N ナビゲーション

EL エンタテイメント

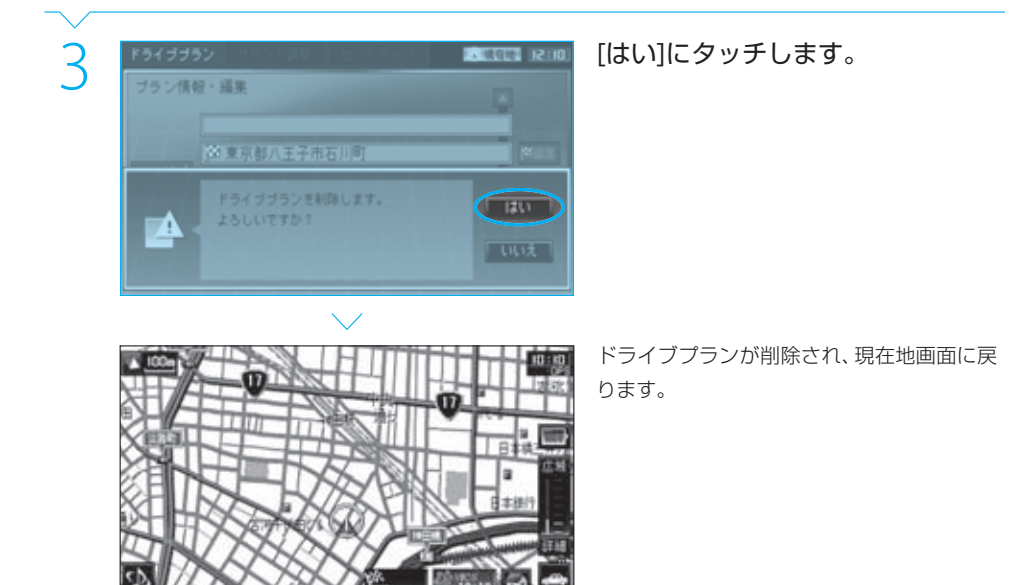

# **Complete**

S セットアップ

## $=$  caution

● ドライブプランを削除すると、目的地や通過点の設定も削除されます。この方法は、案内中止と異なり、行き先を設定しなおさな いとルート探索できません。

# tip

● 目的地や通過点の設定を残しておきたい場合は、ドライブプランを削除せず、ルート案内を中止してください。 『※ N055 ルート案内を中止しても目的地や通過点の設定は削除されませんので、必要になったときにルート探索して案内を再開できま す。

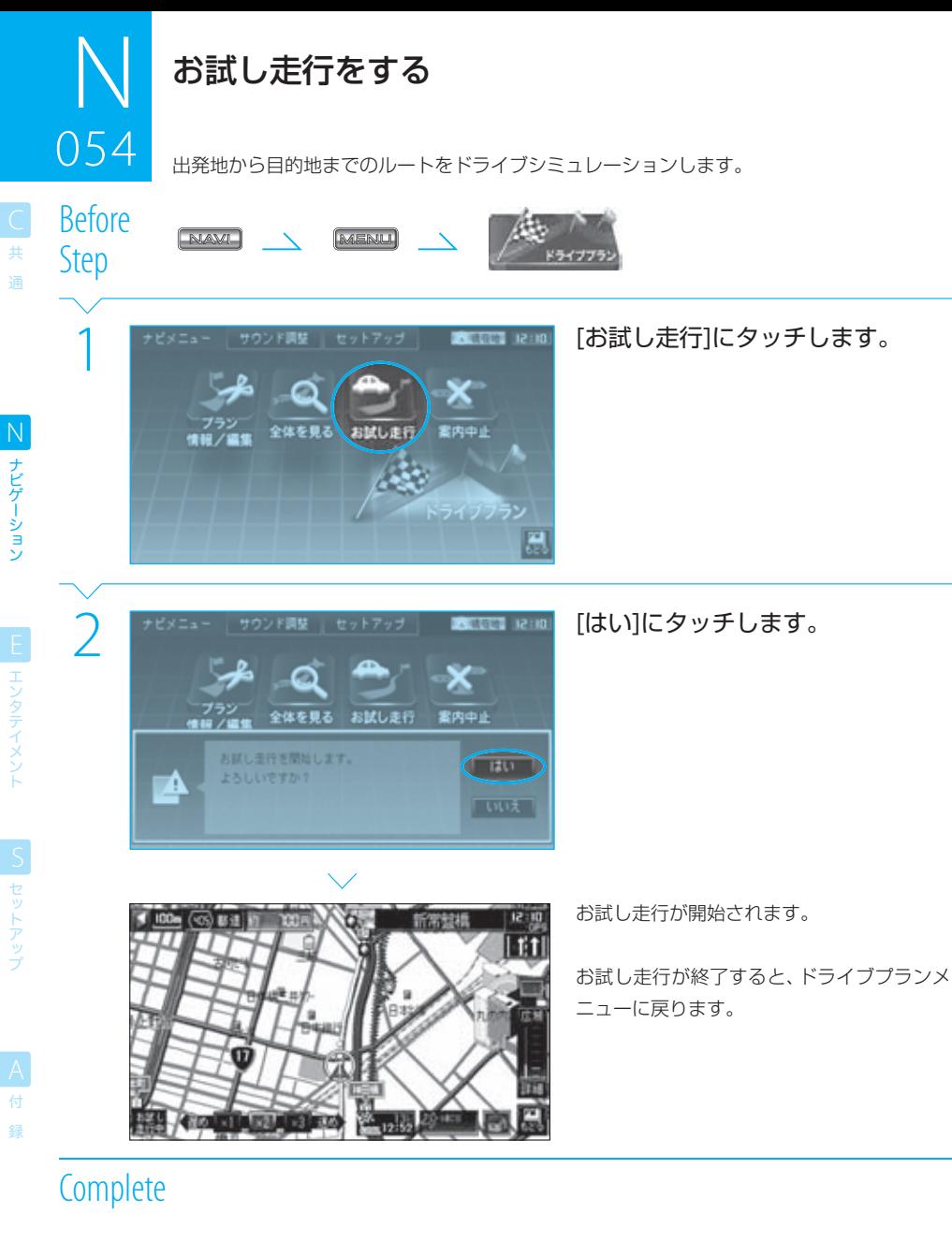

### $n =$ note

ナビゲーション

| エンタテイメント

| セットアップ

- ルート案内が開始されていないと「お試し走行」は選択できません。 087 N035
- ドライブシミュレーション時には、実際の走行時と同様に、画面表示および音声で案内されます。
- TT (標準速度、時速約50km)、 (2倍速)、 (3倍速)で、走行速度を選択できます。お試し走行開始時は、 (時速約 100km)に設定されています。
- [もどる]にタッチすると、お試し走行を中止してドライブプランメニューに戻ります。
- 車が動いたときや、 、 、 、または が押されたときもお試し走行は中止され、各々の該当画面が表示され ます。

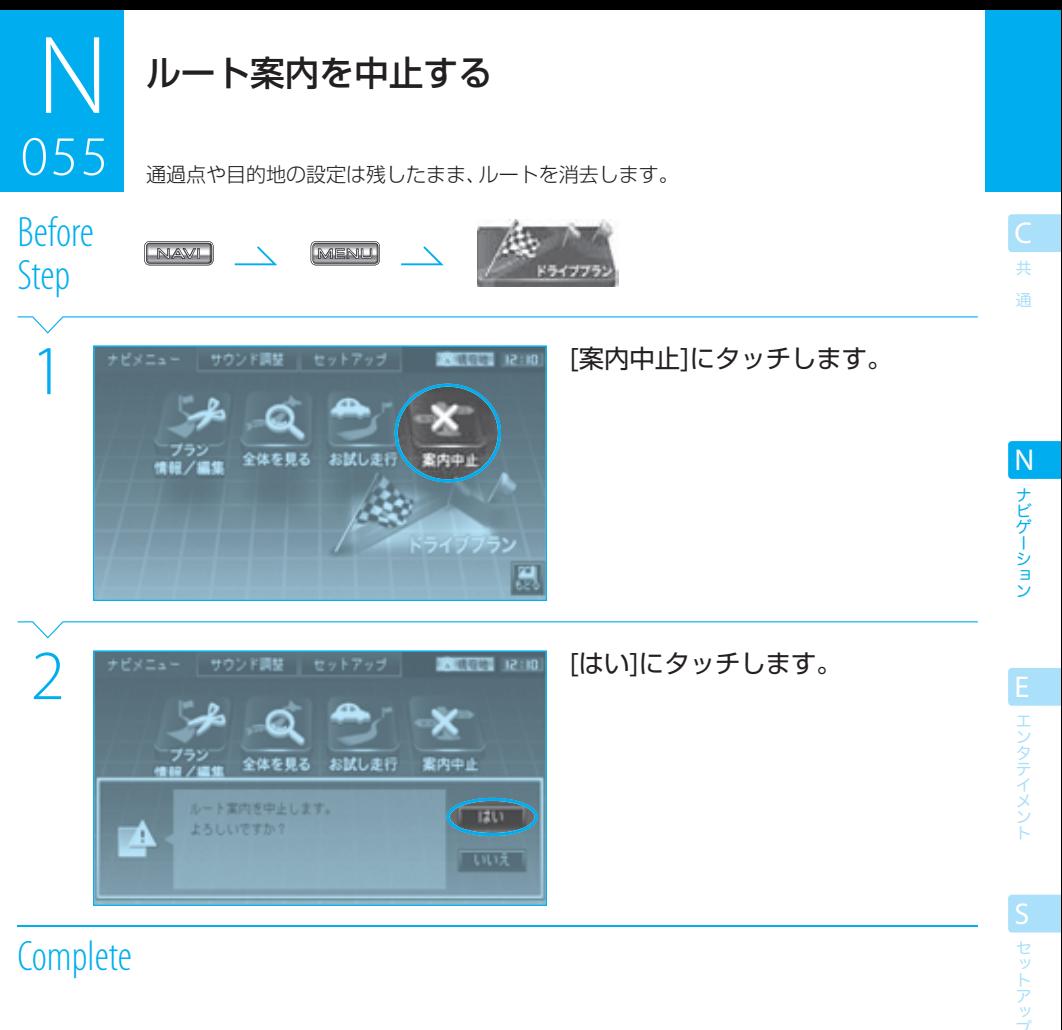

# **Complete**

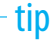

● 目的地や通過点の設定を残しておきたい場合は、この方法でルート案内を中止してください。ルート案内を中止しても目的地 や通過点の設定は削除されないため、必要になったときにルート探索して案内を再開できます。

● ルート(ドライブプラン)を削除する (DGP | NO53 )と、目的地や通過点は削除されてしまいます。

付 録

# VICS情報とは

056 VICS(Vehicle Information and Communication System)は、財団法人日本道路交通情報通信システムセン ターが走行中の車両に交通情報を提供するシステムです。

- VICS情報を受信すると、現在地の地図画面上にVICS情報が自動的に表示されます。
- 道路交通情報などのVICS情報の表示、受信FM局の選局などの設定はVICSメニュー画面から行います。

### $=$  caution  $=$

056

● VICS FM局から送られてくるVICS情報は、本機だけで受信できます。 電波/光ビーコンで送られるVICS情報を受信するためには、別売品の電波・光VICSユニット(VF-M99)が必要です。

### VICS情報の内容と種類

渋滞情報、事故情報、臨時交通規制情報、所要時間情報、駐車場情報およびその他の緊急情報が提供されます。 提供されるVICSは次の3つのレベルの種類があります。

レベル1(文字型情報) :情報が文字で表示されます。

- レベル2(簡易図形型情報) :道路地図の模式図で情報が表示されます。
- レベル3(地図表示型情報) :ナビゲーション画面の地図上に情報が表示されます。

### VICS情報の提供方法

VICS情報は、FM多重放送(NHK-FM)、電波ビーコン、光ビーコンの3通りの方法で提供されています。

### VICS情報利用上のご注意

以下の点に注意して利用してください。

#### FM多重放送

- 各FM放送局のサービスエリア内で受信できます。 •
- サーヒスエリア外やトンネル内、電波環境か良くない場所 (雑音、マルチバスなどによる ) では、受信困難になる ことがあります。
- 情報は一定周期で更新しています。更新中は情報を蓄積するまで、時間がかかります(情報によっては最大5分周 期でデータを更新する場合があります)。
- 放送時間外は利用できません。 •

#### 電波ビーコン

- 主に高速道路に設置されています。 •
- 高速道路の高架トの一般道を走行中に、電波ヒーコンを受信してしまっことがあります。
- 通信エリア外や外来雑音、大型車並走等で走行環境が良くないとき、ビーコンアンテナ付近に電波を遮断するも のがあるとき、法定速度以上で走行しているときは受信が困難になります。
- 低速で走行中は、反対車線のヒーコンを受信してしまっことがあります。

#### 光ビーコン

- 主に一般道に設置されています。 •
- 通信エリア外、雨や雪の影響がある場合、大型車両の併走などでビーコン発信器の光が遮られた場合、ビーコン アンテナ付近に光ビーコンをさえぎる物がある場合、アンテナ受光面が汚れている場合、直射日光がアンテナ受 光面に当たっている場合などは受信困難になることがあります。

ナビゲーション N ナビゲーション

ー<br>共 通

.<br>B

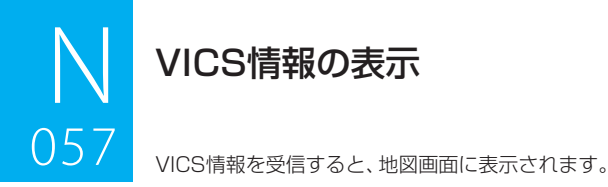

# 057 地図表示型(レベル3)情報の表示

受信した地図表示型(レベル3)情報は、地図上に表示されます。

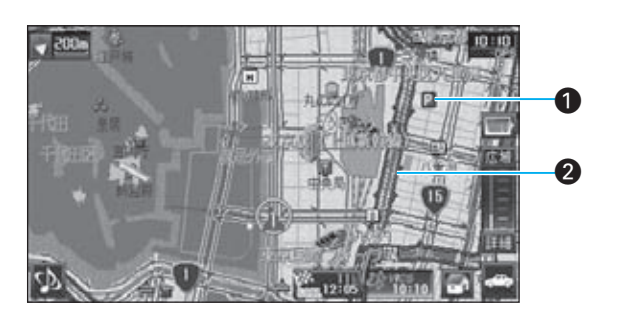

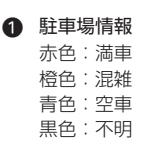

■ 渋滞情報 赤色:渋滞 橙色:混雑 緑色:渋滞/混雑なし 灰色:不明

規制情報と駐車場情報で使用される主要なマークは次のとおりです。

| イベント       | チェーン<br>規制    | 火災        | 故障車            | 工事         | 作業        | 事故               | 車線規制             | 路上障害             | 出口制限                  |
|------------|---------------|-----------|----------------|------------|-----------|------------------|------------------|------------------|-----------------------|
| 弦          | 33<br>22<br>v |           | ≌              |            | Ð         | N                | Л                |                  | $\boldsymbol{\nabla}$ |
| 徐行         | 進入禁止          | 速度規制      | 対面通行           | 大型<br>通行止め | 注意        | 通行止め<br>/閉鎖      | 凍結               | 入り口<br>制限        | 入り口<br>閉鎖             |
| У          |               | 30        | $\mathfrak{P}$ |            | Œ         |                  | Š,               | ъĐ               | 651                   |
| 片側<br>交互通行 | 駐車場<br>空き     | 駐車場<br>満車 | 駐車場<br>混雑      | 駐車場<br>不明  | 駐車場<br>閉鎖 | SA/PA<br>空き      | SA/PA<br>満車      | SA/PA<br>混雑      | SA/PA<br>不明           |
| 得          | 背景青色          | 背景赤色      | 背景橙色           | 背景黒色       | 夏         | SA<br>РA<br>背景青色 | SA<br>F£<br>背景赤色 | SΑ<br>Ρû<br>背景橙色 | SA.<br>РA<br>背景黒色     |

※ 車線規制や入口/出口マークの形状は実際の道路と異なります。

### $\equiv$  note  $\equiv$

- VICSのマークは変更·追加される場合があります。詳しくは、財団法人道路交通情報通信システムセンターのホームページ (http://www.vics.or.jp/)をご覧ください。
- 電波の受信状態が良くないときには、FM多重放送によるVICS情報を受信/表示できない場合があります。
- 規制情報および駐車場情報を表示しないように設定することもできます。 <sup>137</sup> N063
- 渋滞情報の表示方法(たとえば渋滞のみを表示)を設定することができます。 DGP N063
- VICS情報を表示する道路 (たとえば高速道路のみ) を設定することができます。 08 N063
- 地図表示型(レベル3)情報を表示できる地図の縮尺は、100m以上 800m以下です。

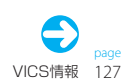

共 通

録

## 簡易図形型(レベル2)/文字型(レベル1)情報の表示

ー<br>共 通 光/電波ビーコンで受信した簡易図形型(レベル2)/文字型(レベル1)情報は、地図画面に割り込み表示され ます。

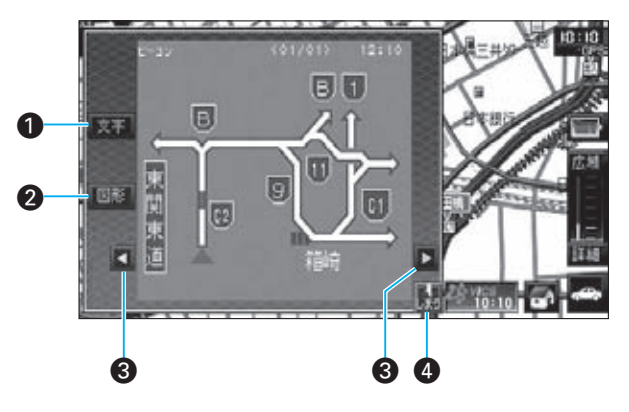

# 1 文字

ナビゲーション N ナビゲーション

| エンタテイメント

**CI セットアッ** 

文字型(レベル1)情報の表示に切り替えます。

#### 2 図形

簡易図形型(レベル2)情報の表示に切り替えま す。

 $\odot$   $\Box$   $\Box$ 表示ページを切り替えます。

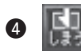

VICS情報表示を閉じて、元の地図の画面に戻り ます。

### $\equiv$  note:

- ナビモードでは、文字型情報または簡易図形型情報は、地図の画面以外 (たとえばメニュー画面など) が表示されているときには 割り込み表示されません。
- FM多重放送による文字情報および簡易図形情報は、緊急情報のみが割り込み表示されます。通常の文字情報および簡易図形情報 は、「 **N059** VICS FM情報を表示する」の方法でご覧ください。
- 緊急情報を受信すると、文字情報または簡易図形情報の表示方法の設定(LGM NO63)にかかわらず、割り込み表示されます。
- 文字型情報または簡易図形型情報の割り込み表示時間を設定できます。 DG NO63
- 文字型情報または簡易図形型情報を割り込み表示しないように設定することもできます。 <sup>037</sup> N063
- VICS情報をAVソースの画面に割り込み表示するように設定することもできます。 <>>>
S023
- 以下の場合、VICS FMが受信できなくなったり、感度が悪くなる場合があります。
	- ‒ 車両のアンテナが格納されているとき
	- ‒ フロントでラジオを聴いていて、リアでアナログテレビを見ているとき(HDV-790のみ)

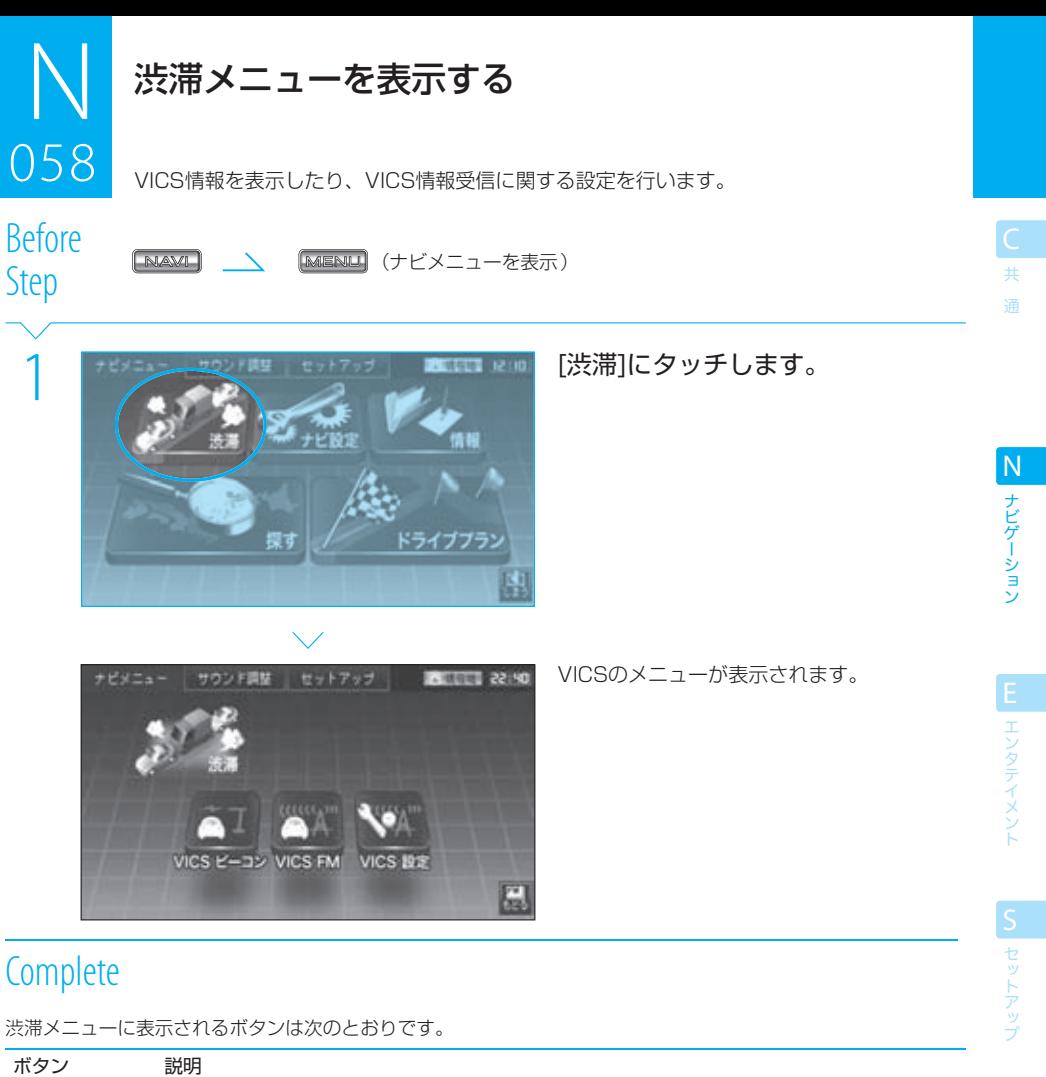

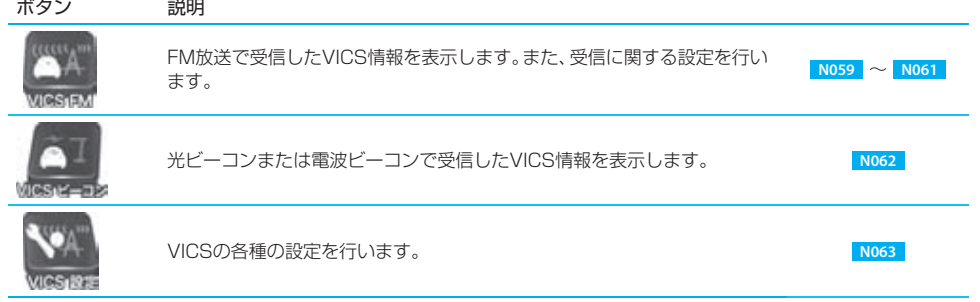

● VICSビーコン情報を受信するには、別売品の光·電波ビーコンVICSユニット (VF-M99)が必要です。

付 録

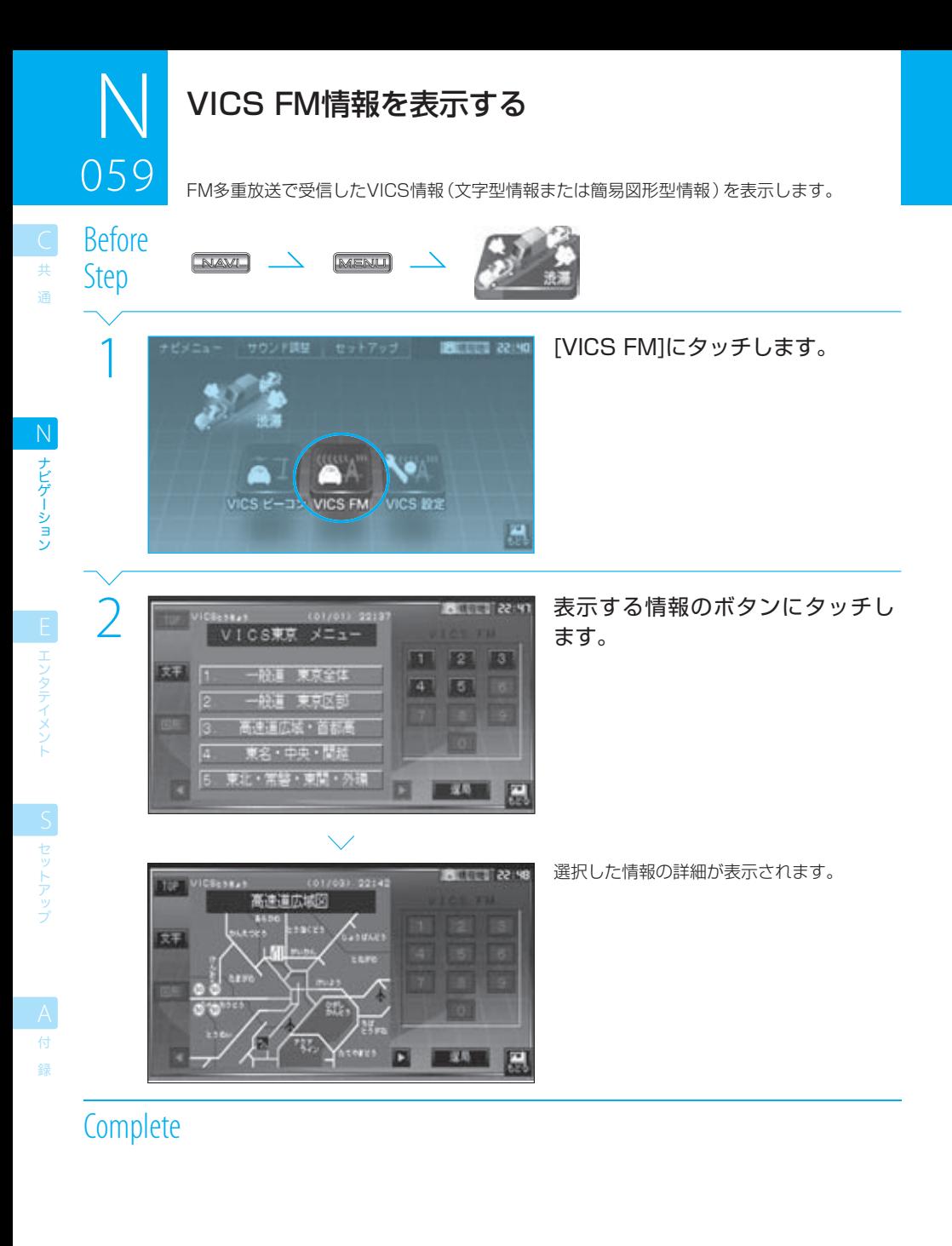

### $\equiv$  note

- FM多重放送で受信したVICS情報は、緊急情報以外は自動表示されません。必要に応じて、上記の方法で表示してください。
- 電波の受信状態が良くないときには、FM多重放送によるVICS情報を受信/表示できない場合があります。

# VICS情報表示画面

060 受信したVICS情報(文字型情報または簡易図形型情報)を表示します。

Before<br>Step

060

**N059** (VICS FM情報を表示)

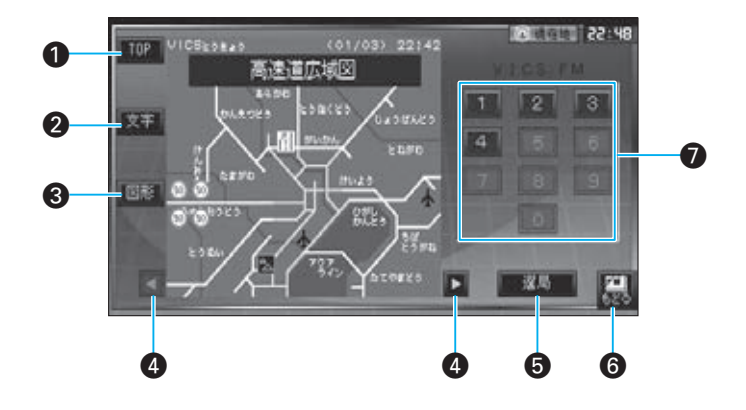

#### **O** TOP

VICS情報のトップ画面を表示します。

文字  $\Omega$ 

文字型情報表示に切り替えます。

3 図形

簡易図形型情報表示に切り替えます。

 $\overline{q}$   $\overline{q}$ ,  $\overline{p}$ 

複数のページがあるときに、ページを切り替えま す。

選局 ∞

> VICS FM局の選局方法を切り替えます。 詳しくは「 **N061** VICS FM局の選局方法を切り 替える」をご覧ください。

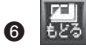

1つ前の画面に戻ります。

¶ テンキー

VICS情報の内容を番号で選択できるときに表示 されます。

#### $\equiv$  note  $\equiv$

● 電波の受信状態が良くないときには、FM多重放送によるVICS情報を受信/表示できない場合があります。

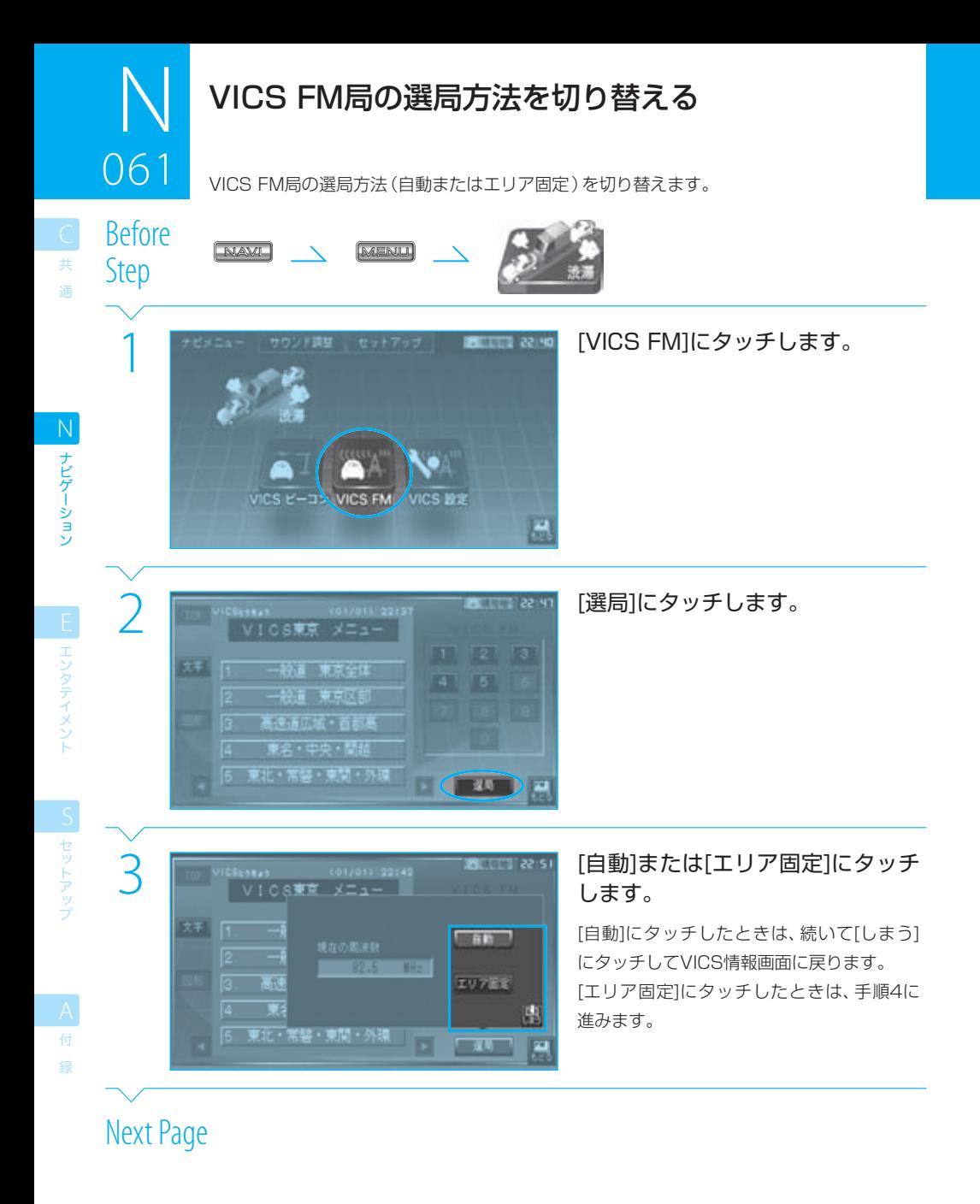

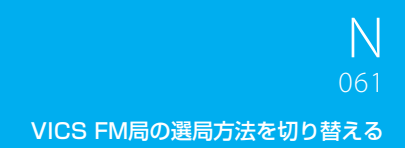

ー<br>共 通

ナビゲーション N ナビゲーション

E エンタテイメント

**ICI セットアップ** 

録

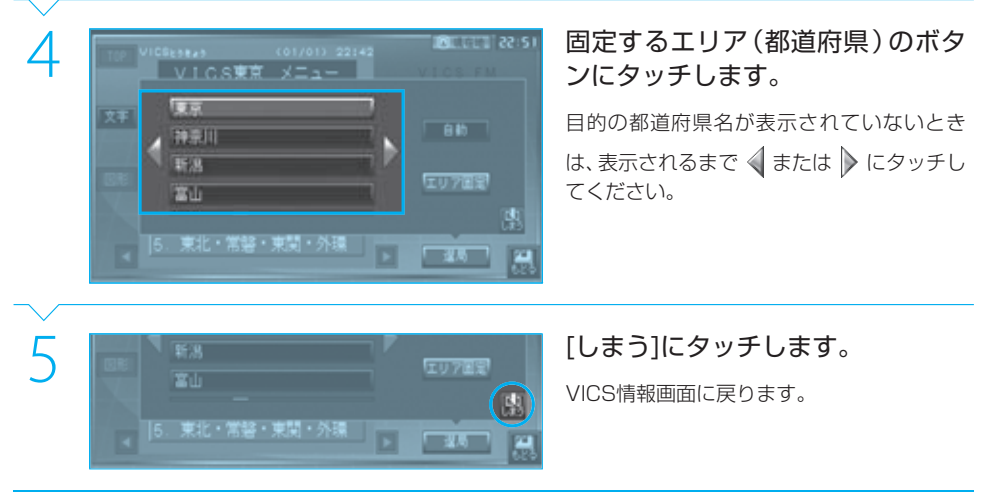

# **Complete**

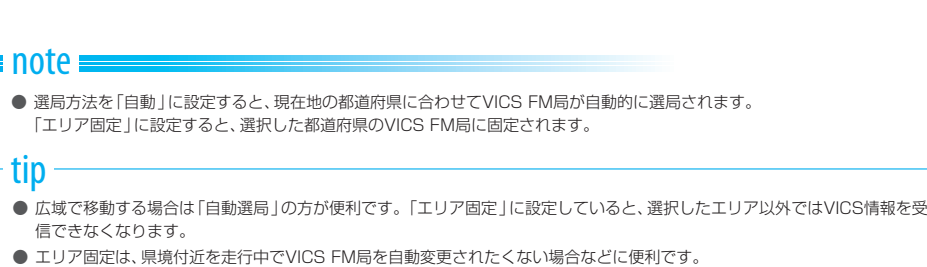

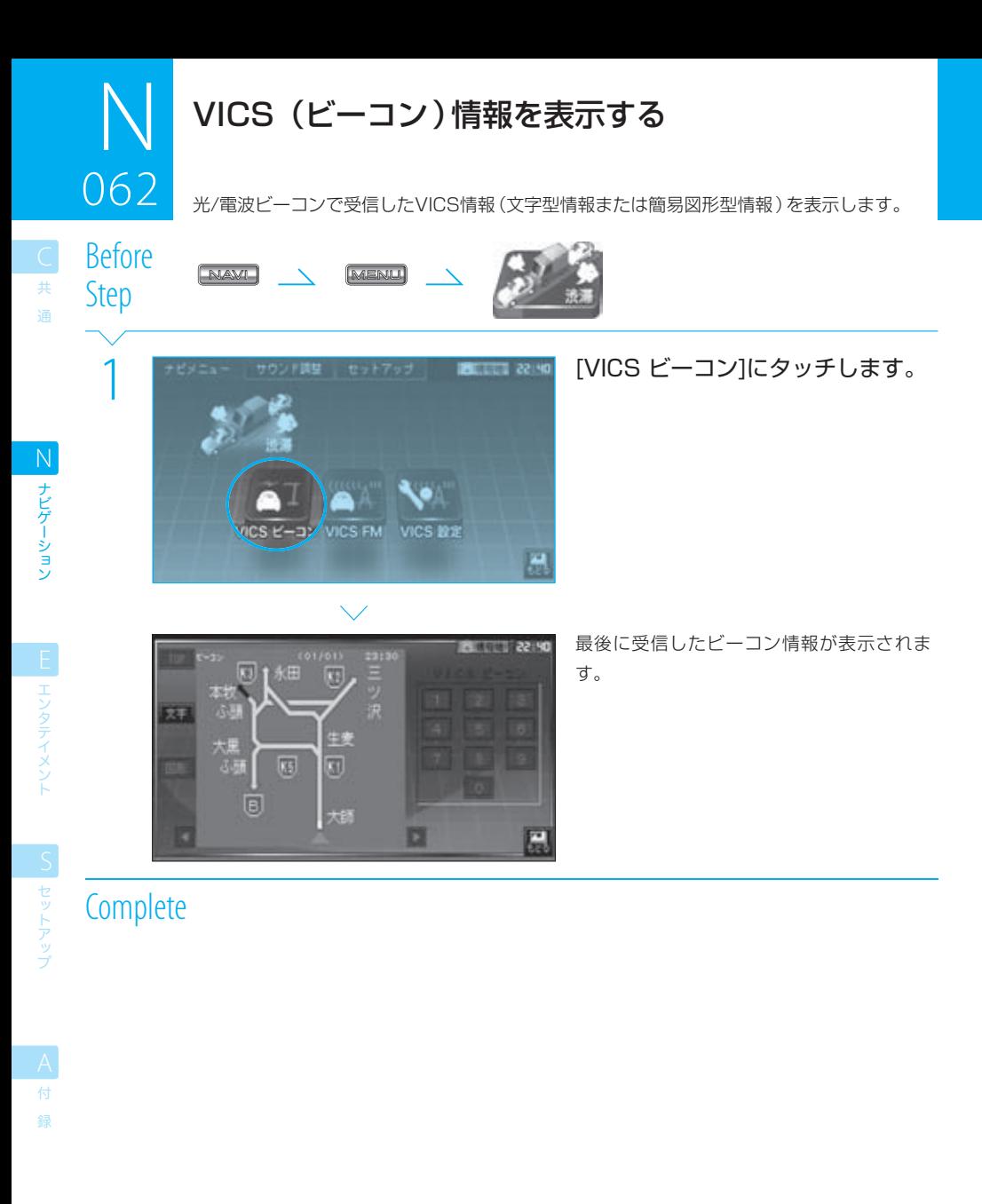

### $\equiv$ note

● VICS情報表示画面の説明は「 **N060** VICS情報表示画面」をご覧ください。

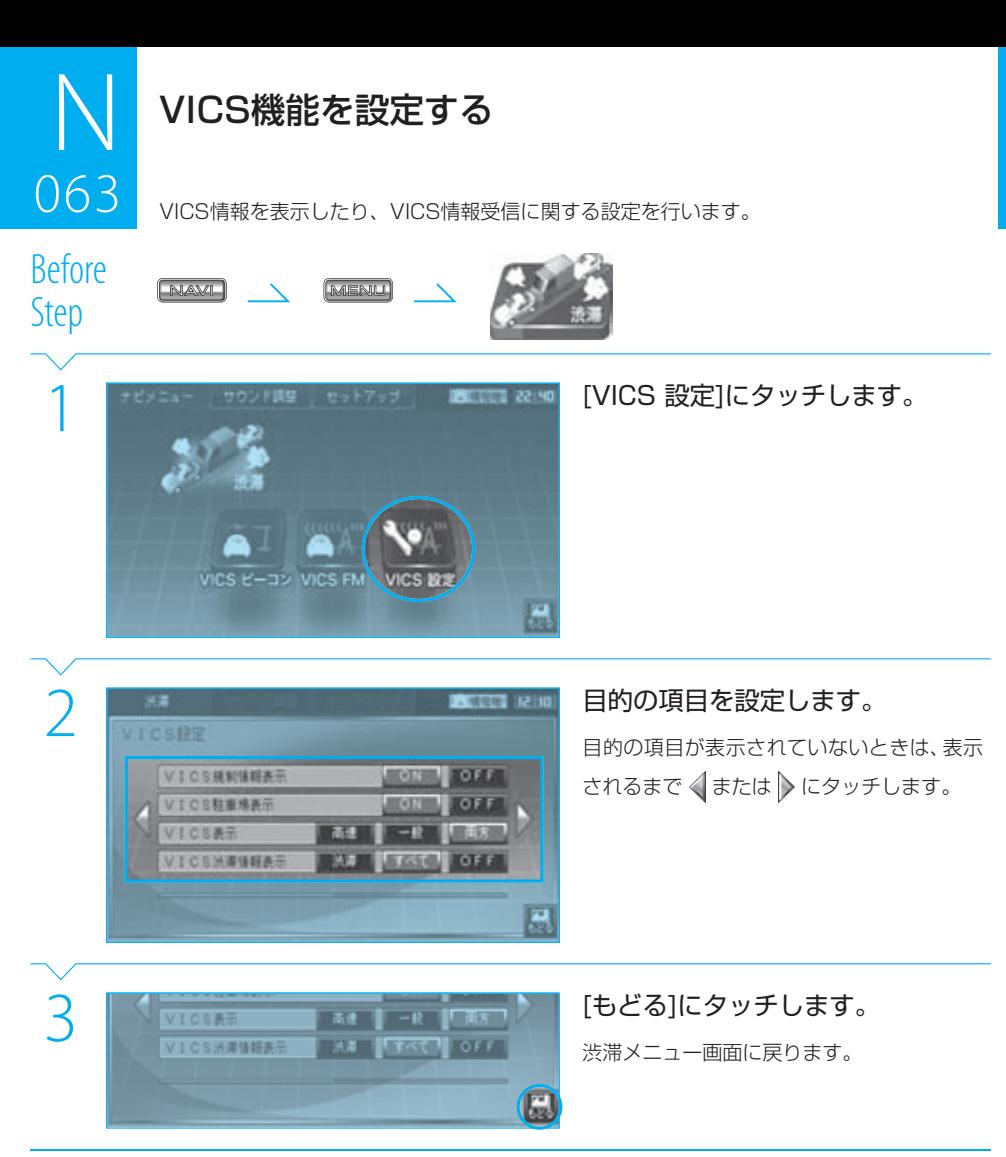

**Complete** 

共 通

ナビゲーション N ナビゲーション

**E エンタティメント** 

**IS** セットアップ

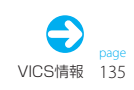

# $N$ <br>063 VICS機能を設定する 0<br>1930

#### 設定する機能は次のとおりです。

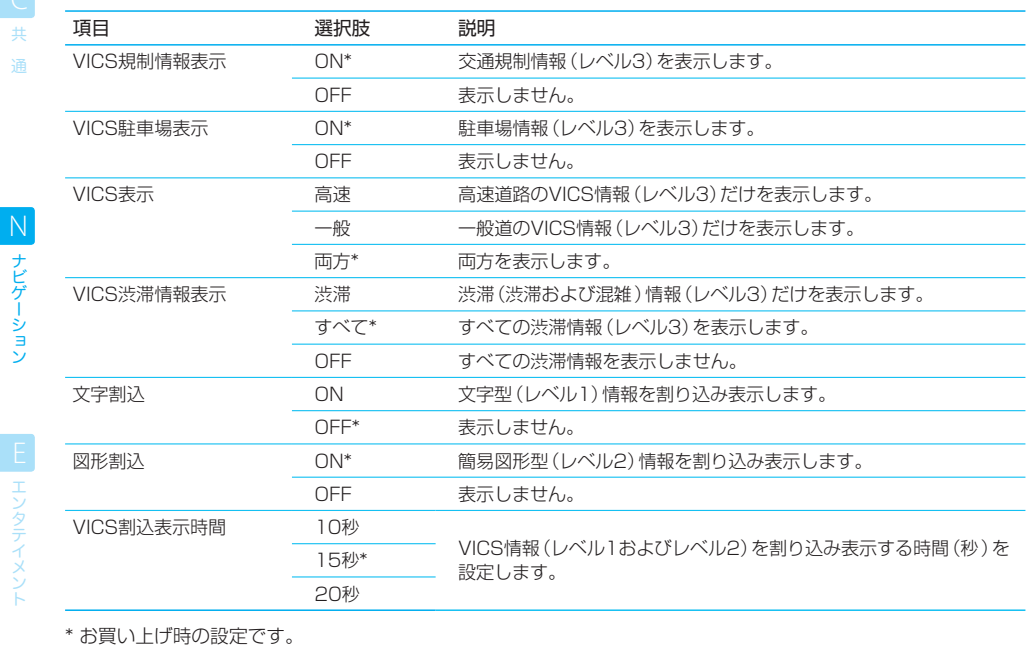

\* お買い上げ時の設定です。

ナビゲーション

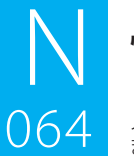

# 情報メニューを表示する

メモリー地点など、本機に記憶させた情報を編集します。 また、タッチゲームで遊ぶこともできます。

<u>na 1948.</u><br>Rofere Before

DCTOTC [NAME] \_\_ [MENU] (ナビメニューを表示)

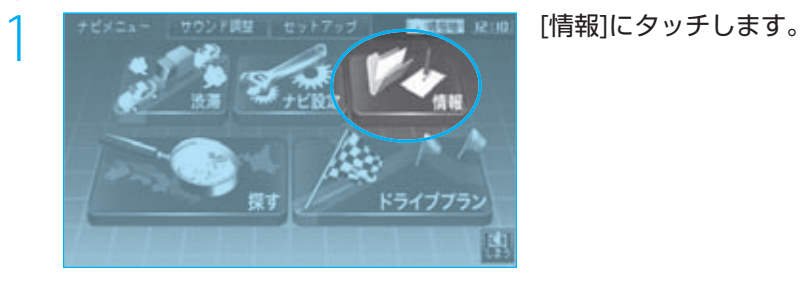

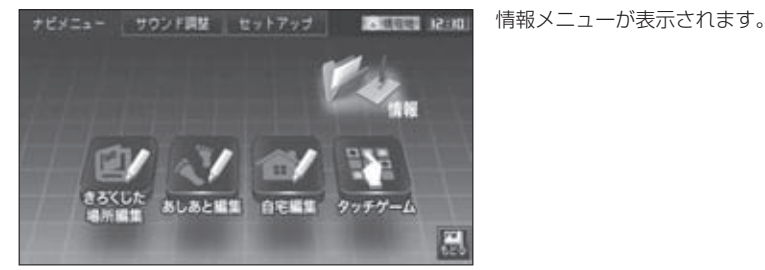

# **Complete**

情報メニューに表示されるボタンは次のとおりです。

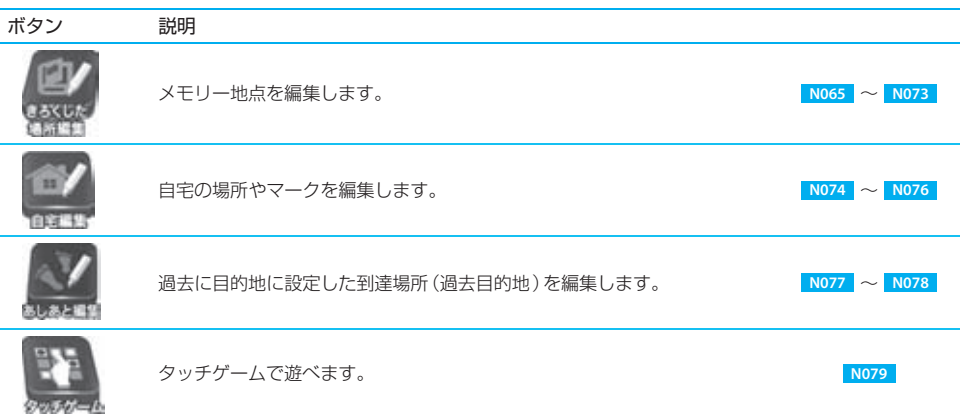

共 通

付 録

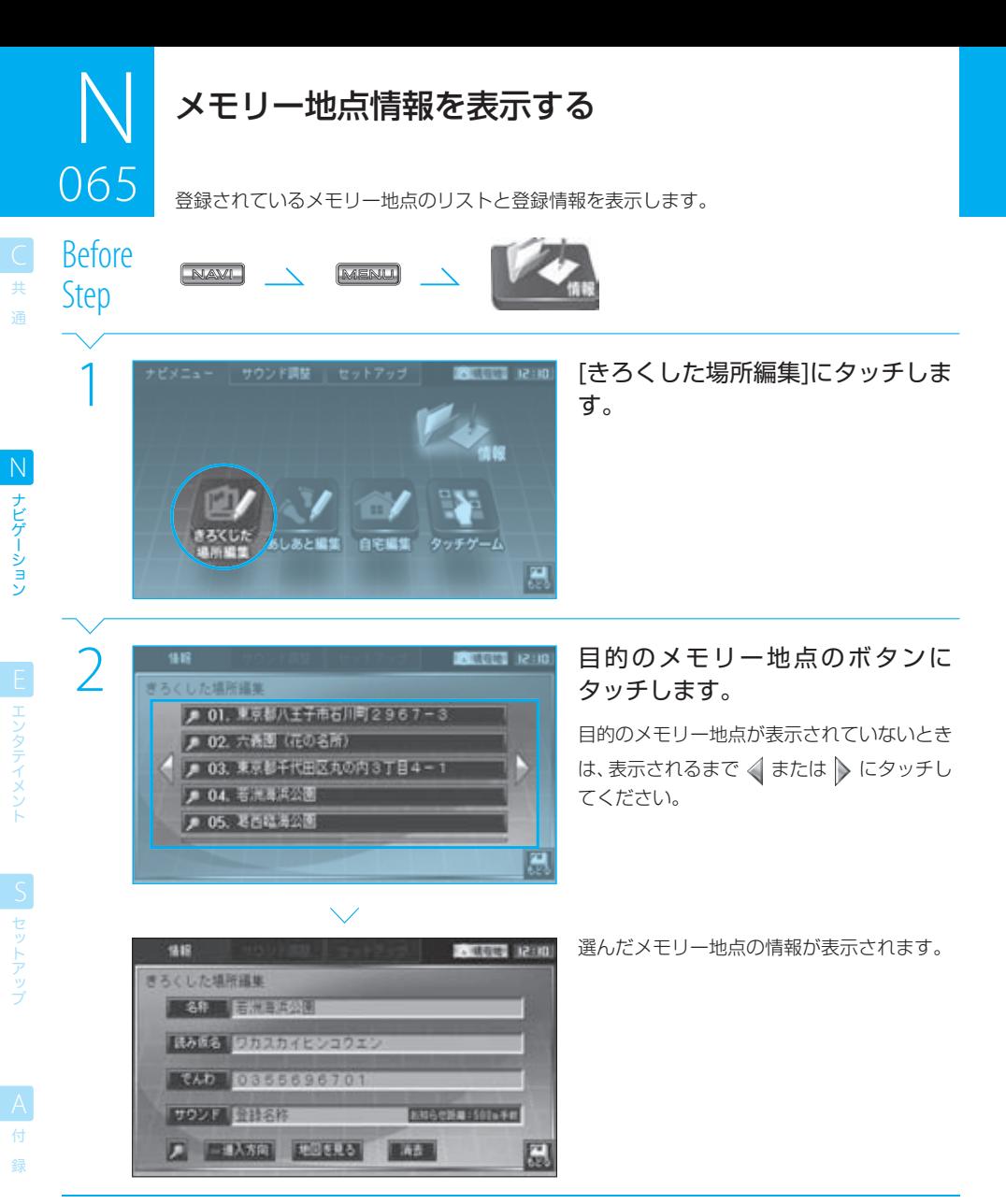

# **Complete**

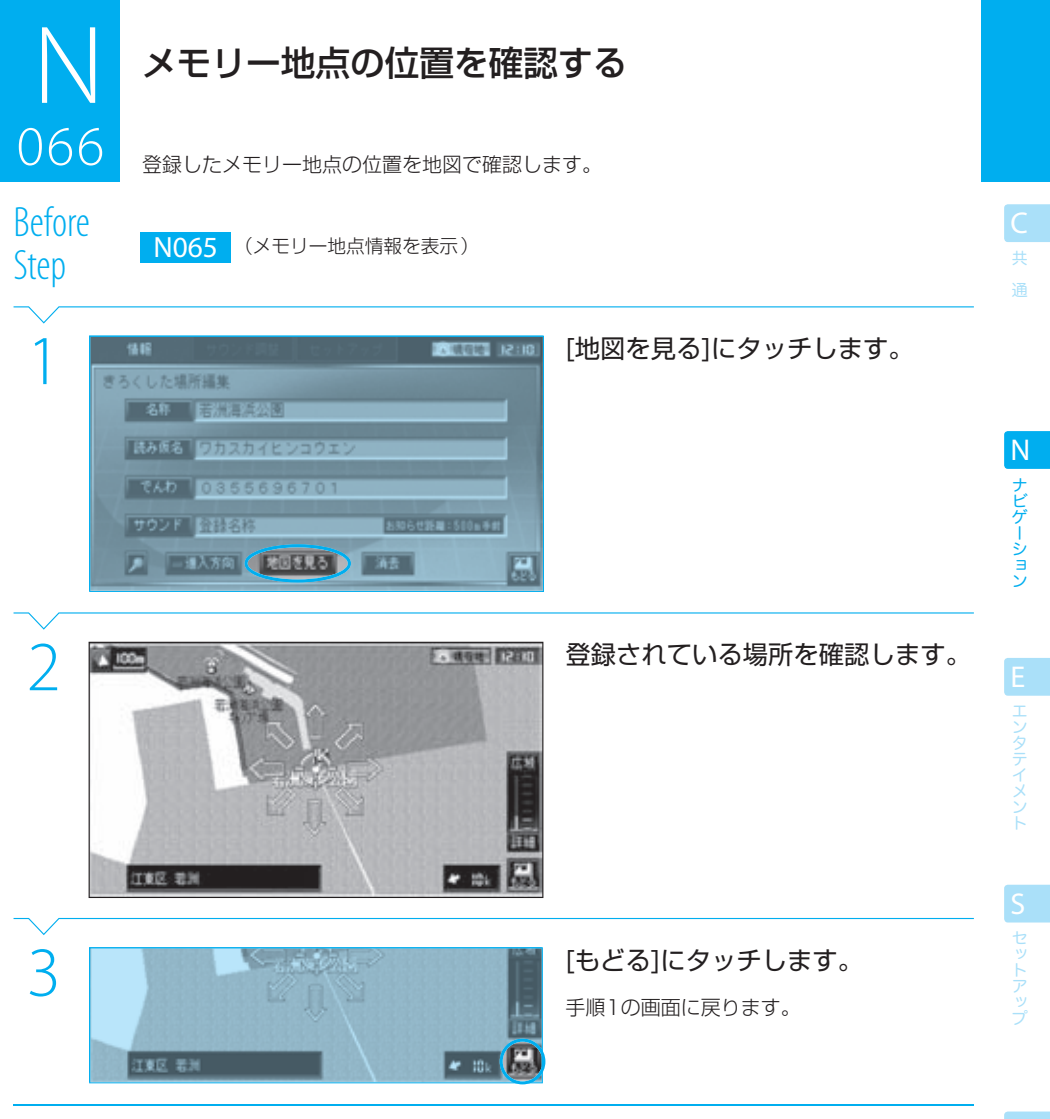

**Complete** 

● メモリー地点の位置は変更できません。変更したいときは、新しいメモリー地点を登録してください。

付 録

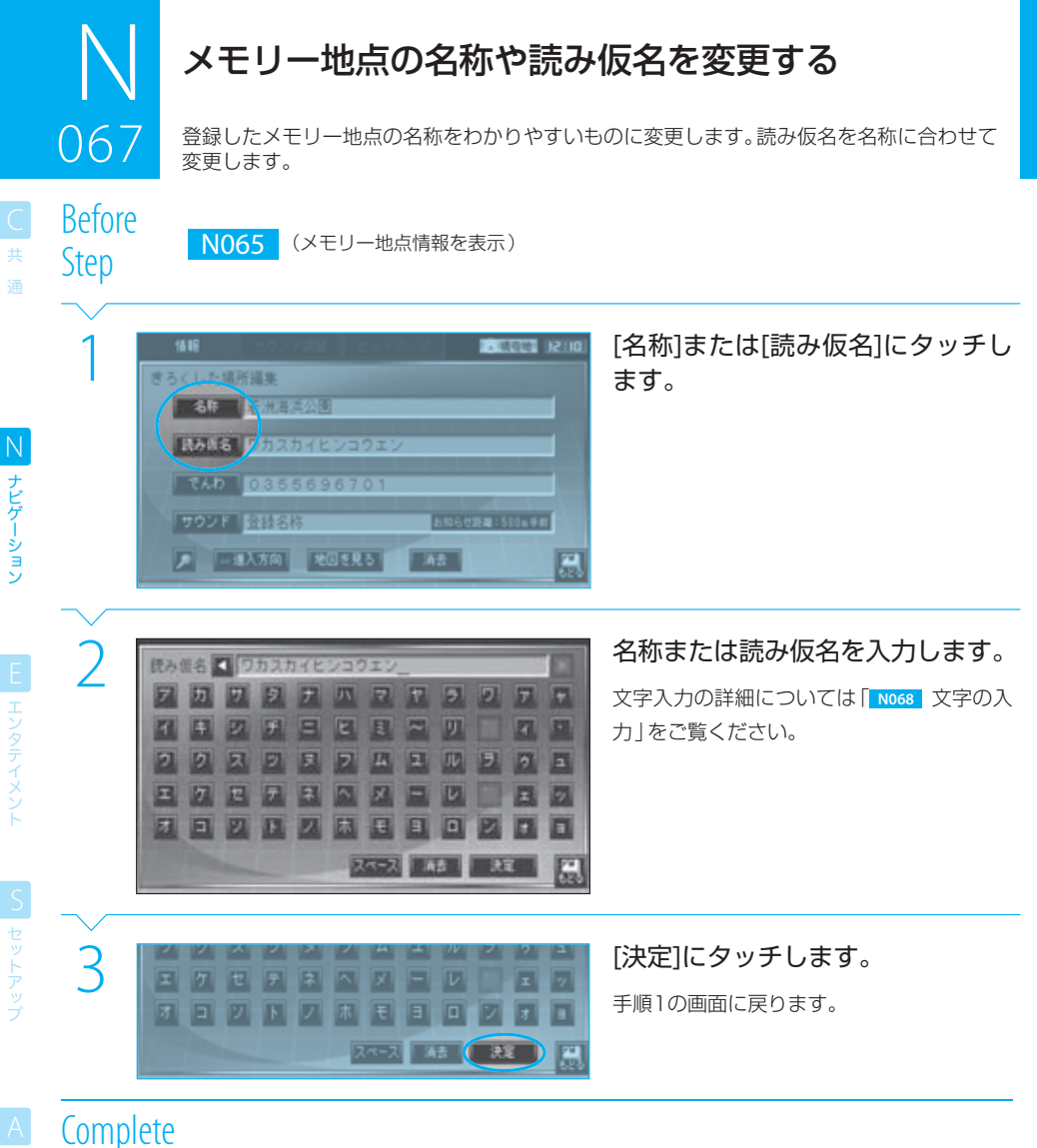

録

ナビゲーション

#### $\equiv$  note:

- 名称には、漢字、ひらがな/カタカナ、英字、数字/記号で20文字まで入力できます。また、読み仮名には、カタカナで20文字まで 入力できます。
- メモリー地点を登録したときは、「名称」には地図データベースに収録されている名称または付近の名称が設定されます。必要に 応じて、消去してから新しい名前を入力してください。
- メモリー地点は、マークとともに、名称が地図に表示されます。表示しないように設定することもできます。 <sup>138</sup> | 1081
- メモリー地点を50音順に並べ替えたときには、読み仮名の順になります。読み仮名が設定されていないと、正しい順番に並べ替 えることはできません。
- ●「登録名称」の「サウンド」を選択すると、メモリー地点の名称(読み)がアナウンスされます。ただし、読み仮名が設定されていな いときにはアナウンスされません。

### tip

● 読み仮名を設定しておくと、メモリー地点に近づいたときのお知らせサウンドでメモリー地点の名称をアナウンスさせること ができます。 **N071**

# 文字の入力

# **つつつ メモリー地点の名称や読み仮名の文字を入力します。**<br>ひらがな/カタカナ/英字/数字/記号を入力する

文字は次の画面で入力します。

068

ー<br>共

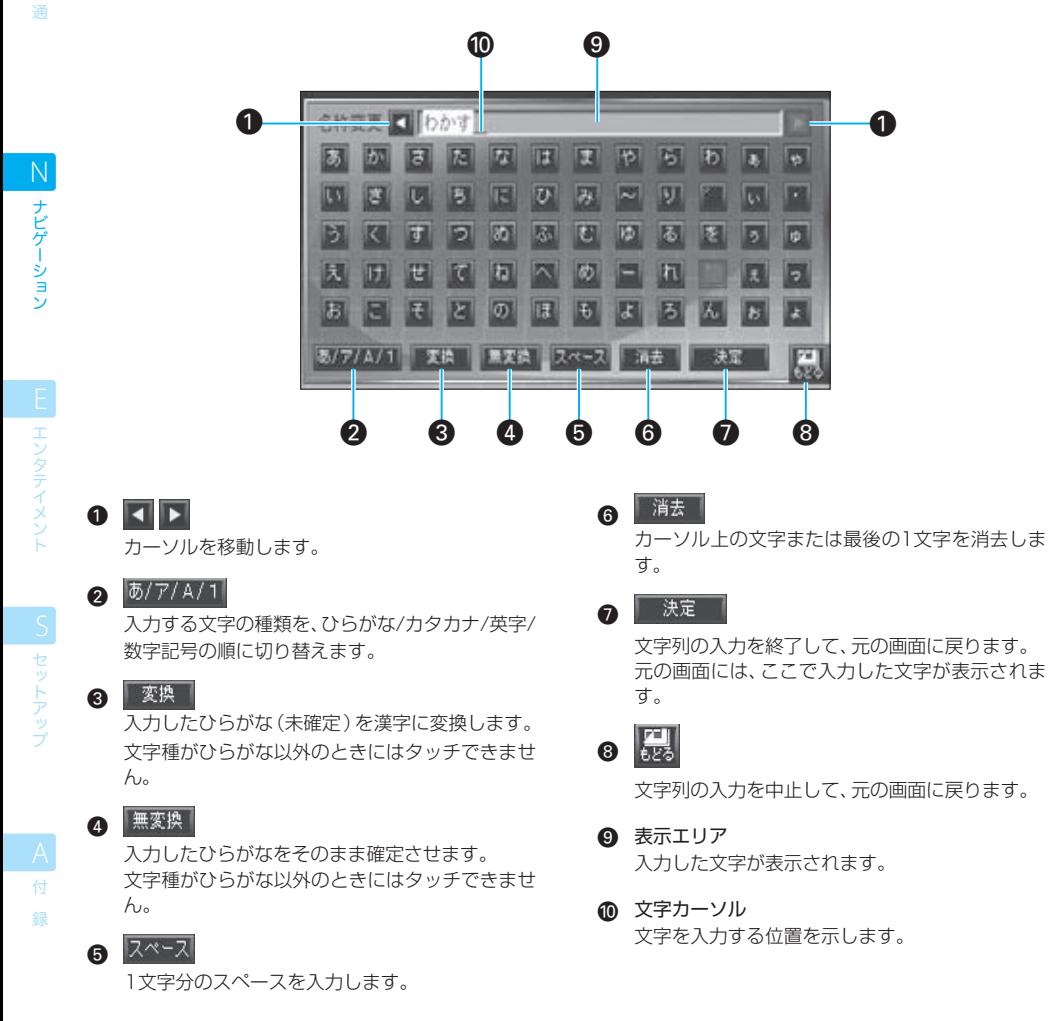

### $\equiv$  caution  $\equiv$

● 文字の入力が完了したら、必ず[決定]にタッチして戻ってください。[もどる]で元の画面に戻ると、入力した文字は無効になりま す。

### $\equiv$  note  $\equiv$

- [あ/ア/A/1]、[変換]、[無変換]は、使用可能なときに表示されます。たとえば、読み仮名は文字種がカタカナに固定されています ので表示されません。
- 漢字に変換する文字は、ひらかなで入力してください。カタカナは漢字に変換できません。

ー<br>共 通

ナビゲーション N ナビゲーション

### 漢字に変換する

[変換]にタッチすると、変換候補画面に漢字の変換候補が表示されます。

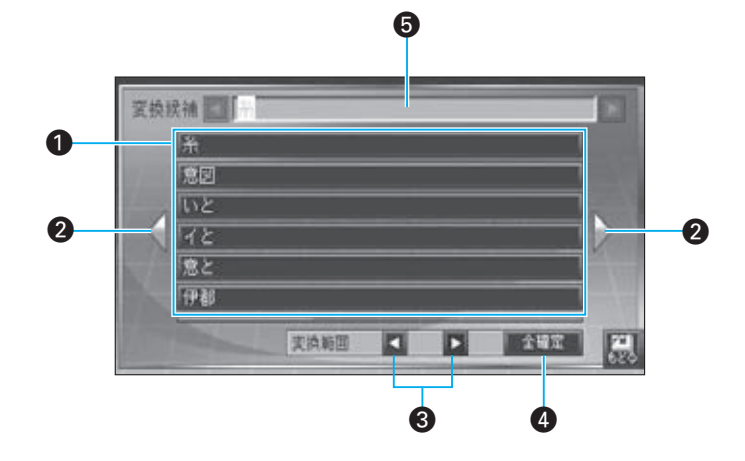

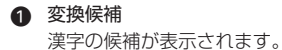

 $\mathbf Q$ 

変換候補のリストをスクロールします。

### $\overline{\mathbf{a}}$   $\overline{\mathbf{b}}$

うまく漢字に変換されていないときに、変換する 範囲を変更します。

4 全確定

表示エリアに表示されている文字列を確定し、ひ らがなを入力する画面に戻ります。

6 表示エリア

文字を入力する位置を示します。

### $\equiv$  note  $\equiv$

● 入力する名称に漢字が含まれている場合(例:「株式会社ケンウッド」)、漢字にする部分をひらがなで入力して[変換]で漢字に変 換した後、[あ/ア/A/1]で次に入力する文字の文字種に切り替えてください。

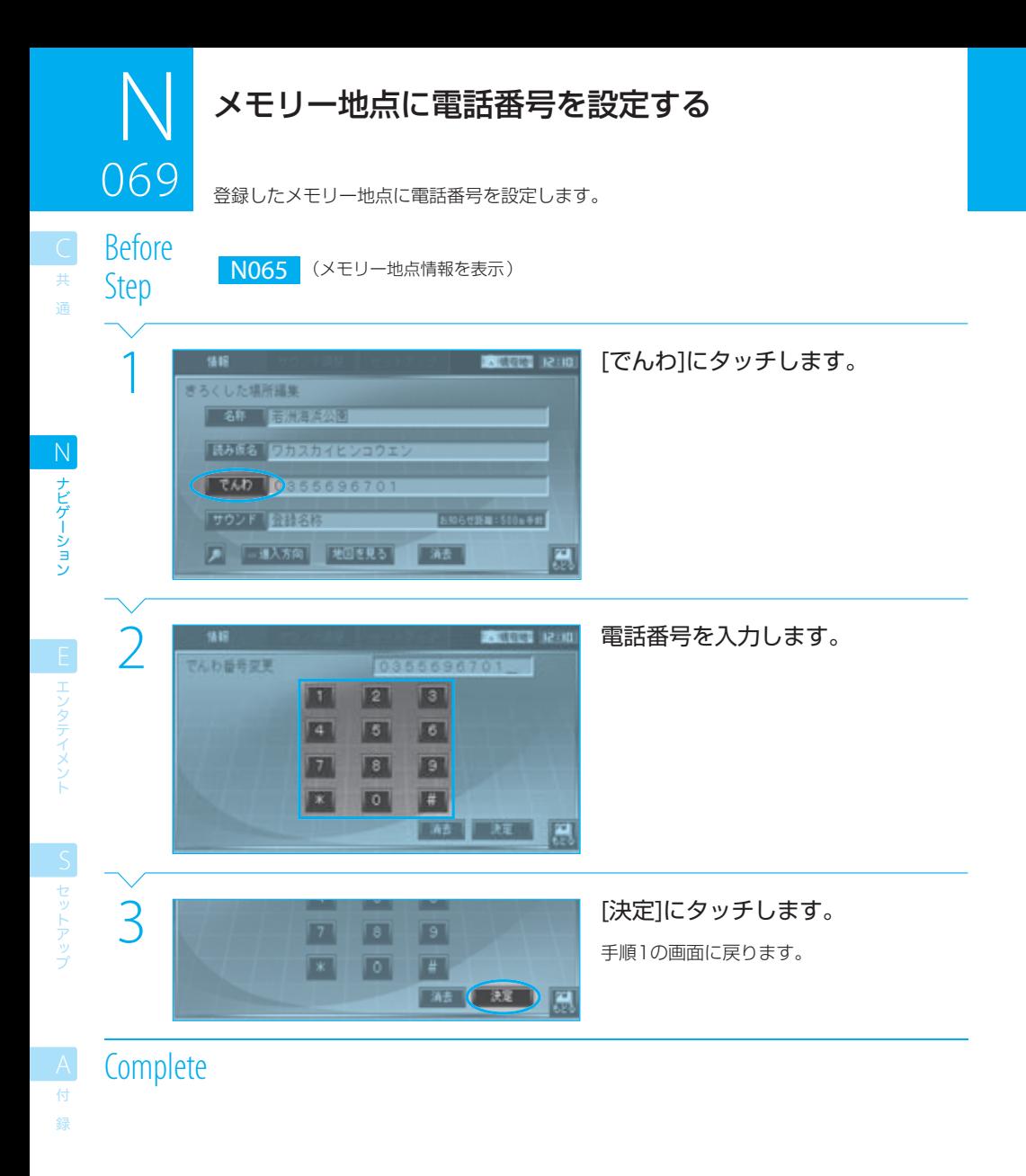

● 手順2で、「消去1にタッチすると、最後の1桁を消去できます。
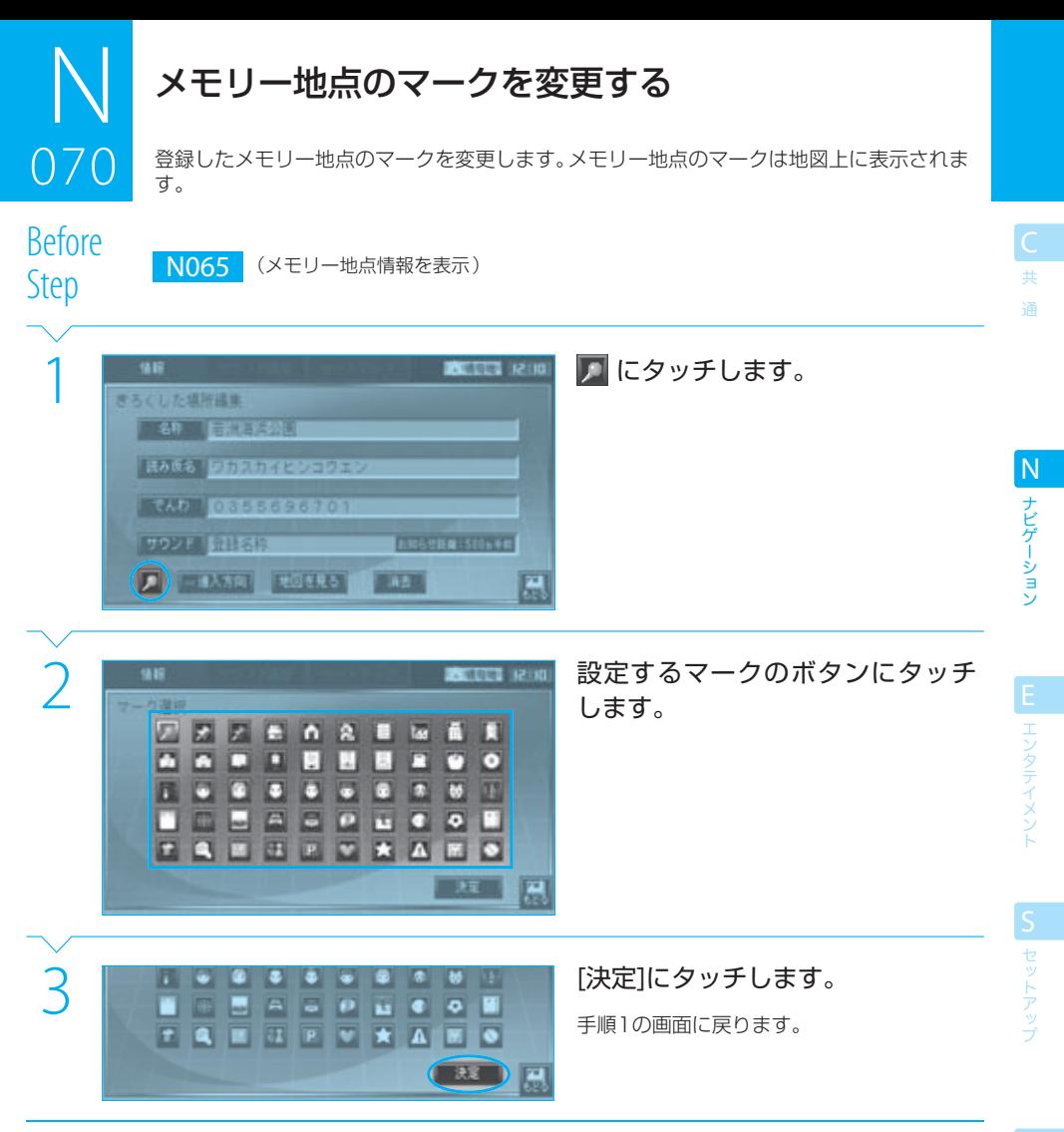

# $\equiv$  note

● メモリー地点を登録したときには ●が設定されています。

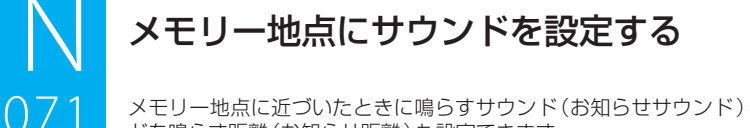

メモリー地点に近づいたときに鳴らすサウンド(お知らせサウンド)を設定します。サウン ドを鳴らす距離(お知らせ距離)も設定できます。

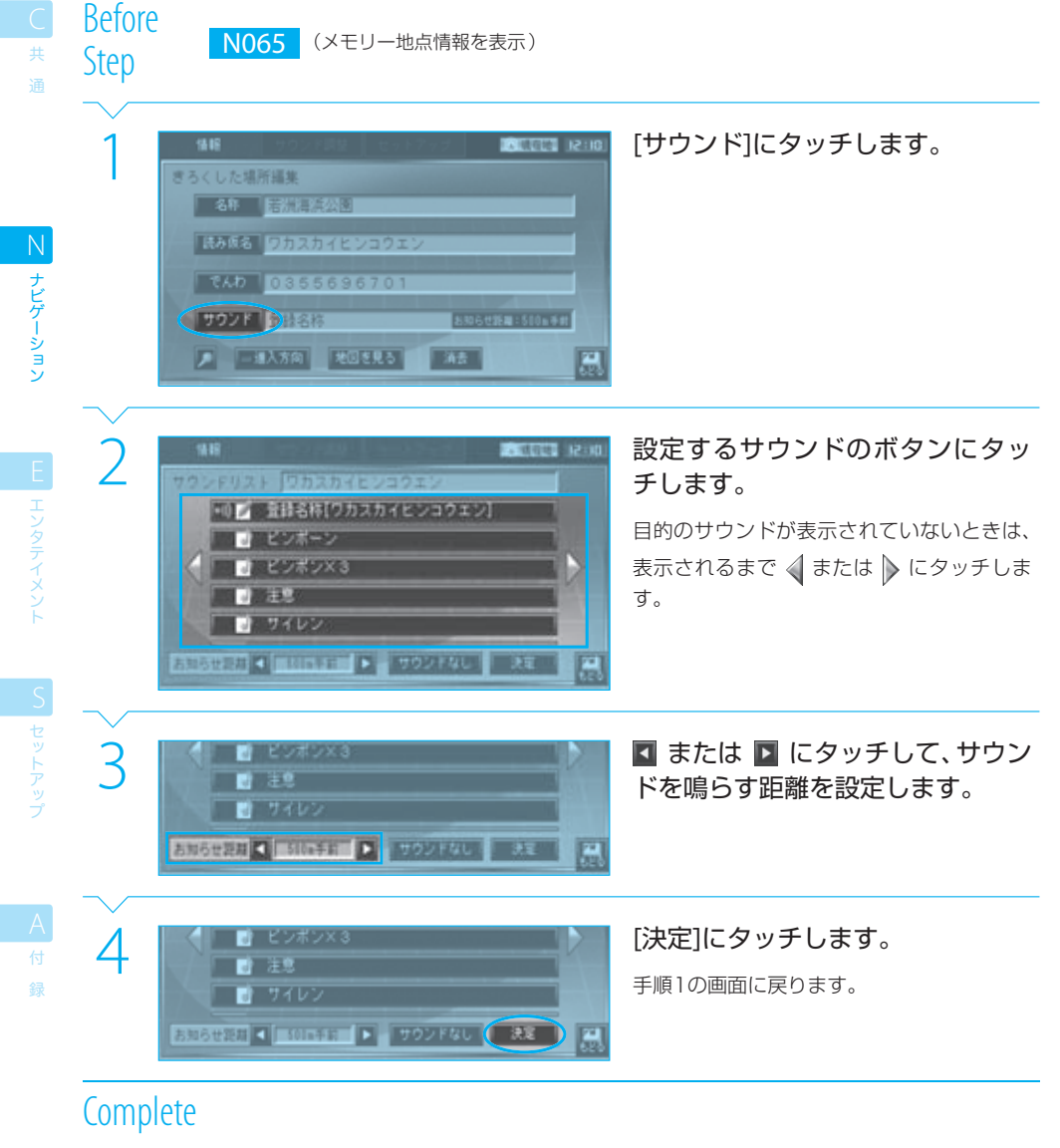

# $\equiv$  note

- メモリー地点を登録したときには、お知らせサウンドは「登録名称」に設定されており、メモリー地点名称(読み)がアナ ウンスされます。読み仮名が設定されていないときには、アナウンスされません。なお、読み仮名の設定方法については、 「 **N067** メモリー地点の名称や読み仮名を変更する」をご覧ください。
- すでに設定されているサウンドを取り消すときは「サウンドなし」にタッチします。
- メモリー地点に特定の方向から近づいたときのみお知らせサウンドを鳴らすように設定することもできます。 N072

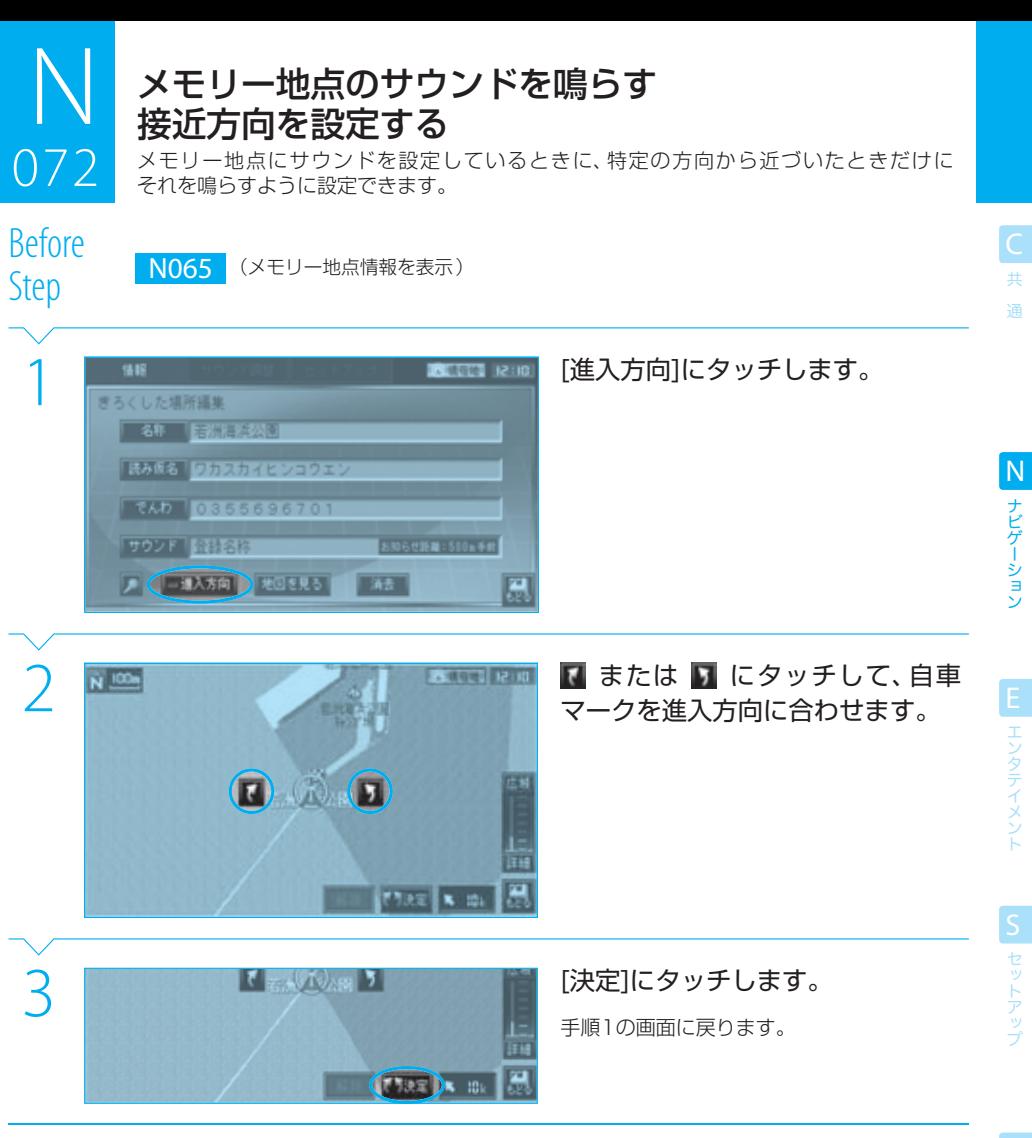

#### $\equiv$  note

- すでに進入方向が設定されている場合は、[進入方向]の橙色のインジケーターが点灯しています。設定されている進入方向を取 り消すときは、手順3で[解除]にタッチします。
- メモリー地点に設定されている進入方向と実際に近づく方向が異なる場合は、設定されている距離以内に近づいてもお知らせサ ウンドは鳴りません。ただし、設定されている距離以内にいれば、メモリー地点に近づく方向がメモリー地点に設定されている進 入方向と一致した時点でお知らせサウンドが鳴ります。
- メモリー地点に進入方向が設定されていない場合は、どの方向から近づいても、設定されている距離以内に近づくとお知らせサ ウンドが鳴ります。
- 一度お知らせサウンドが鳴った後は、いったん一定距離以上離れるまで、同じメモリー地点に近づいてもお知らせサウンドは鳴 りません。

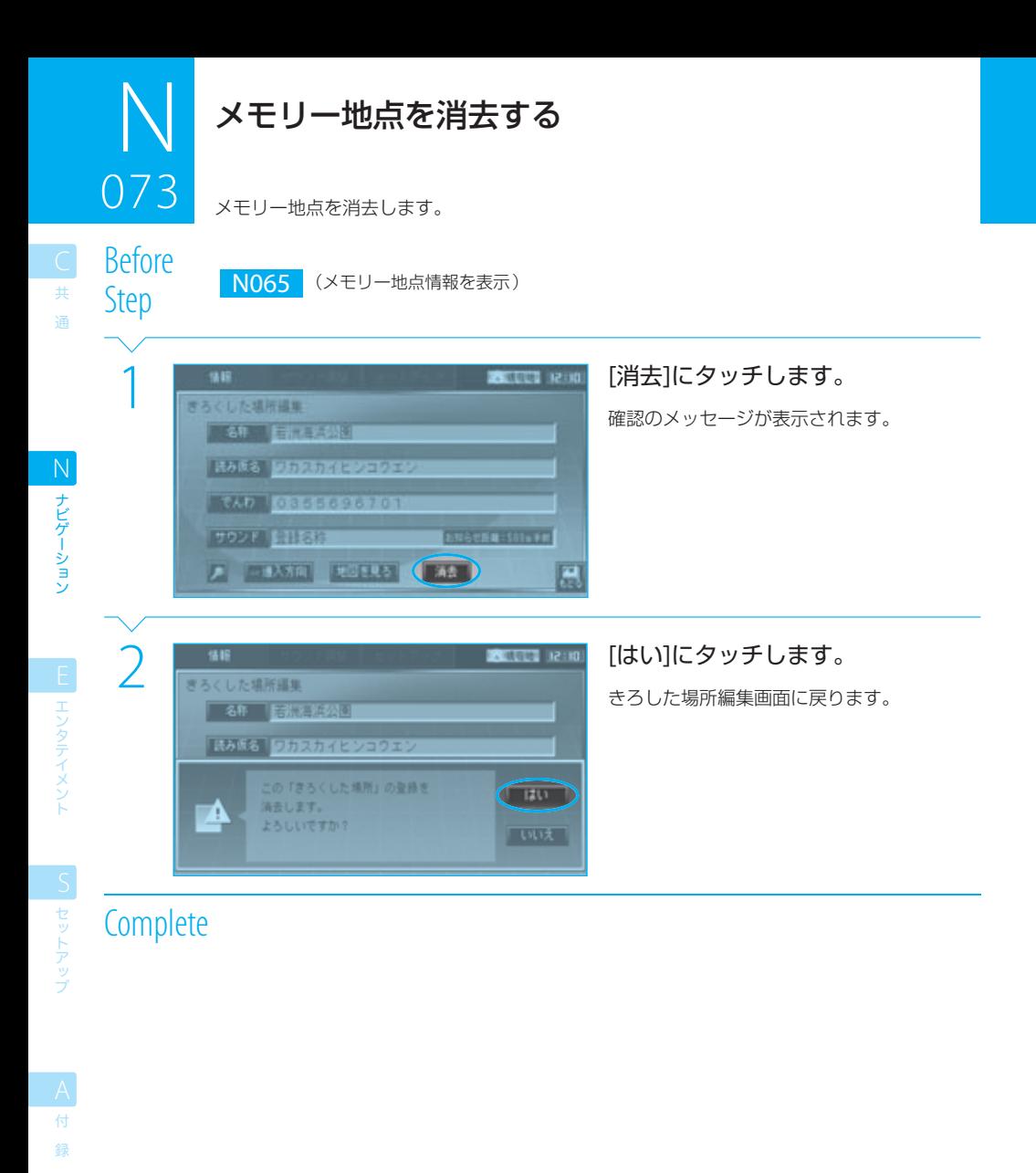

## $=$  caution

● 消去したメモリー地点を元に戻す方法はありません。間違いのないように、慎重に操作してください。

#### $\equiv$  note

● メモリー地点の消去を中止する場合は、手順2で[いいえ]にタッチします。

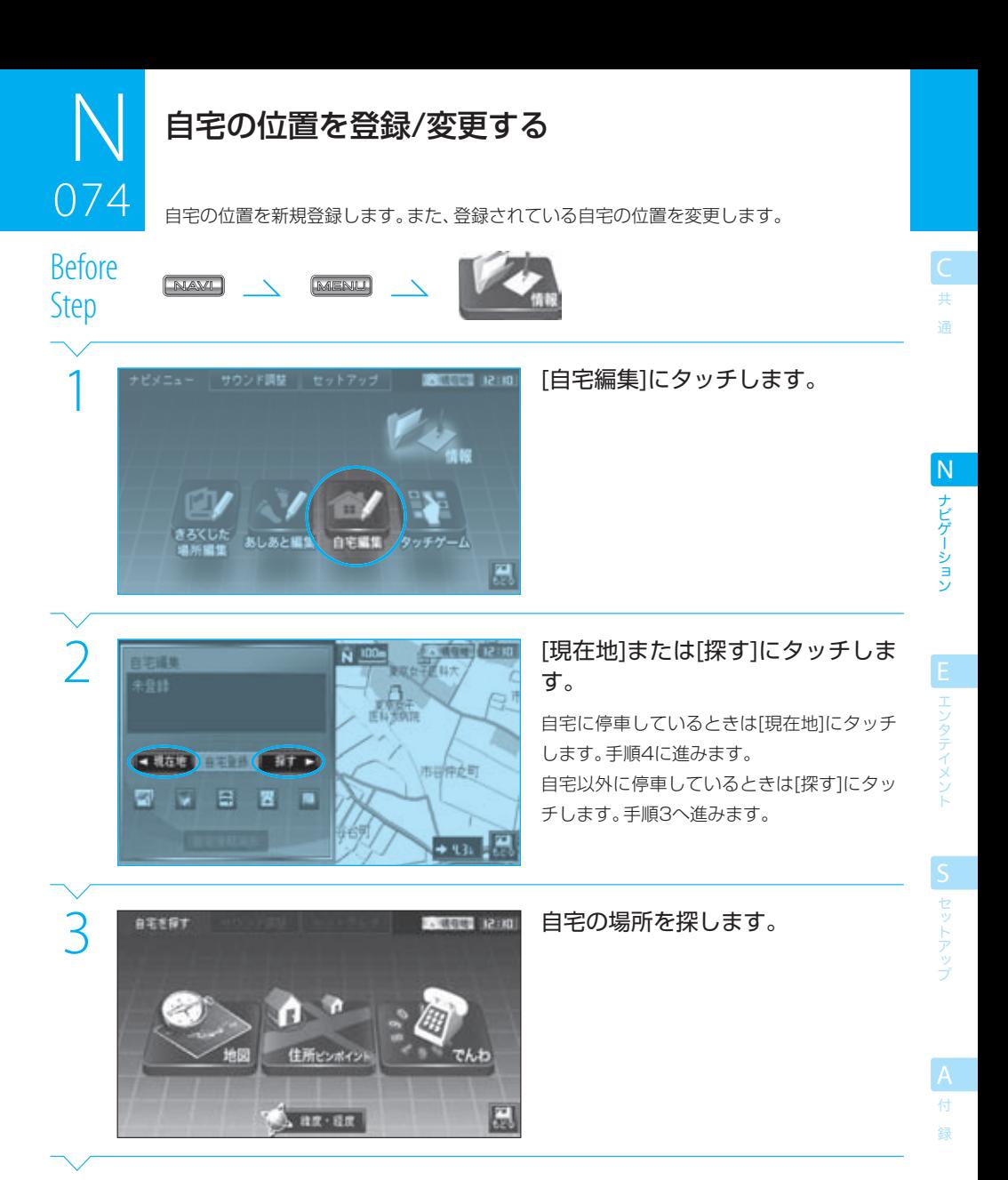

Next Page

## $\mathbb N$ 074 074 自宅の位置を登録/変更する

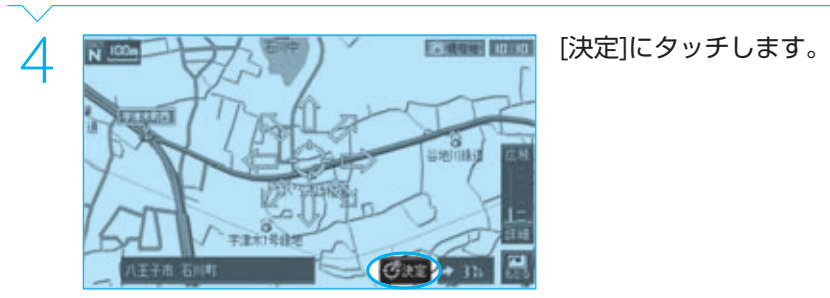

**Complete** 

ナビゲーション N<br>
ナビゲーション

ー<br>共 通

#### $\equiv$ note ● 手順3で選択できる地点検索の方法は次のとおりです。 [地図] :地図上で探します。 ISP N022 [住所ピンポイント]: 住所で探します。 No16 [でんわ] :電話番号で探します。 <mark>A&P | N017 |、N018</mark><br>[緯度・経度] :経緯度で探します。 A&P <mark>| N019</mark> :経緯度で探します。 Day <mark>N019</mark> ● 自宅を登録しておくと、現在地図画面の[自宅]にタッチするだけで、現在地から自宅に帰るルートが探索/案内されます。 tip

● 可能であれば、車を自宅として登録する場所に止め、手順2で[現在地]にタッチして登録する方法が最も簡単です。

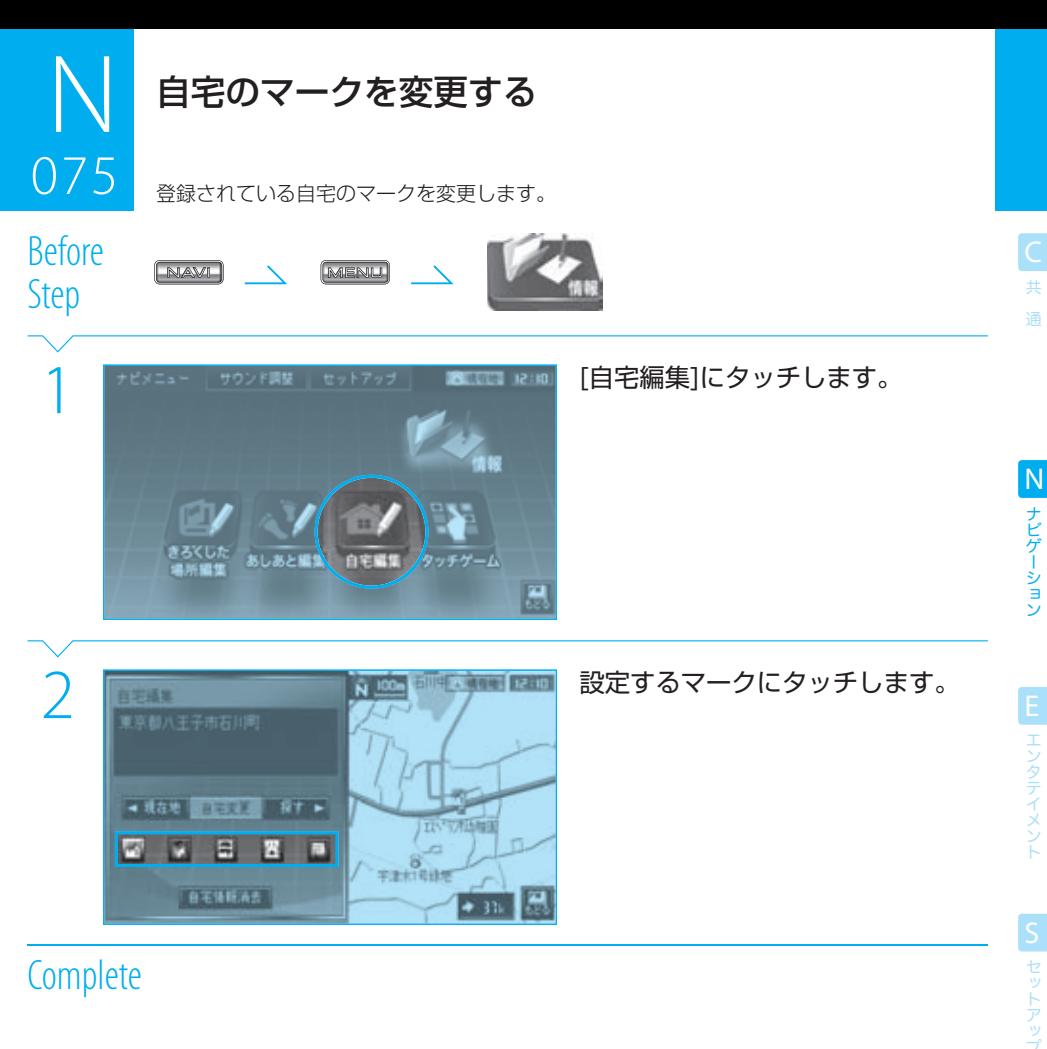

# $\equiv$  note

● 5種類の自宅マークには独自のサウンドが設定されており、自宅に近づくとサウンドが鳴ります。

● 自宅マークとお知らせサウンドの組み合わせは変更できません。また、お知らせサウンドを消すこともできません。

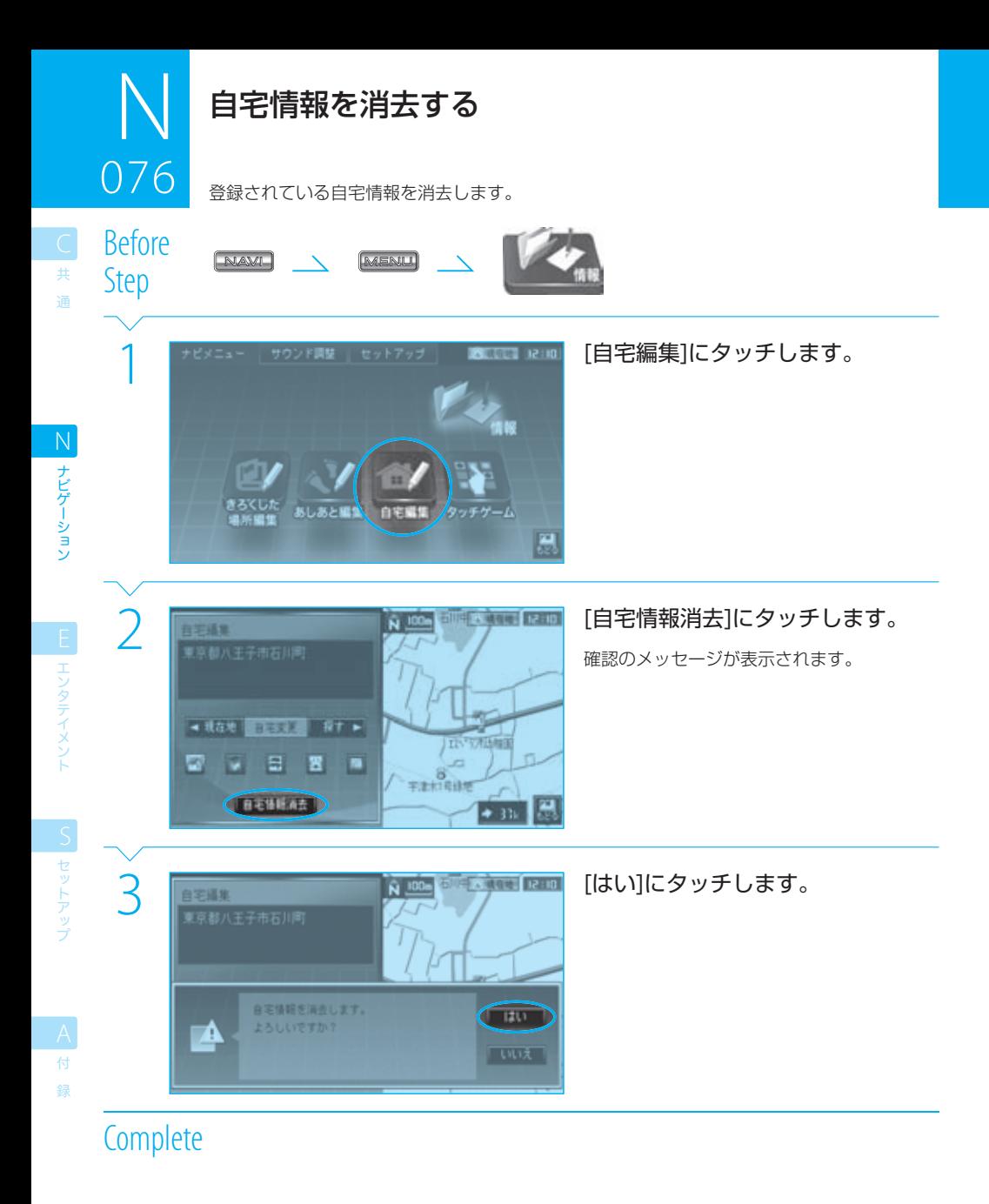

# $=$  caution

● 消去した自宅情報を元に戻す方法はありません。間違いのないように、慎重に操作してください。

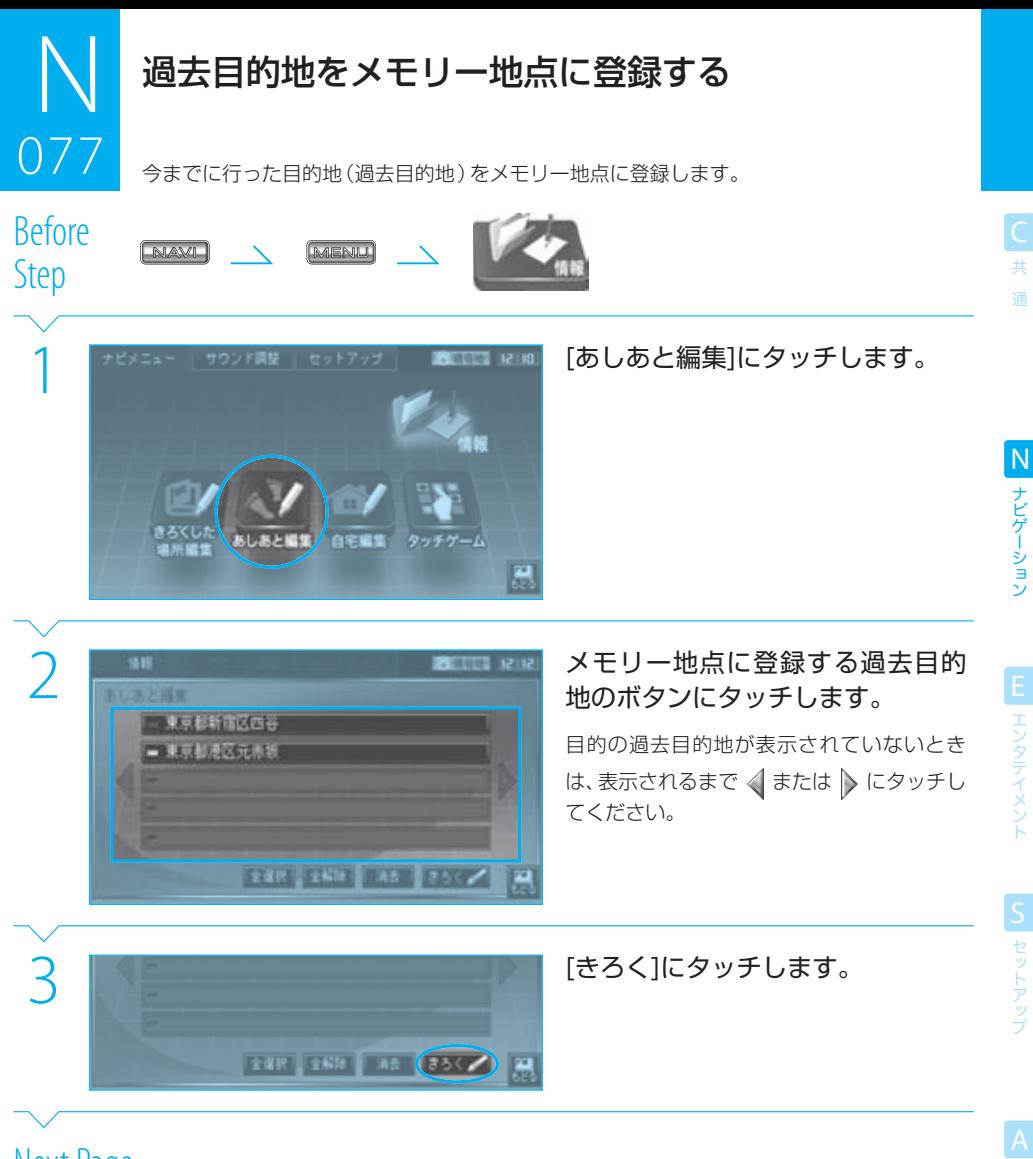

 $\mathbb N$ 077 .<br>محمد 過去目的地をメモリー地点に登録する

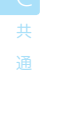

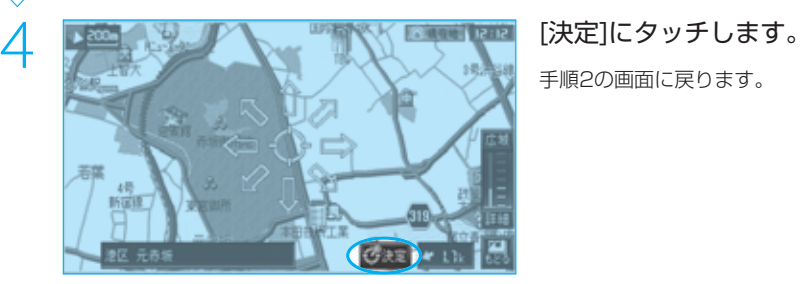

手順2の画面に戻ります。

ナビゲーション

# $n =$ note

- 目的地として設定してルート探索し、ルート案内を受けながら到達した目的地が過去目的地(あしあと)として記憶されます。ルー
- ト探索しても到達していない目的地は記憶されません。 ● 手順2で選択した過去目的地には橙色のインジケーターが点灯します。同じボタンにもう一度タッチすると、選択が解除されて橙
- 色のインジケーターが消灯します。[全解除]にタッチしても選択を解除できます。

tip

● 本機に記憶される過去目的地は最新の20か所だけで、20か所を超えると、古い順に消去されます。メモリー地点に過去目的地 を登録しておくと、残しておくことができます。

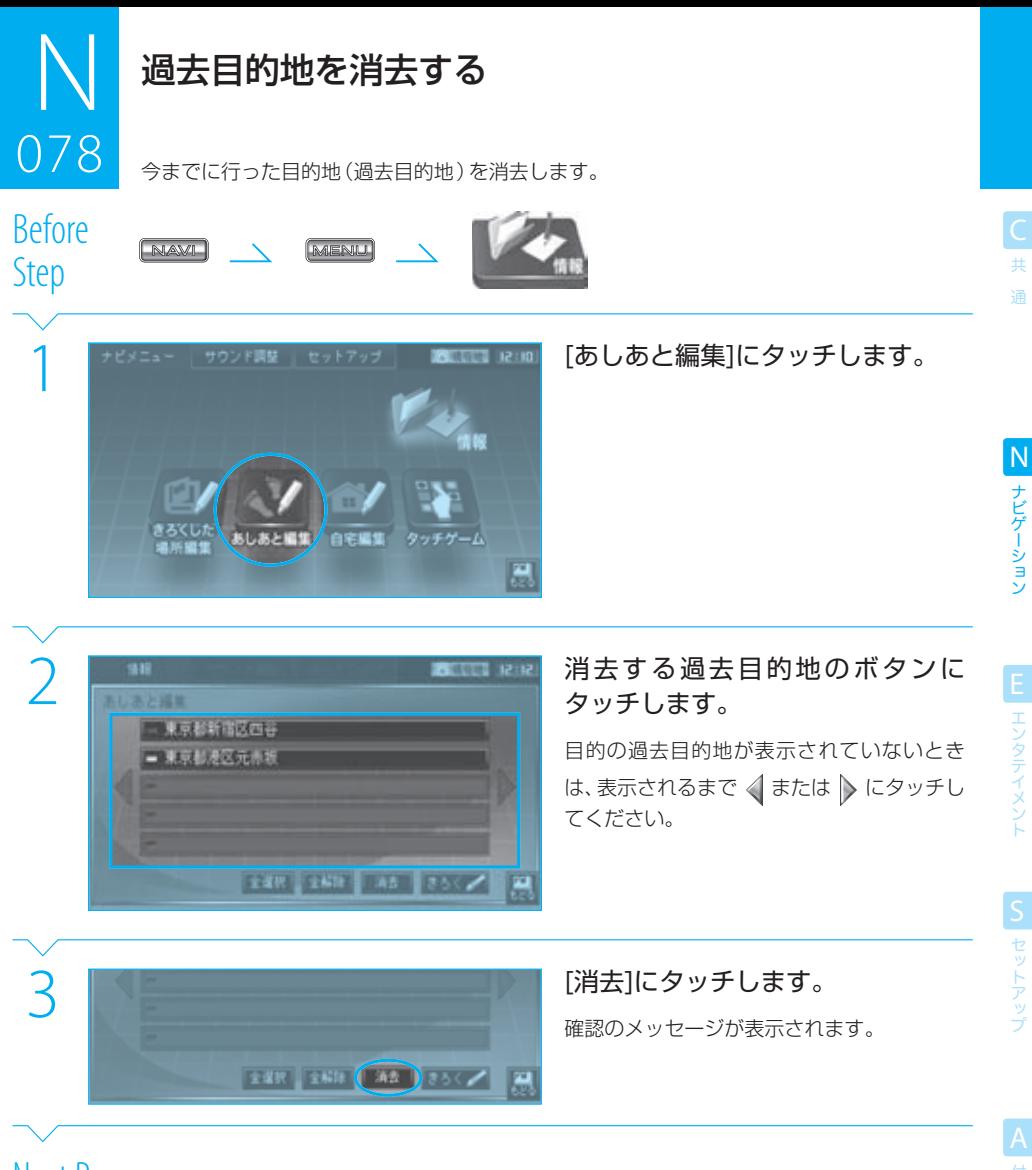

Next Page

共 通

ナビゲーション

ELL エンタテイメント

S セットアップ

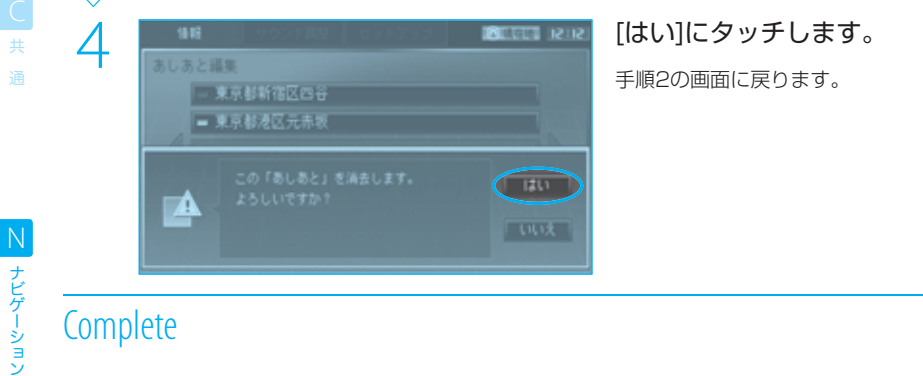

EL エンタテイメント

ーション

**S** セットアップ

# $\equiv$  note

- 手順2で選択した過去目的地には橙色のインジケーターが点灯します。同じボタンにもう一度タッチすると、選択が解除されて橙 色のインジケーターが消灯します。[全解除]にタッチしても選択を解除できます。
- 手順2で「全選択」にタッチすると、すべての過去目的地を選択できます。

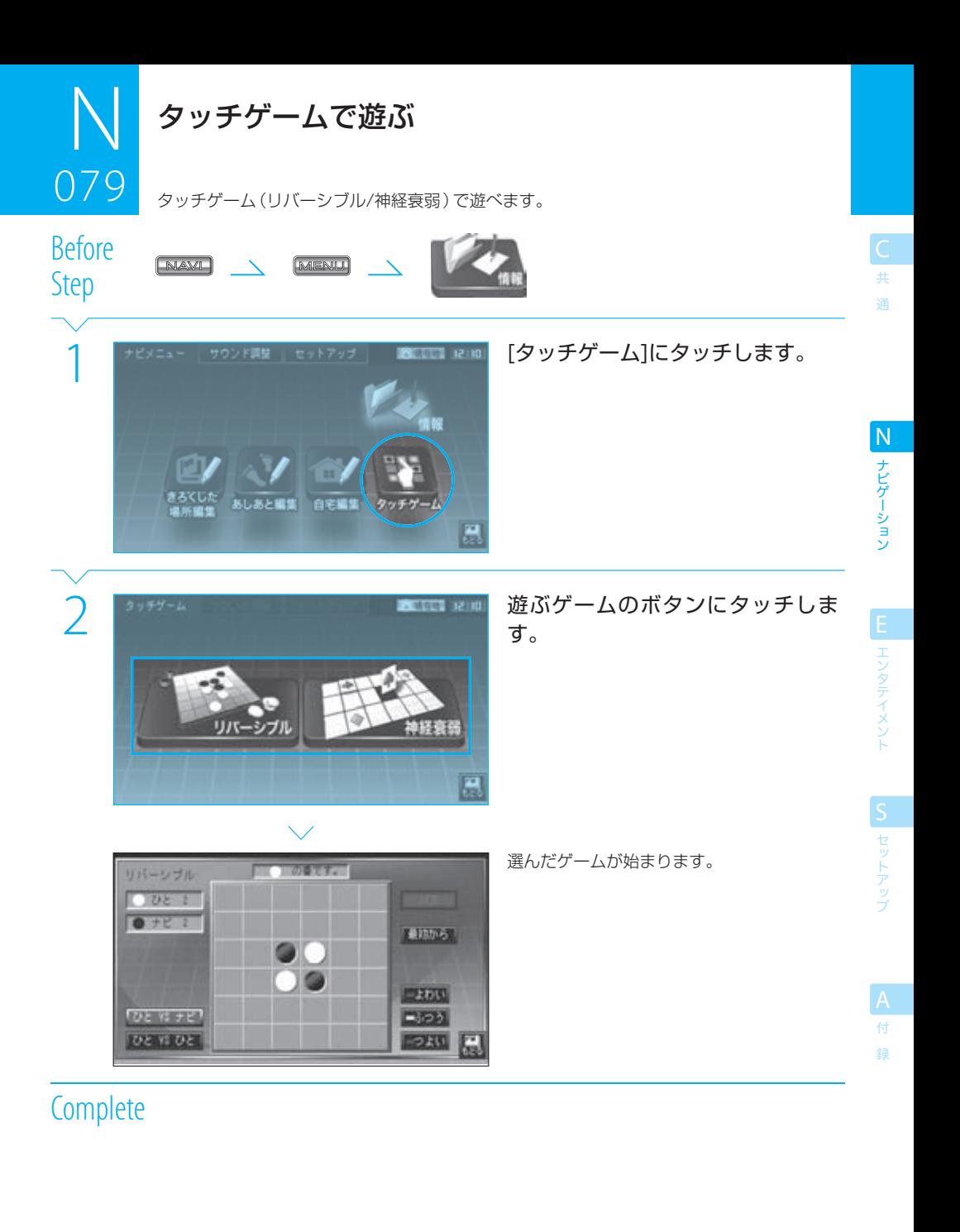

● ゲームの対戦方法や強さを選択することもできます。

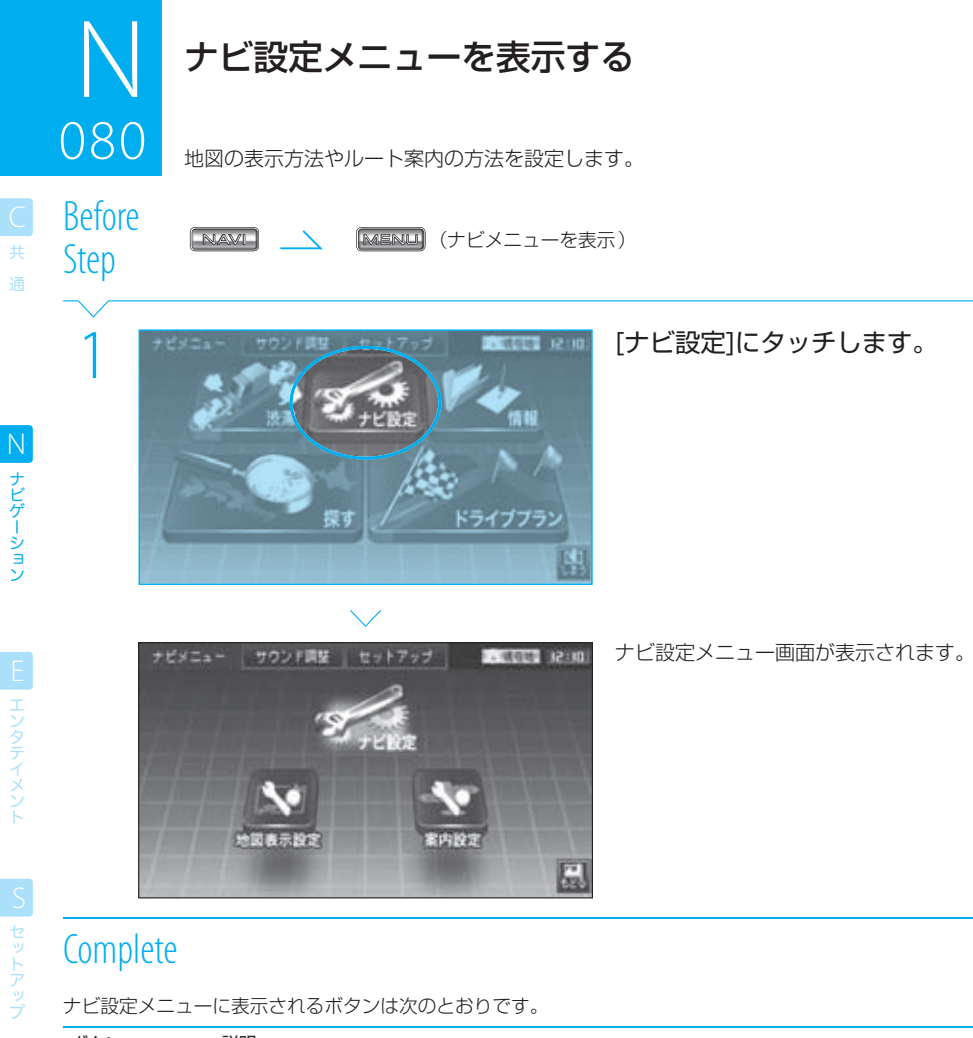

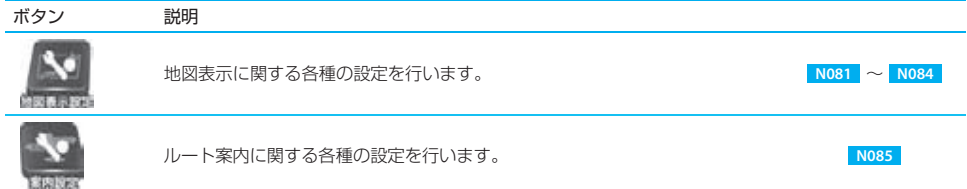

録

ナビゲーション

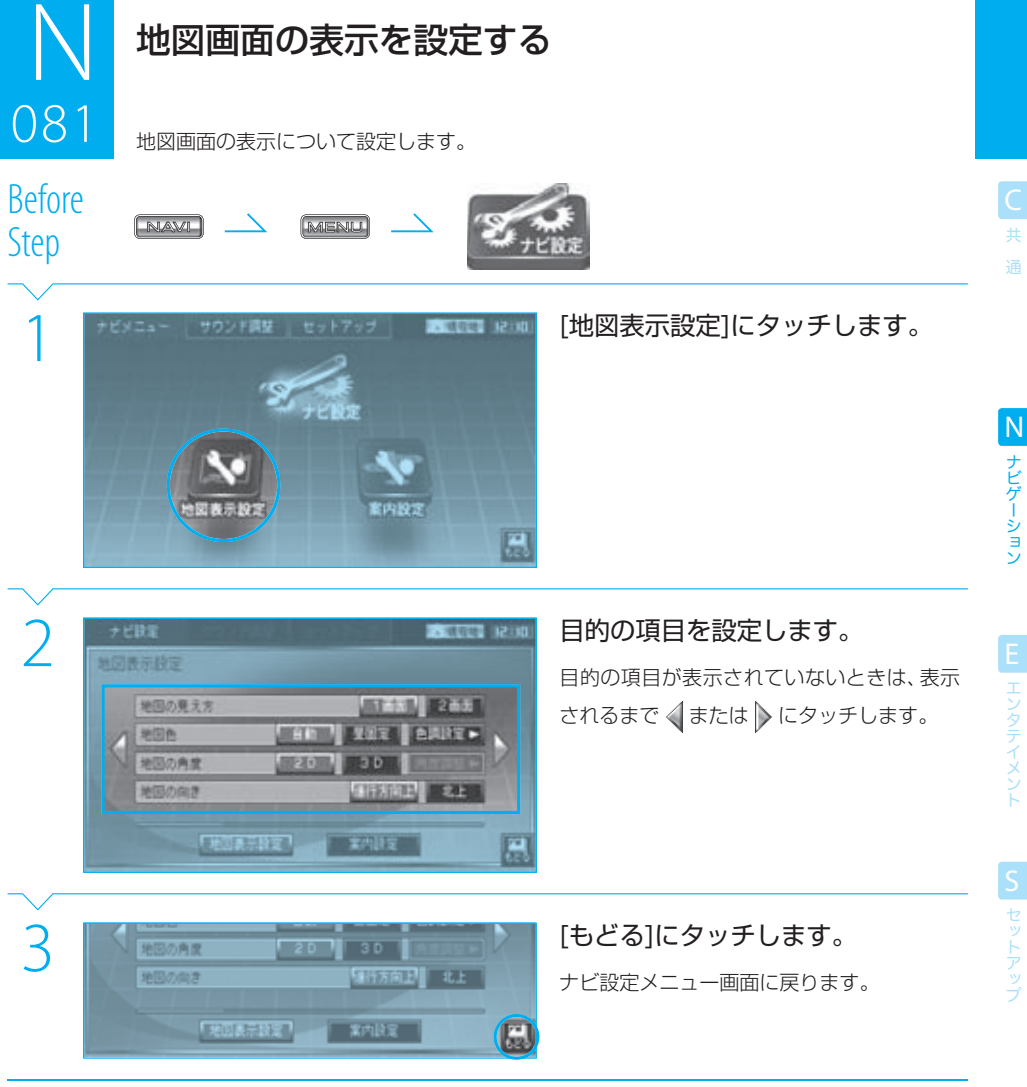

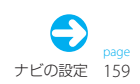

#### 地図画面の表示を設定する 081

081

 $\mathbb N$ 

ナビゲーション

セット

録

設定する機能は次のとおりです。

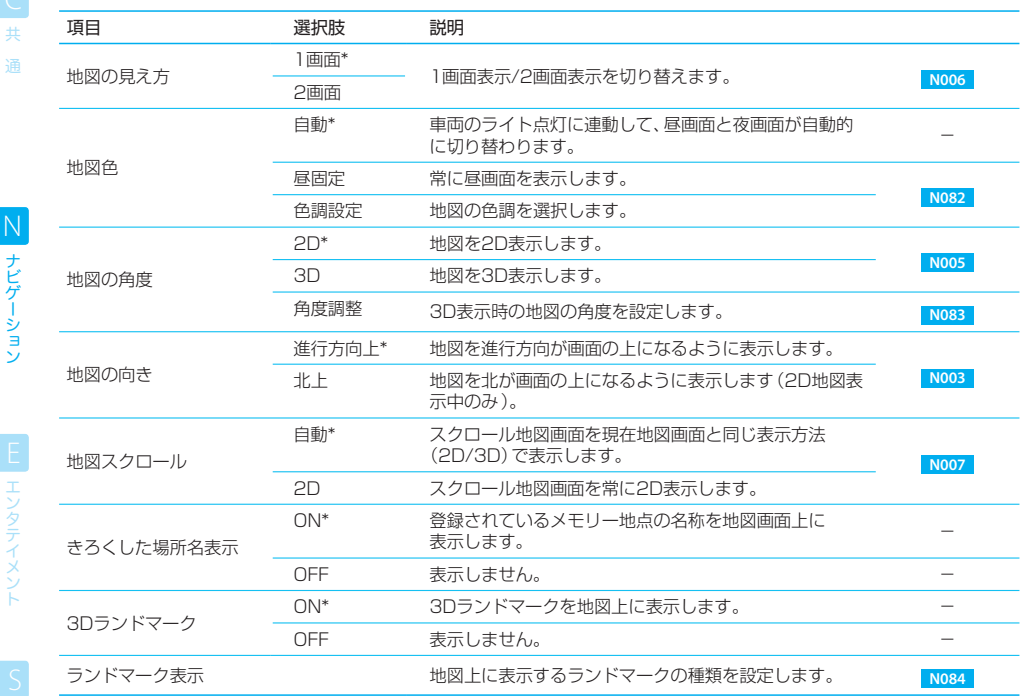

\* お買い上げ時の設定です。

● 手順2では、必要な項目だけを設定できます。

●「地図の見え方」(1画面/2画面表示)と「地図の角度」(2D/3D表示)の設定は、ランクメニューでの操作( N005 および **N006** )と共通です。

● [案内設定]にタッチすると、ルート案内の方法などを設定できます。 BB NO85

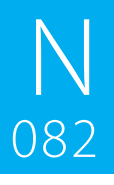

# 地図画面の色調を設定する

082 地図画面の色調を設定します。

地図の発度

地図の内容

Before<br>Step

N081 (地図表示設定画面を表示)

 $20$   $\sqrt{30}$ 

家内設定

福行方向上 | 北上 |

 $\overline{\mathbf{H}}$ 

# 1 「地図色」の[色調設定]にタッチし 目的の項目が表示されていないときは、表示 ます。

されるまで √または ▶ にタッチします。

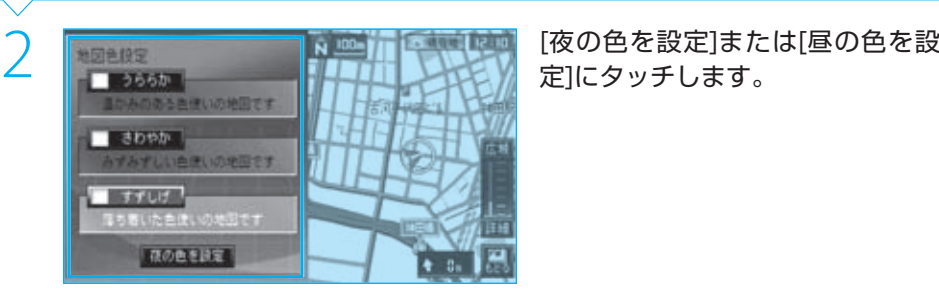

**FREEZER** 

定]にタッチします。

3 使用する色調のボタンにタッチし すずしげ **LONUX** 

ます。

# Next Page

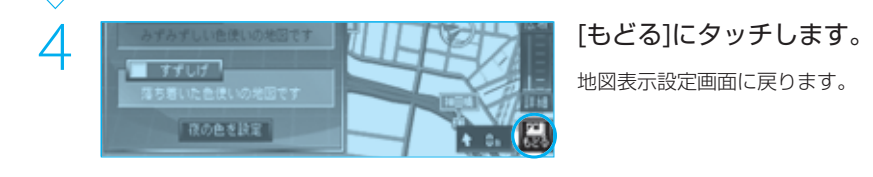

地図表示設定画面に戻ります。

# **Complete**

ー<br>共 通

録

# $\equiv$  note

- 昼画面の色調と夜画面の色調はそれぞれ別々に設定できます。
- 地図色の設定を[昼固定]にしている場合は、「夜の色を設定]にはタッチできません。 **BSF N081**
- 手順2で[夜の色を設定]にタッチすると、夜画面の色調を設定できます。また [昼の色を設定]にタッチすると、昼画面の色調を 設定できます。

#### $N$  ISC 地図色設定  $\Box$ 3880 リみのある点にの地図です ■ さわやか すみずしい色便いの地図です **ISSAUL ITOBERT**

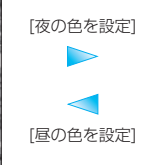

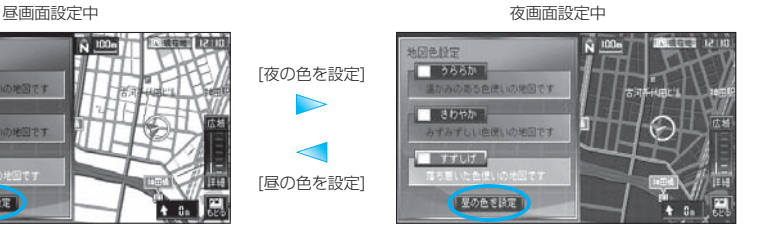

rage<br>162 ナビの設定

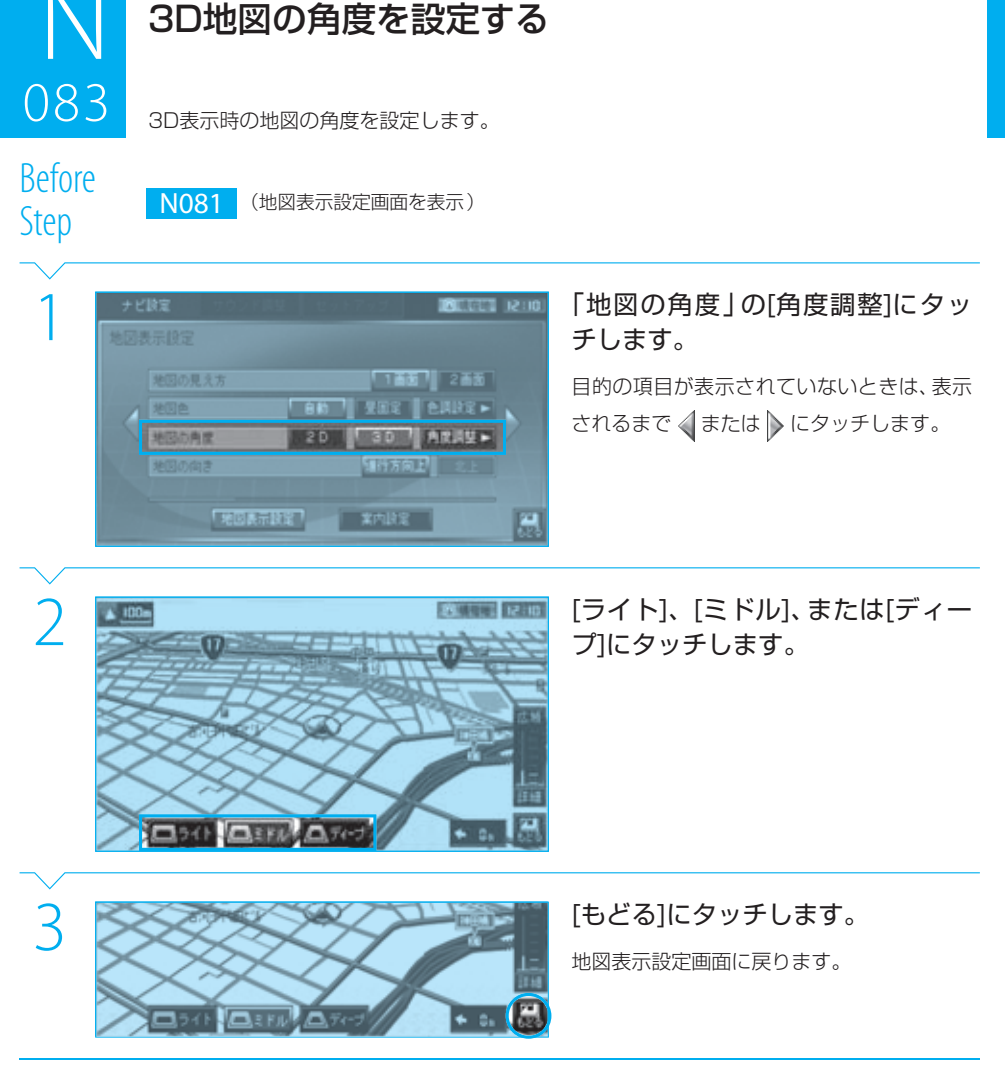

共 通

ナビゲーション N ナビゲーション

ELL エンタテイメント

S セットアップ

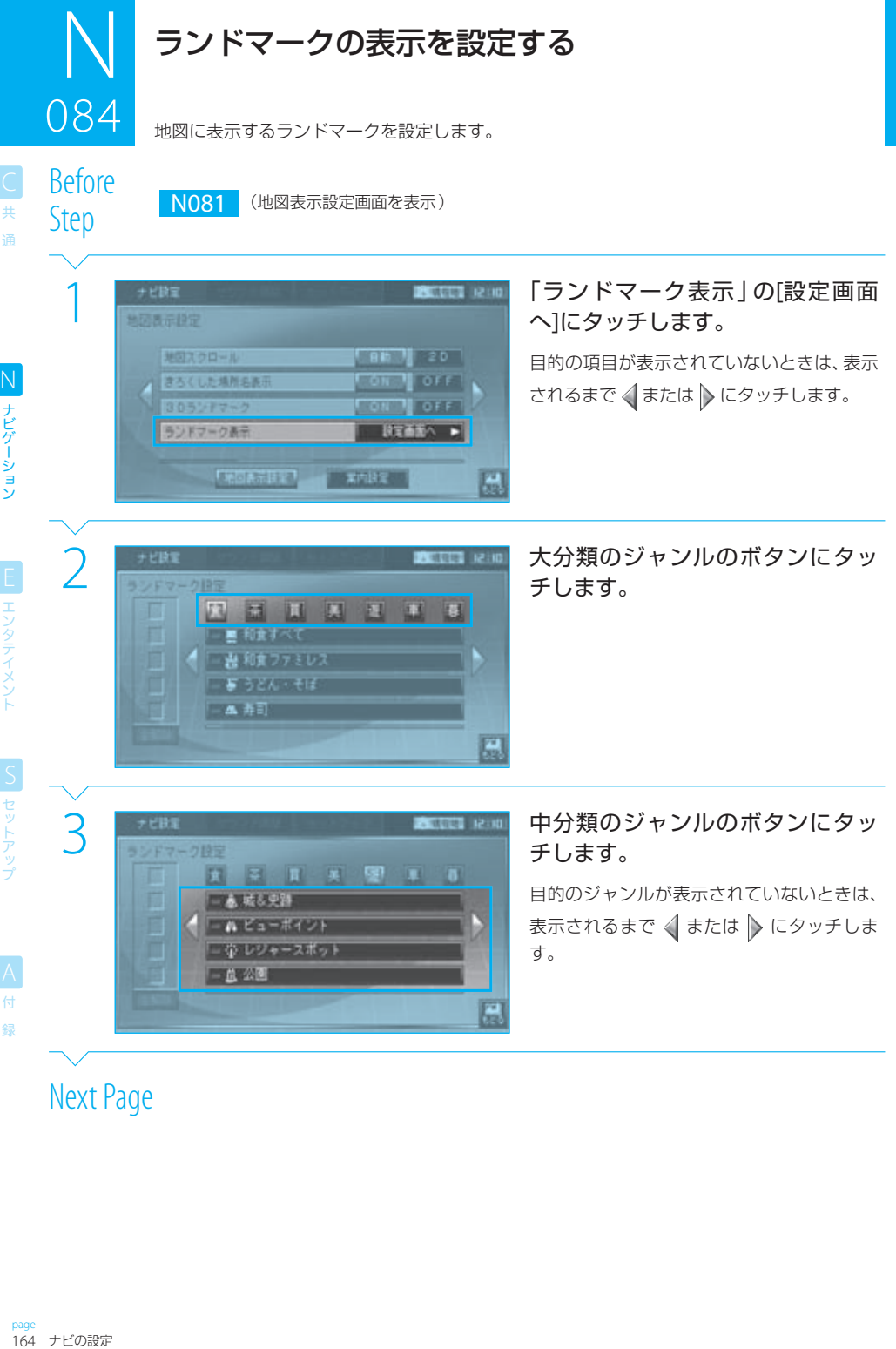

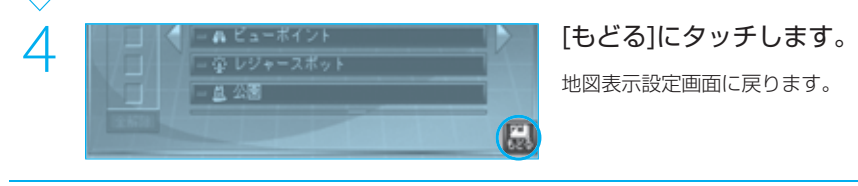

地図表示設定画面に戻ります。

**Complete** 

# **EL エンタテイメント**

ナビゲーション N ナビゲーション

ー<br>共 通

# $\equiv$  note

- 手順2と3を繰り返して、同時に5ジャンルまで選択できます。
- ここで設定したランドマークが「 N008 地図上のマークの情報を表示する」での対象になります。
- ここで設定したランドマークは、200m以下の詳細なスケールの地図上に表示されます。
- [全解除]にタッチすると、現在選択されているジャンルがすべて解除されます。

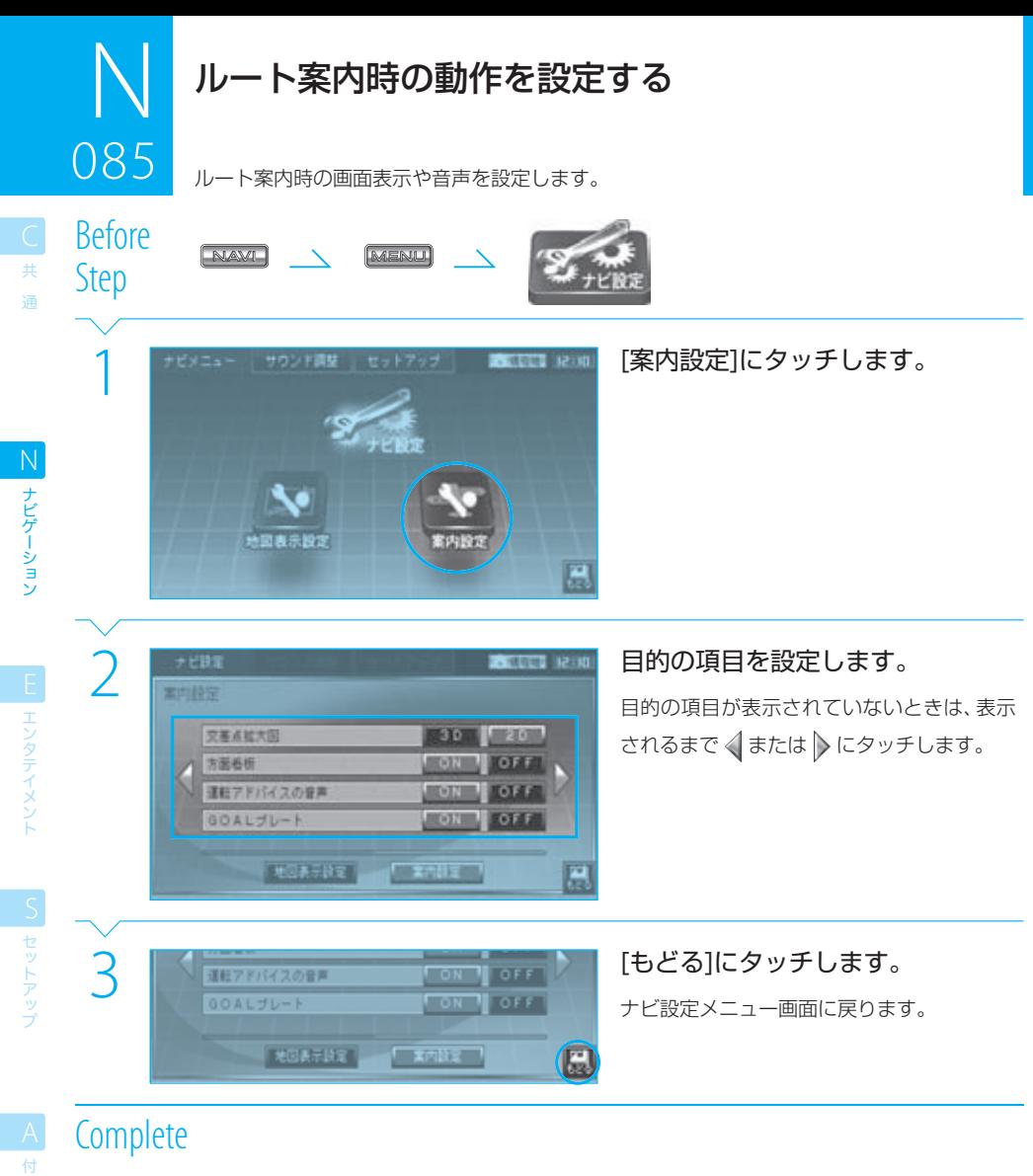

録

#### 設定する機能は次のとおりです。

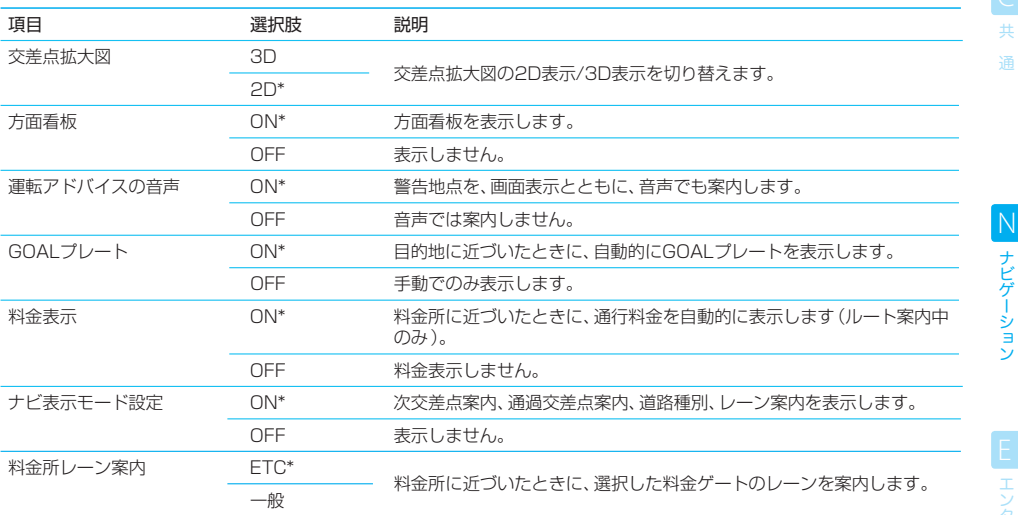

\* お買い上げ時の設定です。

## $\equiv$  note  $\equiv$

- 手順2では、必要な項目だけを設定できます。
- 方面看板を"ON"に設定しても、設置されているすべての方面看板が表示されるわけではありません。
- [地図表示設定]にタッチすると、地図の表示方法などを設定できます。 <sup>168</sup> | 1081 |

ナビゲーション

ー<br>共 通

AVモードでのハードキー

ハードキーでのAV関係の操作は下記のとおりです。

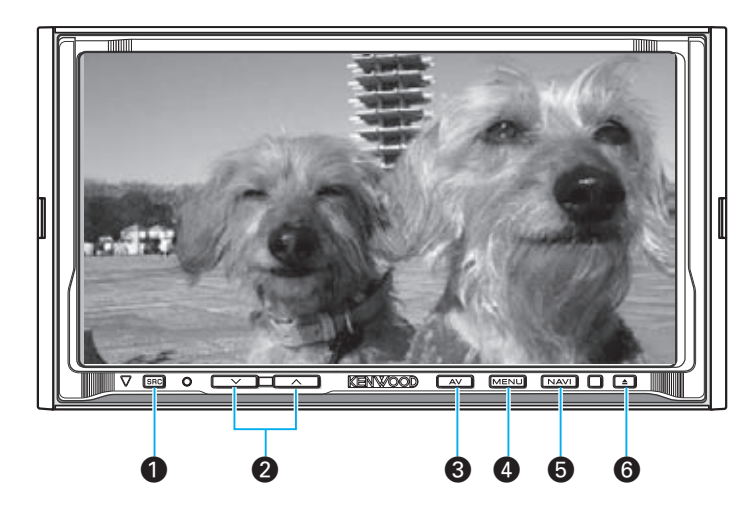

- **1 8RG** (ソースキー) AVソースを切り替えます。 を押すとソース切替画面が表示され、プレイ するAVソースを選択できます。 **E002** また、約2秒以上押すと、別売品のリアモニターに 映す映像ソースを選択できるようになります。 **E060**
- $\Omega$   $\longrightarrow$   $\Box$   $\longrightarrow$   $\Box$   $(\pi \cup$   $1-\Delta$  $\tau$  $\rightarrow$ AVソースの音量を調整します。
- $\bigcirc$   $\begin{array}{|c|c|c|}\hline \text{AM} & (\text{I} \text{J} \text{A} + \text{A}) \\\hline \end{array}$ 現在のAVソースの画面またはメニュー画面を表 示します。 約2秒以上押すと、USBオフモードになり、 USBデバイスを安全に取り外せるようになりま す。
- ¢ (メニューキー) 現在のAVソースのメニュー画面を表示します。 また、約2秒以上押すと、タッチ位置の補正を行え ます。 DSP 5011
- **6**  $M = (†E^+ + -)$ 画面をナビに切り替え、現在地図画面を表示しま す。 **N001** また、約2秒以上押すと、画面をオフにできます。

#### **6** <del>4</del> (イジェクトキー)

一度押すと、フロントパネルが開きます。 ディスクが入っているときに押すと、フロントパ ネルが開き、ディスクがイジェクトされます。 もう一度押すと、フロントパネルが閉じます。 また、約2秒以上押すと、角度調整画面が表示さ れ、画面(フロントパネル)の角度を調整できま す。 **C008**

#### $\equiv$  note  $\equiv$

- ボリュームキーでは、ナビの音声アナウンスの音量は調整できません。ナビの音量は「 S023 システムの詳細を設定する」の方 法で設定してください。
- AVソースごとの個別の音量を設定することができます。 BF 5008
- AVソースが選択されていないとき、またはソースOFFのときには、 を押すとソース切替画面が表示されます。
- 別売品のリアモニターを接続したときには、ご使用前にリアモニターをオンに設定しておいてください。 [S023]

 $001$ 001<br>1001<br>1001

鐚

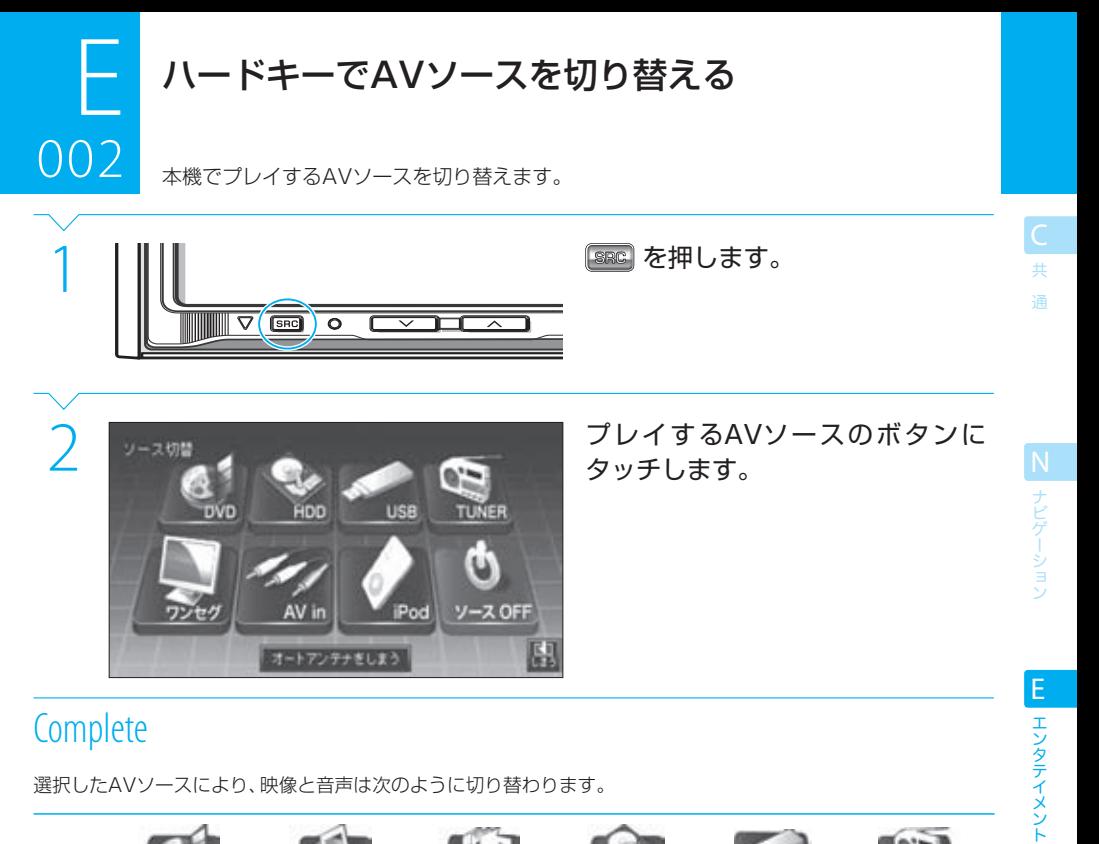

選択したAVソースにより、映像と音声は次のように切り替わります。

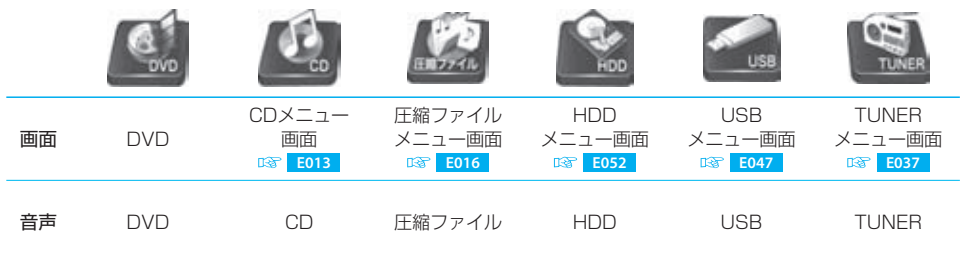

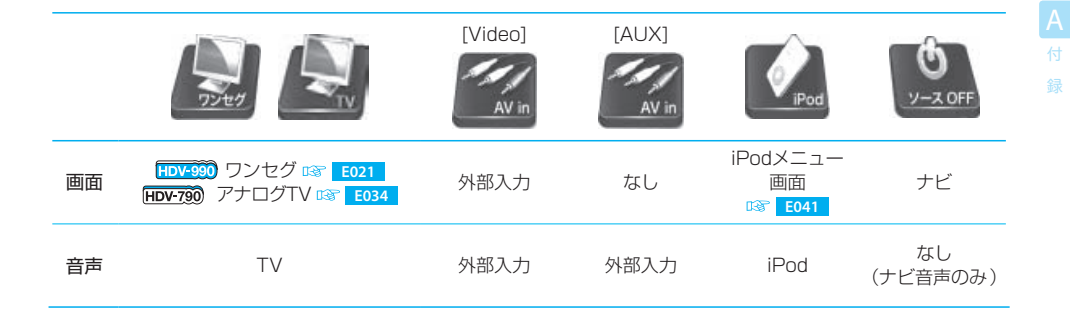

S セットアップ

# $002$ ハードキーでAVソースを切り替える

ー<br>共 通

- **で切り替えられるのは、本機の映像および音声です。リアモニターでの映像と音声は、 Fo60 リアモニターで映像を観る」** をご覧ください。
- 左上のボタン「DISC]は、挿入されているディスクによって変わります。 [DVD] :DVD [CD] :音楽CD [圧縮ファイル] :オーディオファイルまたはビジュアルファイルのディスク
- プレイ可能な状態になっていないAVソースはグレーで表示され、選択できません。たとえば、本機にiPodが接続されていないと きは、iPodのボタンはグレー表示になります。
- フロントソースとしてUSBデバイスまたはHDDが選択されている場合には、リアソースとしてDVD、CD、または圧縮ファイル を選択することはできません。
- [HDD]は、曲の転送中や削除中などは操作できず、[編集中]に変わるか、グレーアウトします。
- 本書では、MP3、WMA、またはAACファイルが保存されたCD-R等を「オーディオファイルディスク」と呼びます。また、 MPEGファイルまたはJPEGファイルが保存されたCD-R等を「ビジュアルファイルディスク」と呼びます。
- HDV-790にワンセグチューナーを接続している場合、ワンセグを観るときは[AV in]で外部入力に切り替えてから、ワンセグ チューナーのリモコンで操作してください。
- 走行中は、DVDなどのビジュアルソースに切り替えても、映像は映りません。
- 音声ソースを選択しているときの、ナビの音声案内の有無は「 S023 システムの詳細を設定する」の「ナビ音声割り込み」の設定 によります。
- 以下の場合、VICS FMが受信できなくなったり、感度が悪くなる場合があります。 - 車両のアンテナが格納されているとき
	- ‒ フロントでラジオを聴いていて、リアでアナログテレビを見ているとき(HDV-790のみ)
- 車両にオートアンテナが装備され、「オートアンテナ」を[あり]に設定 (LSP S014) しているときには、ソース切替画面に手動で アンテナを伸長または収納するボタンが表示されます。

# ディスクの出し入れ

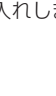

DVD、音楽CD、またはオーディオファイル/ビジュアルファイルのディスクを出し入れしま す。

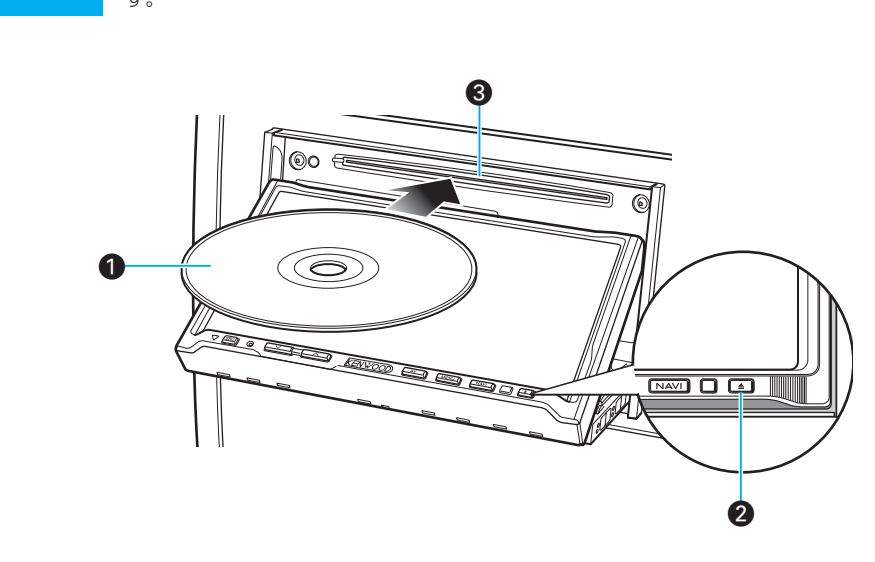

#### $\bigcap$  ディスク

003

- 本機では、DVD、音楽CD、およびオーディオ/ビ ジュアルファイルディスクをプレイできます。 DVDを挿入すると、自動的にDVDのプレイが始 まり、映像/音声ともにDVDに切り替わります。 音楽CDまたはオーディオ/ビジュアルファイル ディスクを挿入すると、自動的に音楽CDまたは オーディオ/ビジュアルファイルディスクのプレ イが始まります。
- ■(イジェクトキー) 一度押すと、フロントパネルが開きます。 ディスクが入っているときに押すと、フロントパ ネルが開き、ディスクがイジェクトされます。 もう一度押すと、フロントパネルが閉じます。
- **6 ディスク挿入口** ディスクを挿入します。

共 通

#### $\equiv$  note  $\equiv$

- フロントパネルが開いているときは、イジェクトキーとボリュームキー以外のキーは操作できません。
- ナビモードで音楽CDまたはオーディオファイルディスクを挿入しても、画面は変わりません。AVモードで音楽CDまたはオー ディオファイルディスクを挿入すると、そのソースのメニュー画面が表示されます。
- 走行中は、DVDなどの映像は映りません。

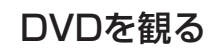

DVDを挿入すると、DVDのプレイが始まります。

 $\frac{1}{\sqrt{2\pi}}$ ー<br>共 通 Before

004

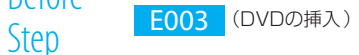

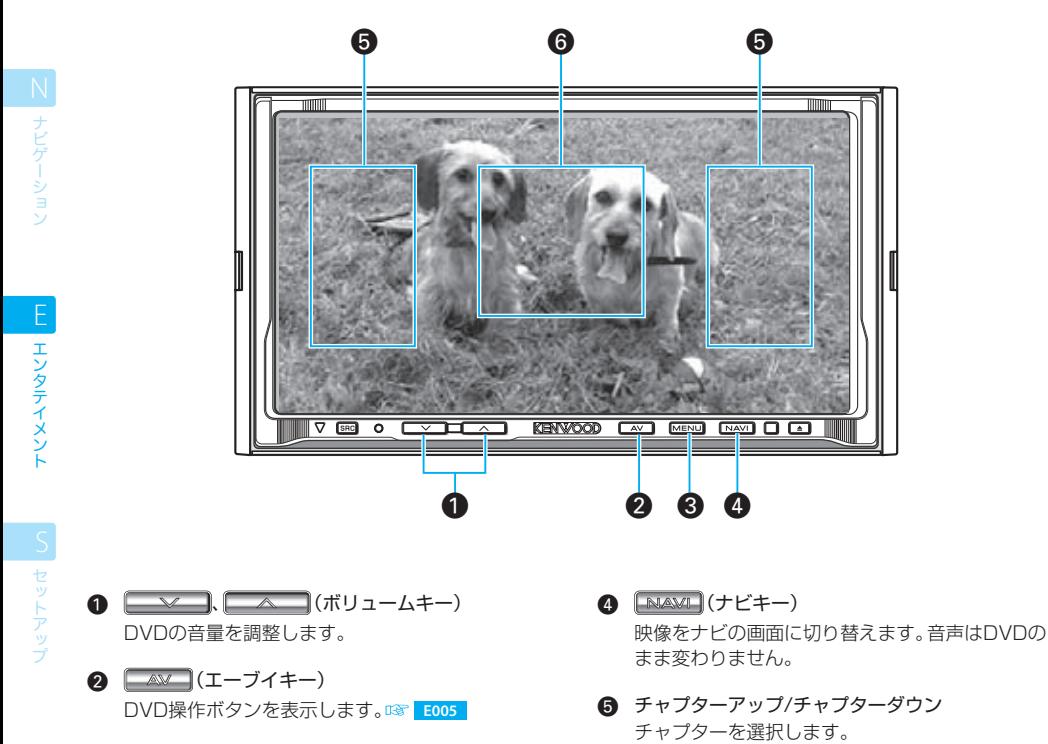

- **8 MENU (メニューキー)** DVD VIDEOメニューを表示します。 BPT E007
- § DVD操作ボタン表示 **DVD操作ボタンを表示します。 BB E005**

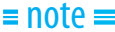

● すでにDVDが挿入されているときは、 282 でAVソースをDVDに切り替えてください。 B3 E002

録

DVD操作ボタンで操作する

DVDのプレイ中に画面の中央部にタッチすると、DVD操作ボタンが表示されます。

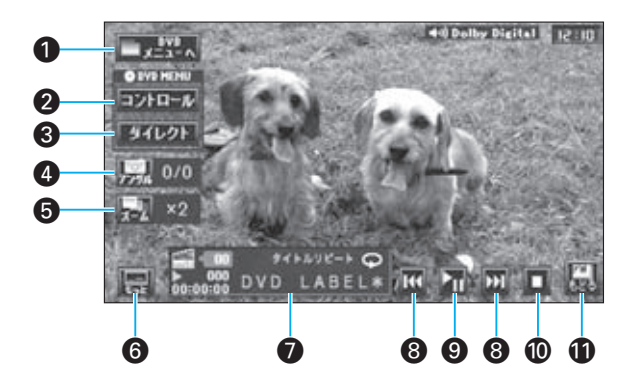

# $\bigcap_{n=1}^{\infty}$

005 005

> DVD VIDEOメニュー画面を表示します。 **E007**

#### $2$   $\Box$ > $\Box$

ディスクメニューを表示して、本機が表示する操 作ボタンで操作します。

#### $3$   $3111$

ディスクメニューを表示して、メニューをタッチ パネルからダイレクトに操作します。

#### **a** <del>let</del>

アングル切り替えが可能なシーンでカメラアング ルを切り替えます。 アングル切り替えが可能なシーンで !! が表示 されるように設定できます。 **S019**

#### e W

ズーム画面を表示し、画面をズームします。ズー ム中は、表示位置を移動できます。

### $\overline{6}$

 $\equiv$  note  $\equiv$ 

DVD拡張操作ボタンを表示します。 **E006**

**■** DVD情報 DVD情報が次のように表示されます。

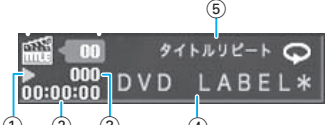

- $(1)$   $(2)$   $(3)$   $(4)$ (1) プレイ状態
- $\blacksquare$ : プレイ中 ■:ポーズ中 ■: レジュームストップ中(ストップした シーンからプレイされます)
	- ■:ストップ中(先頭からプレイされます)
- (2) プレイ時間
- 3 チャプター番号
- 4 ディスクタイトル
- 5 タイトルリピートのオン/オフ
- 8 M(チャプターダウン)、 M(チャプターアップ) チャプターを選択します。
- **6 1**(プレイ/ポーズ) プレイ/一時停止します。
- $\circ$   $\square$ (ストップ) DVDのプレイをストップします。 で再びプレイできます。

#### ⁄ 586

DVD操作ボタンを消します。

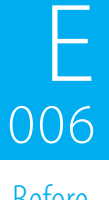

# DVD拡張操作ボタンで操作する

DVD操作ボタンの[もっと]にタッチすると、DVD拡張操作ボタンが表示されます。

ー<br>共 通

N ナビゲーション

エンタテイメント EL エンタテイメント

S セットアップ

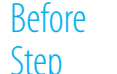

Step E005 (DVD操作ボタンを表示)

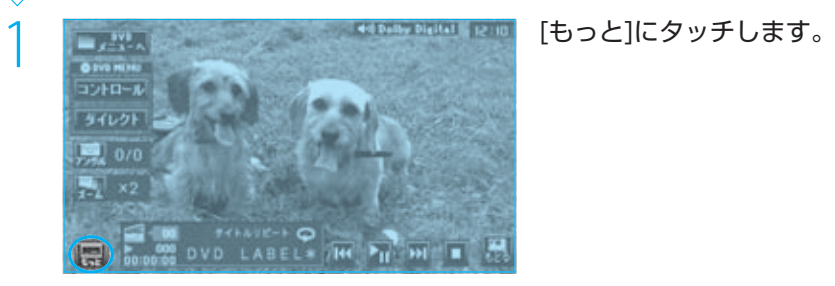

# **Complete**

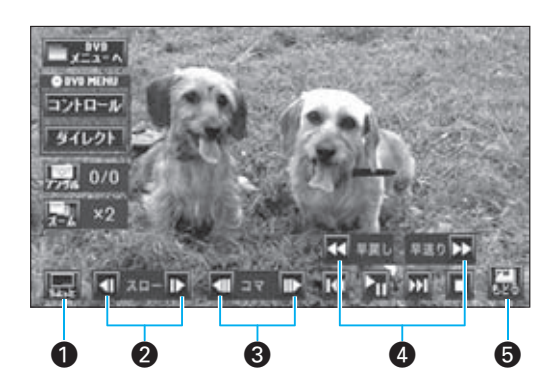

- o ⊞ DVD操作ボタンの表示に戻ります。 **E005**
- 1(スロー戻し)、 | (スロー送り) タッチすると、映像はスロー戻し/スロー送りさ れます。 通常再生するときは ■ にタッチします。
- 3 回(コマ戻し)、 □(コマ送り) 一度タッチすると、映像は停止します。 さらにタッチすると、タッチするたびに、コマ戻 し/コマ送りされます。 通常再生するときは ■ にタッチします。
- 4 (早戻し)、▶ (早送り) 早戻し/早送りします。繰り返しタッチすると、早 戻し/早送りのスピードが変わります。 通常再生するときは 1 にタッチします。

# 6 3 (もどる)

DVD操作ボタン/DVD拡張操作ボタンを消しま す。

録

# $\equiv$  note

● DVD-VRフォーマットのDVDではコマ戻しできません。

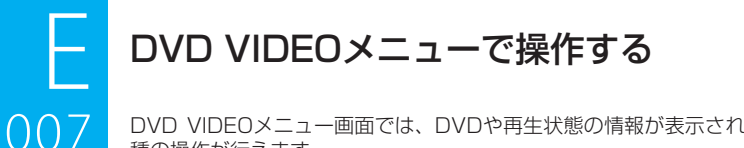

DVD VIDEOメニュー画面では、DVDや再生状態の情報が表示されます。また、DVDの各 種の操作が行えます。

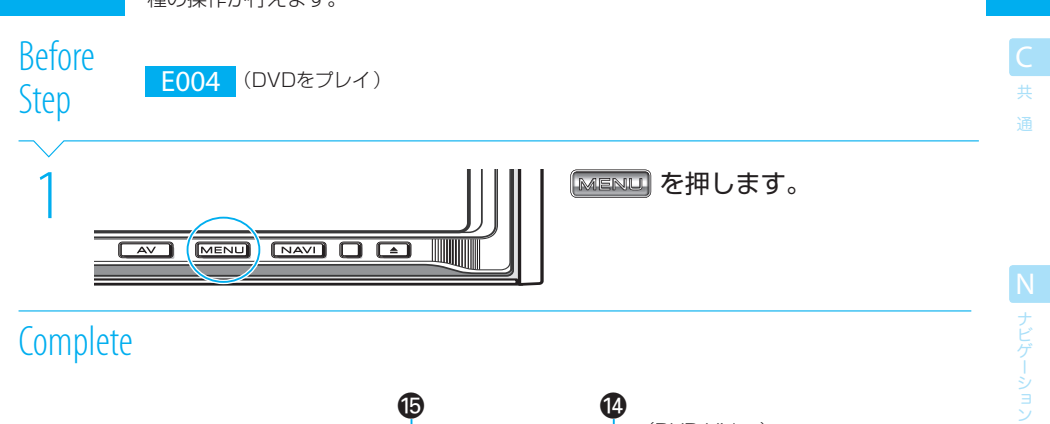

# **Complete**

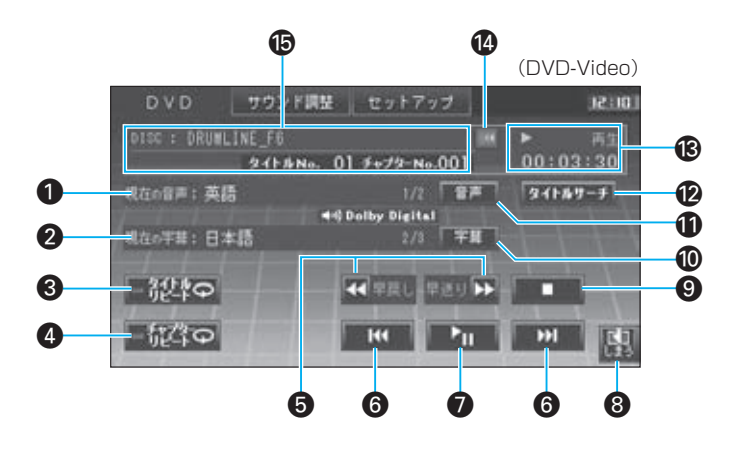

(DVD-VR) D V D サウンド調整 セットアップ  $12:13$ DISC : TGB0003 p.  $00:00:38$ 941 ANo. 01 Forth-No.001  $31189 - 5$ 現在の音声: DUAL MONO OFF 40 Dolby Digital 现在6年基: 一部キー 【★■早院し 早辺り▶▶ ◻ フレイリスト **TEA UM**  $\mathbf{F}_{\mathbf{H}}$ K Ш 闙  $\bullet$   $\bullet$ 

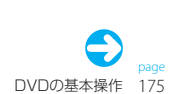

E エンタテイメント

**IS** セットアップ

# $007$

#### DVD VIDEOメニューで操作する <u>ال</u><br>منابع

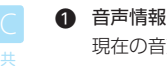

 $\mathbf{\Omega}$ 

通

現在の音声に関する情報が表示されます。

#### 2 字幕情報

現在の字幕に関する情報が表示されます。

# 從物

現在のタイトルを繰り返しプレイします。 タッチするたびに、タイトルリピートのオン/オ フが切り替わります。 タイトルリピートがオンのときには、インジケー ターが点灯します。

#### - 1:71 ⊙  $\bullet$

現在のチャプターを繰り返しプレイします。 タッチするたびに、チャプターリピートのオン/オ フが切り替わります。 チャプターリピートがオンのときには、インジ ケーターが点灯します。

#### 6 << (早戻し)、 → (早送り)

早戻しまたは早送りします。 早戻しまたは早送り中にタッチすると、早戻しま たは早送りのスピードが変わります(3段階)。

#### **6 M** (チャプターダウン)、 M (チャプター アップ)

次のチャプター、または現在のチャプターの先頭 (もう一度タッチすると前のチャプター)からプ レイします。

DVD VIDEOメニュー画面を消し、DVDの映像

 $\bigcap$   $\blacksquare$   $(\mathcal{I} \cup \mathcal{I} / \mathcal{R} - \mathcal{I})$ プレイ/一時停止します。

を表示します。

鳳 8

録

- $\Omega$   $(I + y7)$ DVDのプレイをストップします。 ■■■ で再びプレイできます。
- 10 | 字幕 | タッチするたびに字幕の言語が切り替わります。
- $\overline{\mathbf{r}}$   $\overline{\mathbf{r}}$ タッチするたびに音声の言語が切り替わります。
- 12 タイトルサーチ タイトルサーチします。 **E008**
- **68 プレイ情報** プレイ状態、プレイモード、プレイ時間が表示さ れます。

## **@ KG** (スクロール)

ディスク名称をスクロールします。 ディスクタイトルが長くて表示できないときに タッチできます。

#### fi ディスク情報 ディスク名称、タイトル番号、チャプター番号が 表示されます。

#### fa - JL-Uスト (DVD-VRのみ) 通常の再生とプレイリストの再生を切り替えま す。 プレイリストの再生中にはインジケーターが点灯 します。

#### <sub>●●●</sub><br>昔者**切替** (DVD-VRのみ) 二か国語以上の音声が収録されているときに、音

声を切り替えます。

 $\equiv$  note  $\equiv$ 

● DVD-VRディスクを再生中は、AV-OUTの音声は主音声のみとなります。

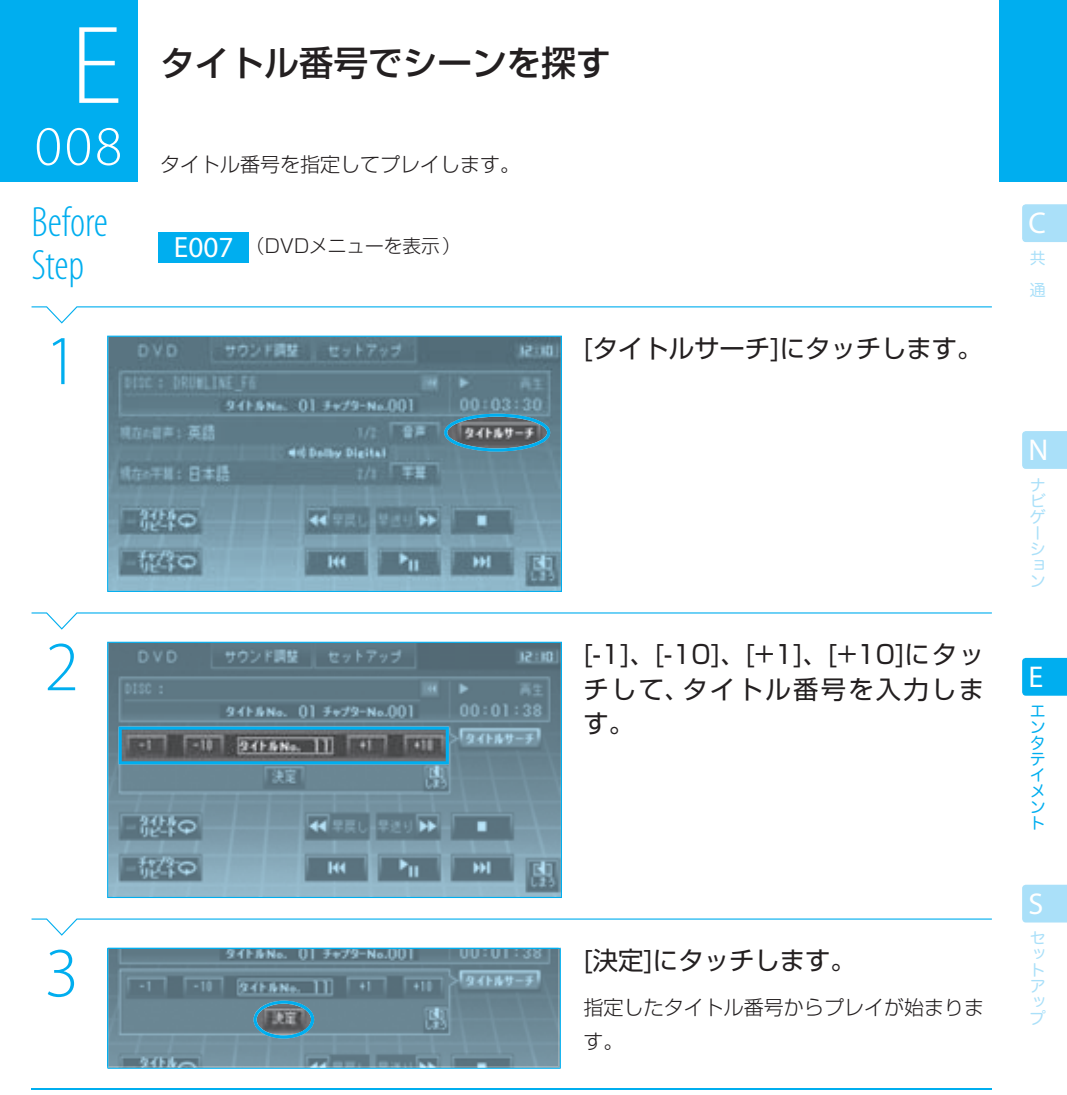

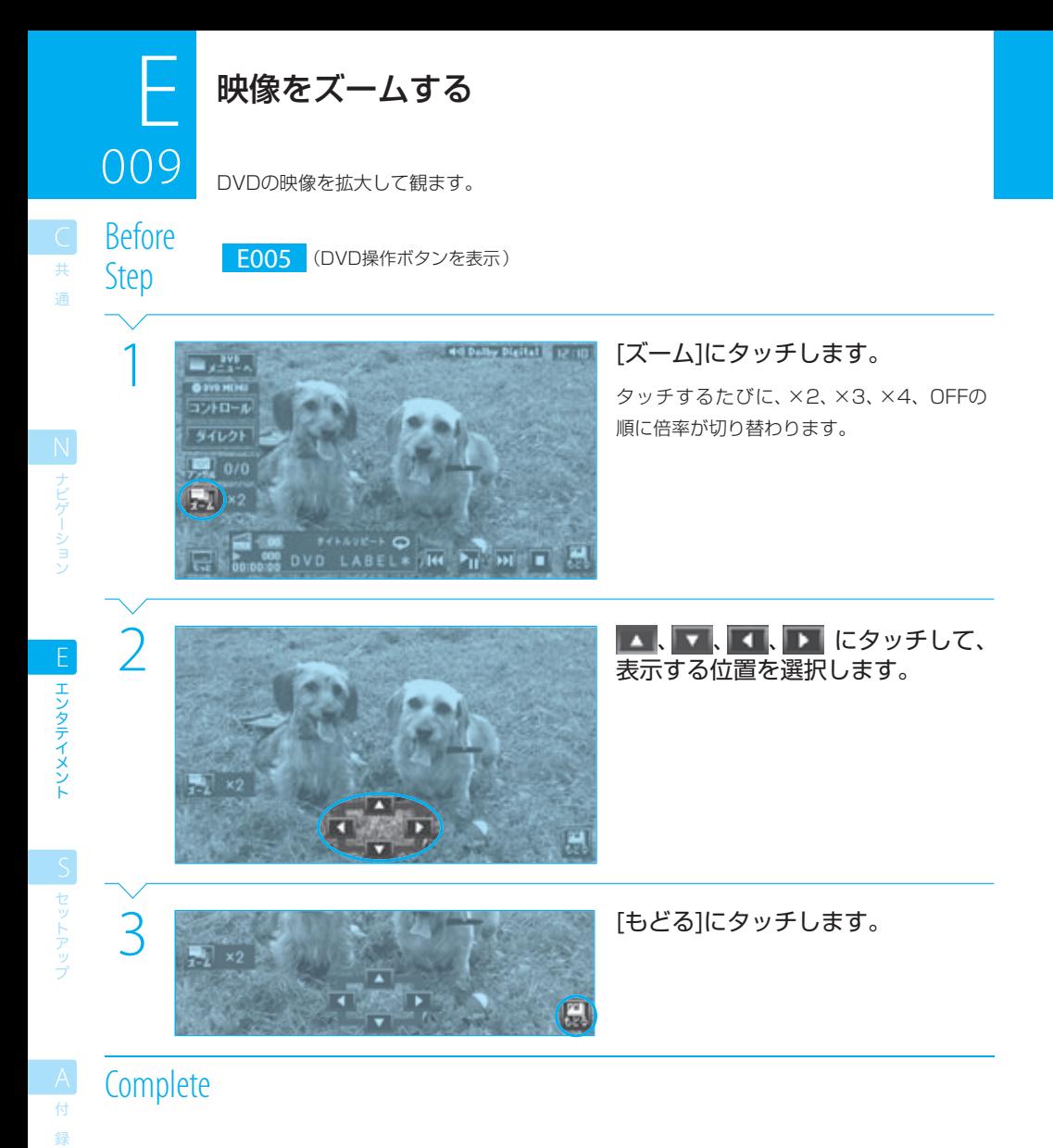

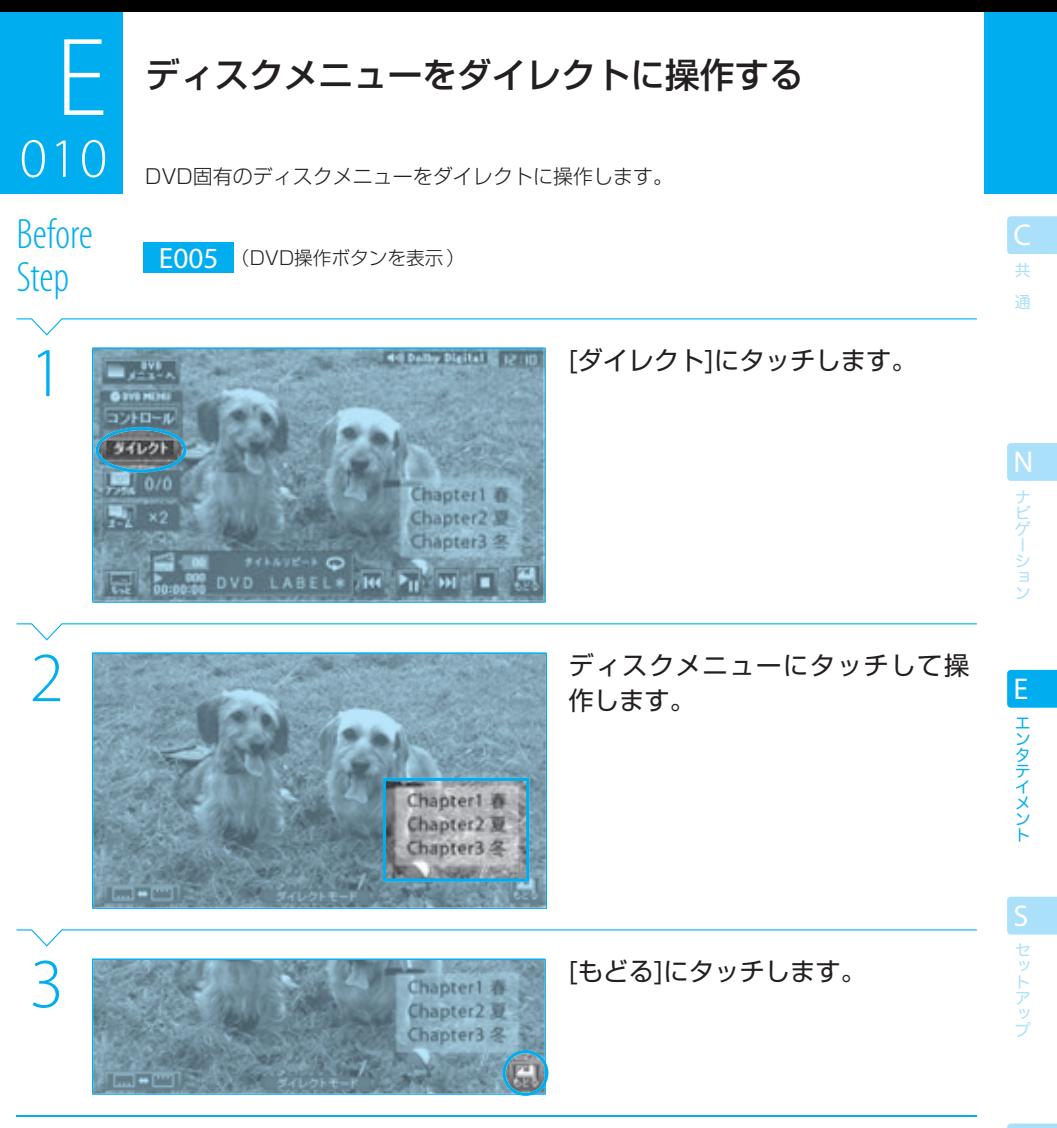

● 表示されるディスクメニューはプレイしているDVDに固有のもので、操作できる内容はDVDによって異なります。

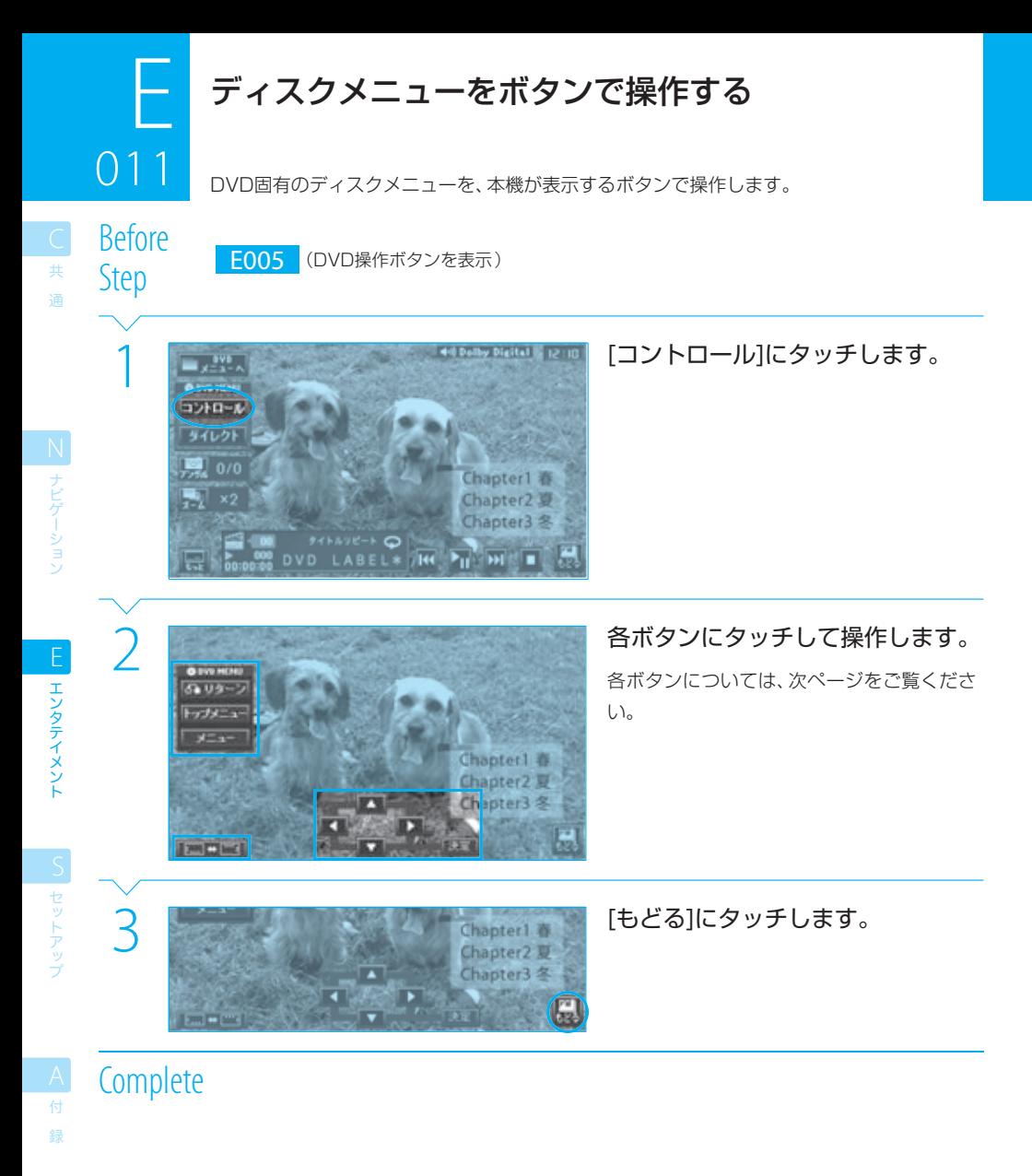

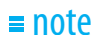

● 表示されるディスクメニューはプレイしているDVDに固有のもので、操作できる内容はDVDによって異なります。
## $011$ ディスクメニューをボタンで操作する 011

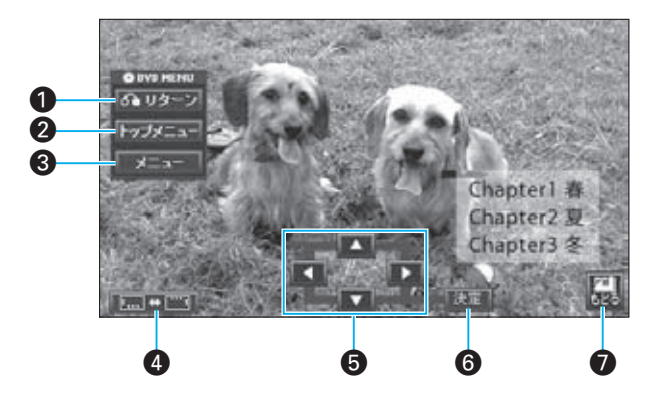

- $1699 2$ ディスクメニューの階層を1つ上に移動します。
- 2 トップメニュー ディスクメニューのトップに戻ります。
- $3 \times 1$

ディスクメニューを消します。 もう一度タッチすると、再度ディスクメニューを 表示します。

**4** E.J. • [11]

操作ボタン(コントロール)の表示位置を変えま す。

- $\bullet$   $\blacksquare$   $\blacksquare$   $\blacksquare$   $\blacksquare$ 項目ディスクメニューの項目を選択します。
- 決定 § 項目の選択を決定します。

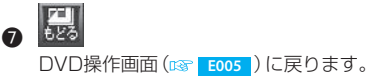

N ナビゲーション

ー<br>共 通

## $\equiv$  note  $\equiv$

tip

● 表示されるディスクメニューはプレイしているDVDに固有のもので、操作できる内容はDVDによって異なります。

● ディスクメニューの操作ボタン(コントロール)が表示されているときは、ディスクメニューに直接タッチしても操作できません。

● ■ 、■ 、■ お背景の映像と重なって見にくいときに ■ ■ ■ で表示位置を変えると、見やすくなる場合があります。

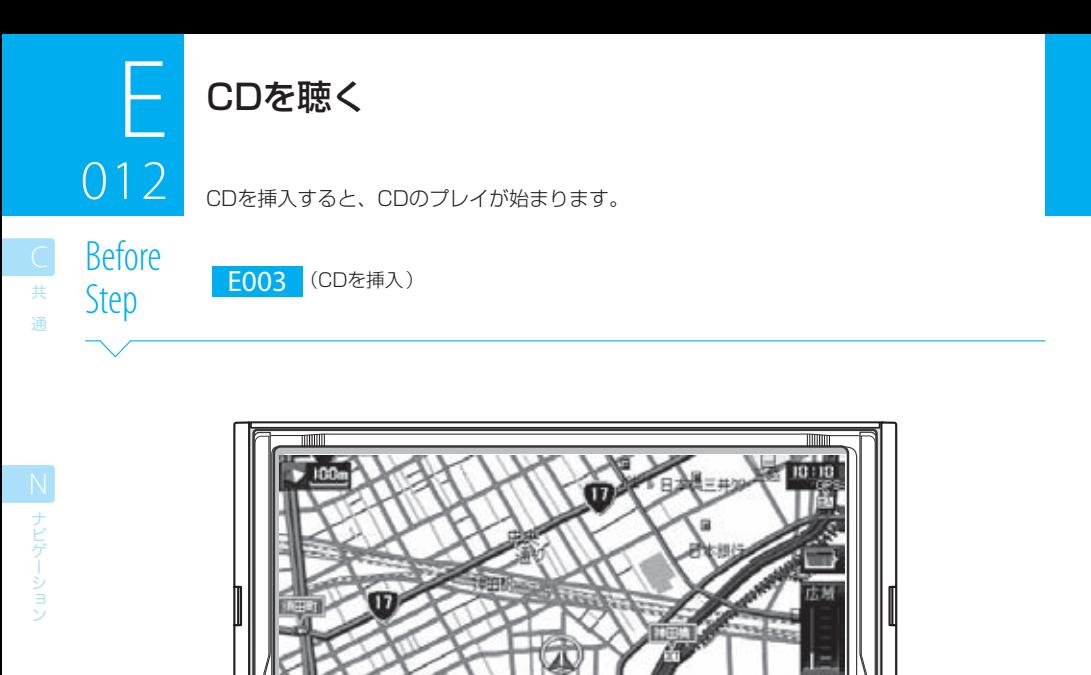

 $\mathbf 0$   $\mathbf 0$   $\mathbf 0$ 

KENVOOD LATEN MEND LATEN DIE |

 $\bigcirc$   $\longrightarrow$   $\qquad$   $\qquad$   $\qquad$  (ボリュームキー) CDの音量を調整します。

**V GRO OF DELTA** 

- $\bigcirc$   $\begin{array}{|c|c|}\n\hline\n\hline\n\hline\n\end{array}$  (エーブイキー) CDメニューを表示します。 **E013**
- $\bigcirc$   $\boxed{\text{NAW}}$   $(\uparrow$   $\vdash$   $\uparrow$   $\rightarrow$   $\rightarrow$ 映像をナビの画面に切り替えます。音声はCDのま ま変わりません。

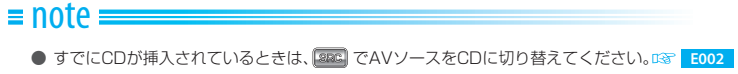

エンタテイメント E エンタテイメント

**S**<br>セットアップ

録

## CDメニューで操作する

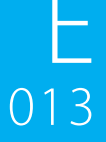

CDメニュー画面では、CDのプレイ状態の情報が表示されます。また、CDの各種の操作が 行えます。

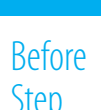

Step E012 (CDをプレイ)

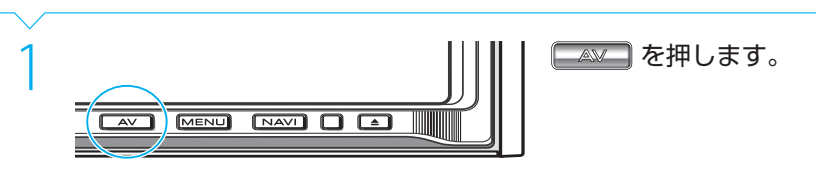

## **Complete**

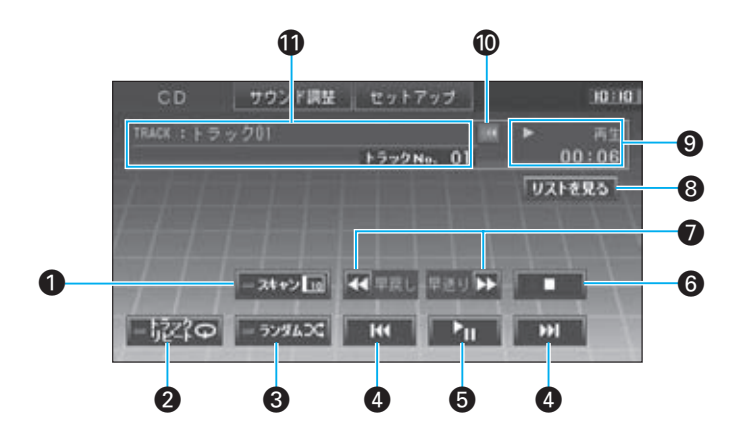

## $\bigcap$  =  $z$ t $y$  $\big[$ <sub>10</sub>

CD内の曲の先頭部分を約10秒間ずつプレイし ます(トラックスキャンプレイ)。 もう一度 ■201→1回 にタッチすると、スキャンが解 除されてその曲からプレイされます。 トラックスキャンプレイ中は、インジケーターが 点灯します。

#### 2 ■認つ

現在の曲を繰り返しプレイします(トラックリ ピートプレイ)。 タッチするたびに、トラックリピートのオン/オ フが切り替わります。 トラックリピートがオンのときには、インジケー ターが点灯します。

## $3 = 5294.24$

CD内の曲をランダムな順でプレイします(トラッ クランダムプレイ)。 タッチするたびに、ランダムプレイのオン/オフ が切り替わります。 トラックランダムプレイ中は、インジケーターが 点灯します。

- ¢ (トラックダウン)、 (トラックアップ) トラックを選択します(トラックサーチ)。
- 6 (プレイ/ポーズ) プレイ/一時停止します。

#### CDメニューで操作する 013

ー<br>共  $\bigcirc$   $\blacksquare$  (ストップ) CDのプレイをストップします。

 $013$ 

E

● 4 (早戻し)、 → (早送り) 曲を早戻し/早送りします。

#### 8 リストを見る

CD内の曲のリスト(トラックリスト)を表示/選 曲します。 **E014**

#### **◎ プレイ状態**

プレイ状態およびプレイ時間が表示されます。

#### **10 (3クロール)**

曲名(トラックタイトル)をスクロールします。 トラックタイトルが長くて表示できないときに タッチできます。

#### ⁄ トラック情報

曲名(トラックタイトル)とトラック番号が表示 されます。 CD-TEXT対応のCDをプレイ中には、ディスクテ キストなどの文字が表示されます。

通

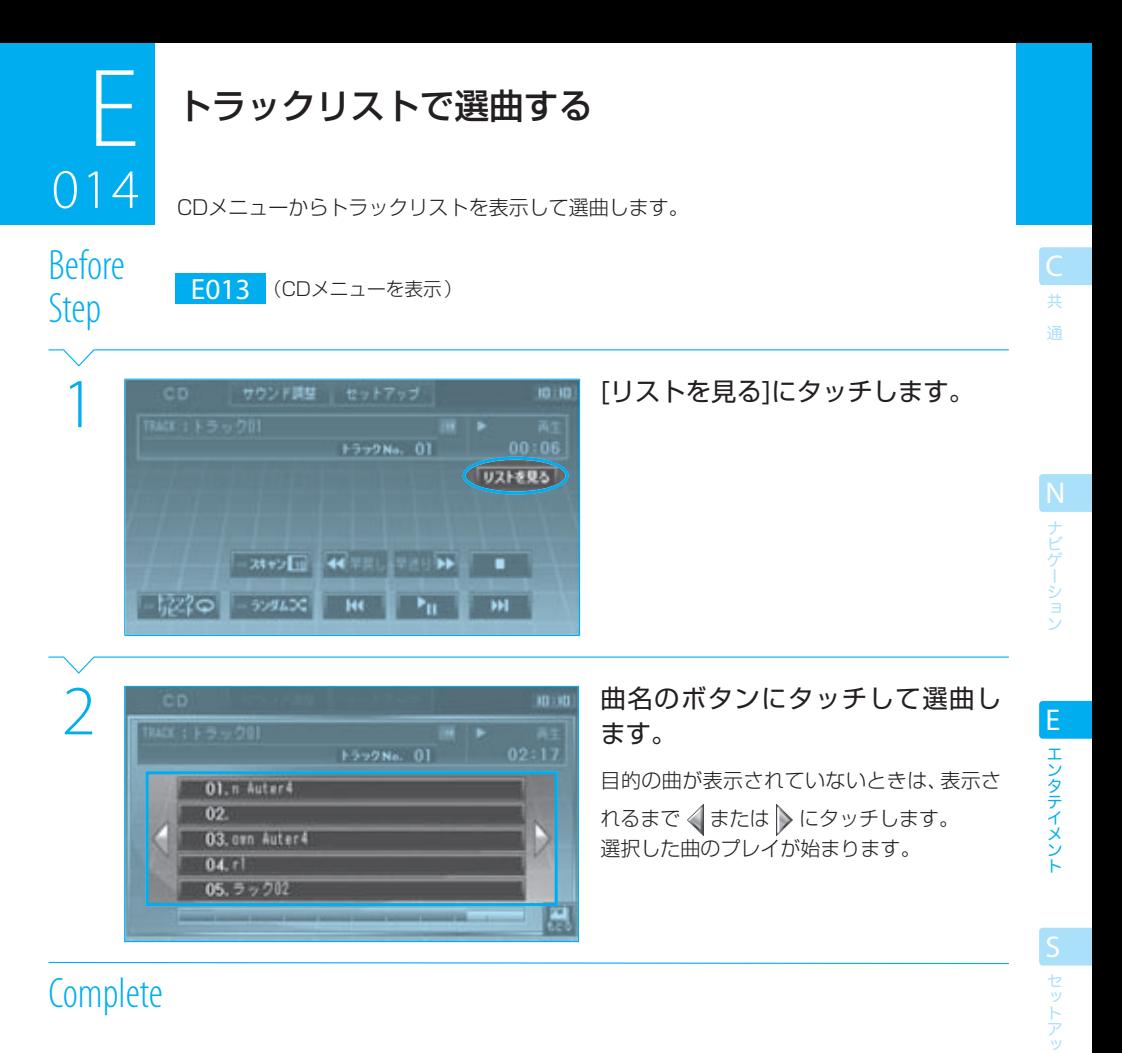

## **Complete**

## $n =$ note

● リストの下のスクロールバーの位置が、選択した曲のCD内での位置を表します。スクロールバーにタッチすると、その位置の曲 を選択できます。 ただし、トラックランダムプレイ( **E013** )中は、トラックリストは表示できません。

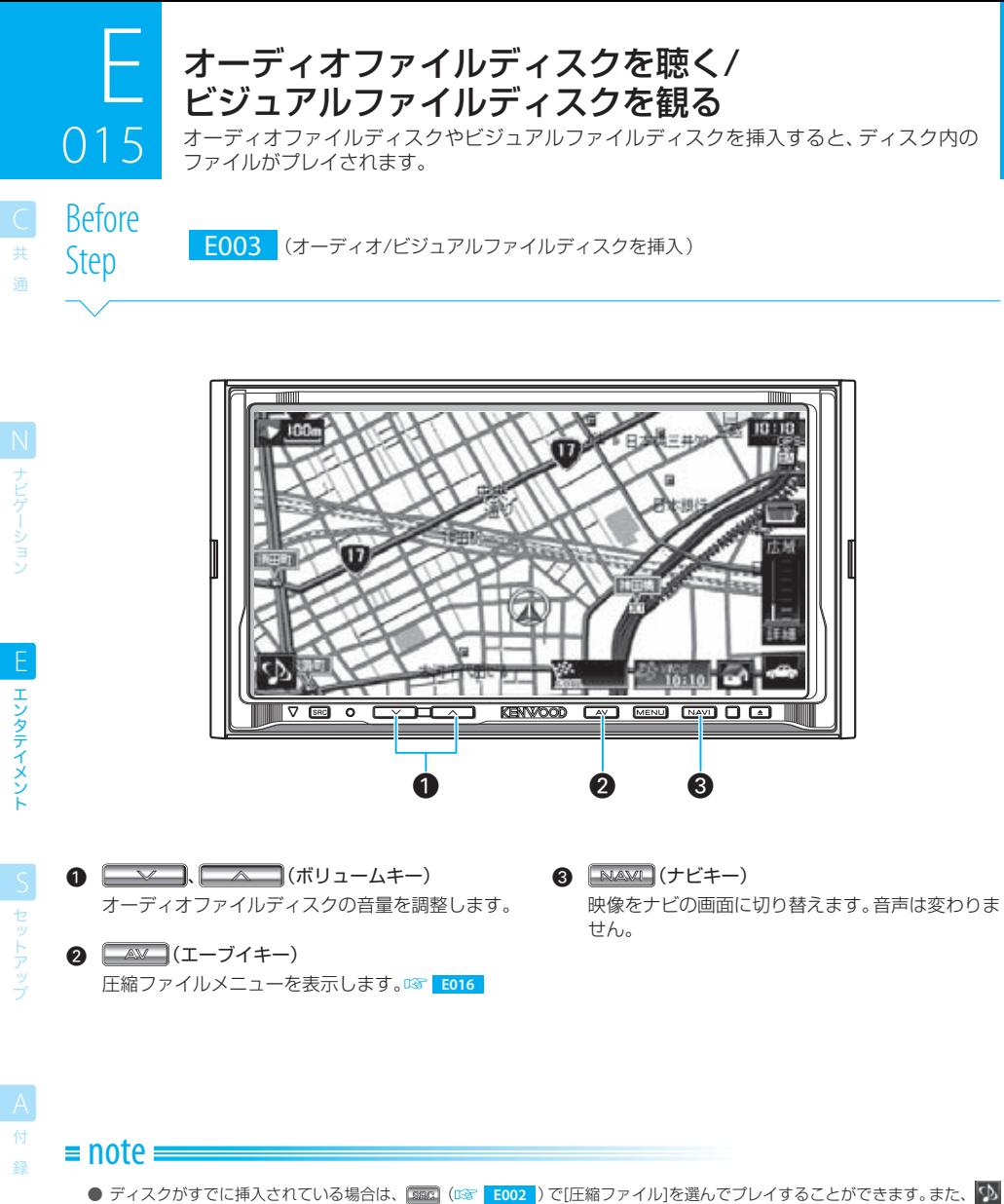

- ( **N009** )で[圧縮ファイル]を選んでプレイすることもできます。 ● すでにオーディオ/ビジュアルファイルディスクが挿入されているときは、 232 でAVソースを圧縮ファイルに切り替えてくださ
- い。 **E002** ● 本機でプレイできるオーディオファイルは、MP3ファイル (\*.mp3)、WMAファイル (\*.wma) およびAACファイル (\*.m4a) です。また、本機でプレイできるビジュアルファイルは、MPEGファイル(\*.mpg)、JPEGファイル(\*.jpg、\*.jpeg、\*.jpe)およ びDivXファイル(\*.divx、\*.div、\*.avi)です。詳しくは「 **A009** オーディオ/ビジュアルファイルについて」をご覧ください。
- 本機でプレイするオーディオファイルおよびビジュアルファイルには、正しい拡張子がつけられている必要があります。
- ディスクを挿入したときには、ルートのディレクトリの先頭のファイルからプレイされます。ルートディレクトリにファイルが ない場合は、先頭のフォルダの先頭のファイルからプレイされます。
- MP3、WMAまたはAACファイルの場合は、音声(曲など)がプレイされます。 MPEGまたはDivXファイルの場合は、映像と音声がプレイされます。JPEGファイルの場合は、写真が次々とスライドショーで プレイされます。

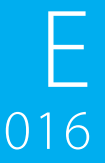

## 圧縮ファイルメニューで操作する

圧縮ファイルメニュー画面では、オーディオファイルディスクやビジュアルファイルディ スクのプレイ状態の情報が表示されます。また、オーディオファイルディスクやビジュアル ファイルディスクの各種の操作が行えます。

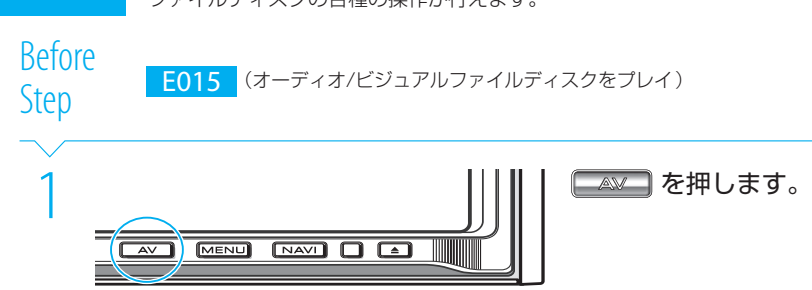

## **Complete**

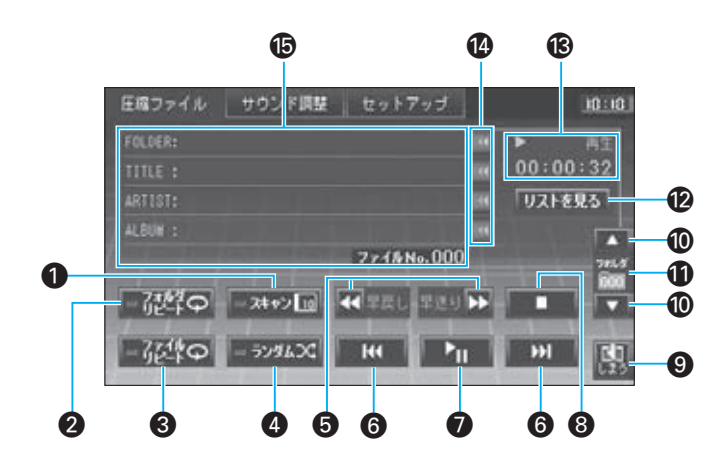

## $\bigcap$  =  $75 + 2$   $\boxed{10}$

ディスク内の各曲の先頭部分を約10秒間ずつプ レイします(ファイルスキャンプレイ)。 もう一度 ※※※■ にタッチすると、スキャンが解除 されてその曲からプレイされます。 ファイルスキャン中は、インジケーターが点灯し ます。

#### $\Omega = \frac{70M}{2}$

現在のフォルダ内のファイルを繰り返しプレイし ます(フォルダリピートプレイ)。 タッチするたびに、フォルダリピートのオン/オ フが切り替わります。 フォルダリピートがオンのときには、インジケー ターが点灯します。

#### $-724$ o  $\boldsymbol{\Omega}$

現在の曲を繰り返しプレイします(ファイルリピー トプレイ)。 タッチするたびに、ファイルリピートのオン/オ フが切り替わります。 ファイルリピートがオンのときには、インジケー ターが点灯します。

#### $\overline{q}$  = 5594.50

ディスク内の曲をランダムな順でプレイします (ファイルランダムプレイ)。 タッチするたびに、ランダムプレイのオン/オフ が切り替わります。 ランダムプレイがオンのときには、インジケー ターが点灯します。

N<br>ナビゲーション

共 通

## F  $016$

ー<br>共 通

#### 圧縮ファイルメニューで操作する 016

- 6 【 (早戻し)、 ▶ (早送り) ファイルを早戻し/早送りします。  $\bigcirc$   $\blacksquare$  (ファイルダウン)、  $\blacksquare$  (ファイルアップ) ファイルを選択します(ファイルサーチ)。
	- $\bigcap$   $\blacksquare$  $(\mathcal{I} \cup \mathcal{I}/\mathcal{I}\mid -\mathcal{I})$ プレイ/一時停止します。
	- $\theta$   $\Box$   $(\lambda \vdash \forall \forall)$ プレイをストップします。
	- $\overline{\mathbf{e}}$ 圧縮ファイルメニュー画面を消します。圧縮ファ イルの映像(ビジュアルファイルのプレイ中)に 戻ります。
	- º (フォルダダウン)、 (フォルダアップ) フォルダを選択します(フォルダサーチ)。
- **⋒** フォルダ番号 現在選択されているフォルダの番号が表示されま す。
- 12 リストを見る ディスク内のファイルのリストを表示/選択しま す。 **E017**
- **6** プレイ状態 プレイ状態およびプレイ時間が表示されます。

#### 14 (スクロール)

各項目をスクロールします。 フォルダ名や曲名などが長くて表示できないとき にタッチできます。

**偏 曲情報** 

ファルダ名、曲名、アーティスト名、アルバム名、 およびファイル番号が表示されます。

N ナビゲーション

ー<br>共 通

N<br>ナビゲーショッ

EL エンタテイメント

|セットアップ

録

DivXファイルのプレイ中に、圧縮ファイルメニューで[もどる]にタッチすると、DivXファイルのプレイ画面に戻り ます。

DivXファイルのプレイ画面で、画面の中央部分にタッチすると、DivX操作ボタンが表示されます。

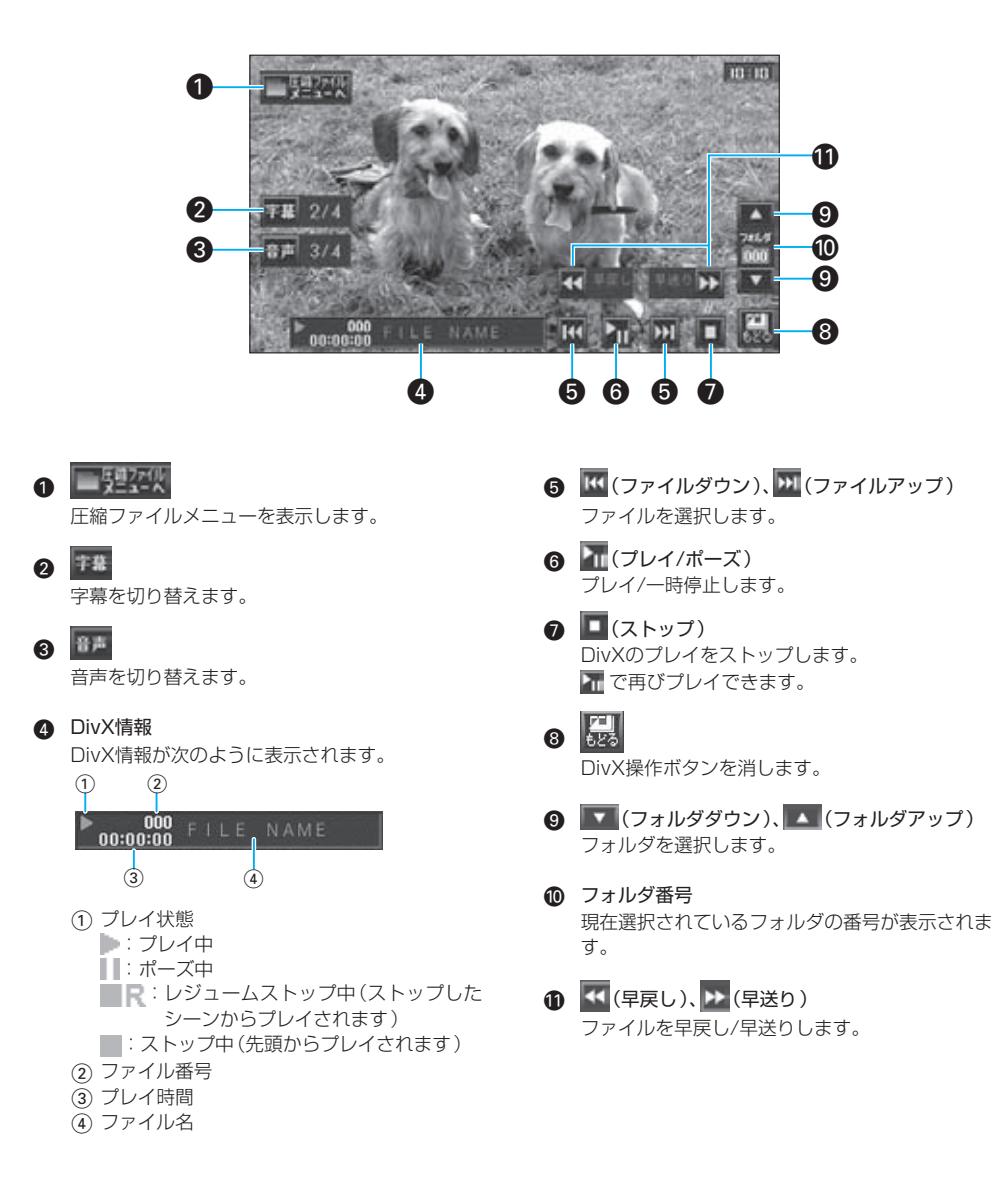

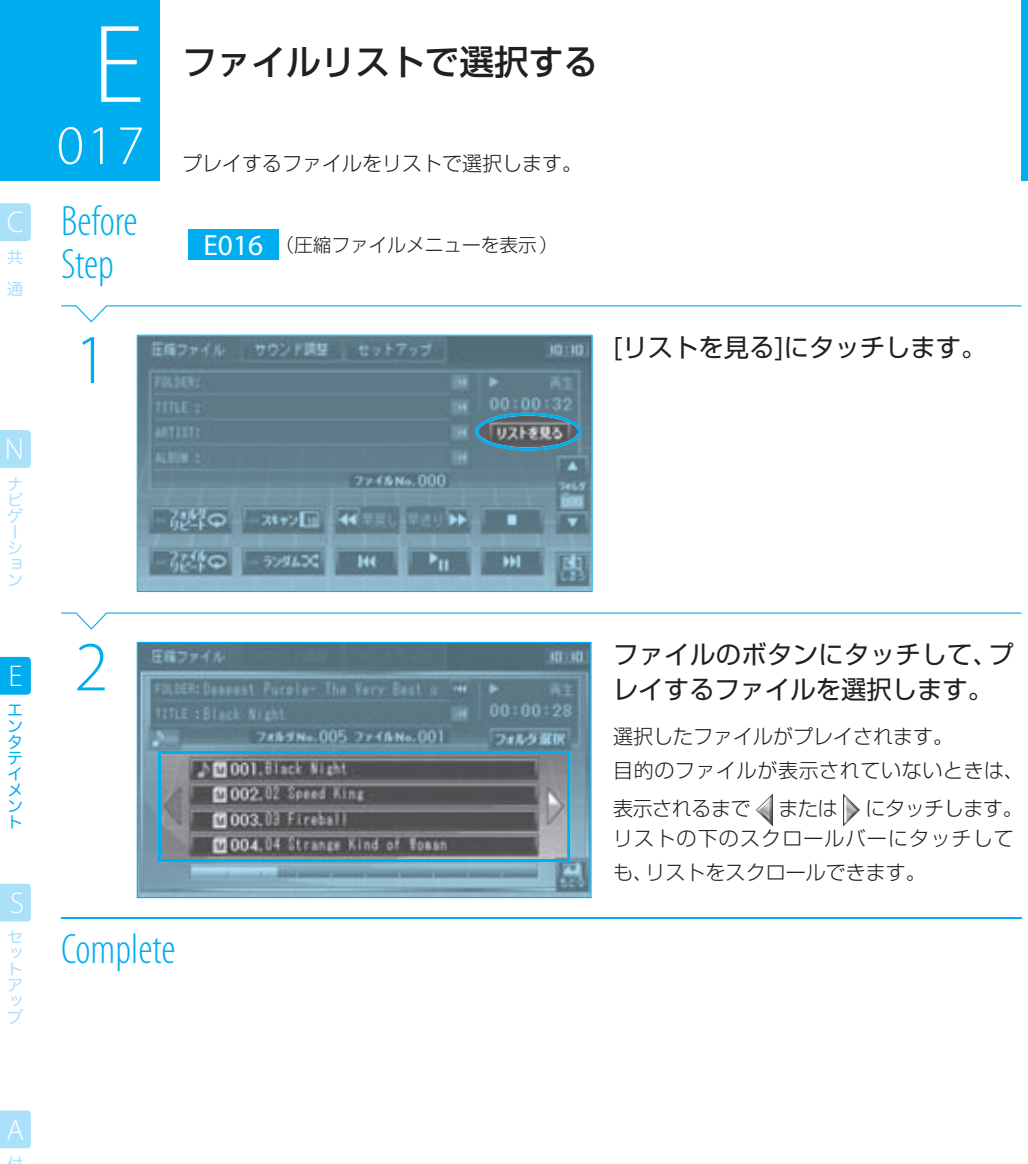

## $\equiv$  note  $\equiv$

**ブヒクーション** 

エンタテイメント

モット

録

- **♪**の付いているファイルがプレイ中(または選択されている)のファイルです。
- 各ファイルのボタンファイルの種類がマークで表示されます。
	- :MP3ファイル
	- :WMAファイル
	- :AACファイル
	- ■: JPEGファイル
	- ■: MPEGファイル
	- :DivXファイル
- ■ にタッチすると、プレイ中のファイルが含まれるページが表示されます。

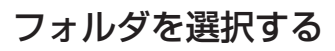

プレイするファイルの入っているフォルダをリストで選択できます。

<u>na 1888.</u><br>Rofere Before

018

Step E017 (ファイルリストを表示)

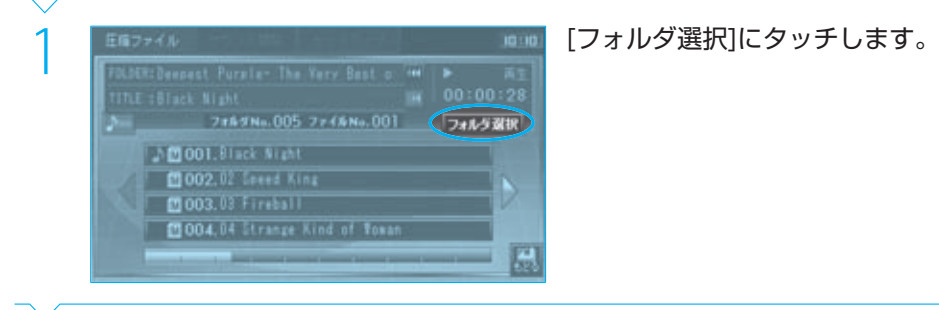

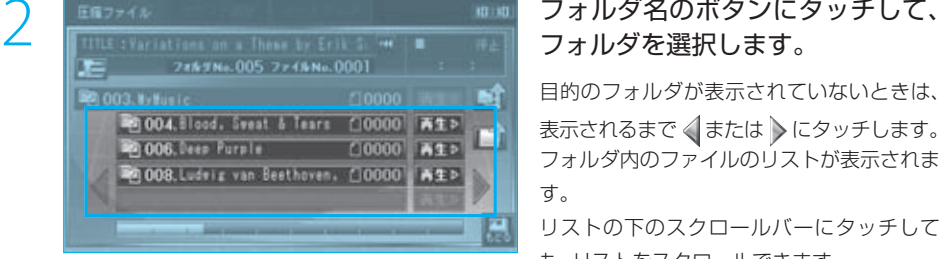

# フォルダを選択します。

目的のフォルダが表示されていないときは、 表示されるまで < または >にタッチします。 フォルダ内のファイルのリストが表示されま す。

リストの下のスクロールバーにタッチして も、リストをスクロールできます。

E

共 通

N<br>ナビゲーション

## $\equiv$ note

Next Page

● 各フォルダのボタンには、フォルダの区別が表示されます。 ■:カレントフォルダ ■:その他のフォルダ

ー<br>共 通

**N** ナビゲーション

エンタテイメント EL エンタテイメント

| S| セットアップ

録

3 | 2003. My Luis<br>
2 | 2 | 003. My Luis | 2 | 003. Sveat & Tears | 00000 | A1P<br>
2 | 008. Ludvis van Beethoven, (10000 | A1P | 14P | 14P | 14P | 14P | 14P | 14P | 14P | 14P | 14P | 14P | 14P<br>
2 | 008. Ludvis van Beethoven,

**RO : KO !!** 

π

D

鳳

п

フォルテNo.005 ファイルNo.0001 フォルク選択 hm 0001.01 Variations on a These by Erik S

フォルダ内のファイルリスト(BF E017)が 表示され、先頭のファイルからプレイされま す。

## **Complete**

圧縮ファイル

**OLDER: Blood, Sweat & Tears** 

**ITLE : Variations on a These by Erik S. <sup>See</sup>** 

20002.02 Sailing Phases

20003.03 Sometimes in Winter 00004.04 Nore and Nore

- 手順2で、下位のフォルダが含まれないフォルダにはタッチできません。
- ■ にタッチすると、ディスクのルート(最上位)フォルダに移動します。
- ■ にタッチすると、1階層上のフォルダに移動します。
- ■ にタッチすると、プレイ中のファイルが含まれるページが表示されます。

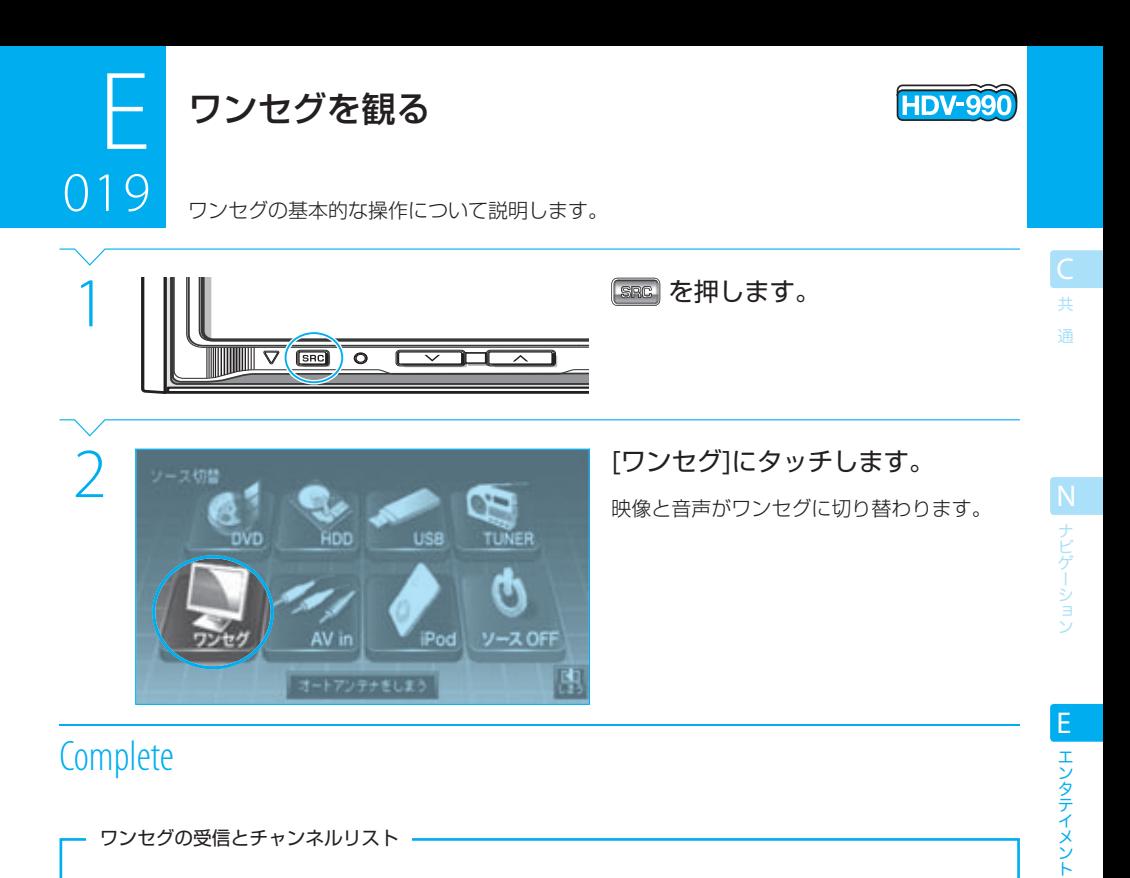

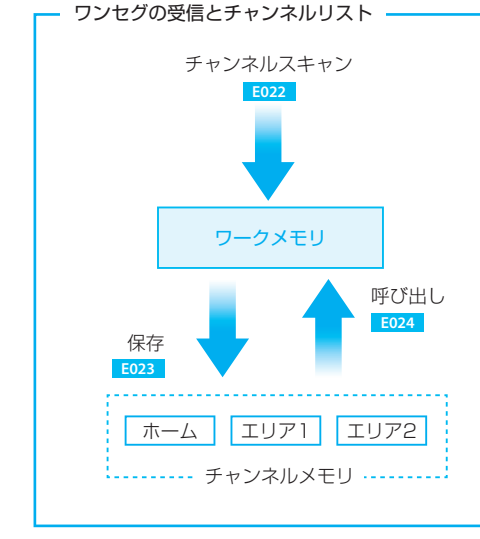

ワンセグを受信するには、まず現在の場所で受信できる ワンセグの放送局を探します(チャンネルスキャン)。

探し出された放送局はチャンネルリストに書き込まれ、 「ワークメモリ」に保存されます。

ワンセグの受信は、「ワークメモリ」に保存されている チャンネルリストの放送局を呼び出します。

ワークメモリに保存されているチャンネルリストは、再 度チャンネルスキャンを行ったときに書き換えられま す。

チャンネルリストを書き換えたくないときは、チャンネ ルメモリに保存してください。

なお、チャンネルメモリに保存されているチャンネルリ ストは、ワークメモリに呼び出すと選局に使えるように なります。

録

S セットアップ

## $=$  caution

● お買い上げ後、初めてワンセグに切り替えたときには、まずチャンネルスキャンを実行してください。 <sup>188</sup> E022 チャンネルスキャンを行わないと、ワンセグは受信できません。

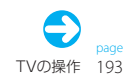

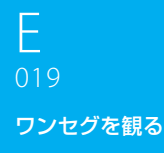

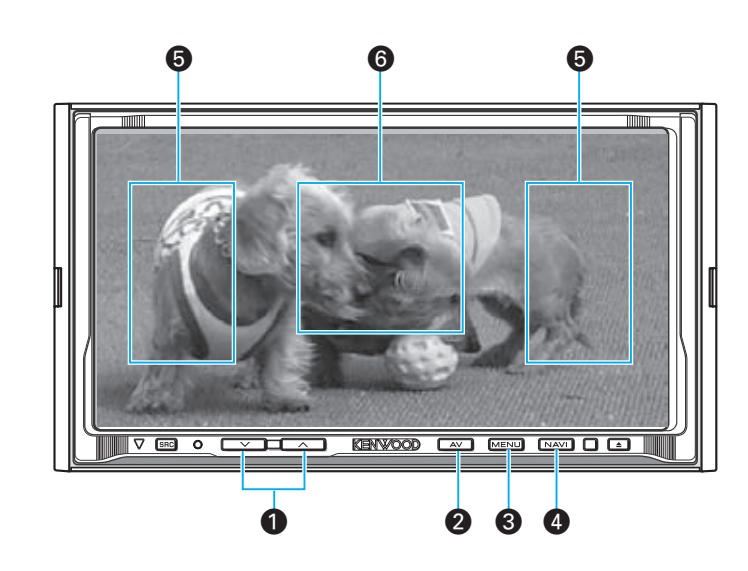

- $\bigcirc$   $\longrightarrow$   $\bigcirc$   $\longrightarrow$   $(\vec{v} \cup \vec{v} \vec{v})$ ワンセグの音量を調整します。
- $\bigcirc$   $\begin{array}{|c|} \hline \hline \hline \hline \hline \hline \hline \end{array}$  (エーブイキー) ワンセグ操作ボタンを表示します。 **E020**
- **8 MENU** (メニューキー) ワンセグメニューを表示します。 **E021**
- $\bigcirc$   $\boxed{\text{NAM}}$  $(\overline{\mathcal{F}}\mathsf{L}^{\mathsf{H}}\mathsf{L}^{\mathsf{H}}\mathsf{L}^{\mathsf{H}}\mathsf{L}^{\mathsf{H}})$ 映像をナビの画面に切り替えます。音声はワンセ グのまま変わりません。
- ∞ チャンネルアップ/チャンネルダウン チャンネルを選局します。
- § ワンセグ操作ボタン表示 ワンセグ操作ボタンを表示します。 **ESP E020**

ー<br>共 通

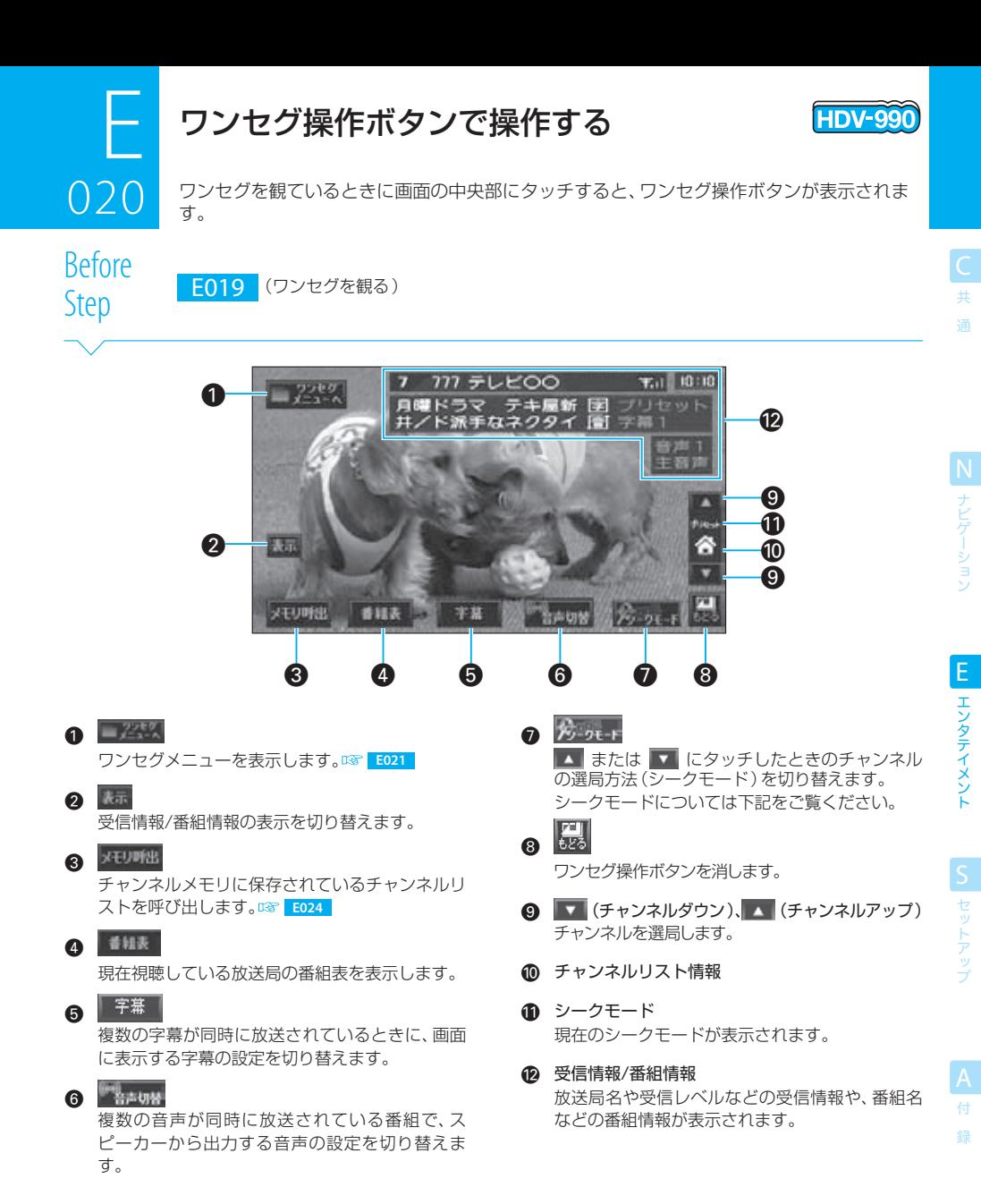

## $\equiv$  note  $\equiv$

● 本機では次の2種類のシークモードを切り替えることができます。

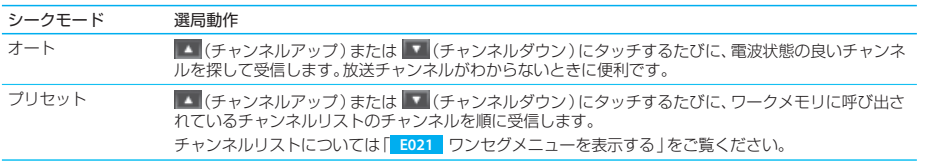

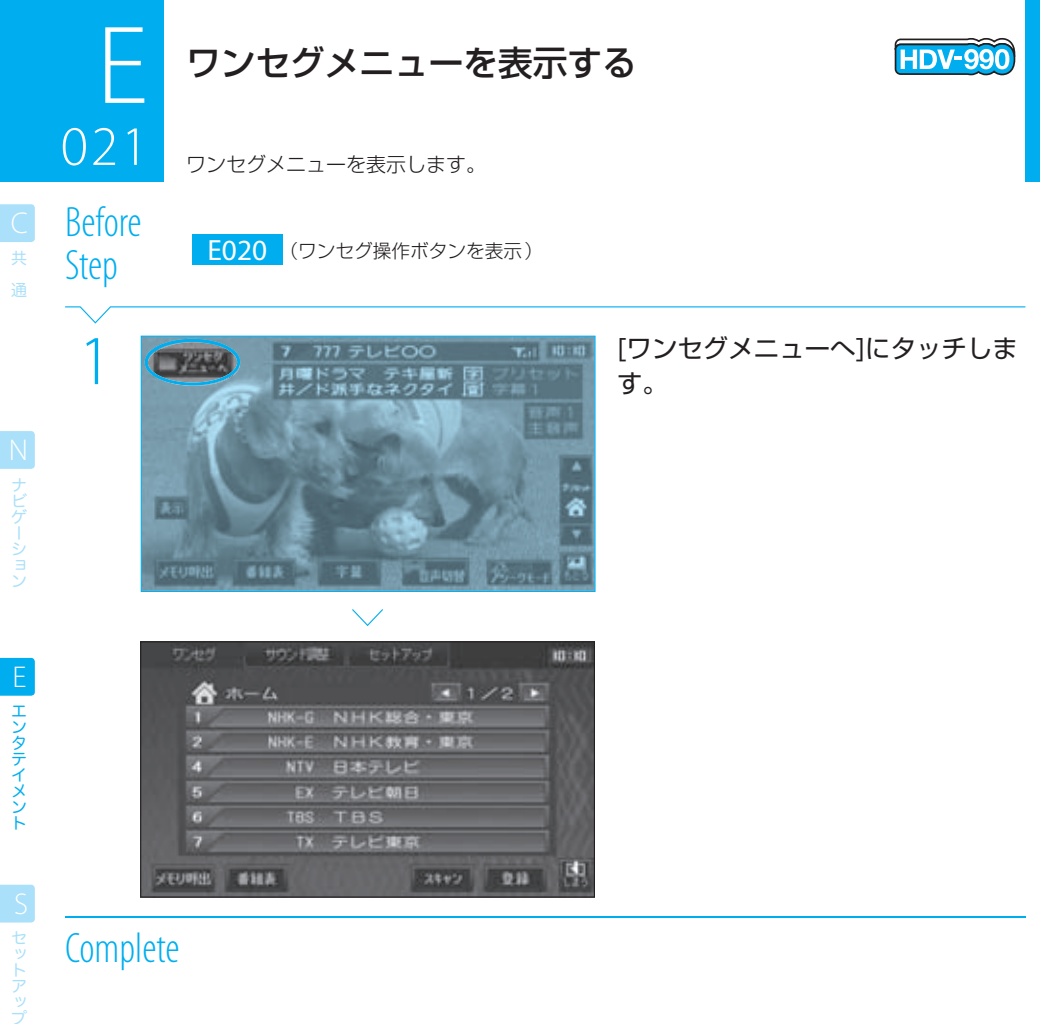

## **Complete**

## $=$  caution

● お買い上げ後、初めてワンセグに切り替えたときには、まずチャンネルスキャンを実行してください。 <sup>138</sup> E022 チャンネルスキャンを行わないと、ワンセグは受信できません。

## $\equiv$  note

● ワンセグメニューに表示されるチャンネルリストは、ワークメモリにあるものです。 **BT BT BO19** 

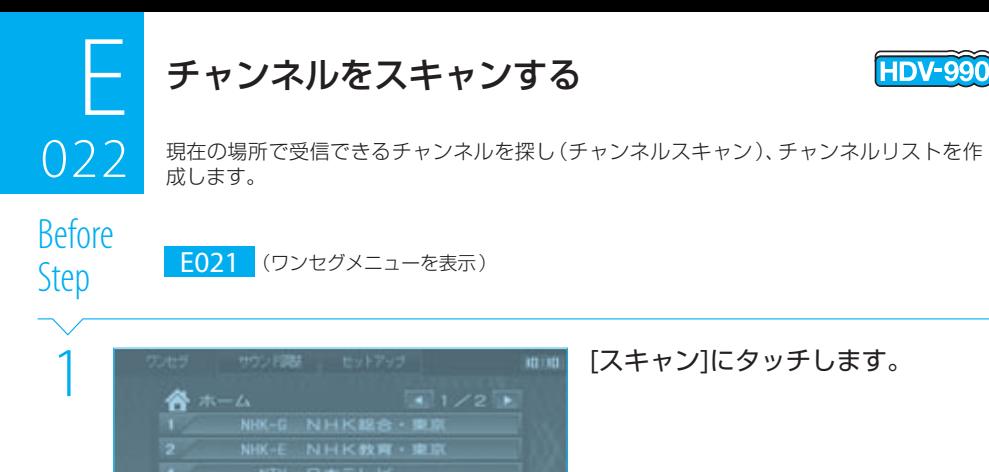

2 [はい]にタッチします。

 $\bigcirc$ 

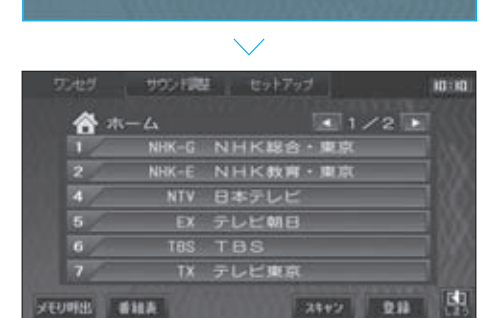

**CHUI LILIE** 

現在地で受信可能な放送局のリスト(チャン ネルリスト)が表示されます。

## **Complete**

**HHMARK** 

## $\equiv$ note

- チャンネルスキャンしないと、ワンセグを受信できません。
- 初めてワンセグに切り替えたときには、チャンネルスキャンを促すメッセージが表示されます。上記の手順に従って、チャンネル スキャンしてください。
- チャンネルスキャンした結果は、チャンネルリストとしてワークメモリに保存され、選局等に使用できます。
- ワークメモリにあるチャンネルリストは、再びチャンネルスキャンを行ったとき、またはチャンネルメモリからチャンネルリス トを呼び出したときに書き換えられます。
- チャンネルスキャンした結果をチャンネルメモリに登録しておくと、いつでも呼び出して選局に使えます。 **E624**

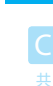

通

E

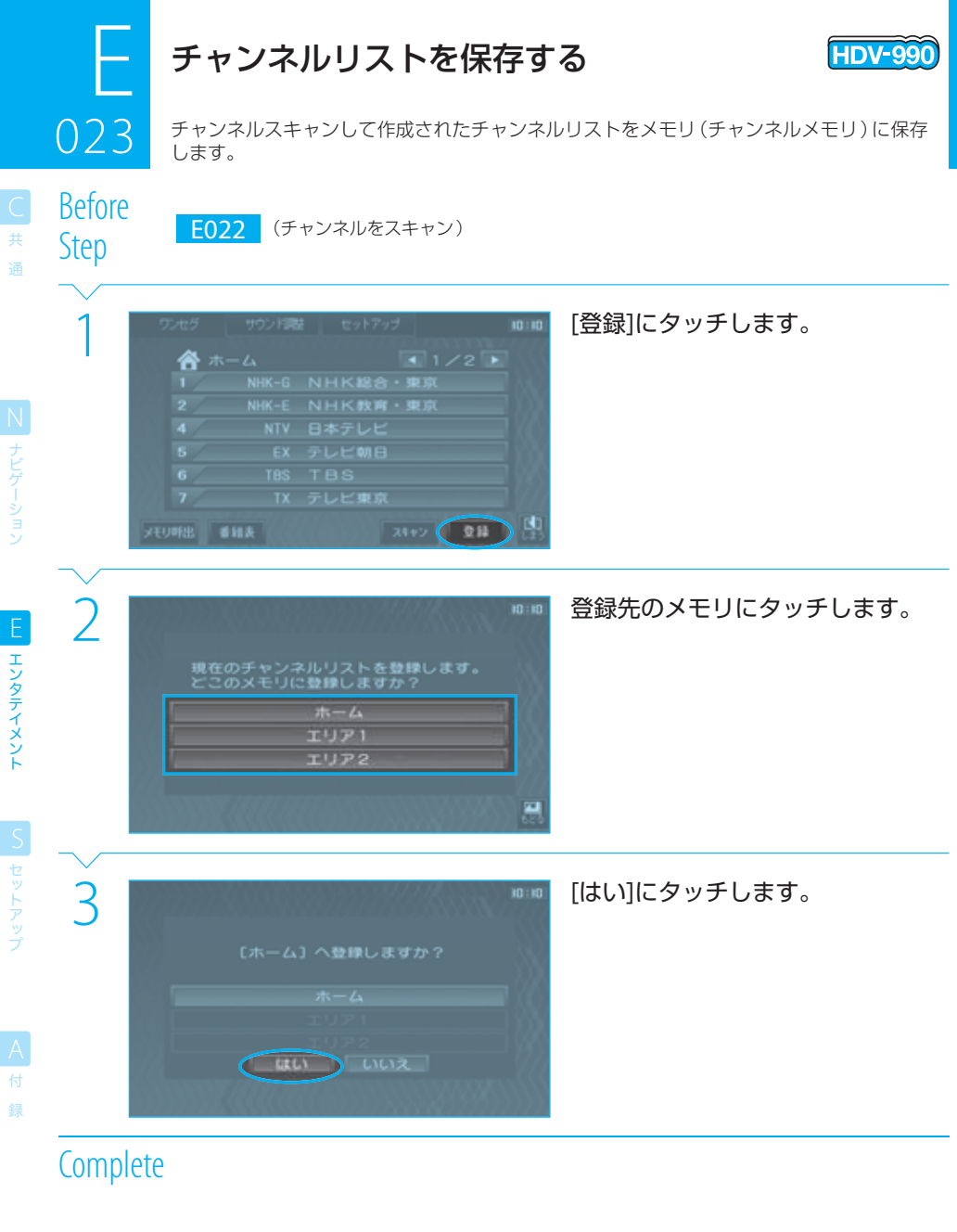

#### $\equiv$ note

エンタテイメント

● チャンネルメモリに登録されているチャンネルリストは、チャンネルスキャンを行っても変化しません。

tip

● チャンネルメモリは、「ホーム」、「エリア1」、「エリア2」の3種類が用意されています。いつも走行する地域のチャンネルリ ストは「ホーム」に登録し、出かけた先のチャンネルリストは「エリア1」または「エリア2」に登録するといった使い分けをす ると便利です。

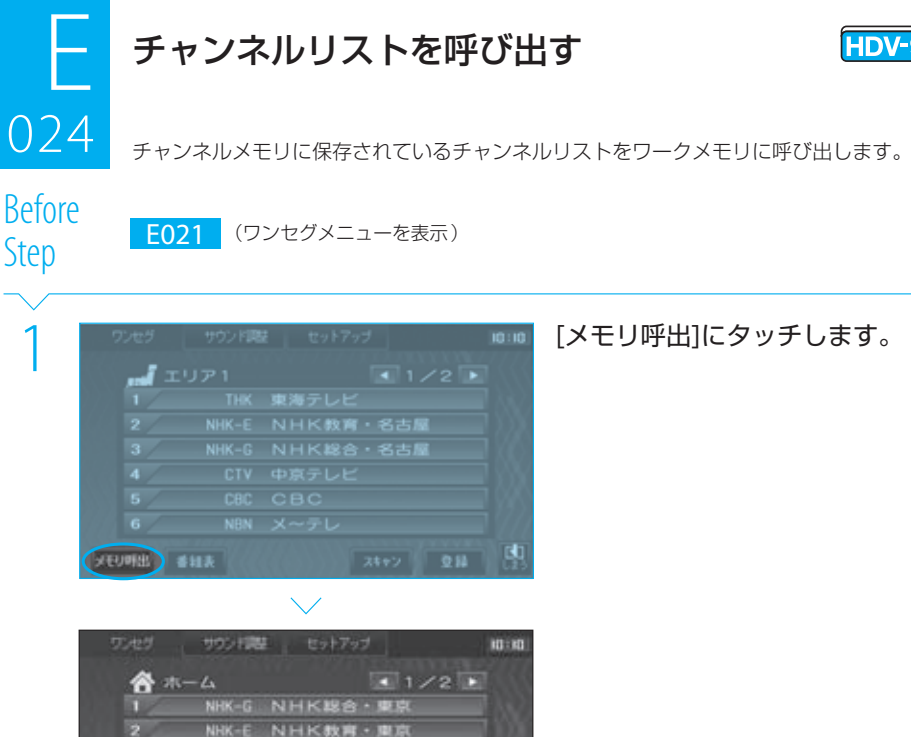

## **Complete**

s

6

**メモリ呼出 番雑表** 

## $\equiv$ note

● [メモリ呼出]にタッチするたびに、呼び出すメモリが「ホーム」→「エリア1」→「エリア2」の順に切り替わります。

3892 | 登録

● チャンネルメモリに保存されていないチャンネルリストがワークメモリにあるときに[メモリ呼出]にタッチすると、確認のメッ セージが表示されます。

U

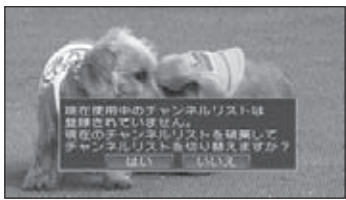

**NTV** 

EX

**TBS** 

日本テレビ

テレビ朝日

テレビ東京

**TBS** 

 [はい]を選択すると、メモリのチャンネルリストが表示されます。 [いいえ]を選択すると、メモリのチャンネルリストの呼び出しは中止されます。

● 選局にチャンネルリストを使う場合 ( B | E025 | ) には、使用するチャンネルリストをワークメモリに呼び出しておいてくださ い。

 なお、ワークメモリには、最後にチャンネルスキャンして作成されたチャンネルリストまたは最後にチャンネルメモリから呼び 出したチャンネルリストが入っています。

**DV-990** 

チャンネルリストで選局する

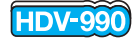

025 チャンネルリストを見ながら、受信する放送局を選局します(チャンネルリスト選局)。

通

N ナビゲーション

025

Before

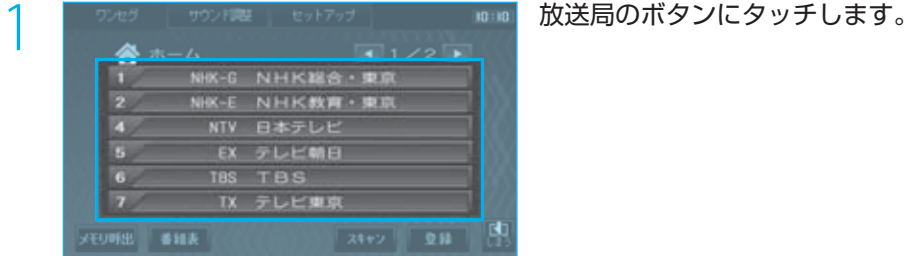

## **Complete**

# $\equiv$ note

- ワンセグメニューに表示されるチャンネルリストは、ワークメモリにあるものです。他のチャンネルリストを使う場合には、使用 するチャンネルリストをチャンネルメモリからワークメモリに呼び出してください。 **E024** なお、ワークメモリには、最後にチャンネルスキャンして作成されたチャンネルリストまたは最後にチャンネルメモリから呼び 出したチャンネルリストが入っています。
- チャンネルリストに複数のページがあるときには、■ または で表示するページを切り替えます。
- 1つのチャンネルに複数の放送サービスが含まれている場合、チャンネルリスト選局ではサービス番号の最も小さい放送サービ スしか選択できません。他の放送サービスを選択するときは、プリセット選局で選局してください。 **E026**

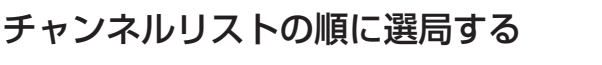

(チャンネルをスキャンする)、 E024

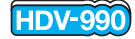

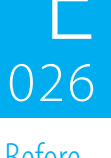

チャンネルリストに記載されている順番に従って、チャンネルを切り替えます(プリセット 選局)。

Before Step E022

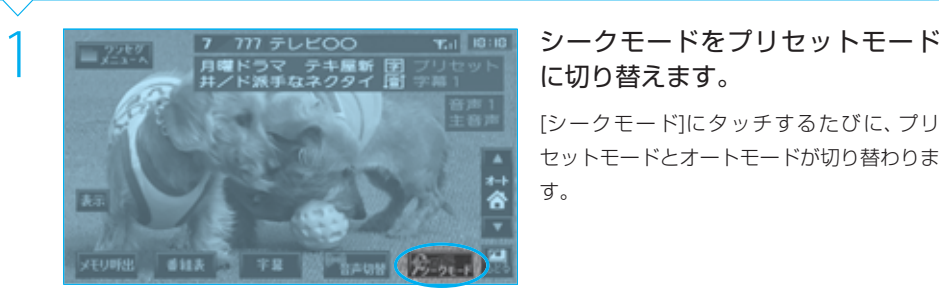

# に切り替えます。

(チャンネルリストを呼び出す)

[シークモード]にタッチするたびに、プリ セットモードとオートモードが切り替わりま す。

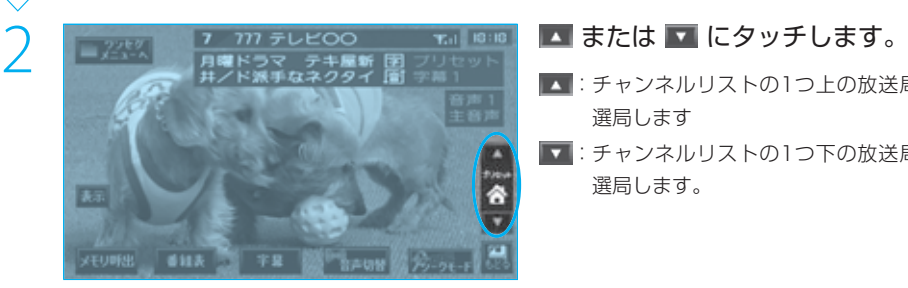

- ■: チャンネルリストの1つ上の放送局を 選局します
- ■: チャンネルリストの1つ下の放送局を 選局します。

## **Complete**

## $\equiv$ note

● 1つのチャンネルに複数の放送サービスが含まれている場合には、この方法でのみ選択できます。

● ワークメモリには、最後にチャンネルスキャンして作成されたチャンネルリストまたは最後にチャンネルメモリから呼び出した チャンネルリストが入っています。

共 通

N

ナビゲーション

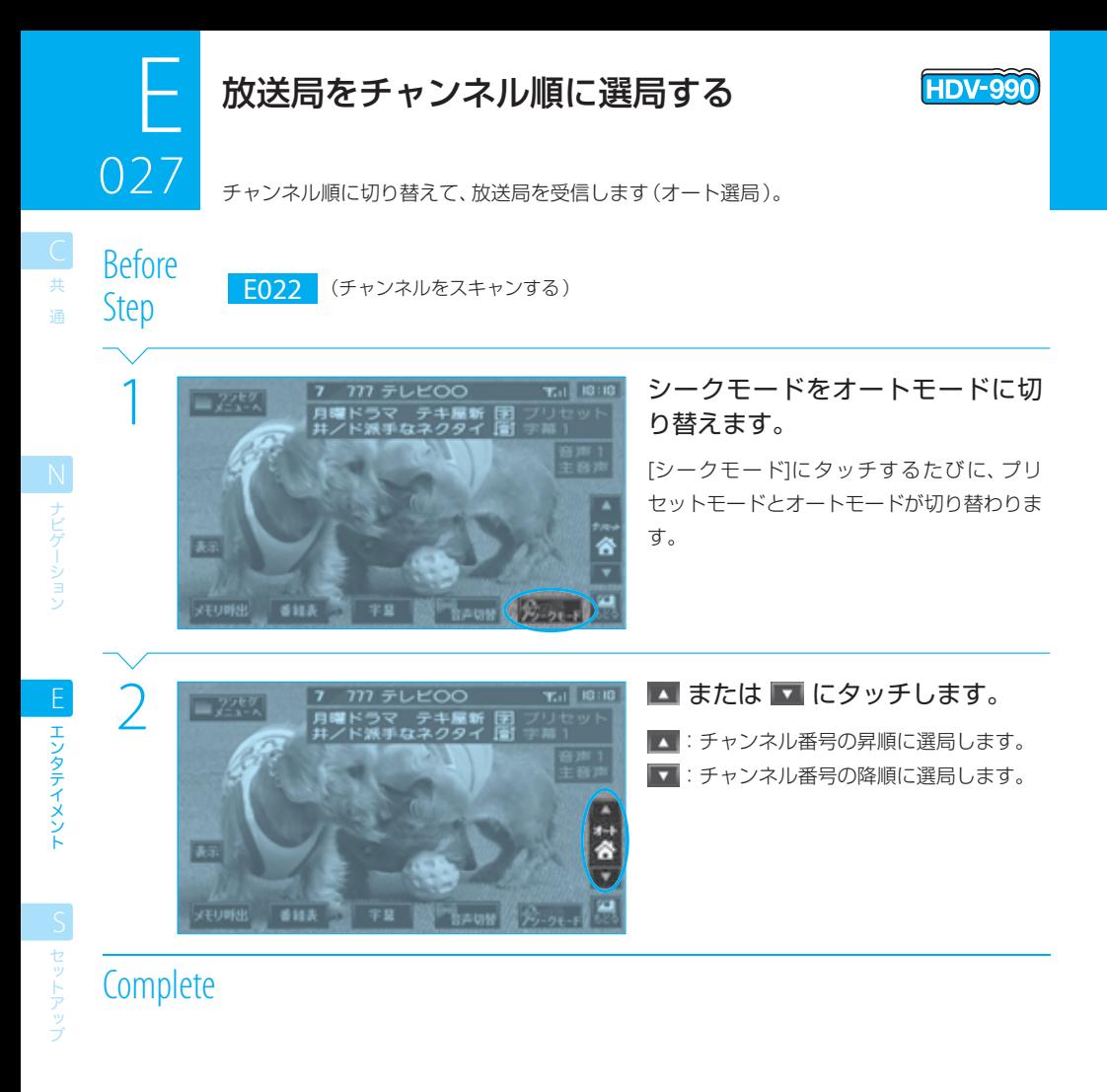

#### $\equiv$ note

● 1つのチャンネルに複数の放送サービスが含まれている場合、オート選局ではサービス番号の最も小さい放送サービスしか選択 できません。他の放送サービスを選択するときは、プリセット選局で選局してください。 **E025**

録

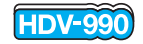

音声を設定する

028

スピーカに出力する音声を設定します。

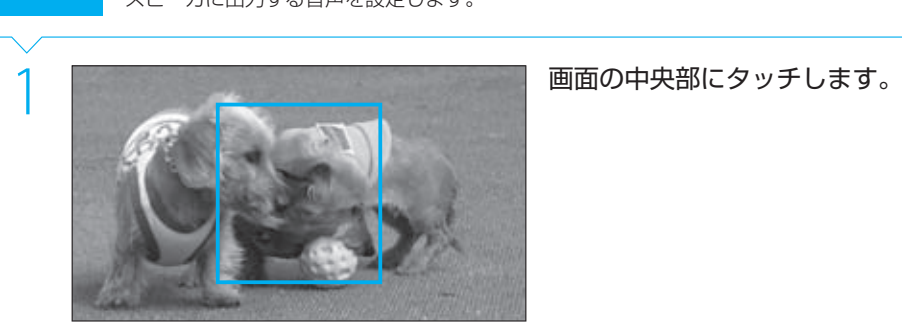

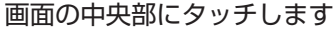

タッチするたびに、出力する音声の設定が切

り替わります。

N<br>ナビゲーション

共 通

## $\equiv$  note

**Complete** 

● この機能により、多言語放送番組の音声言語(たとえば日本語/英語/日本語+英語)の出力を設定しておくことができます。 ただし、設定されている音声が現在視聴している番組で放送されていない場合は、出力可能な音声に切り替わります。

2 [音声切替]にタッチします。

● [音声切替]にタッチするたびに、設定する音声は次の順に切り替わります。 【音声1主音声】→【音声1副音声】→【音声1主音声+副音声】→【音声2主音声】→【音声2副音声】→【音声2主音声+副音声】

029 字幕を設定する 029 出力する字幕を設定します。

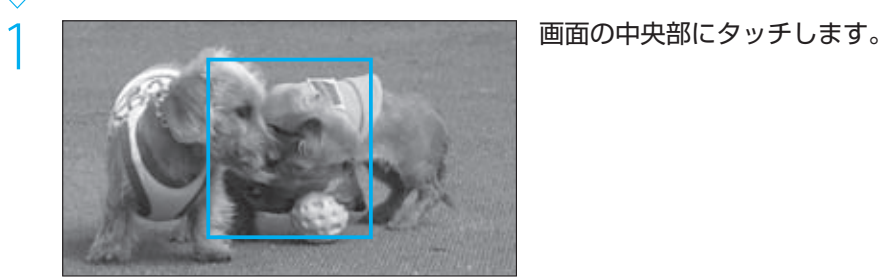

ана (18

**HDV-990** 

2 <u>= 2×6×</u> 7 2 2 = 2×6× 7 2 2 = 2×6× 7 2×7 5 2×5× 7 5 × 5×5× 7 5 × 5×6 5 2 × 5×6 5 × 5×6 5 × 5×6 5 × 5×6 × 5×6 × 5×6 5 × 5×6 × 5×6 × 5×6 × 5×6 × 5×6 × 5×6 × 5×6 × 5×6 × 5×6 × 5×6 × 5×6 × 5×6 × 5×6 × 5×6 × 5×6 × 5×6 × 5×6 タッチするたびに、出力する音声の設定が切 り替わります。

## **Complete**

ー<br>共 通

| ト ナビゲーション

エンタテイメント E エンタテイメント

## $\equiv$  note

- [字幕切替]にタッチするたびに、表示する字幕の設定は次の順に切り替わります。
	- 【OFF】→【字幕1】→【字幕2】
- 設定されている字幕が現在視聴している番組で放送されていない場合は、字幕は表示されません。
- 番組によって、放送されている字幕は異なります。
- 字幕の表示位置や大きさは変更できません。

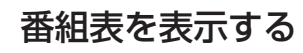

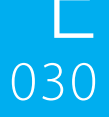

現在受信している放送局の番組表や番組の詳細情報を表示します。

Before<br>Step

**E020** (ワンセグ操作ボタンを表示)

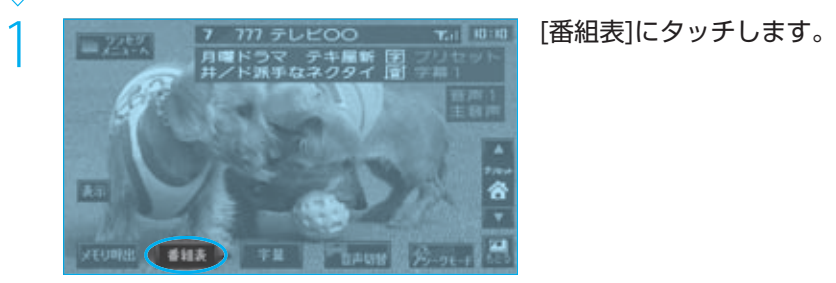

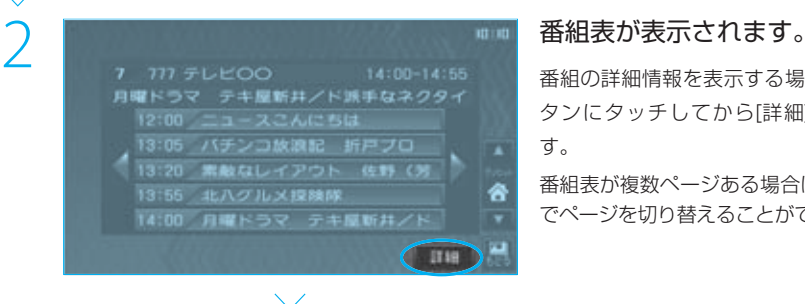

# 10:10

 $14:00 - 14:55$ **777 テレビOO** キ屋新井/ド派手なネクタイ ラマ<br>も行く1 吉川悟史<br>「おい!お前ら!!」威勢 a レンジのジャケットにド派手な<br>メた親分新井が、西に東に奔走  $1/1$ 

番組の詳細情報を表示する場合は、番組のボ タンにタッチしてから[詳細]にタッチしま す。

番組表が複数ページある場合は、 または ▶ でページを切り替えることができます。

詳細情報が表示されます。

詳細情報が複数ページある場合は、■ また は ■ でページを切り替えることができま す。

## **Complete**

**HDV-990** 

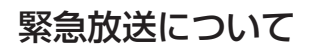

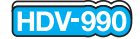

緊急放送が開始されると、画面にメッセージが表示されます。

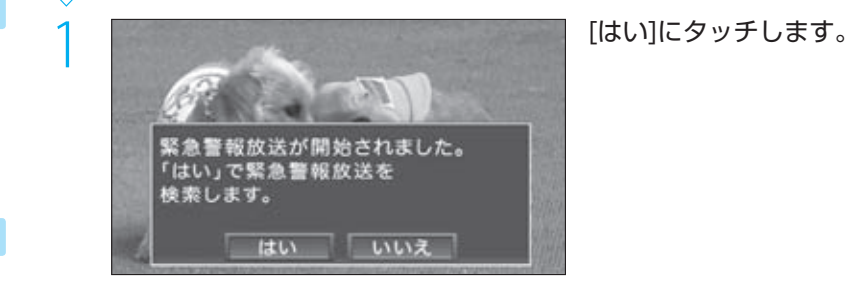

ー<br>共 通 031

**Complete** 

## $\equiv$  note  $\equiv$

- [いいえ]を選択すると、緊急放送のチャンネルには切り替わりません。
- ワンセグ以外の画面を表示しているときにワンセグの緊急放送を受信すると、割り込み画面で通知されます。ワンセグの画面に 切り替えて受信してください。

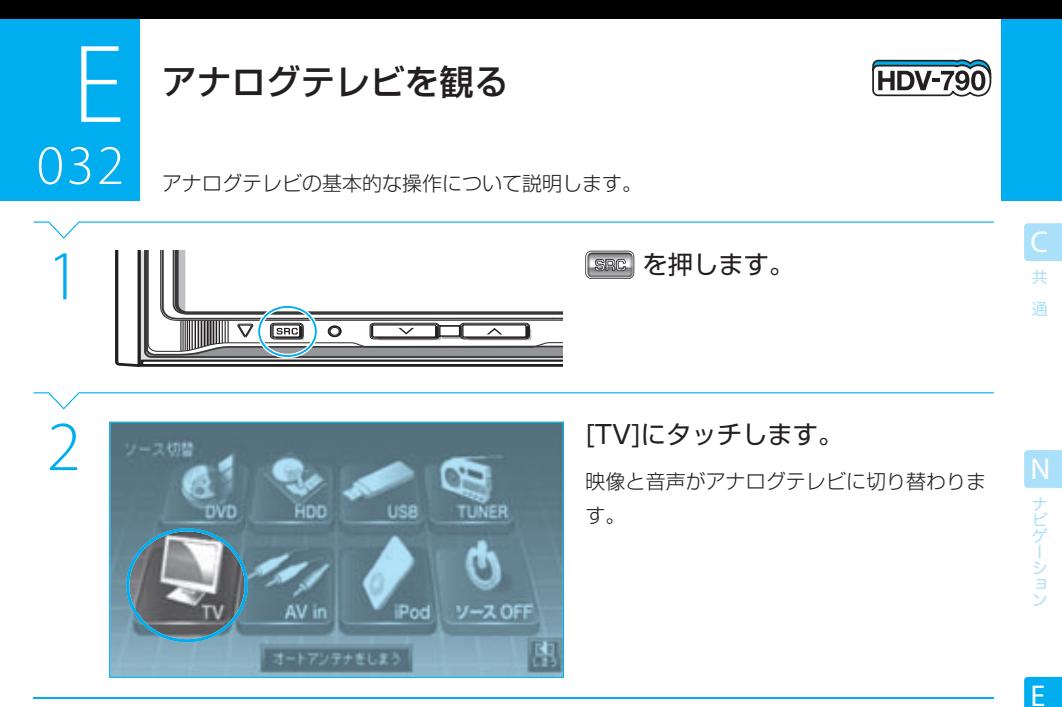

## **Complete**

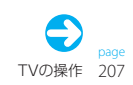

## $E$ <sub>032</sub> アナログテレビを観る 032

ー<br>共 通

■ ナビゲーション

エンタテイメント

E

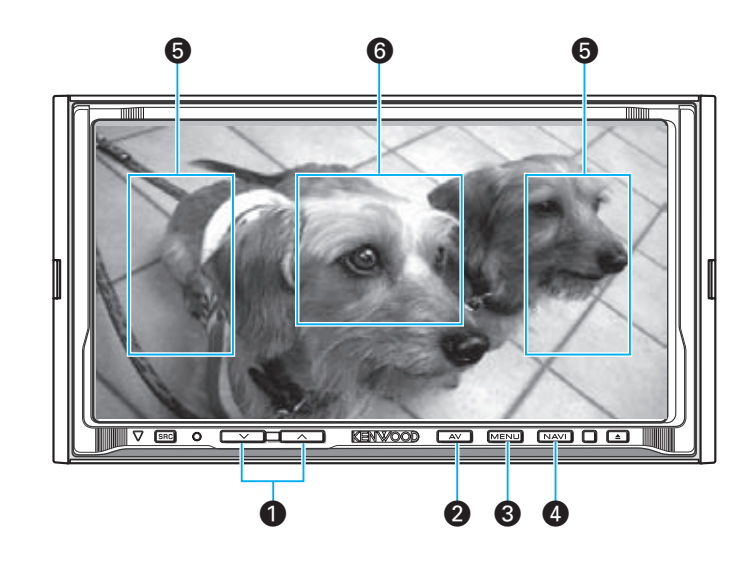

- $\bigcirc$   $\longrightarrow$   $\bigcirc$   $\longrightarrow$   $(\vec{v} \cup \vec{v} \vec{v})$ アナログテレビの音量を調整します。
- $\bigcirc$   $\bigcirc$   $\bigcirc$ TV操作ボタンを表示します。 **E033**
- **8 MENU (メニューキー)** TVメニューを表示します。 **E034**
- $\bigcirc$  MAVI $(tE^+ + -)$ 映像をナビの画面に切り替えます。音声はアナロ グテレビのまま変わりません。
- ∞ チャンネルアップ、チャンネルダウン チャンネルを選局します。
- **6 TV操作ボタン表示** TV操作ボタンを表示します。 **E033**

録

.<br>B

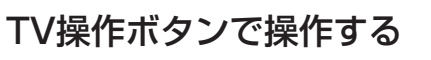

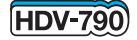

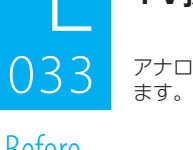

アナログテレビを観ているときに画面の中央部にタッチすると、TV操作ボタンが表示され

Before

Step E032 (テレビを映す)

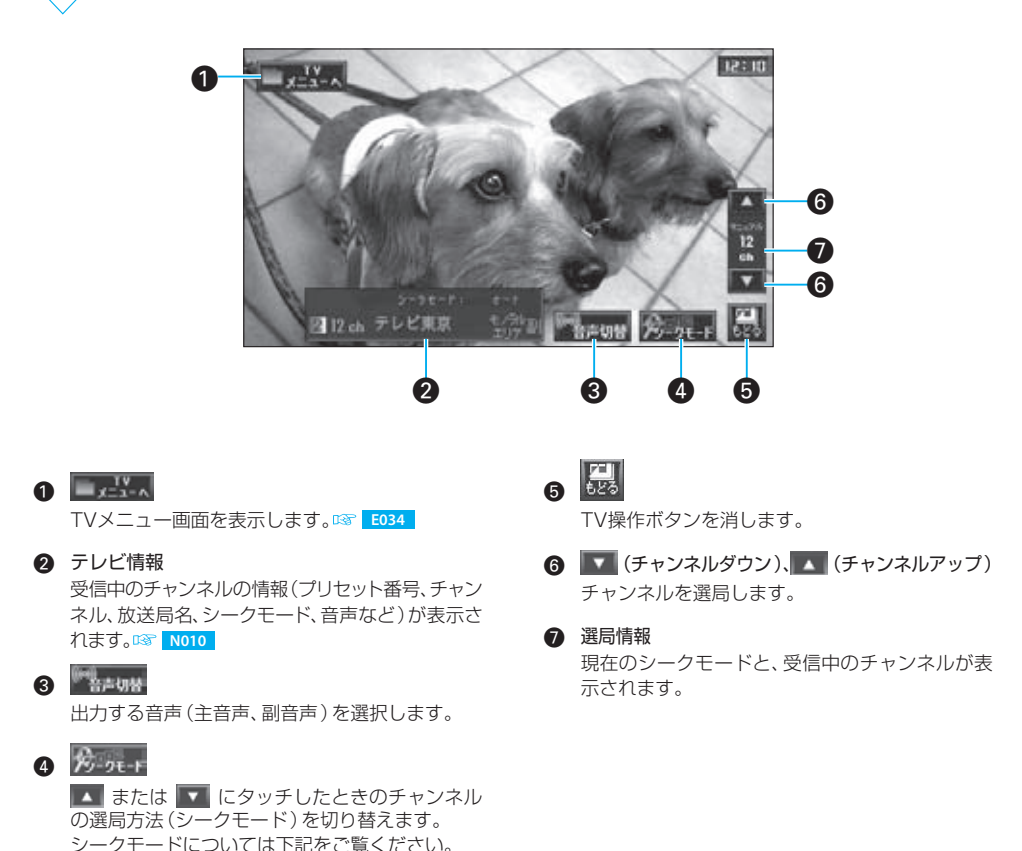

 $\equiv$  note  $\equiv$ 

● 本機では次の3種類のシークモードを切り替えることができます。

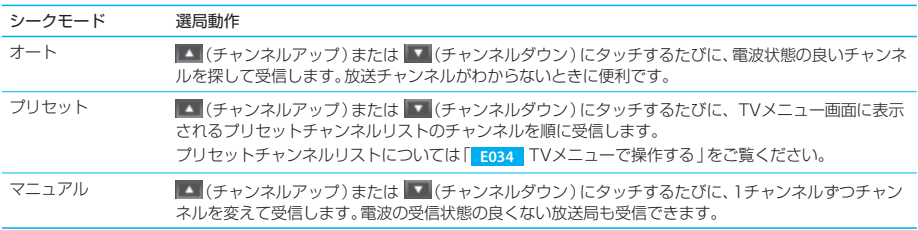

共 通

N<br>
ナビゲーション

E

## TVメニューで操作する

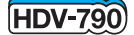

TVメニュー画面では、TVの受信状態の情報が表示されます。また、TVの各種の操作が行

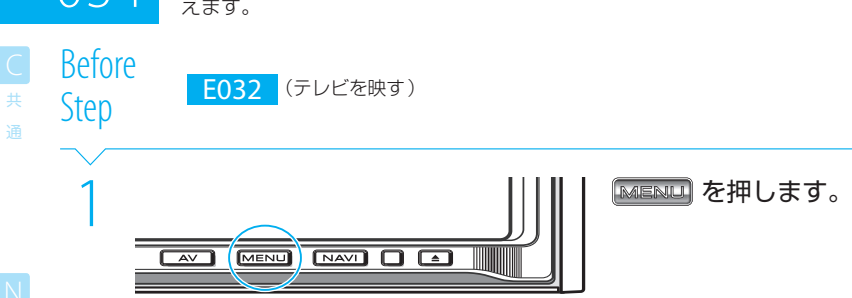

**Complete** 

034

S セットアップ

録

現在記憶されているチャンネルのリストが表示さ れます。 チャンネルのボタンにタッチすると、そのチャン ネルに変わります。

¡

¡ プリセットチャンネルリスト

## $2 \frac{1}{(2)}$

電波受信状態の良いチャンネルを探して、8つの プリセットボタンに次々に設定します(オートプ リセット)。

™

TV.

The NHKEA

 $\rightarrow$   $\frac{1}{2}$   $\frac{1}{2}$   $\frac{1}{$ 

NHK総合

NHK教育

日本テレビ

**TBSテレビ** 

サウンド調整

8つのプリセットボタンすべてにチャンネルがプ リセットされたとき、またはテレビ放送のすべて のチャンネルを一巡したときにオートプリセット は終了します。

## $\overline{a} = \frac{197}{155}$

エリアモードをオン/オフします。

エリアモードがオンのときには、現在地の市区町 村ごとに登録されているデータに基づいて、プリ セットボタンにチャンネルを表示します(エリア 別プリセット)。

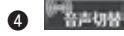

**© © ©** 

セットアップ

& Illen テレビ朝日

フジテレビ

テレビ来京

放送大学

→ 6 have 第22 × 100.

 $500$ 

**717a** 

1816c

出力する音声(主音声、副音声)を選択します。

 $\boldsymbol{\Omega}$ 0 ¶

 $10:10$ 

n

 $\frac{00}{4}$ 

σ

§

 $\frac{1}{2}$   $\frac{1}{2}$   $\frac{1}{2}$   $\frac{1}{2}$ 

■■ または ■ にタッチしたときのチャンネル の選局方法(シークモード)を切り替えます。 シークモードについては「 **E033** TV操作ボタン で操作する」をご覧ください。

- $\overline{\mathbf{e}}$   $\overline{\mathbf{E}}$  (しまう) TVメニュー画面を消し、テレビの映像に戻りま す。
- ¶ (チャンネルダウン)、 (チャンネルアップ) チャンネルを選局します。

#### 8 選局情報

現在のシークモードと、受信中のチャンネルが表 示されます。

## $\equiv$  caution  $\equiv$

- オートプリセット、エリアモード、マニュアルプリセットのうち、最後の操作による設定がプリセットチャンネルリストに表示さ れます。
- エリアモードがオンのときには、オートプリセットは行えません。エリアモードをオフにしてからオートプリセットを行ってく ださい。

## $\equiv$  note  $\equiv$

tip

- オートプリセットは、現在受信中のチャンネルから開始されます。
- 地上デジタル放送の開始にともない、一部の地域でアナログ放送のチャンネルが変更され、エリア別プリセットチャンネルを選 局できなくなる場合があります。詳しくは「 **A011** アナログ放送からデジタル放送への移行について」をご覧ください。
- エリアモードでプリセットボタンにエリア別プリセットチャンネルが表示されていても、電波の受信状態によっては受信できな い場合があります。
- テレビを選択しているときにフロントパネルの開閉や角度調整を行うと、フロントパネルが動いている間、音声は一時的に消さ れます。フロントパネルの動作が終わると、元の音量に戻ります。

● オートプリセットで希望のチャンネルがプリセットされなかったときは、マニュアルでプリセットできます。 **B35** E035

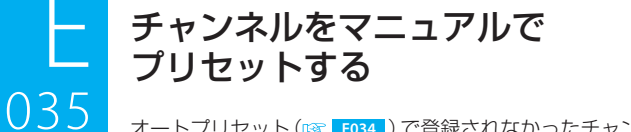

アルデニテレスもん

SIEm MXPLE

1 オリシ テレビ東京

QIIII テレビ朝日

**THE BANK BOOT** 

サウンド調整 セットアップ

**100 Phone 2001 B** 

10:10

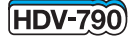

035 オートプリセット( **E034** )で登録されなかったチャンネルを手動で登録します。

1 プリセットするチャンネルを映し ます。

詳しくは「 **E032** アナログテレビを観る」を ご覧ください。

<u>2 EXT MENU CEXT GENU CEXT</u><br>EXT MENU CEXT O CONTROL DE LA PRODUCTION DE LA PRODUCTION DE LA PRODUCTION DE LA PRODUCTION DE LA PRODUCTION D<br>EXTERNE CENT DE LA PRODUCTION DE LA PRODUCTION DE LA PRODUCTION DE LA PRODUCTION D

3 記憶させるプリセットボタンに約2 秒以上タッチします。

> タッチしたプリセットボタンに受信していた チャンネルが登録されます。

## **Complete**

ー<br>共 通

ナビゲーショッ

エンタテイメント EL エンタテイメント

日本テレビ

5544 - 四十

I In NHKES **I** In NHKEE

運 ネット 日本テレビ

**4 TBSFLC** 

三元は - 碧石

NHK教育

**TBSFUE** 

.<br>B

録

## $\equiv$  note

- 現在地によっては、チャンネル名(放送局名)が異なっていたり、表示されない場合があります。
- 地上デジタル放送の開始にともない、一部の地域でアナログ放送のチャンネルが変更されるため、エリア別プリセットチャンネ ルを選局できなくなる場合があります。詳しくは「 **A011** アナログ放送からデジタル放送への移行について」をご覧ください。
- エリアモードがオンのときにはマニュアルプリセットできません。

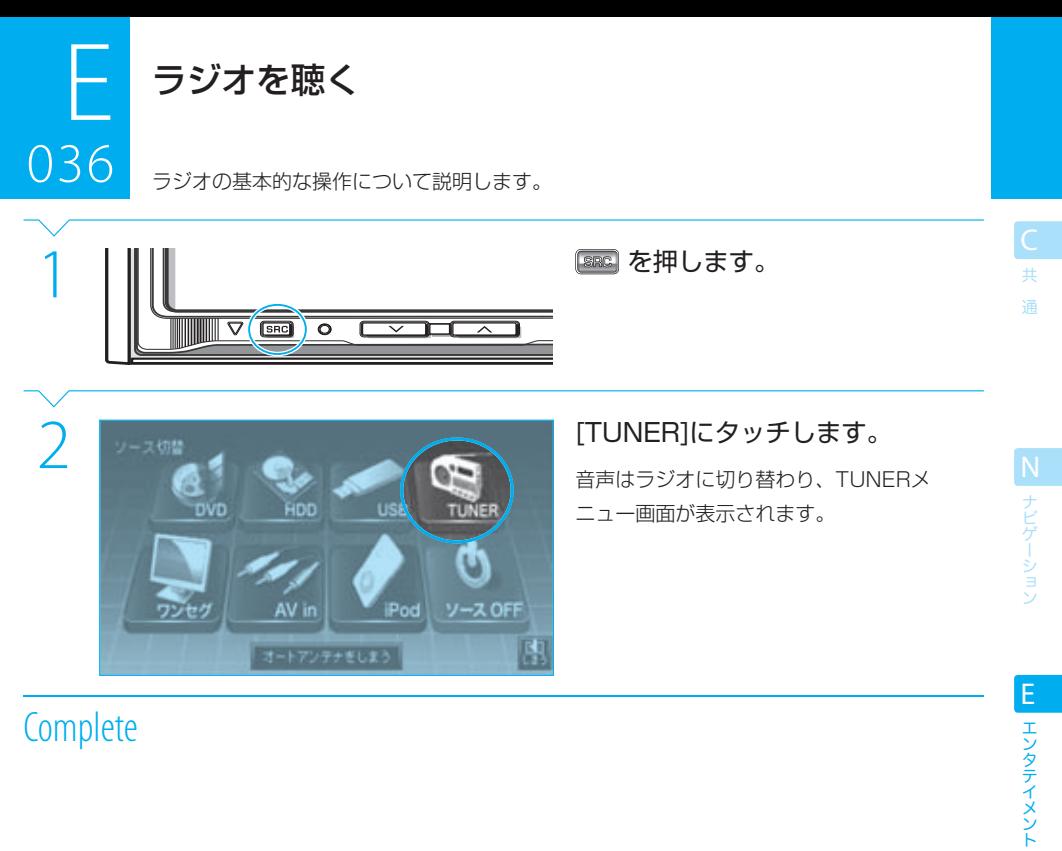

## **Complete**

S<br>セットアップ

付 録

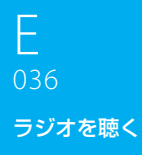

ー<br>共 通

N<br>N<br>ナビゲーション

エンタテイメント E エンタテイメント

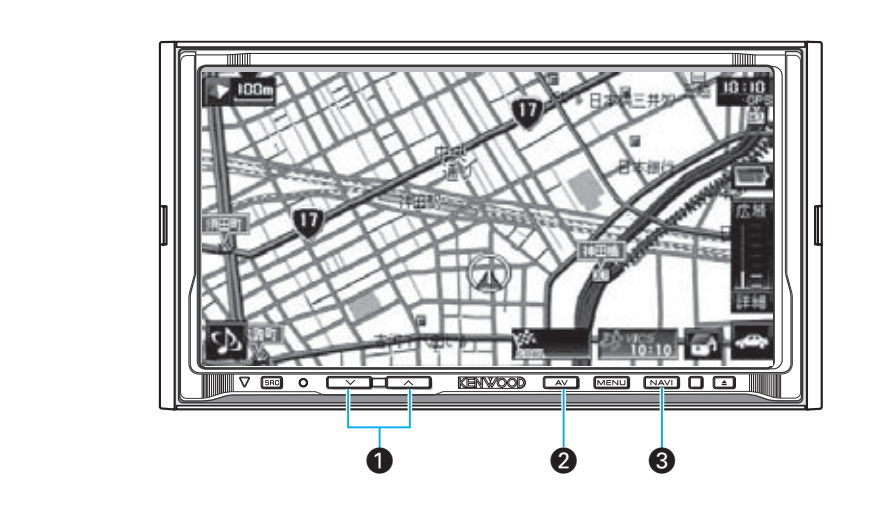

- $\bigcirc$   $\longrightarrow$   $\bigcirc$   $\qquad$   $\uparrow$   $\uparrow$   $\uparrow$   $\uparrow$   $\uparrow$   $\downarrow$   $\uparrow$   $\downarrow$   $\uparrow$   $\downarrow$   $\downarrow$   $\uparrow$   $\downarrow$   $\uparrow$   $\downarrow$   $\uparrow$   $\downarrow$   $\uparrow$   $\downarrow$   $\uparrow$   $\downarrow$   $\uparrow$   $\downarrow$   $\uparrow$   $\downarrow$   $\uparrow$   $\downarrow$   $\uparrow$   $\downarrow$   $\uparrow$   $\downarrow$   $\uparrow$   $\downarrow$  ラジオの音量を調整します。
- $\bigcirc$   $\boxed{\text{av}}$   $(L-\frac{1}{2}$ TUNERメニューを表示します。 **E037**
- $\bigcirc$  MAVI $(tE^+ + -)$ 映像をナビの画面に切り替えます。音声はラジオ のまま変わりません。

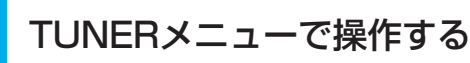

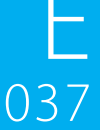

TUNERメニュー画面では、ラジオの受信状態の情報が表示されます。また、ラジオの各種の 操作が行えます。

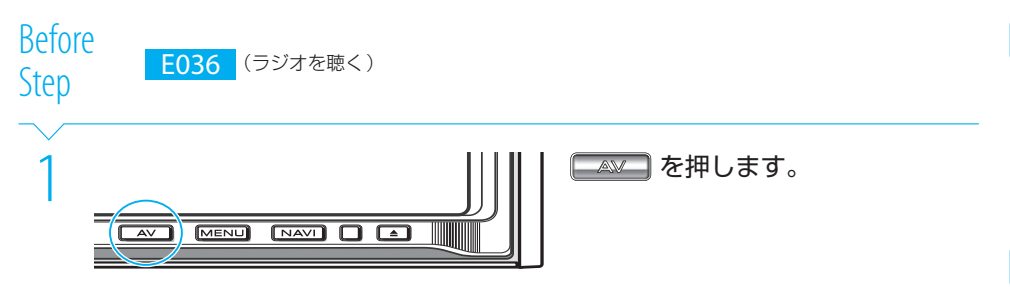

## **Complete**

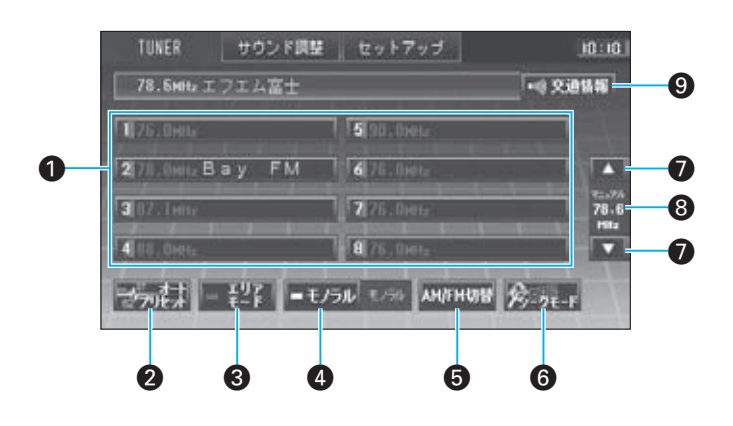

#### ■ プリセットステーションリスト

現在記憶されている放送局のリストが表示されま す。

放送局のボタンにタッチすると、その放送局に変 わります。

## 2 ™7リヒット

電波の受信状態の良い放送局を探して、8つのプ リセットボタンに次々に設定します(オートプリ セット)。

8つのプリセットボタンすべてにチャンネルがプ リセットされたとき、またはラジオ放送の周波数 帯を一巡したときにオートプリセットは終了しま す。

- 끝목  $\bullet$ 

> エリアモードをオン/オフします。 エリアモードがオンのときには、現在地の市区町 村ごとに登録されているデータに基づいて、プリ セットボタンに放送局を表示します。

#### ーモノラル  $\bullet$

FM放送をモノラルで受信します。

## ® AM/FMUN

バンド(FM/AM)を切り替えます。 プリセットステーションリストも切り替わります。

## $6\frac{1}{2}$   $2E-F$

■ または ■ にタッチしたときの選局方法 (シークモード)を切り替えます。 シークモードについては次ページをご覧くださ い。

共

E

#### TUNERメニューで操作する ر<br>مارچ

ー<br>共

通

N

037

 $\bullet$   $\bullet$   $\bullet$  (シークダウン)、 $\bullet$  (シークアップ) 放送局を選局します。

#### • 選局情報

現在のシークモードと、受信中の周波数が表示さ れます。

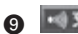

#### 9 · 交通情報

交通情報を受信します。 もう一度タッチすると、FM/AM放送の受信に戻 ります。

 $\equiv$  caution  $\equiv$ 

れます。

ださい。

● 本機では次の3種類のシークモードを切り替えることができます。

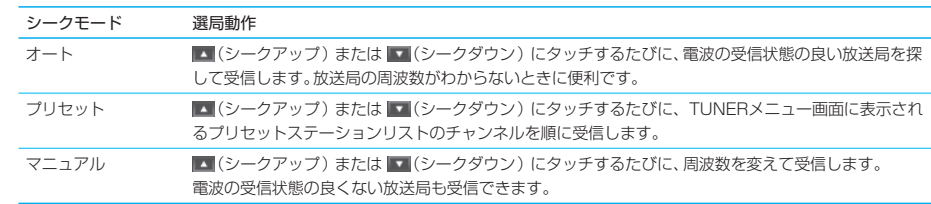

● オートプリセット、エリアモード、マニュアルプリセットのうち、最後の操作による設定がプリセットチャンネルリストに表示さ

● エリアモードがオンのときには、オートプリセットは行えません。エリアモードをオフにしてからオートプリセットを行ってく

- オートプリセットは、受信中の放送局から開始されます。
- FM放送とAM放送を別々にプリセットできます。オートプリセットするときは、先に[AM/FM切替]でバンドを選択してくださ い。
- オートプリセットでは受信できなかった放送局をプリセットボタンに設定するときは、マニュアルモードで放送局を選んでプリ セットしてください。 **E038**
- エリアモードでプリセットボタンに放送局が表示されていても、電波状態によっては受信できない場合があります。
- 1620kHz以外の周波数の交通情報を受信するときは、周波数を変更してください。 <sup>『SO23</sup>

● オートプリセットで希望のチャンネルがプリセットされなかったときは、マニュアルでプリセットできます。 **B38** E038 tip
## 放送局をマニュアルでプリセットする

オートプリセット(BF F037)で登録されなかった放送局を手動で登録します。

1 プリセットする放送局を受信しま す。

詳しくは「 **E036** ラジオを聴く」をご覧くだ さい。

2 を押します。

3 TUNER サウンド疎 セットアップ - 叩頭 記憶させるプリセットボタンに約2<br>- 70.6mbエフエム常士 - 『『ヌ#15』 - 秒以上タッチします。<br>- 『『 『 』 『 』 『 』 『 』 』 『 』 』 『 』 』 『 』 』 『 』 『 』 『 』 』 『 』 『 』 』 『 』 『 』 『 』 』 『 秒以上タッチします。

> タッチしたプリセットボタンに受信していた 放送局が登録されます。

**Complete** 

## $\equiv$  note

● 現在地によっては、放送局名が異なっていたり、表示されない場合があります。

● エリアモードがオンのときにはマニュアルプリセットできません。

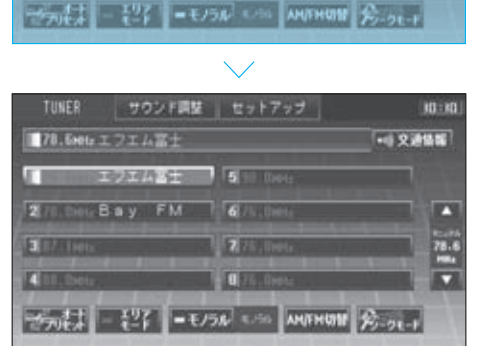

038

## iPodを接続する

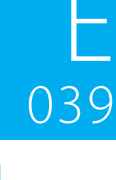

iPodをプレイするときは、別売品のiPod接続ケーブル(KNA-i990)を使ってiPodを本機 に接続します。

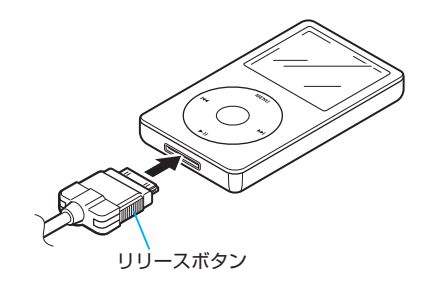

正しく接続すると、「ピッピッ」と音が鳴ります。 音が鳴らない場合は、もう一度接続しなおしてください。

iPodを取り外すときは、iPodの画面に接続解除可能であることを示すメッセージが表示されているときに行って ください。

## $=$  caution

- iPodを取り外すときには、iPod Dockコネクタの両側のリリースボタンをしっかりと押しながら抜いてください。無理に引き抜 くと破損の原因になります。
- iPodをiPod接続ケーブル(KNA-i990)に接続する前に、iPodのEQ機能はオフにしてください。iPodのEQ機能をオンにしたま まiPod接続ケーブル(KNA-i990)に接続すると、音が歪むことがあります。
- iPodを接続ケーブル (KNA-i990) に接続する前に、iPodに取り付けているヘッドフォンなどのすべての機器を取り外してくだ さい。機器を取り付けたままiPod接続ケーブル(KNA-i990)に接続すると、iPodのコントロールができなくなる場合がありま す。
- iPodを車内に放置しないようにしてください。直射日光や高温などの影響により、iPodが故障する場合があります。
- リピートをオフにすることはできません。

### $\equiv$  note  $\equiv$

- 本機の取り付け時に、iPod接続ケーブル (KNA-i990)は本機に接続しておいてください。
- iPodを本機に接続している間、iPodの画面には「KENWOOD」または「レ」と表示され、iPod側では操作できません。本機の画 面で操作してください。
- iPodの画面に表示される接続解除可能のメッセージは、iPodの表示言語の設定によって異なります。
- 操作音がオフに設定されているとき(CSp | S023 )には、iPodを接続しても「ピッピッ」と音は鳴りません。

ー<br>共 通

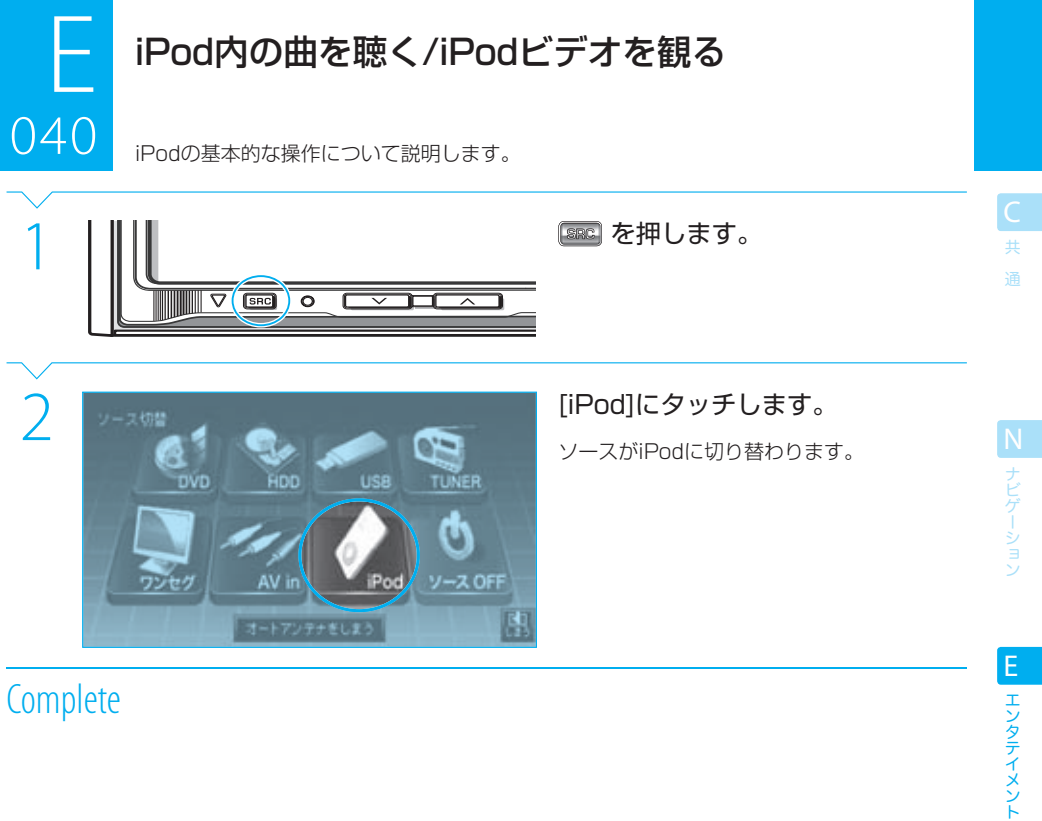

## **Complete**

● ソースをiPodに切り替えたとき、iPod Videoが接続されていて、直前の再生が「ビデオ | カテゴリだった場合は、画面はiPod Videoの映像に切り替わります。 これ以外の場合は、iPodメニューの画面が表示されます。

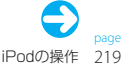

**IS** セットアップ

付 録

## $E_{040}$ iPod内の曲を聴く/iPodビデオを観る 040

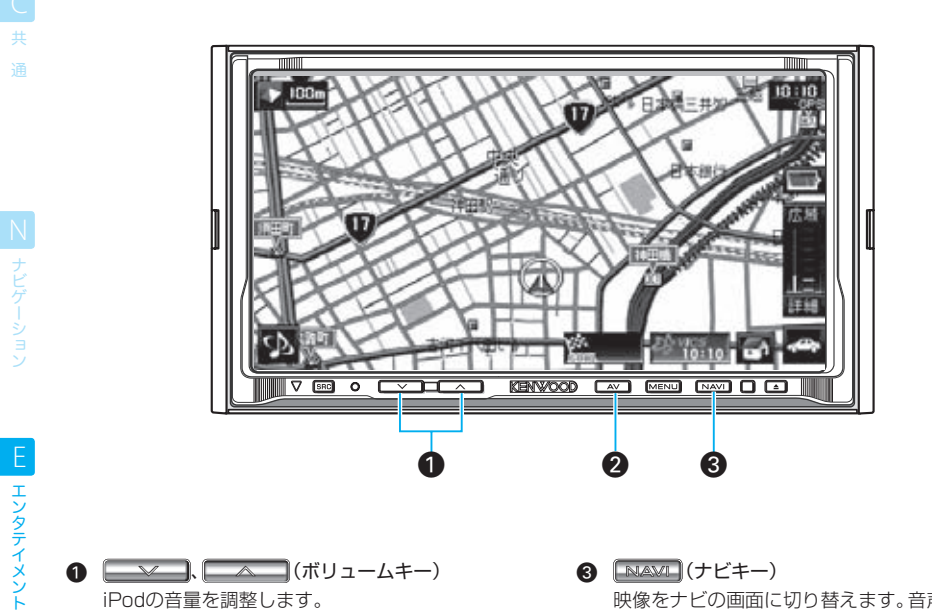

- $\bigcirc$   $\Box$   $\vee$   $\Box$   $\Box$   $\wedge$   $\Box$  $\Box$  $\wedge$   $\Box$  $\neg$  $\bot$  $\vdash$  $\vdash$ iPodの音量を調整します。
- $\bigcirc$   $\boxed{\text{av}}$   $(L-\frac{1}{2}$ iPodメニューを表示します。 **E041**
- $\bigcirc$   $\boxed{\text{NAM}}$   $(\mathcal{+}E+\mathcal{-})$ 映像をナビの画面に切り替えます。音声はiPodの まま変わりません。

S セットアップ

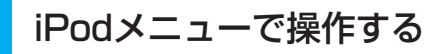

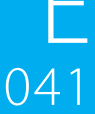

iPodメニュー画面では、iPodの再生状態の情報が表示されます。また、iPodの各種の操作 が行えます。

<u>na 1999.</u><br>Rofere Before

Step E040 (IPod内の曲を聴く/iPodビデオを観る)

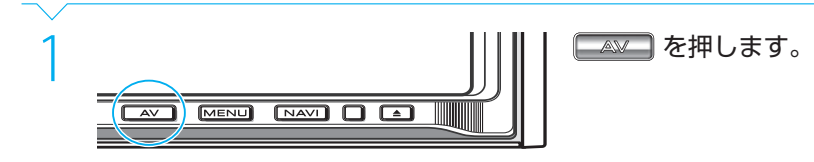

## **Complete**

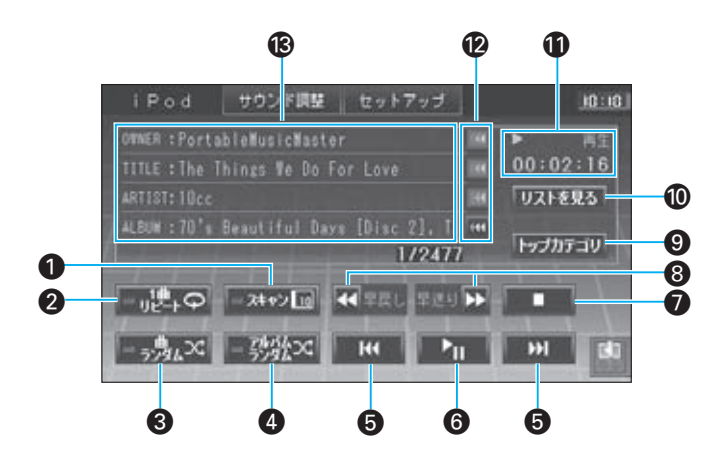

### $-x+y>$ <sub>10</sub>  $\bullet$

iPod内の曲の先頭部分を約10秒間ずつプレイし ます(曲スキャンプレイ)。 **もう一度 エモロ にタッチすると、スキャンが解** 除されてその曲からプレイされます。 曲スキャンプレイ中は、インジケーターが点灯し ます。

### ⇔،ِ≞ا⊪−ا  $\mathbf{a}$

現在の曲を繰り返しプレイします(1曲リピート プレイ)。

タッチするたびに、1曲リピートのオン/オフが切 り替わります。

1曲リピートがオンのときには、インジケーター が点灯します。

### ⇒鬼×  $\bullet$

現在のカテゴリー内の曲をランダムな順でプレイ します(曲ランダムプレイ)。 タッチするたびに、曲ランダムプレイのオン/オ フが切り替わります。 曲ランダムプレイがオンのときには、インジケー

ターが点灯します。

### $-\frac{79.92}{27.92}$  $\bullet$

iPod内のアルバムをランダムな順でプレイしま す(アルバムランダムプレイ)。 アルバムランダムプレイでは、アルバム内の曲は 収録されているとおりの曲順でプレイされます。

タッチするたびに、アルバムランダムプレイのオ ン/オフが切り替わります。 アルバムランダムプレイがオンのときには、イン

ジケーターが点灯します。

### iPodメニューで操作する 041

ー<br>共 通

N ナビゲーション

エンタテイメント EL エンタテイメント

こくご セットアッ

録

 $041$ 

F

- | H (曲ダウン)、 H (曲アップ) 現在の曲の先頭/前の曲、または次の曲をプレイ します。
- 6 Ⅰ (プレイ/ポーズ) プレイ/一時停止します。
- $\bullet$   $\Box$  (ストップ) iPodのプレイをストップします。
- 8 (4 (早戻し)、▶▶ (早送り) 曲を早戻し/早送りします。
- 9 トップカテゴリ

iPodのトップカテゴリを表示します。 iPodで操作するのと同様に、カテゴリで曲を絞り 込んでプレイできます。 BF E042

10 リストを見る

現在のカテゴリの曲をリストで表示し、選曲/プ レイします。 **E043**

- **⋒** プレイ状態 プレイ状態およびプレイ時間が表示されます。
- **@** (44 (スクロール) 各項目をスクロールします。 曲名やアルバム名などが長くて表示できないとき にタッチできます。
- **68 曲情報**

オーナー、曲名、アーティスト名、アルバム名が表 示されます。

## $\equiv$  note  $\equiv$

- アルバムランダムプレイでは、iPod内のアルバムがランダムな順でプレイされ、アルバム内の曲のプレイ順はランダムではあり ません。
- ビデオをプレイ中は、曲ランダムプレイ機能およびアルバムランダムプレイ機能は使用できません。

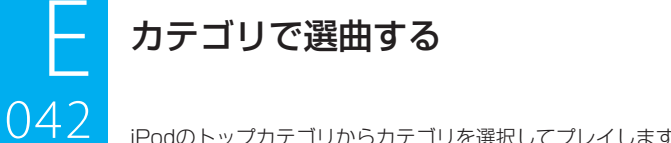

iPodのトップカテゴリからカテゴリを選択してプレイします。

2 トップカテゴリを選択します(iPod

 $(1)$   $Jb\bar{T}$   $(1)$ 

3 WWW.iPodでの操作と同様にカテ<br>- コリを選択します。<br>- ロラレイリスト - 国的のカテゴリが表示されていないときは、<br>- ロラナチャスト - 国的のカテゴリが表示されていないときは、

鳳

鳳

す。

Videoのみ)。

ゴリを選択します。

目的のカテゴリが表示されていないときは、 表示されるまで √ または ▶ にタッチしま

リストの下のスクロールバーにタッチして

も、リストをスクロールできます。

 $\frac{1}{\sqrt{2}}$ Before

Step E041 (IPodメニューを表示)

 $\frac{1}{2}$   $\frac{1}{2}$   $\frac{1}{2$ 

 $E+30$ 

# 1 [トップカテゴリ]にタッチします。

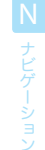

共 通

Next Page

DЯ

е Podcast ロージャンル

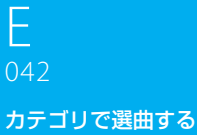

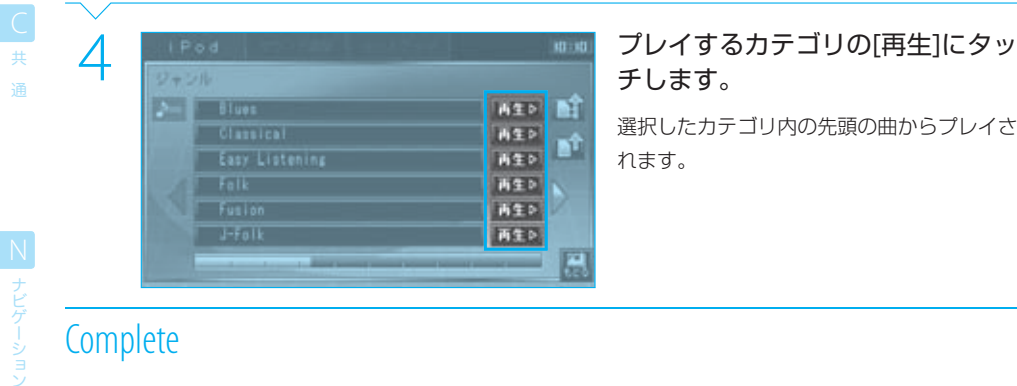

# チします。

選択したカテゴリ内の先頭の曲からプレイさ れます。

# **Complete**

エンタテイメント E エンタテイメント

**SI セットアップ** 

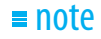

- 手順4で、 にタッチするとトップカテコリにジャンプします。また、 にタッチすると、1階層上のカテコリリストに移動<br>- できます。
- 手順4で、カテゴリのボタンにタッチすると、そのカテゴリ内の曲のリストが表示されます。 BBP | E043 |
- ■ にタッチすると、プレイ中の曲が含まれるページが表示されます。

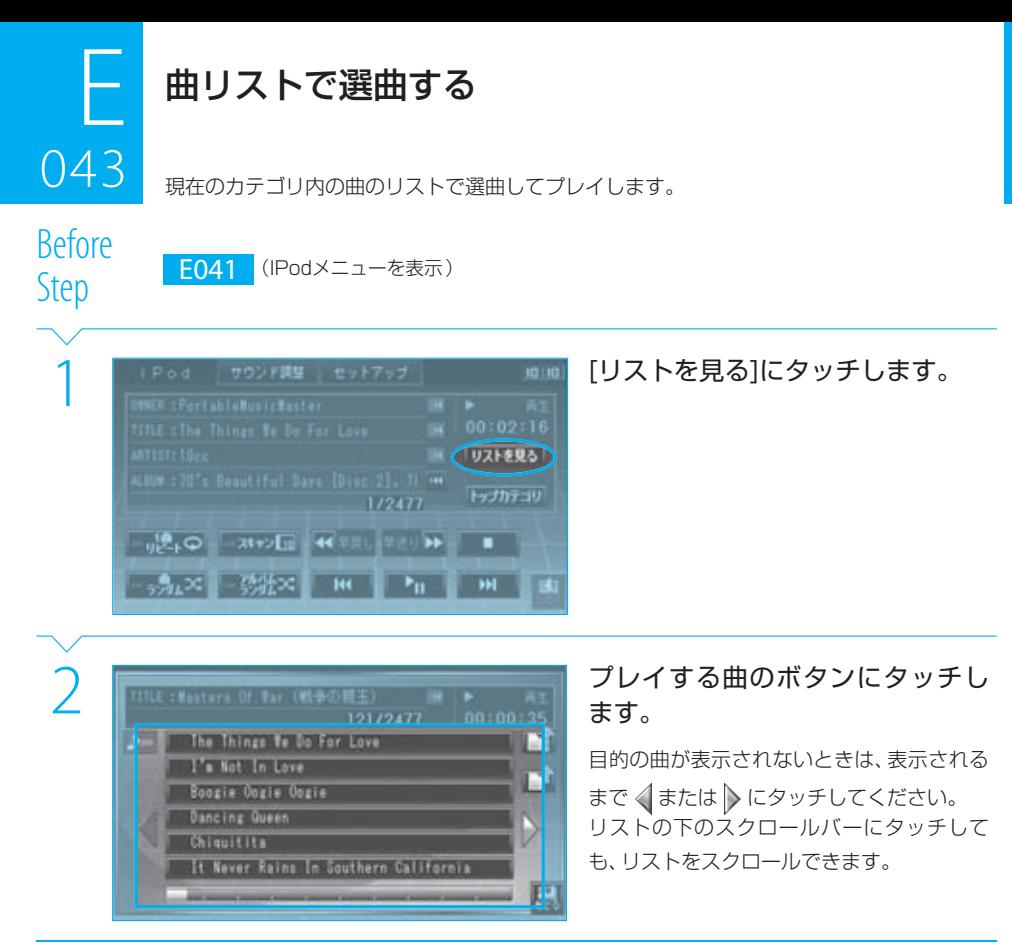

## **Complete**

### $\equiv$ note

- 手順2で、 い にタッチするとトップカテゴリにジャンプします。また、 い にタッチすると、1階層上のカテゴリリストに移動 できます。
- iPodを接続して初めて「リストを見る」にタッチしたときには、トップカテゴリのリストが表示されます。 2回目以降は、最後に表示したリストが表示されます。
- ■ にタッチすると、プレイ中のファイルが含まれるページが表示されます。
- **曲リストのカテゴリを変えることもできます。 F042**

共 通

N<br>ナビゲーション

E

エンタテイメント

S<br>セットアッ

## iPodビデオを操作する

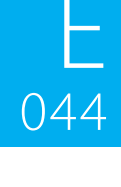

iPodビデオのプレイ中に画面の中央部にタッチすると、iPodビデオ操作ボタンが表示され ます。

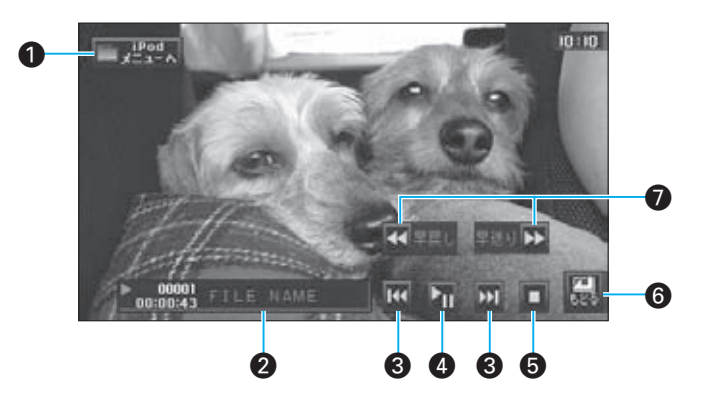

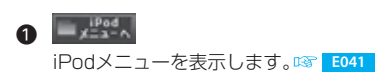

2 プレイ情報 プレイ情報が次のように表示されます。  $(1)$   $(2)$ 

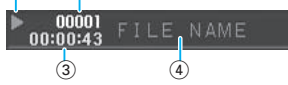

- 1 プレイ状態
	- $\blacksquare$ : プレイ中
		- :ポーズ中
		- ■■: レジュームストップ中(ストップした 位置からプレイされます)
- ■:ストップ中 ■■:早送り ● : 早戻し (2) トラック番号
- (3) プレイ時間
- (4) ファイル名
- 8 M(ファイルダウン)、 M(ファイルアップ) ファイルを選択します。
- **❹ 1**(プレイ/ポーズ) プレイ/一時停止します。
- $\bigcirc$   $\square$ (ストップ) ファイルのプレイをストップします。 れで再びプレイできます。
- **e**  $\overline{\mathbf{e}}$ iPod操作ボタンを消します。
- << (早戻し)、▶ (早送り) ファイルのプレイを早戻し/早送りします。

ー<br>共 通

## USBデバイスを接続する

オーディオファイルを保存したUSBデバイスを本機に接続すると、オーディオファイルを プレイしたり、ハードディスクに転送したりできます。

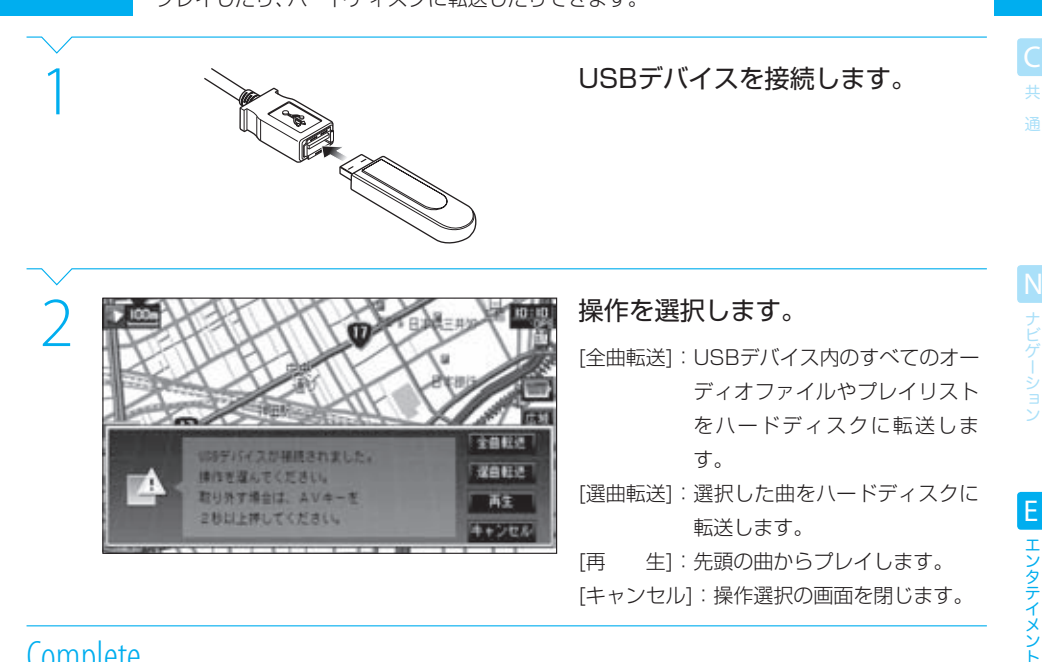

## **Complete**

 $045$ 

USBデバイスを取り外すときは

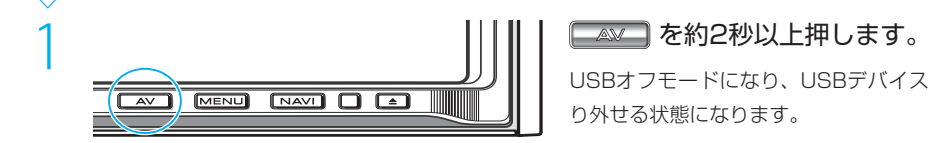

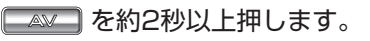

USBオフモードになり、USBデバイスを取 り外せる状態になります。

## **Complete**

## $\equiv$  caution

● USBデバイスを取り外す場合は、必ず ■※■ を約2秒以上押して、USBオフモードにしてください。これを行わないと、USB デバイス内のオーディオデータが破壊される場合があります。

## $\equiv$  note  $\equiv$

- 使用できるUSBデバイスについては、「 A010 メディアについて」をご覧ください。
- ●「USBが接続されていません」と表示されているときに接続すると、再生が自動的に始まります。
- 手順2で、「全曲転送]にタッチすると、オーディオファイルの転送がすぐに始まります。 転送時の注意などについては「 **E050** オーディオファイルをハードディスクに転送する」をご覧ください。
- 手順2で、「選曲転送」にタッチした場合は、「 E050 オーディオファイルをハードディスクに転送する」の手順3から操作して ください。
- オーディオファイルをハードディスクに転送しても、USBデバイス内のファイルは削除されません。

鐚

# USBデバイス内の曲を聴く

USBデバイスの基本的操作について説明します。

iPod

 $y - z$  OFF

凮

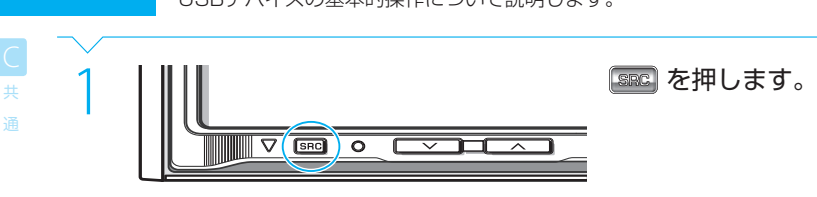

AV in

オートアンテナをしまう

2 2 2 350g March 1976<br>
2 2 25B March 1976<br>
2 2 25B March 1976<br>
2 2 25B March 1976<br>
2 2 25B March 1976<br>
2 21 - 画面が表示されます。 音声がUSBデバイスに切り替わり、USBメ ニュー画面が表示されます。

# **Complete**

046

N ナビゲーション

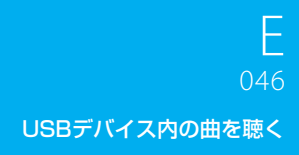

ー<br>共 通

N<br>ナビゲーション

EL エンタテイメント

S セットアップ

録

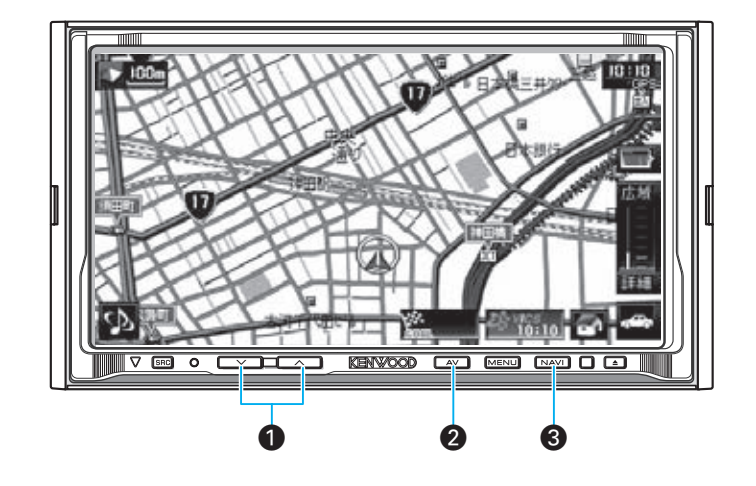

- $\bigcirc$   $\begin{array}{c} \hline \sim \end{array}$  ,  $\begin{array}{c} \hline \sim \end{array}$  (ボリュームキー) 音量を調整します。
- $\bigcirc$   $\Box$   $(\bot \overrightarrow{J} + -)$ USBメニューを表示します。 **E047**
- **8** [NAVL] (ナビキー) 映像をナビの画面に切り替えます。音声はUSBデ バイスのまま変わりません。

### $\equiv$ note $\equiv$

- 本機でプレイできるオーディオファイルは、MP3ファイル (\*.mp3)、WMAファイル (\*.wma) およびAAC (\*.m4a)です。こ れら以外の形式のファイルはスキップされます。詳しくは「 **A009** オーディオ/ビジュアルファイルについて」をご覧ください。
- 本機でプレイするオーディオファイルには、正しい拡張子 (\*.mp3、\*.wmaまたは\*.m4a) がつけられている必要があります。
- USBデバイスを接続したときには、ルートのディレクトリの先頭のファイルからプレイされます。ルートディレクトリにファイ ルがない場合は、先頭のフォルダの先頭のファイルからプレイされます。
- USBデバイス内のオーディオファイルを本機に内蔵のハードディスクに転送することもできます。 **ISB E050**

## USBメニューで操作する

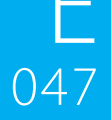

USBメニュー画面では、オーディオファイルのプレイ状態の情報が表示されます。 また、オーディオファイルの各種の操作が行えます。

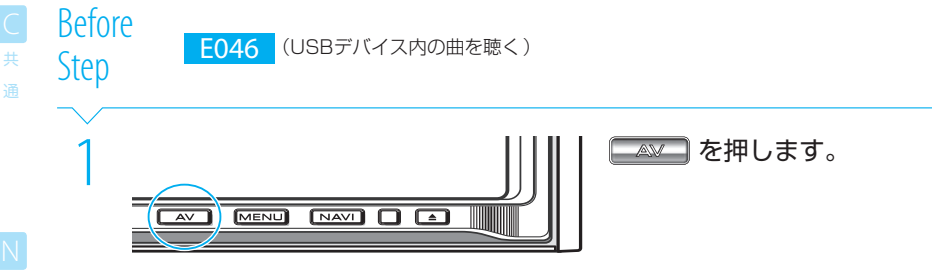

## **Complete**

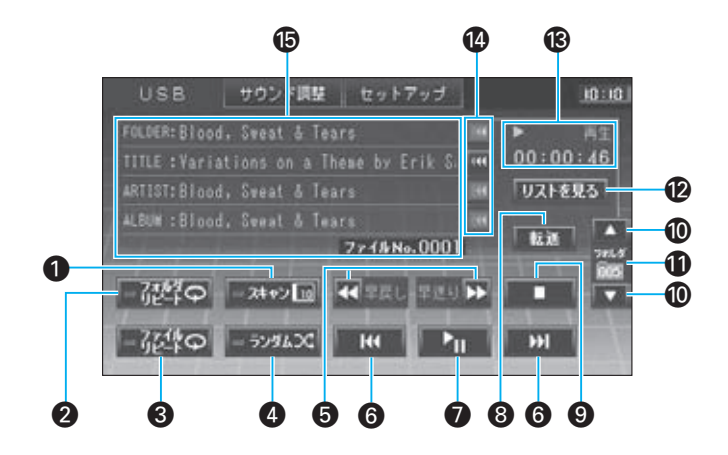

N<br>ナビゲーション

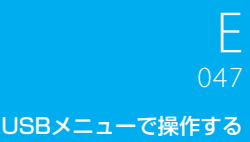

ー<br>共 通

### $\bigcap$  =  $75472$   $\overline{10}$

USBデバイス内の各曲の先頭部分を約10秒間ず つプレイします(ファイルスキャンプレイ)。 もう一度 おね にタッチすると、スキャンが解除 されてその曲からプレイされます。 ファイルスキャン中は、インジケーターが点灯し ます。

### 2 – 砂 ♀

現在のフォルダ内の曲を繰り返しプレイします (フォルダリピートプレイ)。 タッチするたびに、フォルダリピートのオン/オ フが切り替わります。 フォルダリピートがオンのときには、インジケー ターが点灯します。

### $3 - 72%$

現在の曲を繰り返しプレイします(ファイルリピー トプレイ)。 タッチするたびに、ファイルリピートのオン/オ フが切り替わります。 ファイルリピートがオンのときには、インジケー ターが点灯します。

### $a = 529LX$

USBデバイス内の曲をランダムな順でプレイし ます(ファイルランダムプレイ)。 タッチするたびに、ランダムプレイのオン/オフ が切り替わります。 ランダムプレイがオンのときには、インジケー ターが点灯します。

### 6 << (早戻し)、 → (早送り)

ファイルを早戻し/早送りします。

- **◎ FHK (ファイルダウン)、HK (ファイルアップ)** ファイルを選択します(ファイルサーチ)。
- $\equiv$  note  $\equiv$ 
	- ■ でプレイを止めたときには、その位置は記憶されており、 にタッチすると、プレイを止めた位置からプレイされます(レ ジューム機能)。
	- ■ に2回タッチすると、レジューム機能が解除されます。この場合、 にタッチすると、ストップした曲の先頭からプレイされ ます。
- $\Omega$   $\Pi$  (プレイ/ポーズ) プレイ/一時停止します。
- 8 | 転進 USBデバイス内の曲をハードディスクに転送し ます。 **E050**
- $\theta$   $\blacksquare$  (ストップ) プレイをストップします。
- º (フォルダダウン)、 (フォルダアップ) フォルダを選択します(フォルダサーチ)。
- ⁄ フォルダ番号 現在選択されているフォルダの番号が表示されま す。
- **12 リストを見る** ディスク内の曲のリストを表示/選択します。 **E048**
- **6** プレイ状態 プレイ状態およびプレイ時間が表示されます。
- **① (ボ**(スクロール) 各項目をスクロールします。 フォルダ名や曲名などが長くて表示できないとき

### fi 曲情報

にタッチできます。

フォルダ名、曲名、アーティスト名、アルバム名、 およびファイル番号が表示されます。

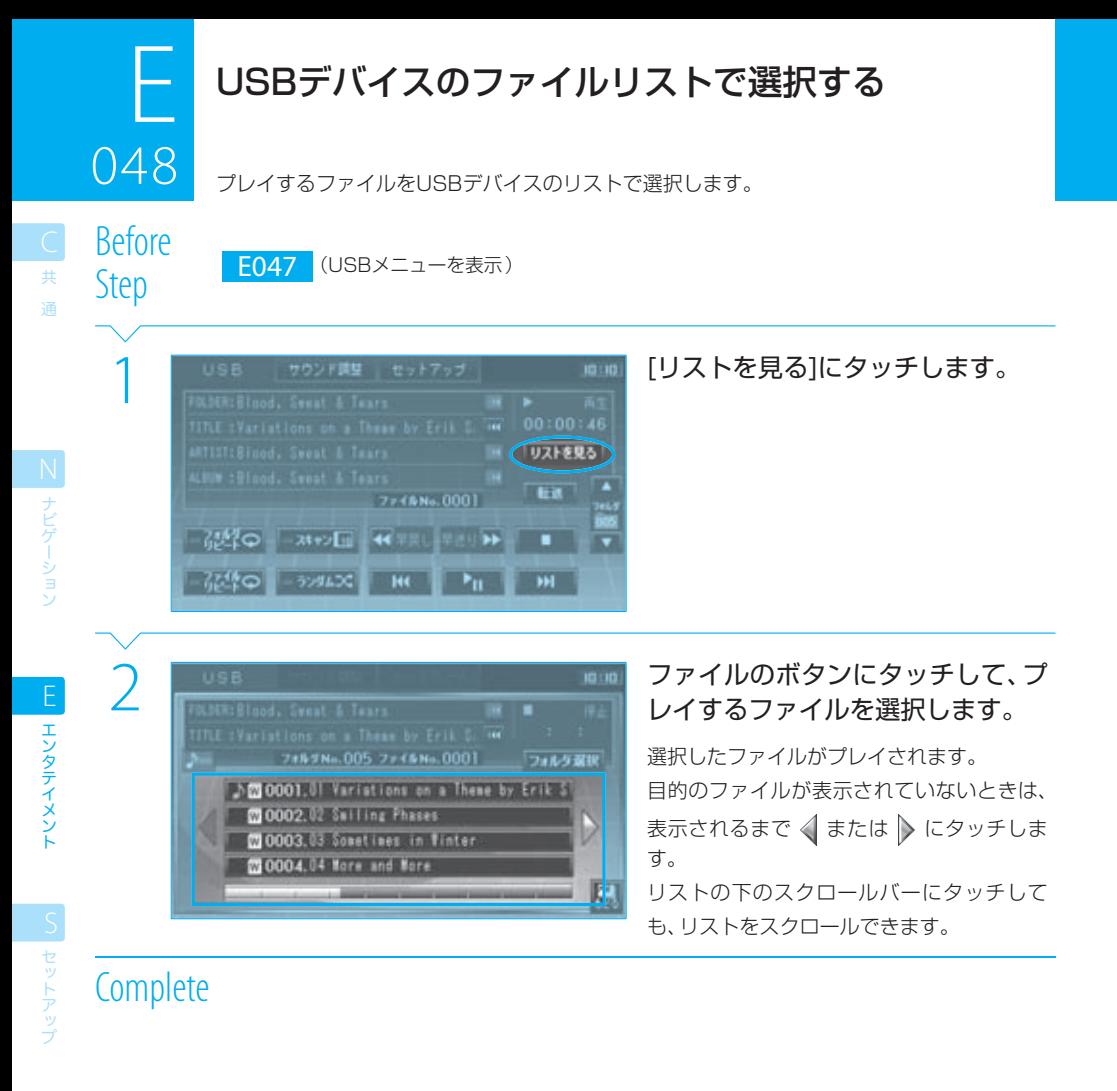

### $\equiv$  note

- **♪**の付いているファイルがプレイ中(または選択されている)のファイルです。
- 各ファイルのボタンには、ファイルの種類がマークで表示されます。
	- **■: MP3ファイル**
	- :WMAファイル
	- :AACファイル
- ■ にタッチすると、プレイ中のファイルが含まれるページが表示されます。

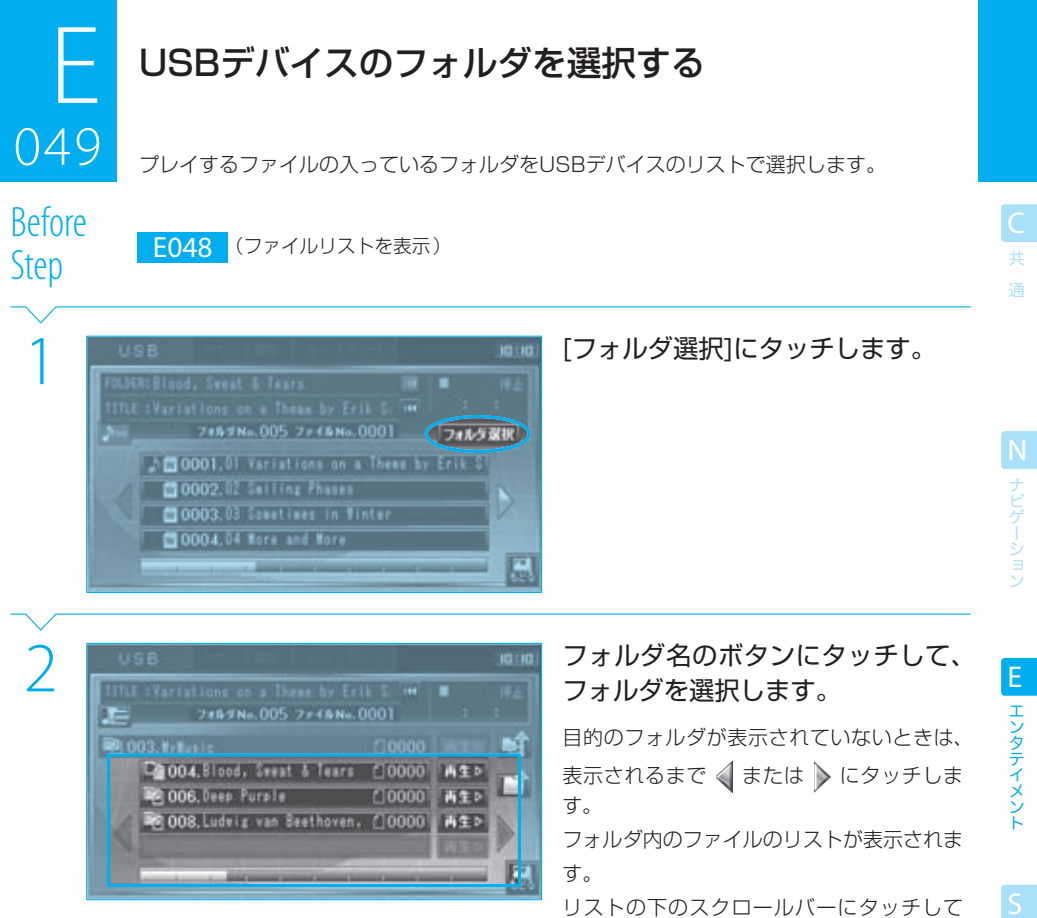

も、リストをスクロールできます。

Next Page

## $\equiv$ note

● 各フォルダのボタンには、フォルダの区別が表示されます。 ■: カレントフォルダ ■:その他のフォルダ

付 録

セットアッ。

### USBデバイスのフォルダを選択する ر<br>مارس

USB

**OLDER: Blood, Sweat & Tears** 

TITLE : Variations on a These by Erik S. <sup>See</sup>

20002.02 Sailing Phases

20003.03 Sometimes in Winter 030004.04 Nore and Nore

ー<br>共 通

**N** ナビゲーション

エンタテイメント E エンタテイメント

| S| セットアップ

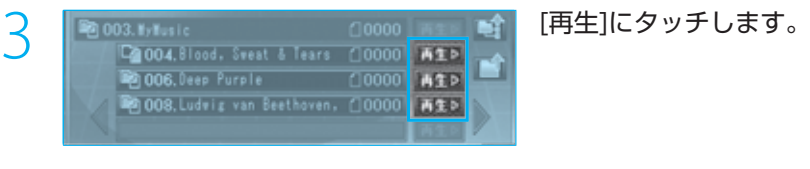

フォルチNo.005 ファイルNo.0001 フォルタ菜民 Sm 0001.01 Variations on a These by Erik S'

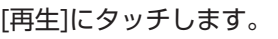

**RO : KO !!** 

π

D

鳳

п

フォルダ内のファイルリスト(BF E048)が 表示され、先頭のファイルからプレイされま す。

## **Complete**

## $note$

- 手順2で、下位のフォルダが含まれないフォルダにはタッチできません。
- ■ にタッチすると、ディスクのルート(最上位)フォルダに移動します。
- ■ にタッチすると、1階層上のフォルダに移動します。
- ■ にタッチすると、プレイ中の曲が含まれるページが表示されます。

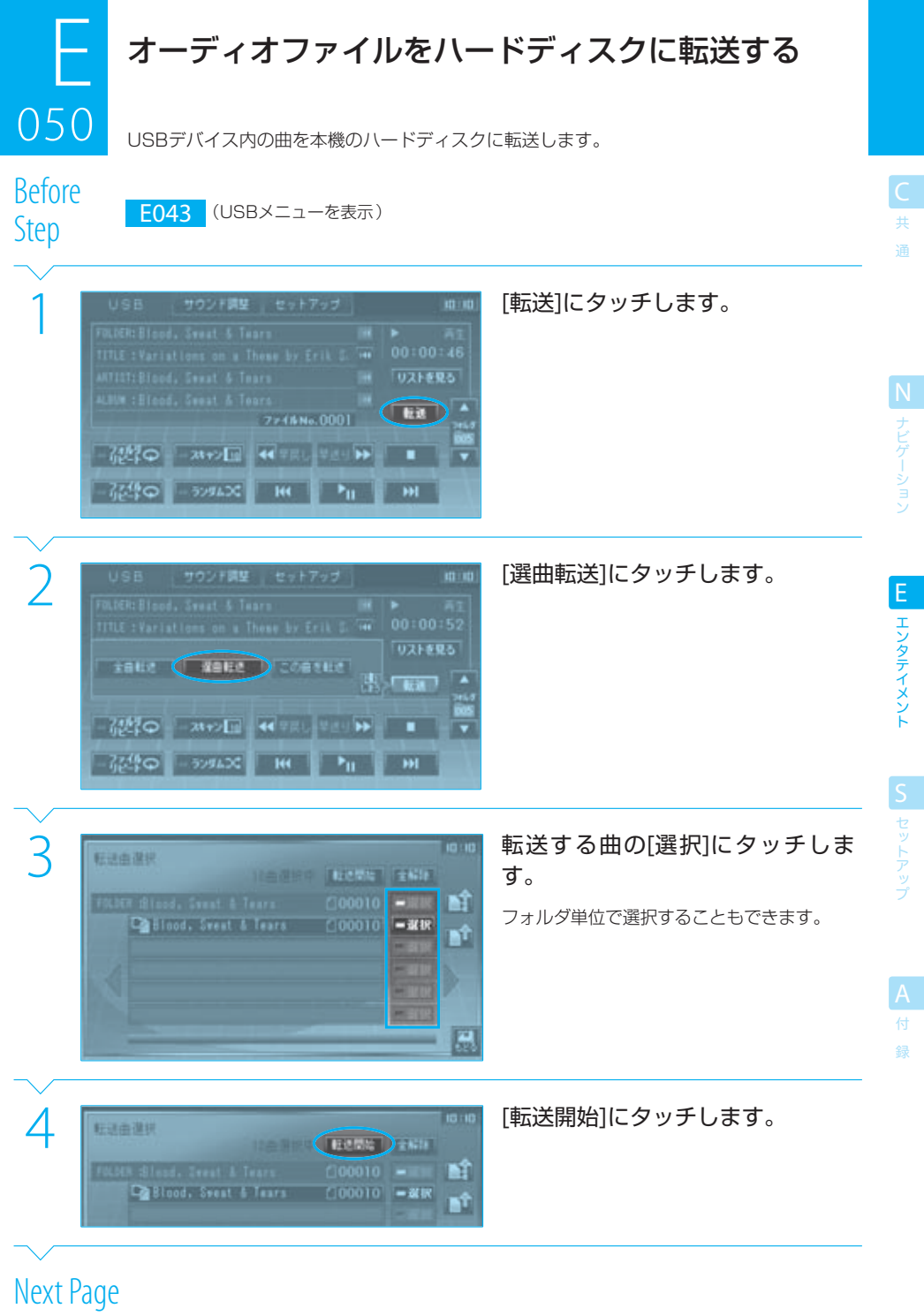

# $050$ オーディオファイルをハードディスクに転送する

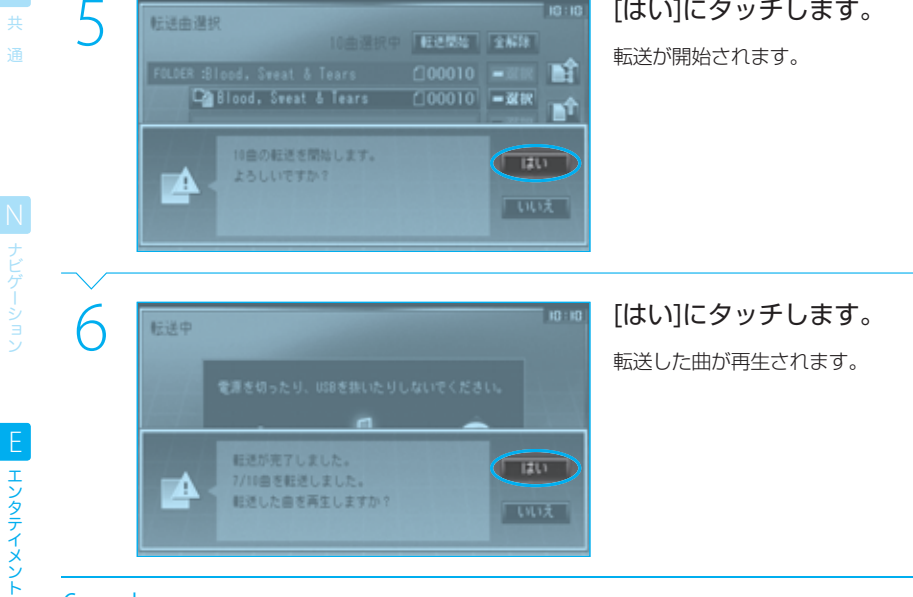

# **Complete**

### $\equiv$  note  $\equiv$

- [全解除]にタッチすると、ファイルやフォルダのすべての選択を解除できます。
- 手順2で、「全曲転送]または「この曲を転送]にタッチすると、すぐに転送が開始されます。
- オーディオファイルの転送前にハードディスクの空き容量がチェックされ、不足している場合には転送前にメッセージが表示さ れます。[はい]にタッチしてメッセージを消した後、転送するオーディオファイルを減らすか、ハードディスク内の不要なオー ディオファイルを削除してください。
- 選択インジケーターが緑色に点灯しているときは、フォルダ内の一部の曲のみが選択されています。
- オーディオファイルの転送中には、下記の画面が表示されます。[中止]にタッチすると、ファイル転送を中止できます。

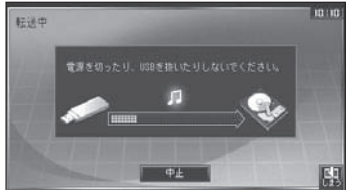

- USBデバイスの接続後、すぐに転送することもできます。 **B3 E045**
- 同じ曲は転送されませんので、USBデバイスにある曲数と実際にハードディスクに転送された曲数が異なる場合があります。 ● 曲の転送時に、次の条件を満たす画像データが、アルバムアートとして曲と一緒にハードディスクに転送されます。 <sup>68</sup> E052
- 転送されたアルバムアートは、曲の再生時にHDDメニュー画面に表示されます。
	- JPEGファイル(\*.jpeg、\*.jpg、\*.jpe) - 縦横共300ピクセル以下
	-
- オーディオファイルと同一フォルダ内に存在する
- ファイル名がフォルダ名と同じ、または"Folder"である
- ハードディスクに転送したファイルを、ハードディスクから他のメディアに転送することはできません。

録

エンタテイメント

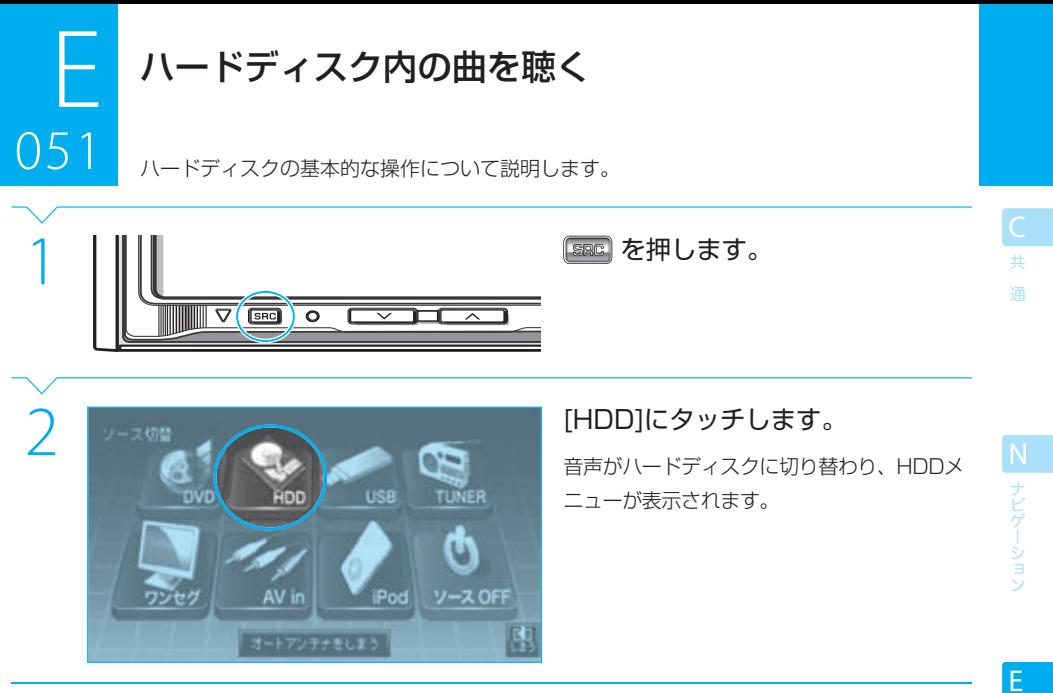

# **Complete**

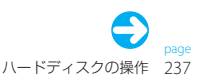

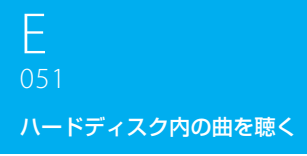

ー<br>共 通

N ナビゲーション

エンタテイメント E エンタテイメント

■ S セットアップ

録

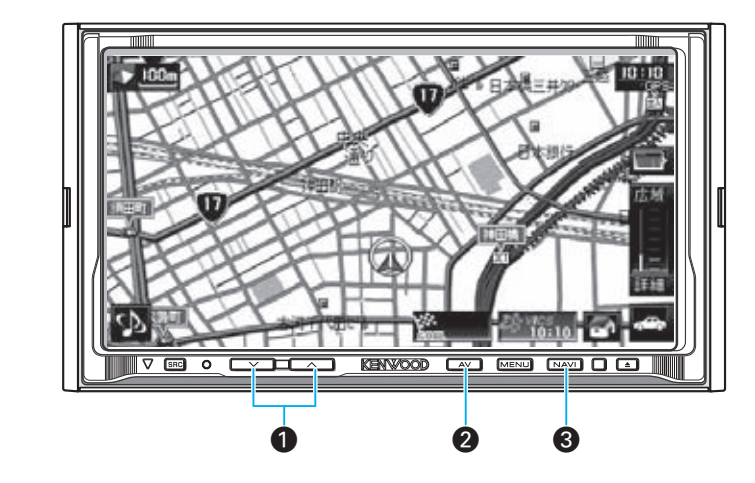

- **❶** <u>
 ▽ 、 

(ボリュームキー)</u> ハードディスクの音量を調整します。
- ™ (エーブイキー) HDDメニューを表示します。 **E052**
- $\bigcirc$   $\bigcap_{n=1}^{\infty}$   $(\biguparrow E + -)$ 映像をナビの画面に切り替えます。音声はハード ディスクのまま変わりません。

### $\equiv$  note  $\equiv$

- 本機でプレイできるオーディオファイルは、MP3ファイル (\*.mp3)、WMAファイル (\*.wma) およびAAC(\*.m4a)です。詳 しくは「 **A009** オーディオ/ビジュアルファイルについて」をご覧ください。
- 本機でプレイするオーディオファイルには、正しい拡張子(\*.mp3、\*.wmaまたは\*.m4a) がつけられている必要があります。

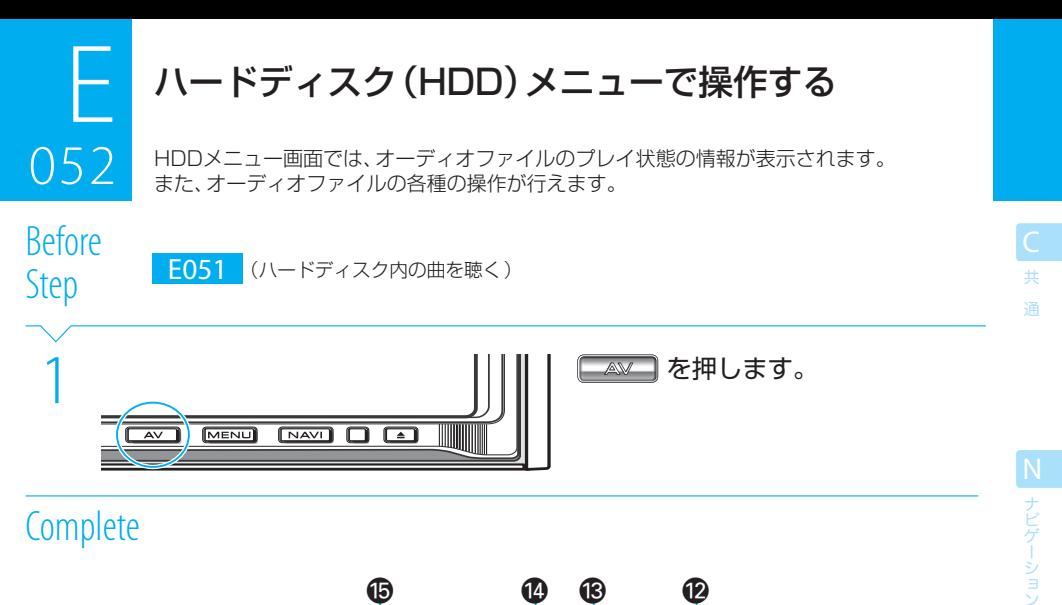

## **Complete**

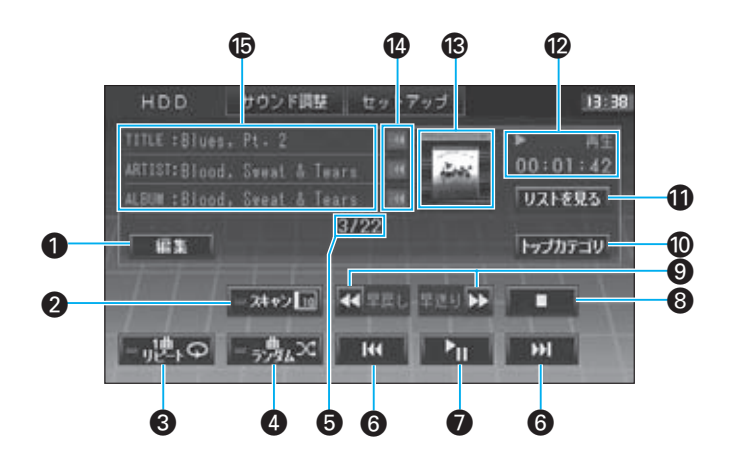

### 編集  $\bullet$

ハードディスクから再生中のオーディオファイル を削除します。 **E056** また、プレイリストへの登録を行います。

### **E055**

### $\Omega$  =  $\lambda$ tr $\Omega$

ハードディスク内の各曲の先頭部分を約10秒間 ずつプレイします(ファイルスキャンプレイ)。 もう一度 エトロ にタッチすると、スキャンが解除 されてその曲からプレイされます。 ファイルスキャン中は、インジケーターが点灯し ます。

### ( الله علي م  $\bullet$

現在の曲を繰り返しプレイします(1曲リピートプ レイ)。 タッチするたびに、1曲リピートのオン/オフが切 り替わります。 1曲リピートがオンのときには、インジケーター が点灯します。

### |– <sub>ラ</sub>鬼∝ ¢

現在のカテゴリー内の曲をランダムな順でプレイ します(ファイルランダムプレイ)。 タッチするたびに、ランダムプレイのオン/オフ が切り替わります。 ランダムプレイがオンのときには、インジケー ターが点灯します。

E

付 録

## F  $0<sub>52</sub>$

ー<br>共 通

N ナビゲーション

### ハードディスク(HDD)メニューで操作する

- 6 曲数 曲数が"トラック番号/現在のカテゴリ内の曲数" で表示されます。 ランダムプレイ中は、プレイされた曲数が分子に 表示されます。
	- 6 | H (曲ダウン)、 H (曲アップ) 現在の曲の先頭/前の曲、または次の曲をプレイ します(ファイルサーチ)。
	- $\bigcirc$   $\blacksquare$   $(\mathcal{I} \cup \mathcal{I} / \mathcal{R} \mathcal{I})$ プレイ/一時停止します。
	- $\theta$   $\theta$   $(7+y7)$ プレイをストップします。
	- 4 (早戻し)、 ▶ (早送り) 曲を早戻し/早送りします。
	- 10 トップカテゴリ

ハードディスクのトップカテゴリを表示します。 カテゴリで曲を探せます。 BFT E053

### **の リストを見る**

最後に表示していた曲のリストの画面を表示しま す。

### ¤ プレイ状態

プレイ状態およびプレイ時間が表示されます。

### **68 アルバムアート**

アルバムの画像などが表示されます。 USBデバイスから曲を転送するときに、一定の条 件を満たす画像データ( **E050** )がアルバムアー トとして曲と一緒に転送されます。

### 14 (スクロール)

各項目をスクロールします。 曲名やアーティスト名などが長くて表示できない ときにタッチします。

### fi 曲情報

曲名、アーティスト名、およびアルバム名が表示 されます。

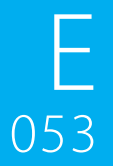

## カテゴリで選曲する

053 ハードディスクの曲をカテゴリで選択します。

Before<br>Step

E048 (HDDメニューを表示)

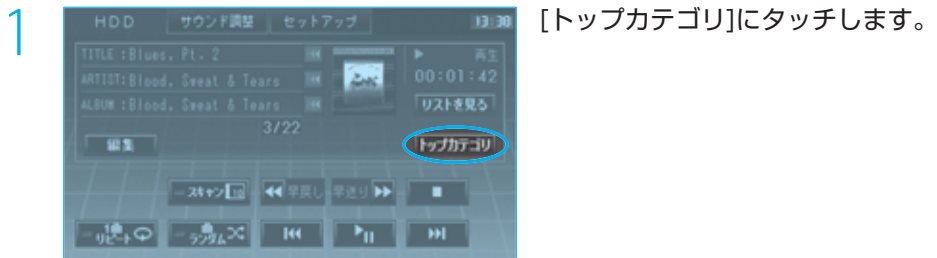

■最近時いた曲

71014

27-1723

つい せいせい せいしゃ せいしゃ せいしゃ アレイしたい曲のカテコリを選択します。<br>- マングルディリット マーク エンジェー エー・コンピュー アレイしたい曲のカテコリを選択します。<br>- マンペルページ は ジャンル

周

共 通

10:10 HDD 再生 ジャンルから採す **Charles** 四 A1P B kock 再生区 nî, B 圓

あいまい様素

10 作曲者 19 克杰年

■最後に転送した曲

サブカテゴリのリストが表示されます。サブ カテゴリの[再生]にタッチすると、そのサブカ テゴリ内の曲がプレイされます。

サブカテゴリのボタンにタッチすると、その下 位のサブカテゴリのリストが表示されます。 サブカテゴリの階層数は、カテゴリによって 異なります。

Next Page

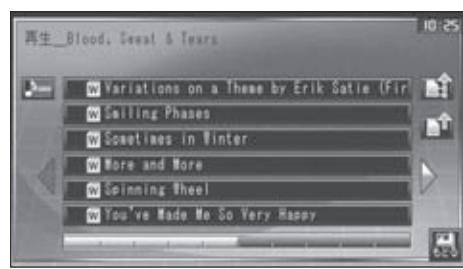

......

サブカテゴリを選んでゆくと、曲のリストが 表示されます。

曲のボタンにタッチすると、曲がプレイされ ます。

目的の曲が表示されていないときは、表示さ れるまで √または ▶ にタッチします。

リストの下のスクロールバーにタッチして も、リストをスクロールできます。

## **Complete**

エンタテイメント E エンタテイメント

■ フレ ナビゲーション

録

## $\equiv$  note  $\equiv$

- **♪**の付いているファイルがプレイ中(または選択されている)のファイルです。
- 各ファイルのボタンには、ファイルの種類がマークで表示されます。
	- **■: MP3ファイル** :WMAファイル
	- :AACファイル
- ■ にタッチすると、ディスクのルート(最上位)フォルダに移動します。
- ■ にタッチすると、1階層上のフォルダに移動します。
- | にタッチすると、プレイ中の曲が含まれるページが表示されます。

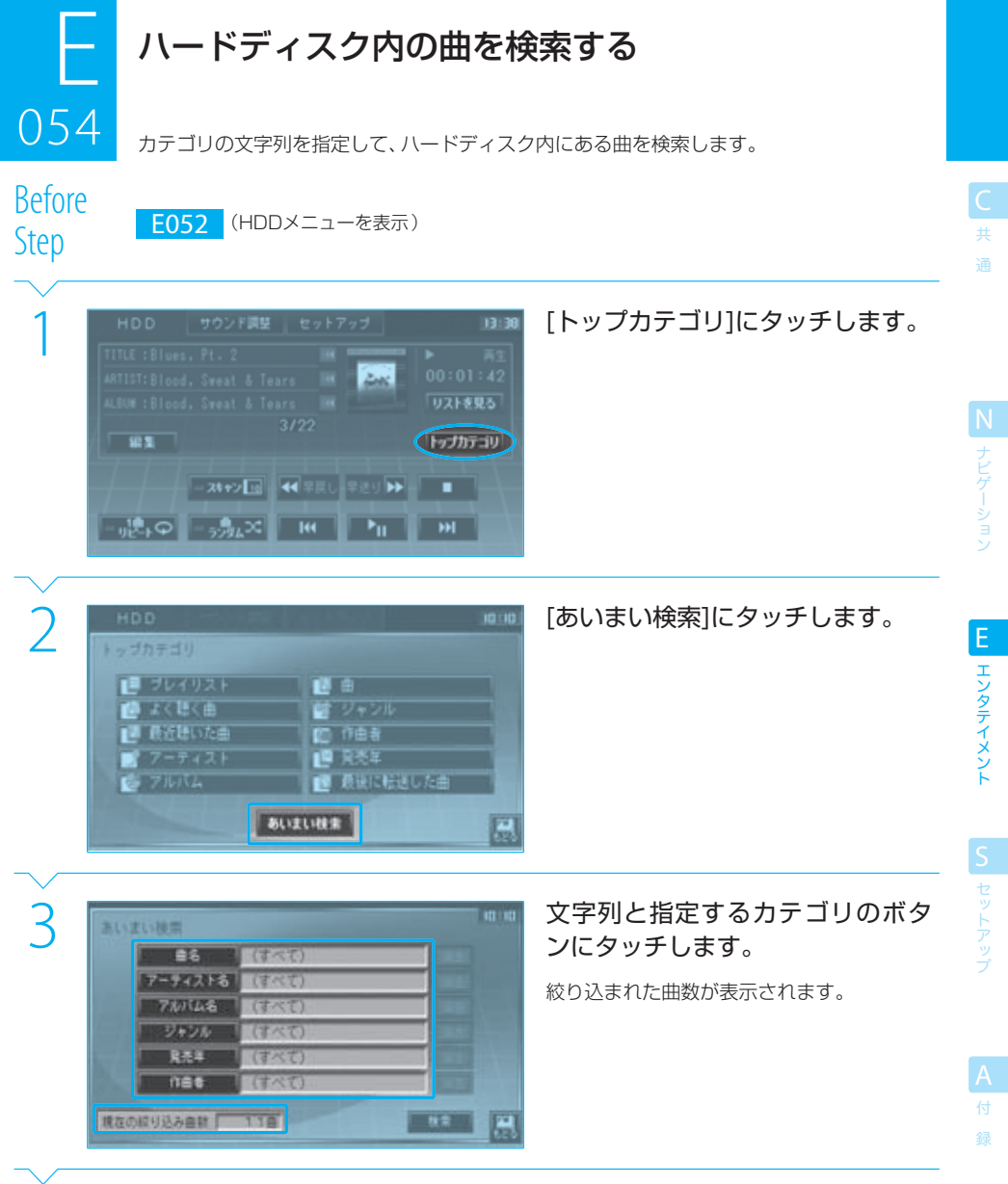

Next Page

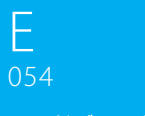

ハードディスク内の曲を検索する

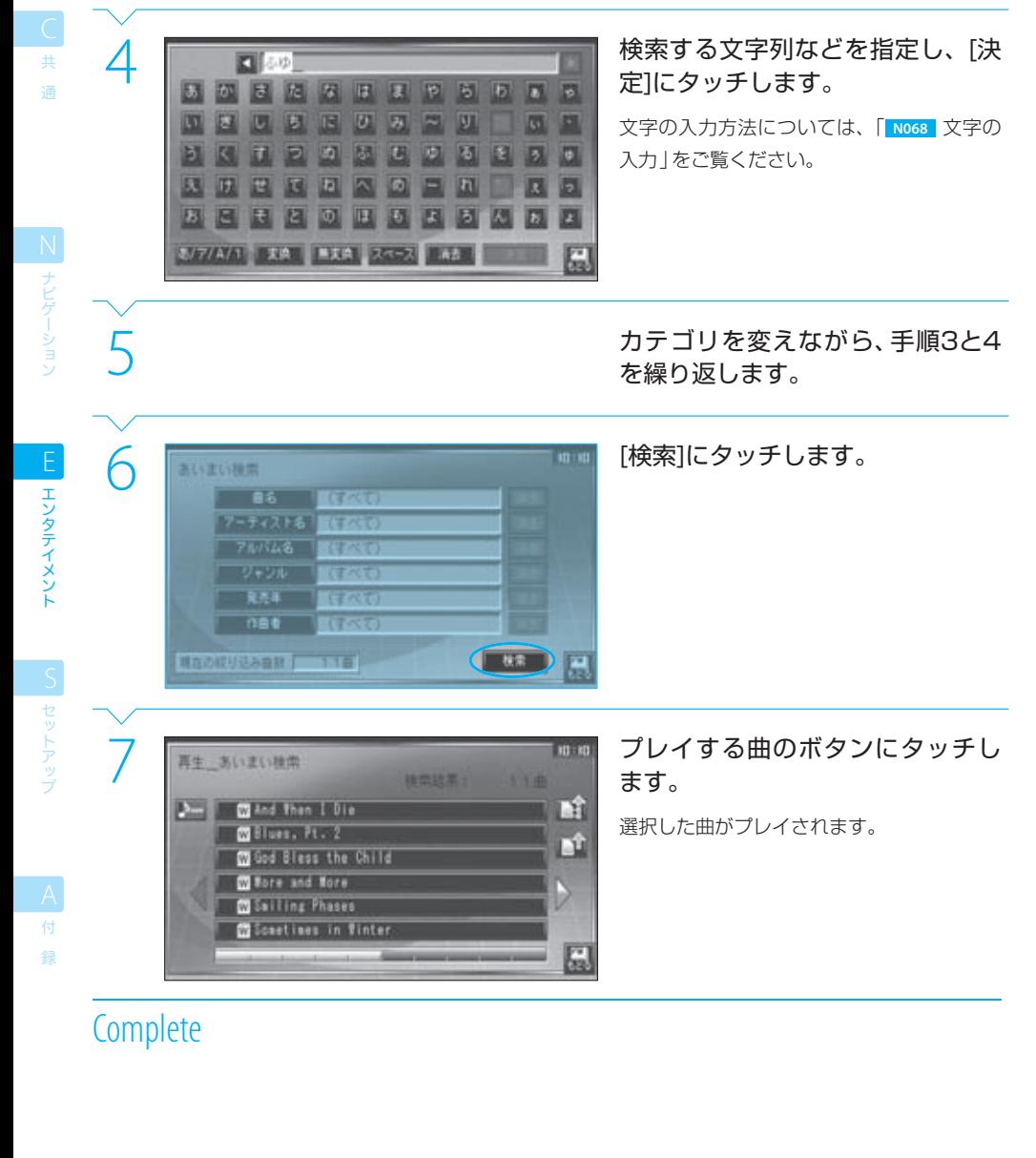

### $\equiv$  note

- あいまい検索条件のうち、「ジャンル」と「発売年」は表示されるリストから選択し、完全に一致する曲が検索されます。 その他の条件では、手順4で入力した文字列が含まれる曲が検索されます。
- 手順3または6の画面で、「消去1にタッチすると、入力した検索文字列を削除できます。

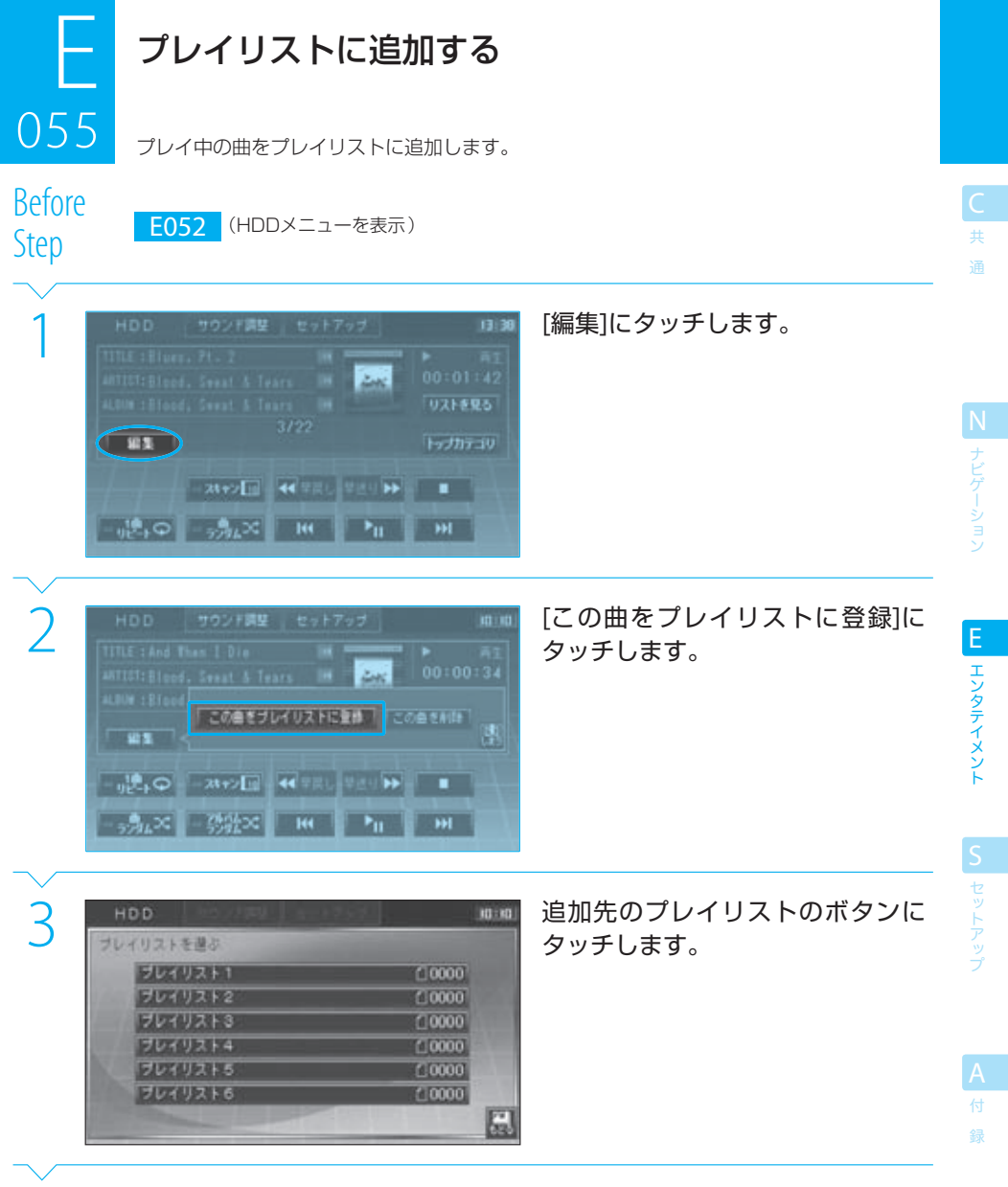

Next Page

# $E$ <sub>055</sub> プレイリストに追加する 05<br>055

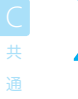

|はい]にタッチします。<br>|まりにタッチします。<br>|キキ中の曲がプレイリスト<br>|HDDメニューに戻ります。 再生中の曲がプレイリストに追加され、 HDDメニューに戻ります。

# **Complete**

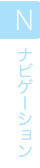

## $\equiv$  note  $\equiv$

● すでに同じ曲がプレイリストにある場合は追加されません。

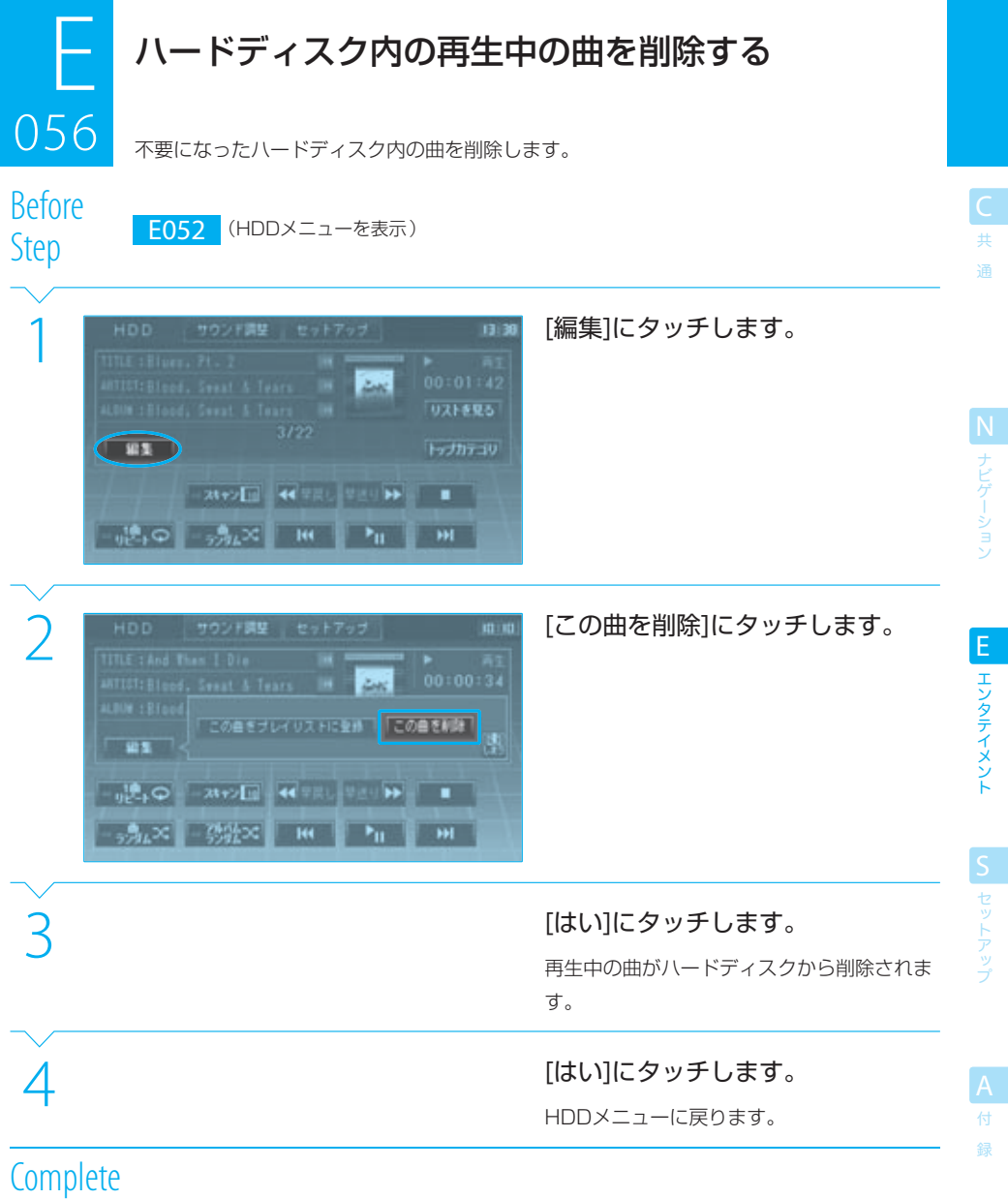

## $=$  caution

● 削除した曲を元に戻すことはできません。間違いのないように、慎重に操作してください。

 $\equiv$  note  $\equiv$ 

● 手順3で、[いいえ]にタッチすると、曲の削除を中止できます。

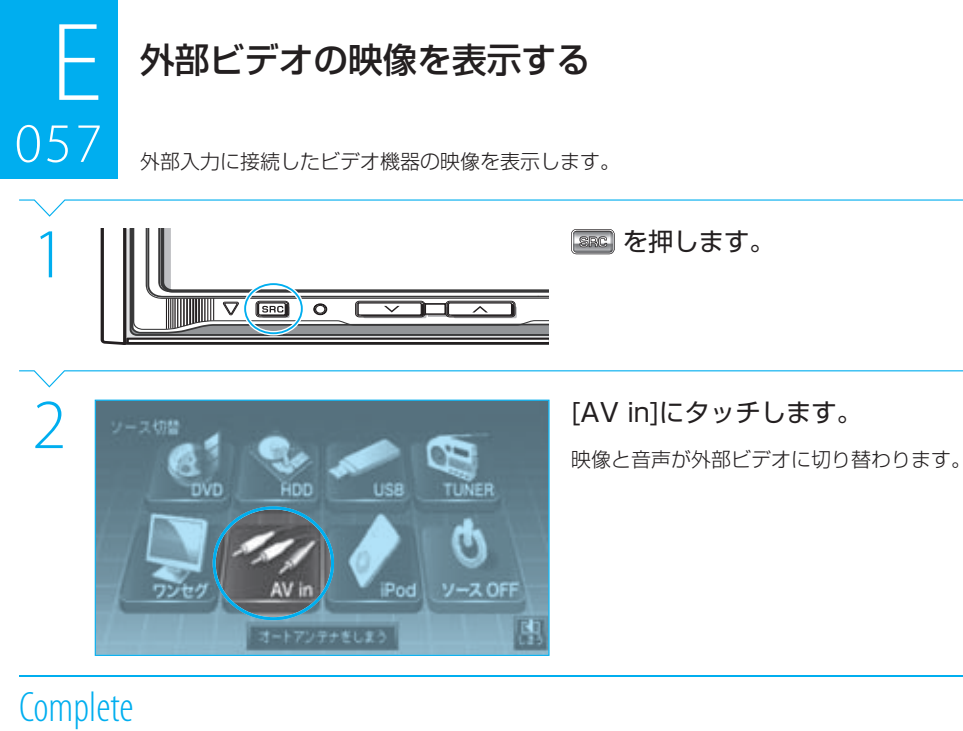

ー<br>共 通

N ナビゲーション

エンタテイメント EL エンタテイメント

**SUMP セットアップ** 

録

## $\equiv$  note

● [NAAM] を押すと、画面は現在地図画面に戻ります。この際、音声は切り替わりません。

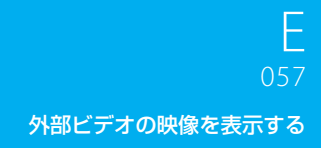

ー<br>共 通

N

E エンタテイメント

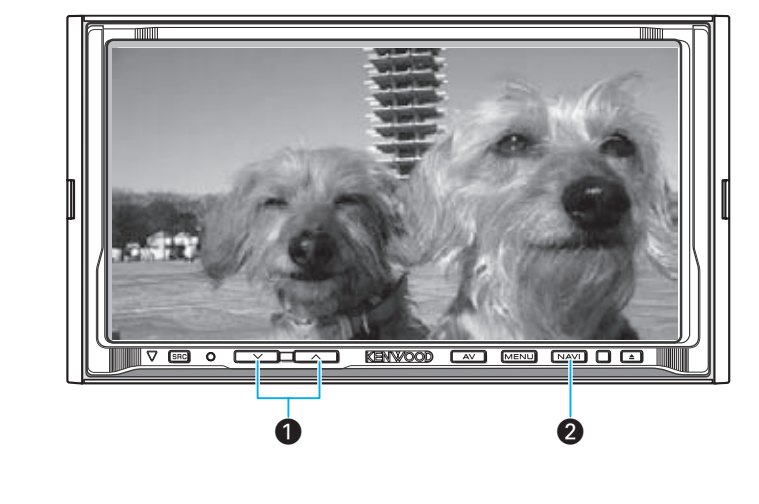

 $\bigcirc$   $\begin{array}{c} \hline \swarrow \end{array}$ ,  $\begin{array}{c} \hline \curvearrowright \end{array}$  (ボリュームキー) ビデオの音量を調整します。

 $\bigcirc$   $\boxed{\text{NAVL}}$   $(\mathcal{+} \rvert \rvert \rvert + \rvert - \rvert)$ 映像をナビの画面に切り替えます。 音声は変わりません。

## $\equiv$  note  $\equiv$

- 外部ビデオソースの映像を映すためには、外部入力選択を外部ビデオ機器 (VIDEO) に設定しておいてください。 『 S023
- 本機からは外部ビデオ機器を操作できません。ビデオ機器側で操作してください。
- 走行中は、外部ビデオの映像は映りません。

S セットアップ

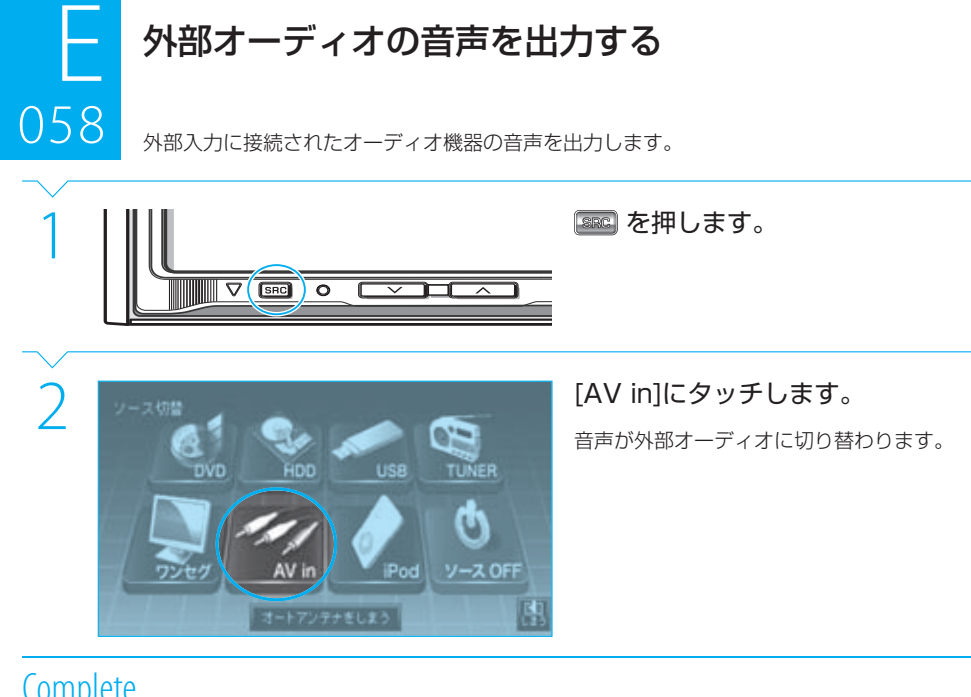

## **Complete**

ー<br>共 通

N ナビゲーション

エンタテイメント E エンタテイメント

| S| セットアップ

録

## $\equiv$  note

● 音声が外部オーディオに切り替わると同時に、画面には壁紙が表示されます。 トントリを押すと、画面は現在地図画面に戻ります。 この際、音声は切り替わりません。

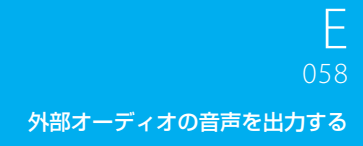

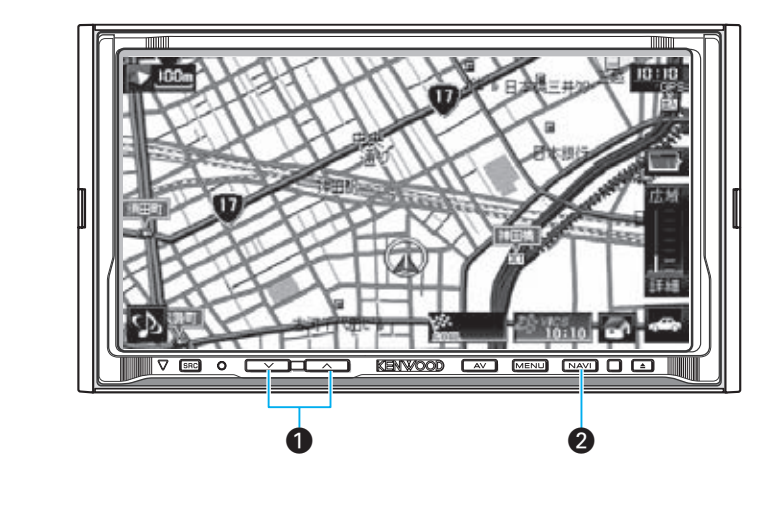

- $\bigcirc$   $\begin{array}{c} \hline \swarrow \end{array}$ ,  $\begin{array}{c} \hline \curvearrowright \end{array}$  (ボリュームキー) オーディオの音量を調整します。
- $\bigcirc$   $\boxed{\text{NAM}}$  $(\overline{\mathcal{F}}\mathsf{L}^{\mathsf{H}}\mathsf{L}^{\mathsf{H}}\mathsf{L}^{\mathsf{H}}\mathsf{L}^{\mathsf{H}})$ 映像をナビの画面に切り替えます。音声は外部オー ディオのまま切り替わりません。

ー<br>共 通

N ナビゲーション

### $\equiv$  note  $\equiv$

- 外部オーディオソースをプレイするためには、外部入力選択を外部オーディオ機器(AUX)に設定しておいてください。 **S023**
- 本機からは外部オーディオ機器を操作できません。オーディオ機器側で操作してください。

リアビューカメラの映像を表示する

059 バック時にリアビューカメラ(別売品)の画像を映すことができます。

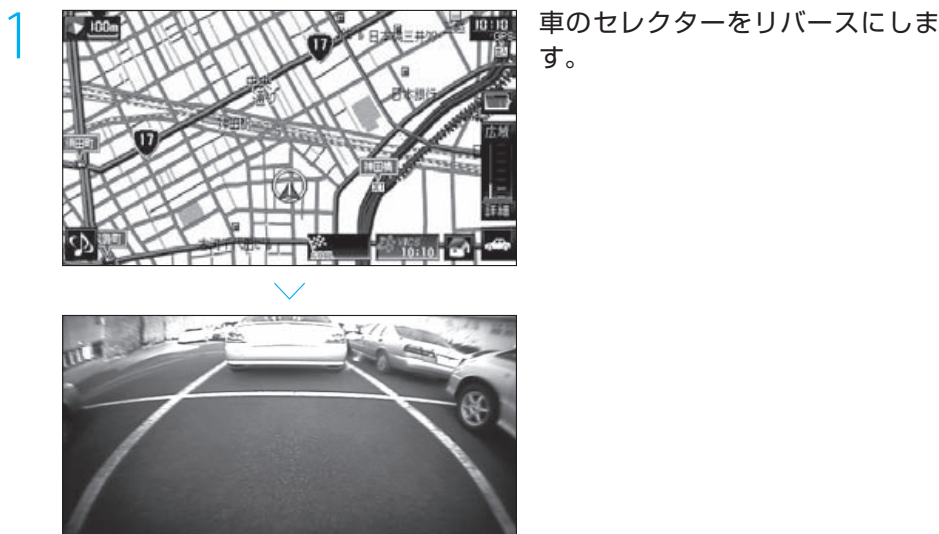

す。

## **Complete**

059

ー<br>共 通

N ナビゲーション

エンタテイメント E エンタテイメント

**S**<br>
セットアップ

## $\equiv$  caution  $\equiv$

● リアビューカメラ (別売品) の映像は、あくまで後方確認の補助として使用し、実際に目視して運転してください。

### $\equiv$  note  $\equiv$

● 画像が表示されない場合は、バックセンサーとリアビューカメラ(別売品)の接続を確認してください。

● 車のセレクタをリバースにすると、ナビやオーディオの音量が一時的に小さくなるように設定することもできます。 IST 5023
# リアモニターで映像を観る

別売品のリアモニターが接続されている場合には、リアモニターのAVソースを選択できま す。

團

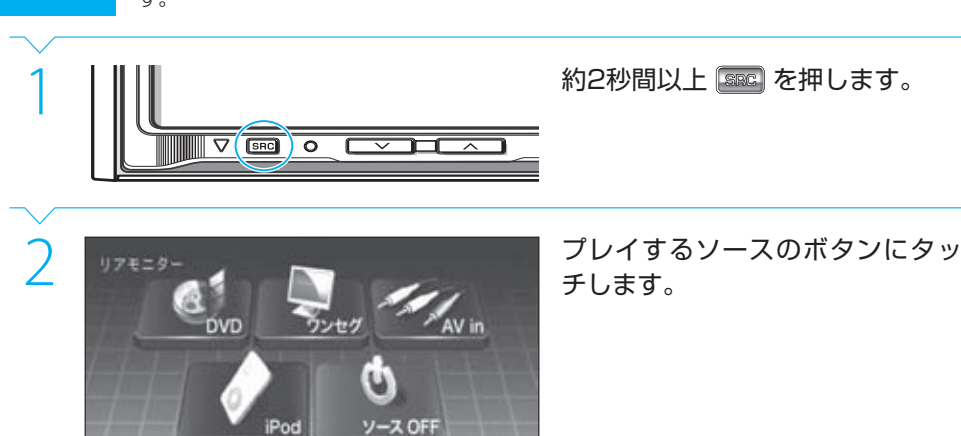

チします。

# **Complete**

060

S セットアッ。

共 通

N<br>ナビゲーショッ

E

エンタテイメント

#### $\equiv$  note  $\equiv$

- リアモニターを使用する前に、リアモニターの設定をオンにしておいてください。  **S023**
- リアモニターの使用時には、リアのAVソースの操作ボタンもくるくるボタンに表示されます。このため、切り替わるソースと順 番がフロントモニターだけを使用している場合と異なります。目的のボタンが表示されるまで、くるくるボタンに何回かタッチ してください。
- フロントソースとしてハードディスク (HDD) またはUSBデバイスが選択されている場合には、リアソースとしてディスク (DVD、CD、または圧縮ファイル)は選択できません。
- ナビ、ラジオ、USB、およびハードディスクの画面や音声は、リアモニターに出力できません。
- 選択したソースの音声は、リアモニターのスピーカーから出力してください。
- 以下の場合、VICS FMが受信できなくなったり、感度が悪くなる場合があります。
	- ‒ 車両のアンテナが格納されているとき
	- ‒ フロントでラジオを聴いていて、リアでアナログテレビを見ているとき(HDV-790のみ)

# 001  $\frac{1}{\sqrt{1-\frac{1}{2}}\sqrt{1-\frac{1}{2}}\sqrt{1-\frac$

# サウンド調整メニューを表示する

サウンドの各種の調整を行うサウンド調整メニューを表示します。

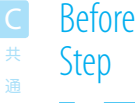

#### **MENU**

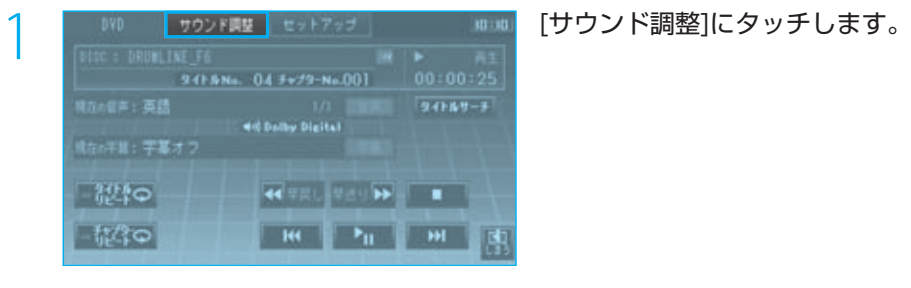

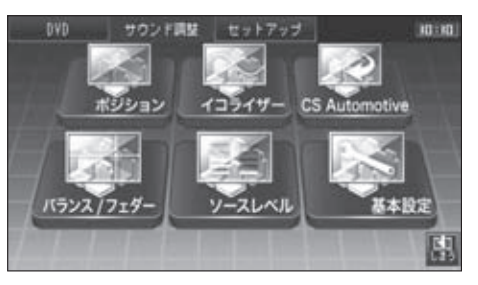

サウンド調整メニュー画面が表示されます。

# **Complete**

サウンド調整メニューに表示されるボタンは次のとおりです。

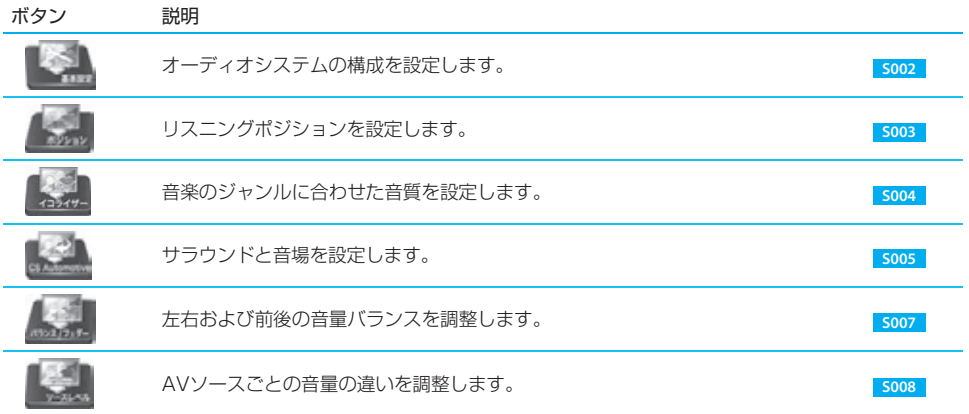

セットアップ S<br>セットアップ

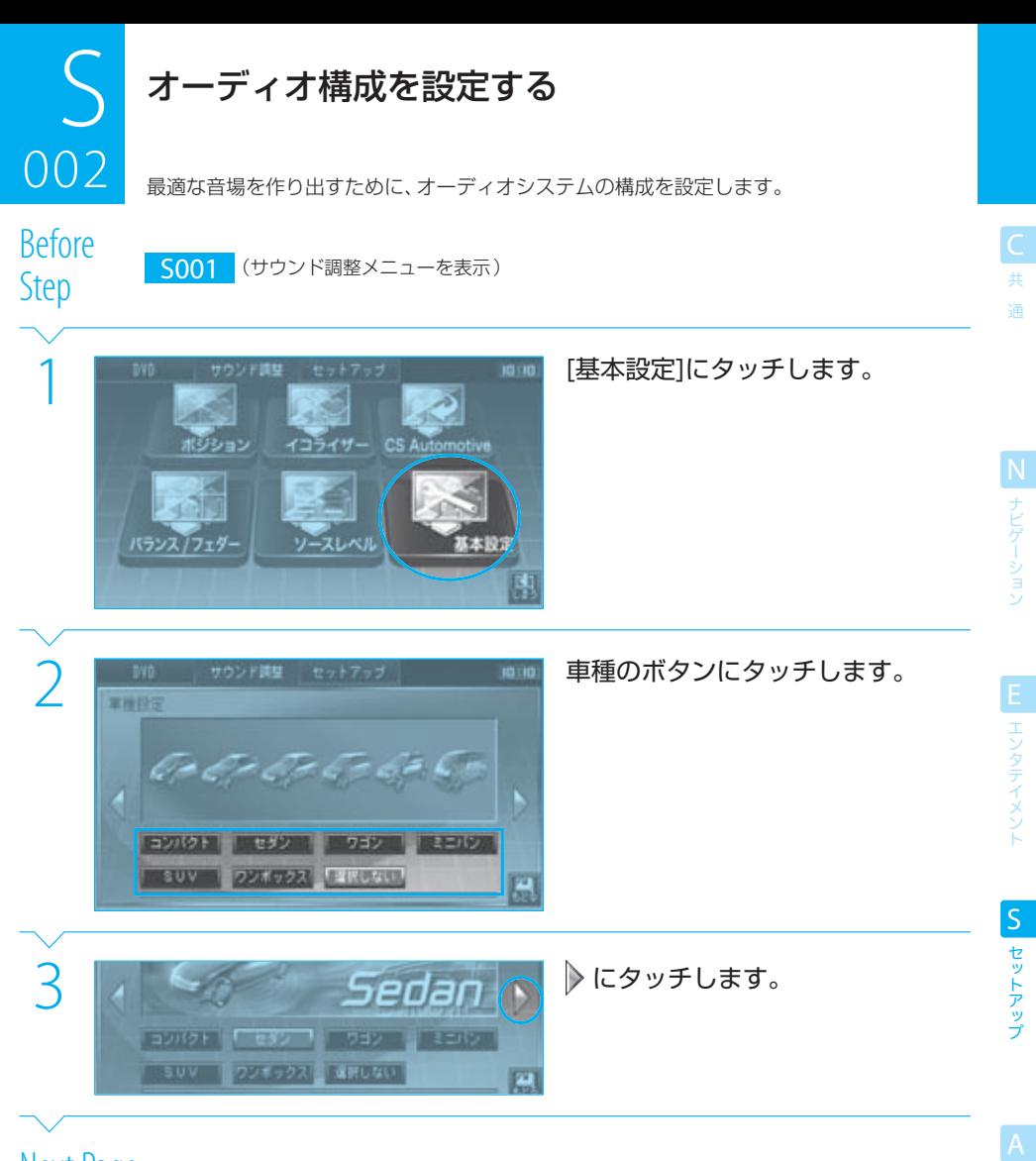

Next Page

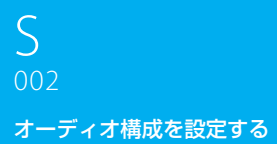

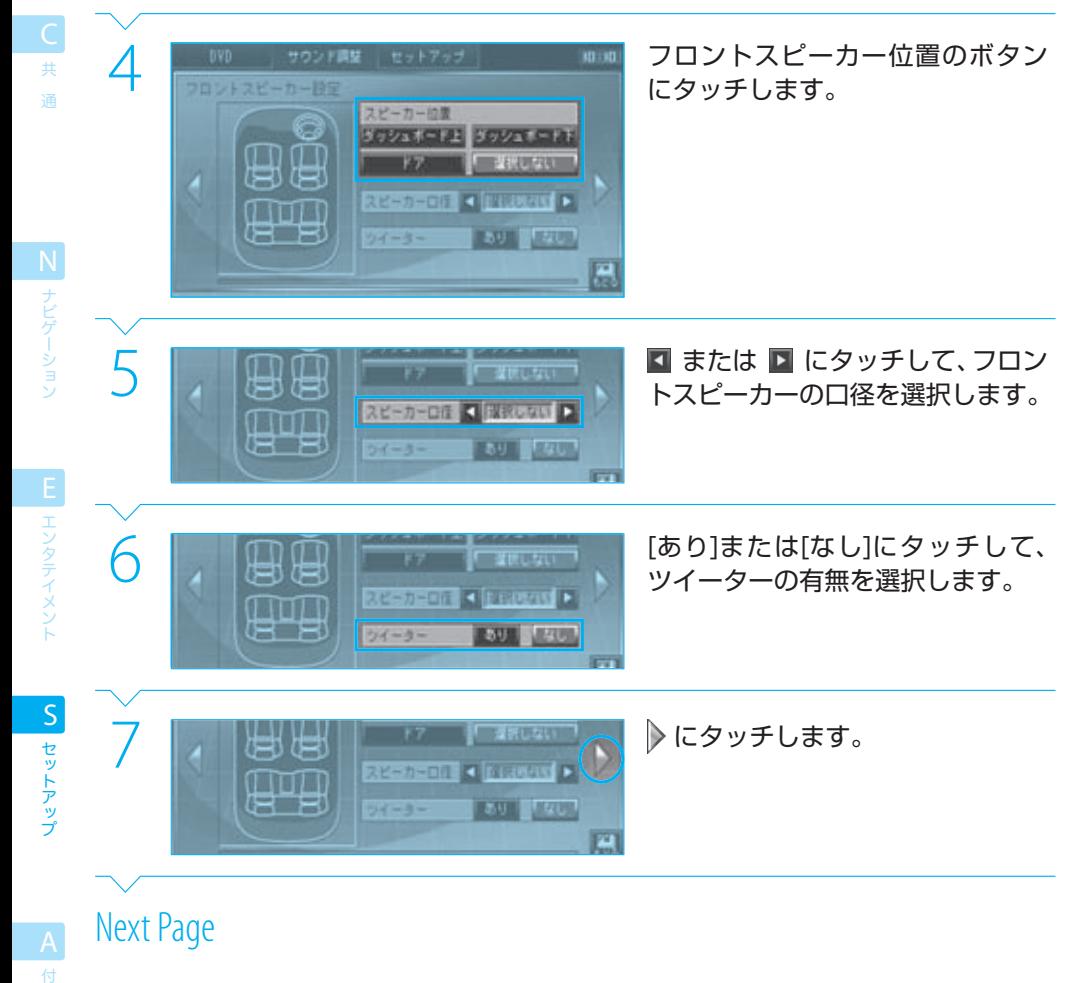

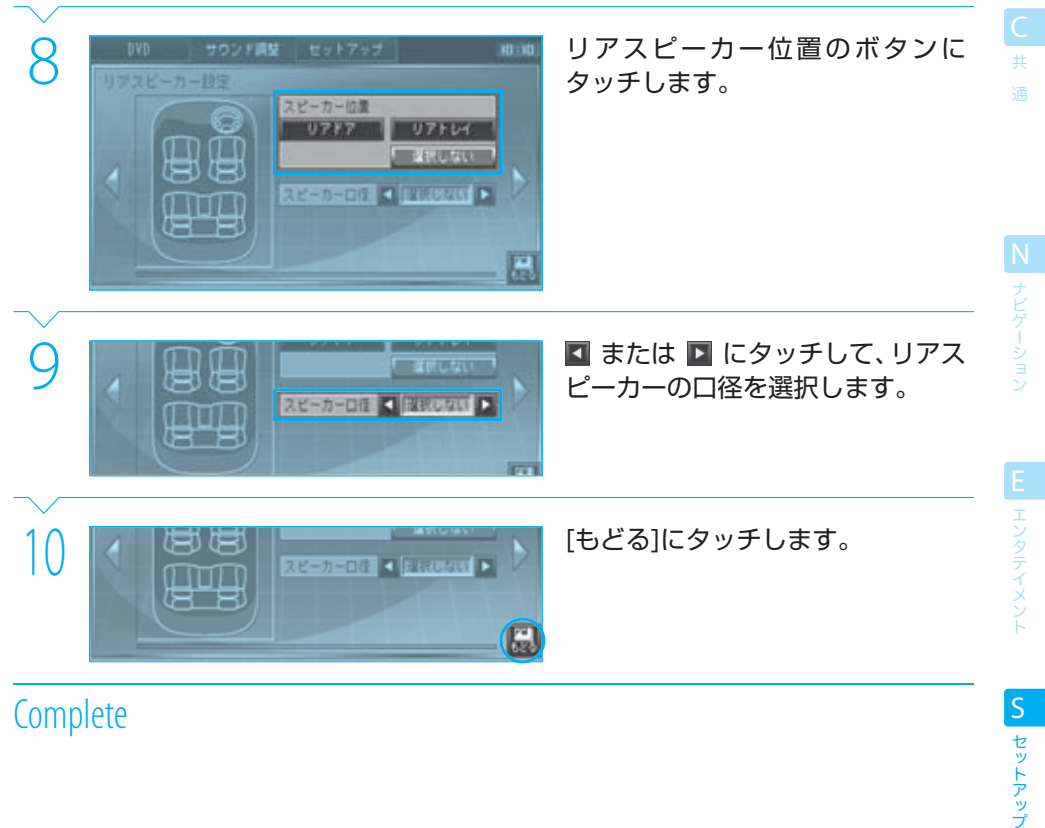

### $note$

- オーディオ構成を変更すると、SRS WOWの設定は自動的に「USER」に変わります。 BPP SONS
- 手順2で、自分の車種に一致するものがない場合は、似ている車種を選択してください(例:クーペ→[セダン]など)。
- 手順5および9で、スピーカーの口径がわからない場合は「選択しない」を選択してください。

セットアップ

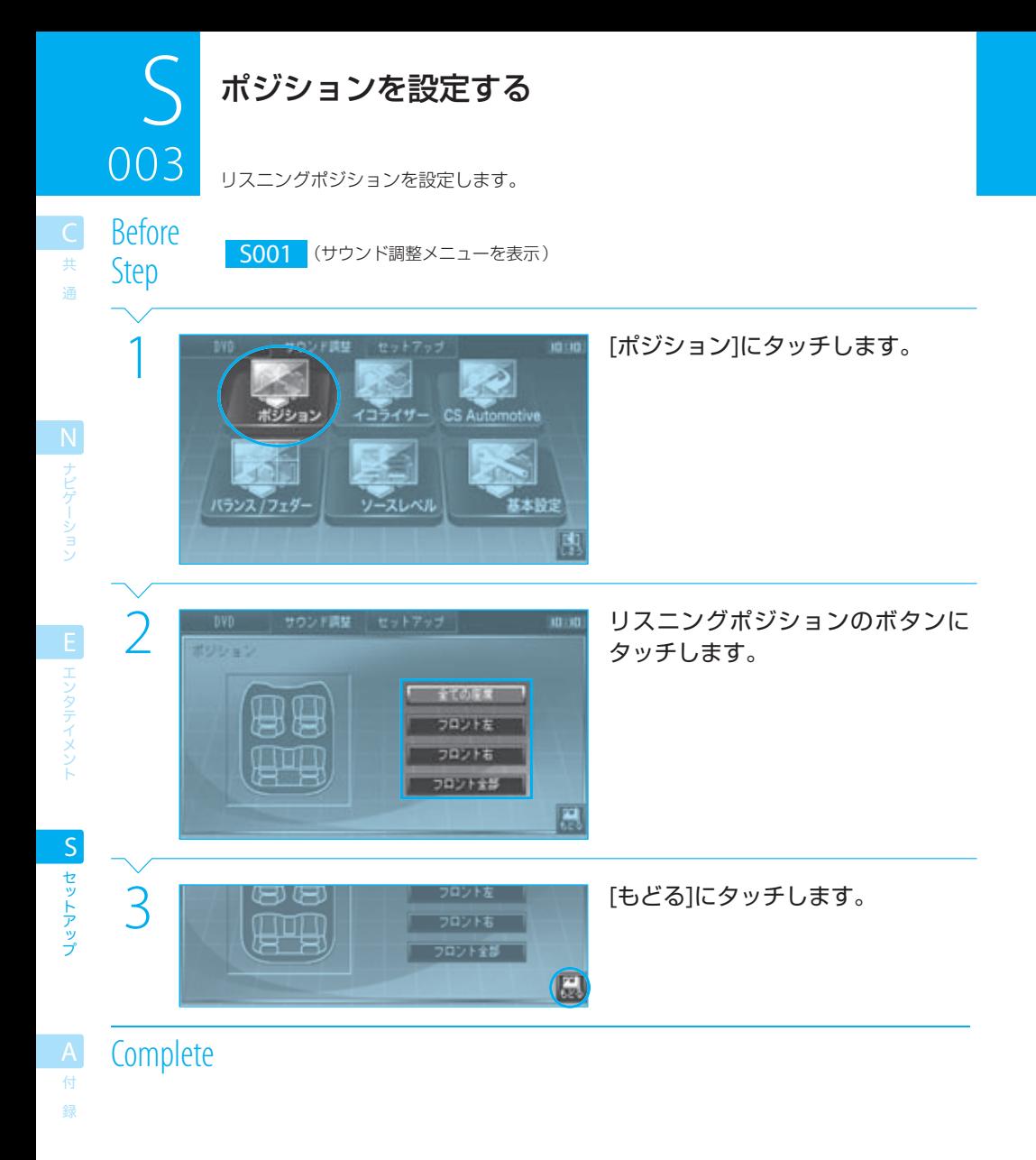

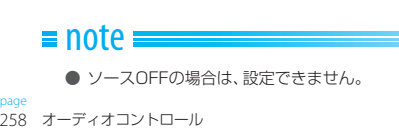

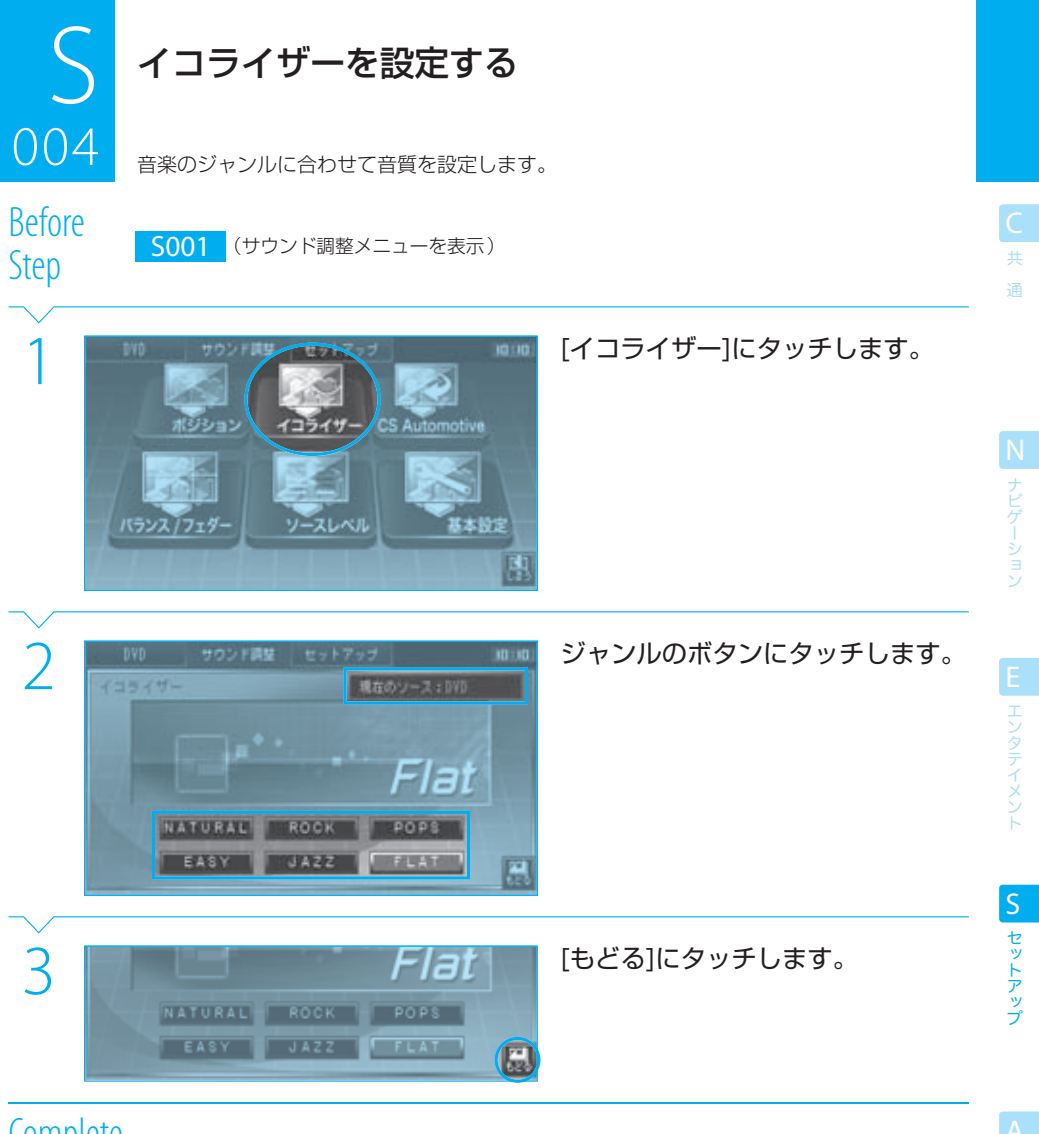

#### イコライザーを設定する

設定できるジャンルは次のとおりです。

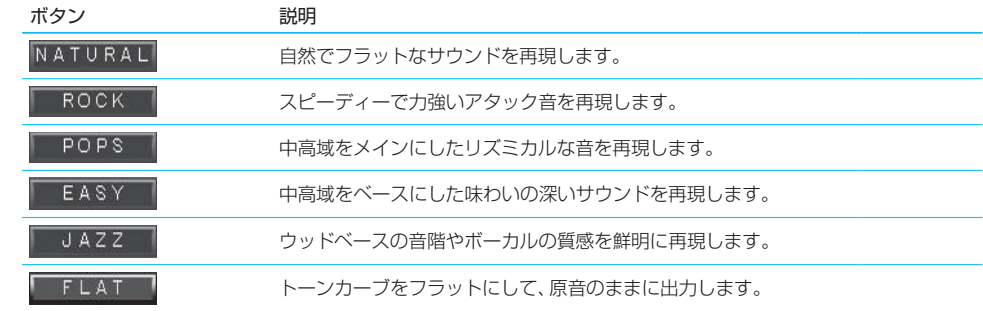

共 通

#### $\equiv$  note  $\equiv$

- ソースOFFの場合は、設定できません。
- イコライザーは、AVソースごとに個別に設定できます。設定を始める前に設定するAVソースを選択してください。なお、設定す るAVソース名は画面(手順2の画面など)に表示されます。

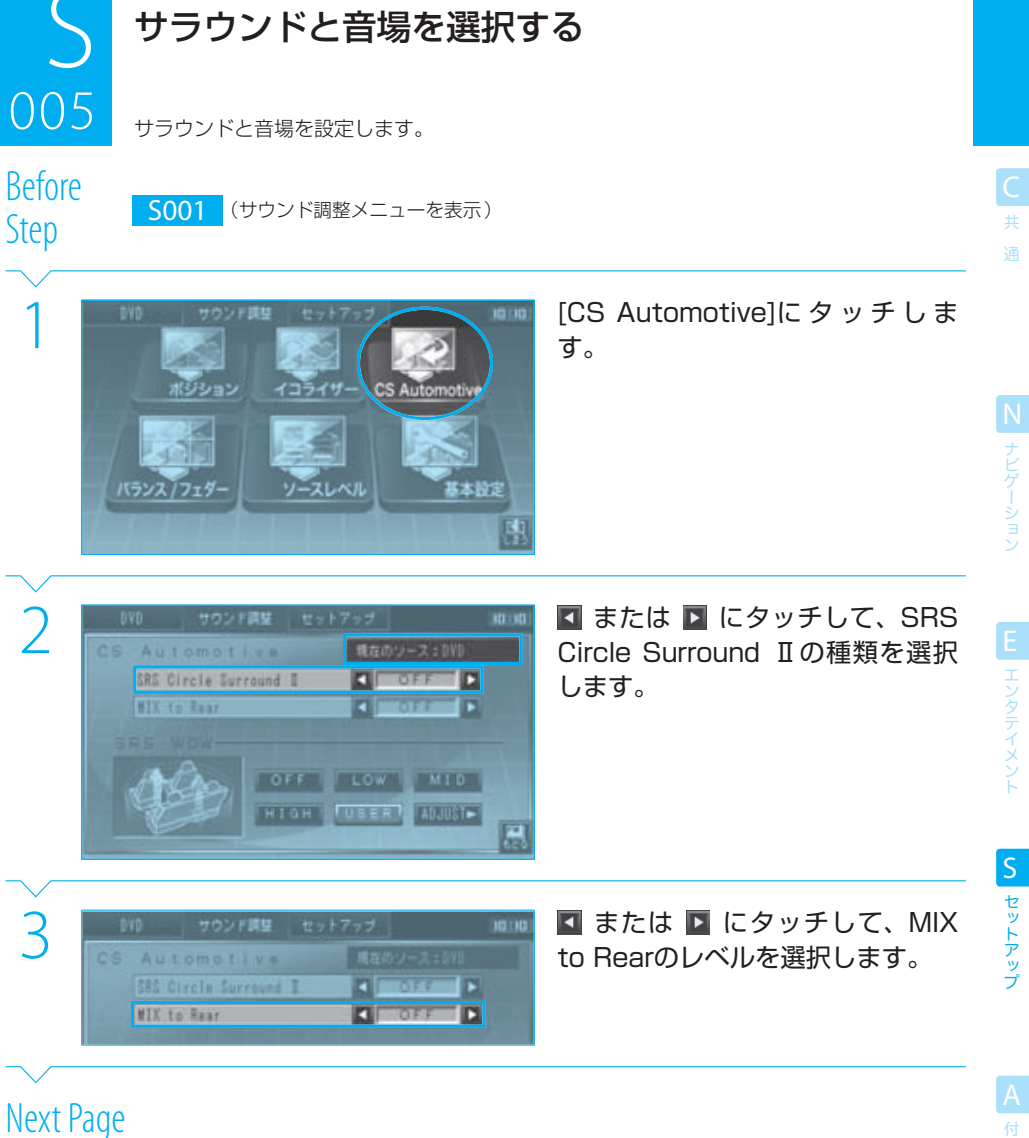

# $\int_{0.05}$ サラウンドと音場を選択する 0<br>005

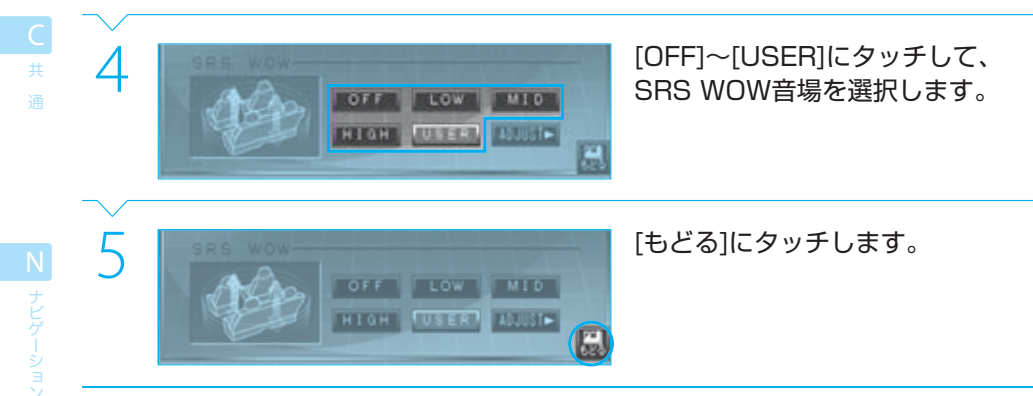

# **Complete**

付 録

セットアップ S セットアップ

EL エンタテイメント

- Circle Surround Ⅱは、マルチチャンネルサラウンドの音場を作る機能です。 MIX to Rearは、フロントスピーカーの音をリアスピーカーからも出す機能です。 SRS WOWは、立体的な音場や迫力のある低音を作る機能です。
	- 詳しくは、「 **A015** AV用語集」をご覧ください。
- SRS Circle Surround ⅡおよびMIX to Rearは、AVソースごとに個別に設定できます。設定を始める前に設定するAVソース を選択してください。なお、設定するAVソース名は画面(手順2の画面など)に表示されます。
- SRS Circle SurroundⅡの設定がオフのときには、「MIX to Rear」は設定できません。
- SRS Circle SurroundⅡ WOWのプリセット値は次のとおりです。

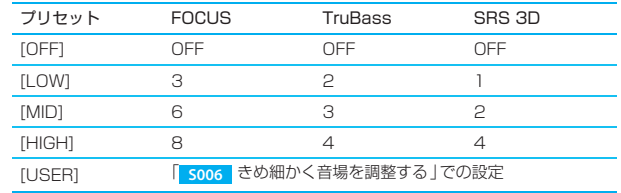

● ソースOFFの場合は、設定できません。

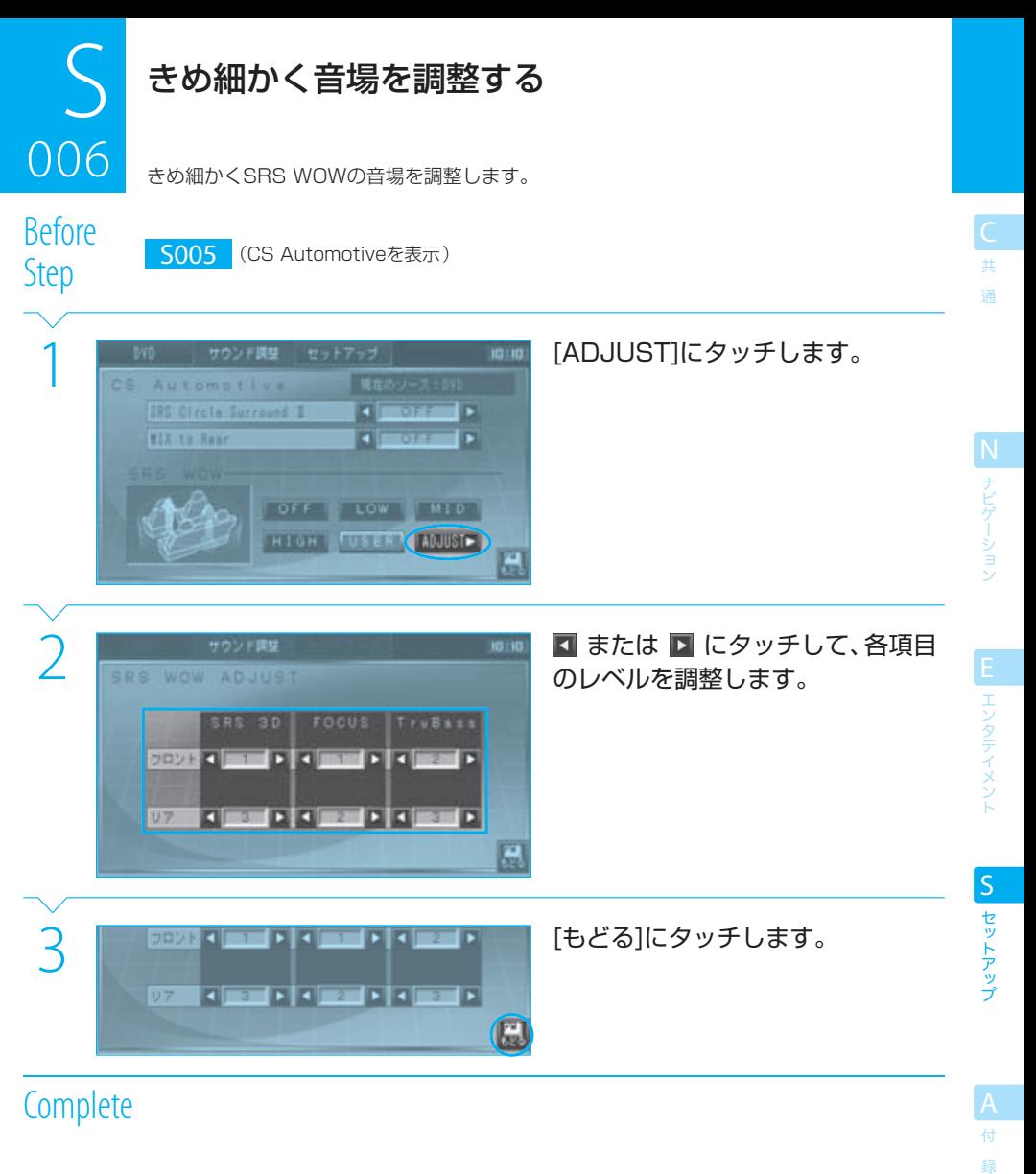

#### $\equiv$  note

- SRS 3Dは、立体的な音場を作ります。 FOCUSは、フロントスピーカーからの音像を上に移動します。 TruBassは、重低音を再現します。 詳しくは、「 **A015** AV用語集」をご覧ください。
- 上記の操作で音場を調整すると、SRS WOWの設定は自動的に[USER]に変わります。
- ソースがラジオまたはテレビの場合、SRS 3Dは設定できません。
- SRS Circle Surround Ⅱの設定がオフのときは、SRS 3D (リア)とFOCUS (リア)は設定できません。
- フロントスピーカーの位置やツイーターの有無設定を変更すると、FOCUS (フロント)の値が変わることがあります。
- リアスピーカーの位置設定を変更すると、FOCUS (リア)の値が変わることがあります。
- スピーカーの口径の設定を変更すると、TruBassの値が変わることがあります。
- ソースOFFの場合は、設定できません。

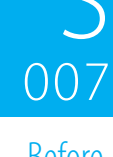

Before

共 通 **S バランスを調整する**<br>007 <del>年本あよび前後の音量バランスを</del> 左右および前後の音量バランスを調整します。また、サブウーファーのレベルも調整できま す。

Step S001 (サウンド調整メニューを表示)

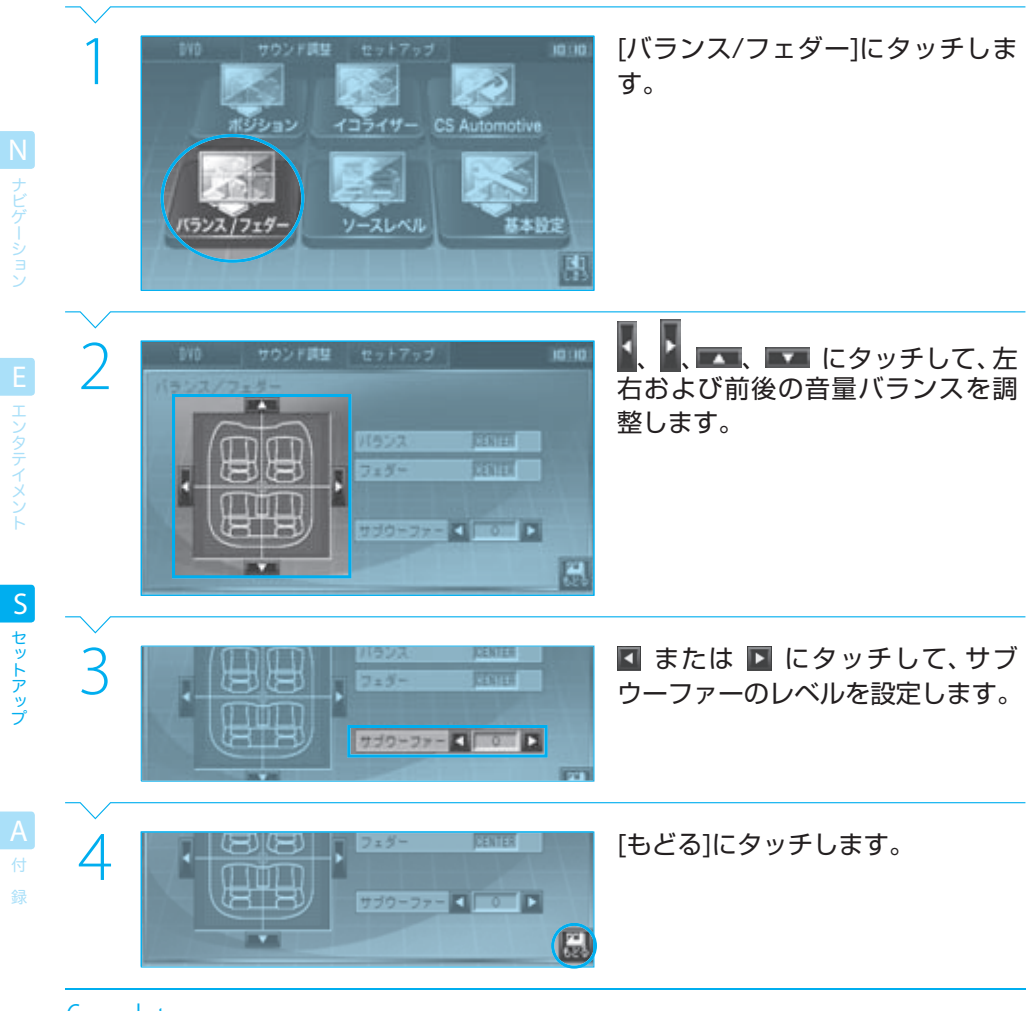

# **Complete**

#### $\equiv$  note

● ソースOFFの場合は、設定できません。

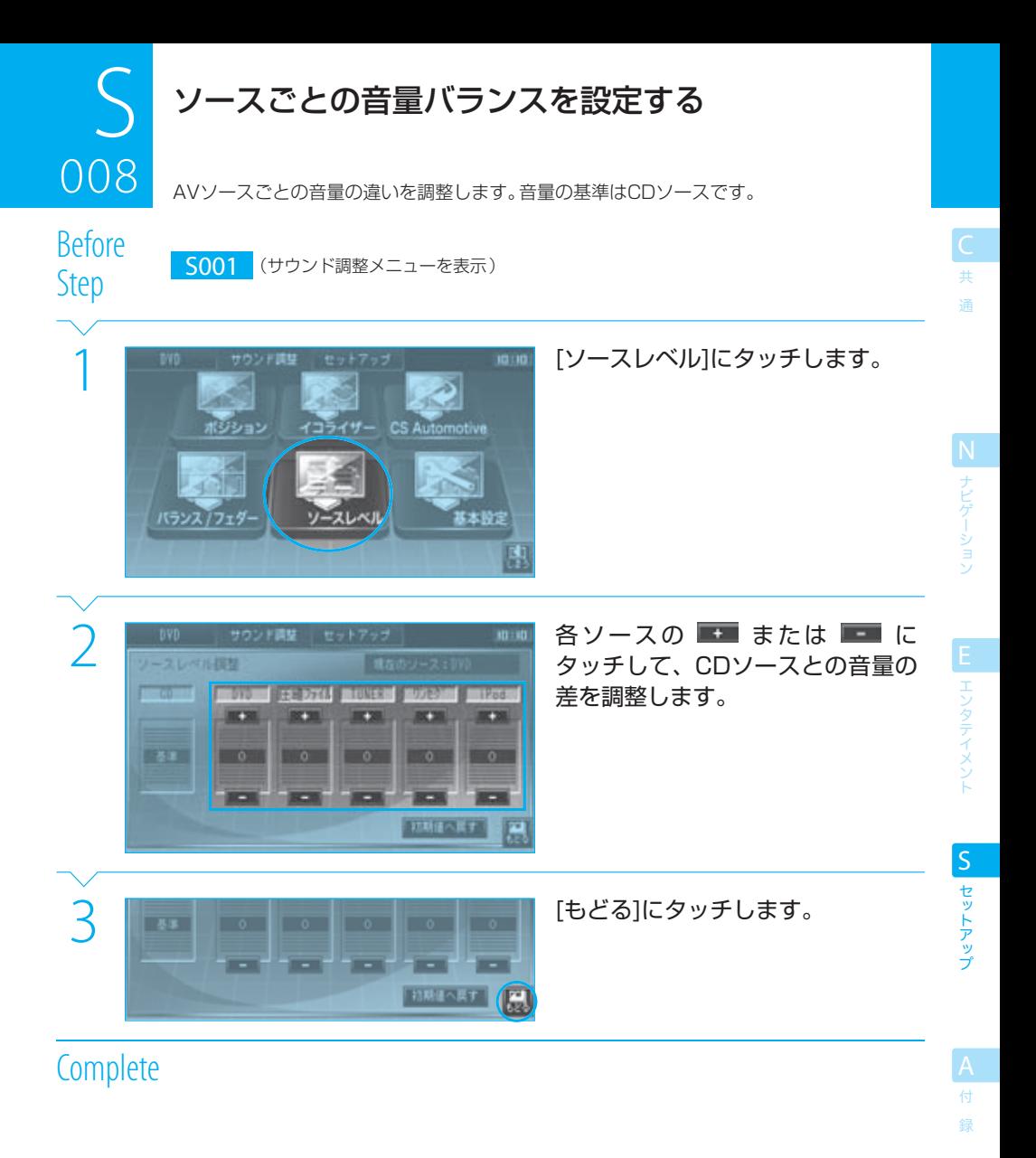

#### $\equiv$ note

● [初期値へ戻す]にタッチすると、全ソースの設定を"0"に戻せます。

● AV-INソースのボリュームのレベルの設定はできません。常にCDソースと同じ音量レベルとなります。

● ソースOFFの場合は、設定できません。

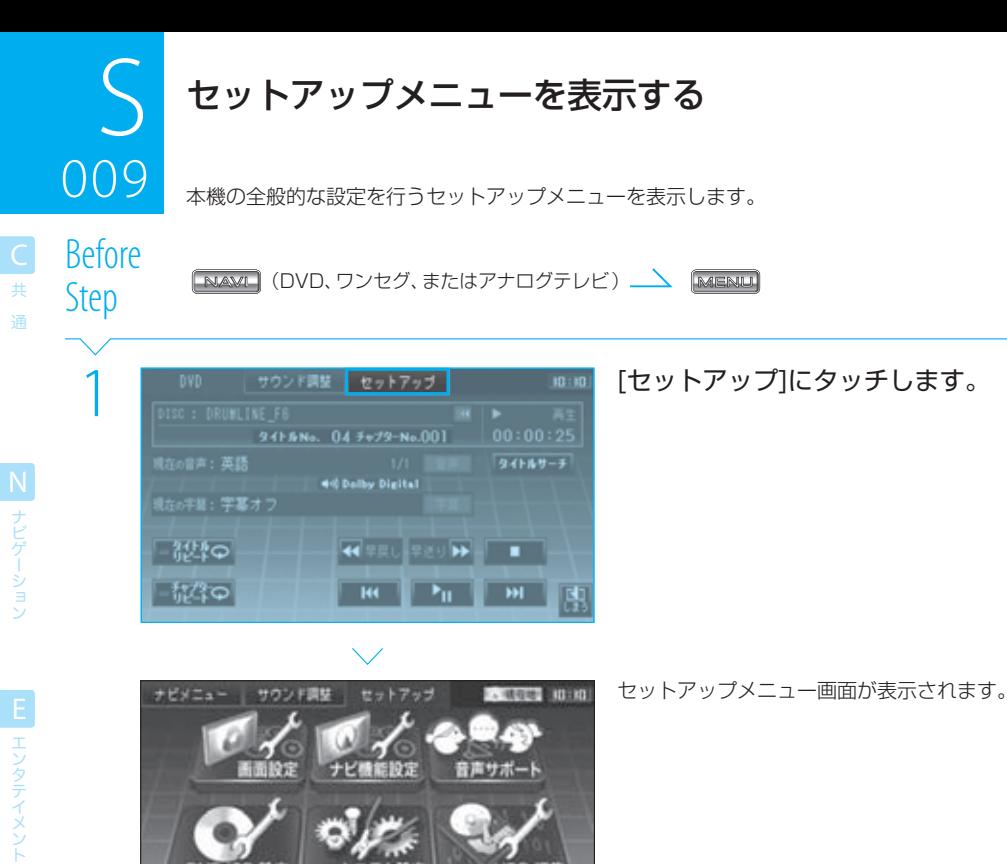

セットアップメニューに表示されるボタンは次のとおりです。

フテム10% **SERONT-P** 

**DVD/CD IRE** 

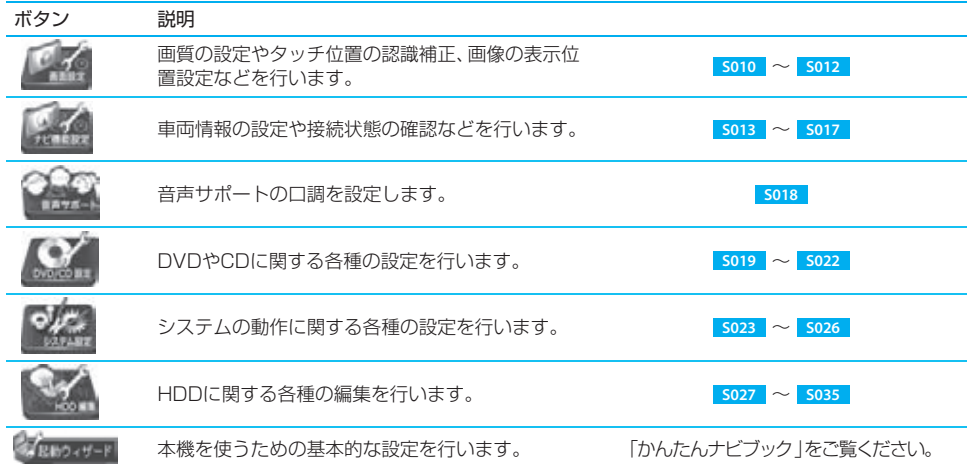

HDD HES

闙

セットアップ S<br>セットアップ

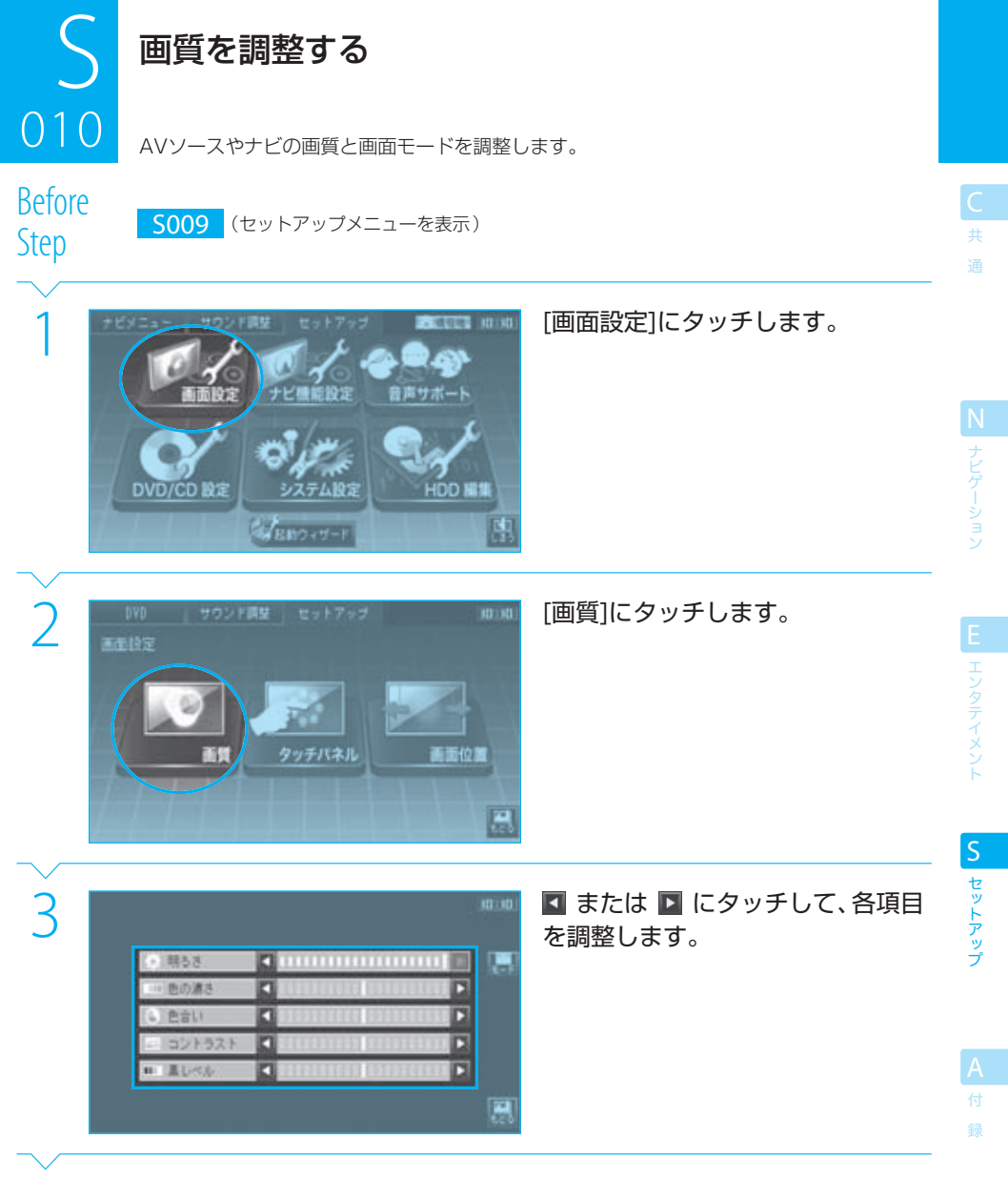

Next Page

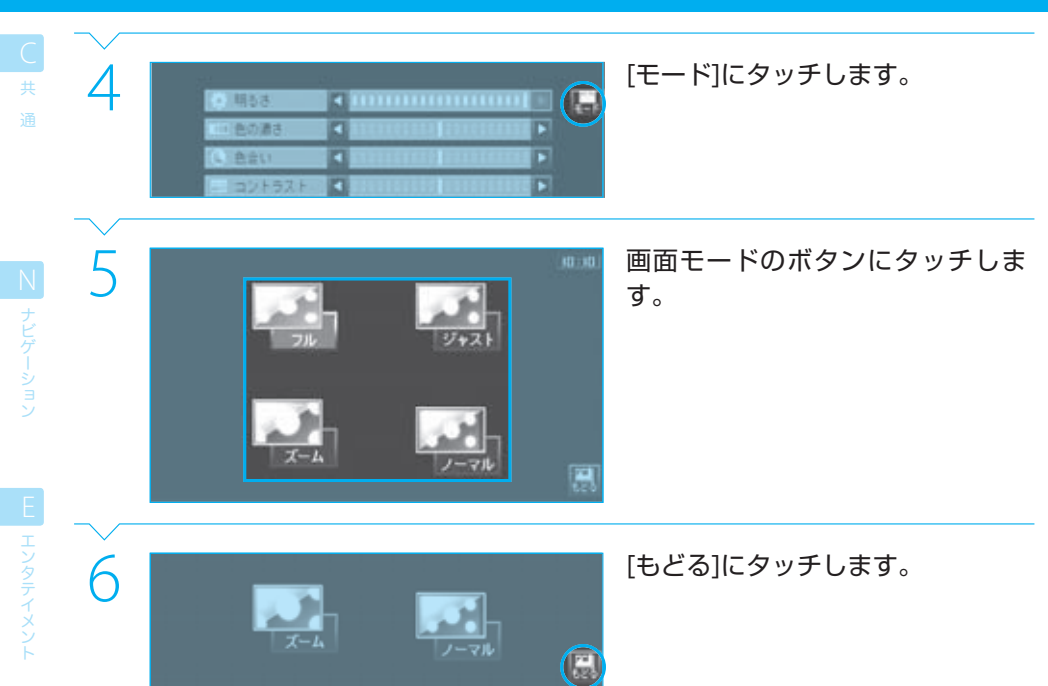

設定できる画質は次のとおりです。

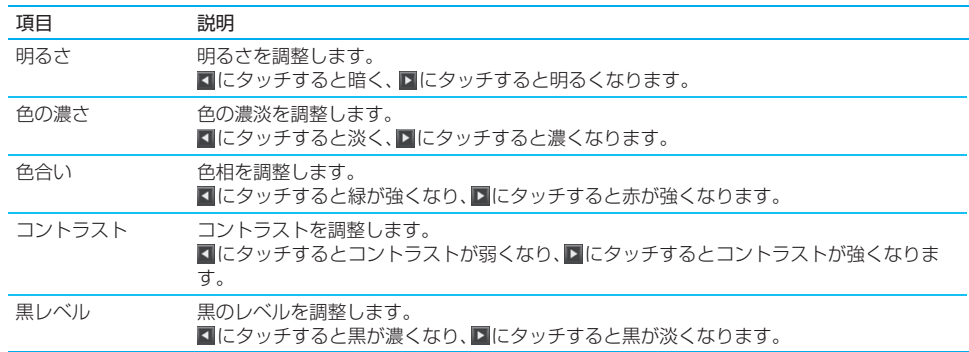

録

セットアップ S<br>セットアップ

E エンタテイメント

セットアップ S セットアップ

録

#### 画質を調整する

設定できる画面モードは次のとおりです。

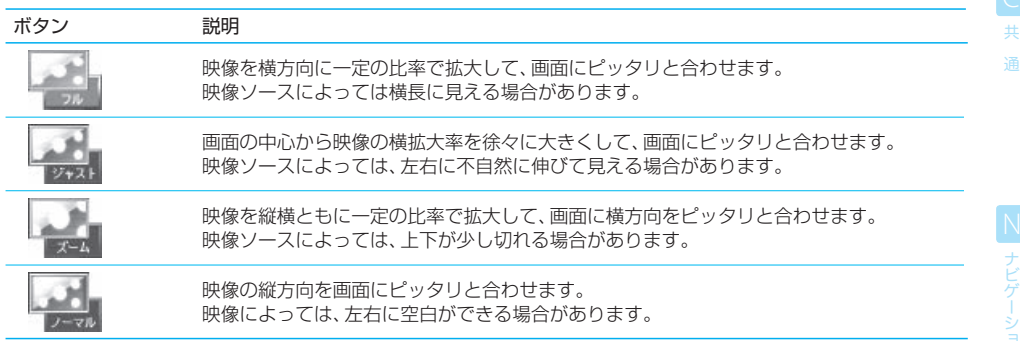

#### $\equiv$  note  $\equiv$

- ■ は、現在のソースがDVD、ワンセグ、またはアナログテレビのときにのみ表示されます。
- DVD、ワンセグ、アナログテレビ、外部ビデオなど、映像ソースごとに調整できます。
- ナビモード時に上記の操作を行うと、次の画質調整画面が表示されます。 「色の濃さ」と「色合い」はナビモードでは設定できません。

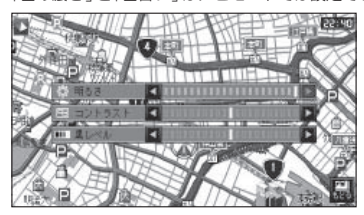

- お買い上げ時やメニュー画面表示中は「フル」に設定されています。
- ナビモードでは、画面モードは常に「フル」に固定されます。

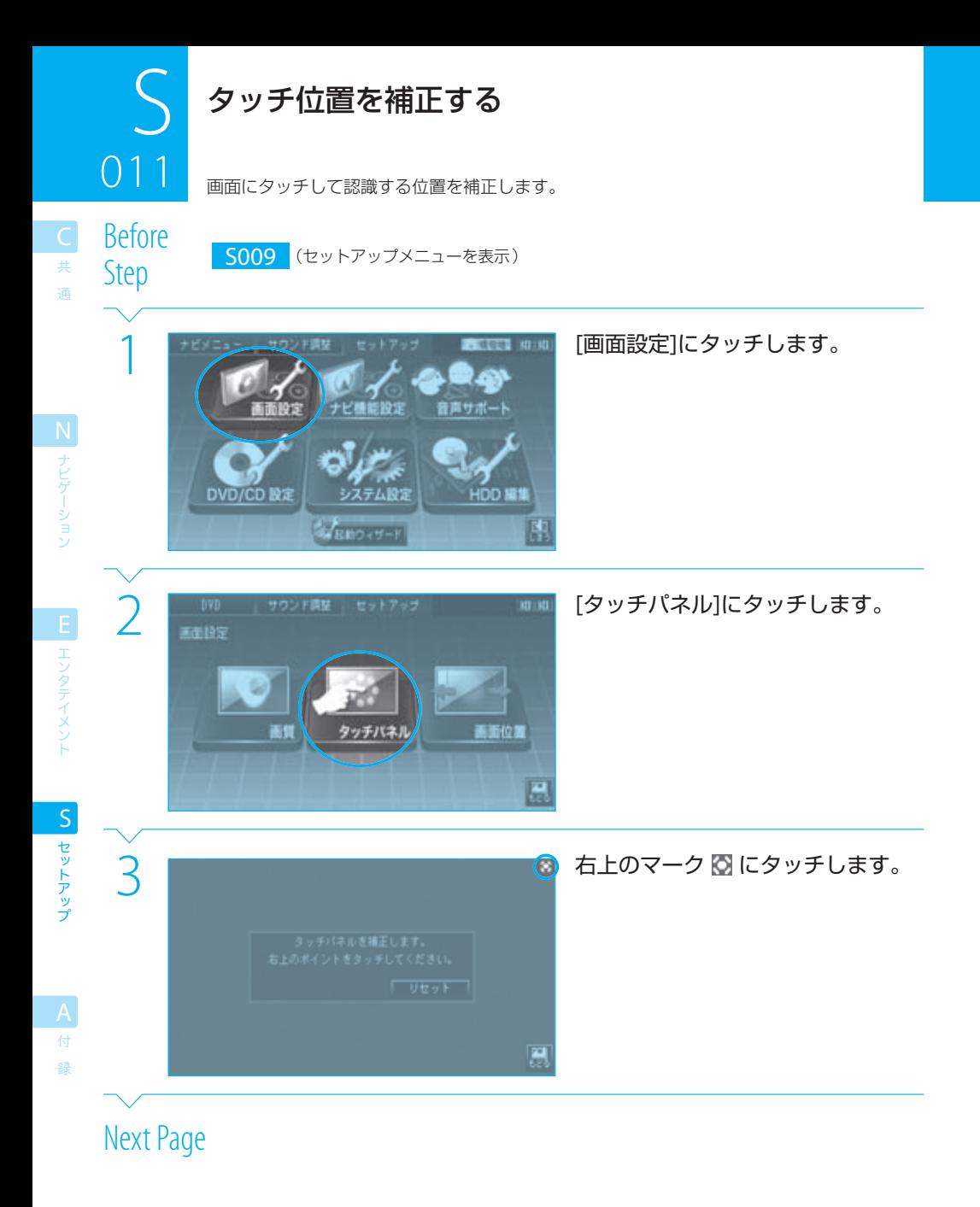

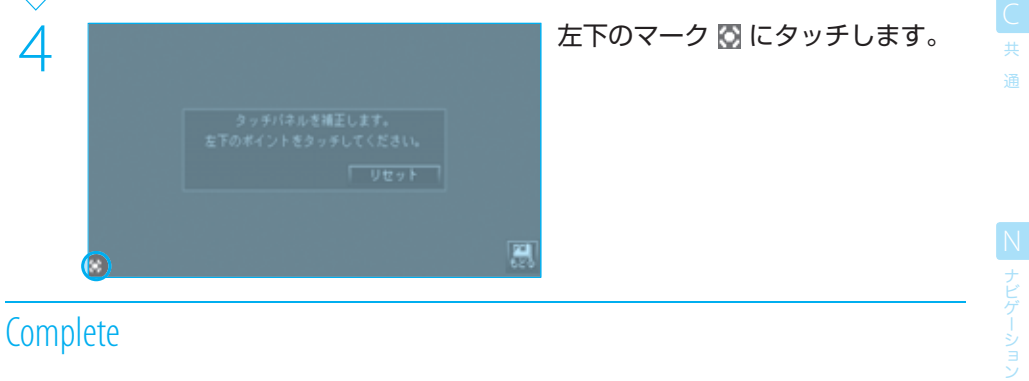

### $n =$ note

- タッチ位置の補正は、画面のボタンなどに正しくタッチしたのに認識されないときなどに行ってください。
- 正確なタッチ位置を指定するために、できるだけ◎の中心にタッチしてください。
- 手順3または4で「リセット」にタッチすると、お買い上げ時の状態に戻ります。
- 手順3または4で[もどる]にタッチすると、タッチ位置の認識補正を中止できます。
- BAENAIN を約2秒間以上押し続けても、タッチ位置の補正が行えます。

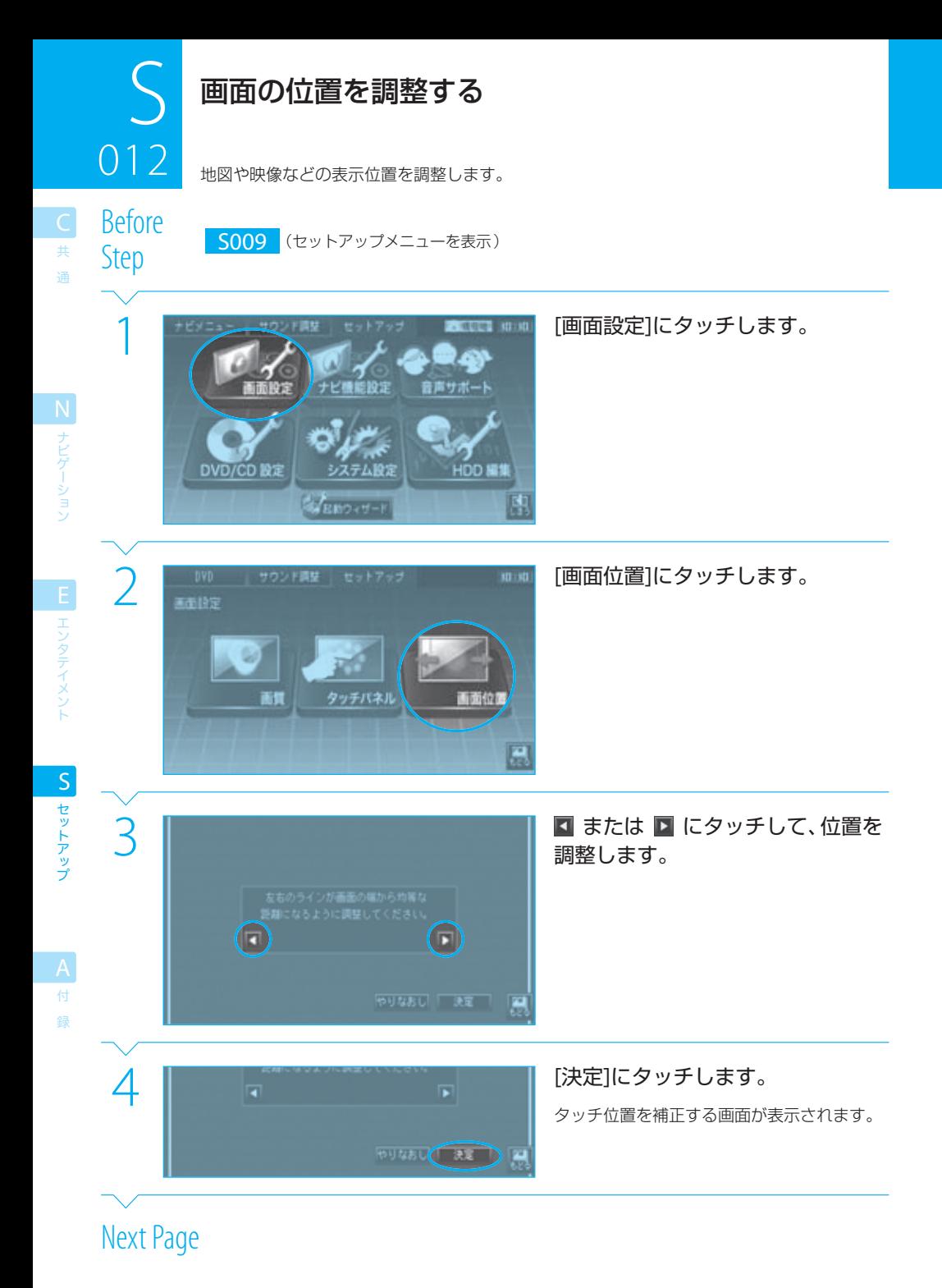

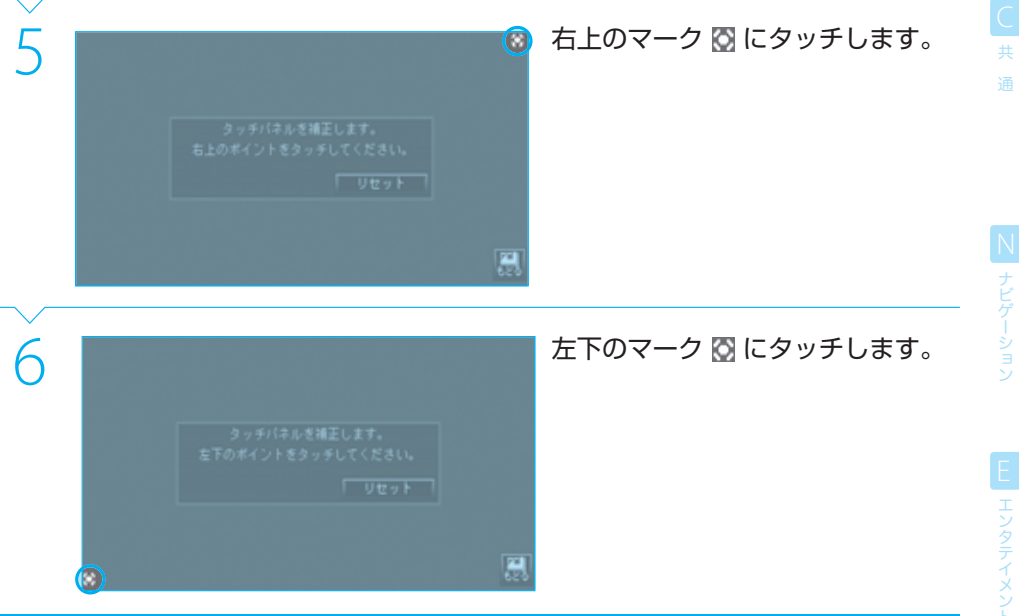

## $\equiv$  note

- 手順3で[もどる]にタッチすると、位置調整を中止して手順2へ戻ります。
- 手順3では、左右の縦線が画面の枠から等間隔になるように調整してください。
- 手順4では、[決定]にタッチする前であれば、[やりなおし]にタッチして調整前の状態に戻せます。
- 上記の手順で画面の位置を調整したときには、続けてタッチ位置を補正してください。 **SS SO11**

セットアップ S セットアップ

録

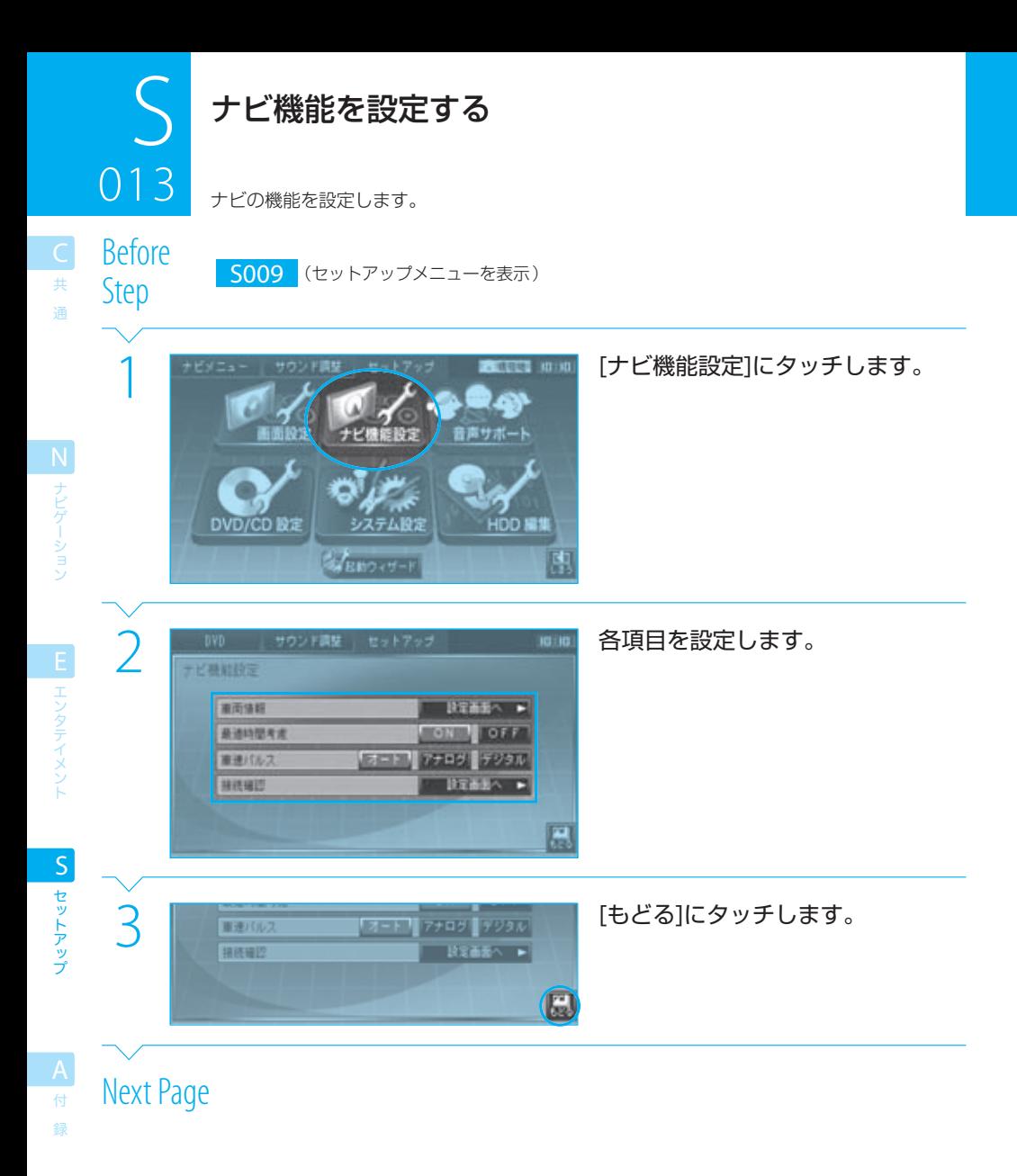

#### 設定する機能は次のとおりです。

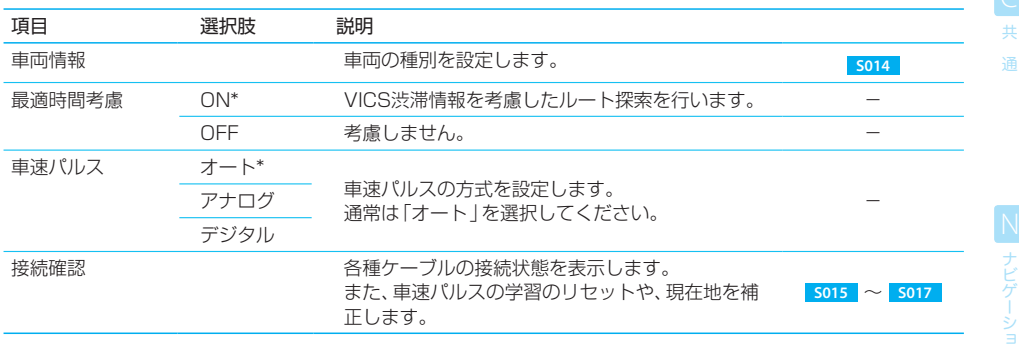

\* お買い上げ時の設定です。

#### $\equiv$  note  $\equiv$

● 車速パルスの種類(オート、アナログ、デジタル)の設定を変更すると、パルス学習はリセットされます。

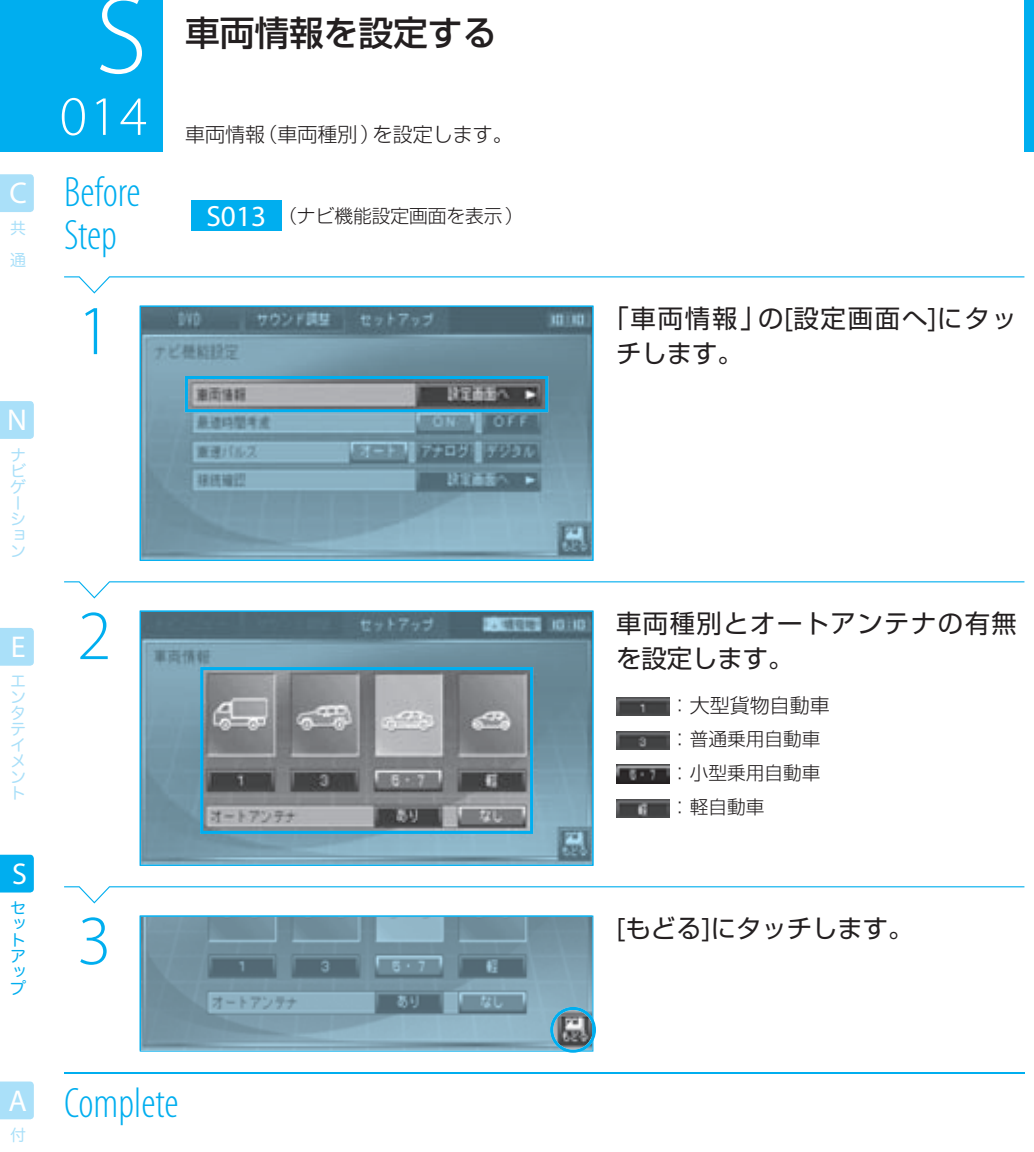

#### $\equiv$  note

録

- 車種の設定は、有料道路 (高速道路) の通行料金の計算に利用されます。
- 1ナンバーを選択した場合は、中型車の料金が案内されます。
- 車両にオートアンテナが装備され、手順2で「オートアンテナ」を[あり]に設定すると、ソース切替画面(LGF <mark>E002)に</mark>オートア ンテナを手動で伸展または収納するボタンが表示されます。

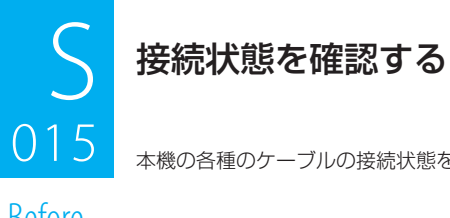

本機の各種のケーブルの接続状態を表示します。

Before

DCTOTC S013 (ナビ機能設定画面を表示)

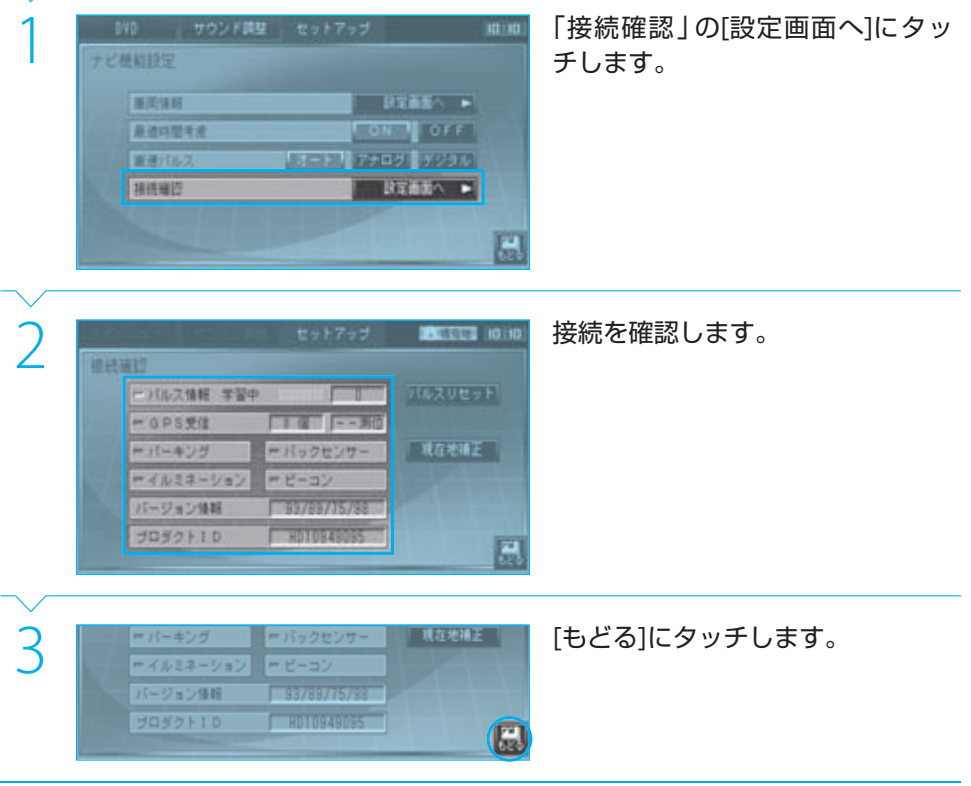

# **Complete**

設定する機能は次のとおりです。

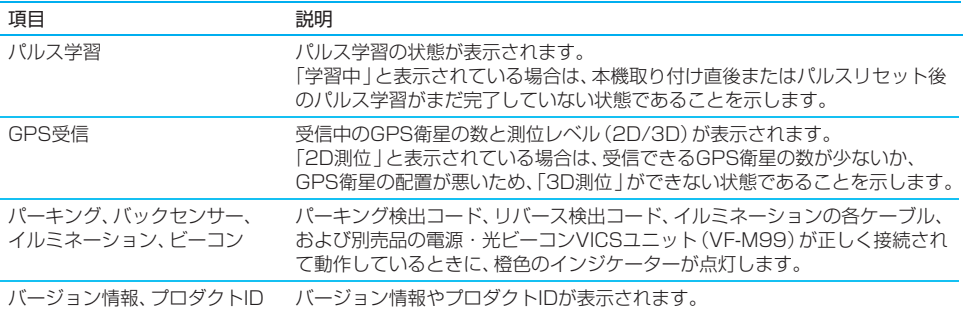

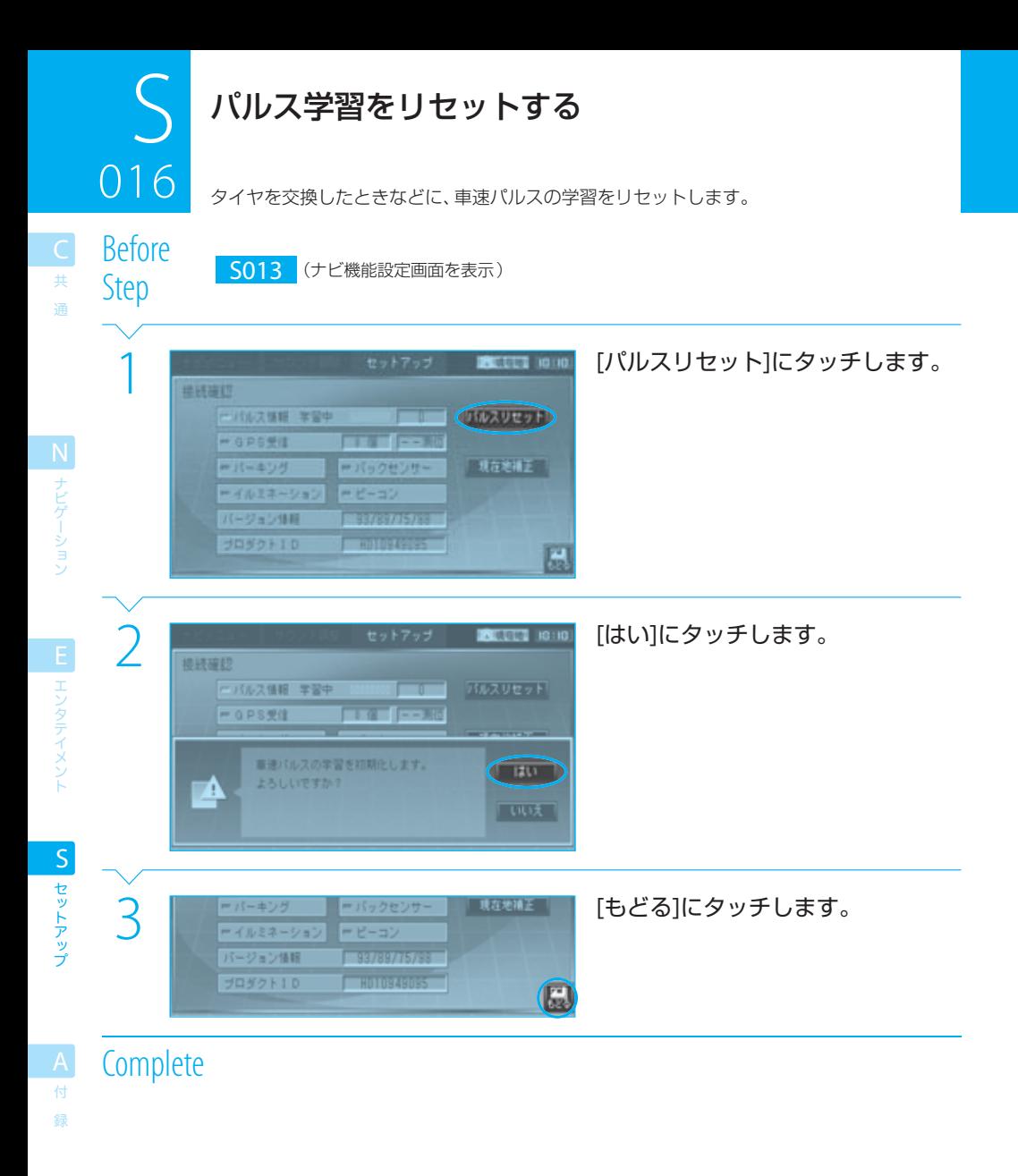

#### $n =$ note

- 本機では、車速パルスと走行距離の関係を学習することによって、自車位置の測位を最適化しています。
- 通常は、車速パルス数をリセットする必要はありません。タイヤを交換したときなどに行ってください。
- 車速パルスをリセットすると、車速パルスの学習が完了するまでの間、自車位置がずれる場合があります。

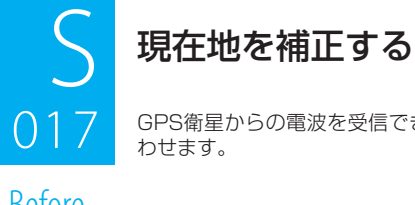

GPS衛星からの電波を受信できないときに、地図上の自車マークの位置を実際の位置に合 わせます。

Before

Step S015 (接続確認画面を表示)

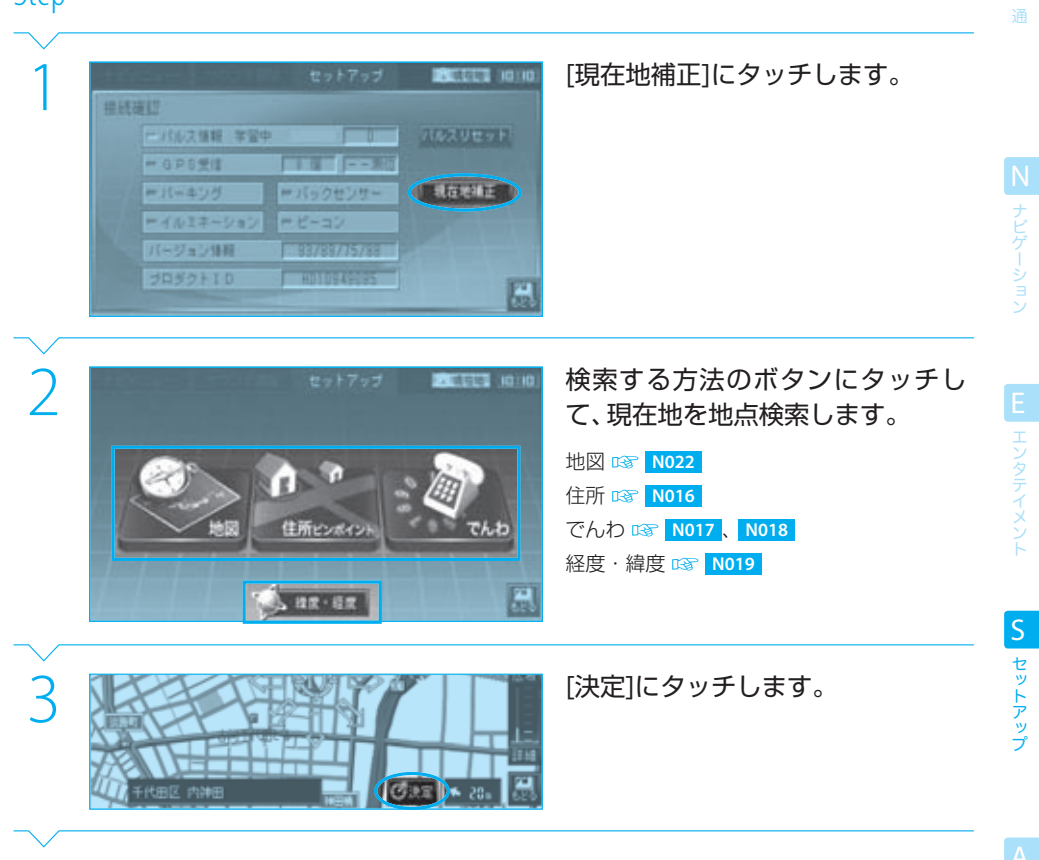

Next Page

付 録

共

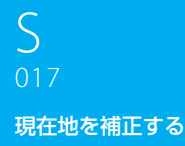

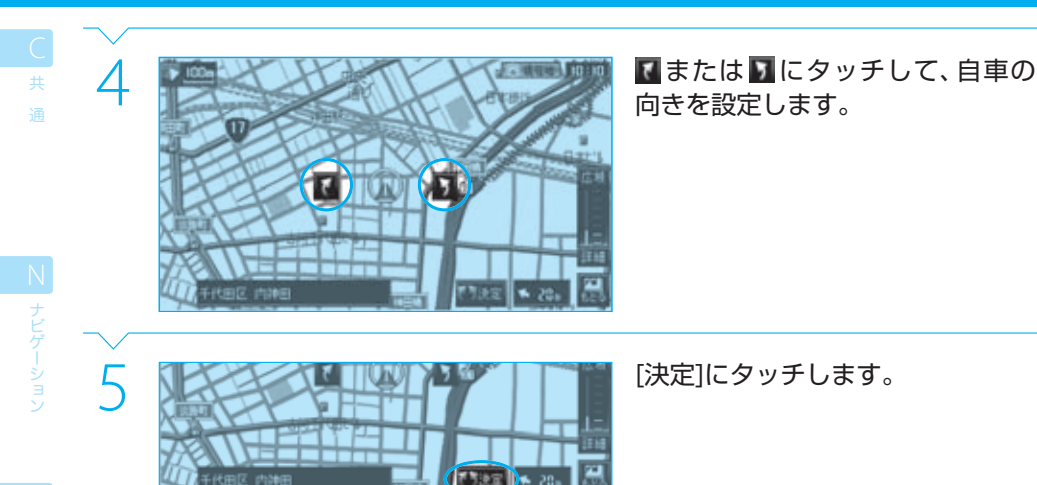

EI エンタテイメント

セットアップ S<br>セットアップ

録

#### $\equiv$  note

● GPS衛星からの電波を受信して測位できるようになると、ここでの補正は無効になり、GPSでの測位位置が現在地となります。

● マップマッチングによって自車位置が変わることがあります。

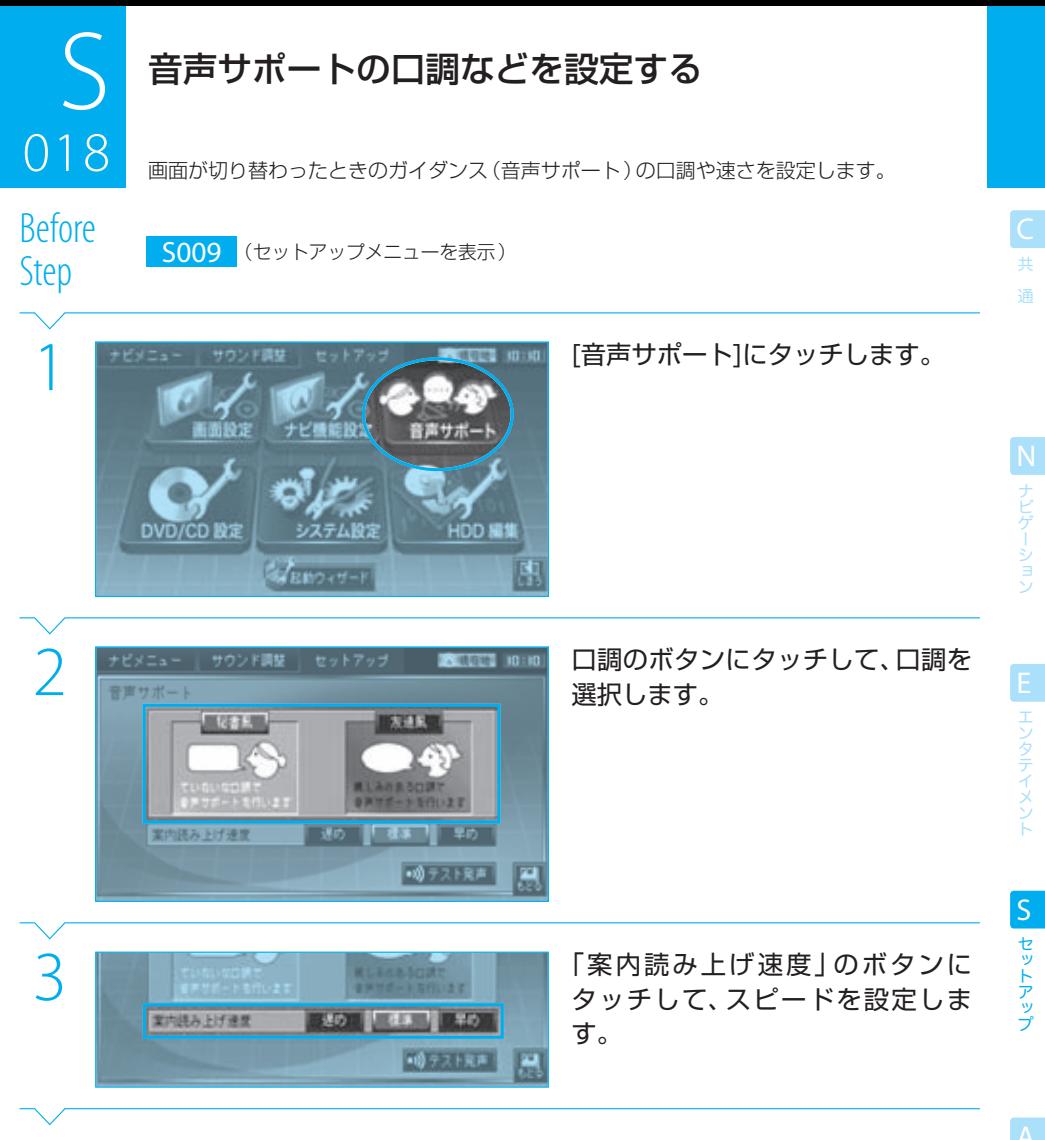

Next Page

#### 音声サポートの口調などを設定する 018

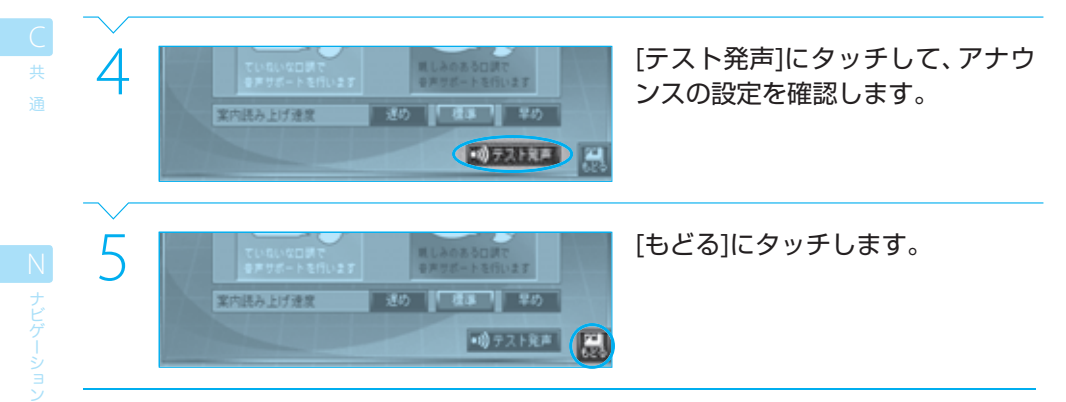

# **Complete**

#### $\equiv$ note

- ここでの設定はボイスアドバイザ ( I 3 323 ) の音声に対してのみ有効で、ルート案内やメモリー地点に設定したサウンドの音 声には影響しません。
- お買い上げ時には、口調は「秘書風」、早さは「普通」に設定されています。

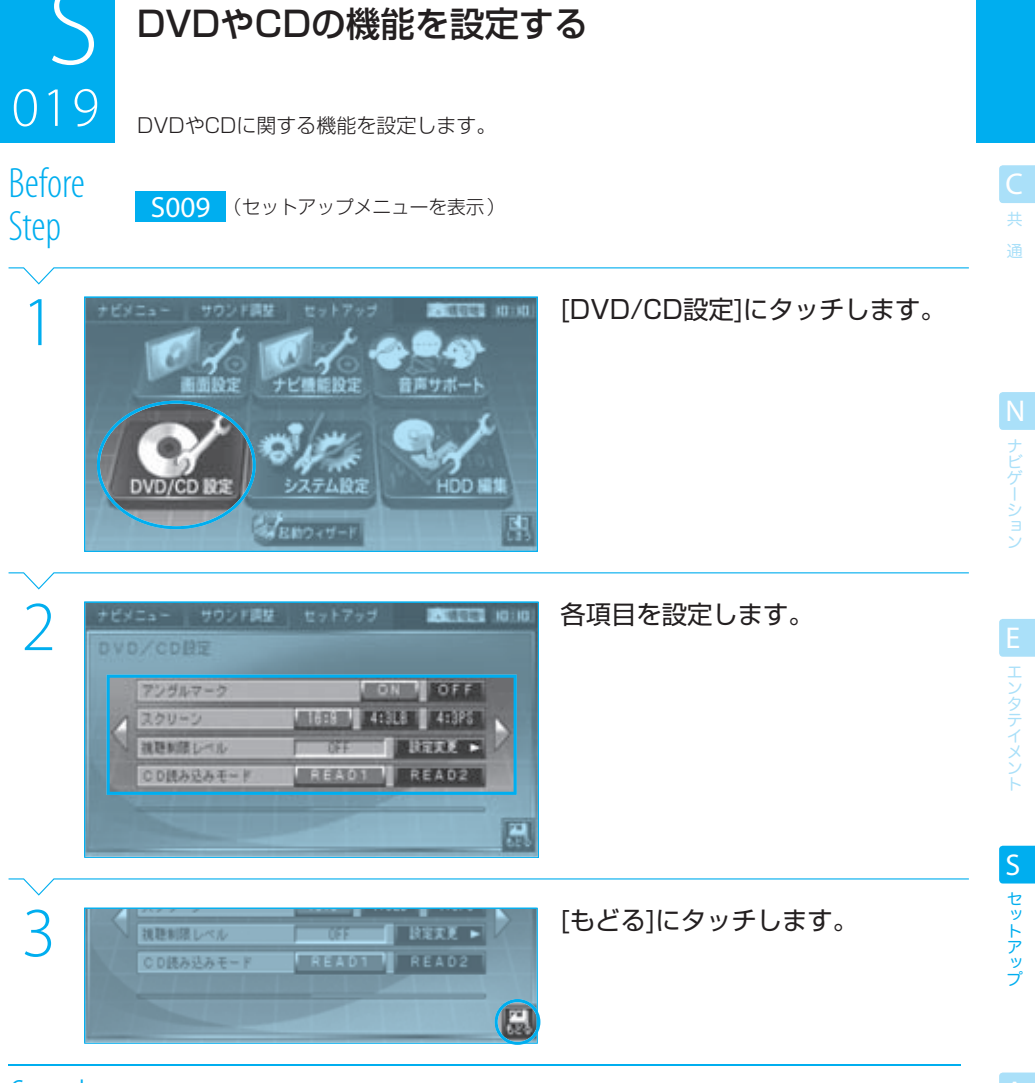

# $019$ DVDやCDの機能を設定する <u>ال</u><br>مارس

ー<br>共 通

N

設定する機能は次のとおりです。

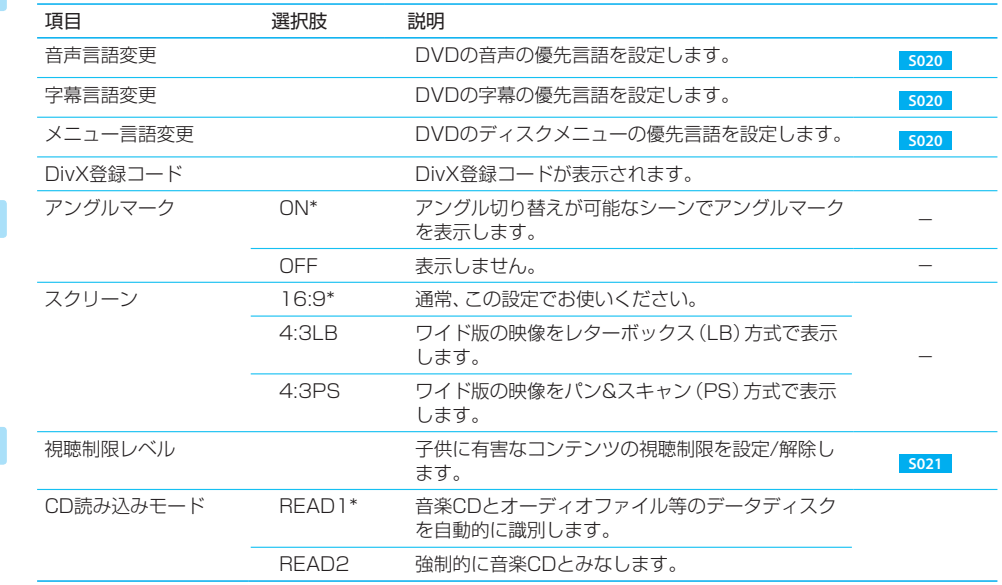

\* お買い上げ時の設定です。

エンタテイメント

#### $\equiv$  caution  $\equiv$

● 本機にディスクが入っているときには、DVD/CD設定は行えません。

#### $\equiv$  note  $\equiv$

- DivX登録コードは、DRM (デジタル著作権管理)のかかったコンテンツを購入するときに必要です。なお、コピー防止のため、 表示されるDivX登録コードは記録されたコンテンツが再生されるたびに変わります。
- ●「スクリーン」の設定は、本機とオプションのリアモニターで共通です。
- ●「CD読み込みモード」は、通常は「READ11でお使いください。音楽CDが正常に認識されないときのみ「READ21に設定してくだ さい。
- 詳しくは、「 A015 AV用語集」をご覧ください。

# S DVDの優先言語を設定する<br>020 <sub>DVDの音声 字幕 およびメニューの優先言語を</sub>

DVDの音声、字幕、およびメニューの優先言語を設定します。

 $3222211884$ 

B.

農

Before <u>na 1988.</u><br>Rofere

> 日本語 タバッス登録コート

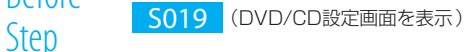

## 1 [音声言語変更]、[字幕言語変更]、 または[メニュー言語変更]にタッチ します。

共 通

N<br>ナビゲーション

EL エンタテイメント

セットアップ S<br>セットアップ

> 付 録

[音声言語変更]、[字幕言語変更]、または[メ ニュー言語変更]が表示されていないときは、 表示されるまで √ または ▶ にタッチしてく ださい。

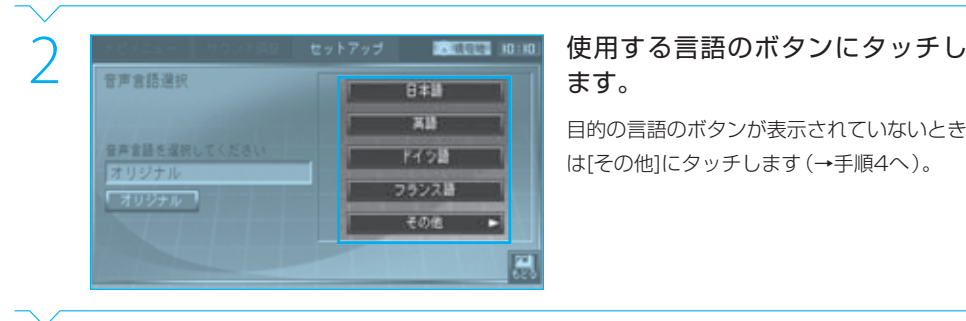

# ます。

目的の言語のボタンが表示されていないとき は[その他]にタッチします(→手順4へ)。

<u>3 EU9FIN フランスは</u> [もどる]にタッチします。<br>
コリジナル <sub>マクシスは</sub><br>
<sub>その他</sub>

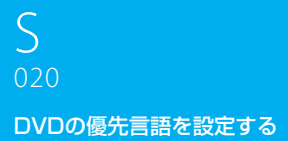

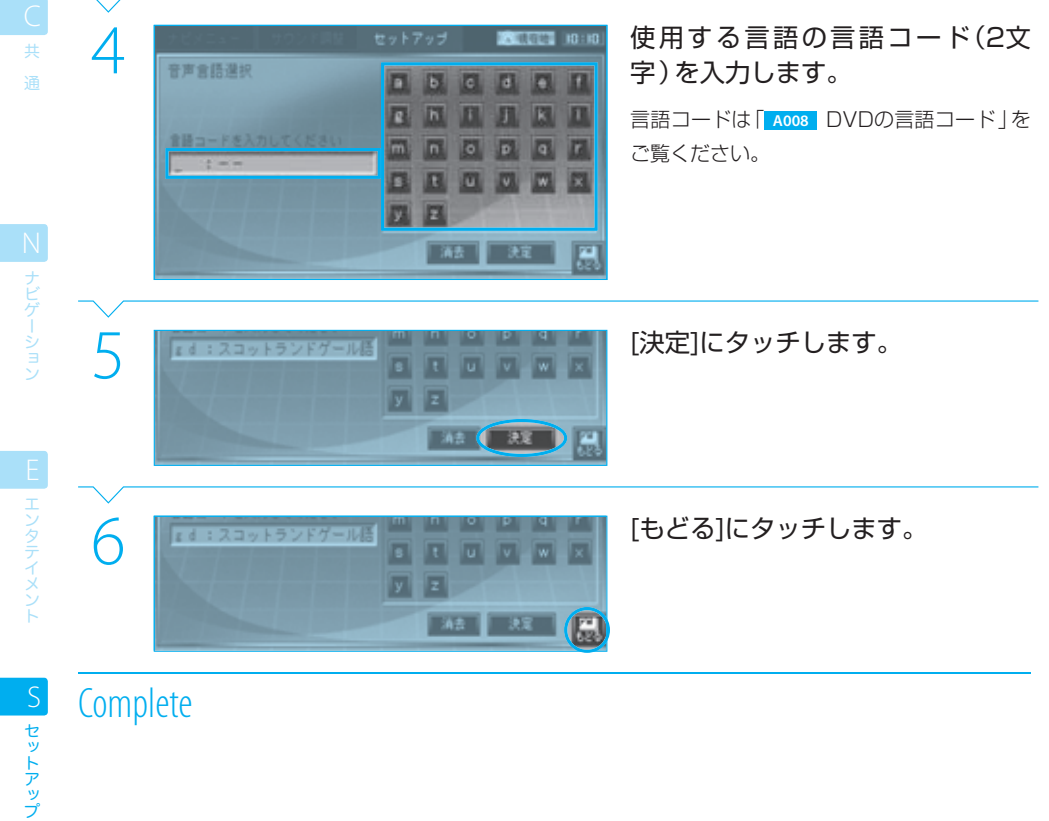

セットアップ

録

 $n =$ note

- ここで設定した言語をDVDのプレイ時に変更することもできます。 BBT E007
- [オリジナル]は、音声言語でのみ選択できます。
- 設定した優先言語がプレイするDVDに収録されていない場合は、DVDに収録されている言語になります。

# S DVDの視聴制限レベルを設定/変更する<br>021 <sub>F#に見せたくないディスクやシーンを視聴制限しベル(パレンタル)</sub>

3 手順2と同じ暗証番号を入力し、[決

8 9

■ 演奏 ■ 演奏 ■ 『

8 9

 $\overline{\bullet}$ 

**Address** 

74 **FOT** 

75

子供に見せたくないディスクやシーンを視聴制限レベル (パレンタルレベル) で制限します。

Before <u>na 1979.</u><br>Rofere

Step S019 (DVD/CD設定画面を表示)

### - キビメニュー サウンド属度 | セットアップ | 本語語 | e::0 | | 視聴制限レベル」の[設定変更]に<br>| OVD/CDB定 | CONT | OFF | インタッチします。<br>| マングルマーク | FREE | 4:318 | 4:318 | 4:318 | 4:318 | 4:318 | 4:318 | 4:318 | 4:318 | インタッチします。 挑戦時にベル **UTIL P** ○日摂み込みモード READY READ2 蕽

# タッチします。

は、表示されるまで √または ▶ にタッチし てください。

2 4桁の暗証番号(パスワード)を入 力し、[決定]にタッチします。

定]にタッチします。

ELL エンタテイメント

共 通

N<br>ナビゲーション

付 録

Next Page

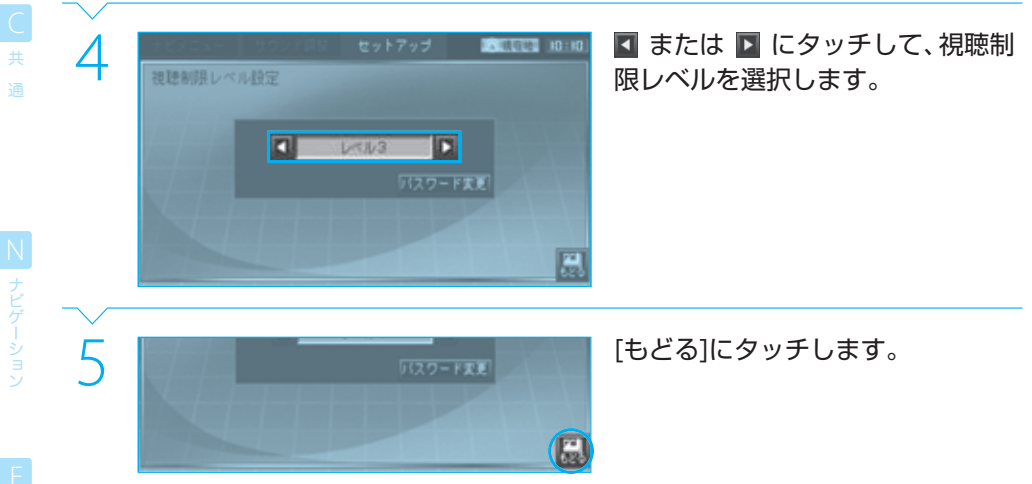

セットアップ **S** セットアップ

エンタテイメン

# ● 暗証番号(パスワード)は忘れないようにメモしておいてください。

- 本機をリセットすると、設定した視聴制限レベルと暗証番号はお買い上げ時の状態に戻ります。
- 視聴制限レベルの変更時には手順3は不要です。
- 視聴制限レベルは8段階あり、数字が大きいほど、視聴制限レベルが高くなります。[OFF]に設定すると、視聴制限は解除されます。
- ディスクによっては、設定した視聴制限レベルよりも高いパレンタルレベルが設定されているシーンになると、暗証番号の入力 が要求される場合があります。暗証番号を入力すると、プレイが再開されます。

 $n =$ note
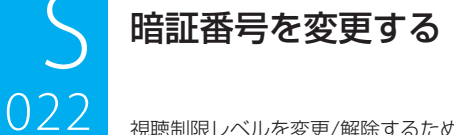

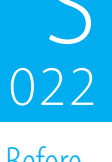

視聴制限レベルを変更/解除するための暗証番号(パスワード)を変更します。

**UTAK P** 

蕽

農

**READ2** 

 $(177 - 131)$ 

Before

DCTOTC S019 (DVD/CD設定画面を表示)

READ1

# - ナビメニュー サウンド属度 | セットアップ | 本語語 | e::0| | 視聴制限レベル」の[設定変更]に<br>| OVD/CDB定 | CONT | OFF | 「視聴制限レベル」が表示されていないとき<br>| DANニン | FEECT | 4:308 | 4:308 | 「視聴制限レベル」が表示されていないとき タッチします。

「視聴制限レベル」が表示されていないとき は、表示されるまで √または ▶ にタッチし てください。

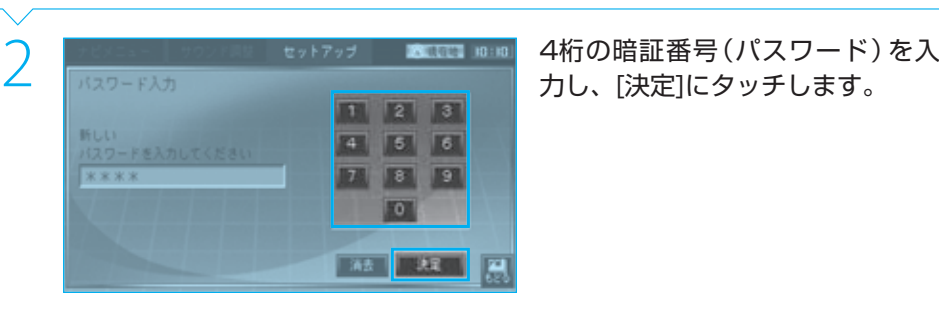

説き制度しべん

○日摂み込みモード

力し、[決定]にタッチします。

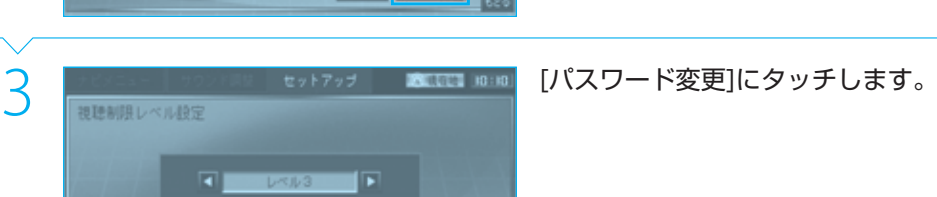

セットアップ S<br>セットアップ

共 通

N<br>ナビゲーション

ELL エンタテイメント

Next Page

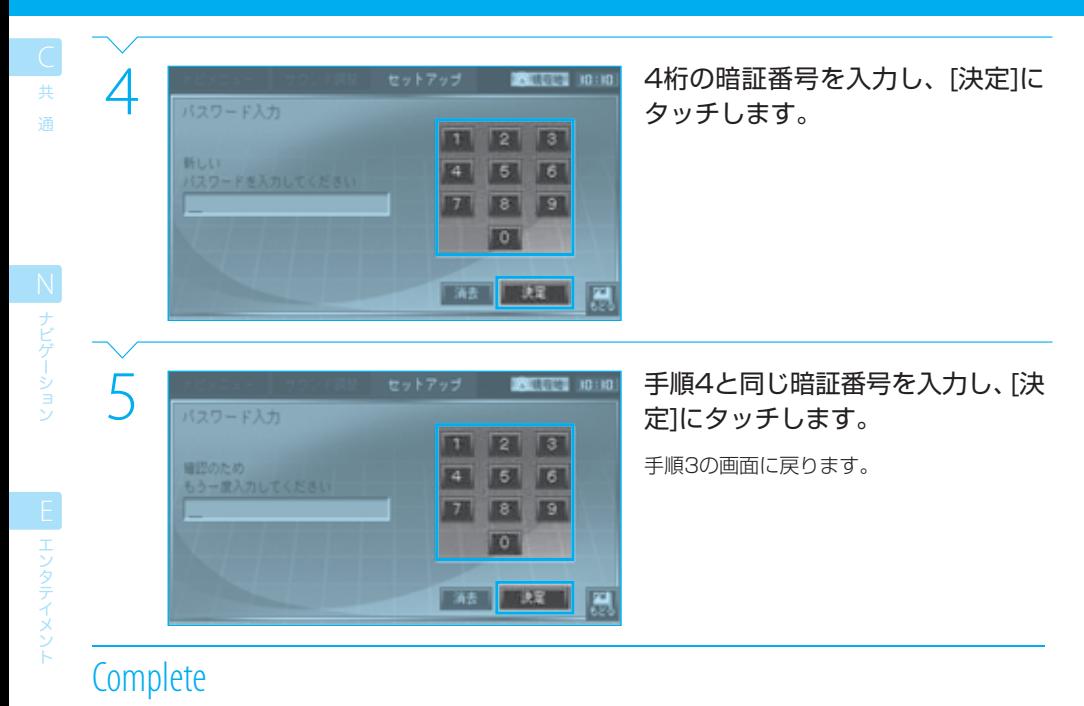

# $\equiv$  note

- 暗証番号は忘れないようにメモしておいてください。
- 本機をリセットすると、設定した視聴制限レベルと暗証番号はお買い上げ時の状態に戻ります。

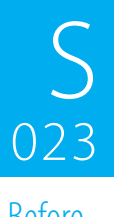

# S システムの詳細を設定する<br>023 <sub>本機のシステム構成やナビとAVの関係等を設</sub>

本機のシステム構成やナビとAVの関係等を設定します。

Before

DCIOIC S009 (セットアップメニューを表示)

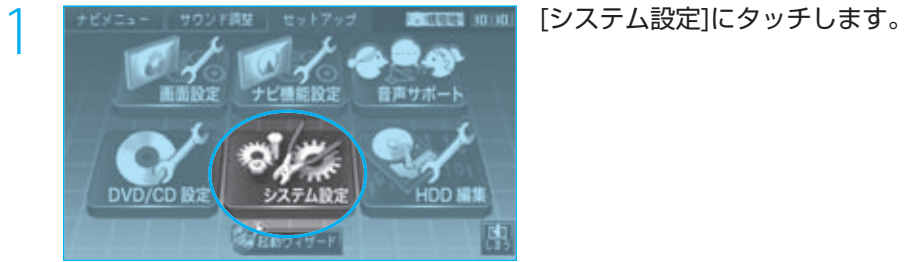

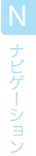

共 通

録

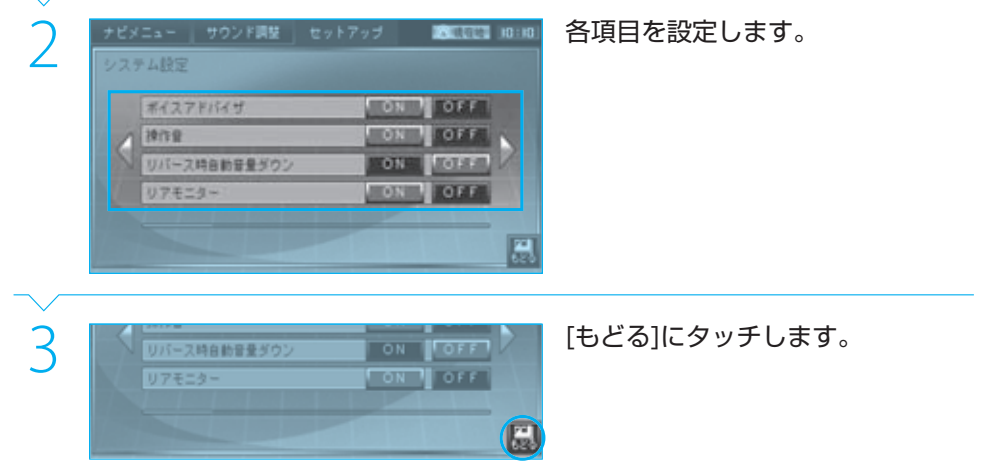

**Complete** 

page システムのセットアップ

#### システムの詳細を設定する

設定する機能は次のとおりです。

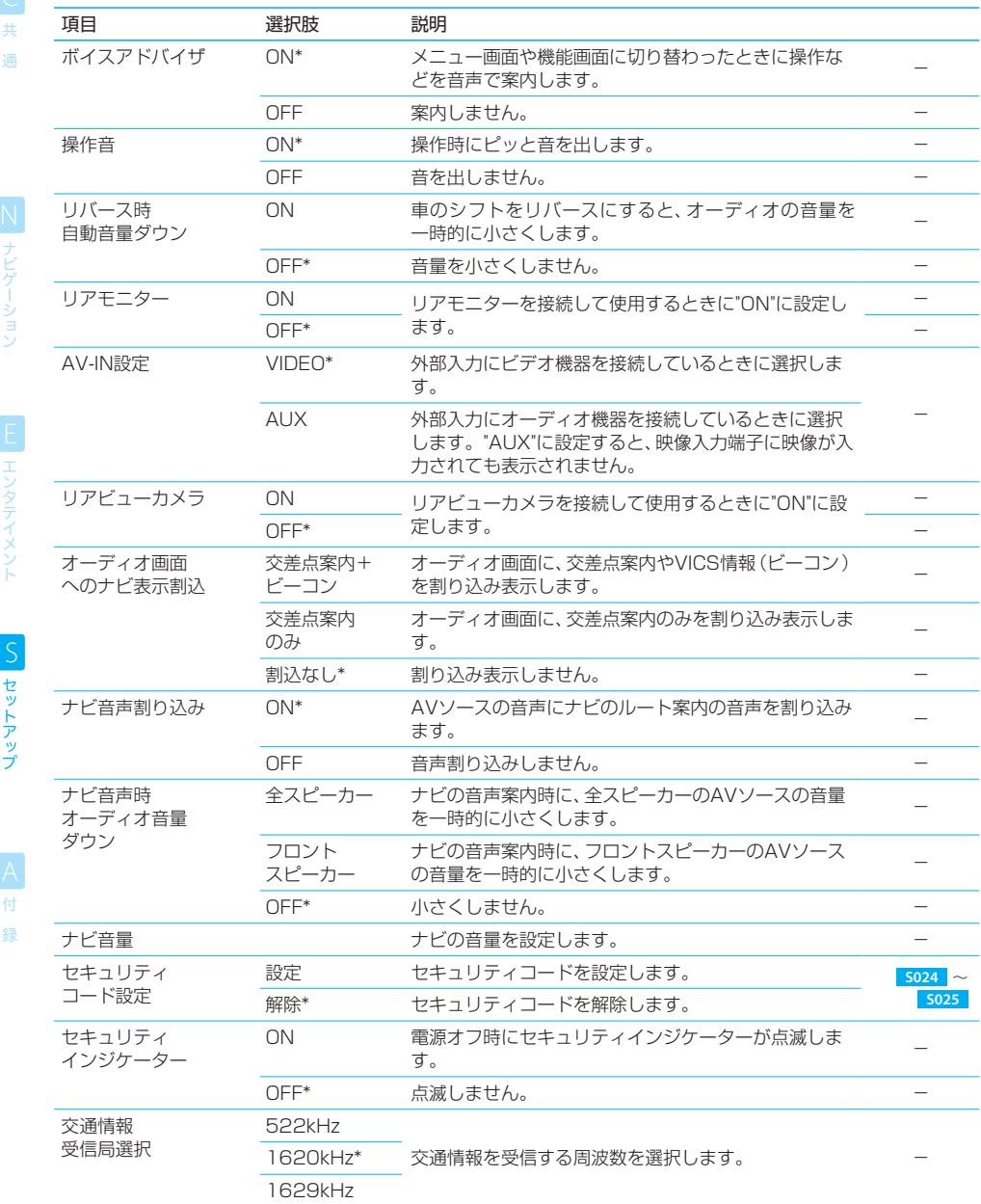

#### システムの詳細を設定する

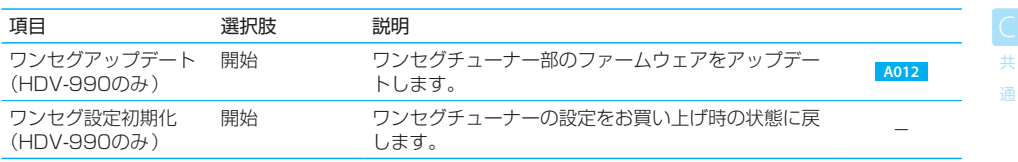

\* お買い上げ時の設定です。

録

セットアップ S セットアップ

N ナビゲーション

EI エンタテイメン

# $=$  caution

● ナビの案内画面が割り込み表示されているときにAVソースの画面を操作するときは、必ず[しまう]でナビの案内画面の割り込み 画面を閉じてから操作してください。 ナビの案内画面の割り込み画面を閉じる前に割り込み画面以外の操作をすると、元のAVソースの画面に戻れなくなります。

#### $\equiv$  note  $\equiv$

- ●「リアモニター」を"ON"に設定すると、くるくるボタンでリアのAVソースの操作ボタンも表示できるようになります。 目的のボタンが表示されるまで、くるくるボタンに何回かタッチしてください。
- ●「オーディオ画面へのナビ表示割込」が[交差点案内+ビーコン]または[交差点案内のみ]に設定されていないと、AVソースの映 像を表示しているとき、ガイドポイントに近づいてもナビのルート案内の画面は表示されません。お買い上げ時には「割込なし」に 設定されています。
- ●「ナビ音声割り込み」を[OFF]に設定すると、AVソースの音声をプレイしているときでもナビのルート案内はアナウンスされま せん。

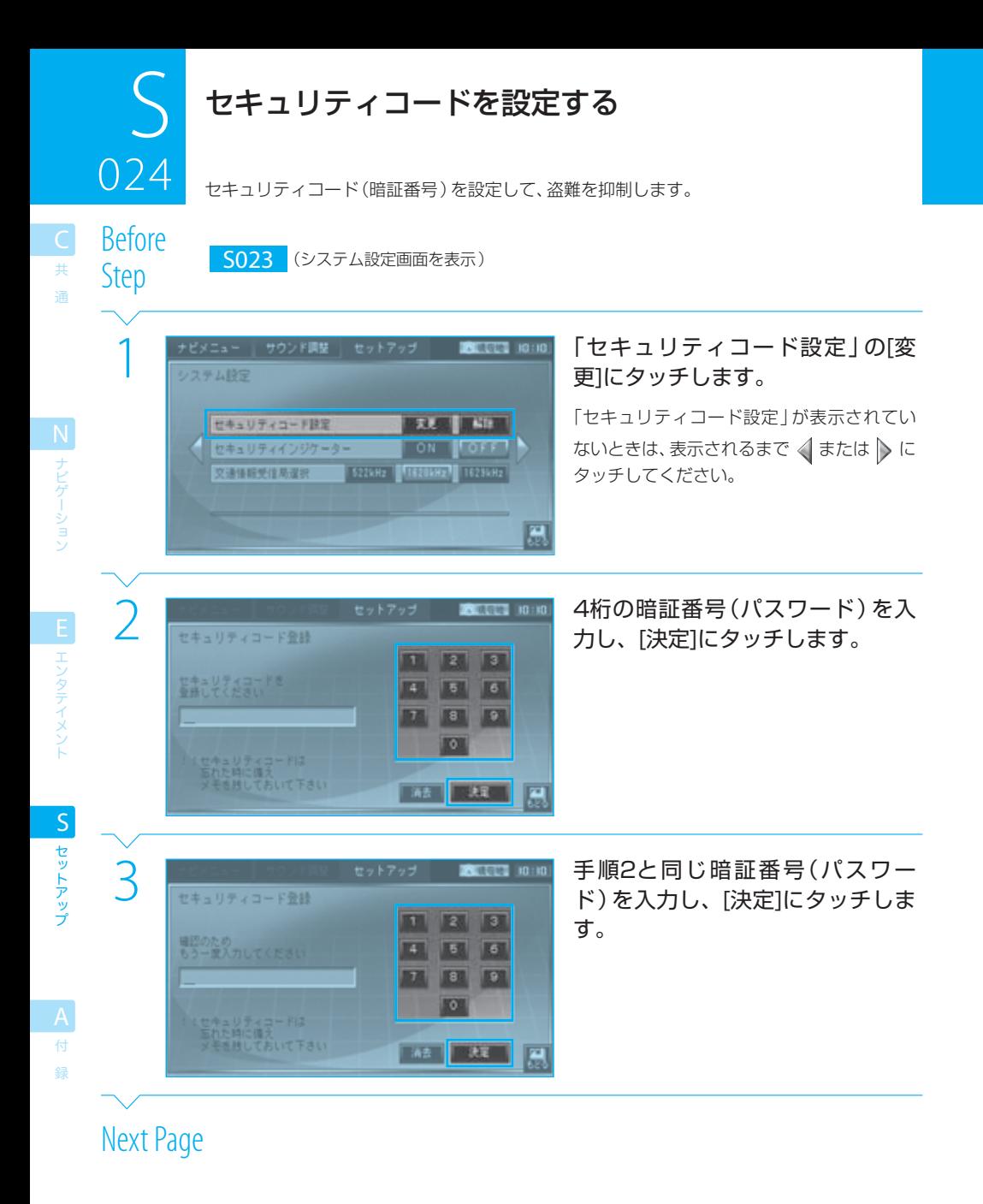

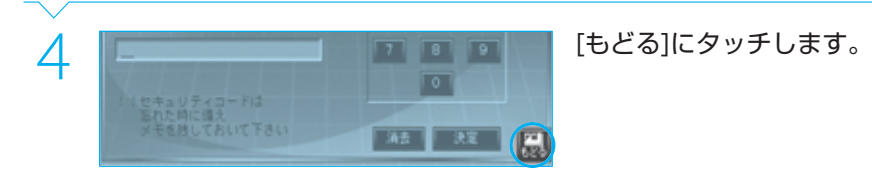

ー<br>共 通

N<br>
ナビゲーション

# $=$  caution

● 設定したセキュリティコードは、忘れないように必ずメモしておいてください。忘れると、リセット後などに本機を使用できなく なります。忘れてしまった場合は、ケンウッドサービスセンターにご相談ください。

# $\equiv$  note

- 手順2および3で、[消去]にタッチすると、最後の1桁を消去できます。
- 手順3で入力した暗証番号が手順2での入力と異なっている場合は、手順2に戻ります。
- セキュリティコードの設定を解除することもできます。 <sub>SO25</sub>
- セキュリティコードが設定されている場合は、リセットしたとき、またはバッテリーから取り外した後で電源をオンしたときに セキュリティコードの入力が必要になります。 **S026**

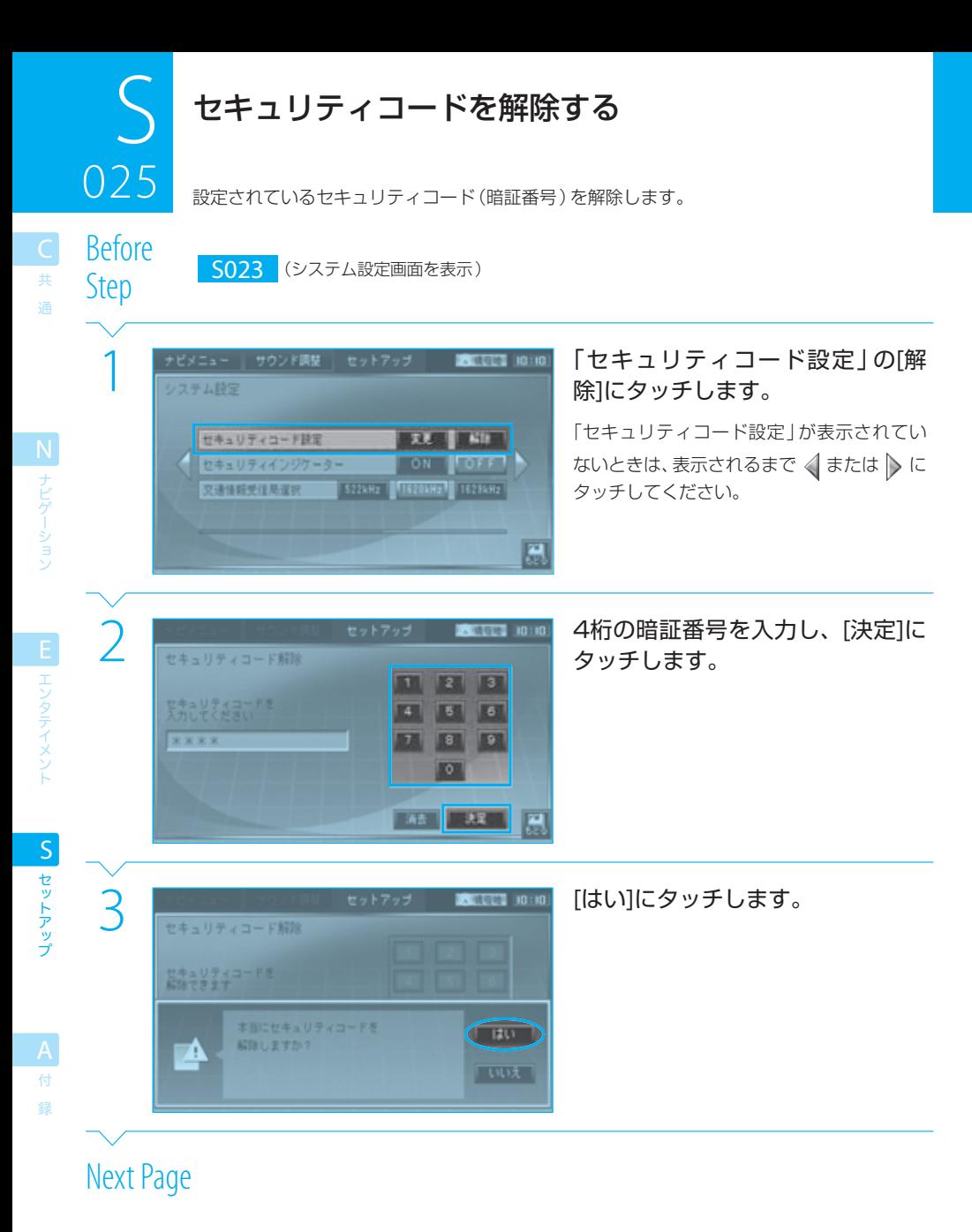

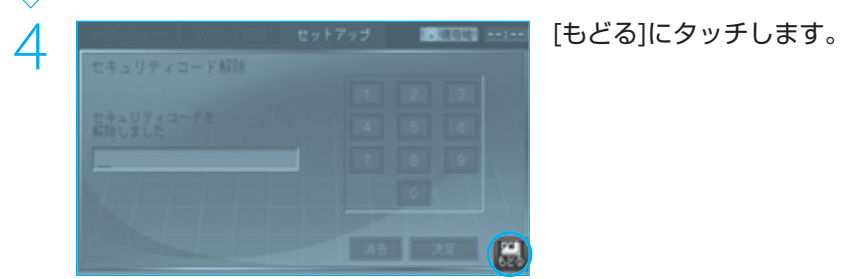

ー<br>共 通

録

# $\equiv$  note

● 手順2で、[消去]にタッチすると、最後の1桁を消去できます。

● セキュリティコードは、リセットしたり、バッテリーを外しても解除されません。

# セキュリティコードを入力する

セキュリティコードが設定されているときには、リセット後などにセキュリティコードを入 力しないと、本機を使用できません。

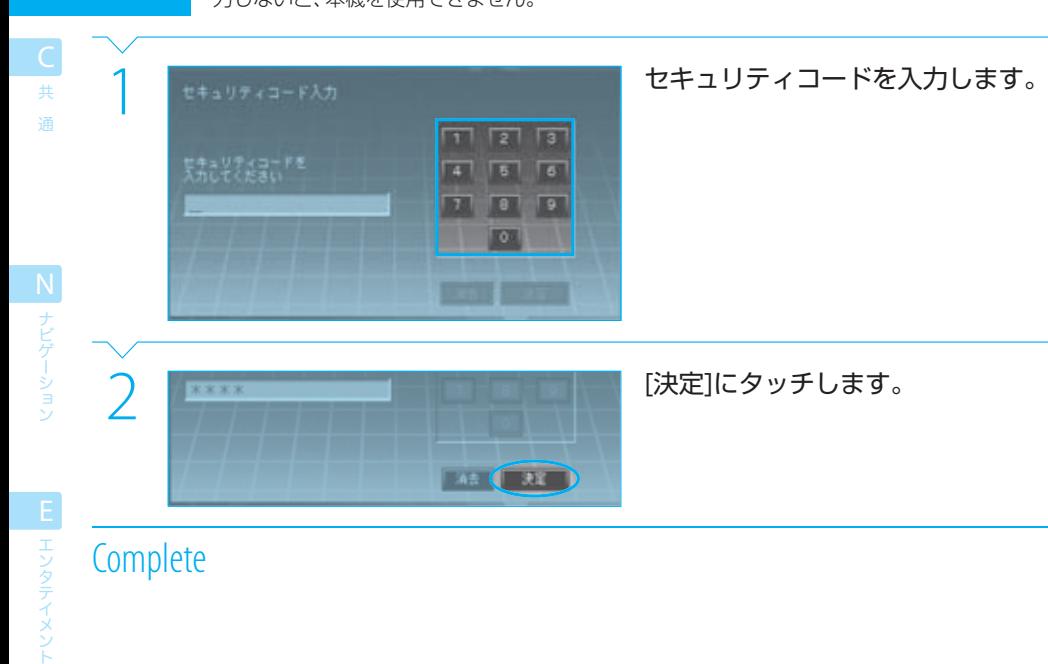

# **Complete**

セットアップ S<br>セットアップ

付 録 026

### $\equiv$  note

- セキュリティコードが設定されている場合は、リセットしたとき、またはバッテリーから取り外した後で電源をオンしたときに セキュリティコードの入力が必要になります。
- 入力したセキュリティコードが間違っていると、正しいセキュリティコードが入力されるまで、手順1から繰り返されます。
- セキュリティコードの設定を解除することもできます。 **S025**

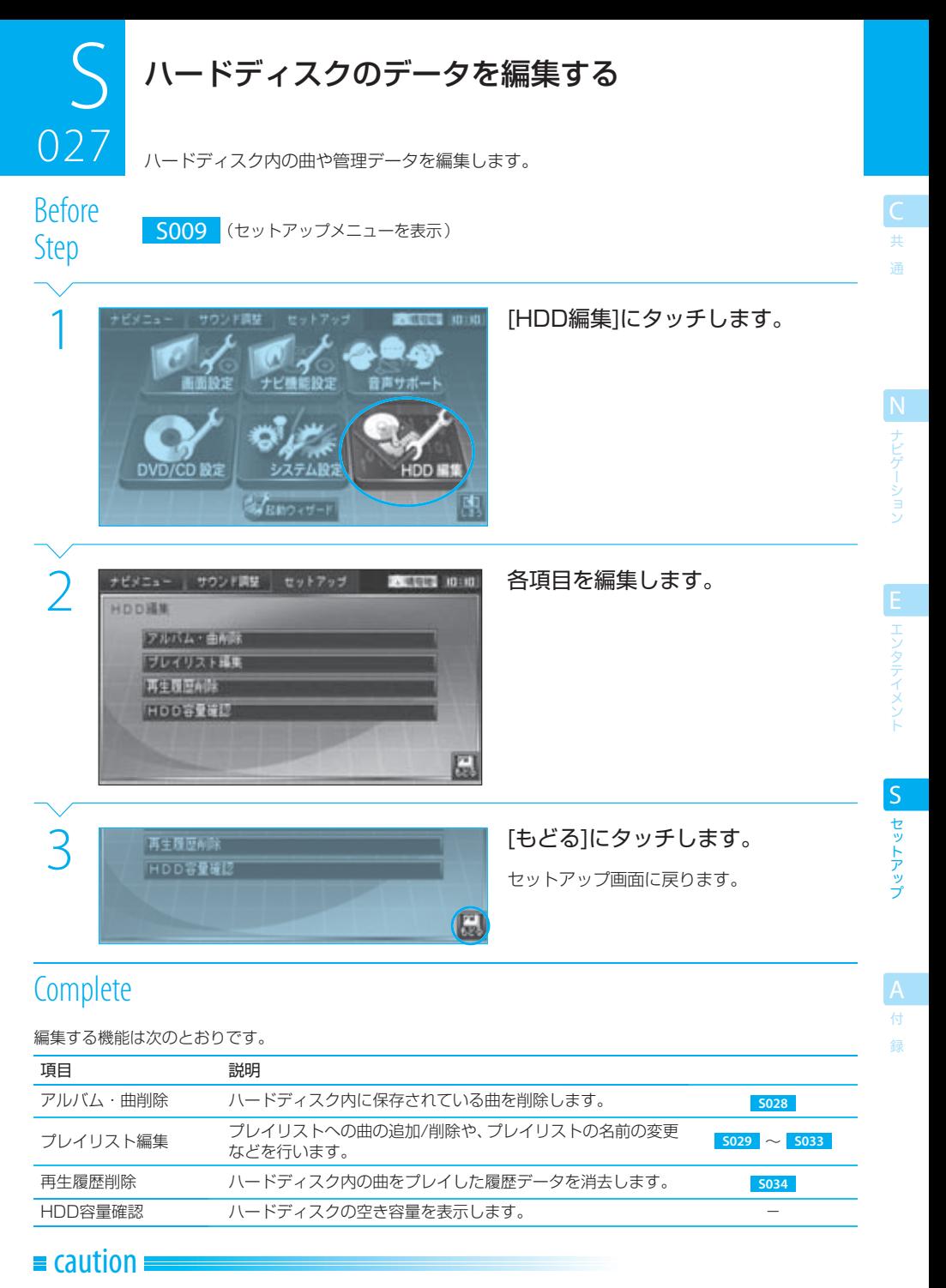

● ソースがハードディスクのとき、USBデバイスからハードディスクに曲を転送しているとき、およびハードディスクから曲を削 除しているときには、ハードディスク編集は行えません。

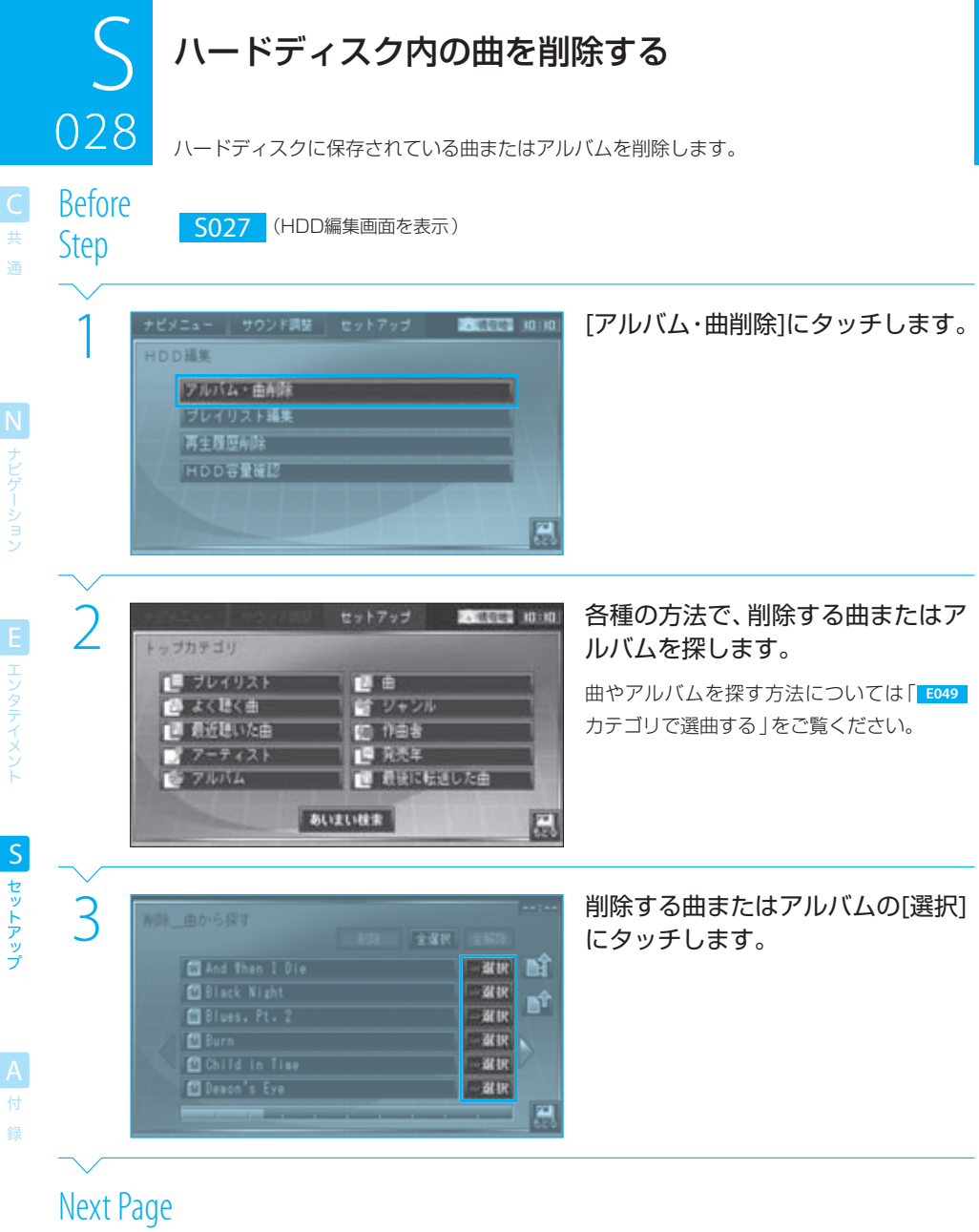

セットアップ

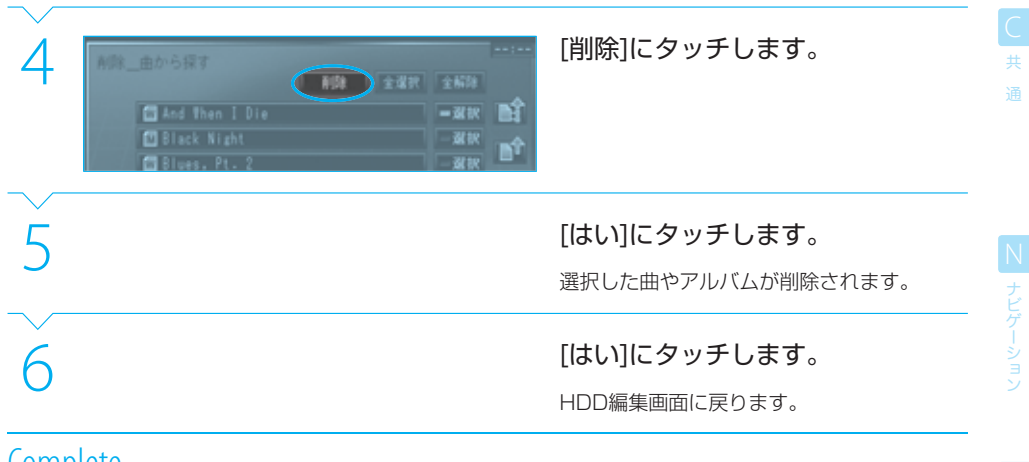

# $=$  caution

● 削除した曲やアルバムを元に戻すことはできません。間違いのないように、慎重に操作してください。

#### $\equiv$  note

- 手順3で、アルバムの[選択]のインジケーターが赤色に点灯しているときは、アルバム自体とアルバム内のすべての曲が削除され ます。また、緑色に点灯している場合は、アルバム内の一部の曲だけが削除されます。
- 手順3で、アルバムのリストでアルバムのボタンにタッチすると、そのアルバム内の曲のリストが表示されます。
- 手順3で、曲のリストで曲のボタンにタッチすると、曲の詳細画面が表示されます。

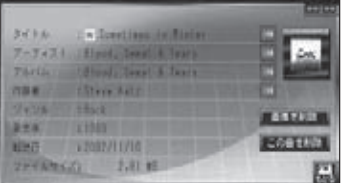

 [画像を削除]にタッチすると、アルバムアートを削除できます。また、[この曲を削除]にタッチすると、表示されている曲を削除 できます。

E エンタテイメン

セットアップ S セットアッ

録

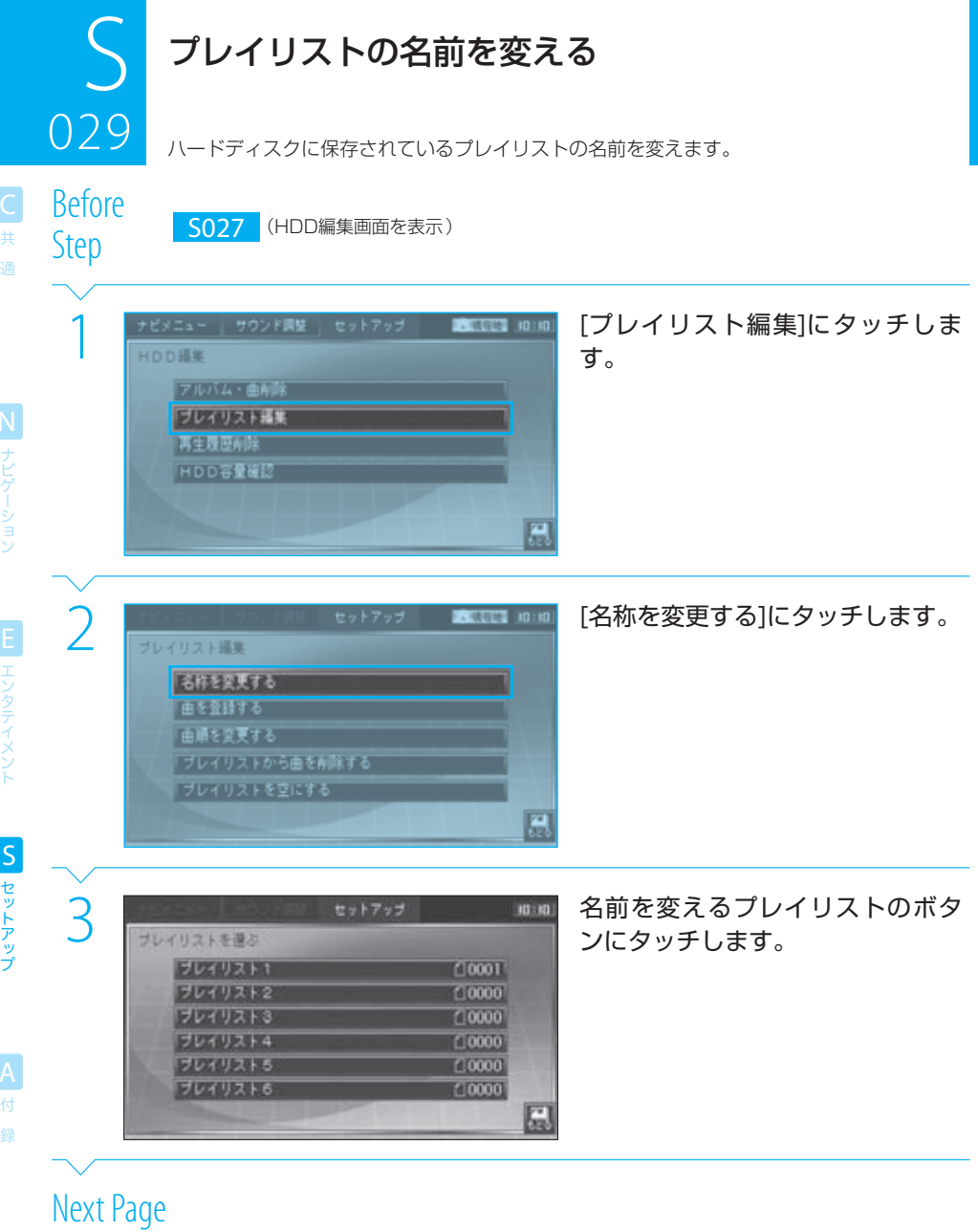

#### 29 プレイリストの名前を変える 029

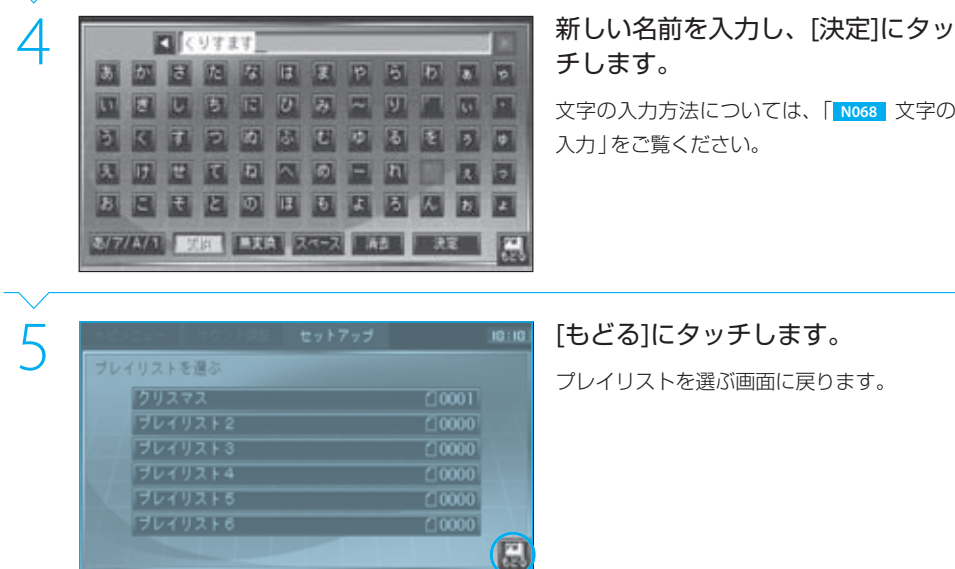

チします。

文字の入力方法については、「 **N068** 文字の 入力」をご覧ください。

プレイリストを選ぶ画面に戻ります。

**Complete** 

ー<br>共 通

#### $\equiv$  note

● 手順3で、文字入力画面を表示したときには、現在のプレイリスト名が入力された状態になっています。必要に応じて、[消去]に タッチして文字を消去してください。

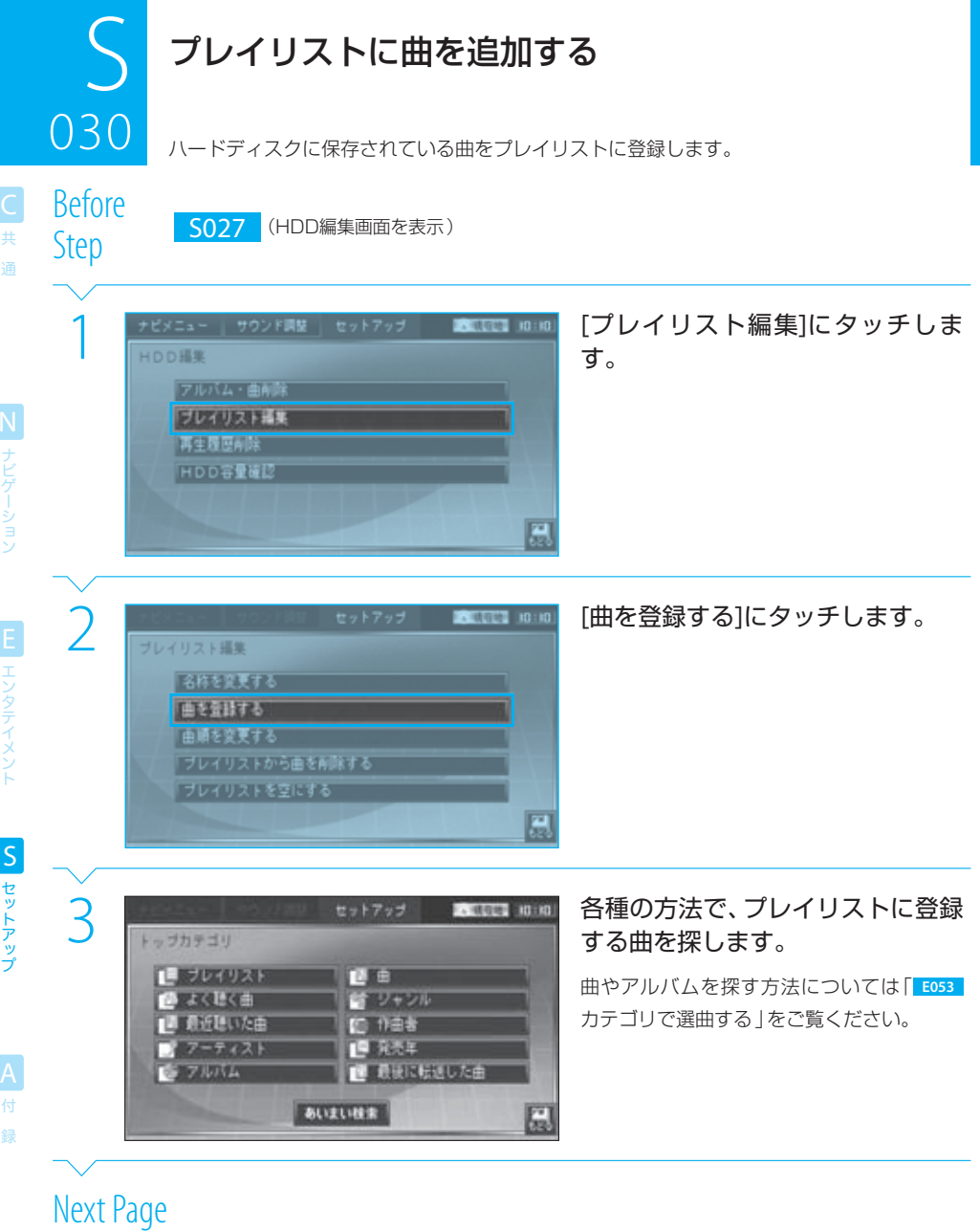

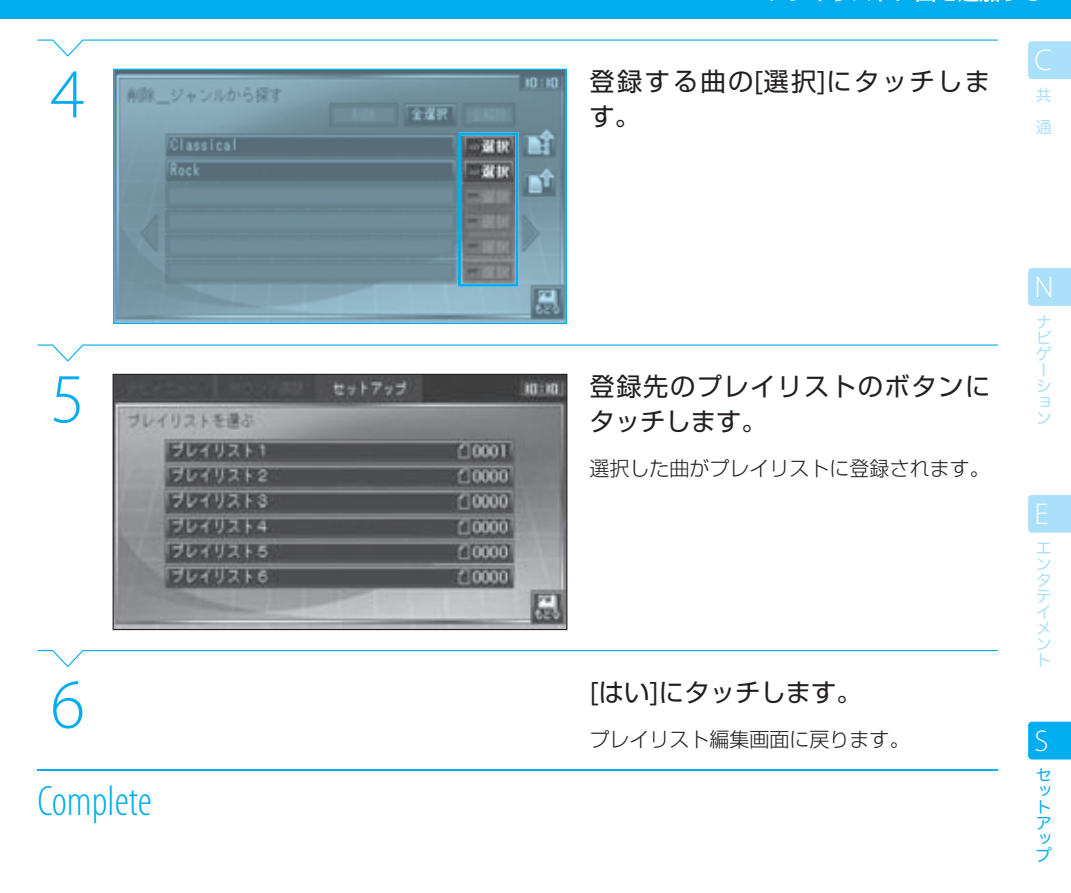

### $\equiv$  note

- 手順4で、「選択]にタッチするたびに、選択状態と選択解除状態が交互に切り替わります。
- 複数の曲を選択するときは、必要に応じて、手順3~4を繰り返します。
- 1つのプレイリストには4,500曲まで登録できます。

録

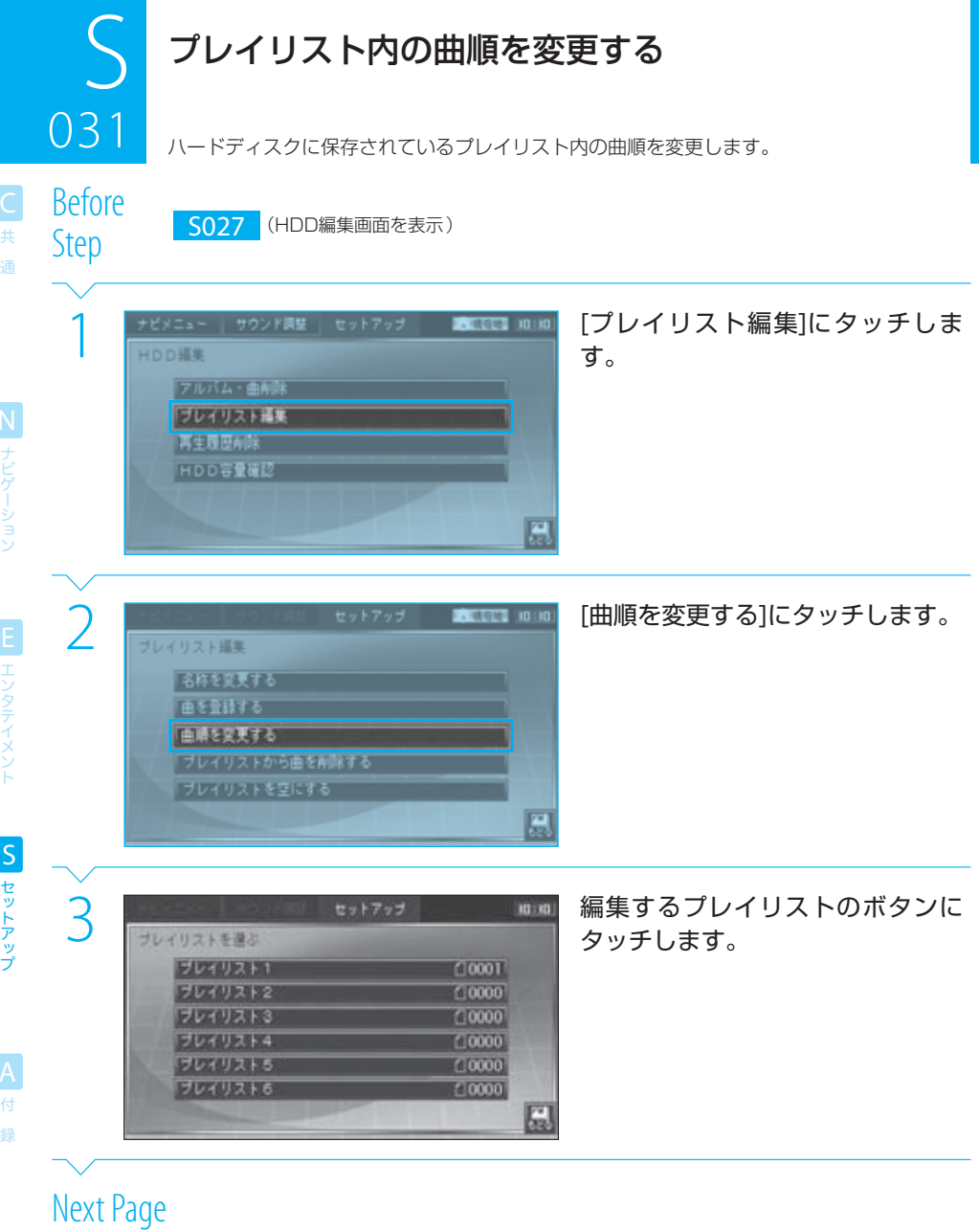

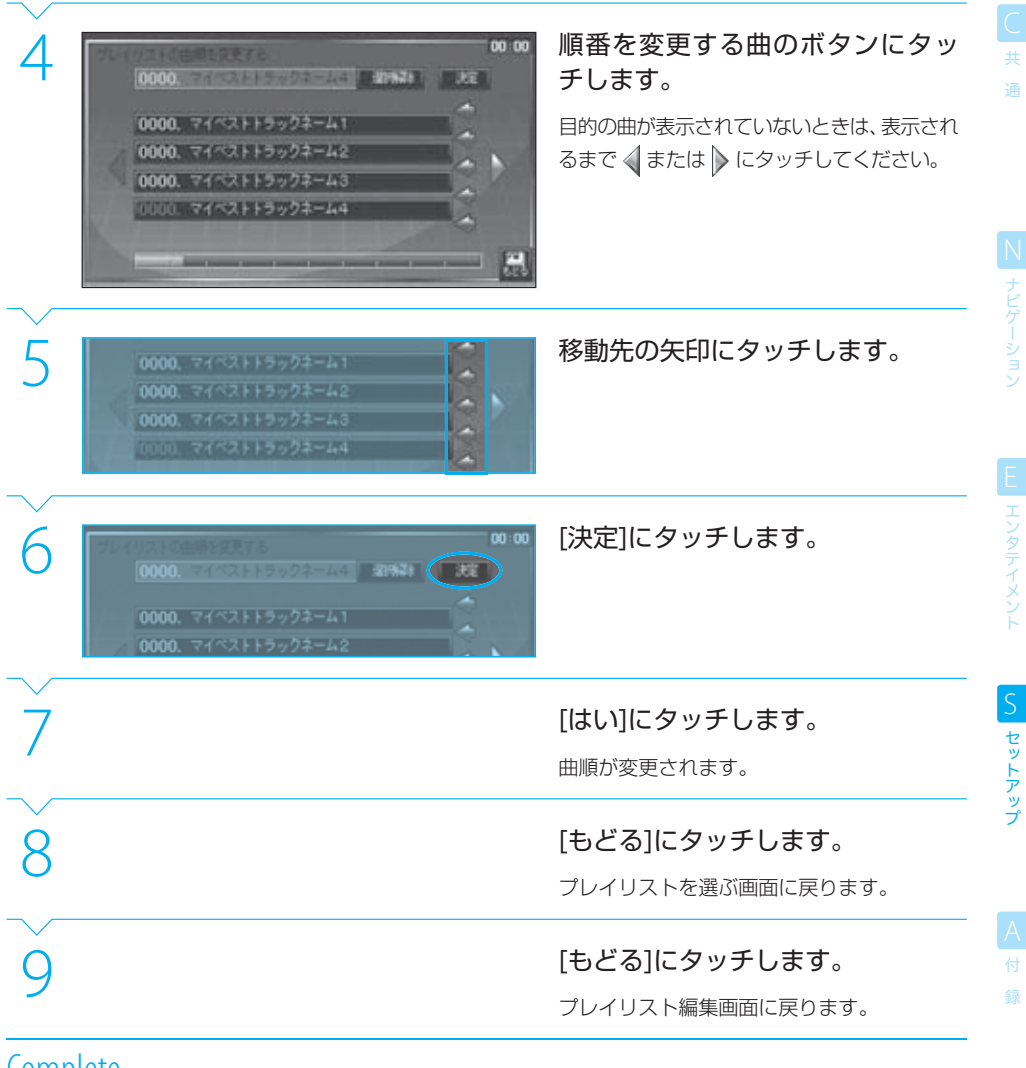

### $\equiv$  note

- プレイリスト内の曲順を変更すると、プレイされる曲の順番が変わります。
- 複数の曲の曲順を変えるときは、手順4と5を繰り返してください。
- 続けて他のプレイリストの曲順も変更するときは、手順7でプレイリストを選ぶ画面に戻ってから、手順3から繰り返してくださ い。

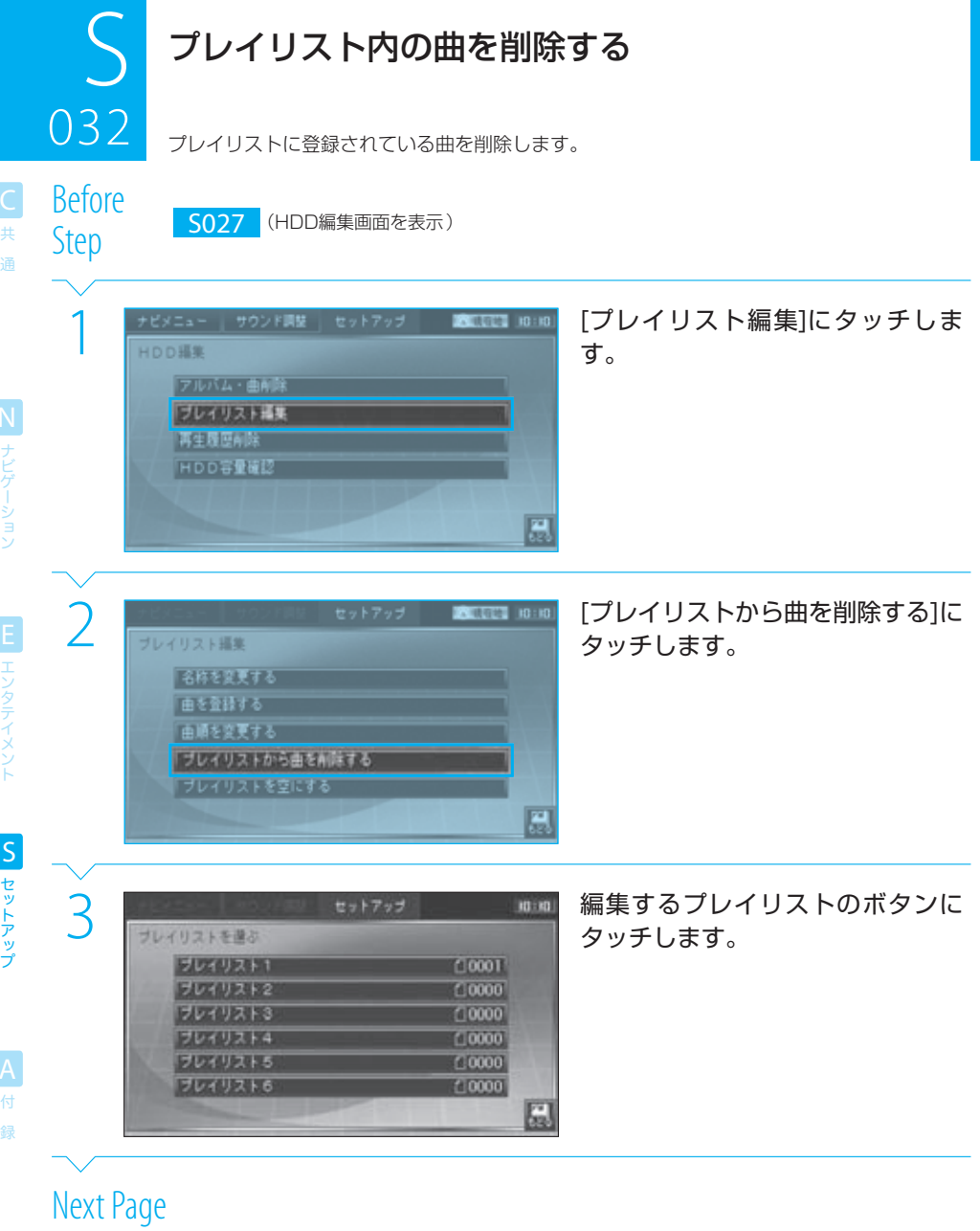

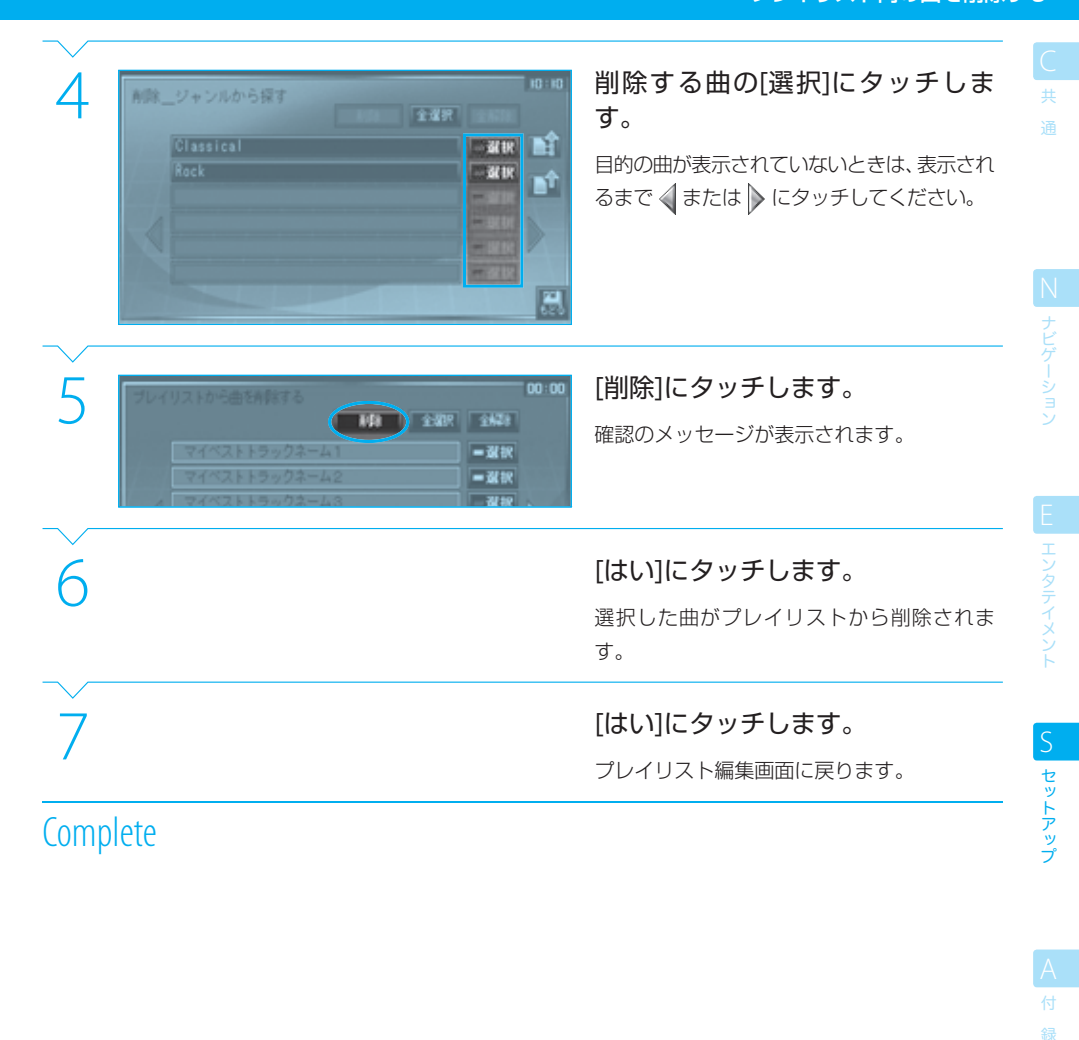

### $note$

- この操作でプレイリスト内の曲を削除しても、ハードディスクに保存されている曲(オーディオファイル)自体は削除されません。 曲自体を削除するときは、「 **E056** ハードディスク内の再生中の曲を削除する」または「 **S028** ハードディスク内の曲を削除す る」をご覧ください。
- 手順4で、曲のボタンにタッチすると、曲の詳細情報を確認して削除することができます。
- 手順4で、「全選択」にタッチするとすべての曲をワンタッチで選択できます。また、「全解除]にタッチすると、すべての選択をワ ンタッチで解除できます。
- プレイリスト内のすべての曲を削除しても、プレイリスト自体は削除されません。

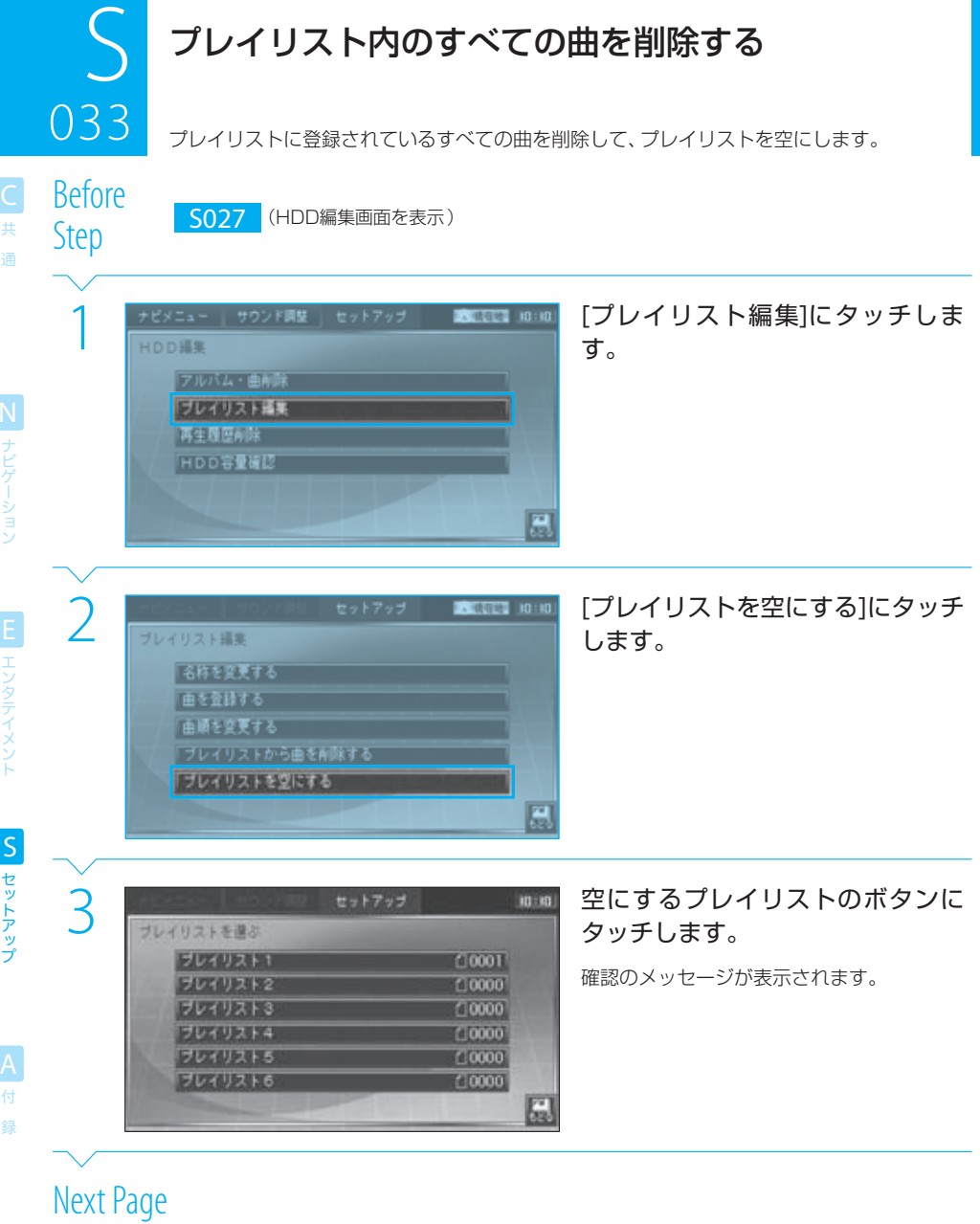

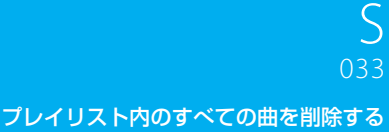

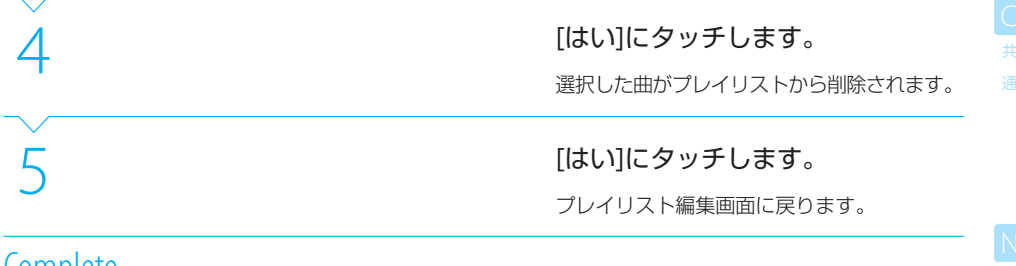

### $\equiv$  note  $\equiv$

- プレイリスト内の曲を削除しても、ハードディスクに保存されている曲(オーディオファイル)自体は削除されません 曲自体を削除するときは、「 **E056** ハードディスク内の再生中の曲を削除する」や「 **S028** ハードディスク内の曲を削除する」 をご覧ください。
- プレイリスト内のすべての曲を削除しても、プレイリスト自体は削除されません。

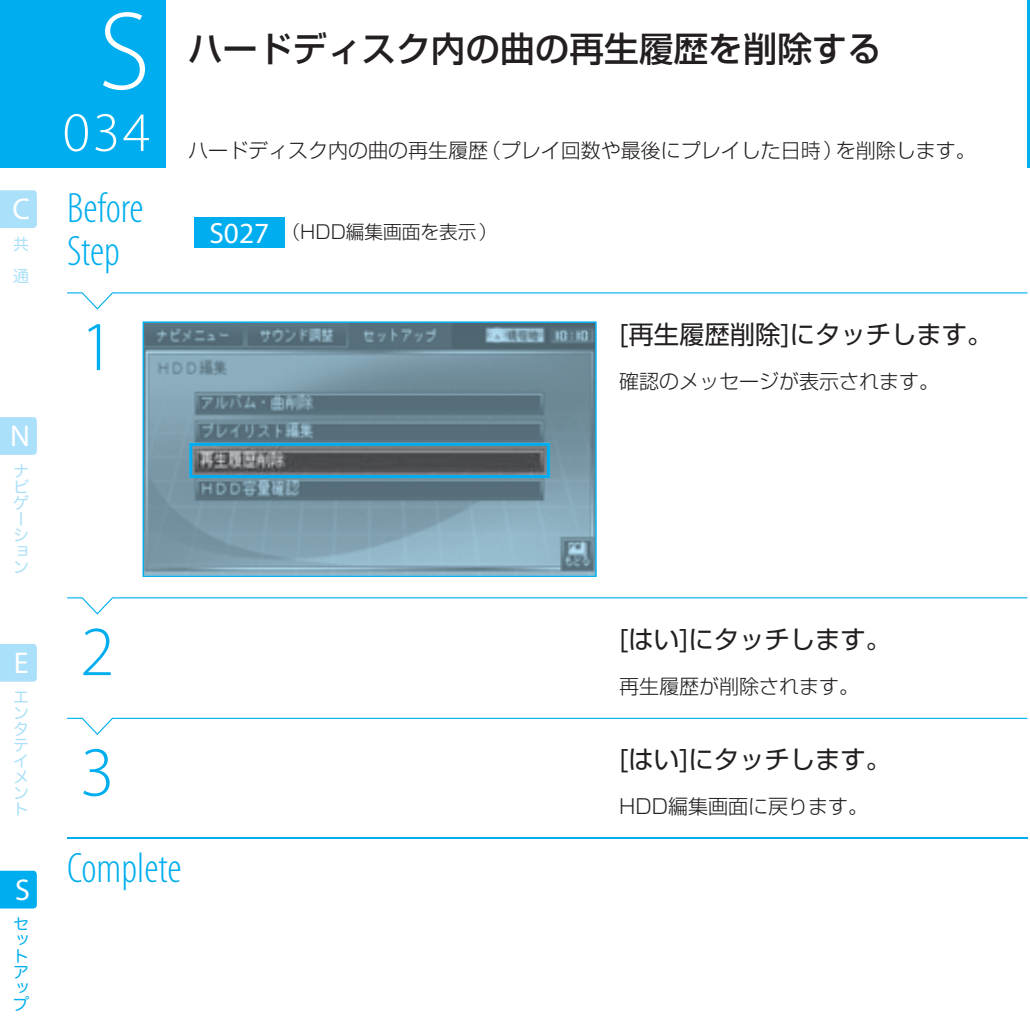

# $\equiv$  note  $\equiv$

セットアップ

付 録

● 再生履歴を削除した直後は、カテゴリ「最近聴いた曲」や「よく聴く曲」では選曲できません。

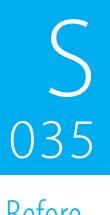

**S ハードディスクの容量を確認する**<br>035 ハードディスクに保存されている全曲数、ハードディスク ハードディスクに保存されている全曲数、ハードディスクの残容量および保存可能な曲数

Before

Step S027 (HDD編集画面を表示)

(目安)を表示します。

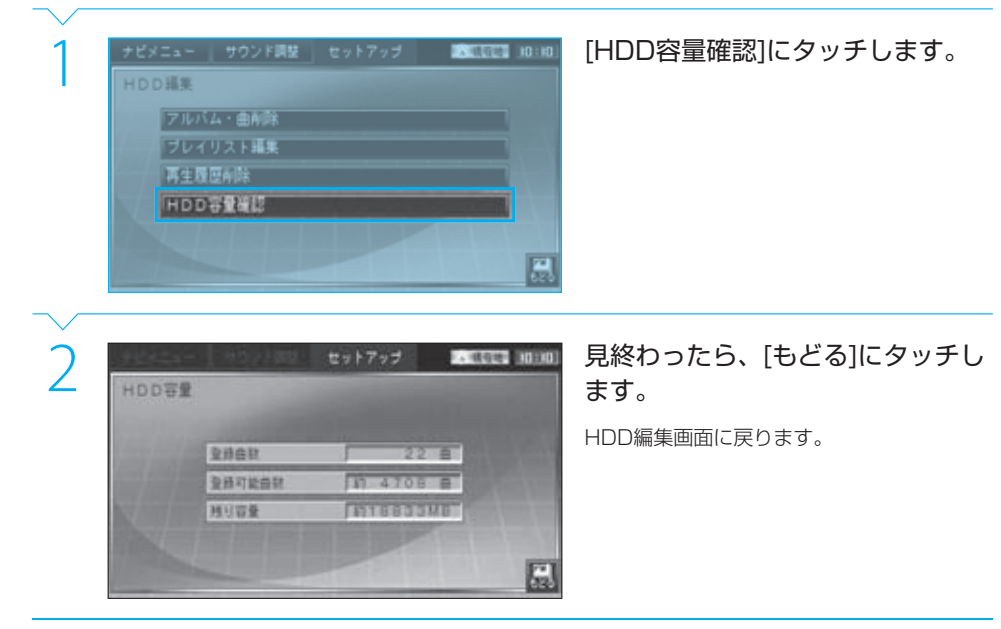

**Complete** 

### $\equiv$ note

- **ハードディスクには、オーディオファイルを約18GBまで保存できます。**
- 保存可能曲数は、演奏時間が4分の曲をMP3 128kpbsで圧縮した曲を基準にしています。
- 保存可能曲数は、目安としてお使いください。

N<br>ナビゲーション

共 通

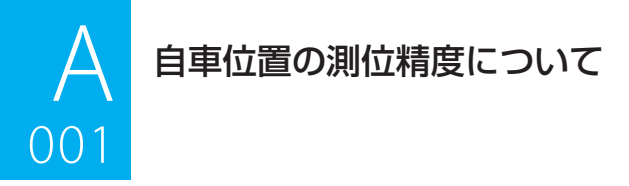

# ーーーー<br>マップマッチング機能について

マップマッチングとは、自車の位置が道路から外れた場合に、道路から外れた自車の位置を論理的に地図画面の道路 に合わせる機能のことです。

GPSや自律航法による測位には誤差が生じることがあり、現在地を道路以外の場所(川や海の上など)に表示してし まうことがあります。このような場合に、「車が海や川の上を走るはずがない」と論理的に判断し、現在地近くの道 路上に自動修正します。

マップマッチングしていない場合 マップマッチングしている場合

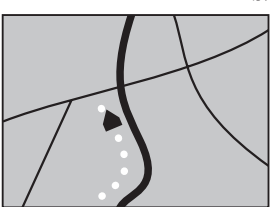

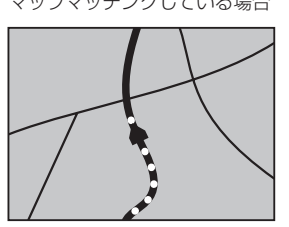

本機は、GPSと自律航法を併用し、精度の高い測位をした上でマッチング機能が動作するため、より正確な現在地 を表示することができます。

### 誤差について

本機は、GPSと自律航法を併用した精度の高い測位を元に、さらにマップマッチング機能を動作させて、最大限誤 差を小さくしておりますが、さまざまな条件や状況によって、これらの機能が正しく動作せず、誤差が大きくなるこ ともあります。

#### ■ GPS測位不可により生じる誤差について

1) 次のような場所にいるときは、GPS衛星の電波が遮断され、電波を受信できないため、GPSによる測位が できないことがあります。

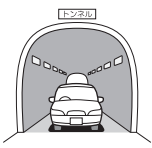

トンネルの中や ビル内の駐車場

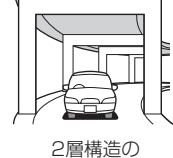

高速道路の下

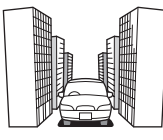

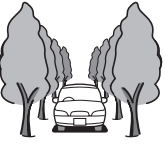

高層ビルの群衆地帯 密集した樹木の間

2) 次のような場合は、電波障害の影響で、一時的にGPS衛星からの電波を受信できなくなるため、GPSによ る測位ができないことがあります。

56チャンネル(UHF)のテレビを受信している場合。 •

- GPSアンテナの近くで、自動車電話や携帯電話を使っている場合。 •
- 3) 2基以下のGPS衛星の電波しか受信できない場合は、GPSによる測位ができないことがあります。
- 4) GPSアンテナに、ペンキや車のワックスを塗った場合は、電波の感度が低下したり、電波を受信できなくな り、GPSによる測位ができないことがあります。 GPSアンテナにペンキや車のワックスを塗らないでください。また、アンテナやアンテナ付近に雪が積もっ ている場合も電波の感度が低下します。雪が積もったときは、雪を取り除いてください。

共 通

S

A 付 鎴

#### 自車位置の測位精度について 01<br>1001 - 1001 - 1001 - 1002<br>1001 - 1002 - 1003 - 1003 - 1003 - 1003 - 1003 - 1003 - 1003 - 1003 - 1003 - 1003 - 1003

#### ■ GPS衛星自体の原因により生じる誤差について

- 1) 電波を受信しているGPS衛星の配置が悪いとき(衛星が同じような方向や同じような高さにあるとき)に は、十分な精度が得られないことがあります。このようなときは測位の誤差が大きくなります。
- 2) GPS衛星による測位の高さ方向に関する精度は、水平方向に対して、誤差がやや大きくなります。自車の高 さよりも上にある衛星の電波は受信できますが、下(地球の裏側)に位置している衛星の電波は物理的に受 信できないため、高さに関して十分な比較ができません。
- 3) 三次元測位のときは、約10m~ 100mの誤差で現在地を測位しますが、二次元測位のときは、三次元測位の ときよりも誤差がやや大きくなります。
- 4) GPS衛星は米国国防総省によって管理されているため、GPS衛星自体が意図的に誤った位置データを送信 することがあります。このようなときは測位の誤差が大きくなります。

#### ■ その他の誤差について

以下に示す状況の場合も、測位の誤差が大きくなります。

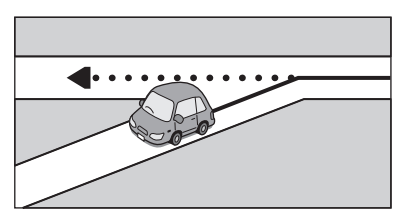

砂利道や雪道などで、タイヤがスリップした 場合

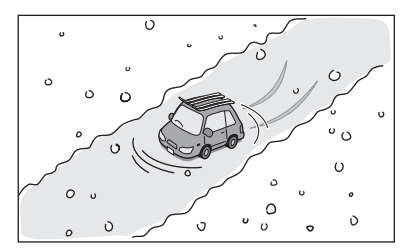

勾配の急な山道や、高低差のある道路を走行 した場合

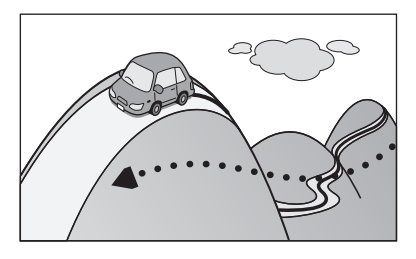

角度の小さいY字路を走行した場合 インディング インディング 直線や緩やかなカーブを、長距離走ったすぐ後

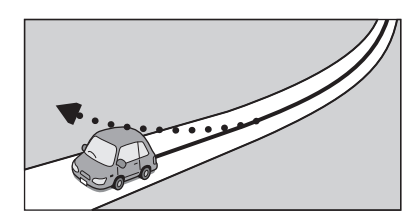

蛇行運転をした場合

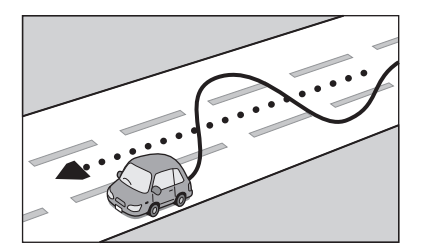

チェーンを装着したときや、タイヤを交換した 場合

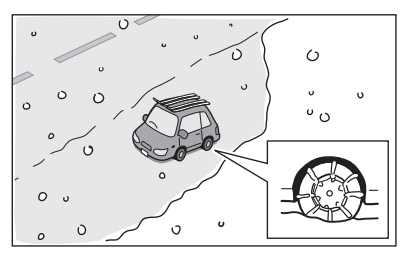

共

 $0<sub>01</sub>$ 

.<br>≙⊒

付録 315

# $0<sub>0</sub>1$ 自車位置の測位精度について .<br>منابع

# 共 通

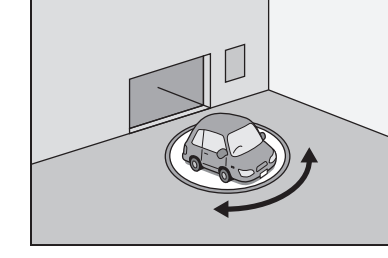

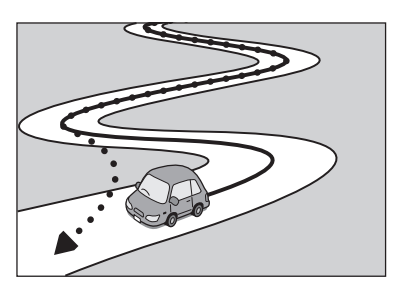

高速道路と側道などが隣接している場合 アンチャンク ループ橋などを走行した場合

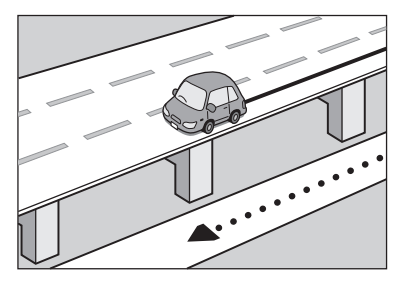

立体駐車場などで、旋回や切り返しを繰り返した 場合

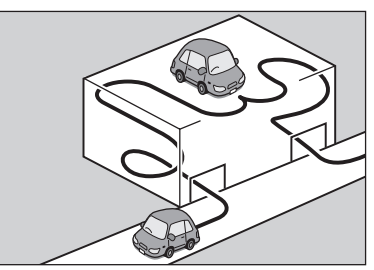

駐車場などのターンテーブルで旋回した場合 地下駐車場やトンネルなど、GPS衛星による 測位ができない場合

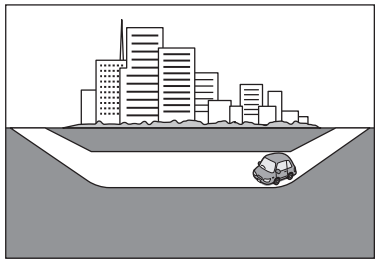

へアピンカーブが続いた場合 GPSによる測位ができない状態が長く続いた 場合

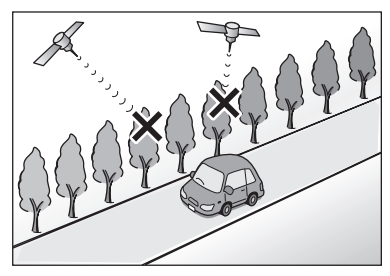

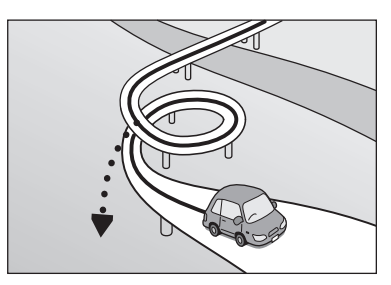

地図データにはない、新設道路を走行した場合

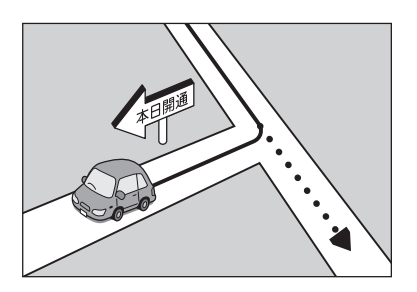

N<br>ナビゲーション

録

#### 自車位置の測位精度について 01<br>1001 - 1001 - 1001 - 1002<br>1001 - 1002 - 1003 - 1003 - 1003 - 1003 - 1003 - 1003 - 1003 - 1003 - 1003 - 1003 - 1003

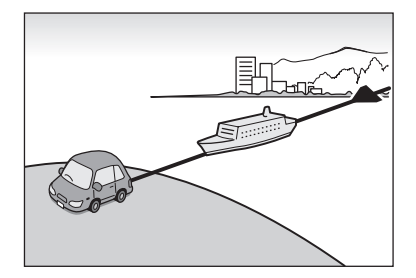

碁盤の目状の道路を走行した場合

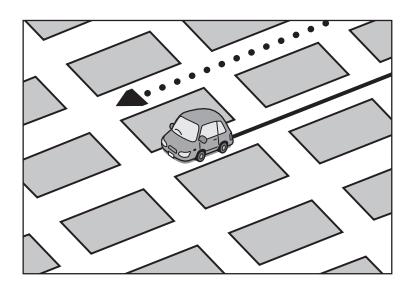

フェリーや車両運搬車などで移動した場合 インスコン 渋滞などで、低速で発進や停車を繰り返した場合

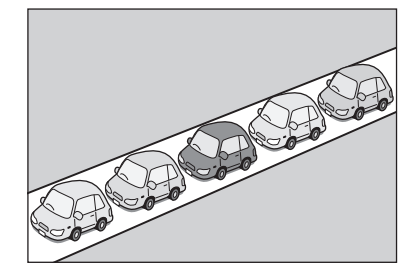

- 工場などの施設内の道路を走行中、施設に 隣接する道路に近づいた場合
- エンジンをかけてすぐに走行し始めた場合

# 低速時の測位精度について

車種によっては、時速数km程度の低速時に、車速パルス信号が出力されないものもあります。そのような車種では、 渋滞中や駐車場などで時速数km程度の低速走行が続くと、自車位置が正確に表示されない場合があります。

# 地図の道路データについて

地図画面に道路が表示されていても、その道路をルート探索できない場合があります。そのような道路にはマップ マッチングもできない場合があります。

 $0<sub>0</sub>1$ 

地図記号の凡例

 $rac{1}{\sqrt{25}}$ 

共 通

N<br>ナビゲーション

**E** エンタテイメント

**S** セットアップ

付 録

A

画面に表示される地図では、次の地図記号を使用しています。

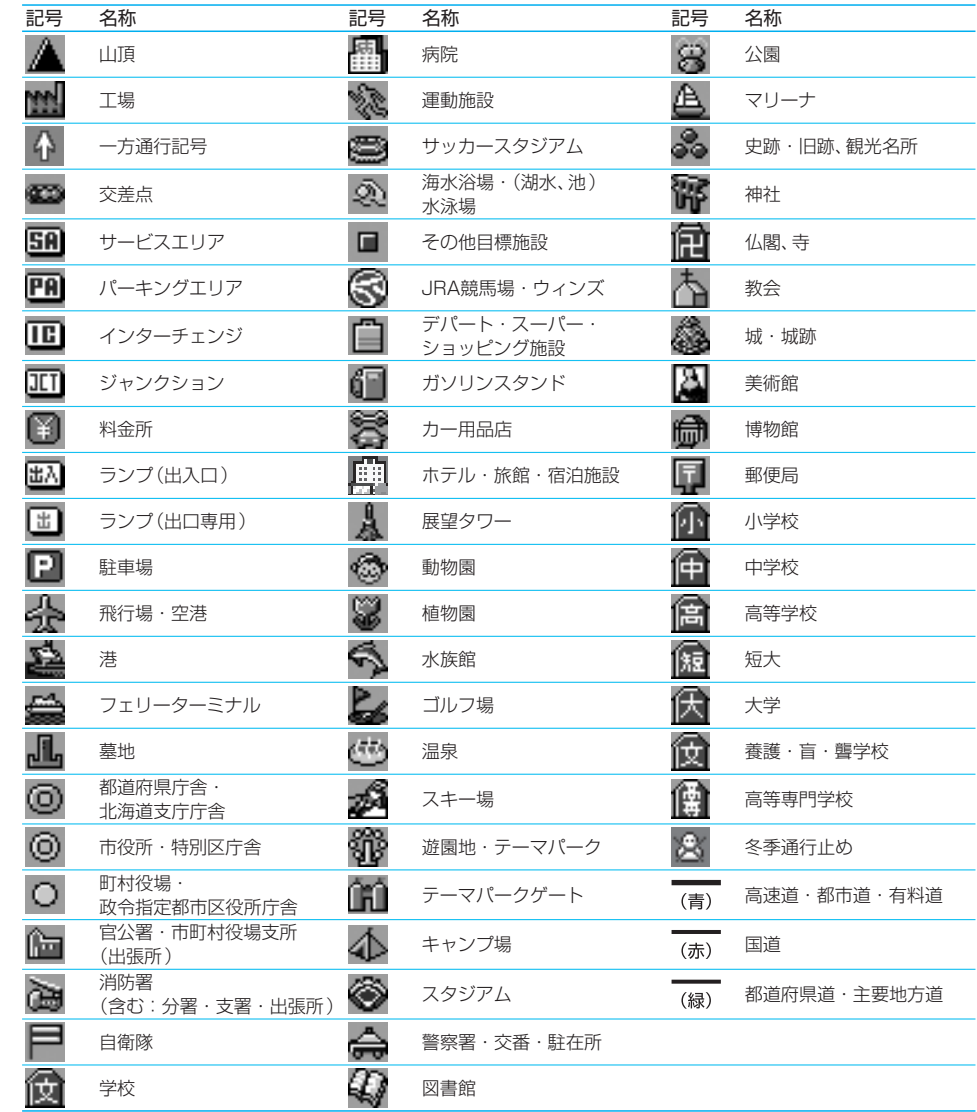

#### $\equiv$  note  $\equiv$

● 表示されるマークの位置は、実際と異なることがあります。 また、複数の施設を代表して1つのマークで表示されることもあります。

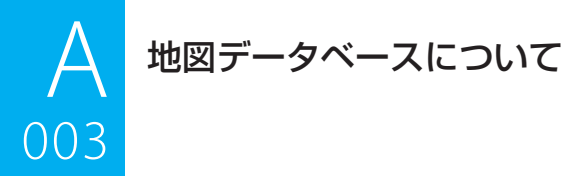

# <mark>ーーーー</mark><br>株式会社ゼンリンからお客様へのお願い

HDV-990/HDV-790(「機器」)に格納されている地図データおよび検索情報等のデータ(「本ソフト」)の製作に あたって、毎年新しい情報を収集・調査していますが、膨大な情報の改訂作業を行うため収録内容に誤りが発生する 場合や情報の収集・調査時期によっては新しい情報の収録がなされていない場合など、収録内容が実際と異なる場 合がありますので、ご了承ください。

#### $\equiv$  caution  $\equiv$

● 本使用規定(「本規定」)は、お客様と株式会社ゼンリン(「弊社」)間のHDV-990/HDV-790(「機器」)に格納されている地図デー タおよび検索情報等のデータ(「本ソフト」)の使用許諾条件を定めたものです。本ソフトをご使用になる前に必ずお読みください。 本ソフトをご使用になった場合は、本規定にご同意いただいたものとします。

#### ■ 使用規定

- 1) 弊社は、お客様に対し、機器の取扱説明書(「取説」)に従い本ソフトを機器で使用する権利を許諾します。
- 2) お客様は、本ソフトの使用前には必ず取説を読み、その記載内容に従って使用するものとし、特に以下の事 項を遵守するものとします。
	- 必ず安全な場所に車を停車させて本ソフトを使用すること。 •
	- 車の運転は必ず実際の道路状況や交通規制に注意しそれらを優先して行うこと。 •
- 3) お客様は、以下の事項を了承するものとします。
	- 本ソフトの著作権は弊社または弊社に著作権にもとづく権利を許諾した第三者に帰属すること。 •
	- 本ソフトおよび本ソフトを使用することによってなされる案内などは必ずしもお客様の使用目的または 要求を満たすものではなくまた全て正確かつ完全ではないこと。弊社は、これらがあっても本ソフトの交 換・修補・代金返還その他の責任を負わないこと。
	- 本ソフトに関する弊社のお客様に対する損害賠償責任は、故意または重過失による場合を除き、直接的か つ通常の損害の賠償に限られ、また、本ソフトと同等の機能を有する弊社商品の標準価格を限度とするこ と。この規定は、本ソフトに関する弊社の損害賠償責任の全てを規定したものとすること。
- 4) お客様は以下の行為をすることはできません。
	- 本規定で明示的に許諾される場合を除き、本ソフトの一部でも、複製、抽出、転記、改変、送信することま たは同時に2台以上の機器で使用すること。
	- 第三者に対し、有償無償を問わず、また、方法の如何を問わず、本ソフト(形態の如何を問わず、その全部 または一部の複製物、出力物、抽出物その他利用物を含む。)の一部でも使用させること。
	- 本ソフトをリバースエンジニアリング、逆コンパイル、逆アセンブルすること、その他のこれらに準ずる 行為をすること。
	- その他本ソフトについて本規定で明示的に許諾された以外の使用または利用をすること。 •

共 通

付録 319

#### 地図データベースについて 0<br>003 =

共 通

 $003$ 

N

S

エンタテイメ

付 録

A

#### 地図データベースについて

- この地図の作成にあたっては、国土地理院長の承認を得て、同院発行の2万5千分の1地形図を使用していま す。(承認番号 平17総使、第598-53号)
- この地図の作成にあたっては、国土地理院長の承認を得て、同院の技術資料H・1-No.3「日本測地系にお ける離島位置の補正量」を使用しています。(承認番号 国地企調発第78号 平成16年4月23日)
- 本ソフトに使用している交通規制データは、道路交通法に基づき設立された全国交通安全活動推進センター が作成した交通規制番号図を用いて、(財)日本交通管理技術協会(TMT)が作成したものを使用したものを 使用しています。(承認番号06-11)
- 本ソフトに使用している交通規制データは、2005年4月現在のものです。本データが現場の交通規制と違 うときは、現場の交通規制標識・標示等にしたがってください。
- 本ソフトに使用している交通規制データの著作権は、(財)日本交通管理技術協会が有し、弊社は二次的著 作物作成の使用実施権を取得しています。
- **●** 本ソフトに使用している交通規制データを無断で複写·複製·加工·改変することはできません。
- 本ソフトに使用している電話番号検索はタウンページ2006年3月のものを使用しています。
- 本ソフトに使用している個人宅電話番号検索は株式会社ダイケイのテレデータを使用しています。
- 「2%wcs |は財団法人道路交通情報通信システムセンターの登録商標です。
- 本ソフトで表示している経緯度座標数値は、日本測地系に基づくものとなっています。

#### <ご注意>

- 道路データは、高速、有料道路についてはおおおね2006年4月、国道、都道府県道についてはおおおね 2006年3月までに収集された情報に基づき製作されておりますが、表示される地図が現場の状況と異なる 場合があります。ご了承ください。
- 経路探索は、2万5千分の1地形図(国土地理院発行)の主要な道路において実行できます。但し、一部の道路 では探索できない場合があります。また、表示された道路が現場の状況から通行が困難な時がありますので ご注意願います。現場の状況を優先して運転してください。
- 交通規制は、普通自動車に適用されるもののみです。また、時間・曜日指定の一方通行が正確に反映されな い場合もありますので、必ず実際の交通規制に従って運転してください。
- 「市街地図」データは弊社発行の住宅地図に基づき作成しております。なお、「市街地図」は地域により作成 時期が異なるため、一部整合が取れていない地域があります。また、「市街地図」には、データの整備状況に より一部収録されていない地域があります。ご了承ください。
- 電話番号検索データはタウンページ(2006年3月発行)をもとに作成しています。タウンページは、NTT 東日本およびNTT西日本の商標です。 個人宅電話番号検索は、株式会社ダイケイのテレデータを使用しています。公開「電話番号」および公開電話 番号登録者「名字」の入力で、地域に格差がありますが全国で地図検索が可能です。 なお、検索された物件の一部では周辺までの表示になる場合があります。ご了承ください。
	- VICSリンクデータベースの著作権は、(財)日本デジタル道路地図協会、(財)日本交通管理技術協会に 帰属しております。なお、本ソフトは、全国47都道府県のVICSレベル3対応データを収録しております。 VICSによる道路交通情報(渋滞や混雑の矢印等)の地図上への表示は毎年、追加・更新・削除され、その削 除された部分は経年により一部の情報が表示されなくなることがあります。
- ※ 収録エリアには2007年2月時点でVICSサービスが開始されていないエリアも含まれております。VICS サービスの開始時期については(財)道路交通情報通信システムセンターまでお問い合わせください。

共 通

EL エンタテイメント

ナビゲーション

A

 $4<sup>+</sup>$ 鎴

セットアッ

#### 【VICSに関するお問い合わせ】

(財)道路交通情報通信システムセンター

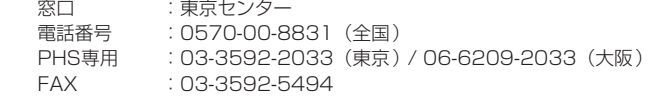

#### 【本ソフトの情報について】

本ソフトは、おおむね以下の年月までに収集された情報に基づいて作成されております。

- 道路 :2006年4月(高速・有料道路)/ 2006年3月(国道・都道府県道) • 道路
- : 2005年4月 • 交通規制※1
- 住所検索 :2006年3月 • 住所検索
- 電話番号検索 :2006年3月 • 雷話番号検索
- 個人宅電詁番号検索 :2006年2月
- 2006年3月 • ジャンル検索
- 高速・有料道路料金 :2006年4月
- 市街地図 :2006年1月 • 市街地図
- ※1:交通規制は普通自動車に適用されるもののみです。

#### 【VICSレベル3対応データ収録エリア】

全国47都道府県

※ 但し、収録エリアには2007年2月時点でVICSサービスが開始されていないエリアも含まれております。 VICSサービスの開始時期については(財)道路交通情報通信システムセンターまでお問い合わせください。

#### 【本ソフトについてのお問い合わせ先】

フリーダイヤル :0120-210-616 受付時間 :10:00 ~ 17:00 月~金(祝日・弊社指定休日は除く) 2007年2月発行 製作・発行/株式会社ゼンリン © 2005.TMT © 2006 NIPPON TELEGRAPH AND TELEPHONE EAST CORPORATION © 2006 NIPPON TELEGRAPH AND TELEPHONE WEST CORPORATION

- © 2006 ZENRIN CO., LTD.
- © ジオ技術研究所

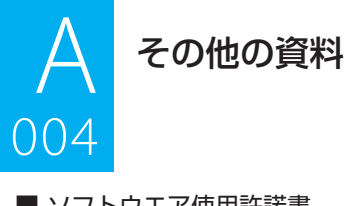

# <mark>■ コロー</mark><br>■ ソフトウエア使用許諾書

- 本ソフトを株式会社ケンウッドに無断で複写、複製、加工、改変または解析することはできません。
- 本ソフトを有償で第三者に譲渡、レンタル、再使用許諾することはできません。
- 本ソフトを使用、または使用できなかったことによる派生的、付随的、間接的損害については何らの責を負 いません。
- 本ソフトを業務用として使用することはできません。
- 本ソフト内容は予告なく変更または改変されることがあります。
- 本ソフトの使用許諾条件は、購入者および使用者、無償で譲り受けた転得者にも適用されます。

#### ■ 施設情報及び個人情報 (電話番号)について

- 電話番号検索は、タウンページのデータを使用しています。 個人宅電話番号検索には、株式会社ダイケイのテレデータを使用しております。
- これらの情報は本ソフト作成後、変更されている場合があります。
- 本ソフトに格納されるあらゆるデータ、個人情報については、購入者の責任において使用するものとし、当 社は何らの責を負いません。また、これらの情報に誤りがあった場合でも、当社は何らの責を負いません。

なお、個人情報の削除・掲載・修正に関するお問い合わせは、カスタマーサポートセンター(裏表紙)にご連絡く ださい。

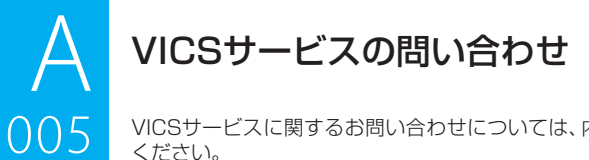

VICSサービスに関するお問い合わせについては、内容によって次の問い合わせ先にご連絡

ーマーマー ください。<br>• VICSの仕組みやサービスエリアなどについて

文字情報(レベル1)、簡易図形情報(レベル2)の情報表示について •

<問い合わせ先>

(財) VICSヤンター (東京ヤンター)

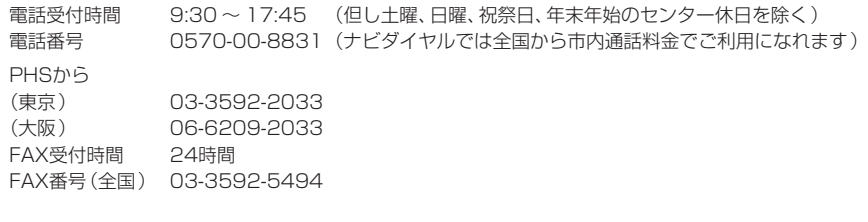

- VICS関連商品の機能や使用方法について •
- サービスエリア内の受信可否について
- 地図表示(レベル3)の情報表示について

<問い合わせ先>

カスタマーサポートセンター

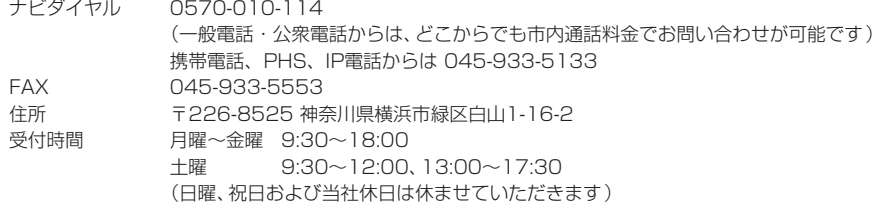

#### • VICSの最新情報について

VICSの最新情報やFM多重放送局の周波数の情報などは、下記ホームページをご覧ください。

インターネットURL http://www.vics.or.jp/

なお、お問い合わせ先の判断に迷う場合は、(株)ケンウッド・カスタマーサポートセンター (またはお買い上 げの販売店)までご連絡ください。

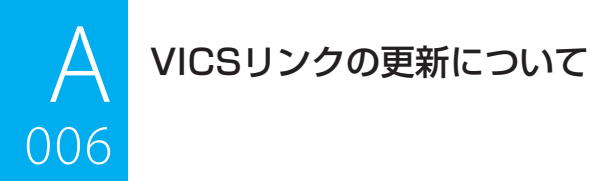

006 VICSセンターでは、レベル3の情報の収集と提供に、VICSリンク(主要交差点毎に道路を区切った単位)というデー タ方式を採用しています。道路の新設や改築、信号機の設置等により道路交通状況が変化する場合は、VICSリンク の追加や変更を行って、適切な情報を提供できるようにしています。

この結果、新しいVICSリンクによる情報の提供が行われると、変更前のVICSリンクでは情報が提供されなくなりま す。ただしユーザに対する情報提供サービスを維持するため、変更前のVICSリンクに対しても変更後3年間は、従来 通り情報を提供する仕組みになっています。

共 通

 $\equiv$  note  $\equiv$ 

● VICSリンクの更新は、地図データの更新が必要です。地図更新についてはケンウッド·カスタマーサポートセンターやお買い上 げの販売店にご相談ください。
## VICS情報有料放送サービス契約約款

#### 第1章 総則

#### (約款の適用)

007<br>007<br>007

第1条 財団法人道路交通情報通信システムセンター (以下「当センター」といいます。)は、 放送法 (昭和25年法律第132号)第52条の4の規 定に基づき、 このVICS情報有料放送サービ ス契約約款 (以下「この約款」といいます。) を 定め、 これによりVICS情報有料放送サービ スを提供します。

(約款の変更)<br>第2条 当た 第2条 当センターは、この約款を変更することがあ ります。 この場合には、サービスの提供条件 は、変更後のVICS情報有料放送サービス契約 約款によります。

#### (用語の定義)

- 第3条 この約款においては、次の用語はそれぞれ次 の意味で使用します。
	- (1) VICSサービス 当センターが自動車を利用中の加入者の ために、FM多重放送局から送信する、道 路交通情報の有料放送サービス
	- (2) VICSサービス契約 当センターからVICSサービスの提供を 受けるための契約
	- (3) 加入者 当センターとVICSサービス契約を締結 した者
	- (4) VICSデスクランブラー FM多重放送局からのスクランブル化 (攪乱)された電波を解読し、放送番組の 視聴を可能とするための機器

#### 第2章 サービスの種類等

#### (VICSサービスの種類)

- 第4条 VICSサービスには、次の種類があります。
	- (1) 文字表示型サービス 文字により道路交通情報を表示する形態 のサービス
	- (2) 簡易図形表示型サービス 簡易図形により道路交通情報を表示する 形態のサービス
	- (3) 地図重畳型サービス 車載機のもつデジタル道路地図上に情報 を重畳表示する形態のサービス

#### (VICSサービスの提供時間)

第5条 当センターは、原則として一週間に概ね120 時間以上のVICSサービスを提供します。

#### 第3章 契約

(契約の単位)

第6条 当センターは、 VICSデスクランブラー 1台 毎に1のVICSサービス契約を締結します。

共 通

ナビゲーション

エンタテイメ

(サービスの提供区域)

第7条 VICSサービスの提供区域は、当センターの電 波の受信可能な地域(全都道府県の区域で概 ねNHK-FM放送を受信することができる範 囲内)とします。 ただし、そのサービス提供区域内であっても、 電波の状況によりVICSサービスを利用する ことができない場合があります。

(契約の成立等)

- 第8条 VICSサービス は、VICS対 応 FM受信機 (VICSデスクランブラーが組み込まれたFM 受信機) を購入したことにより、契約の申込 み及び承諾がなされたものとみなし、 以後加 入者は、継続的にサービスの提供を受けるこ とができるものとします。
- (VICSサービスの種類の変更)
- 第9条 加入者は、VICSサービスの種類に対応した VICS対応FM受信機を購入することにより、 第4条に示すVICSサービスの種類の変更を 行うことができます。
- (契約上の地位の譲渡又は承継)
- 第10条 加入者は、第三者に対し加入者としての権利 の譲渡又は地位の承継を行うことができま す。

(加入者が行う契約の解除)

- 第11条 当センターは、次の場合には加入者がVICS サービス契約を解除したものとみなします。
	- (1) 加入者がVICSデスクランブラーの使用 を将来にわたって停止したとき
	- (2) 加入者の所有するVICSデスクランブ ラーの使用が不可能となったとき

付録 325

付 A

鎴

セットアッ

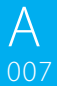

共 通

N

#### VICS情報有料放送サービス契約約款 0<br>107 -

(当センターが行う契約の解除)

- 第12条 1. 当センターは、加入者が第16条の規定に 反する行為を行った場合には、 VICSサー ビス契約を解除することがあります。ま た、第17条の規定に従って、 本放送の伝送 方式の変更等が行われた場合には、VICS サービス契約は、解除されたものと見なさ れます。
	- 2. 第11条又は第12条の規定により、VICS サービス契約が解除された場合であって も、 当センターは、VICSサービスの視聴 料金の払い戻しをいたしません。

#### 第4章 料金

(料金の支払い義務)

第13条 加入者は、当センターが提供するVICSサービ スの料金として、 契約単位ごとに加入時に別 表に定める定額料金の支払いを要します。 なお、料金は、加入者が受信機を購入する際に 負担していただいております。

#### 第5章 保守

(当センターの保守管理責任)

第14条 当センターは、当センターが提供するVICS サービスの視聴品質を良好に保持するため、 適切な保守管理に努めます。ただし、加入者の 設備に起因する視聴品質の劣化に関してはこ の限りではありません。

(利用の中止)

- 第15条 1. 当センターは、放送設備の保守上又は工事 上やむを得ないときは、 VICSサービスの 利用を中止することがあります。
	- 2. 当センターは、前項の規定によりVICSサー ビスの利用を中止するときは、 あらかじめ そのことを加入者にお知らせします。 ただし、緊急やむを得ない場合は、この限 りではありません。

#### 第6章 雑則

(利用に係る加入者の義務)

第16条 加入者は、当センターが提供するVICSサービ スの放送を再送信又は再配分することはでき ません。

(免責)

第17条 1. 当センターは、天災、事変、気象などの視聴 障害による放送休止、その他 当センター の責めに帰すことのできない事由により VICSサービスの視聴が 不可能ないし困難 となった場合には一切の責任を負いませ  $h_{10}$ 

 また、利用者は、道路形状が変更した場合 等、合理的な事情がある場合には、 VICS サービスが一部表示されない場合があるこ とを了承するものとします。

 但し、当センターは当該変更においても変 更後3年間、当該変更に対応していない旧 デジタル道路地図上でも、 VICSサービス が可能な限度で適切に表示されるように、 合理的な努力を傾注するものとします。

 2. VICSサービスは、FM放送の電波に多重 して提供されていますので、 本放送の伝 送方式の変更等が行われた場合には、 加入 者が当初に購入された受信機によるVICS サービスの利用ができなくなります。 当 センターは、やむを得ない事情があると認 める場合には、3年以上の期間を持って、 VICSサービスの「お知らせ」画面等によ り、加入者に周知のうえ、 本放送の伝送方 式の変更を行うことがあります。

[別表]

視聴料金 315円(うち消費税15円)

ただし、車載機購入価格に含まれております。

-----------------------------------------------------------------------------

付 録

A DVDの言語コード

008

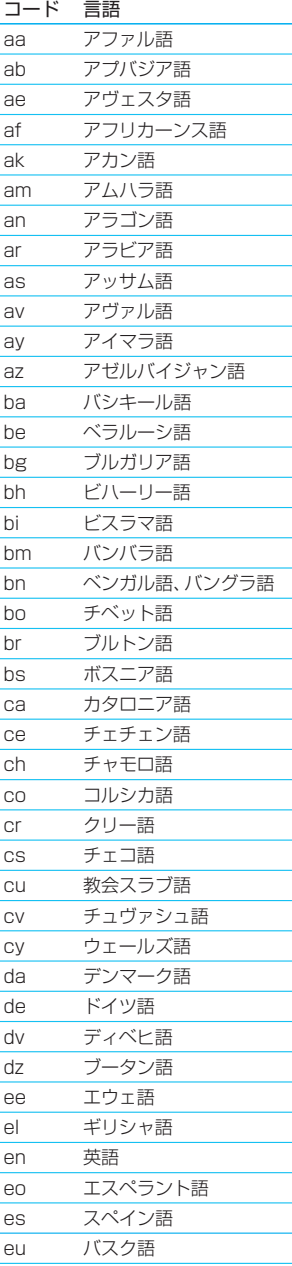

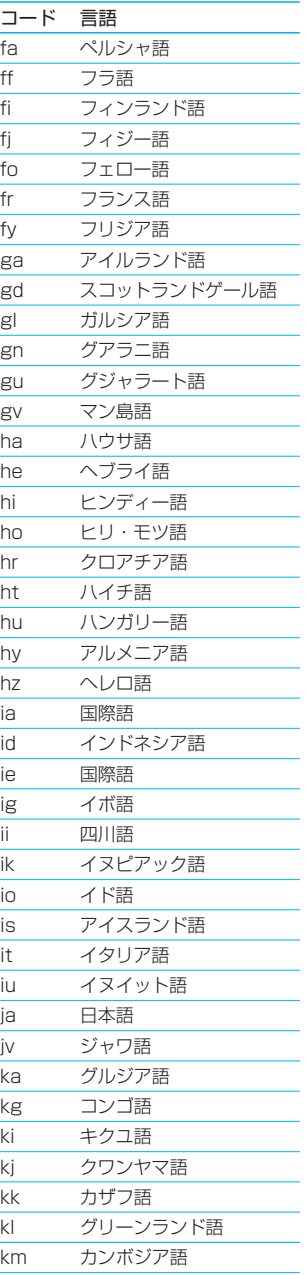

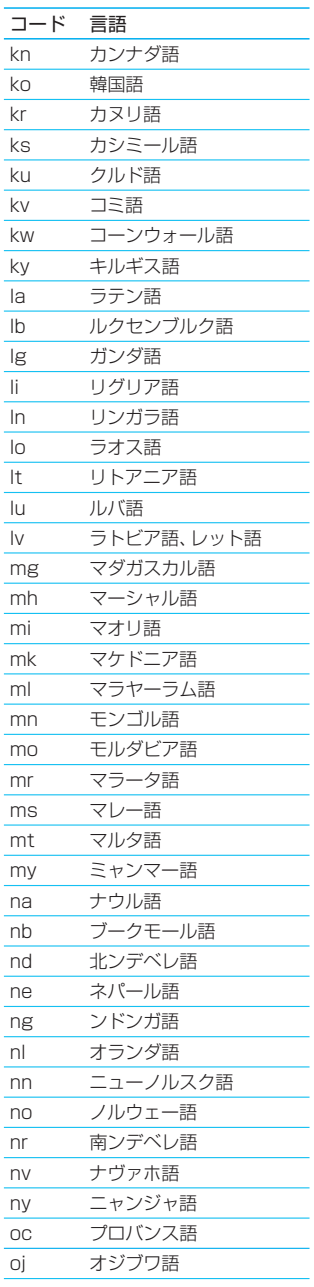

付録 327

Ę

## $A$ DVDの言語コード <u>ال</u><br>منابع

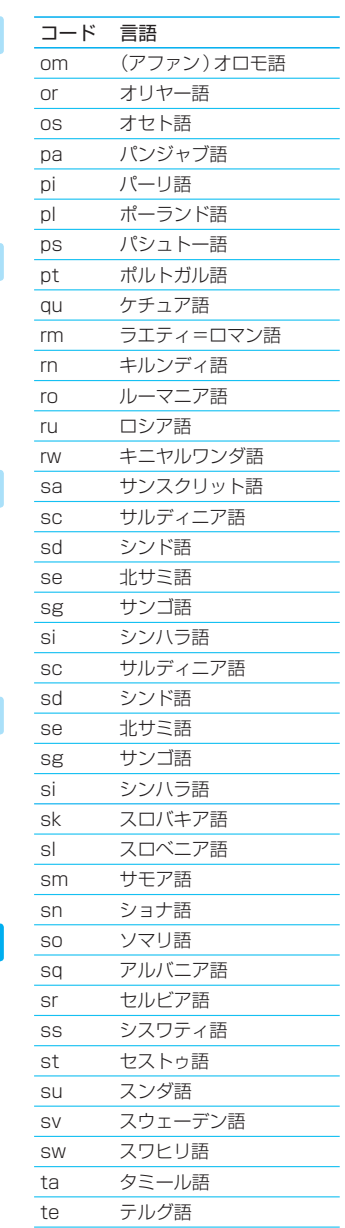

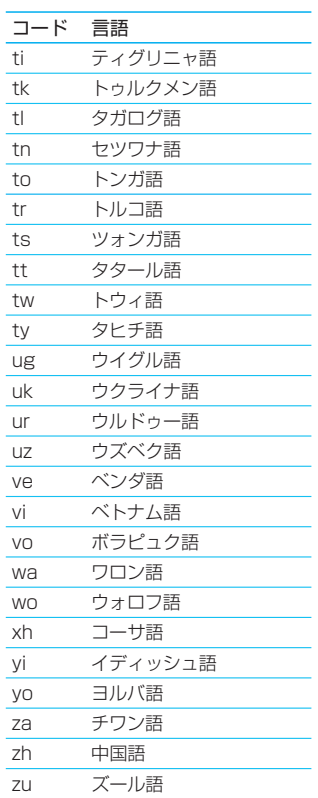

通

共

tg タジク語 th タイ語

# $A$  オーディオ/ビジュアルファイルについて

009 本機でプレイできるオーディオ/ビジュアルファイルに関する注意事項を説明します。

本機でプレイできるオーディオ/ビジュアルファイル は次のとおりです。

- MP3ファイル
- WMAファイル
- AACファイル
- MPEGファイル
- JPEGファイル
- DivXファイル

#### (1) MP3ファイル

本機で再生できるMP3ファイルは、MPEG 1 Audio Layer 3、MPEG 2 Audio LSP Layer 3規格のも のです。

- 拡張子:"mp3"
- サンプリング周波数: 8、16、32、44.1、48kHz ただし、USBデバイスまたはハードディスク以外 では、32、44.1、48kHzのみが使用可能です。
- ビットレート: 8~320kbps (可変ビットレート (VBR)対応)

#### (2) WMAファイル

本機で再生できるWMAファイルは、以下のフォー マットのものです。

- 拡張子:"wma"
- Windows Media<sup>®</sup> Audio 準拠
- サンプリング周波数: 32, 44.1, 48 kHz
- ビットレート: 48~192 kbps (可変ビットレー ト(VBR)対応)

Windows Media® Player 9以上の一部の機能を使 用すると、正常に再生できない場合があります。 詳しい対応フォーマットに関する情報は、下記URLを ご覧ください。

URL: http://www.kenwood.com/j/products/ car\_audio/q\_and\_a.html

#### (3) AACファイル

本機で再生できるAACファイルは、以下のフォーマッ トのものです。

- 拡張子:"m4a"
- サンプリング周波数: 16 ~ 48kHz
- ビットレート: 32~320kbps (可変ビットレー ト(VBR)対応)

#### (4) MPEGファイル

本機で再生できるMPEGファイルは、以下のフォー マットのものです。

- 拡張子: "mpg"、または"mpeg"
- ビデオフォーマット:MPEG1、MPEG2
- ピクチャサイズ MPEG1:320×240、352×240(NTSC) MPEG2:720×480(NTSC)
- ●音声フォーマット: MPEG1 Audio Layer 2
- 音声サンプリング周波数: 32、44.1、48 kHz
- 音声ビットレート: 32 ~ 384 kbps (固定ビッ トレート(CBR)のみ)

#### (5) JPEGファイル

本機で再生できるJPEGファイルは、以下のフォー マットのものです。

- 拡張子: "ipg"、"ipe"、または"ipeg"
- ピクチャサイズ Baseline format: 8,192(W)×7,680(H)ピクセル(最大\*1) Progressive format: 1,600(W)×1,200(H)ピクセル(最大\*2)
- \*1 最大ピクセル数を超えた部分は表示されません。
- \*2 最大ピクセル数を超えた画像は表示されません。

#### (6) DivXファイル

本機で再生できるDivXファイルは、以下のフォーマッ トのものです。

- 拡張子: "divx"、"div"、または"avi"
- 映像プロファイル: 176×144(15fps)~1280×720(30fps)
- 音声フォーマット: MP3(MPEG2 Audio Layer 3)、AC3

#### (7) ご使用上の注意事項

- CDとオーディオファイルを1枚のディスクに記録 した場合、最初に記録された形式のみが再生可能で す。
- USBデバイスまたはハードディスク内のオーディ オ/ビジュアルファイルは、破損する場合がありま す。必ずバックアップを作成しておいてください。 ファイルが失われたことによる損害につきまして は、当社は一切補償いたしません。

付 録

## メディアについて

 $\cap$  1  $\cap$ 

本機で再生するオーディオ/ビジュアルファイルを記録するメディアに関する注意事項を説 明します。

ーーコー <sup>あしょッ。</sup><br>(1) 使用できるメディア

共

涌

#### 使用できるディスク

使用できるオーディオファイルやビジュアルファイ ルを収録するためのメディアは、CD-ROM、CD-R、 CD-RW、DVD-R/RW、およびDVD+R/RWです。 ただし、MPEG-2ビデオファイルはDVD(R/RWを 含む)に限ります。また、DVDは、"Disc at Once" で書き込んでください。

#### 使用できるUSBデバイス

本機で使用できるUSBデバイスは、以下のフォーマッ トです。

- USB1.1/2.0
- MSC (USBマスストレージクラス)対応品
- 最大消費電流が500mA以下

上記を満たしていないUSBデバイスは接続しないで ください。正しくプレイや転送を行えません。

また、上記を満たしているUSBデバイスでも、機種や 状況によって、正しくプレイや転送を行えない場合が あります。

なお、さらに詳細な情報については、http://usb. kenwood.co.jp/carnavi/ をご覧ください。

### (2) 使用できるフォーマット

#### ディスクフォーマット

本機で使用できるディスクは、以下のフォーマットで す。

- ISO 9660 Level 1
- ISO 9660 Level 2
- Joliet
- Romeo

使用できる文字は、ライティングソフトの説明書およ び下記「(4)ファイル名とフォルダ名の入力」をご覧く ださい。

- ただし、本機で再生できるディスクには以下の制限が あります。
	- 最大ディレクトリ階層: 8階層
	- 1フォルダ中の最大ファイル数: 255
	- 最大フォルダ数: 254
	- 最大フォルダ名: 200文字

前記のフォーマット以外で書き込まれたオーディオ ファイルやビジュアルファイルは、正常に再生されな かったり、ファイル名やフォルダ名などが正しく表示 されない場合があります。

#### USBデバイスのフォーマット

本機で使用できるUSBデバイスは、以下のフォーマッ トです。

● FAT32またはFAT16

ただし、本機で再生できるUSBデバイスには以下の制 限があります。

- 最大ディレクトリ階層:8階層
- 1フォルダ中の最大ファイル数:1024
- 最大フォルダ数: 512
- 最大ファイル数: 15,000

#### (3) 圧縮ソフトとライティングソフトの 設定

オーディオファイルに圧縮するときは、圧縮ソフトの 転送ビットレートの設定は"128kbps"の"固定"を推奨 します。

何も記録されていないメディアに一度で最大容量まで 記録する場合は、"Disc at Once"の設定をしてくだ さい。

### (4) ファイル名とフォルダ名の入力

ファイル名とフォルダ名は、半角英数文字、カナ文字、 または日本語で入力できます。これら以外の文字で入 力されたファイル名およびフォルダ名は、正常に表示 されません。また、使用するライティングソフトやディ スクフォーマットによって、表示できる文字が制限さ れル場合があります。詳しくは、ライティングソフト の説明書をご覧ください。

また、オーディオファイルやビジュアルファイルと認 識されて再生されるファイルは、".mp3"、".wma"、 ".m4a"、".mpg"("\*.mpeg")、".jpg"("\*.jpe"、 "\*.jpeg")、または"divx"("\*.div"、"\*.avi")の拡張子が 付いたものだけです。各形式のファイルには、正しく 拡張子を付けてください。

なお、本機で表示できる文字数はファイル名によって 異なります。

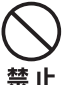

 MP3/WMA/AACファイル以外に"mp3"な どの拡張子を付けると、MP3/WMA/AAC ファイルと誤認識して再生されてしまい、大

きな雑音が出てスピーカーなどを破損する 恐れがあります。 MP3/WMA/AACフ ァ イ ル 以 外 に、

"mp3"、"wma"、または"m4a"拡張子を付け ないでください。

S

付 A

鎮

#### メディアについて 01<br>1010 - 1010 - 1010 - 1010 - 1010 - 1010 - 1010 - 1010 - 1010 - 1010 - 1010 - 1010 - 1010 - 1010 - 1010 - 10<br>1010 - 1010 - 1010 - 1010 - 1010 - 1010 - 1010 - 1010 - 1010 - 1010 - 1010 - 1010 - 1010 - 1010 - 1010 - 1010

 $010$ 

共 通

#### (5) ID3/WMA Tagについて

本機で表示できるID3 Tagは、ID3 Tag v1.x、2.2、 2.3、または2.4規格で記録された曲名、アーティスト 名、およびアルバム名です。また、表示できる文字種は 英数文字、カタカナ、日本語(シフトJIS)です。

#### (6) メディアに収録するファイルについて

本機での再生に使用するディスクやUSBデバイスに は、オーディオファイルまたはビジュアルファイル以 外のファイルは保存しないでください。

オーディオファイルやビジュアルファイルが収録され ているメディアを挿入/接続すると、最初にメディア内 のすべてのファイルをチェックします。このため、再生 するメディアに多くのフォルダやオーディオファイル やビジュアルファイル以外のファイルを書き込むと、 再生するまで長時間必要になります。

また、次のオーディオファイルやビジュアルファイル の再生に移るまで時間がかかったり、ファイルサーチ やフォルダサーチがスムーズに行えない場合がありま す。

#### (7) 著作権保護されたファイルについて

本機では、コピープロテクトや著作権管理が設定され ているオーディオファイルは、再生できません。

個人的に楽しむなどの場合を除き、音楽や映像な どの著作物を著作権利者の許諾を得ずに複製(録 音)、配布、配信することは著作権法で禁止されて います。

#### (8) オーディオ/ビジュアルファイルを プレイする順番

プレイ、フォルダサーチ、ファイルサーチ、およびフォ ルダセレクトでファイルやフォルダが選択される順番 は、ディスクではライティングソフトで書き込まれた 順番、USBデバイスではファイル名の昇順です。この ため、再生されると予想していた順番と実際に再生さ れる順番が一致しないことがあります。

ライティングソフトにもよりますが、"01"~"99"な どとファイル名の頭に再生する順番を入力してから CD-Rなどに書き込むことで、再生する順番を設定でき ることがあります。

以下のようなフォルダ・ファイル階層のメディアでフォ ルダサーチ、ファイルサーチ、およびフォルダセレクト を行った場合は、次のようになります。

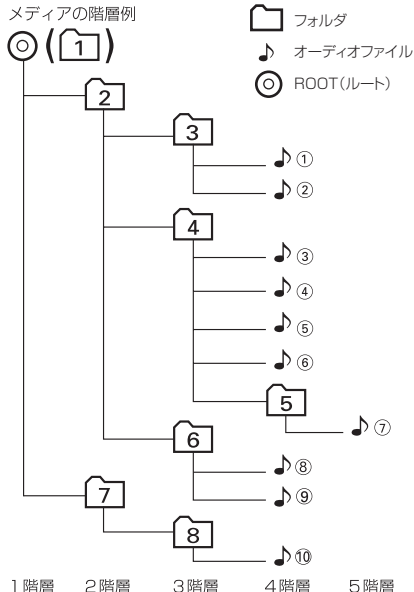

3階層 4階層 5階層

♪④再生中にファイルサーチを行うと…

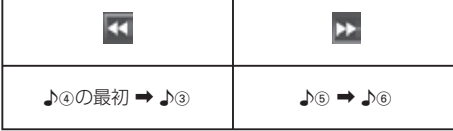

♪④再生中にフォルダサーチを行うと…

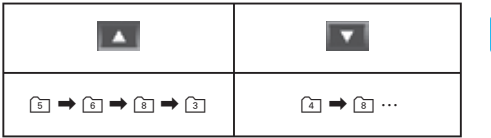

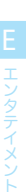

ナビゲーション

A

鎴

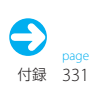

#### メディアについて 01<br>101 - 101<br>101 - 101

- (9) ご使用上の注意事項
	- 本機にはUSBデバイスは付属していません。別途、 市販品をご購入ください。
		- ●本機でプレイまたは本機に転送するオーディオ データは、必ずバックアップを作成しておいてくだ さい。予期せぬ自体で、データが破壊される場合が あります。
		- USBケーブルを延長する場合は、CA-U1EX (別 売品)をご使用ください。USB規格以外のケーブ ルを使用したり、総延長が5mを超えると、USBデ バイスが正常に動作しなくなる場合があります。
	- USBデバイスは、車内に放置しないでください。直 射日光や高温で、USBデバイスの変形や故障の原 因になります。
	- 使用するUSBデバイスがUSBマスストレージクラ ス規格に対応しているかは、USBデバイスの販売 メーカーにお問い合わせください。
	- USBハブを介してUSBデバイスを認識させること はできません。
	- リセットキーを押す前にUSBデバイスを取り外し てください。USBデバイスを接続したままリセッ トキーを押すと、USBデバイスのデータが破損す る場合があります。

共 通

 $010$ 

エンタテイメント

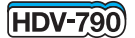

A アナログ放送からデジタル放送への 移行について

ーー<br>地上デジタルテレビ放送は、関東、中京、近畿の三大広域圏の一部で2003年12月から開始され、その他の都道府県 の県庁所在地では、2006年末までに放送が開始されました。今後も受信可能エリアは順次拡大されます。 この放送のデジタル化に伴い、地上アナログテレビ放送は2011年7月に終了することが、国の法令によって定めら れています。

#### 地上デジタルテレビジョン放送開始に伴うアナログテレビ放送の チャンネル変更に関するお願い

2003年末から順次、地上デジタルテレビジョン放送が開始されており、それに伴いアナログテレビジョン放送 のチャンネル変更が2003年2月9日より一部地域で順次、実施されております。このため、車載用テレビチュー ナに予めプリセットされているエリア別プリセットチャンネルがチャンネル変更されていた場合に、「エリア モードチャンネルを選択しても受信できない」「放送局名が正しく表示されない」などの現象が起こります。

「エリア別プリセットチャンネルを選択しても受信できない」場合は、マニュアルプリセット( DST | E035 ) をご覧 のうえご希望のチャンネルを再設定してください。

地上デジタルテレビジョン放送とアナログテレビジョン放送のチャンネル変更詳細につきましては、下記の総務 省関連ホームページ等をご参照ください。(アナログテレビジョン放送のチャンネル変更については各地域受信 センターにお問い合わせください。)地上デジタルテレビジョン放送は、HDV-790では受信できません。

#### 総務省関連サイト

【地上デジタルテレビジョン放送】

http://www.soumu.go.jp/joho\_tsusin/whatsnew/digital-broad/index.html

【関東総合通信局(放送部放送課)】

http://www.kanto-bt.go.jp/

【東海総合通信局(放送部放送課)】

http://www.tokai-bt.soumu.go.jp/

【近畿総合通信局(放送部放送課)】

http://www.ktab.go.jp/

【報道資料アナログ周波数変更の受信対策の開始について】

http://www.soumu.go.jp/s-news/2003/030130\_1.html

<電波産業会サイト>

http://www.arib.or.jp/

<JEITAサイト>

http://www.jeita.or.jp

#### HDV-790でワンセグを観るには

HDV-790でワンセグを観るには、ワンセグTVチューナーKNA-DT1(別売品)を用意し、次の作業/操作を行っ てください。

- 1. KNA-DT1のAV OUTPUTと本機のAV INをAVケーブルで接続します。
- 2. 「AV-IN設定」を[VIDEO]に設定します。 **S023**
- **3. ソースを[AV in]に切り替えます。 BP E002**
- 4. 以降の操作は、KNA-DT1のリモコンで行います。

#### $\equiv$  note  $\equiv$

● RCA出力端子を持つ市販のワンセグチューナーも接続できます。操作は、ワンセグチューナーに付属の取扱説明書を参照してく ださい。

共 通

付録 333

## アナログテレビチャンネル変更対策各地域受信対策センター

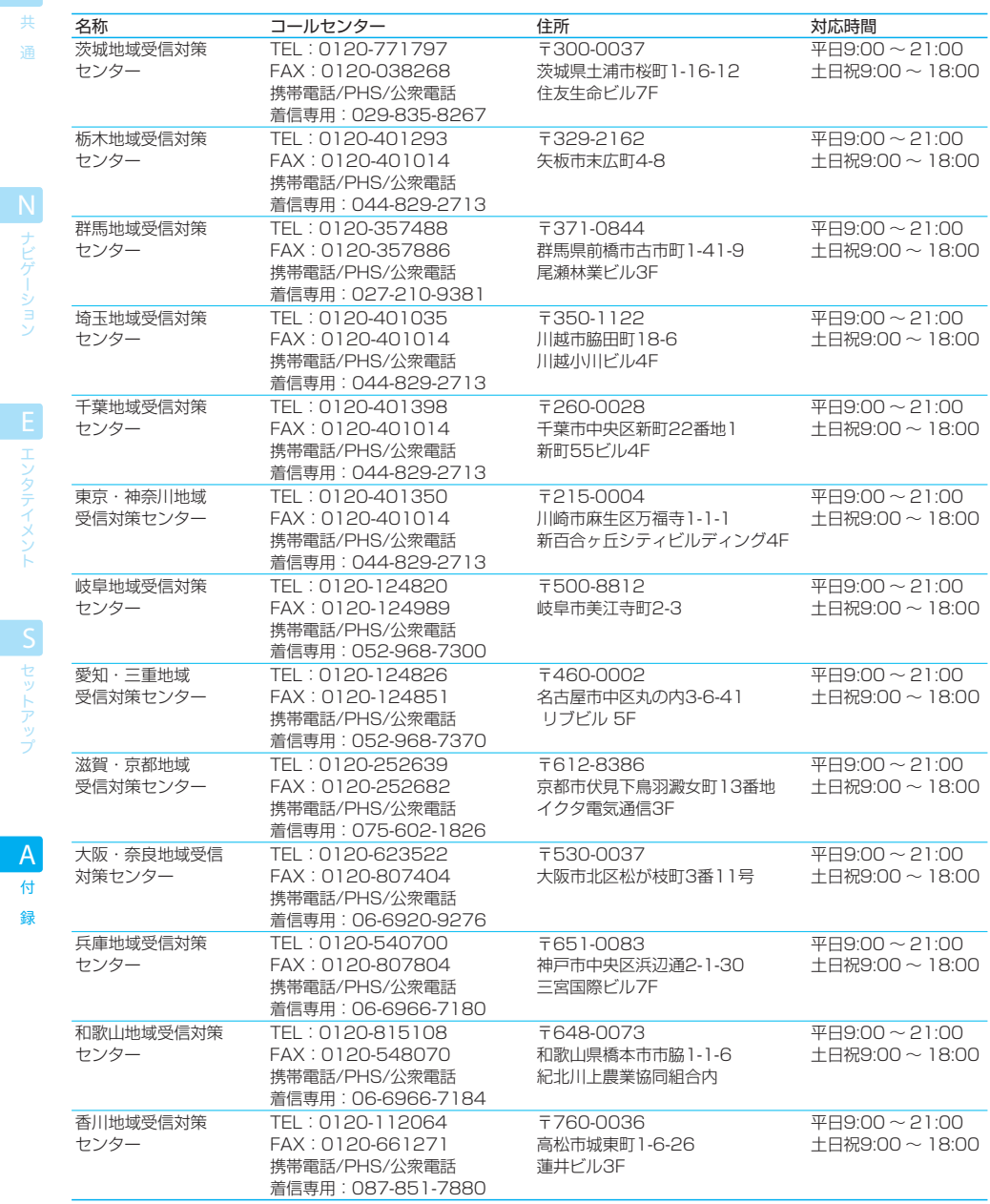

付

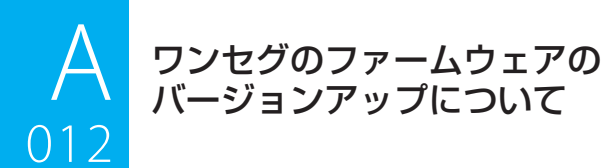

ーーーーーーーーーーーー<br>地上デジタルテレビ放送のソフトウェアに関して、アップデートの必要性が発生する場合があります。 このような場合は、弊社ウェブサイト http://www.kenwood.co.jp/faq/ にてご案内いたします。 バージョンアップは、次の手順で行います。

- 1. 弊社ウェブサイトからアップデータをダウンロードします。
- 2. アップデータをSDメモリーカードにコピーします。
- 3. セットアップメニューの「システム設定]の「ワンセグアップデート]で「開始]を選択します。 IST S023
- 4. SDメモリーカードを本機に挿入します。

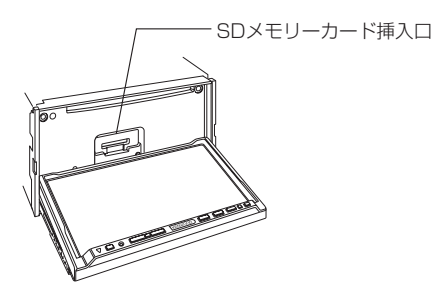

詳しいバージョンアップの方法や使用できるSDメモリーカードの詳細は、弊社ウェブサイトで案内されます。 なお、SDメモリーカードは別途お客様に用意していただく必要があります。

また、弊社ウェブサイトからアップデータをダウンロードし、SDメモリーカードにコピーすることが不可能なお客 様は、カスタマーサポートセンター、サービスセンター、サービスステーション、またはお買い上げの販売店にご相 談ください。

共 通

**HDV-990** 

#### $\equiv$  note  $\equiv$

- SDメモリーカードに記録されている音楽や画像を本機で再生することはできません。
- バージョンアップの操作時以外は、SDメモリーカードを本機に挿入したままにしないでください。
- SADロゴは商標です。

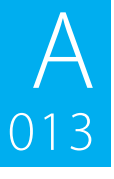

**A 故障かなと忠ったら**<br>13 次の一覧から該当する症状を見つけ<br>解決方法が見つからない場合は、お 次の一覧から該当する症状を見つけて対処してください。 013 解決方法が見つからない場合は、お買い上げの販売店にご相談ください。

## ナビ機能

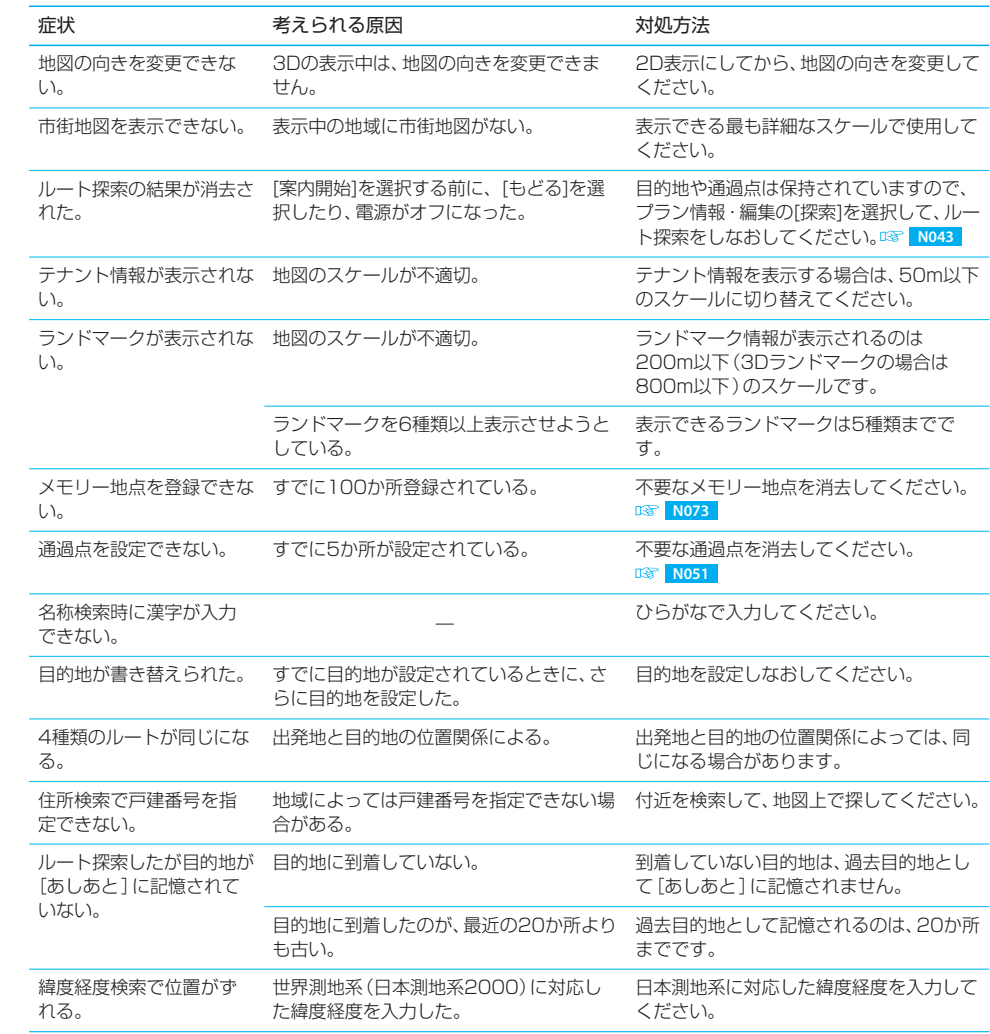

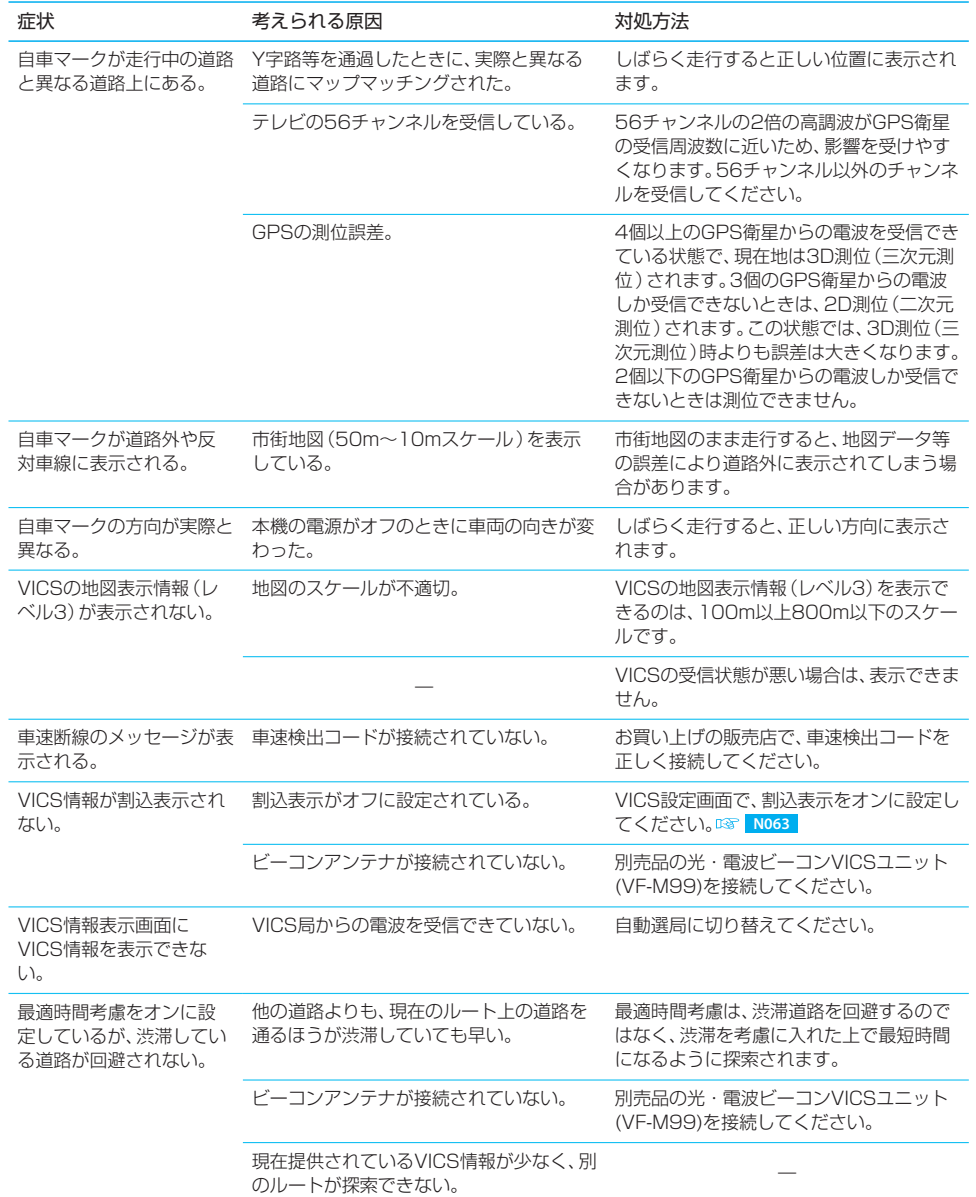

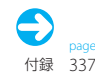

## $A$ <sub>013</sub> 故障かなと思ったら ر<br>منابع

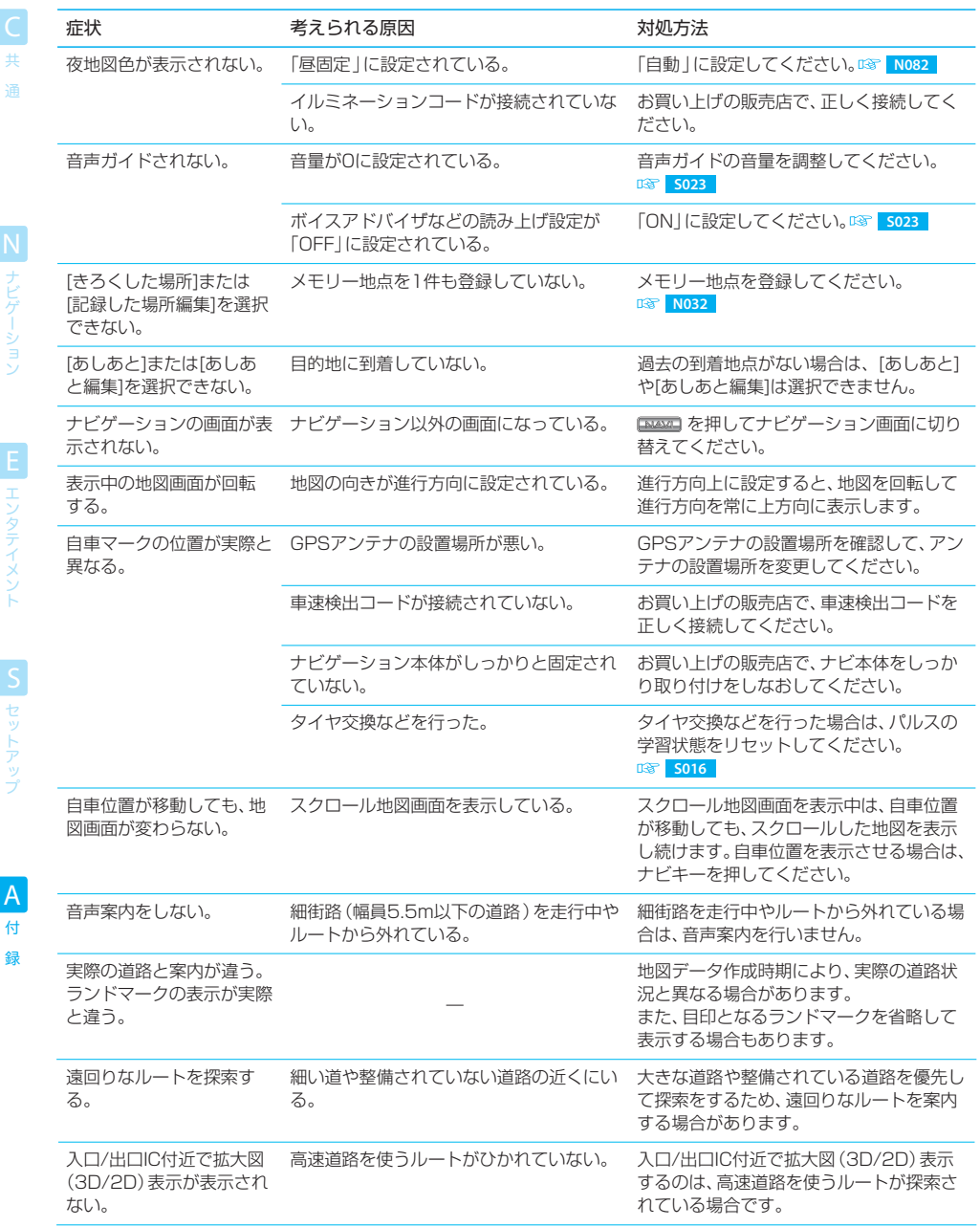

付

**TANDAL A** 

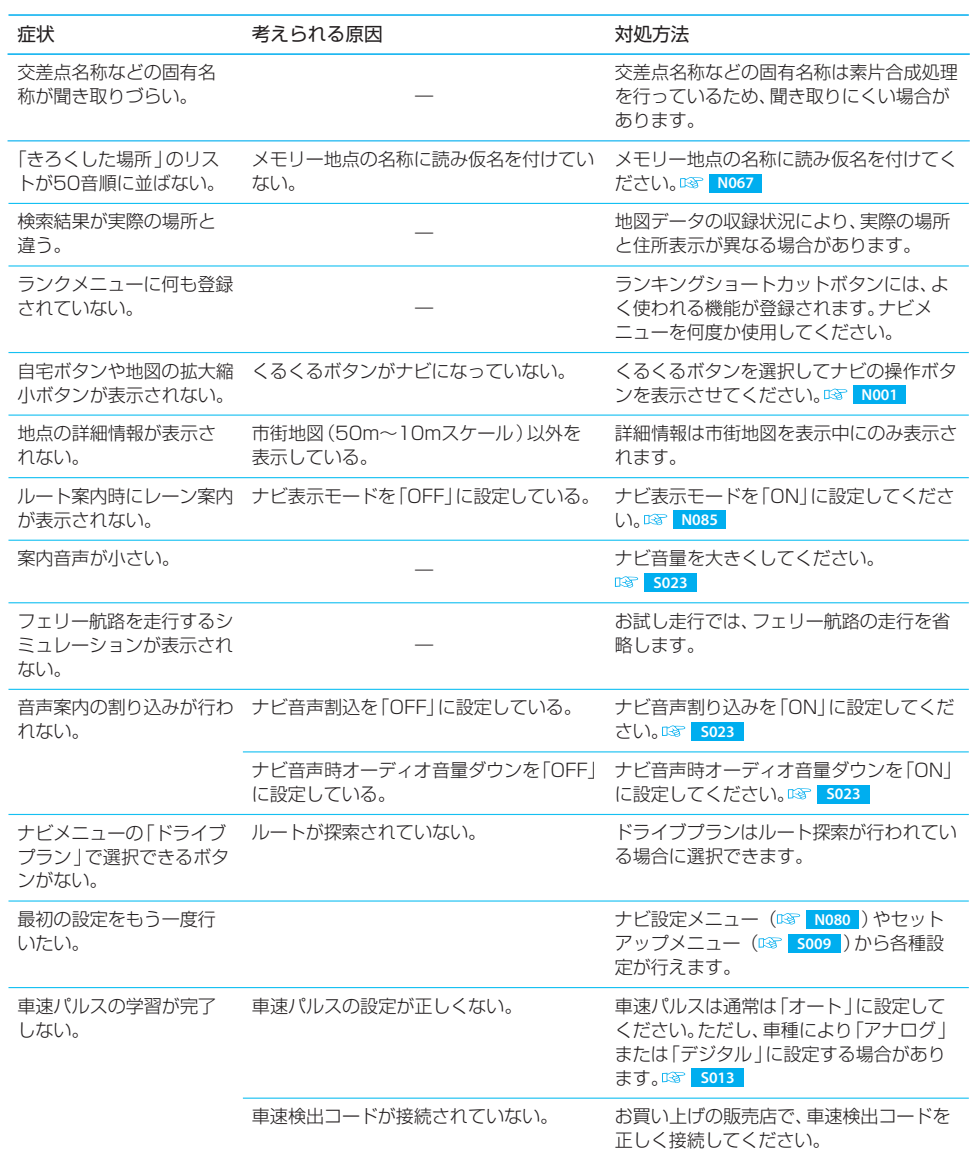

録

A

N

付録 339

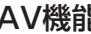

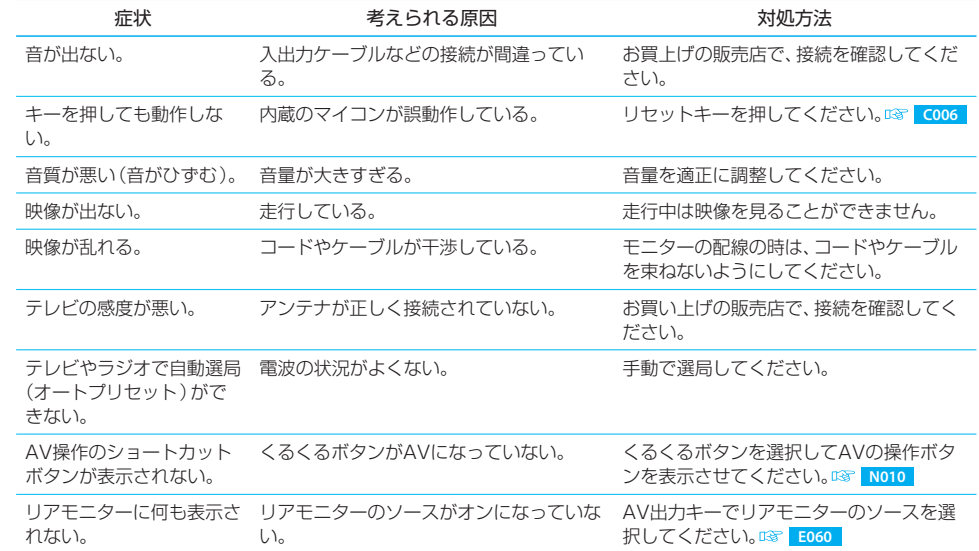

N<br>
ナビゲーション

## ディスク再生

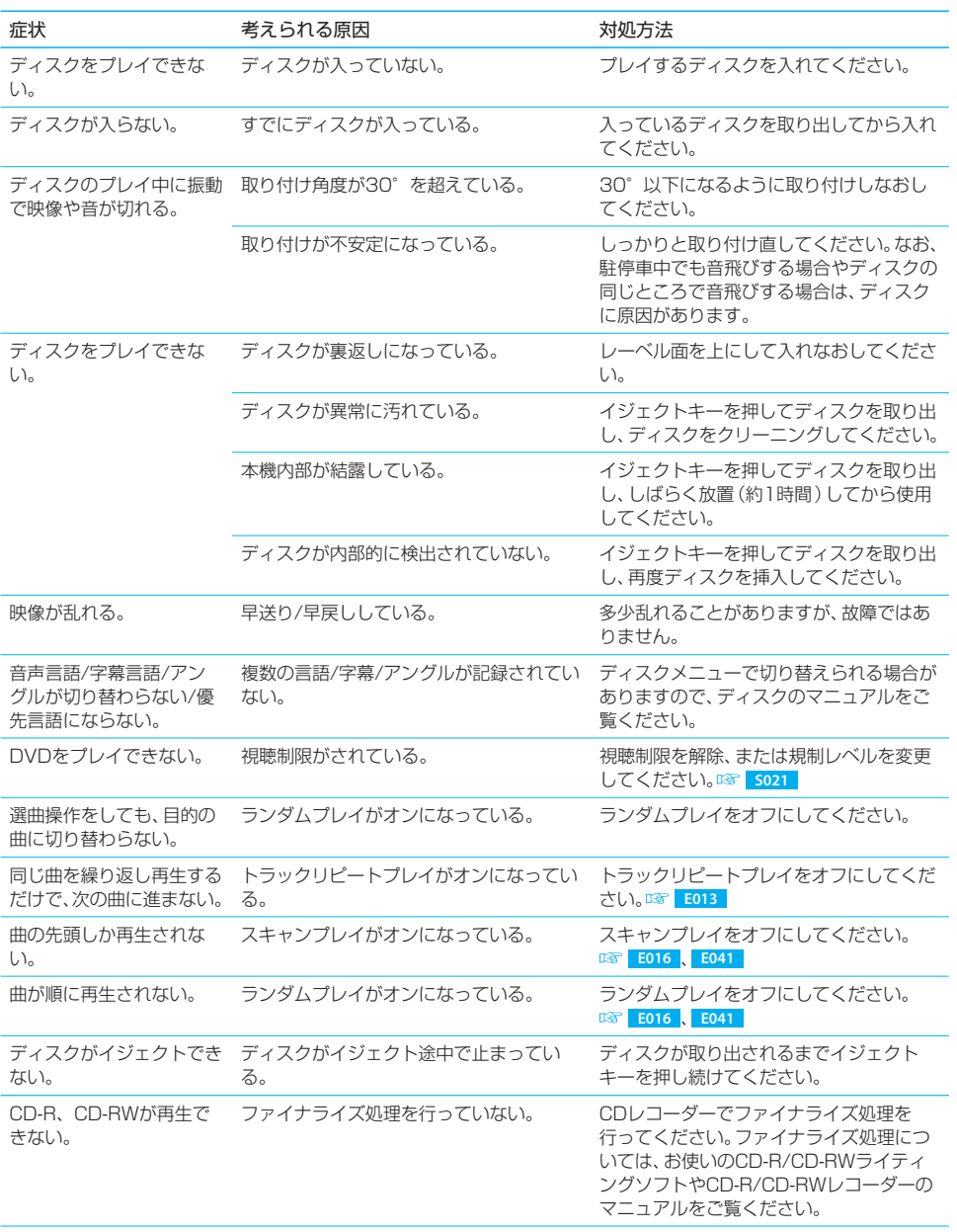

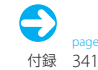

録

#### 故障かなと思ったら ر<br>منابع

 $A$ <sub>013</sub>

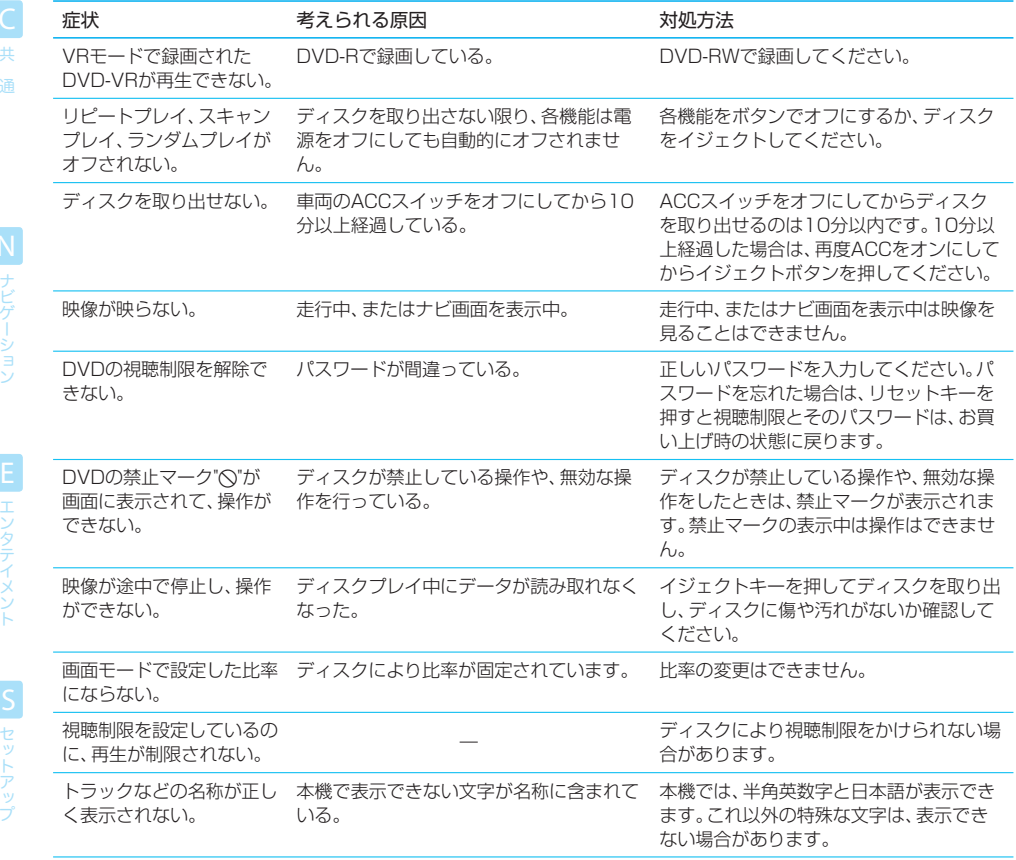

## ファイル再生

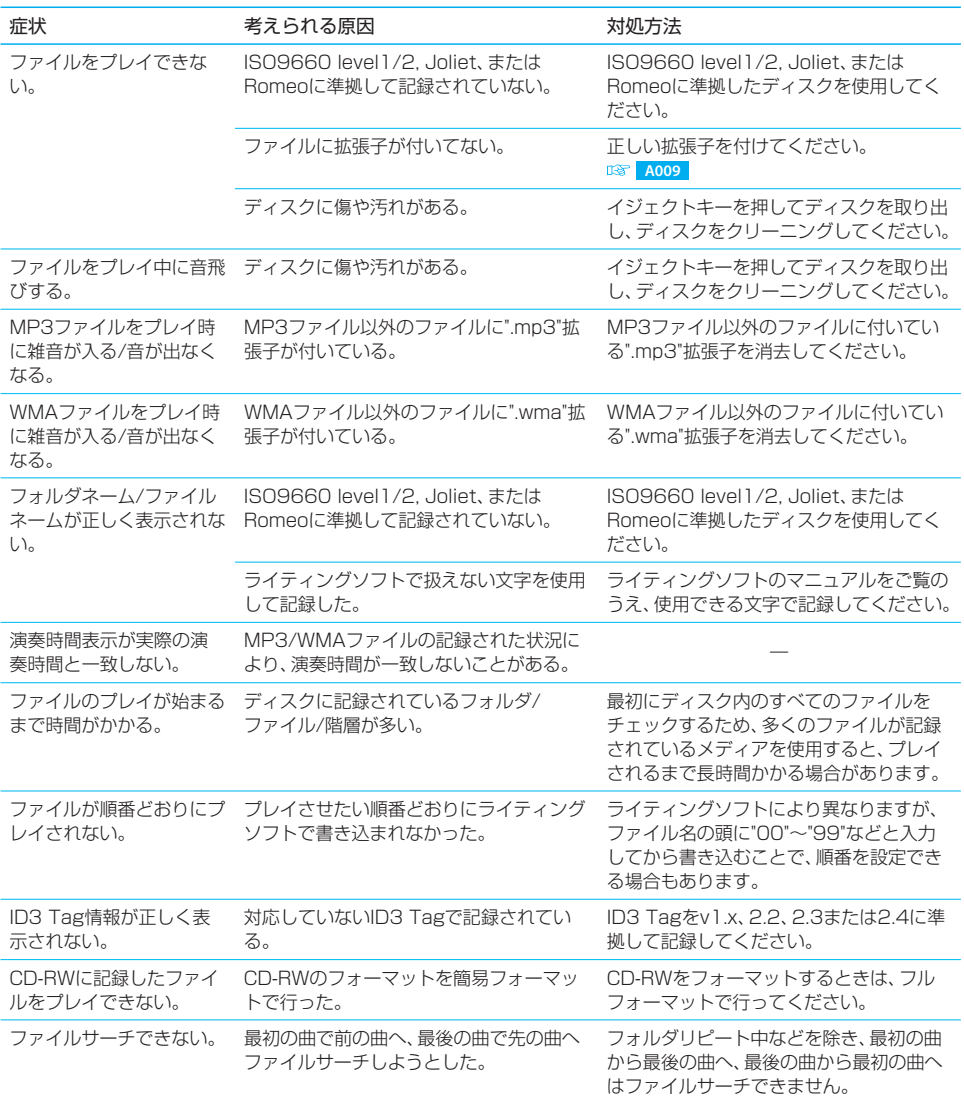

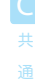

付録 343

Ş

## $A$ <sub>013</sub> 故障かなと思ったら ر<br>منابع

## ワンセグ

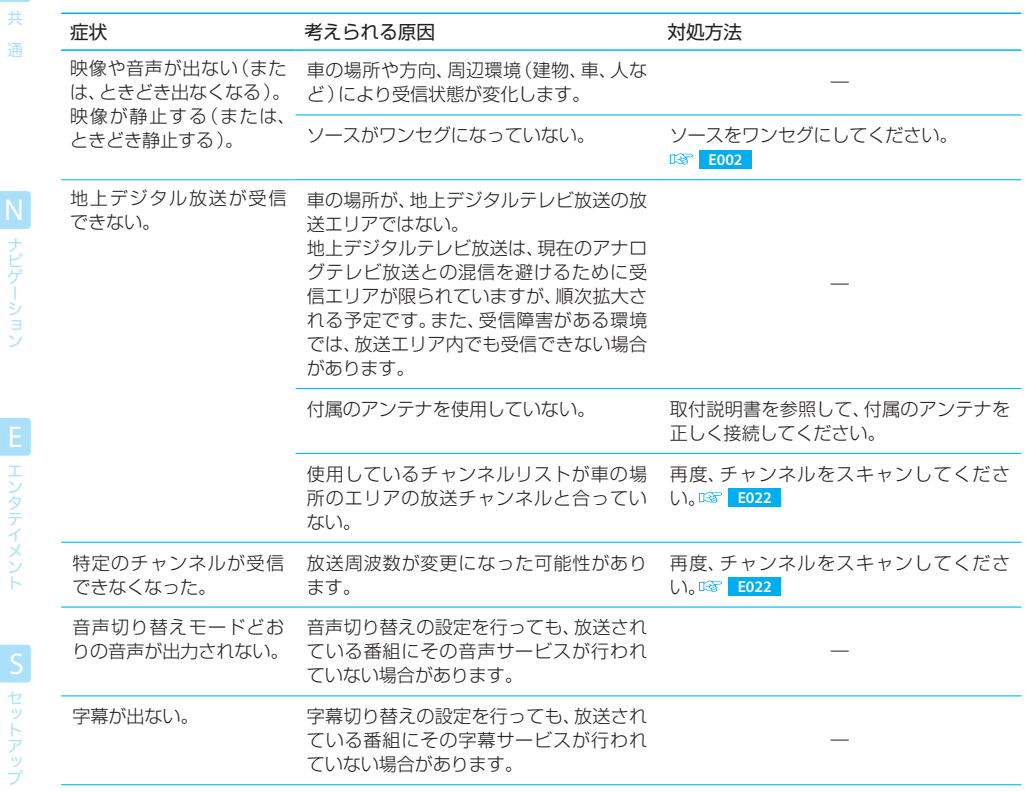

N<br>ナビゲーション

## iPod

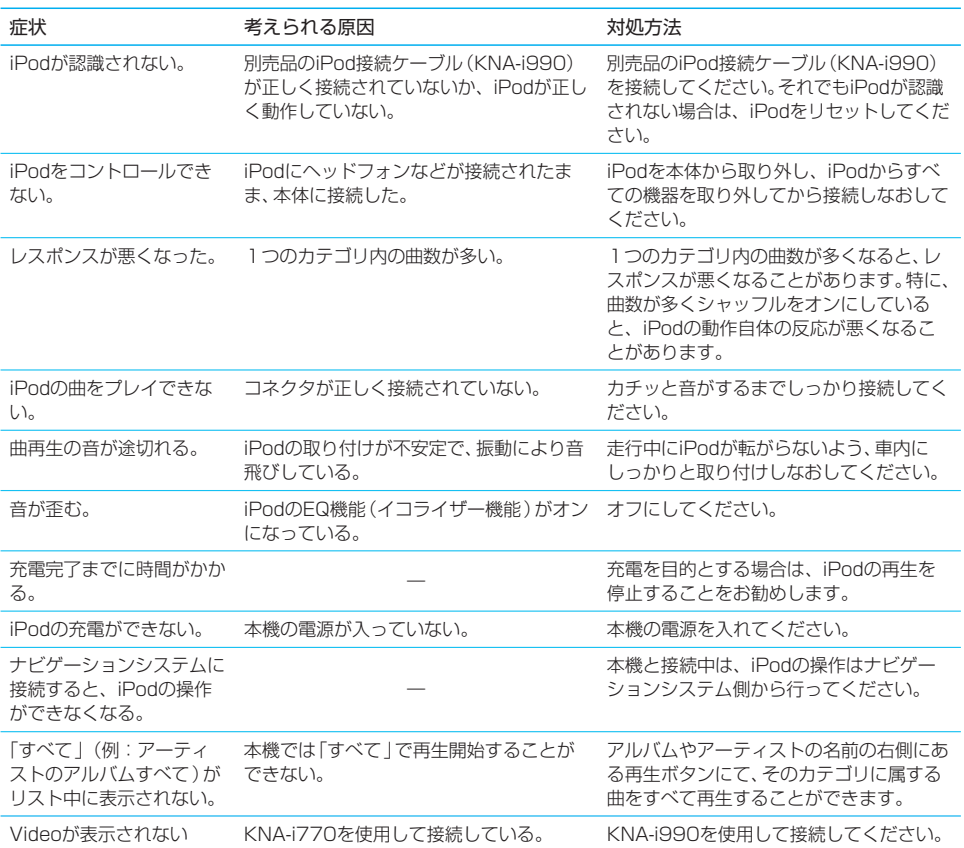

## USB

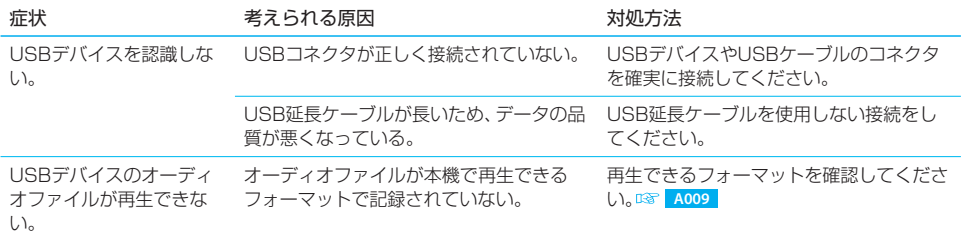

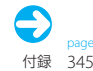

録

## $A$ <sub>013</sub> 故障かなと思ったら ر<br>منابع

## HDD

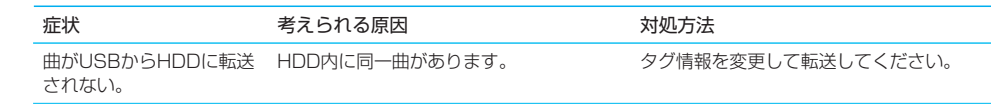

## 共通

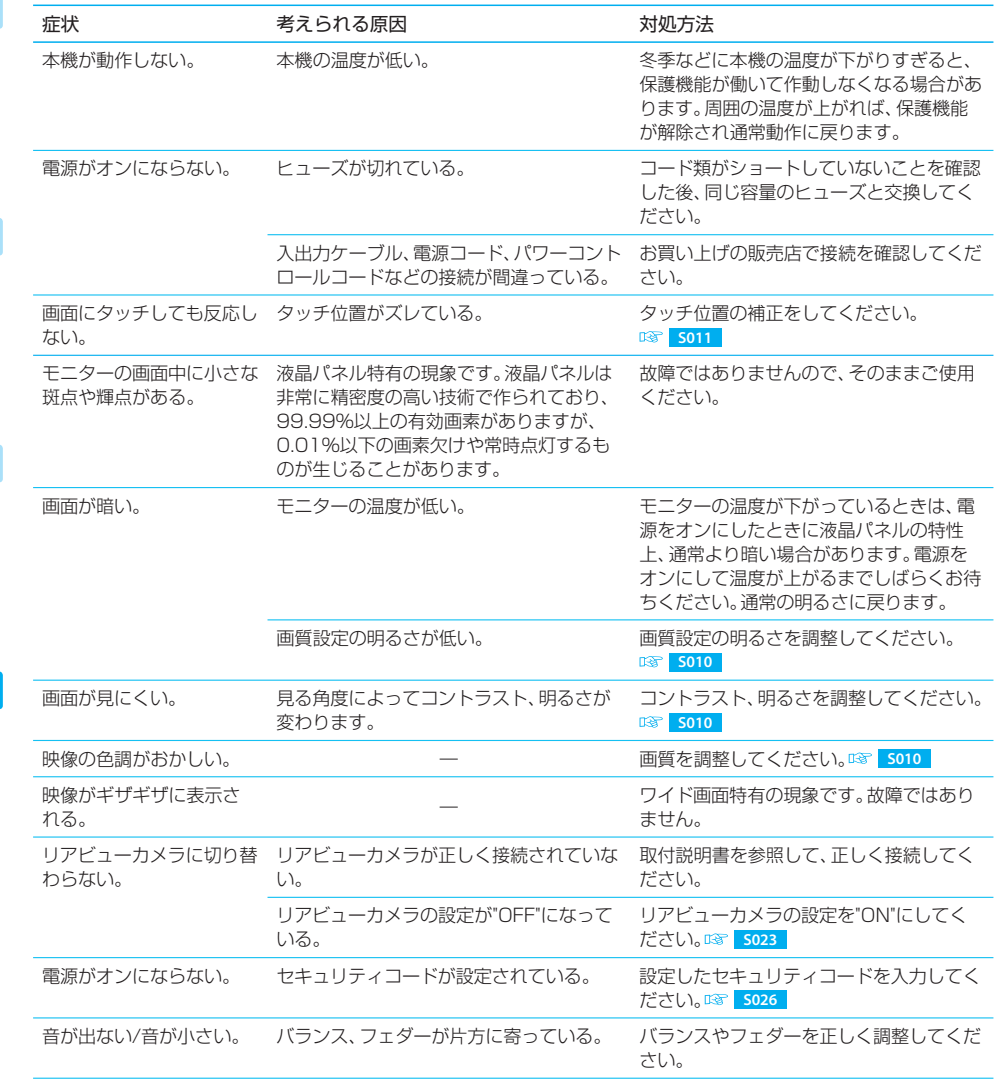

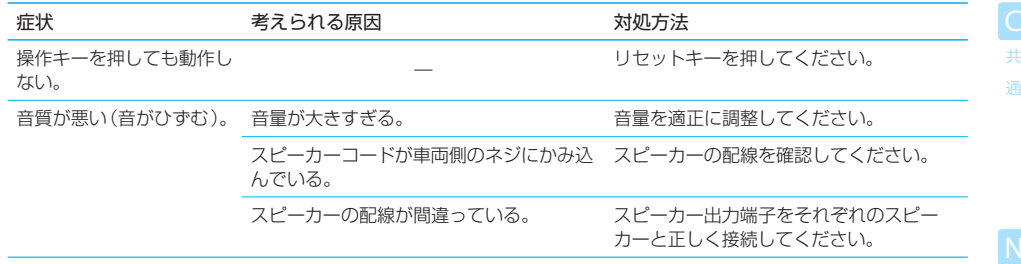

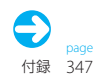

## メッセージ

次のメッセージが表示された場合は、一覧に従って対処してください。

## 共通

共 通

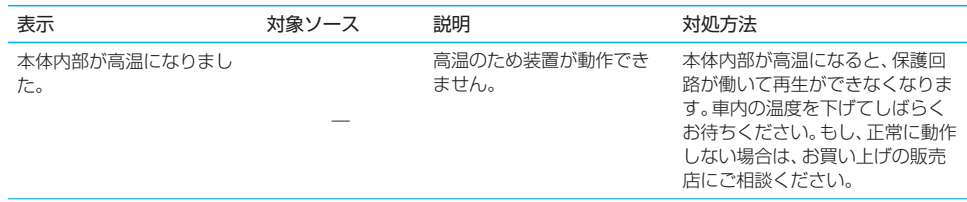

## ナビ画面のメッセージ

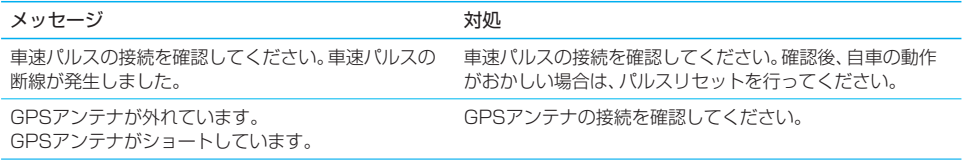

## AV画面のメッセージ

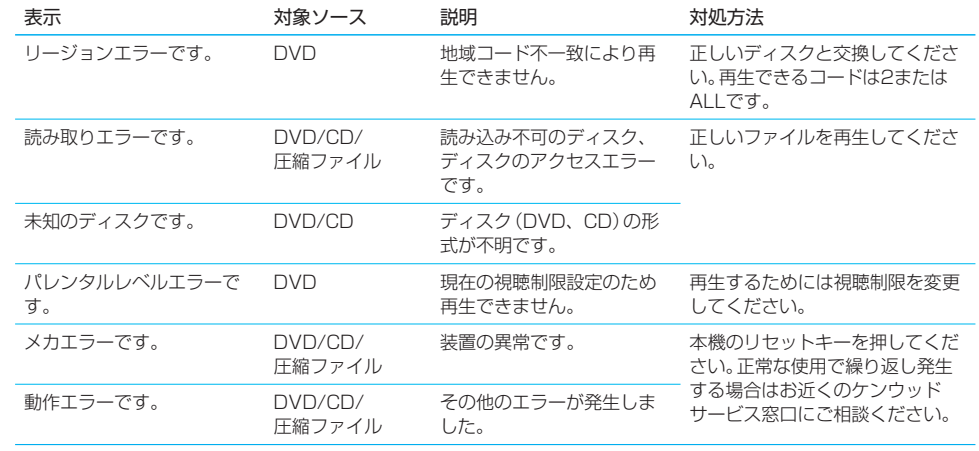

N<br>ナビゲーション

## ワンセグのメッセージ

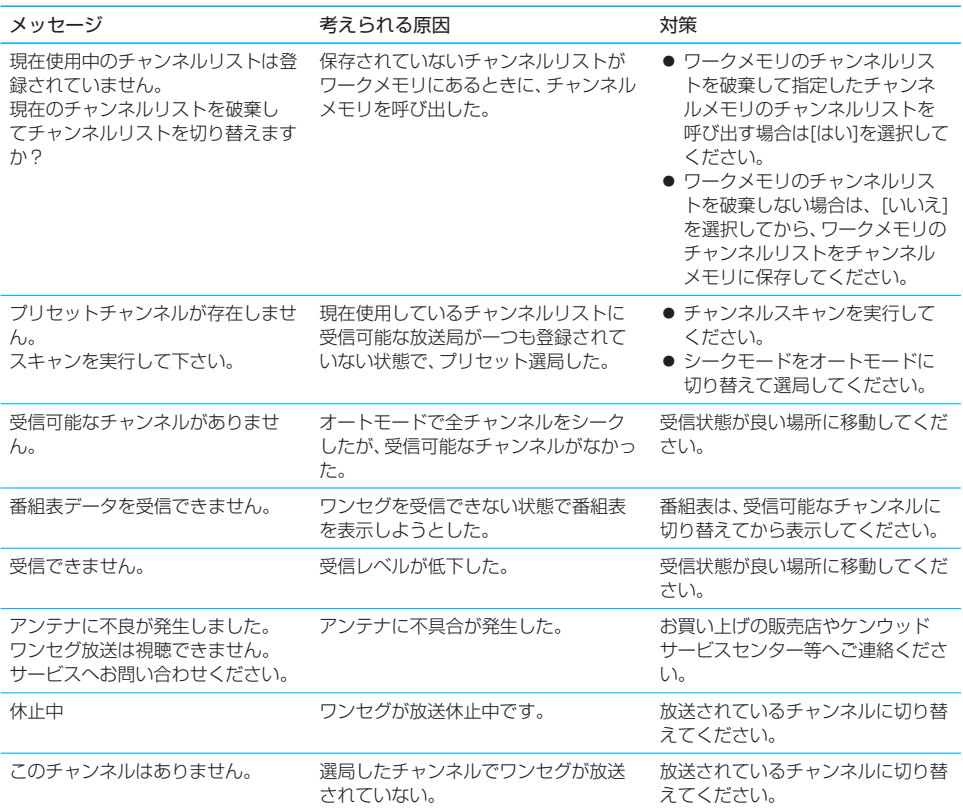

## ナビ用語集

ナビ関係の主な用語を解説します。 ここで解説されていない用語は、巻末のキーワードインデックスから説明ページを探すこと ができます。

## 014 GPS

 $014$ 

共 通

N

GPSは、Global Positioning System(グローバル・ ポジショニング・システム)の略称です。GPSは、米 国国防総省が開発運用しているシステムで、3つ以上 のGPS衛星から地上に放射される電波を同時に受信 して、現在の位置を知ることができます。

#### VICS

VICS は、 Vehicle Information and Communiction System(道路交通情報通信システ ム)の略称です。事故の情報や渋滞状況、駐車場の空き 情報などを表示することができます。

#### オートリルート

ルート案内中に、おすすめのルートから外れてしまっ たとき、自動的にルートを探す機能です。

#### ランドマーク

お店や施設を、地図上で見やすくするためにマークで 表した目印です。

#### 車速パルス

自動車から出力される信号で、ナビは走行距離の計測 に利用しています。

また、車速パルスと本機に内蔵されているジャイロス コープによって、トンネル等のGPS衛生からの電波を 受信できないところでも測位できるようになっていま す。

#### 自車

本機を取り付けているお客様のお車のことです。

#### 測位

GPS衛星からの電波を受信して、自車の位置を測定す ることです。

3個のGPS衛星からの電波を受信できれば二次元測位 できます。また、4個以上のGPS衛星からの電波を受 信できれば三次元測位できます。

#### 目的地/通過点

本機では、6か所までの行き先を設定して、ルート探索 /ルート案内できます。6か所の行き先のうち、最後に 行く場所を目的地といいます。

通過点は、設定した順に、通過点1、通過点2・・・通 過点5となり、この順に通るようにルート探索されま す。

画面では、目的地が「行き先」、通過点が「よりみち」な どと表示される場合もあります。

#### マップマッチング

測位誤差があっても、自車位置が道路から外れにくく する処理です。

付 録

A

エンタテ

## AV用語集

 $015$ 015

AV関係の主な用語を解説します。 ここで解説されていない用語は、巻末のキーワードインデックスから説明ページを探すこと ができます。

#### $AAC$

「Advanced Audio Coding」の略称で、高圧縮かつ高 音質が特長の音声圧縮方式です。

本機では、拡張子"\*.m4a"の付いたAACファイルをプ レイできます。

#### CD読み込みモード

通常は"READ1"に設定しておくと、音楽CDとオー ディオファイルを記録したCD-ROMなどは自動的に 識別されます。音楽CDのフォーマットが特殊で正常 にプレイできないときに"READ2"に設定するとプレ イできる場合があります。

ただし、"READ2"に設定した状態では、オーディオ/ ビジュアルファイルディスクはプレイできません。

#### Circle Surround Ⅱ(サークルサラウンドトゥ)

Circle Surround Ⅱは、最大6.1chのサラウンド音場 を作り出します。CD、MD、AM/FMラジオ、TV音声、 圧縮ファイル、DVD等、すべての音源をマルチチャン ネルサラウンドで再生できます。さらに、カーオーディ オ用のCS Automotiveを搭載し、4つのスピーカー で5.1chに相当する音場を作り出します。

- MUSIC : フロントチャンネルのステレオ感を損な わないように配慮されます。
- CINEMA : センター(ダイアログ)チャンネルを有 効に活用して、映画素材の再現性が重視さ れます。
- MONO : モノラル音源でも広がり感が感じられる ような効果があります。

#### DivX(ディビックス)

米国DivX社が開発したビデオの圧縮伸張技術です。圧 縮率が高い割には画質の劣化が少ないとされていま す。

DivXファイルには、字幕やメニューなども含まれてい るものもあります。

本機では、拡張子"\*.avi"または"\*.div"の付いたDivX ファイルをプレイできます。

#### DRM

Digital Rights Management(デジタル著作権管 理)の略で、音楽や映像等のデジタルデータを正当な ユーザー以外がコピーや再生することを制限する技術 です。

#### JPEG(ジェーペグ)

規格を作成した組織「Joint Photographic Experts Group」の略称で、もっともポピュラーな静止画圧縮 方法のひとつです。

本機では、拡張子"\*.jpg"、"\*.jpeg"、または"\*.jpe"の 付いたJPEGファイルをプレイできます。詳しくは「 **A009** オーディオ/ビュジアルファイルについて」を ご覧ください。

#### MIX to Rear(ミックストゥーリア)

リアチャンネルにフロントチャンネルの音を漏らすレ ベルです。

FM/AM放送やテレビ放送の電波の弱いところでは、 ステレオとモノラルが頻繁に切り替わり、音が前後 4chとフロント2chのように変わってしまいます。

「MIX to Rear」を1~4にすることで、上記のような 不自然な音になることを防ぎます。

通常は「OFF」で使用し、電波が弱い際に使用すると効 果があります。

#### MP3(エムピースリー)

「MPEG Audio Layer 3」の略称で、DVDなどに使 用されている画像圧縮方法のうち、音声部分のみの圧 縮規格です。

本機では、拡張子"\*.mp3"の付いたMP3ファイルをプ レイできます。詳しくは「 **A009** オーディオ/ビュジア ルファイルについて」をご覧ください。

#### MPEG(エムペグ)

規格を作成した組織「Moving Picture Experts Group」の略称で、ビデオ、オーディオ、およびシステ ムまで含めた国際規格です。 通常は、動画ファイルを指します。 本機では、拡張子"\*.mpg"の付いたMPEGファイルを

プレイできます。詳しくは「 **A009** オーディオ/ビュジ アルファイルについて」をご覧ください。

#### MSC(マスストレージクラス)

追加プログラムなしで、パソコンに外部記憶装置とし て認識されるUSBデバイスの規格です。

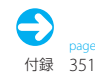

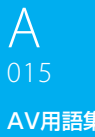

#### AV用語集

#### SRS WOW

共 通 本機では、米国SRS社のWOW回路により、サウンド に大迫力の重低音を付加したり、立体的な音場にして 再生することができます。

SRS WOWの効果は、「 **S005** サラウンドと音場を 選択する | で設定することができます。

- TruBass : 原音に含まれている信号からバランス のとれた重低音を再現することができ ます。
- FOCUS : フロントスピーカーの音像の位置を縦 方向(上方向)に移動するとともに音の 輪郭を調節します。
- SRS 3D : 奥行き感のある立体的な音場にするこ とができます。
- SRS WOW : "TruBass"、"FOCUS"お よ び"SRS 3D"の値を一括で設定することができ ます。

#### WMA (Windows Media™ Audio)

「Windows Media™ Audio」の 略 称 で、米 国 Microsoft社が開発した音声圧縮符号化方式です。 本機では、拡張子"\*.wma"の付いたWMAファイルをプ レイできます。詳しくは「 **A009** オーディオ/ビュジア ルファイルについて」をご覧ください。

#### イコライザー

ジャンルに合わせたトーンカーブを設定します。

- NATURAL : 自然でフラットなサウンドを再現しま す。
- ROCK : スピーディーで力強いアタック音を再 現します。
- POPS : 中高域をメインにしたリズミカルな音 を再現します。
- FASY : 中高域をベースにした味わいの深いサ ウンドを再現します。
- JAZZ : ウッドベースの音階やボーカルの質感 を鮮明に再現します。
- FLAT : トーンカーブをフラットにして、原音 のままに出力します。

#### シークモード(チューニングモード)

- 放送局の探しかたを設定することができます。
- オート : 放送局を自動的に見つけ出します。
- プリセット : メモリーされている放送局を順番に受 信します。

マニュアル :1ステップずつ周波数が変わります。

#### セキュリティインジケーター機能

この機能をオンにしておくと、エンジンキーがオフの ときにLEDが点滅します。LEDが点滅することによ り盗難を抑制する効果があります。

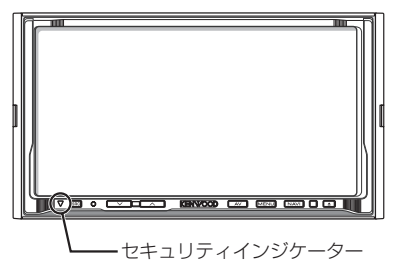

#### タイトル

DVDビデオディスクに記載されている映像や曲など を区切るいちばん大きな単位です。

#### チャプター

DVDビデオディスクにタイトルの内容を場面や曲ご とにさらに小さく区切った単位です。

#### トラック

CDに収録されている曲の区切り(曲分)をトラックと 呼びます。各トラックに付けられた番号をトラックナ ンバーと呼びます。

#### 操作音

ボタンを押したときに、押されたことが確認できるよ うに"ピッ"音がする機能です。

押してすぐ離したときには"ピッ"と鳴ります。うるさ く感じたときには、"OFF"に設定することにより消す ことができます。

セット

付 A

録

## $015$ AV用語集 <u>01</u>

#### 視聴規制(パレンタルロック)

視聴年齢制限をするためのDVDの機能。DVDにより 制限のしかたは異なり、まったく再生できない場合や、 過激な場面をとばしたり、差し替えたりして再生をし ます。

#### ワンセグ

日本の地上デジタルテレビ放送は、約6MHzの帯域を 13個のセグメントに分けて放送されます。そのうち、 12個のセグメント(12セグ)は高画質・高音質の放 送に使用され、残りの1個のセグメント(ワンセグ)で 行われる携帯や移動体向けの放送サービスです。

ワンセグは、12セグに比べると画質や音質は劣りま すが、電波の到達範囲は12セグよりも広く、また移動 時でも安定した受信が可能です。

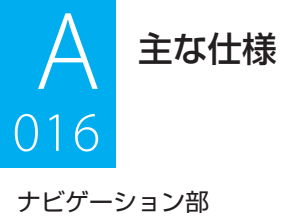

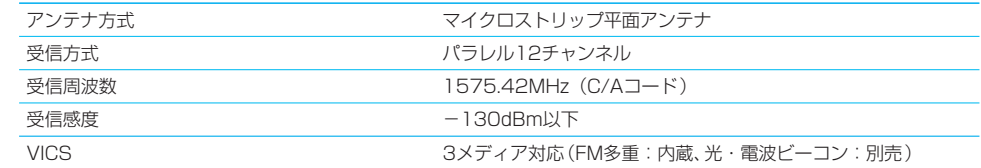

### モニター部

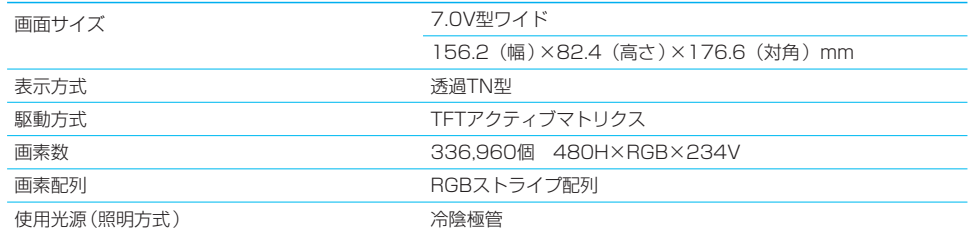

## オーディオ部

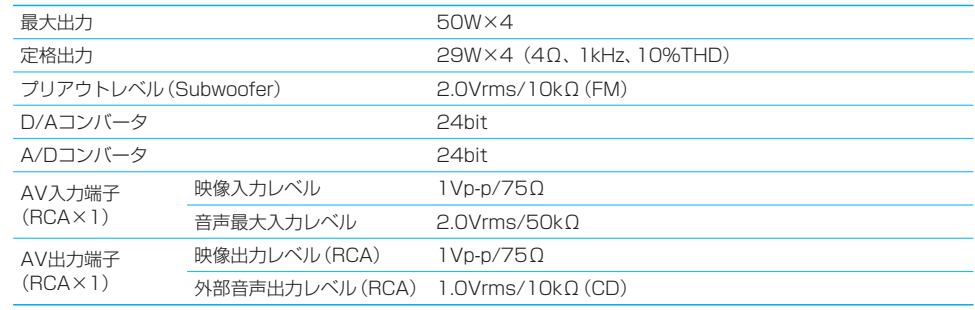

共 通

N<br>ナビゲーション

## デジタルTV部 HDV-990

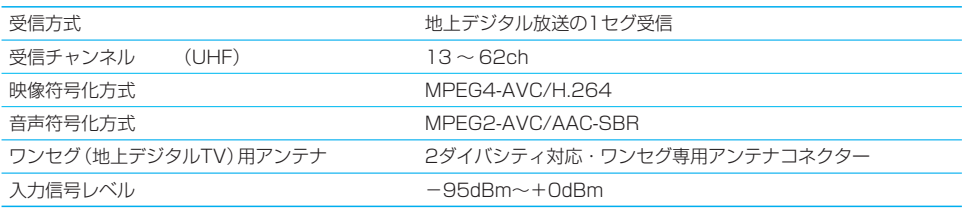

## アナログTV部 FIDV-790

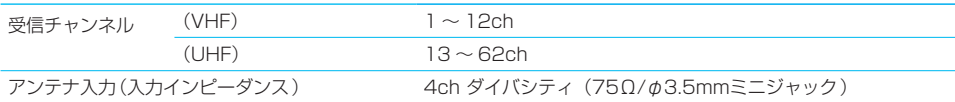

## FMチューナー部

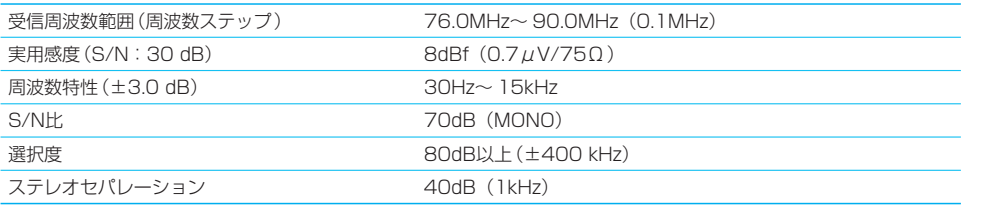

## AMチューナー部

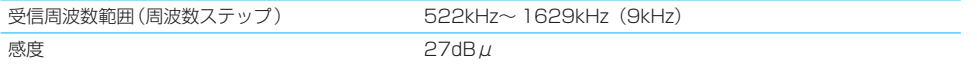

#### USB I/F部

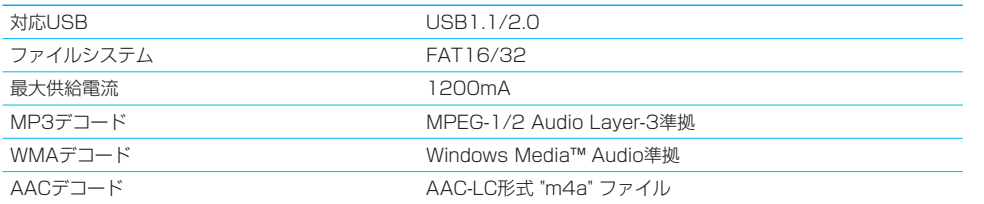

## HDD部

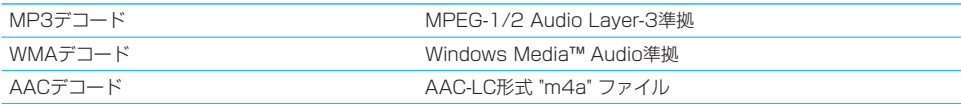

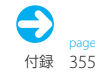

付 録

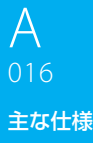

S

付 録

A

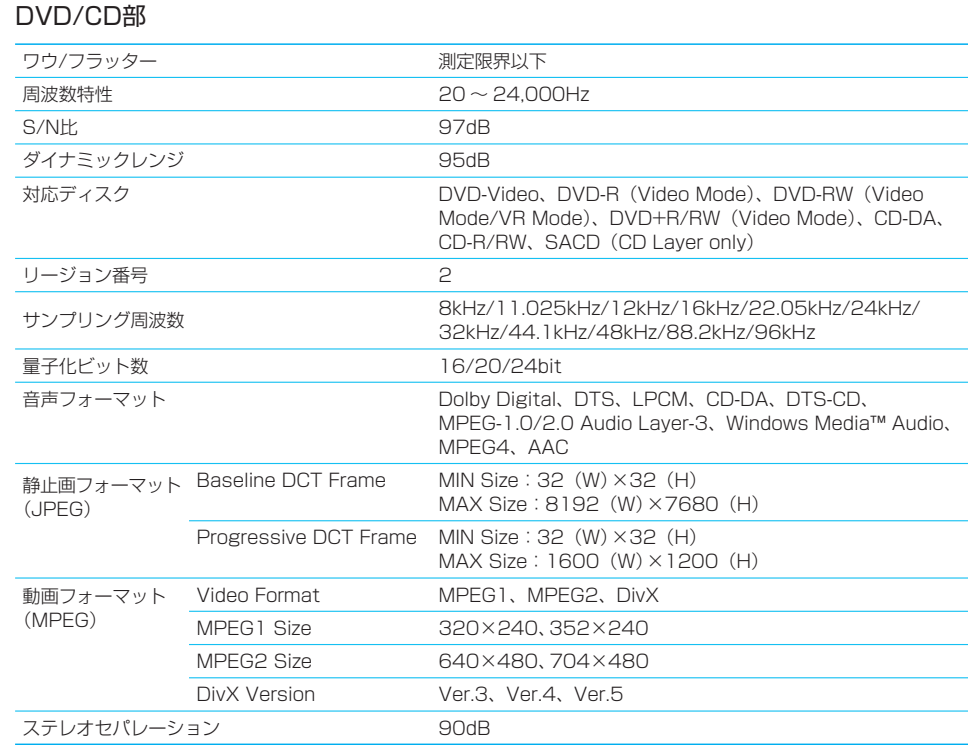

### iPod I/F部

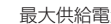

ー<br>電源 インター・コントール 16V/1A

## 電源/寸法/重量

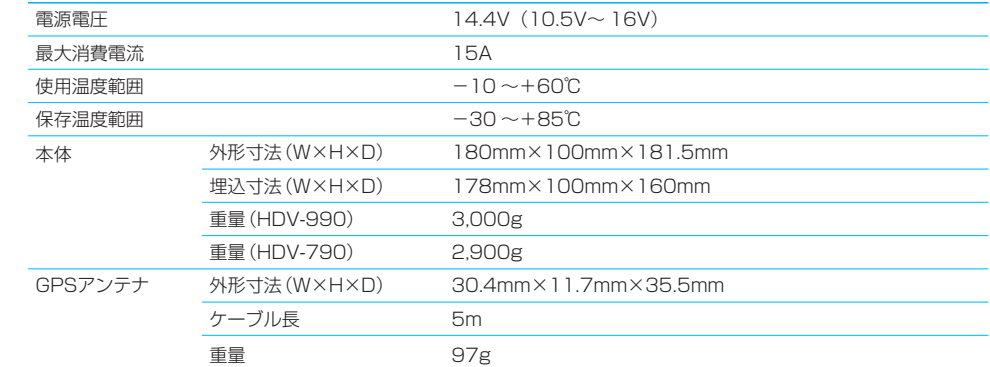

## TVアンテナ (付属品) HDV-990

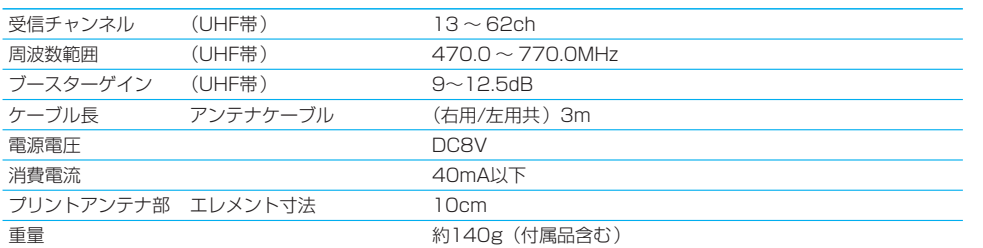

## TVアンテナ (付属品) FIDV-790

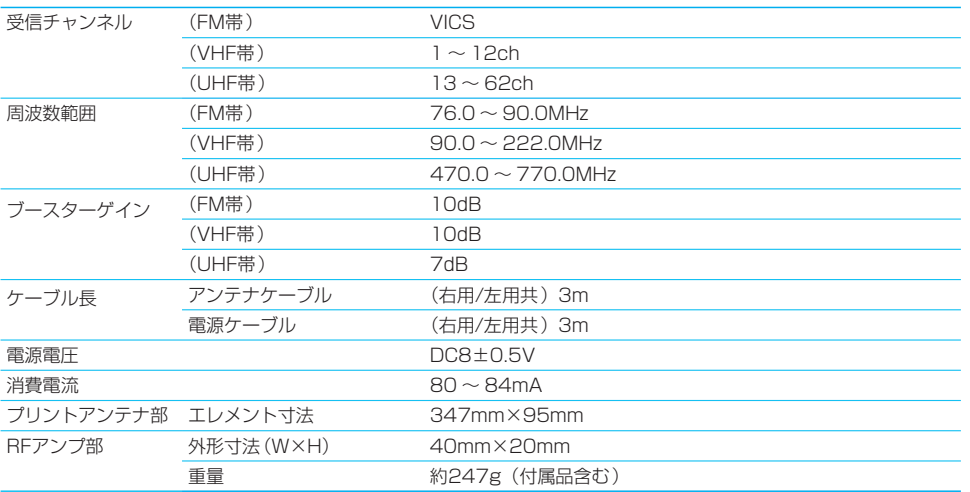

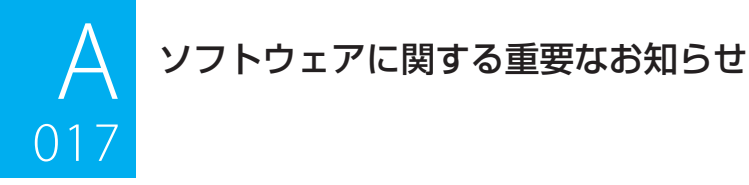

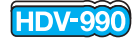

# ■■■■■■<br>KENWOODワンセグTVチューナーのソフトウェアライセンスについて

KENWOODワンセグTVチューナーに組み込まれたソフトウェアは、複数の独立したソフトウェアコンポーネン トで構成され、個々のソフトウェアコンポーネントは、それぞれにKENWOODまたは第三者の著作権が存在し ます。

KENWOODワンセグTVチューナーは、KENWOOD及び第三者が規定したエンドユーザーライセンスアグリー メント(以下、「EULA」といいます)に基づくソフトウェアコンポーネントを使用しております。

「EULA」の中には、フリーソフトウェアに該当するものがあり、GNU General Public LicenseまたはLesser General Public License(以下、「GPL/LGPL」といいます)のライセンスに基づき実行形式のソフトウェア コンポーネントを配布する条件として、当該コンポーネントのソースコードの入手を可能にするように求めてい ます。当該「GPL/LGPL」の対象となるソフトウェアコンポーネントに関しては、以下のホームページをご覧頂 くようお願い致します。

ホームページアドレス http://www.kenwood.co.jp/gpl

なお、ソースコードの内容等についてのご質問はお答えしかねますので、予め御了承ください。

また、KENWOODワンセグTVチューナーのソフトウェアコンポーネントには、KENWOOD自身が開発も しくは作成したソフトウェアも含まれており、これらソフトウェア及びそれに付帯したドキュメント類には、 KENWOODの所有権が存在し、著作権法、国際条約及び他の準拠法によって保護されています。

KENWOOD自身のソフトウェアコンポーネントの取扱いについては、添付の「ソフトウェア使用許諾契約書」 を参照ください。なお、「GPL/LGPL」の適用を受けない「EULA」に基づくソフトウェアコンポーネント及び KENWOOD自身が開発もしくは作成したソフトウェアコンポーネントは、ソースコード提供の対象とはなりま せんのでご了承ください。

「GPL/LGPL」に基づいて配布されるソフトウェアコンポーネントは無償でお客様に使用許諾されますので、適 用法令の範囲内で、当該ソフトウェアコンポーネントの保証は、明示かつ黙示であるかを問わず一切ありません。

適用法令の定め、又は書面による合意がある場合を除き、著作権者や上記許諾を受けて当該ソフトウェアコン ポーネントの変更・再配布を為し得る者は、当該ソフトウェアコンポーネントを使用したこと、又は使用できな いことに起因する一切の損害についてなんらの責任も負いません。当該ソフトウェアコンポーネントの使用条件 や遵守いただかなければならない事項等の詳細は、各「GPL/LGPL」をお読みください。

KENWOODワンセグTVチューナーに組み込まれた「GPL/LGPL」の対象となるソフトウェアコンポーネント をお客様自身でご利用頂く場合は、対応するライセンスをよく読んでから、ご利用くださるようお願い致します。 なお各ライセンスはKENWOOD以外の第三者による規定のため、原文(英文)を記載します。

#### $\frac{1}{2}$ ソフトウェアに関する重要なお知らせ 0<br>17

# 通

# A

#### **GNU GENERAL PUBLIC LICENSE Version 2, June 1991**

Copyright (C) 1989, 1991 Free Software Foundation, Inc.

Everyone is permitted to copy and distribute verbatim copies of this license document, but changing it is not allowed. of this license document, but changing it is not allowed.

#### **Preamble**

The licenses for most software are designed to take away your freedom to share and change it. By contrast, the GNU General Public License is intended to quarantee your freedom to share and change free software--to make sure the software is free for all its users. This General Public License applies to most of the Free Software Foundation's software and to any other program whose authors commit to using it. (Some other Free Software Foundation software is covered by the GNU Library General Public License instead.) You can apply it to your programs, too.

When we speak of free software, we are referring to freedom, not price. Our General Public Licenses are designed to make sure that you have the freedom to distribute copies of free software (and charge for this service if you wish), that you receive source code or can get it if you want it, that you can change the software or use pieces of it in new free programs; and that you know you can do these things.

To protect your rights, we need to make restrictions that forbid. anyone to deny you these rights or to ask you to surrender the rights. These restrictions translate to certain responsibilities for you if you distribute copies of the software, or if you modify it.

For example, if you distribute copies of such a program, whether gratis or for a fee, you must give the recipients all the rights that you have. You must make sure that they, too. receive or can get the source code. And you must show them these terms so they know their rights.

We protect your rights with two steps: (1) copyright the software, and (2) offer you this license which gives you legal permission to copy, distribute and/or modify the software.

Also, for each author's protection and ours, we want to make certain that everyone understands that there is no warranty for this free software. If the software is modified by someone else and passed on, we want its recipients to know that what they have is not the original, so that any problems introduced by others will not reflect on the original authors' reputations.

Finally, any free program is threatened constantly by software patents. We wish to avoid the danger that redistributors of a free program will individually obtain patent licenses, in effect making the program proprietary. To prevent this, we have made it clear that any patent must be licensed for everyone's<br>free use or not licensed at all

The precise terms and conditions for copying, distribution and modification follow.

#### modification follow. **GNU GENERAL PUBLIC LICENSE TERMS AND CONDITIONS FOR COPYING, DISTRIBUTION AND MODIFICATION**

0. This License applies to any program or other work which contains a notice placed by the copyright holder saying it may be distributed under the terms of this General Public License. The "Program", below, refers to any such program or work, and a "work based on the Program" means either the Program or a "work based on the Program" means either the Program or

any derivative work under copyright law: that is to say, a work<br>containing the Program or a portion of it, either verbatim or with modifications and/or translated into another language. (Hereinafter, translation is included without limitation in the term "modification".) Each licensee is addressed as "vou".

Activities other than copying, distribution and modification are not covered by this License; they are outside its scope. The act of running the Program is not restricted, and the output from the Program is covered only if its contents constitute a work based on the Program (independent of having been made by running the Program). Whether that is true depends on what the Program does.

1. You may copy and distribute verbatim copies of the Program's source code as you receive it, in any medium, provided that you conspicuously and appropriately publish on each copy an appropriate copyright notice and disclaimer of warranty; keep intact all the notices that refer to this License and to the absence of any warranty; and give any other recipients of the Program a copy of this License along with the<br>Program

You may charge a fee for the physical act of transferring a copy, and you may at your option offer warranty protection in exchange for a fee.

2. You may modify your copy or copies of the Program or any portion of it, thus forming a work based on the Program, and copy and distribute such modifications or work under the terms of Section 1 above, provided that you also meet all of these conditions:

a) You must cause the modified files to carry prominent notices stating that you changed the files and the date of any change.

b) You must cause any work that you distribute or publish. that in whole or in part contains or is derived from the Program or any part thereof, to be licensed as a whole at no charge to all third parties under the terms of this License.

c) If the modified program normally reads commands interactively when run, you must cause it, when started running for such interactive use in the most ordinary way.

to print or display an announcement including an appropriate copyright notice and a notice that there is no warranty (or else, saying that you provide a warranty) and that users may redistribute the program under these conditions, and telling the user how to view a copy of this License. (Exception: if the Program itself is interactive but does not normally print such an announcement, your work based on the Program is not required to print an announcement.)

These requirements apply to the modified work as a whole. If identifiable sections of that work are not derived from the Program, and can be reasonably considered independent and separate works in themselves, then this License, and its terms. do not apply to those sections when you distribute them as separate works. But when you distribute the same sections as part of a whole which is a work based on the Program, the distribution of the whole must be on the terms of this License, whose permissions for other licensees extend to the entire whole, and thus to each and every part regardless of who<br>wrote it

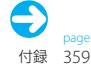

#### $01<sup>2</sup>$ ソフトウェアに関する重要なお知らせ 017

Thus, it is not the intent of this section to claim rights or<br>contest your rights to work written entirely by you: rather, the intent is to exercise the right to control the distribution of derivative or collective works based on the Program.

In addition, mere aggregation of another work not based on the Program with the Program (or with a work based on the Program) on a volume of a storage or distribution medium does not bring the other work under the scope of this License.

3. You may copy and distribute the Program (or a work based on it, under Section 2) in object code or executable form under the terms of Sections 1 and 2 above provided that you also do one of the following:

a) Accompany it with the complete corresponding machine-readable source code, which must be distributed under the terms of Sections 1 and 2 above on a medium customarily used for software interchange; or,

b) Accompany it with a written offer, valid for at least three vears, to give any third party, for a charge no more than your cost of physically performing source distribution, a complete machine-readable copy of the corresponding source code, to be distributed under the terms of Sections 1 and 2 above on a medium customarily used for software interchange; or,

c) Accompany it with the information you received as to the offer to distribute corresponding source code. (This alternative is allowed only for noncommercial distribution and only if you received the program in object code or executable form with such an offer, in accord with Subsection b above.)

The source code for a work means the preferred form of the work for making modifications to it. For an executable work. complete source code means all the source code for all modules it contains, plus any associated interface definition files, plus the scripts used to control compilation and installation of the executable. However, as a special exception, the source code distributed need not include anything that is normally distributed (in either source or binary form) with the major components (compiler, kernel, and so on) of the operating system on which the executable runs, unless that component itself accompanies the executable.

If distribution of executable or object code is made by<br>offering access to copy from a designated place, then offering equivalent access to copy the source code from the same place counts as distribution of the source code, even though third parties are not compelled to copy the source along with the object code.

4. You may not copy, modify, sub license, or distribute the Program except as expressly provided under this License. Any attempt otherwise to copy, modify, sub license or distribute the Program is void, and will automatically terminate your rights under this License. However, parties who have received copies, or rights, from you under this License will not have their licenses terminated so long as such parties remain in full compliance.

5. You are not required to accept this License, since you have not signed it. However, nothing else grants you permission to modify or distribute the Program or its derivative works. These modify or distribute the Program or distribution of the License.<br>Actions are prohibited by law if you do not accept this License. Therefore, by modifying or distributing the Program (or any<br>work based on the Program), you indicate your acceptance of this License to do so, and all its terms and conditions for copying, distributing or modifying the Program or works based on it

6. Each time you redistribute the Program (or any work based on the Program), the recipient automatically receives a license from the original licensor to copy, distribute or modify the Program subject to these terms and conditions. You may not impose any further restrictions on the recipients' exercise of the rights granted herein. You are not responsible for enforcing compliance by third parties to this License.

7. If, as a consequence of a court judgment or allegation of patent infringement or for any other reason (not limited to patent issues), conditions are imposed on you (whether by court order, agreement or otherwise) that contradict the conditions of this License, they do not excuse you from the conditions of this License. If you cannot distribute so as to satisfy simultaneously your obligations under this License and any other pertinent obligations, then as a consequence you may not distribute the Program at all. For example, if a patent license would not permit royalty-free redistribution of the Program by all those who receive copies directly or indirectly through you, then the only way you could satisfy both it and this License would be to refrain entirely from distribution of the Program.

If any portion of this section is held invalid or unenforceable under any particular circumstance, the balance of the section is intended to apply and the section as a whole is intended to apply in other circumstances.

It is not the purpose of this section to induce you to infringe any patents or other property right claims or to contest validity of any such claims; this section has the sole purpose of protecting the integrity of the free software distribution system, which is implemented by public license practices. Many people have made generous contributions to the wide range of software distributed through that system in reliance on consistent application of that system: it is up to the author/ donor to decide if he or she is willing to distribute software through any other system and a licensee cannot impose that  $\frac{1}{\pi}$ choice.<br>This section is intended to make thoroughly clear what is

believed to be a consequence of the rest of this License.

8. If the distribution and/or use of the Program is restricted in certain countries either by patents or by copyrighted interfaces, the original copyright holder who places the Program under this License may add an explicit geographical distribution limitation excluding those countries, so that distribution is permitted only in or among countries not thus excluded. In such case, this License incorporates the limitation as if written in the body of this License.

9. The Free Software Foundation may publish revised and/or new versions of the General Public License from time to time. Such new versions will be similar in spirit to the present version, but may differ in detail to address new problems or concerns.

Each version is given a distinguishing version number. If the Program specifies a version number of this License which applies to it and "any later version", you have the option of applies to it and "any later version", you have the option of

共 通

A

鎴
#### $\frac{1}{2}$ ソフトウェアに関する重要なお知らせ 01<br>1970 - Paris

通

#### your program into proprietary programs. If your program is a subroutine library, you may consider it more useful to permit linking proprietary applications with the library. If this is what vou want to do use the GNU Library General Public License instead of this License.

#### GNU LESSER GENERAL PUBLIC LICENSE Version 2.1, February 1999

Copyright (C) 1991, 1999 Free Software Foundation, Inc. 59 Temple Place, Suite 330, Boston, MA 02111-1307 USA Everyone is permitted to copy and distribute verbatim copies of this license document, but changing it is not allowed.

[This is the first released version of the Lesser GPL. It also counts as the successor of the GNU Library Public License, version  $2$  hence the version number  $211$ 

#### Preamble

The licenses for most software are designed to take away your<br>freedom to share and change it. By contrast, the GNU General Public Licenses are intended to quarantee your freedom to share and change free software--to make sure the software is free for all its users

following the terms and conditions either of that version or of<br>any later version published by the Free Software Foundation. If the Program does not specify a version number of this License, you may choose any version ever published by the Free Software Foundation.

10. If you wish to incorporate parts of the Program into other free programs whose distribution conditions are different. write to the author to ask for permission. For software which is copyrighted by the Free Software Foundation, write to the Free Software Foundation; we sometimes make exceptions for this. Our decision will be quided by the two goals of preserving the free status of all derivatives of our free software and of promoting the sharing and reuse of software generally.

#### and of promoting the sharing and reuse of software generally. NO WARRANTY

11. BECAUSE THE PROGRAM IS LICENSED FREE OF CHARGE. THERE IS NO WARRANTY FOR THE PROGRAM. TO THE EXTENT PERMITTED BY APPLICABLE LAW EXCEPT WHEN OTHERWISE STATED IN WRITING THE COPYRIGHT HOLDERS AND/OR OTHER PARTIES PROVIDE THE PROGRAM "AS IS" WITHOUT WARRANTY OF ANY KIND, EITHER EXPRESSED OR IMPLIED, INCLUDING, BUT NOT LIMITED TO, THE IMPLIED WARRANTIES OF MERCHANTARILITY AND FITNESS FOR A PARTICULAR PURPOSE THE ENTIRE RISK AS TO THE OUALITY AND PERFORMANCE OF THE PROGRAM IS WITH YOU SHOULD THE PROGRAM PROVE DEFECTIVE. YOU ASSUME THE COST OF ALL NECESSARY SERVICING, REPAIR OR CORRECTION.

12 IN NO EVENT LINI ESS REQUIRED BY APPLICARLE LAW OR AGREED TO IN WRITING WILL ANY COPYRIGHT HOLDER, OR ANY OTHER PARTY WHO MAY MODIEY AND/OR REDISTRIBUTE THE PROGRAM AS PERMITTED AROVE BE LIARLE TO YOU FOR DAMAGES, INCLUDING ANY GENERAL, SPECIAL, INCIDENTAL OR CONSEQUENTIAL DAMAGES ARISING OUT OF THE USE OR INABILITY TO USE THE PROGRAM (INCLUDING BUT NOT LIMITED TO LOSS OF DATA OR DATA BEING RENDERED INACCURATE OR LOSSES SUSTAINED BY YOU OR THIRD PARTIES OR A FAILURE OF THE PROGRAM TO OPERATE WITH ANY OTHER PROGRAMS), EVEN IF SUCH HOLDER OR OTHER PARTY HAS BEEN ADVISED OF THE POSSIBILITY OF SUCH DAMAGES.

# END OF TERMS AND CONDITIONS

How to Apply These Terms to Your New Programs<br>If you develop a new program, and you want it to be of the greatest possible use to the public, the best way to achieve this is to make it free software which everyone can redistribute and change under these terms.

To do so, attach the following notices to the program. It is safest to attach them to the start of each source file to most effectively convey the exclusion of warranty; and each file should have at least the "copyright" line and a pointer to where the full notice is found.

<one line to give the program's name and a brief idea of<br>what it does > what it does.><br>Copyright (C) <year> <name of author>

This program is free software; you can redistribute it and/or modify it under the terms of the GNU General Public License as published by the Free Software Foundation: either version 2 of the License, or (at your option) any later version

This program is distributed in the hope that it will be<br>useful, but WITHOUT ANY WARRANTY; without even the implied warranty of MERCHANTABILITY or FITNESS FOR A PARTICULAR PURPOSE. See the GNU General Public License for more details

You should have received a copy of the GNU General Public License along with this program; if not, write to the Free Software Foundation, Inc., 59 Temple Place, Suite 330, Boston, MA 02111-1307 USA

Also add information on how to contact you by electronic and paper mail.

If the program is interactive, make it output a short notice like this when it starts in an interactive mode:

Gnomovision version 69, Copyright (C) year name of author Gnomovision comes with ABSOLUTELY NO WARRANTY; for details type 'show w'. This is free software, and you are welcome to redistribute it under certain conditions; type `show c' for details.

The hypothetical commands `show w' and `show c' should<br>show the appropriate parts of the General Public License. Of course, the commands you use may be called something other than 'show w' and 'show c'; they could even be mouseclicks or menu items-- whatever suits your program.

You should also get your employer (if you work as a programmer) or your school, if any, to sign a "copyright disclaimer" for the program, if necessary. Here is a sample; alter the names:

Yovodyne, Inc., hereby disclaims all copyright interest in the program`Gnomovision' (which makes passes at compilers)<br>written by James Hacker written by James Hacker.<br><signature of Ty Coon>, 1 April 1989

This General Public License does not permit incorporating

Ty Coon, President of Vice

 $361$ 付録

# $01<sup>2</sup>$ ソフトウェアに関する重要なお知らせ 017

This license, the Lesser General Public License, applies to some the Free Software Foundation and other authors who decideto use it. You can use it too, but we suggest you first think carefully about whether this license or the ordinary General Public License is the better strategy to use in any particular case, based on the explanations below.

When we speak of free software, we are referring to freedom of use, not price. Our General Public Licenses are designed to make sure that you have the freedom to distribute copies of free software (and charge for this service if you wish): that you receive source code or can get it if you want it; that you can change the software and use pieces of it in new free programs; and that you are informed that you can do these things.

To protect your rights, we need to make restrictions that forbid distributors to deny you these rights or to ask you to surrender these rights. These restrictions translate to certain responsibilities for you if you distribute copies of the library or if you modify it

For example, if you distribute copies of the library, whether gratisor for a fee, you must give the recipients all the rights that we gave you. You must make sure that they, too, receive or can get the source code. If you link other code with the library, you must provide complete object files to the recipients, so that they can relink them with the library after making changes to the library and recompiling it. And you must show them these terms so they know their rights.

We protect your rights with a two-step method: (1) we copyright the library, and (2) we offer you this license, which gives you legal permission to copy, distribute and/or modify the library.

To protect each distributor, we want to make it very clear that there is no warranty for the free library. Also, if the library is modified by someone else and passed on, the recipients should know that what they have is not the original version. so that the original author's reputation will not be affected by<br>problems that might be introduced by others problems that might be introduced by others.<br>Finally, software patents pose a constant threat to the

existence of any free program. We wish to make sure that a company cannot effectively restrict the users of a free program. by obtaining a restrictive license from a patent holder. Therefore, we insist that any patent license obtained for a version of the library must be consistent with the full freedom of use specified in this license.

Most GNU software, including some libraries, is covered by the ordinary GNU General Public License. This license, the GNU Lesser General Public License, applies to certain designated libraries, and is quite different from the ordinary General Public License. We use this license for certain libraries in order to permit linking those libraries into non-free programs.

When a program is linked with a library, whether statically or using a shared library, the combination of the two is legally speaking a combined work, a derivative of the original library. The ordinary General Public License therefore permits such linking only if the entire combination fits its criteria of freedom. The Lesser General Public License permits more lax criteria for Inking other code with the library.

it does Less to protect the user's freedom than the ordinary<br>General Public License. It also provides other free software developers Less of an advantage over competing non-free programs.

These disadvantages are the reason we use the ordinary General Public License for many libraries. However, the Lesser license provides advantages in certain special circumstances.

For example, on rare occasions, there may be a special need to encourage the widest possible use of a certain library, so that it becomes a de-facto standard. To achieve this, non-free programs must be allowed to use the library. A more frequent case is that a free library does the same job as widely used non-free libraries. In this case, there is little to gain by limiting the free library to free software only, so we use the Lesser General Public License.

In other cases, permission to use a particular library in non-free programs enables a greater number of people to use a large body of free software. For example, permission to use the GNU C Library in non-free programs enables many more people to use the whole GNU operating system, as well as its variant, the GNU/Linux operating system.

Although the Lesser General Public License is Less protective of the users' freedom, it does ensure that the user of a program that is linked with the Library has the freedom and the wherewithal to run that program using a modified version of the Library.

The precise terms and conditions for copying, distribution and modification follow. Pay close attention to the difference between a "work based on the library" and a "work that uses the library". The former contains code derived from the library. whereas the latter must be combined with the library in order  $\frac{1}{2}$  to run

#### **GNU LESSER GENERAL PUBLIC LICENSE TERMS AND CONDITIONS FOR COPYING, DISTRIBUTION AND MODIFICATION**

0. This License Agreement applies to any software library<br>or other program which contains a notice placed by the copyright holder or other authorized party saying it may be distributed under the terms of this Lesser General Public License (also called "this License"). Fach licensee is addressed as "vou".

A "library" means a collection of software functions and/or data prepared so as to be conveniently linked with application programs (which use some of those functions and data) to form executables.

The "Library", below, refers to any such software library or work which has been distributed under these terms. A "work based on the Library" means either the Library or any derivative work under copyright law: that is to say, a work containing the Library or a portion of it, either verbatim or with modifications and/or translated straightforwardly into another language. (Hereinafter translation is included without limitation in the term "modification".)

"Source code" for a work means the preferred form of the work for making modifications to it. For a library, complete source code means all the source code for all modules it contains. plus any associated interface definition files, plus the scripts used to control compilation and installation of the library. used to control compilation and installation of the library.

共 通

A

#### $\frac{1}{2}$ ソフトウェアに関する重要なお知らせ 01<br>1970 - Paris

Activities other than copying, distribution and modification<br>are not covered by this License: they are outside its scope. The act of running a program using the Library is not restricted, and output from such a program is covered only if its contents constitute a work based on the Library (independent of the use of the Library in a tool for writing it).

Whether that is true depends on what the Library does and what the program that uses the Library does.

1. You may copy and distribute verbatim copies of the Library's complete source code as you receive it, in any medium. provided that you conspicuously and appropriately publish on each copy an appropriate copyright notice and disclaimer of warranty; keep intact all the notices that refer to this License and to the absence of any warranty; and distribute a copy of this License along with the Library.

You may charge a fee for the physical act of transferring a copy, and you may at your option offer warranty protection in exchange for a fee. exchange for a fee.

2. You may modify your copy or copies of the Library or any portion of it, thus forming a work based on the Library, and copy and distribute such modifications or work under the terms of Section 1 above, provided that you also meet all of these conditions:

#### a) The modified work must itself be a software library.

b) You must cause the files modified to carry prominent notices stating that you changed the files and the date of any change.

c) You must cause the whole of the work to be licensed at no charge to all third parties under the terms of this License

d) If a facility in the modified Library refers to a function or a table of data to be supplied by an application program that uses the facility, other than as an argument passed when the facility is invoked, then you must make a good faith effort to ensure that, in the event an application does not supply such function or table, the facility still operates, and performs whatever part of its purpose remains meaningful.

(For example, a function in a library to compute square roots has a nurnose that is entirely well-defined independent of the application. Therefore, Subsection 2d requires that any application-supplied function or table used by this function must be optional: if the application does not supply it, the square root function must still compute square roots.)

These requirements apply to the modified work as a whole. If identifiable sections of that work are not derived from the Library, and can be reasonably considered independent and separate works in themselves, then this License, and its terms, do not apply to those sections when you distribute them as separate works. But when you distribute the same sections as part of a whole which is a work based on the Library, the distribution of the whole must be on the terms of this  $\widetilde{L}$  icense, whose permissions for other licensees extend to the entire whole, and thus to each and every part regardless of who wrote it.

Thus, it is not the intent of this section to claim rights or<br>contest your rights to work written entirely by you; rather, the intent is to exercise the right to control the distribution of derivative or collective works based on the Library.

In addition, mere aggregation of another work not based on the Library with the Library (or with a work based on the Library) on a volume of a storage or distribution medium does not bring the other work under the scope of this License.

3. You may opt to apply the terms of the ordinary GNU General Public License instead of this License to a given copy of the Library. To do this, you must alter all the notices that refer to this License, so that they refer to the ordinary GNU General Public License, version 2, instead of to this License. (If a newer version than version 2 of the ordinary GNU General Public License has appeared, then you can specify that version instead if you wish.) Do not make any other change in these instead if you wish the change in the make any other change in the change in the change in the change in the change in the change in the change in the change in the change in the change in the change in the change in the c

Once this change is made in a given copy, it is irreversible for that copy, so the ordinary GNU General Public License applies to all subsequent copies and derivative works made from that to all subsequent copies and derivative works made from that

copy.<br>This option is useful when you wish to copy part of the code of the Library into a program that is not a library.

4. You may copy and distribute the Library (or a portion or derivative of it, under Section 2) in object code or executable form under the terms of Sections 1 and 2 above provided that you accompany it with the complete corresponding machinereadable source code, which must be distributed under the terms of Sections 1 and 2 above on amedium customarily used for software interchange.

If distribution of object code is made by offering access to copy from a designated place, then offering equivalent access to copy the source code from the same place satisfies the requirement to distribute the source code, even though third parties are not compelled to copy the source along with the object code.

5. A program that contains no derivative of any portion of the Library, but is designed to work with the Library by being compiled or linked with it, is called a "work that uses the Library". Such a work, in isolation, is not a derivative work of the Library, and therefore falls outside the scope of this License.

However, linking a "work that uses the Library" with the Library creates an executable that is a derivative of the Library (because it contains portions of the Library), rather than a "work that uses the library". The executable is therefore covered by this License. Section 6 states terms for distribution. of such executables.

When a "work that uses the Library" uses material from a header file that is part of the Library, the object code for the work may be a derivative work of the Library even though the source code is not. Whether this is true is especially significant if the work can be linked without the Library, or if the work is itself a library. The threshold for this to be true is not precisely defined by law. defined by law.

通

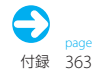

#### $01<sup>2</sup>$ ソフトウェアに関する重要なお知らせ 017

If such an object file uses only numerical parameters, data<br>structure layouts and accessors, and small macros and small inline functions (ten lines or less in length), then the use of the object file is unrestricted, regardless of whether it is legally a derivative work.

(Executables containing this object code plus portions of the Library will still fall under Section 6.)

Otherwise, if the work is a derivative of the Library, you may distribute the object code for the work under the terms of Section 6. Any executables containing that work also fall under Section 6. whether or not they are linked directly with the Library itself.

6. As an exception to the Sections above, you may also combine or link a "work that uses the Library" with the Library to produce a work containing portions of the Library, and distribute that work under terms of your choice, provided that the terms permit modification of the work for the customer's own use and reverse<br>engineering for debugging such modifications. engineering for debugging such modifications.<br>You must give prominent notice with each copy of the work

that the Library is used in it and that the Library and its use are covered by this License. You must supply a copy of this License. If the work during execution displays copyright notices, you must include the copyright notice for the Library among them, as well as a reference directing the user to the copy of this License. Also, you must do one of these things:

a) Accompany the work with the complete corresponding machine-readable source code for the Library including whatever changes were used in the work (which must be distributed under Sections 1 and 2 above): and, if the work is an executable linked with the Library, with the complete machine-readable "work that uses the Library", as object code and/or source code, so that the user can modify the Library and then relink to produce a modified executable containing the modified Library.

(It is understood that the user who changes the contents of definitions files in the Library will not necessarily be able to recompile the application to use the modified definitions.)

b) Use a suitable shared library mechanism for linking with the Library. A suitable mechanism is one that (1) uses at run time a copy of the library already present on the user's computer system, rather than copying library functions into the executable, and (2) will operate properly with a modified version of the library, if the user installs one, as long as the modified version is interface-compatible with the version that the work was made with.

c) Accompany the work with a written offer, valid for at least three years, to give the same user the materials specified in Subsection 6a, above, for a charge no more than the cost of performing this distribution.

d) If distribution of the work is made by offering access to copy from a designated place, offer equivalent access to copy the above specified materials from the same place.

e) Verify that the user has already received a copy of these. materials or that you have already sent this user a copy.

For an executable, the required form of the "work that uses the Library" must include any data and utility programs needed for reproducing the executable from it. However, as a reproducing the executable from it. However, as a

special exception, the materials to be distributed need not include anything that is normally distributed (in either source or binary form) with the major components (compiler. kernel, and so on) of the operating system on which the executable runs, unless that component itself accompanies the executable.

It may happen that this requirement contradicts the license restrictions of other proprietary libraries that do not normally accompany the operating system. Such a contradiction means you cannot use both them and the Library together in an executable that you distribute.

7. You may place library facilities that are a work based on the Library side-by-side in a single library together with other library facilities not covered by this License, and distribute such a combined library, provided that the separate distribution of the work based on the Library and of the other library facilities is otherwise permitted, and provided that you do these two things:

a) Accompany the combined library with a copy of the same work based on the Library, uncombined with any other library facilities. This must be distributed under the terms of the Sections above.

b) Give prominent notice with the combined library of the fact that part of it is a work based on the Library, and explaining where to find the accompanying uncombined form of the same work.

8. You may not copy, modify, sublicense, link with, or distribute the Library except as expressly provided under this License. Any attempt otherwise to copy, modify, sublicense, link with, or distribute the Library is yoid, and will automatically terminate your rights under this License. However, parties who have received copies, or rights, from you under this License. will not have their licenses terminated so long as such parties remain in full compliance.

9. You are not required to accept this License, since you have not signed it. However, nothing else grants you permission to modify or distribute the Library or its derivative works. These actions are prohibited by law if you do not accept this License. Therefore, by modifying or distributing the Library (or any work based on the Library), you indicate your acceptance of this License to do so, and all its terms and conditions for copying, distributing or modifying the Library or works based on it.

10. Each time vou redistribute the Library (or any work based on the Library), the recipient automatically receives a license from the original licensor to copy, distribute, link with or modify the Library subject to these terms and conditions. You may not impose any further restrictions on the recipients' exercise of the rights granted herein. You are not responsible for enforcing compliance by third parties with this License.

11. If, as a consequence of a court judgment or allegation of patent infringement or for any other reason (not limited to patent issues), conditions are imposed on you (whether by court order, agreement or otherwise) that contradict the conditions of this License, they do not excuse you from the conditions of this License. If you cannot distribute so as to satisfy simultaneously your obligations under this License and any other pertinent obligations, then as a consequence you may not distribute the Library at all. For example, if a patent license would not permit royalty-free redistribution of the Library by all those who receive royalty-free redistribution of the Library by all those who receive

共 通

#### $\frac{1}{2}$ ソフトウェアに関する重要なお知らせ 01<br>1970 - Paris

通

#### copies directly or indirectly through you, then the only way you<br>could satisfy both it and this License would be to refrain entirely from distribution of the Library.

If any portion of this section is held invalid or unenforceable under any particular circumstance, the balance of the section is intended to apply, and the section as a whole is intended to apply in other circumstances.

It is not the purpose of this section to induce you to infringe any patents or other property right claims or to contest validity of any such claims: this section has the sole purpose of protecting the integrity of the free software distribution system which is implemented by public license practices. Many people have made generous contributions to the wide range of software distributed through that system in reliance on consistent application of that system: it is up to the author/donor to decide if he or she is willing to distribute software through any other system and a licensee cannot impose that choice.

This section is intended to make thoroughly clear what is believed to be a consequence of the rest of this License.

12. If the distribution and/or use of the Library is restricted. in certain countries either by patents or by copyrighted interfaces, the original copyright holder who places the Library under this License may add an explicit geographical distribution limitation excluding those countries, so that distribution is permitted only in or among countries not thus excluded. In such case, this License incorporates the limitation as if written in the body of this License.

13. The Free Software Foundation may publish revised and/or new versions of the Lesser General Public License from time to time. Such new versions will be similar in spirit to the present version, but may differ in detail to address new problems or concerns

Fach version is given a distinguishing version number. If the Library specifies a version number of this License which applies to it and "any later version", you have the option of following the terms and conditions either of that version or of any later version published by the Free Software Foundation. If the Library does not specify a license version number, you may choose any version ever published by the Free Software Foundation.

14. If you wish to incorporate parts of the Library into other free programs whose distribution conditions are incompatible with these, write to the author to ask for permission. For software which is copyrighted by the Free software Foundation. write to the Free Software Foundation: we sometimes make exceptions for this. Our decision will be guided by the two goals of preserving the free status of all derivatives of our free software and of promoting the sharing and reuse of software generally.

# **NO WARRANTY**

15 BECAUSE THE LIBRARY IS LICENSED EREE OF CHARGE THERE IS NO WARRANTY FOR THE LIBRARY TO THE EXTENT PERMITTED BY APPLICABLE LAW EXCEPT WHEN OTHERWISE STATED IN WRITING THE COPYRIGHT HOLDERS AND/OR OTHER PARTIES PROVIDE THE LIBRARY "AS IS" WITHOUT WARRANTY OF ANY KIND, EITHER EXPRESSED OR IMPLIED, INCLUDING. BUT NOT LIMITED TO, THE IMPLIED WARRANTIES OF MERCHANTABILITY AND FITNESS FOR A PARTICULAR PURPOSE. THE ENTIRE RISK AS TO THE OUAL ITY AND PEREORMANCE. THE ENTIRE RISK AS TO THE QUALITY AND PERFORMANCE

OF THE LIBRARY IS WITH YOU, SHOULD THE LIBRARY PROVE DEFECTIVE YOU ASSUME THE COST OF ALL NECESSARY SERVICING, REPAIR OR CORRECTION.

16 IN NO EVENT UNI ESS REQUIRED BY APPLICABLE LAW OR AGREED TO IN WRITING WILL ANY COPYRIGHT HOLDER, OR ANY OTHER PARTY WHO MAY MODIFY AND/OR REDISTRIBUTE THE LIBRARY AS PERMITTED ABOVE, BE LIABLE TO YOU FOR THE LIBRARY AS PERMITTED AND CHANGED AS LIBRARY AS PERMITTED AS PARTIES. OR CONSEQUENTIAL DAMAGES ARISING OUT OF THE USE OR INABILITY TO USE THE LIBRARY (INCLUDING BUT NOT LIMITED TO LOSS OF DATA OR DATA BEING RENDERED INACCURATE OR LOSSES SUSTAINED BY YOU OR THIRD PARTIES OR A FAILURE OF THE LIBRARY TO OPERATE WITH ANY OTHER SOFTWARE) EVEN IF SUCH HOLDER OR OTHER PARTY HAS BEEN ADVISED OF THE POSSIBILITY OF SUCH DAMAGES

## **END OF TERMS AND CONDITIONS**

How to Apply These Terms to Your New Libraries

If you develop a new library, and you want it to be of the greatest possible use to the public, we recommend making it free software that everyone can redistribute and change.

You can do so by permitting redistribution under these terms (or, alternatively, under the terms of the ordinary General vor, alternatively, under the the terms of the terms of the terms of the terms of the terms of the terms of the terms of the terms of the terms of the terms of the terms of the terms of the terms of the terms of the terms

To apply these terms, attach the following notices to the library. It is safest to attach them to the start of each source file to most effectively convey the exclusion of warranty; and each file should have at least the "copyright" line and a pointer to where the full notice is found.

where the full notice is found. <one line to give the library's name and a brief idea of what

Copyright (C) <year> <name of author>

This library is free software; you can redistribute it and/or modify it under the terms of the GNU Lesser General Public License as published by the Free Software Foundation; either version 2.1 of the License, or (at your option) any later version.

This library is distributed in the hope that it will be useful, but WITHOUT ANY WARRANTY: without even the implied warranty of MERCHANTABILITY or FITNESS FOR A PARTICULAR PURPOSE. See the GNU Lesser General Public License for more details.

You should have received a copy of the GNU Lesser General Public License along with this library; if not, write to the Free Software Foundation, Inc., 59 Temple Place, Suite 330, Boston, MA 02111-1307 USA

Also add information on how to contact you by electronic and paper mail.

You should also get your employer (if you work as a programmer) or your school, if any, to sign a "copyright disclaimer" for the library, if necessary. Here is a sample; alter the names:

Yoyodyne, Inc., hereby disclaims all copyright interest in the Ilbrary `Frob' (a library for tweaking knobs) written by James<br>Ilbrary `Frob' (a library for tweaking knobs) written by James<br>Random Hacker

<signature of Ty Coon>, 1 April 1990 Ty Coon, President of Vice

That's all there is to it!

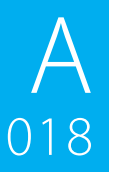

# 保証とアフターサービス

# ーーーー<br>保証について

- 保証書 この製品には、保証書を別途添付しております。 保証書は、必ず「お買い上げ日・販売店」等の記入をお確かめの上販売店から受け取っていただ き、内容をよくお読みの後、大切に保管してください。
- **保証期間 お買上げの日より1年です。**

#### 修理を依頼されるときは

「 **A013** 故障かなと思ったら」を参照してお調べいただき、それでも異常があるときは、製品の電源をオフにして、お 買い上げの販売店またはケンウッドサービスセンター、ケンウッドサービスステーション、営業所にお問い合わせく ださい。

修理に出された場合は、お客様が登録、設定したメモリー内容が全て消去されることがあります。 あらかじめご了承ください。

#### ● 保証期間中は…

保証書の規定に従って、お買い上げの販売店またはケ ンウッドサービスセンター、ケンウッドサービスス テーション、営業所が修理させていただきます。ご依頼 の際は保証書をご提示ください。

本機以外の原因(衝撃や水分、異物の混入など)による 故障の場合は、保証対象外になります。詳しくは保証書 をご覧ください。

#### ● 保証期間経過後は…

お買い上げの販売店またはケンウッドサービスセン ター、ケンウッドサービスステーション、営業所にご相 談ください。修理によって機能が維持できる場合はお 客様のご要望により有料にて修理いたします。 補修用性能部品の保有期間は、製造打ち切り後6年で す。

(補修用性能部品とは、その製品の機能を維持するため に必要な部品です。)

# セットアッ

#### ● 持込修理 この製品は持込修理とさせて頂きます。

製品を修理のために、お買い上げの販売店またはケンウッドサービスセンター、ケンウッドサービスステーション、営業 所にお持ちになるときは、輸送中に傷が付くのを防ぐため、包装してください(本機や一緒に持ち込まれるユニット内の ディスクなどのメディアはあらかじめ取り出してください。)。

● 修理料金のしくみ (有料修理の場合は、つぎの料金が必要になります。) 技術料: 故障した製品を正常な状態に修復するための料金です。 技術者の人件費、技術教育費、測定器等設備費、一般管理費等が含まれます。

部品代: 修理に使用した部品代です。

その他修理に付帯する部材等を含む場合があります。

なお、アフターサービスについてご不明な点は、お買上げの販売店またはケンウッドサービスセンター、ケンウッド サービスステーション、営業所にご遠慮なくお問い合わせください。

共 通

019 キーワードインデックス

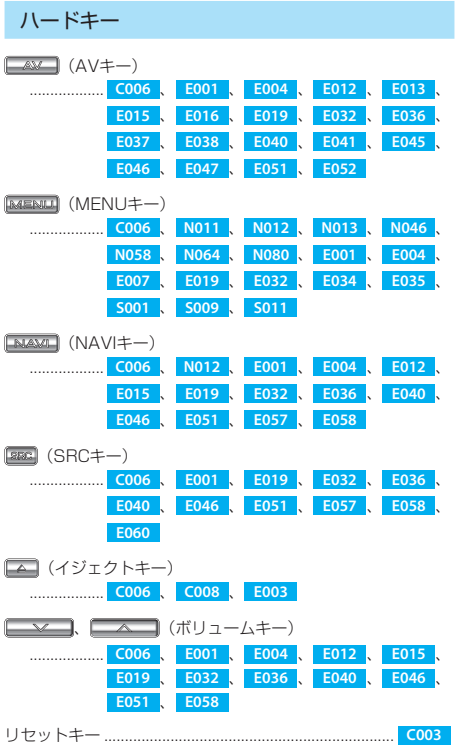

### 英数字

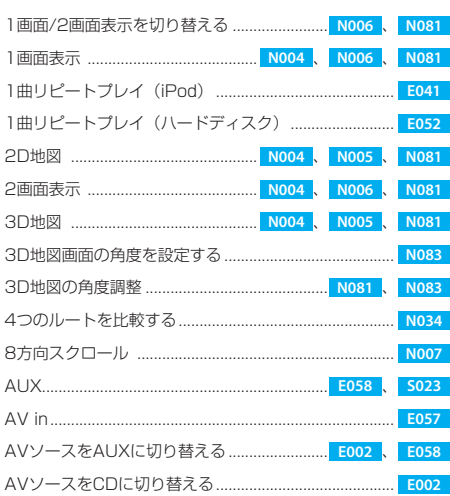

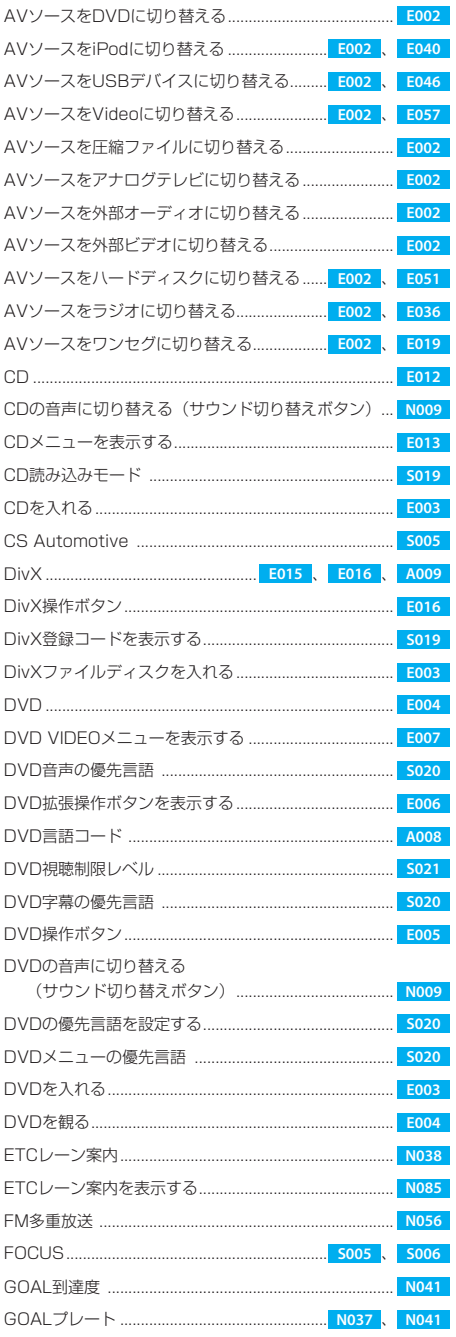

 $\underset{019}{\text{A}}$ 

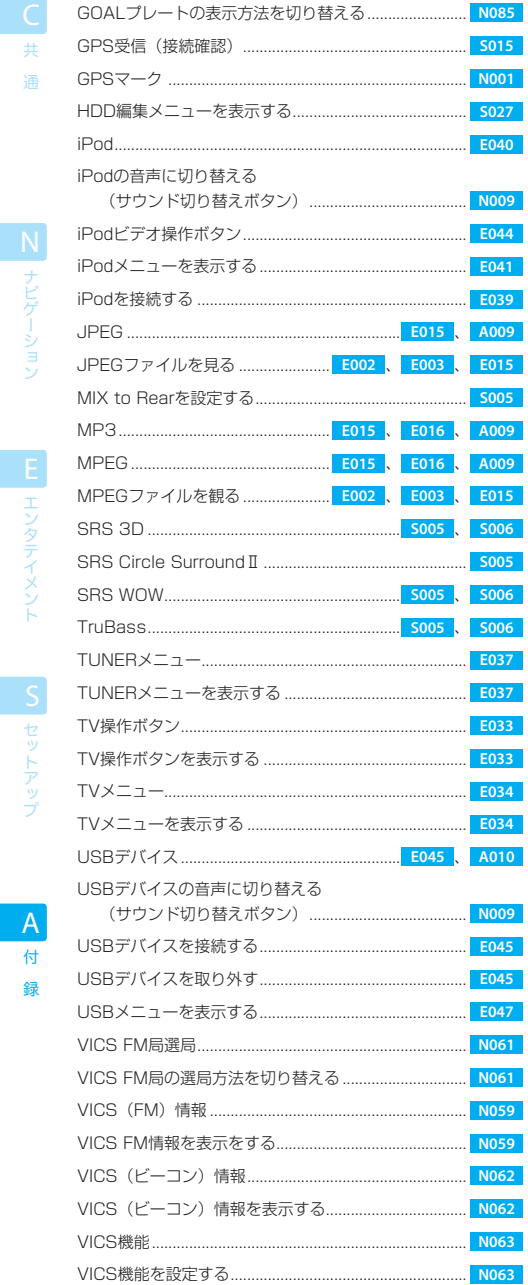

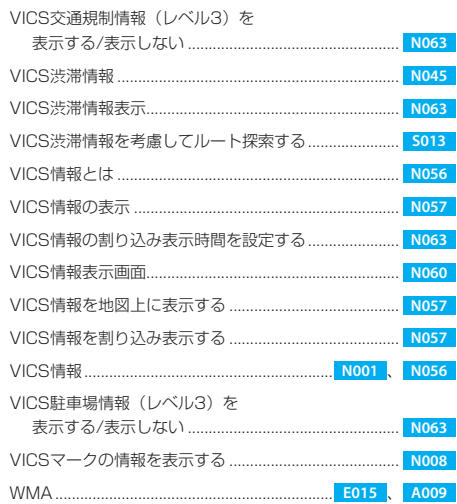

#### あ行

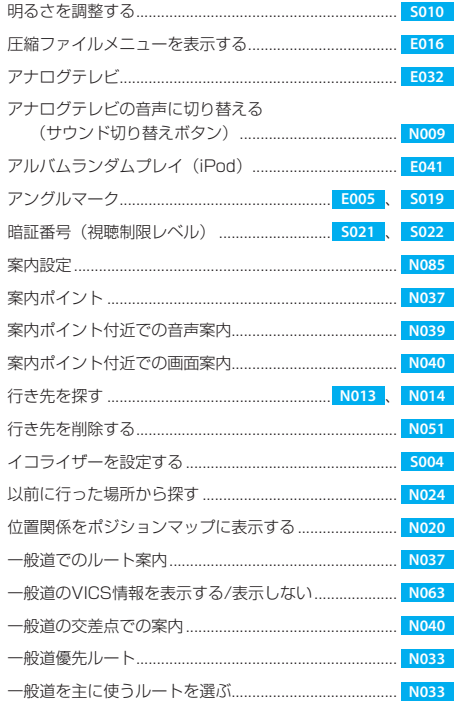

 $\overline{\mathsf{A}}$ 付 録

 $A$ <sub>019</sub>

其 通

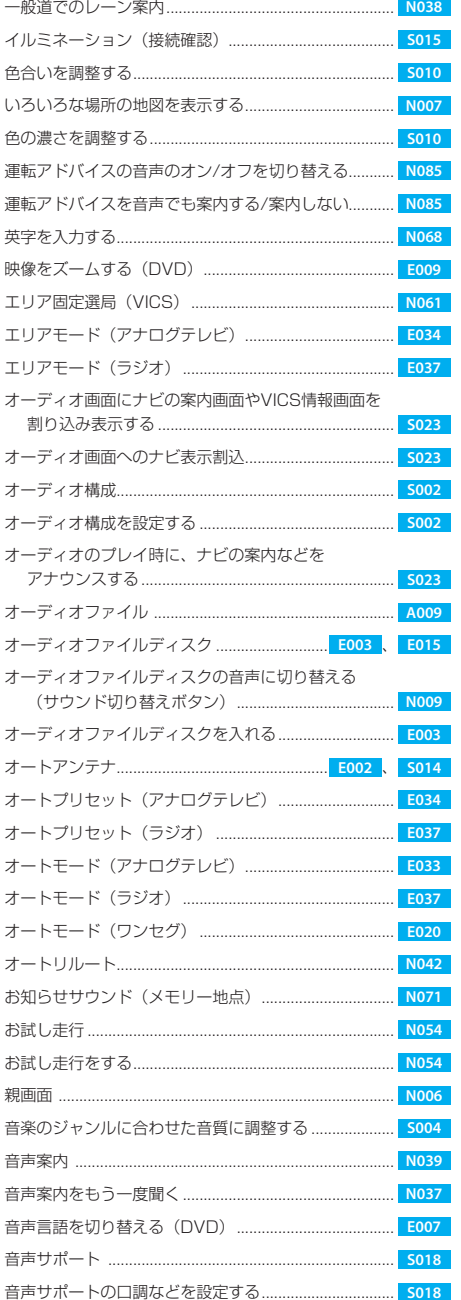

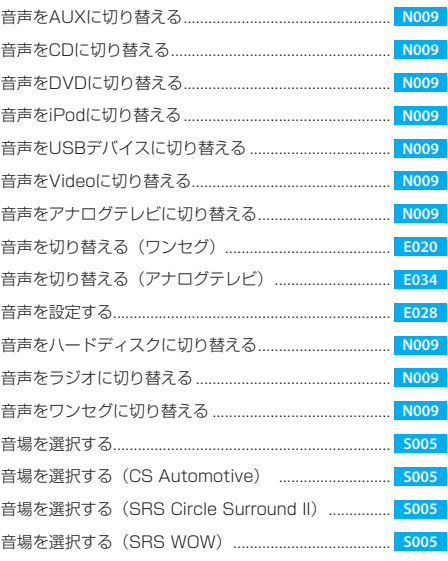

#### か行

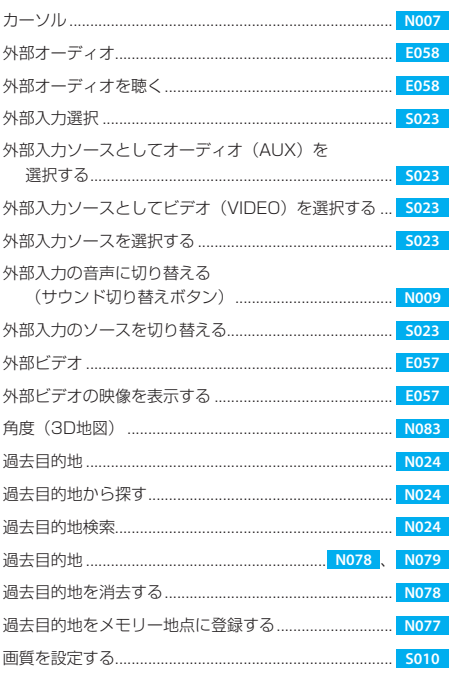

N<br>ナビゲーション

 $\forall$ 

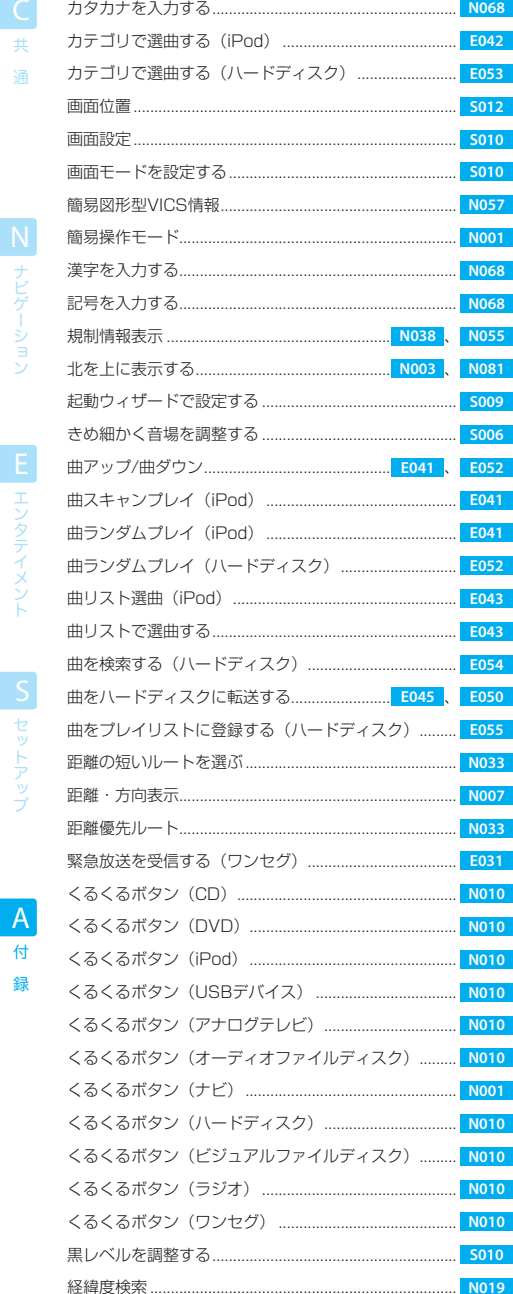

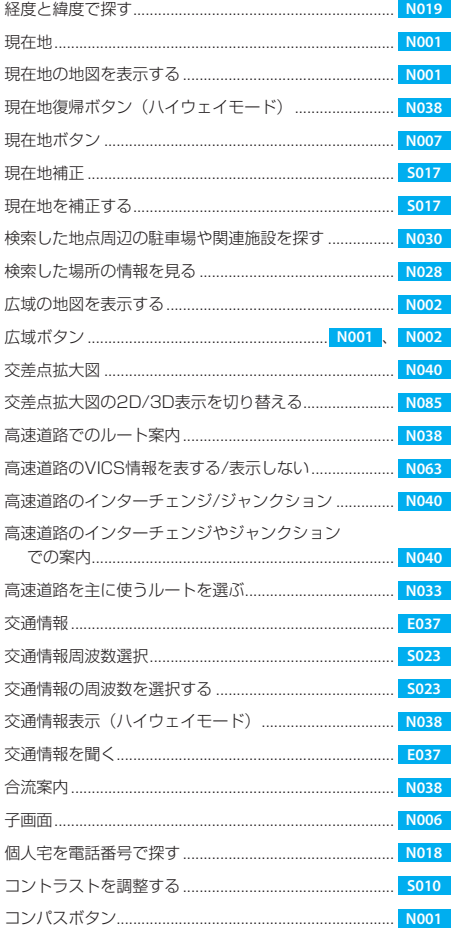

#### さ行

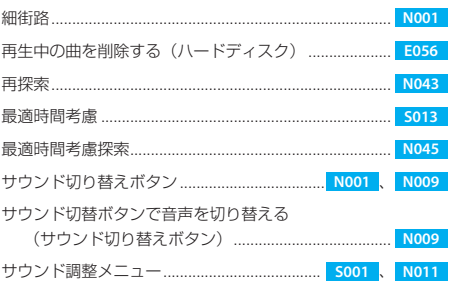

# $A$ <sub>019</sub> キーワードインデックス

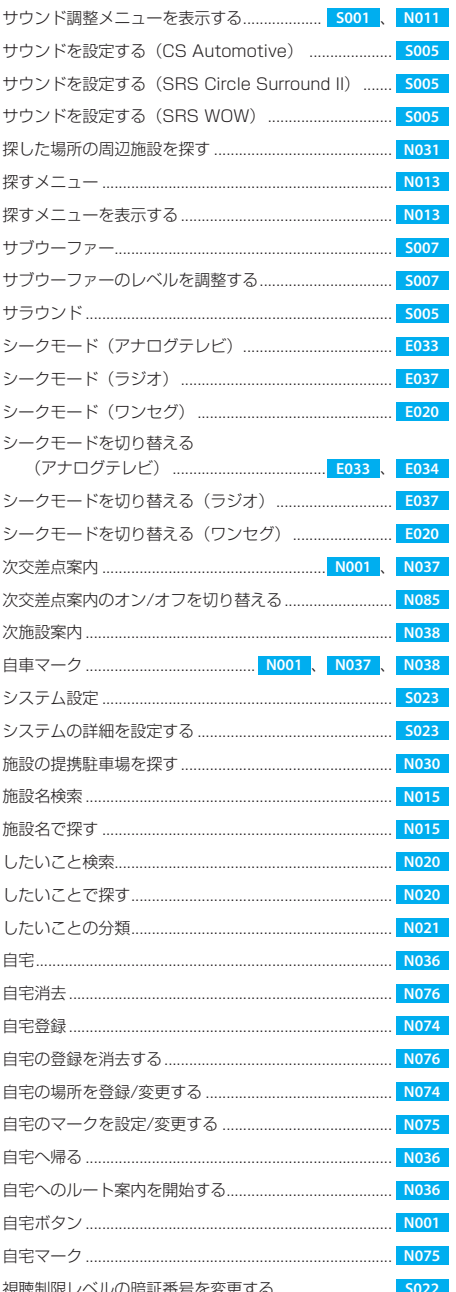

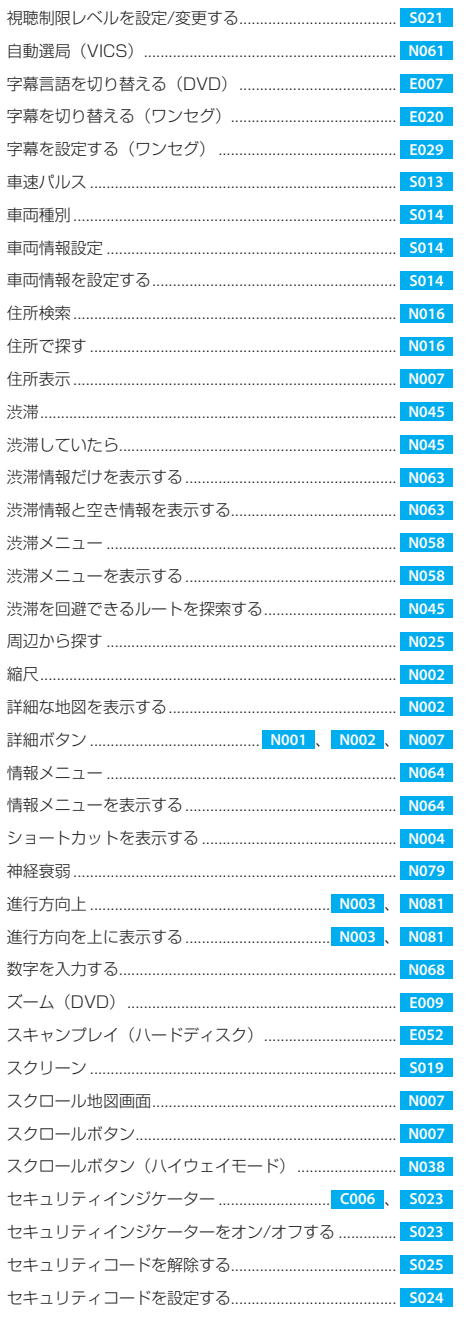

C 共通

N<br>ナビゲーション

 $\overline{\mathbf{H}}$ 

通

 $\forall$ 

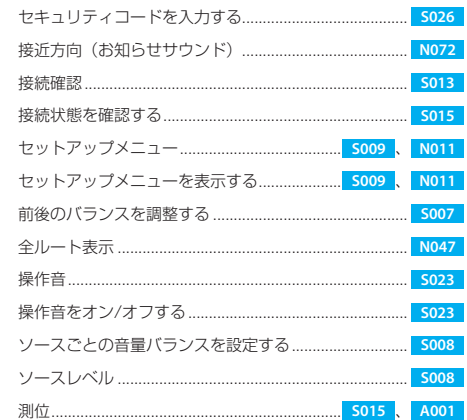

#### た行

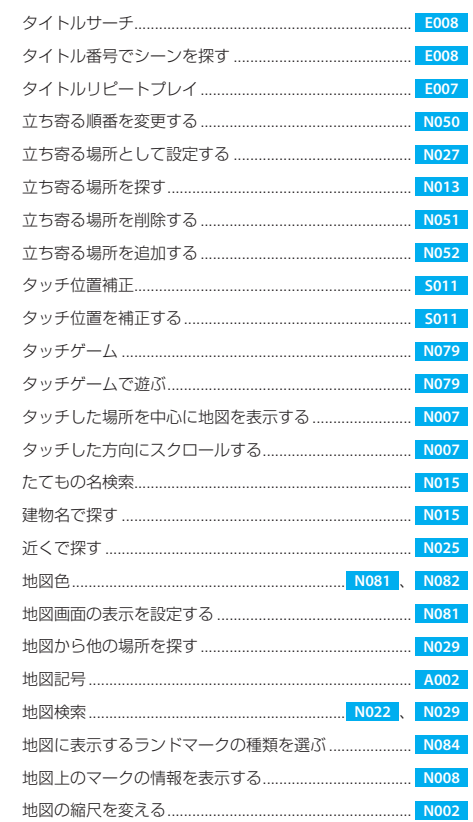

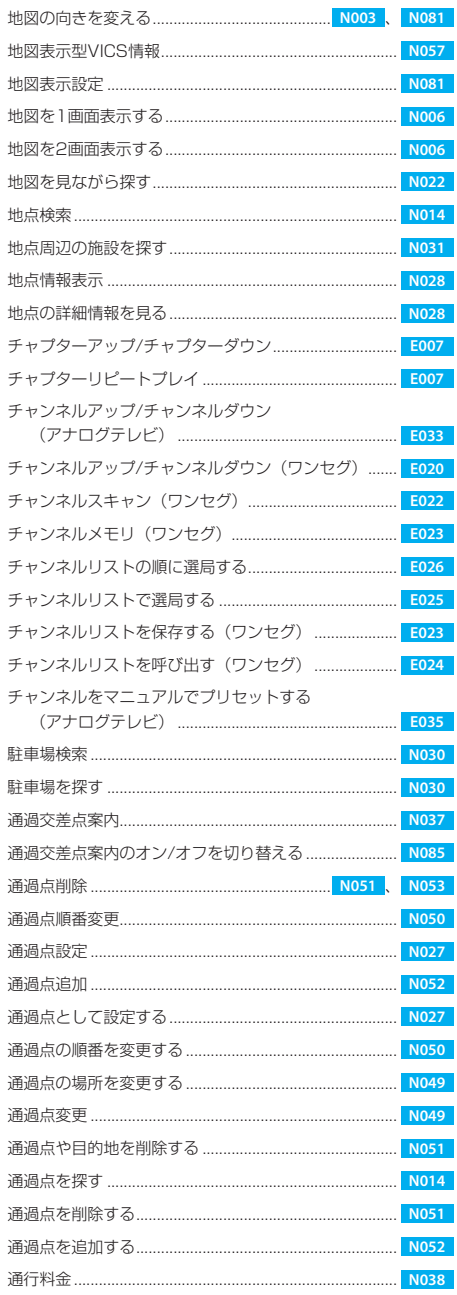

 $\overline{A}$ 付

L エンタテイメント S セットアップ

# $A$ <sub>019</sub> キーワードインデックス

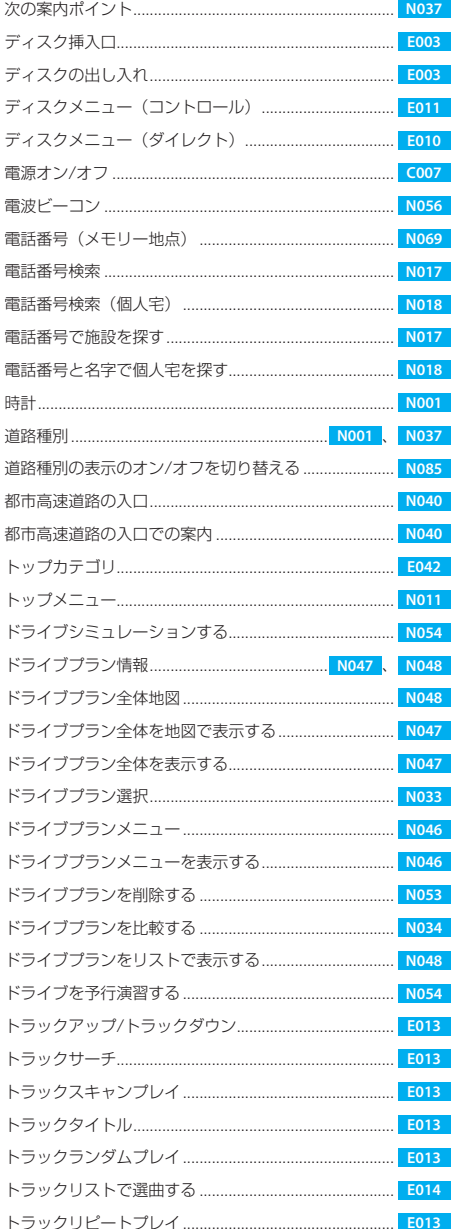

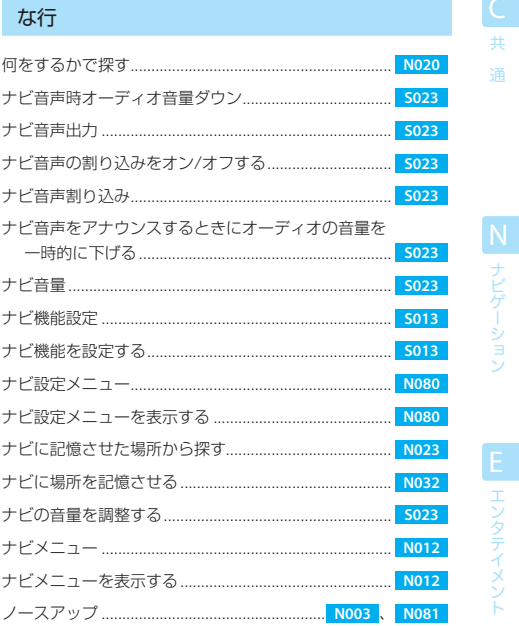

### は行

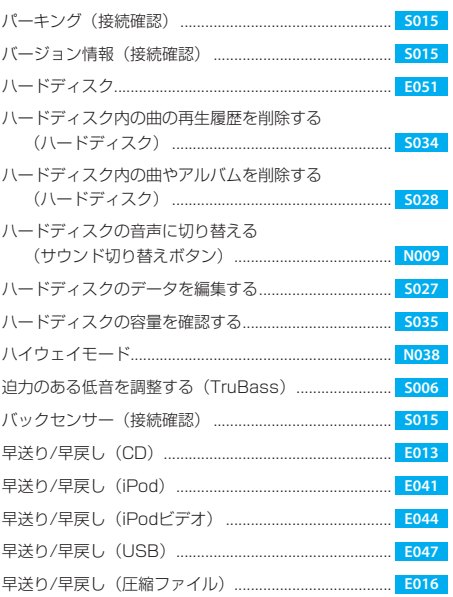

其 通

 $\overline{\mathcal{A}}$ 019

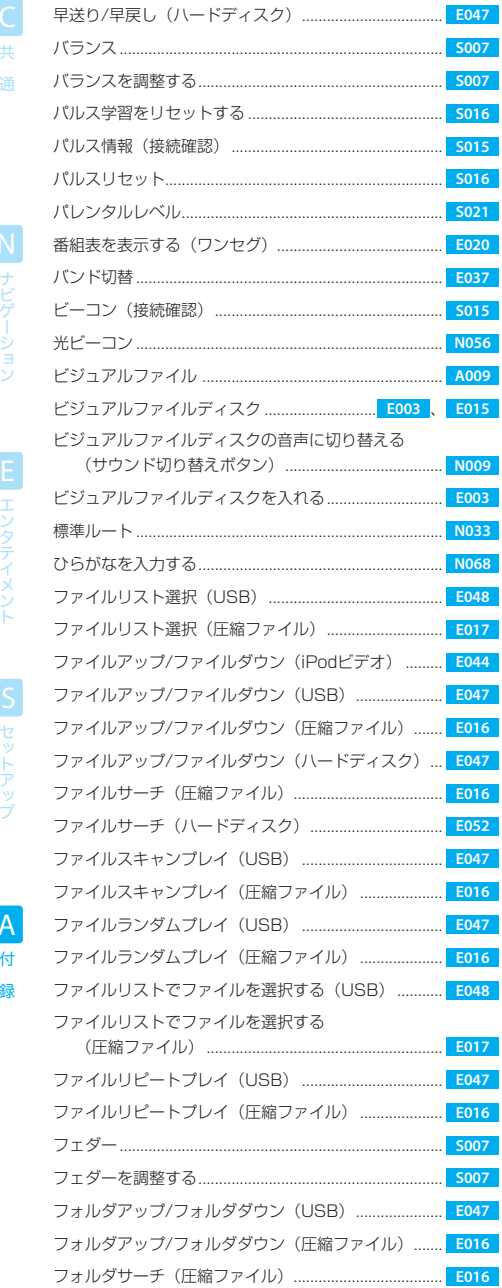

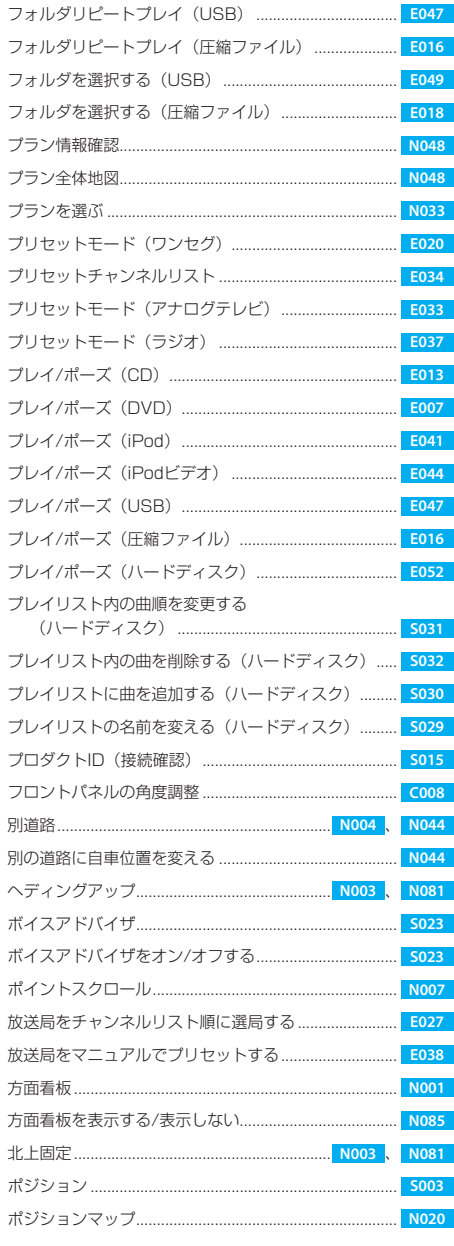

#### ま行

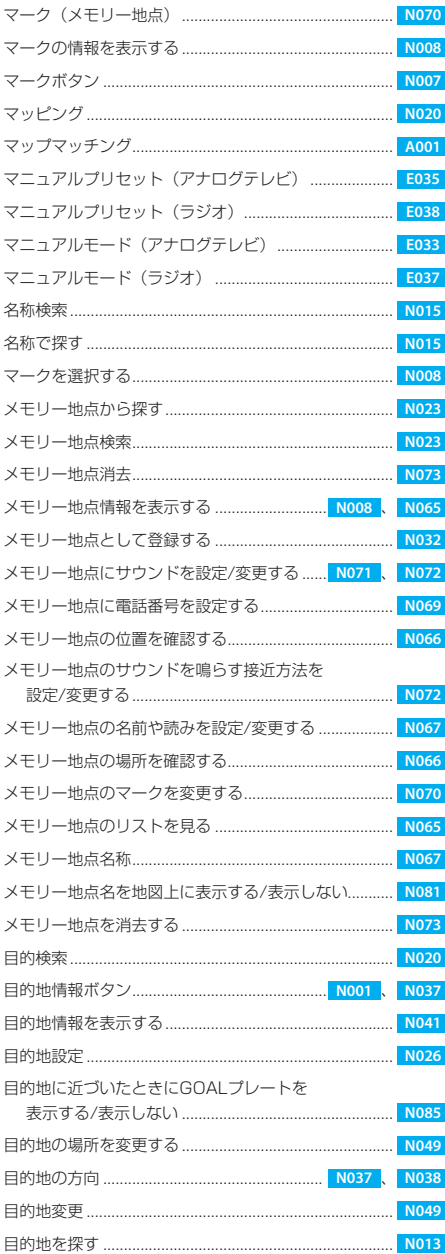

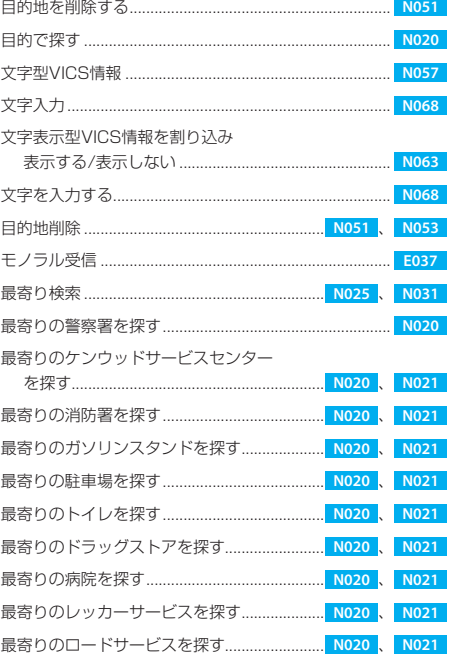

#### や行

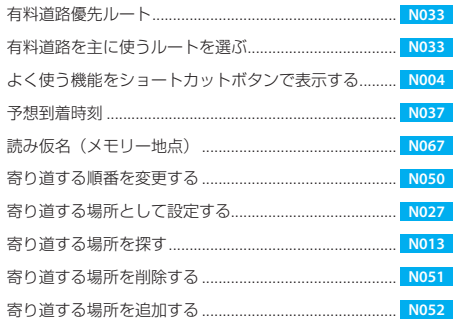

其 通

N<br>ナビゲーション

付

録

 $$\frac{\text{page}}{\text{page}}$$ 

ら行

## 黄 通

N ナビゲーション

**E** エンタテイメント S セットアップ

 $\overline{A}$ 付 録

 $\forall$ 

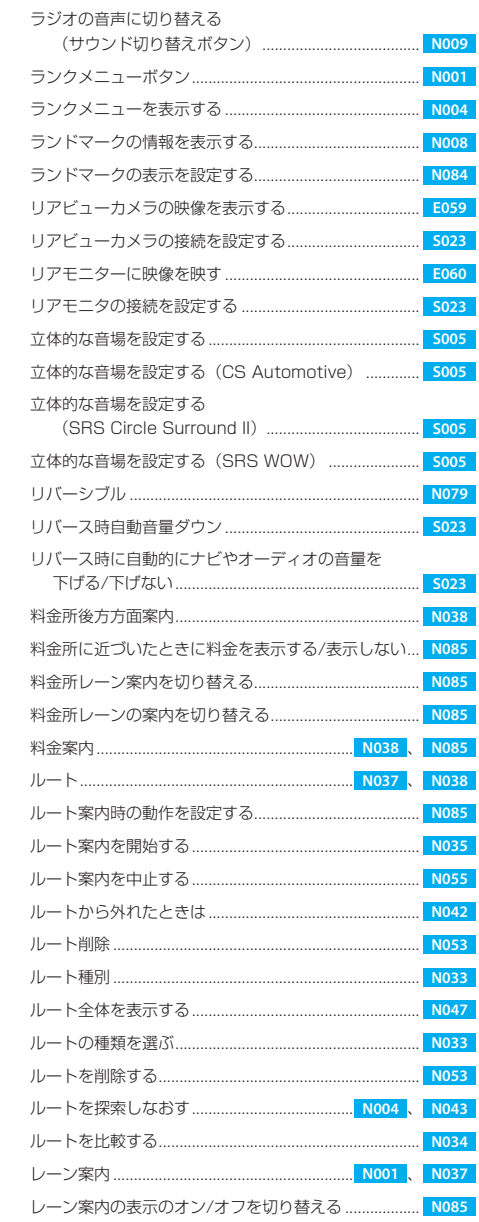

N034

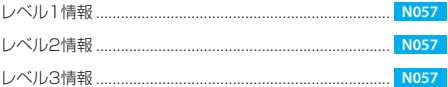

#### わ行

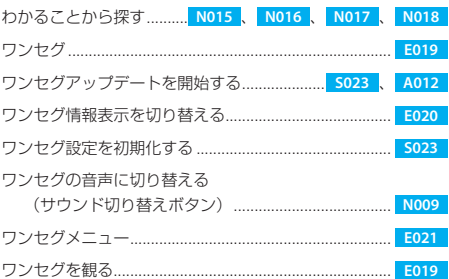

ルート比較 ............

## Gares 正しい取り付け - こ<br>正しい操作で<br>- 安全運転

# **KENWOOD**

## 株式会社クンウッド

〒 192-8525 東京都八王子市石川町 2967-3

● 商品に関するお問い合わせは、カスタマーサポートセンターをご利用ください。

ナビダイヤル 0570-010-114 (一般電話・公衆電話からは、どこからでも市内通話料金でお問い合わせが可能です) 携帯電話、PHS、IP電話からは 045-933-5133 **FAX** 045-933-5553 住所 〒226-8525 神奈川県横浜市緑区白山1-16-2 受付時間 月曜~金曜 9:30~18:00 土曜 9:30~12:00、13:00~17:30

(日曜、祝日および当社休日は休ませていただきます)

● 修理などアフターサービスについては、お買い上げの販売店か、または、別紙「ケンウッド全国サービス網」をご参照の うえ、最寄りのサービスステーション、サービスセンター、各営業所にご相談ください。